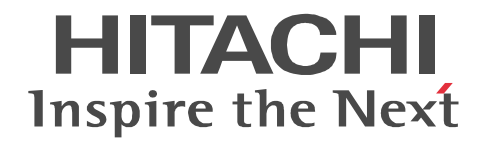

JP1 Version 9

# JP1/Automatic Job Management System 3

3020-3-S03-33

OS JP1/Automatic Job Management System 3

OS Windows Server 2008 P-2A12-3K94 JP1/Automatic Job Management System 3 - Manager 09-50 P-2A12-3394 JP1/Automatic Job Management System 3 - Agent 09-50 P-2A2C-6L94 JP1/Base 09-50 OS Windows 7 Windows Server 2008 Windows Vista P-2A12-3494 JP1/Automatic Job Management System 3 - View 09-50 OS Windows Server 2008 IPF P-2D12-3K94 JP1/Automatic Job Management System 3 - Manager 09-50 P-2D12-3394 JP1/Automatic Job Management System 3 - Agent 09-50 P-2D2C-6L94 JP1/Base 09-50 OS Windows Server 2003 Windows Server 2003 x64 P-2412-3K94 JP1/Automatic Job Management System 3 - Manager 09-50 P-2412-3394 JP1/Automatic Job Management System 3 - Agent 09-50 P-242C-6L94 JP1/Base 09-50 OS Windows Server 2003 IPF P-2812-3K94 JP1/Automatic Job Management System 3 - Manager 09-50 P-2812-3394 JP1/Automatic Job Management System 3 - Agent 09-50 P-282C-6L94 JP1/Base 09-50 OS Windows Server 2003 Windows Server 2003 x64 Windows XP Professional P-2412-3494 JP1/Automatic Job Management System 3 - View 09-50 OS HP-UX IPF P-1J12-2791 JP1/Automatic Job Management System 3 - Manager 09-50 P-1J12-2991 JP1/Automatic Job Management System 3 - Agent 09-50 P-1J2C-6L91 JP1/Base 09-50 OS Solaris 9 SPARC Solaris 10 SPARC P-9312-2791 JP1/Automatic Job Management System 3 - Manager 09-50 P-9312-2991 JP1/Automatic Job Management System 3 - Agent 09-50 P-9D2C-6L91 JP1/Base 09-50 OS Solaris 10 x64 Solaris 10 x86 P-9E12-2991 JP1/Automatic Job Management System 3 - Agent 09-50 P-9E2C-6L91 JP1/Base 09-50 OS AIX P-1M12-2791 JP1/Automatic Job Management System 3 - Manager 09-50 P-1M12-2991 JP1/Automatic Job Management System 3 - Agent 09-50 P-1M2C-6L91 JP1/Base 09-50 OS Linux 5 x86 Linux 5 AMD/Intel 64 P-9S12-3791 JP1/Automatic Job Management System 3 - Manager 09-50 P-9S12-3991 JP1/Automatic Job Management System 3 - Agent 09-50 P-9S2C-7L91 JP1/Base 09-50 OS Linux 5 IPF P-9V12-2791 JP1/Automatic Job Management System 3 - Manager 09-50 P-9V12-2991 JP1/Automatic Job Management System 3 - Agent 09-50 P-9V2C-6L91 JP1/Base 09-50 OS Linux 6 x86 Linux 6 x64 P-8112-2791 JP1/Automatic Job Management System 3 - Manager 09-50 P-8112-2991 JP1/Automatic Job Management System 3 - Agent 09-50

### P-812C-6L91 JP1/Base 09-50 ISO9001 TickIT

400 **Example 200** International Business Machines Corporation Active Directory Microsoft Corporation Adobe Adobe Systems Incorporated(  $\qquad \qquad$  ) AIX International Business Machines Corporation AS/400 International Business Machines Corporation CONNECT Queue Sterling Commerce, Inc. GIF CompuServe Inc. HP NonStop Server Hewlett-Packard Development Company, L.P. HP-UX Hewlett-Packard Development Company, L.P.  $INS-C$  ( )  $INS-P$  ( ) Internet Explorer Microsoft Corporation Itanium Intel Corporation Intel Corporation Linux Linus Torvalds Lotus Notes IBM Corporation Microsoft Microsoft Corporation Microsoft Outlook Microsoft Corporation Microsoft Excel Microsoft Corporation Microsoft Exchange Server Microsoft Corporation Microsoft Mail Microsoft Corporation Microsoft Office Excel Microsoft Corporation Microsoft SQL Server Microsoft Corporation MQSeries The International Business Machines Corporation (No. 2014) MSP MVS International Business Machines Corporation Oracle Java Oracle Corporation PA-RISC Hewlett-Packard Development Company, L.P. Pentium Intel Corporation  $R/3$   $SAP AG$ Red Hat Red Hat, Inc.  $SAP$   $SAP$   $AG$ TEL<sub>staff</sub> UNIX The Open Group Windows Microsoft Corporation Windows Server Microsoft Corporation Windows Vista Microsoft Corporation PDFstaff This product includes software developed by the Apache Software Foundation (http://www.apache.org/). This product includes software developed by IAIK of Graz University of Technology.

P-9312-2791 P-9312-2991 P-9D2C-6L91 Oracle Corporation

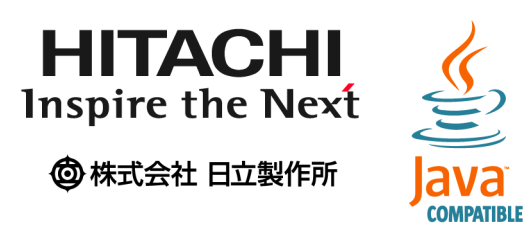

2014 3 3020-3-S03-33

Copyright (C) 2009, 2014, Hitachi, Ltd. Copyright (C) 2009, 2014, Hitachi Solutions, Ltd. 変更内容(3020-3-S03-33

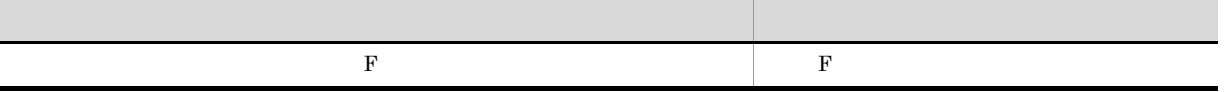

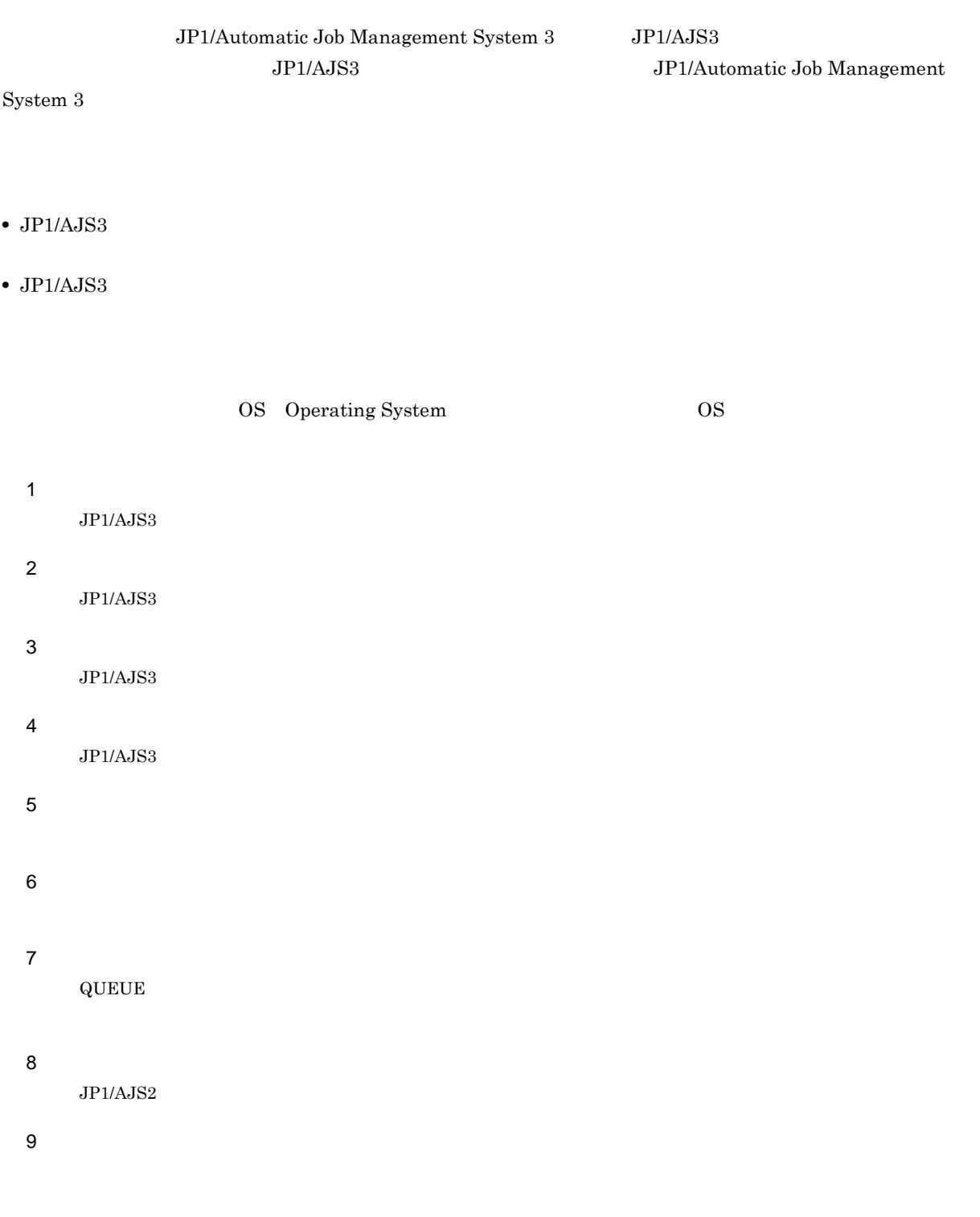

### $JP1/AJS$

• JP1 Version 9 JP1/Automatic Job Management System 3  $3020-3-801$ 

÷.

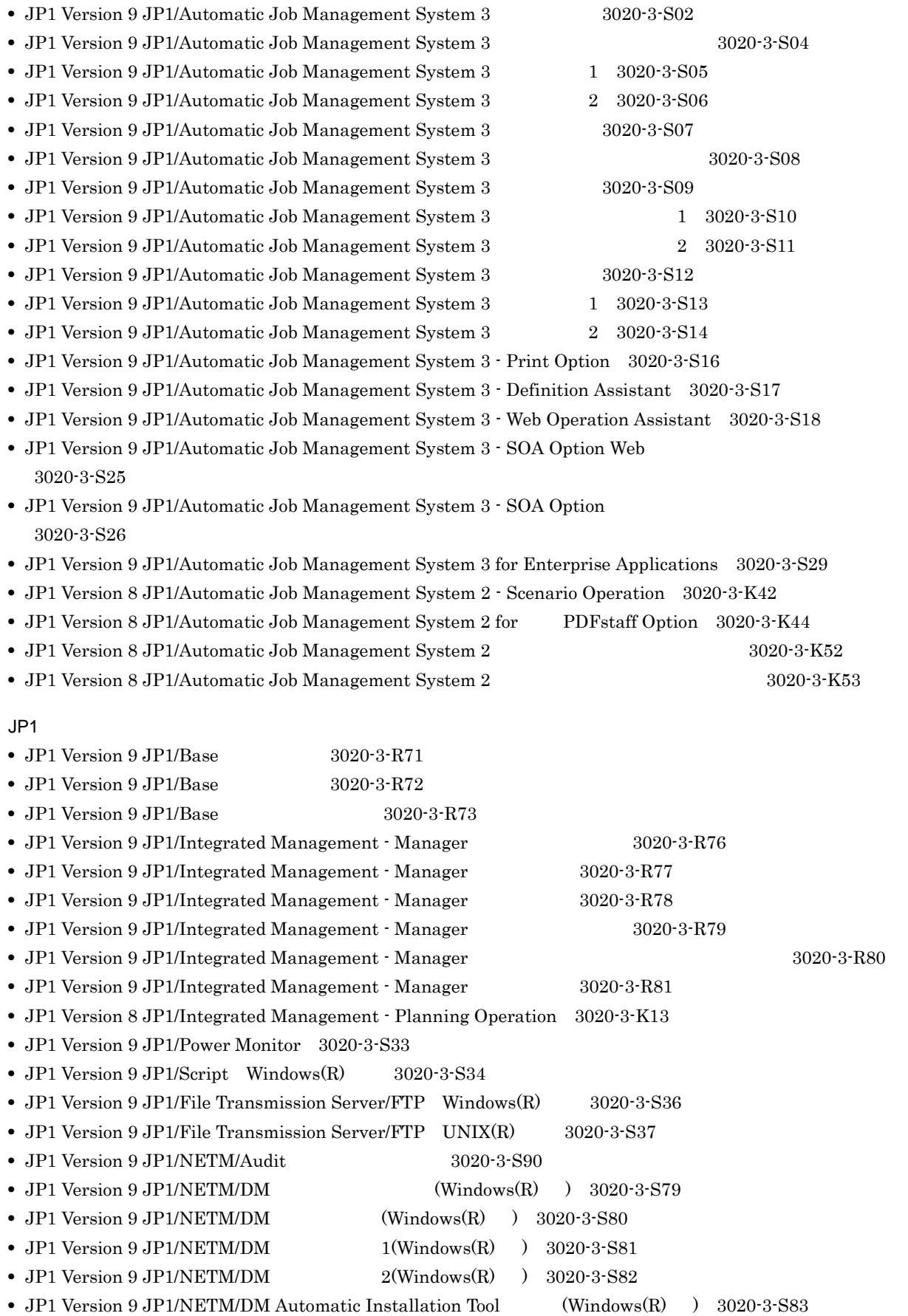

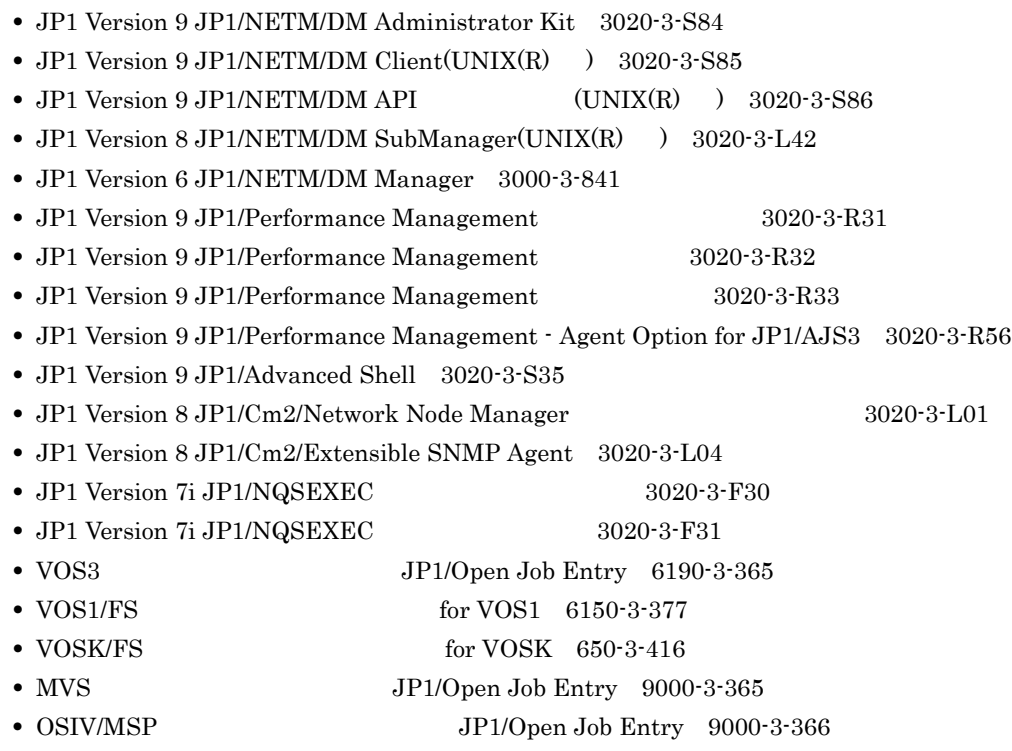

• JP1 Version 6 JP1/Open Job Entry for Midrange Computer 9000-3-367

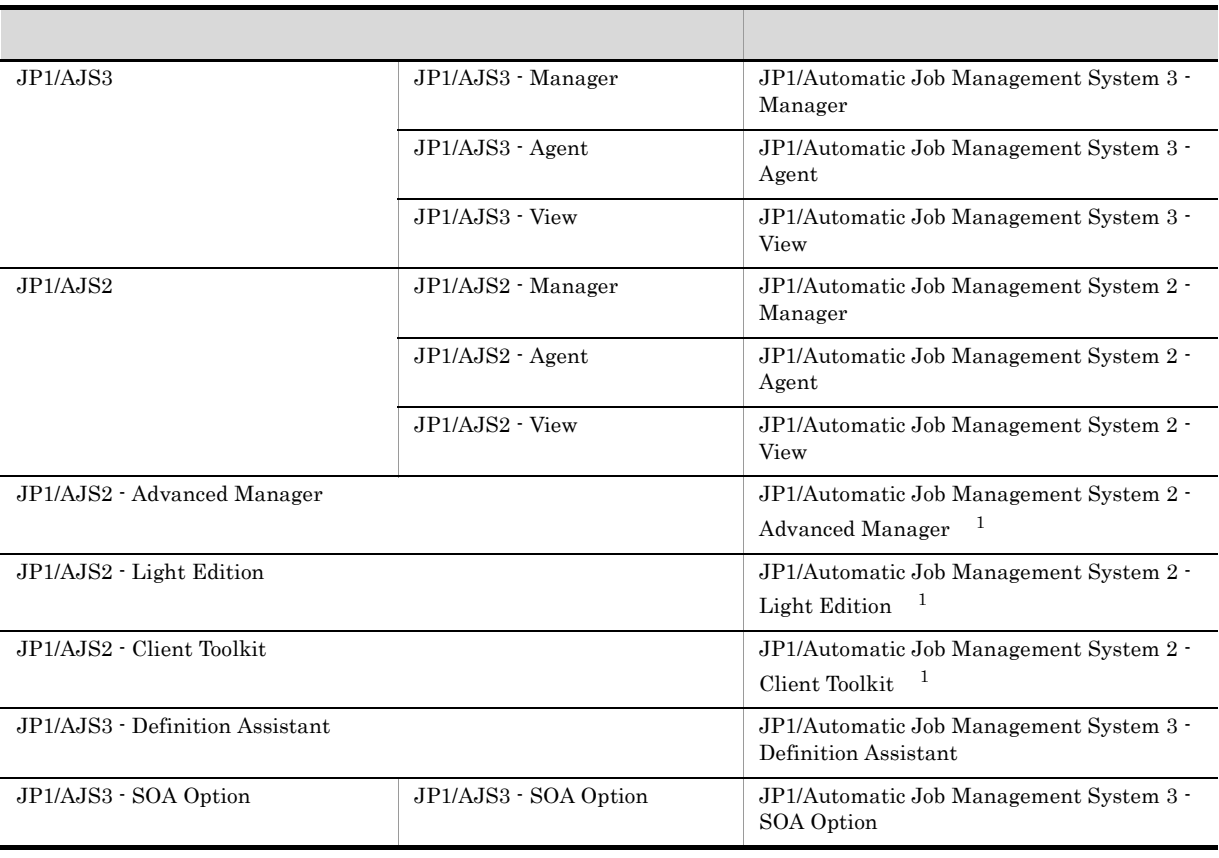

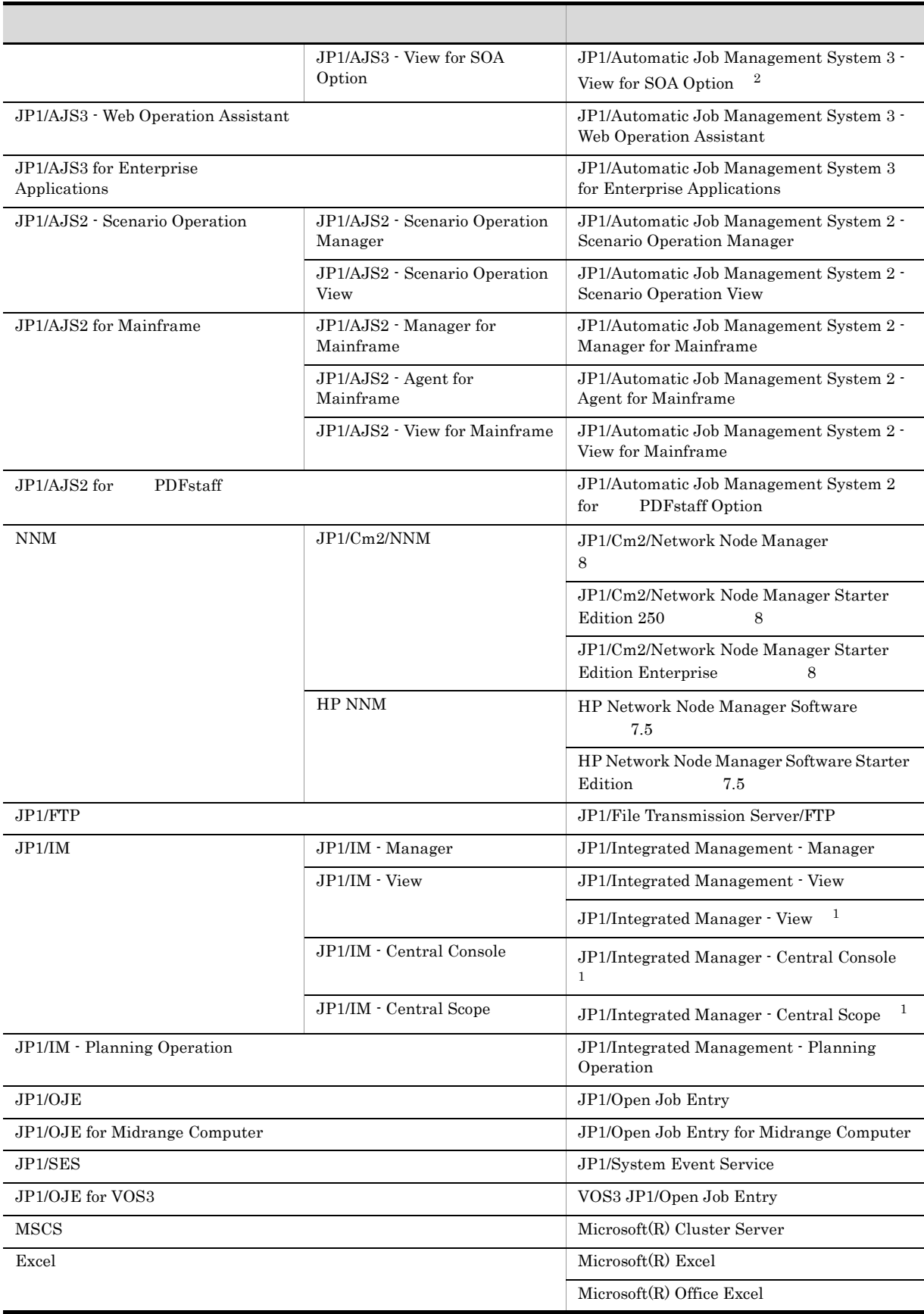

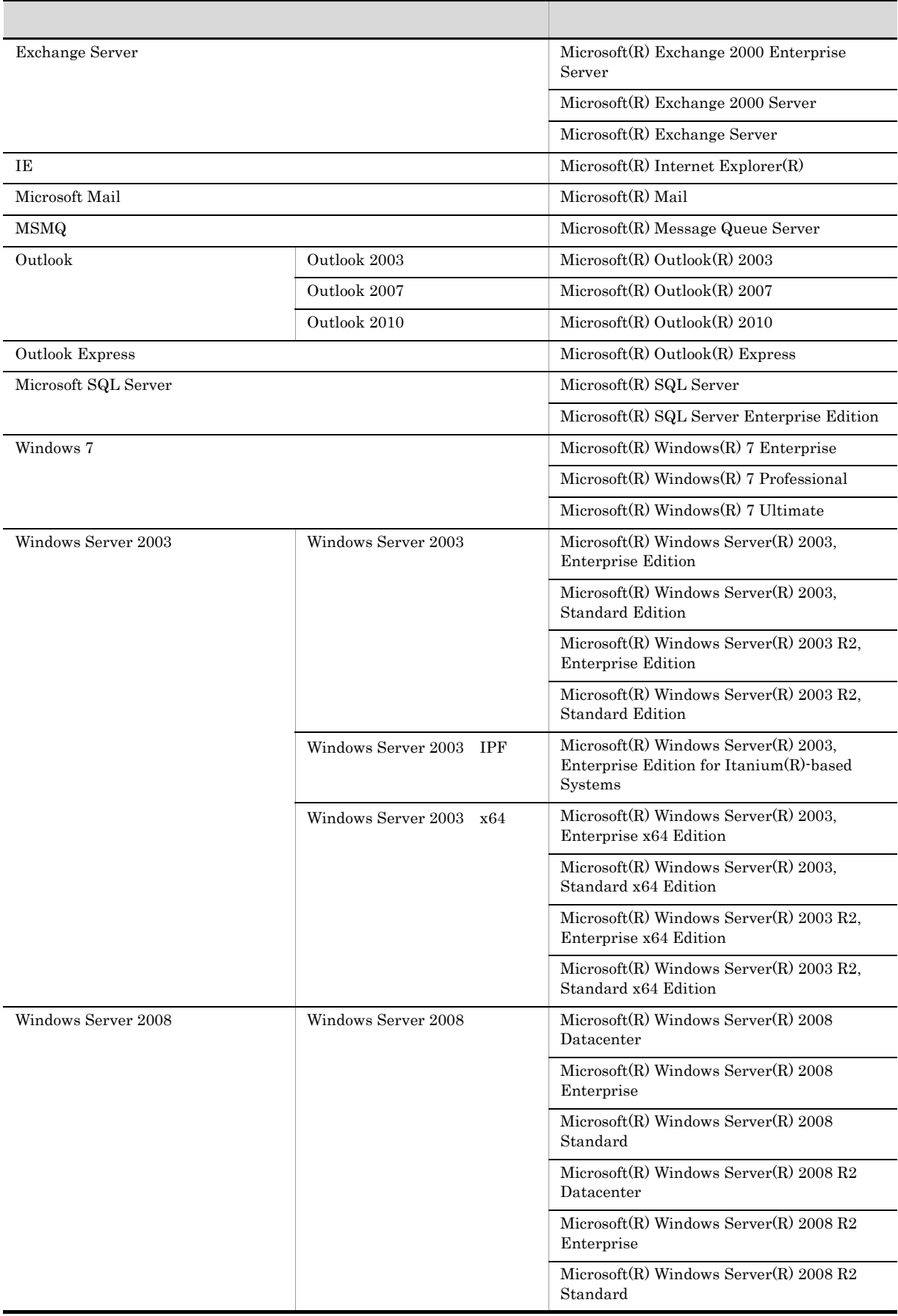

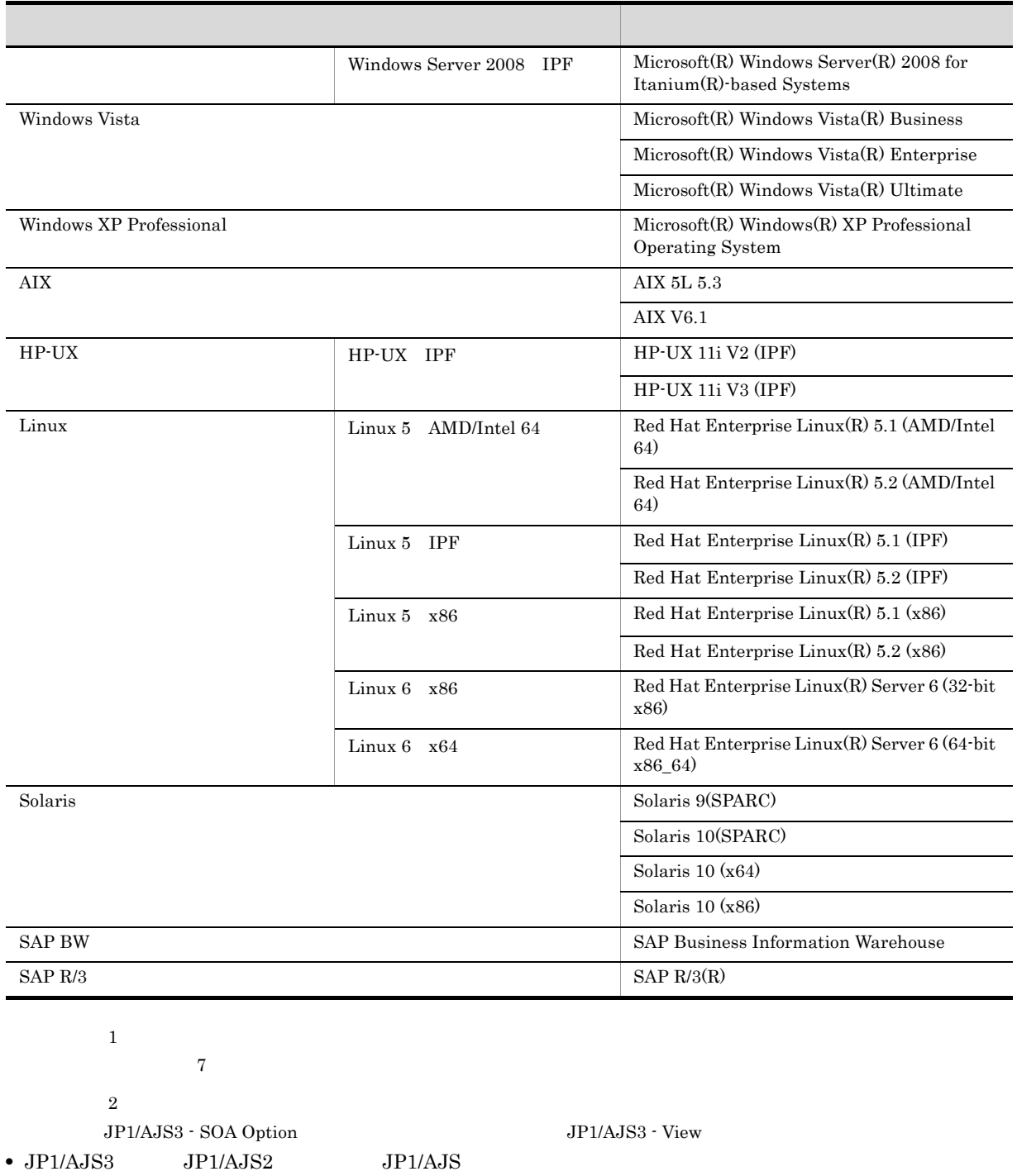

• Windows 7 Windows Server 2008 Windows Vista Windows Server 2003 Windows XP Professional Windows

• HP-UX Solaris AIX Linux UNIX

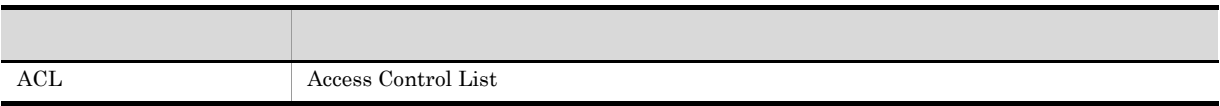

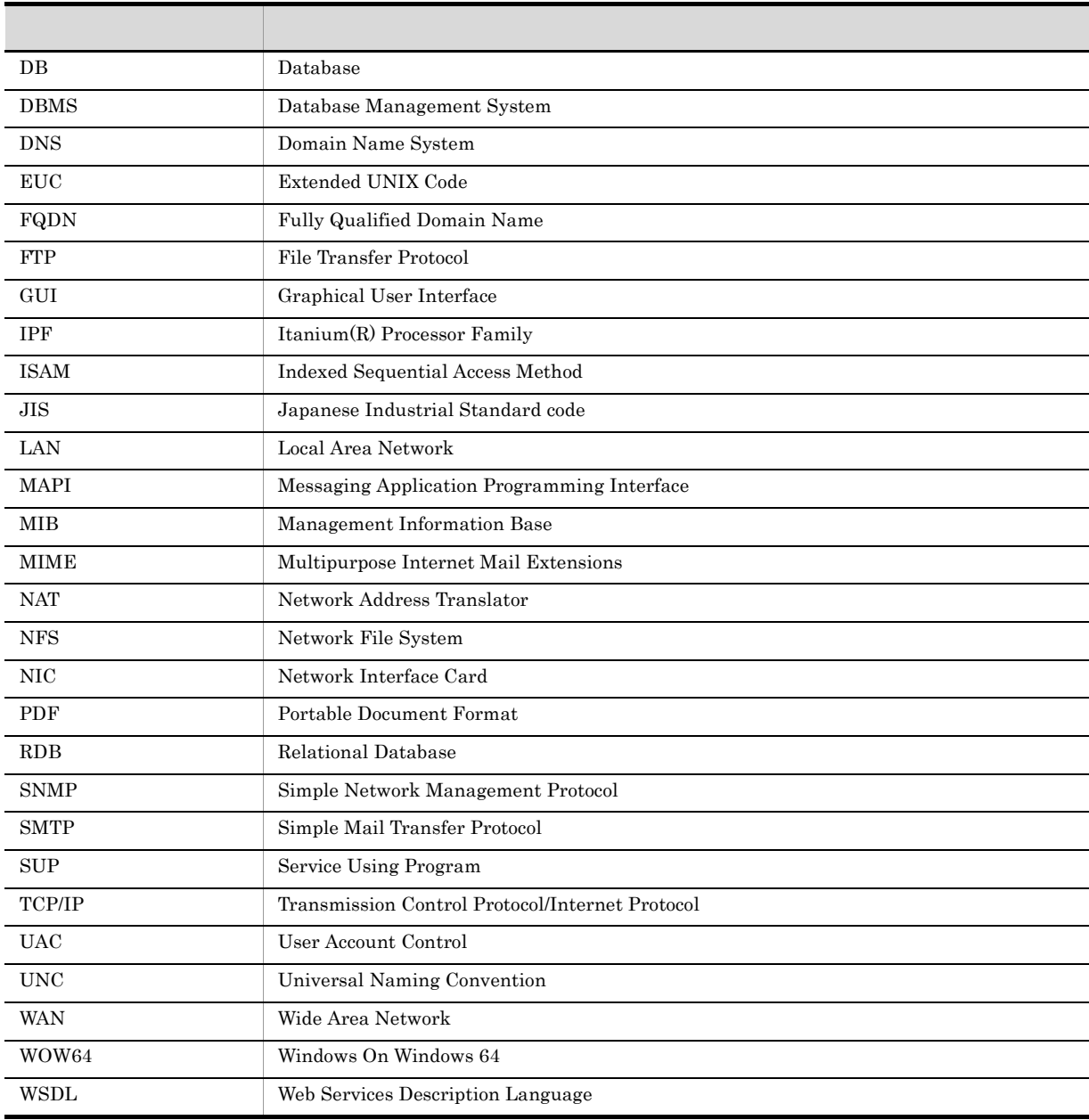

### JP1 Version 8

 $JP1$  Version 8  $JP1/AJS2$ • JP1/AJS2 - Advanced Manager JP1/AJS2 - Advanced Manager  $JP1$  Version 8  $JP1/AJS2$  - Manager • JP1/AJS2  $\cdot$  Light Edition • JP1/AJS2  $\cdot$  Client Toolkit • JP1/AJS2 · View Windows JP1 Version 7i

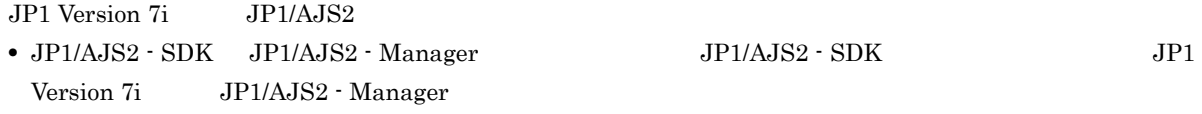

- JP1/AJS2 Console JP1/AJS2 Manager JP1/AJS2 Console JP1/AJS2 - Manager
	-
- 
- JP1/AJS2  $\cdot$  Light Edition Windows

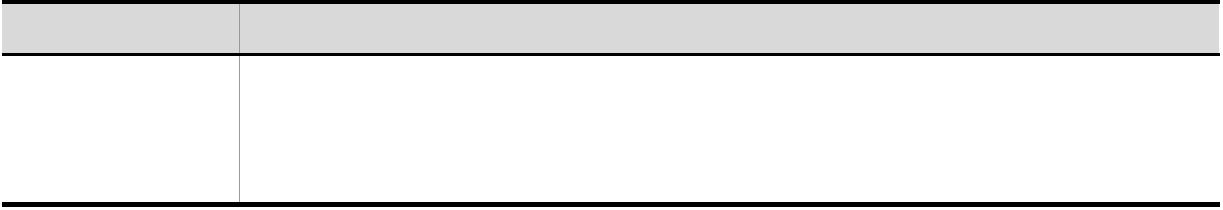

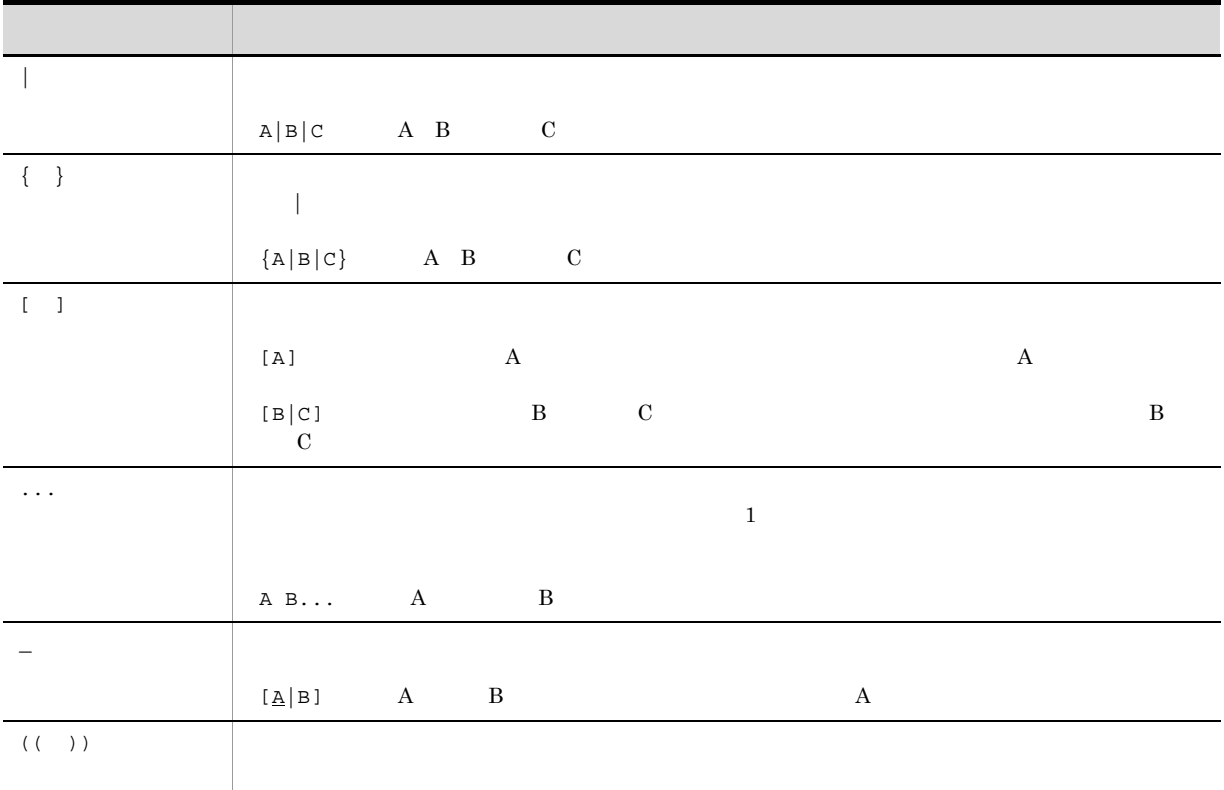

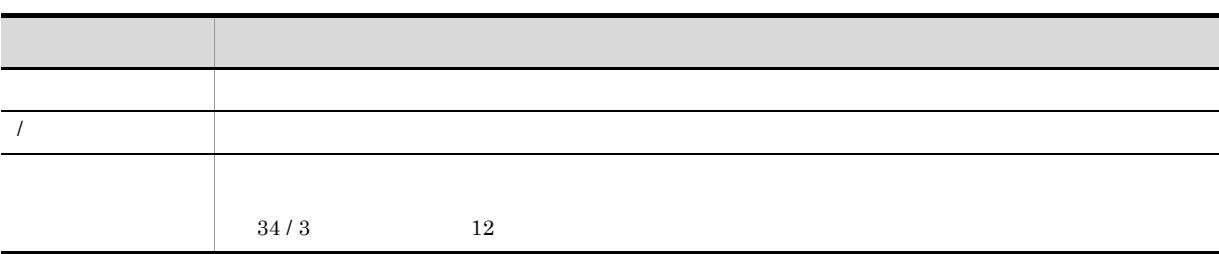

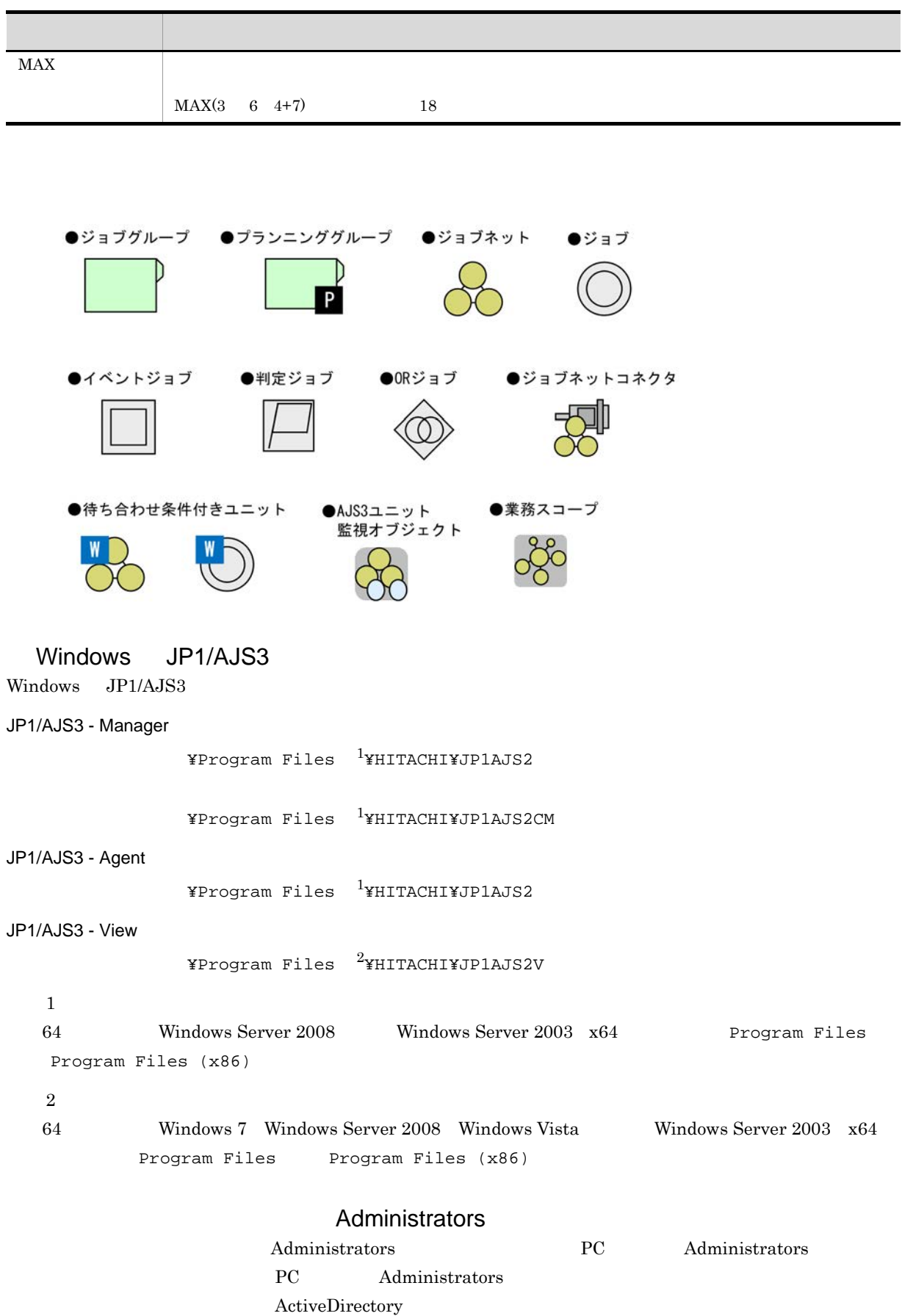

• Microsoft Internet Explorer 6.0

• Windows Internet Explorer 7

### $HTML$

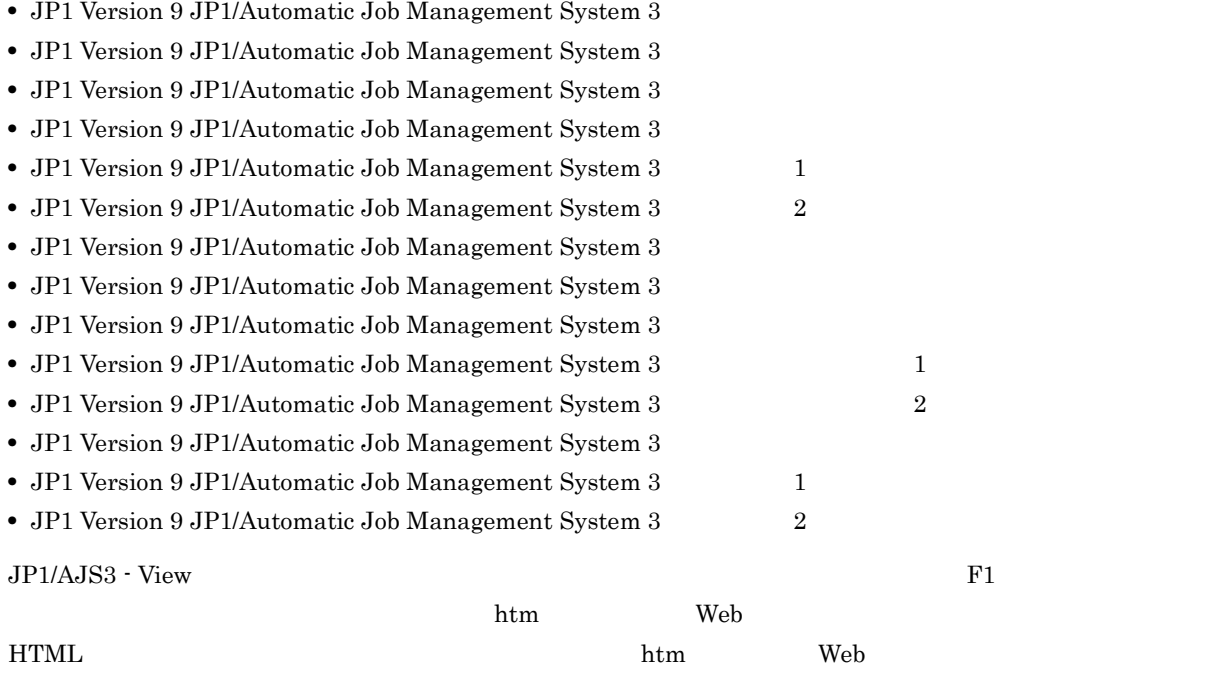

 $\overline{S}$ 

**HTML** 

## JP1/AJS3

 $JPI/AS3$  14  $I$ 

JP1 Version 9 JP1/Automatic Job Management System 3

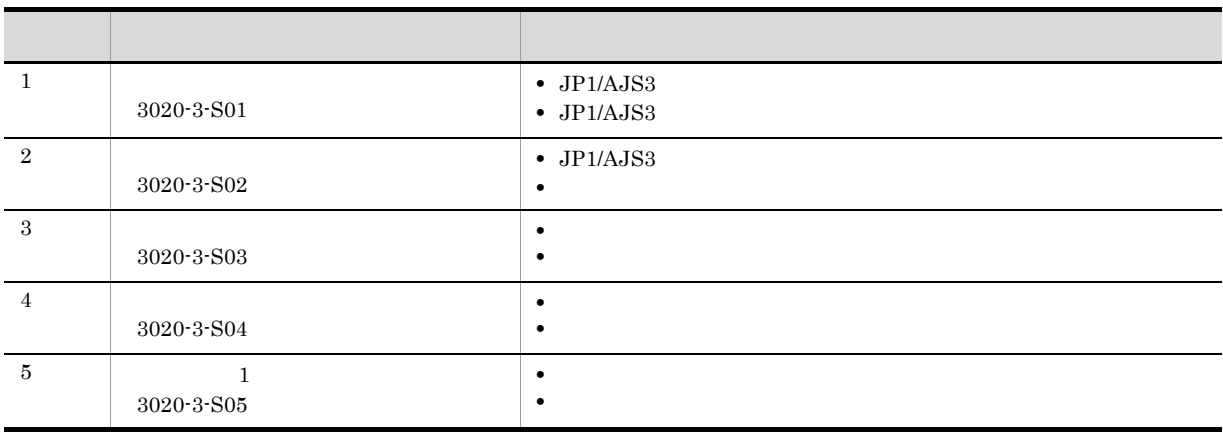

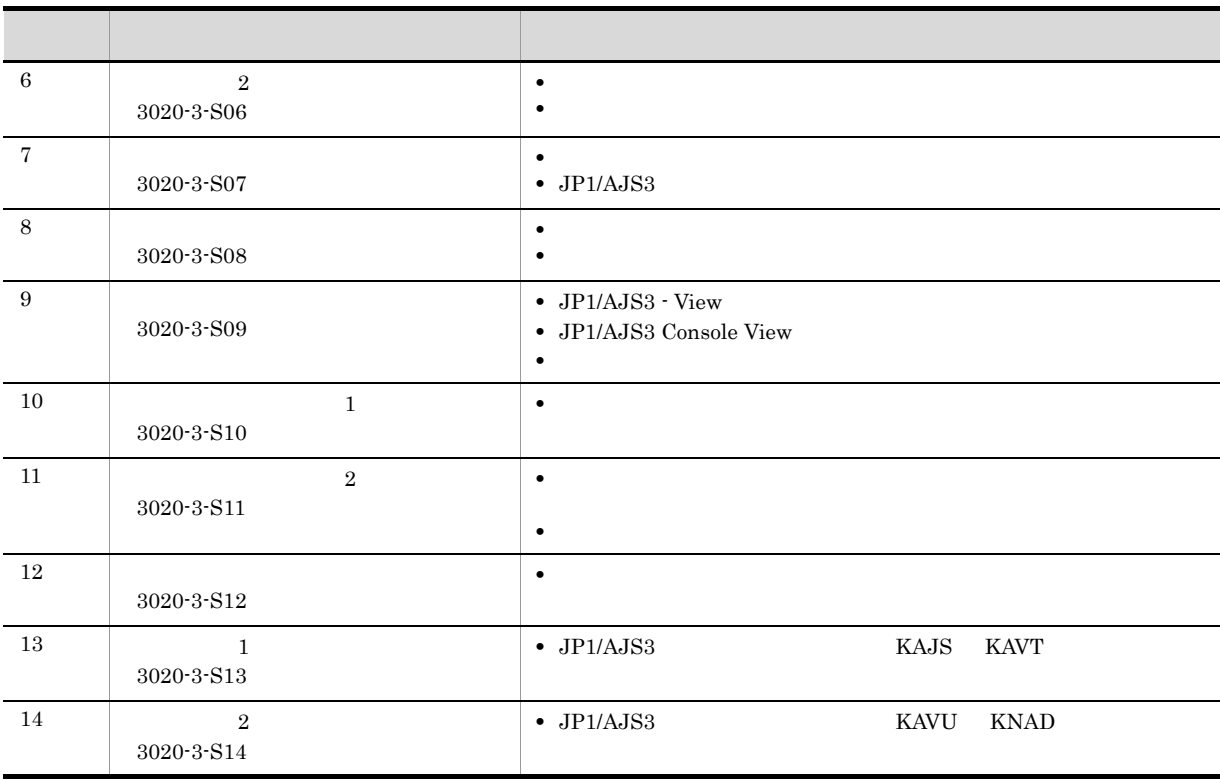

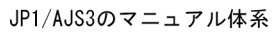

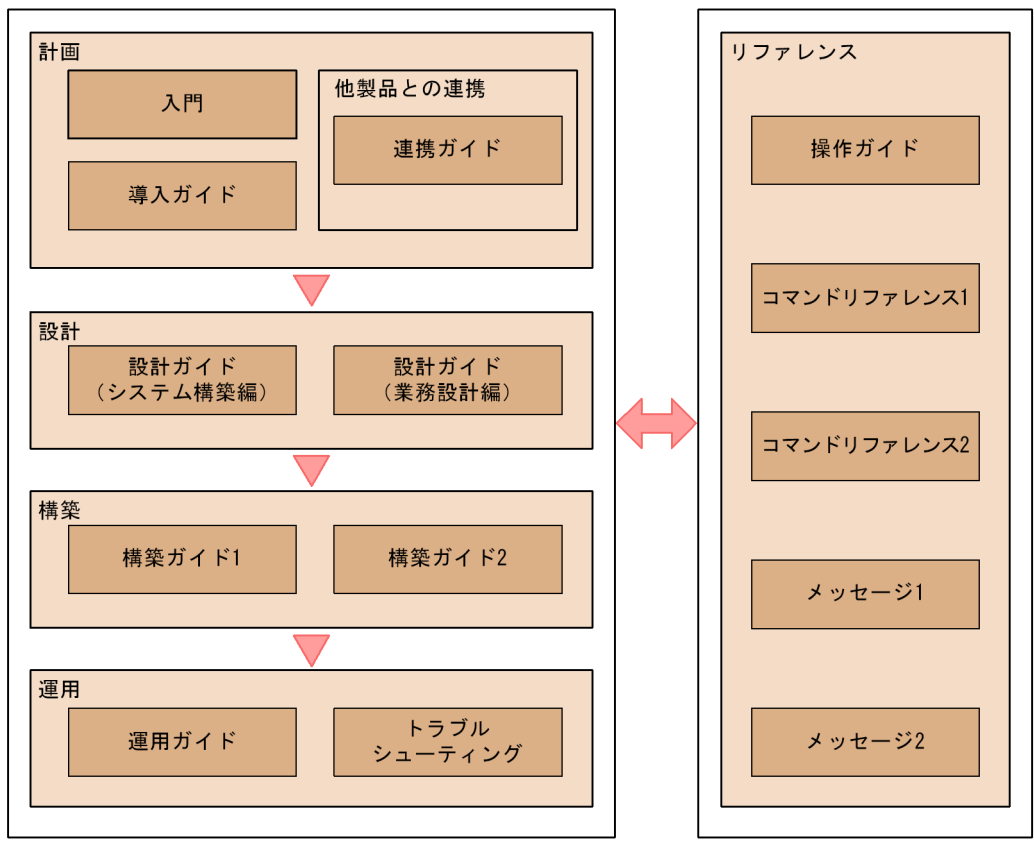

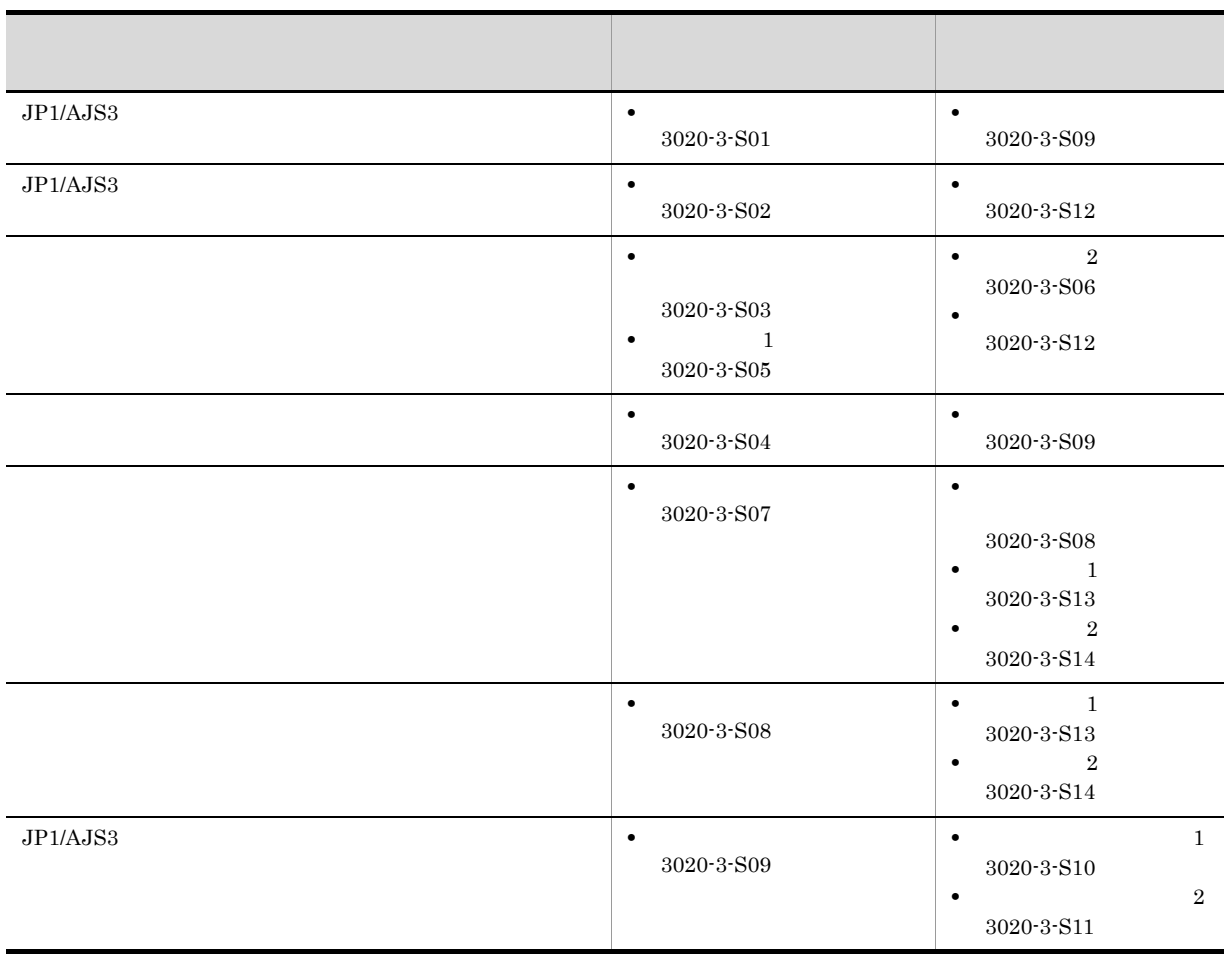

windows UNIX  $\,$ 

JP1/AJS3

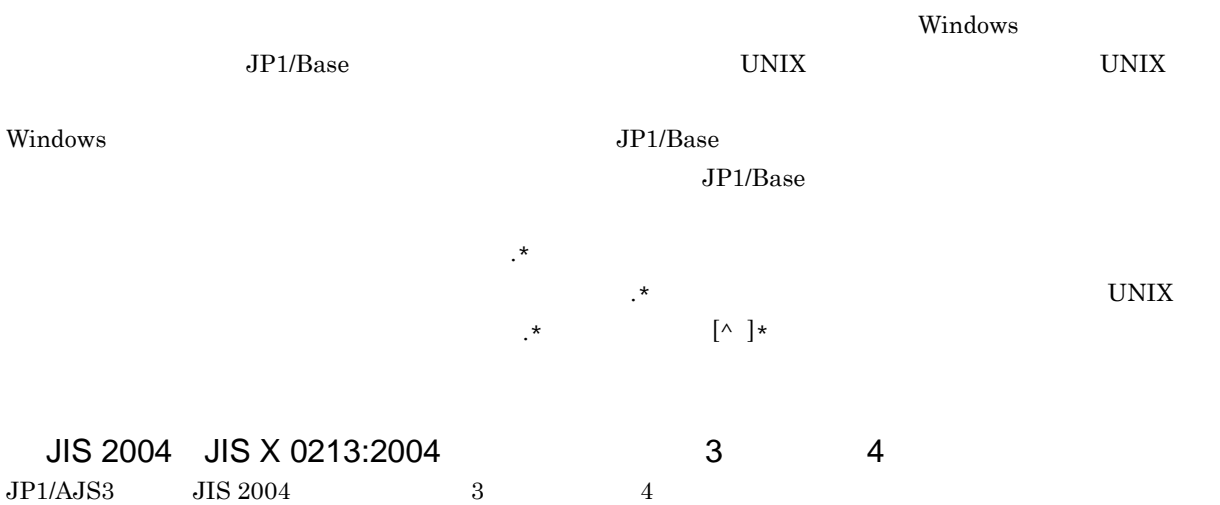

### NNM

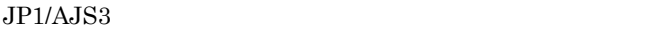

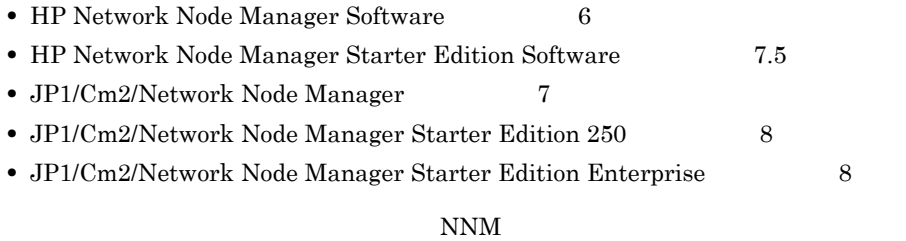

**•** HP Network Node Manager i Software v8.10

 $\bullet$  JP1/Cm2/Network Node Manager i  $09\text{-}00$ 

### $KB$

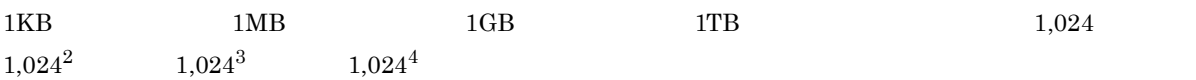

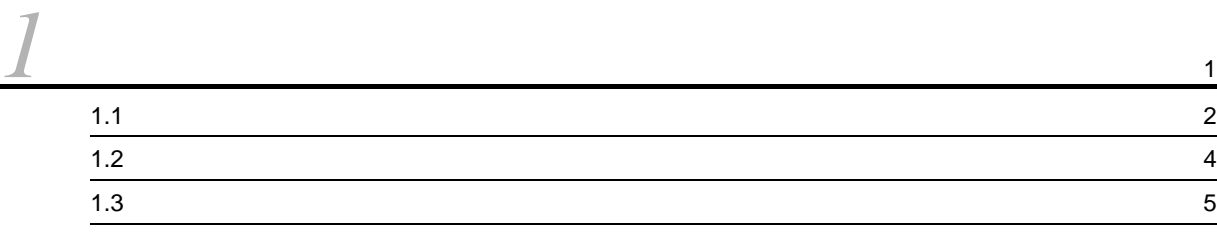

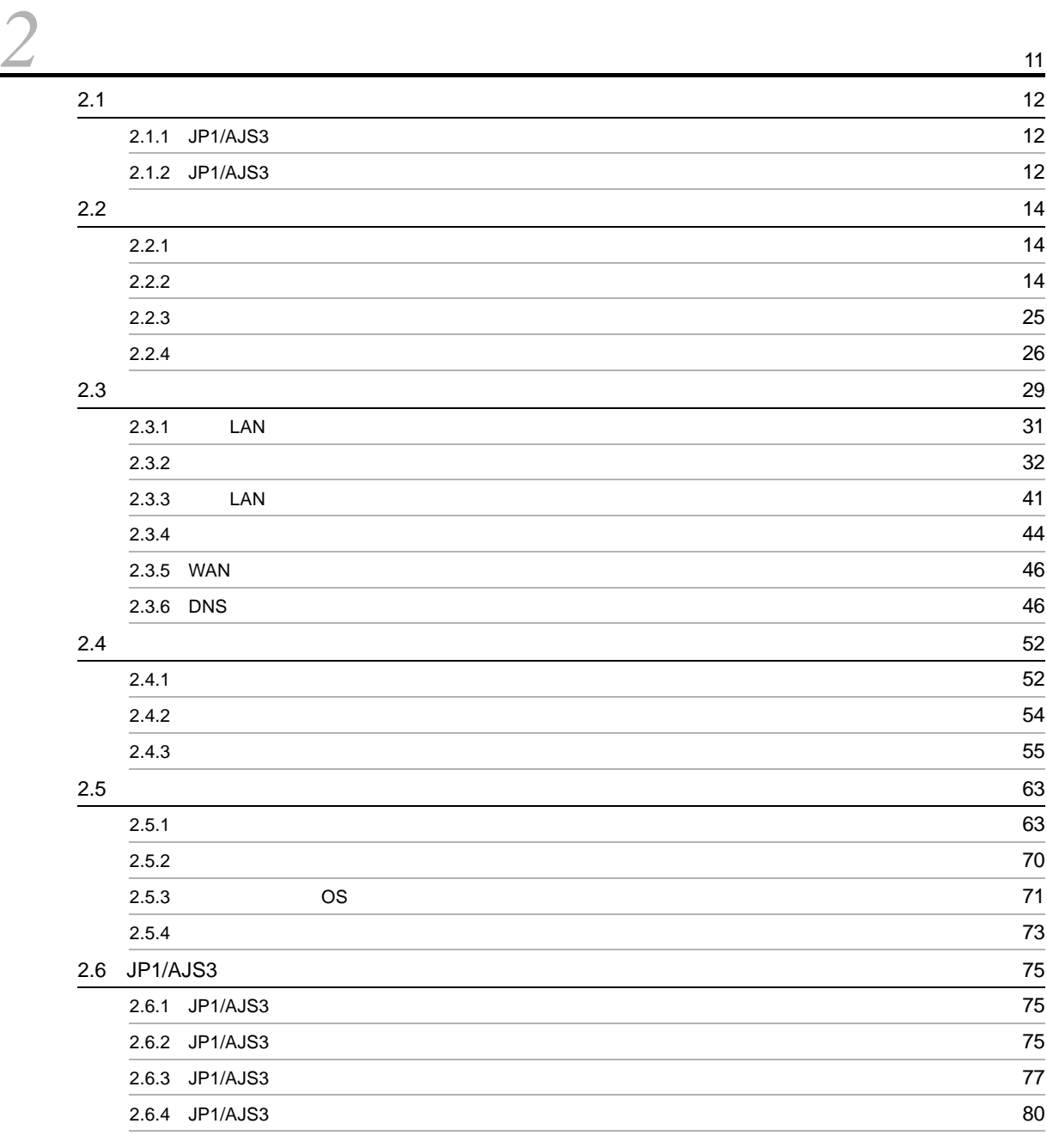

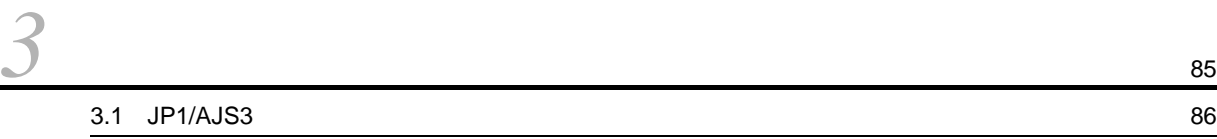

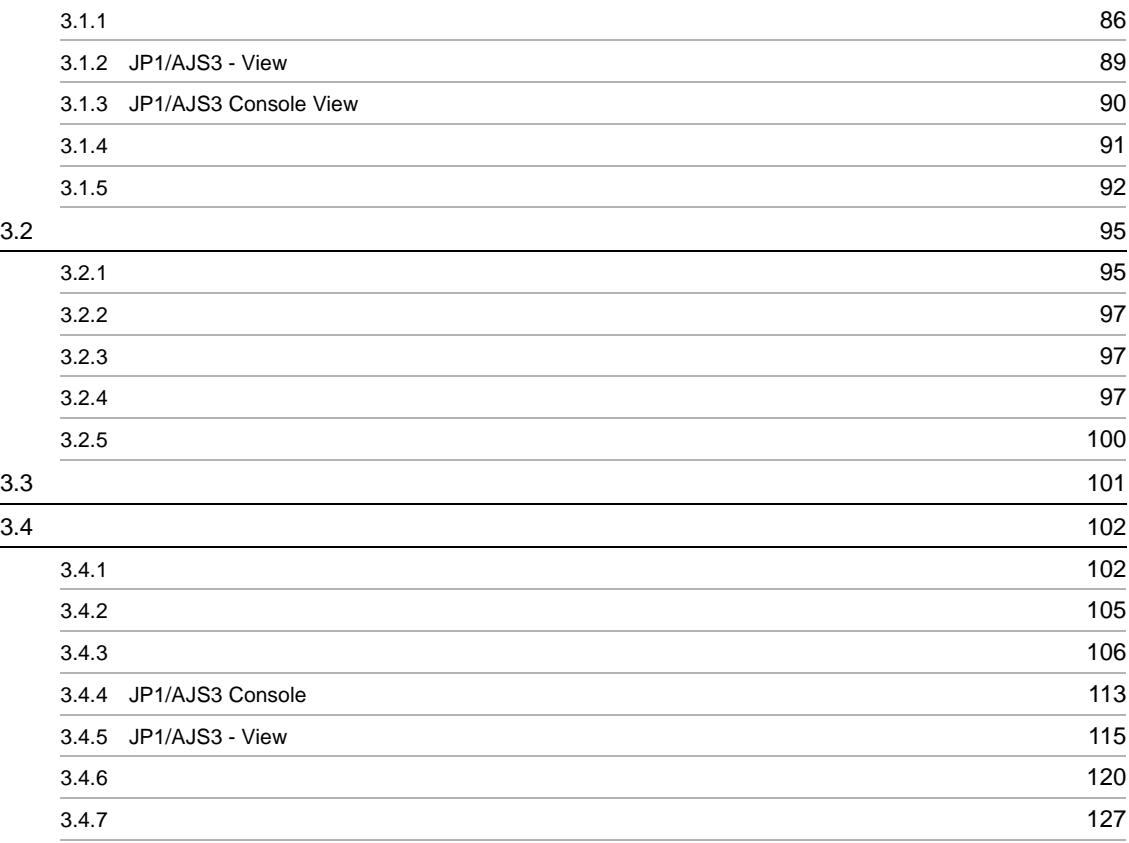

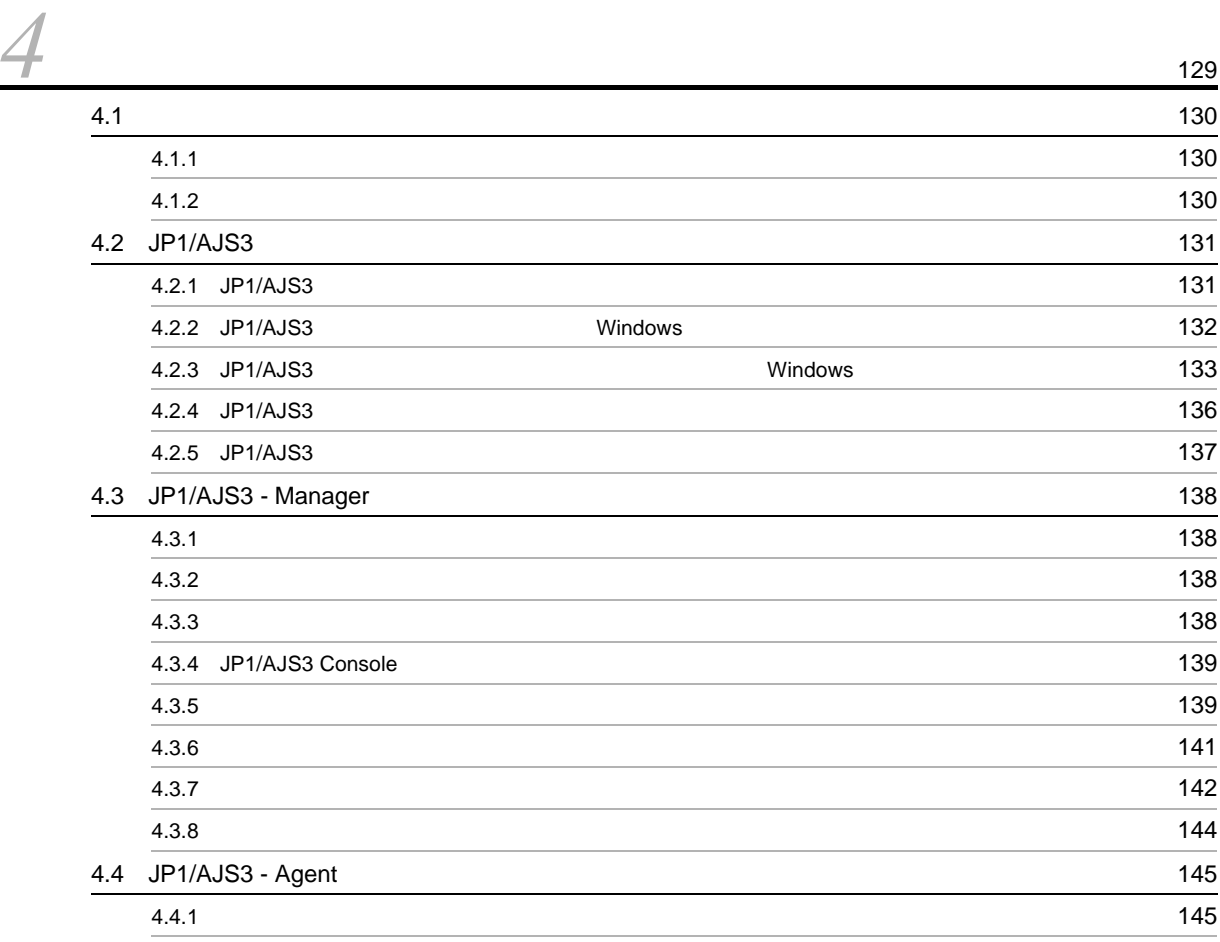

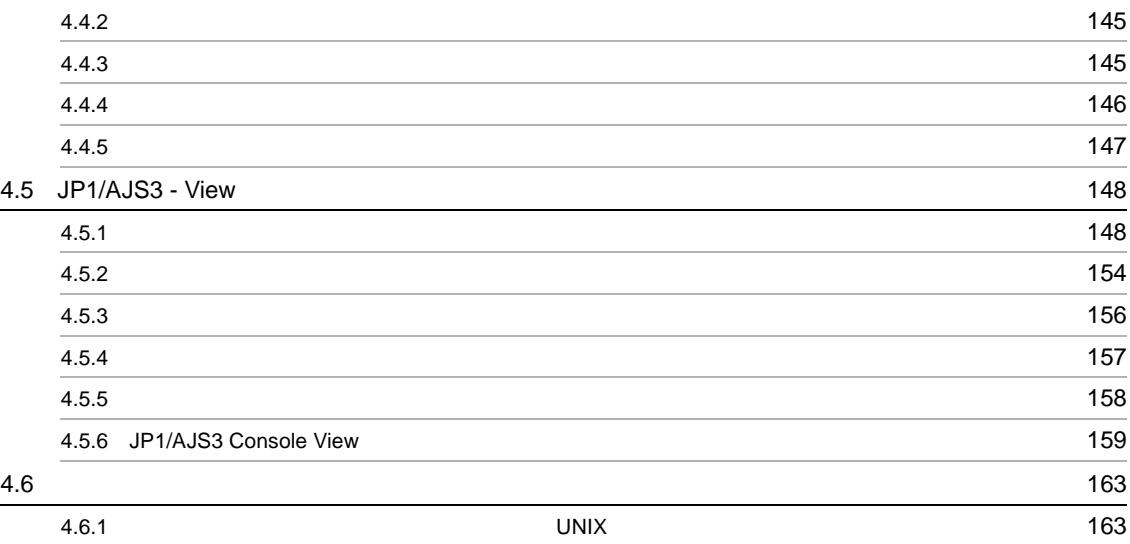

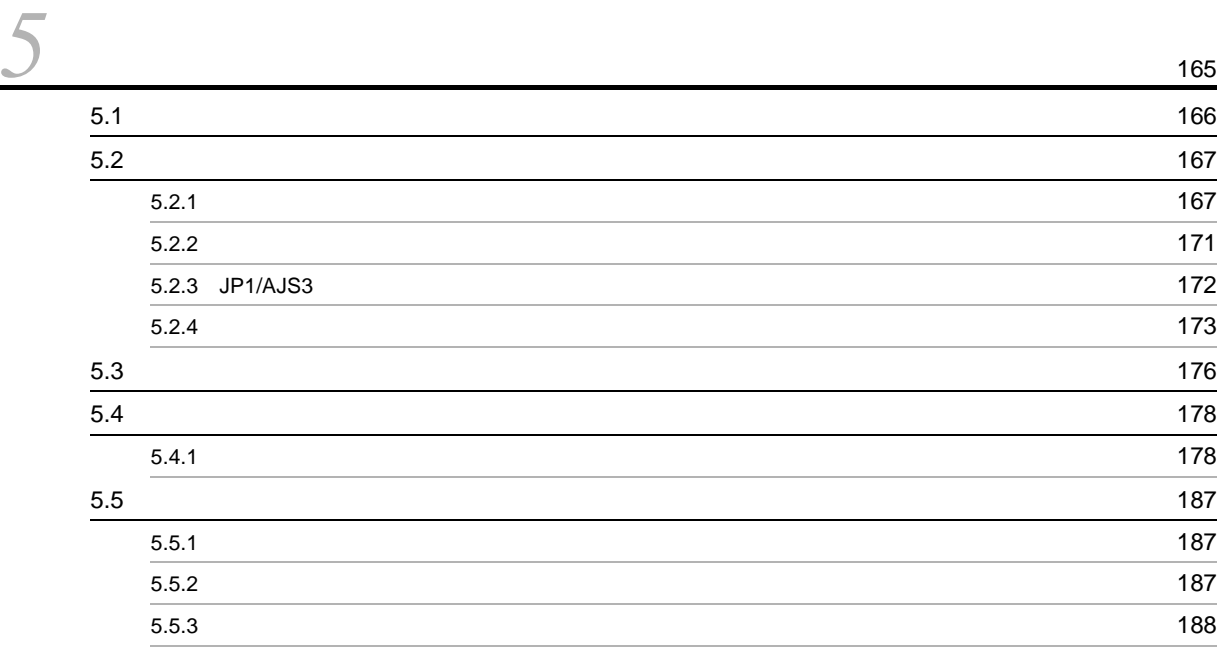

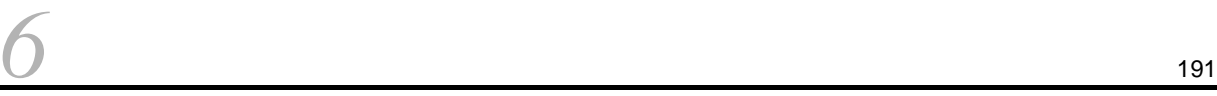

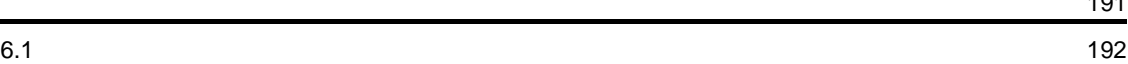

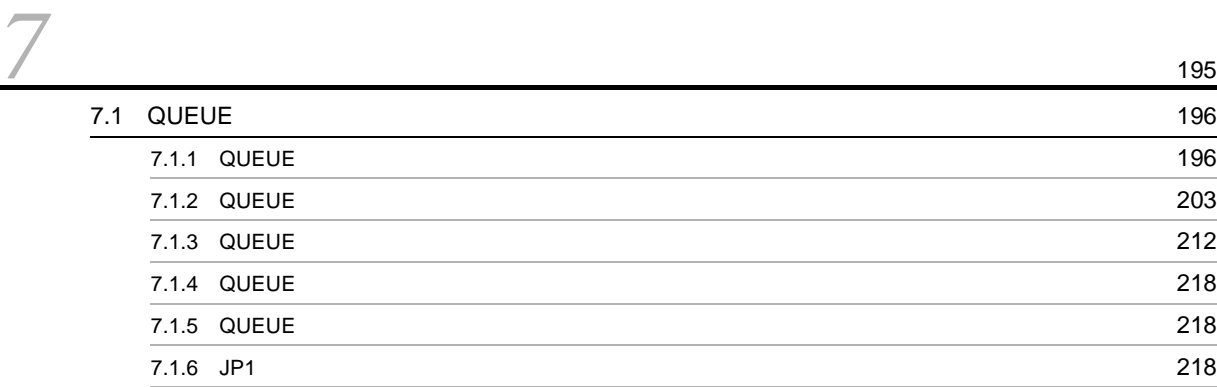

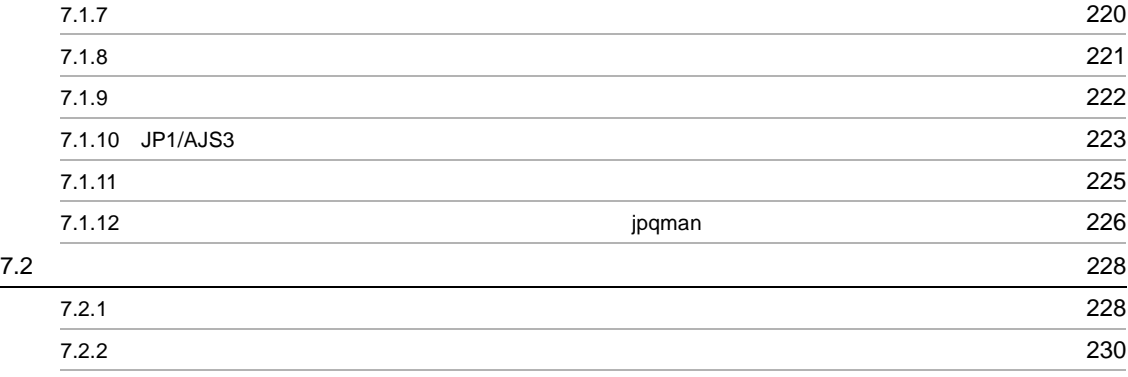

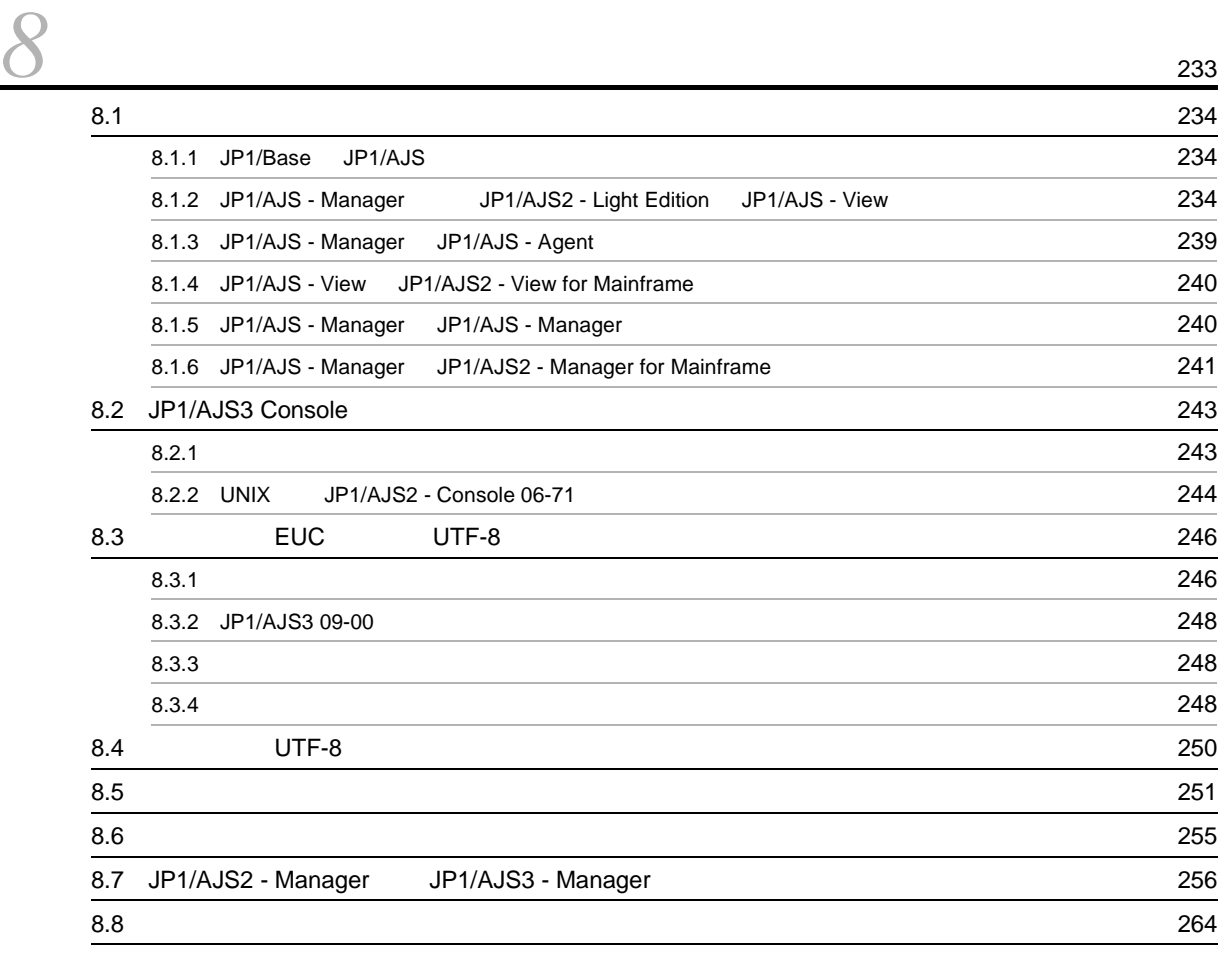

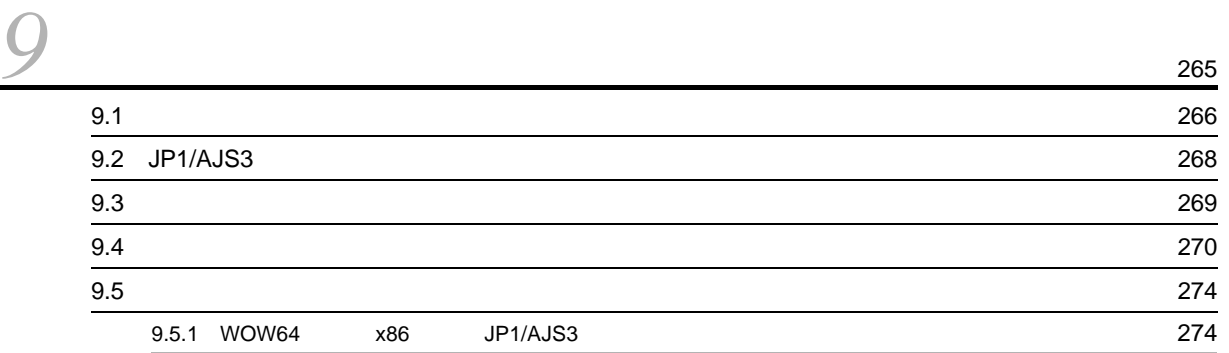

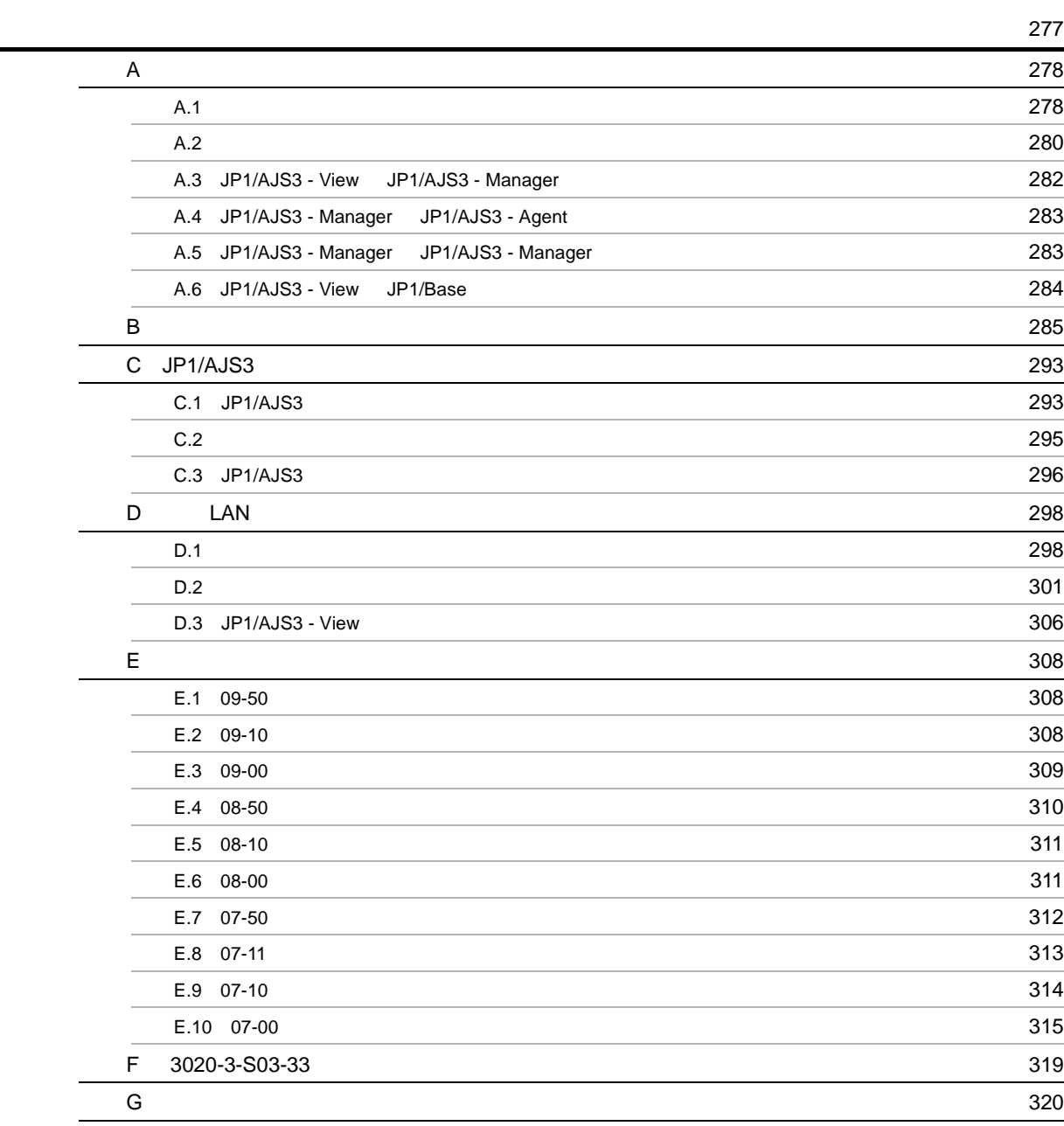

# <span id="page-26-0"></span>*1* システム設計の概要

### $JP1/AJS3$

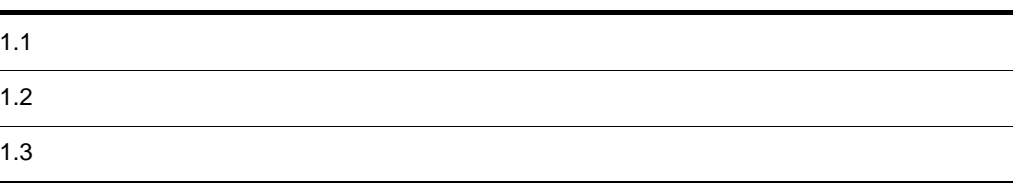

# <span id="page-27-0"></span> $1.1$

 $JP1/AJS3$   $JP1/AJS3$ 

 $JPI/AJSS$ 

1-1 JP1/AJS3

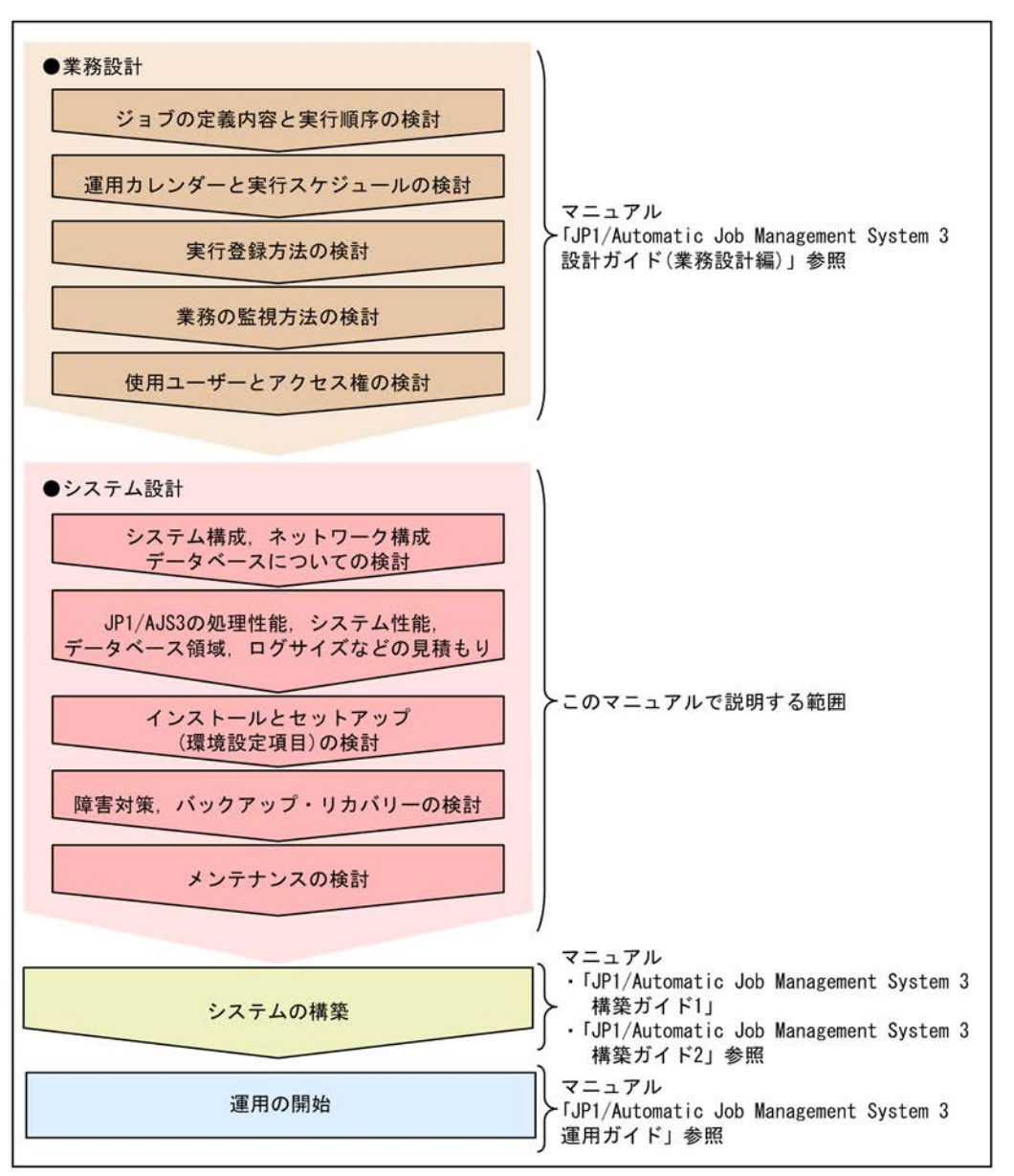

注 状況によっては、順序が前後します。

 $JP1/AJS3$ 

JP1/Automatic Job Management System 3 JP1/Automatic Job Management System 3

## <span id="page-29-0"></span> $1.2$

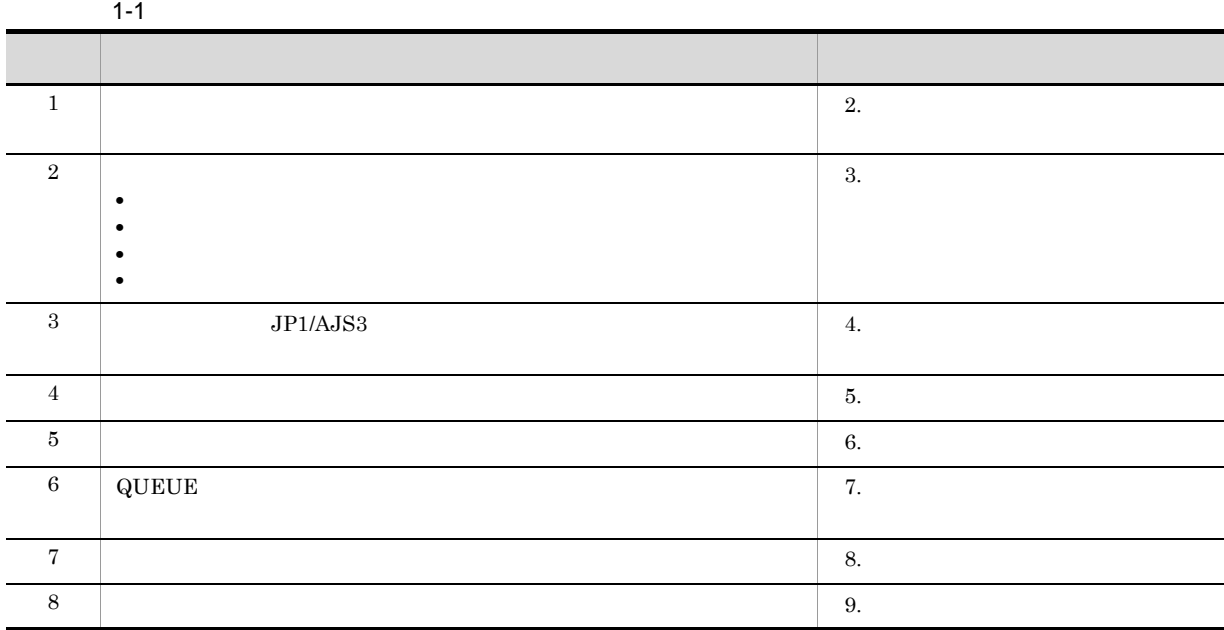

Г

### <span id="page-30-0"></span>1 JP1/AJS3

### $\rm JP1/AJS3$

1-2 JP1/AJS3

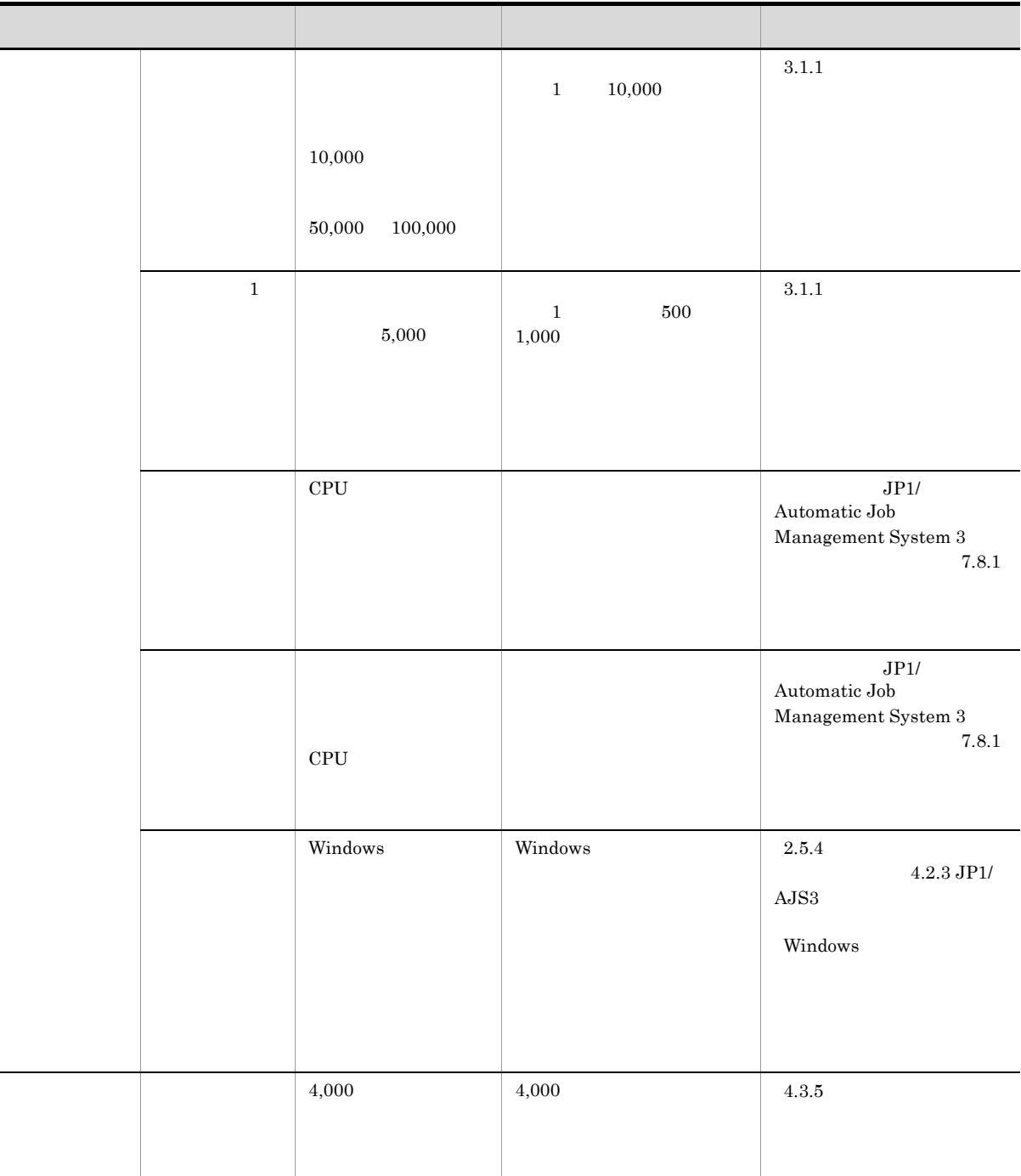

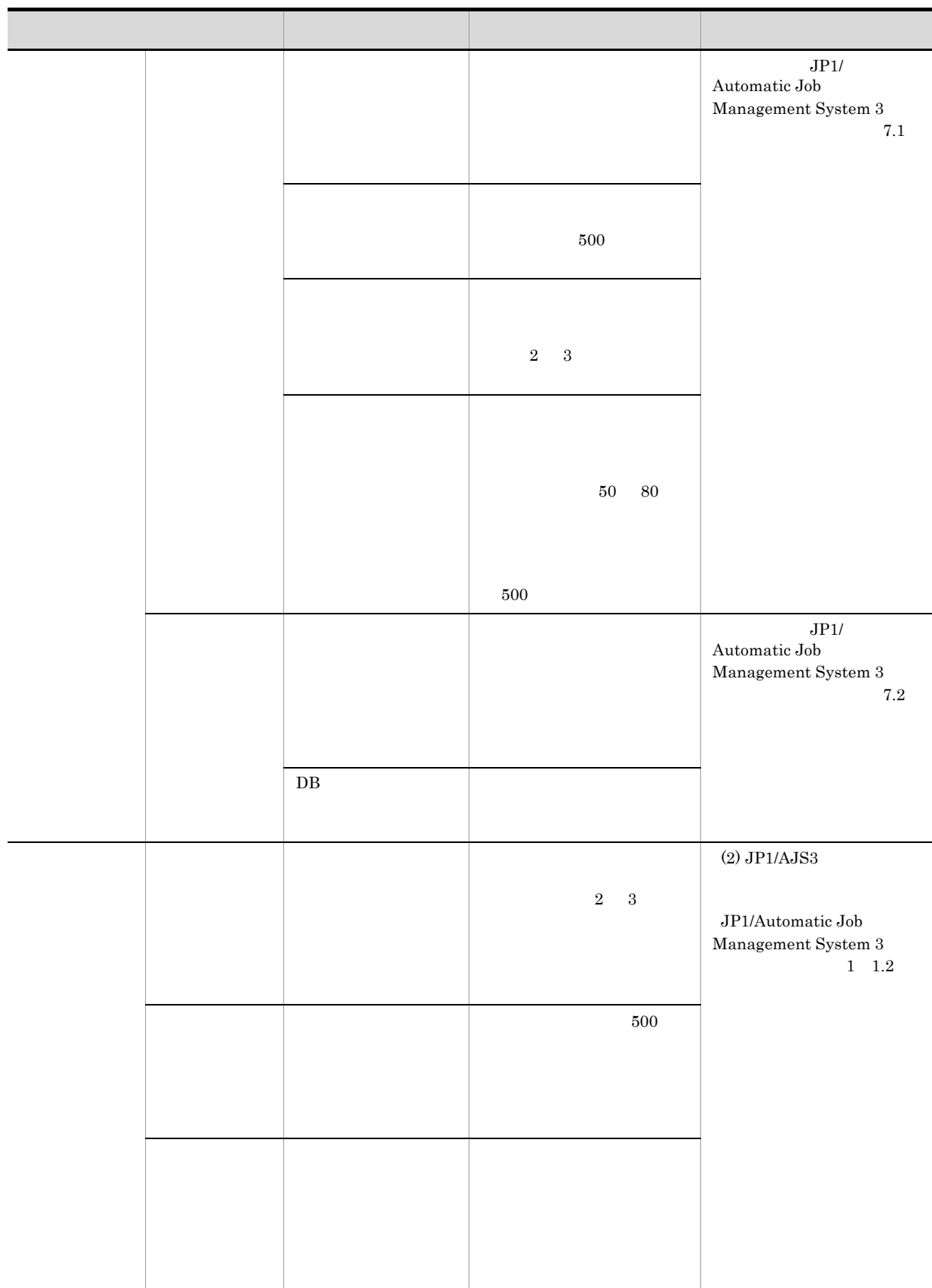

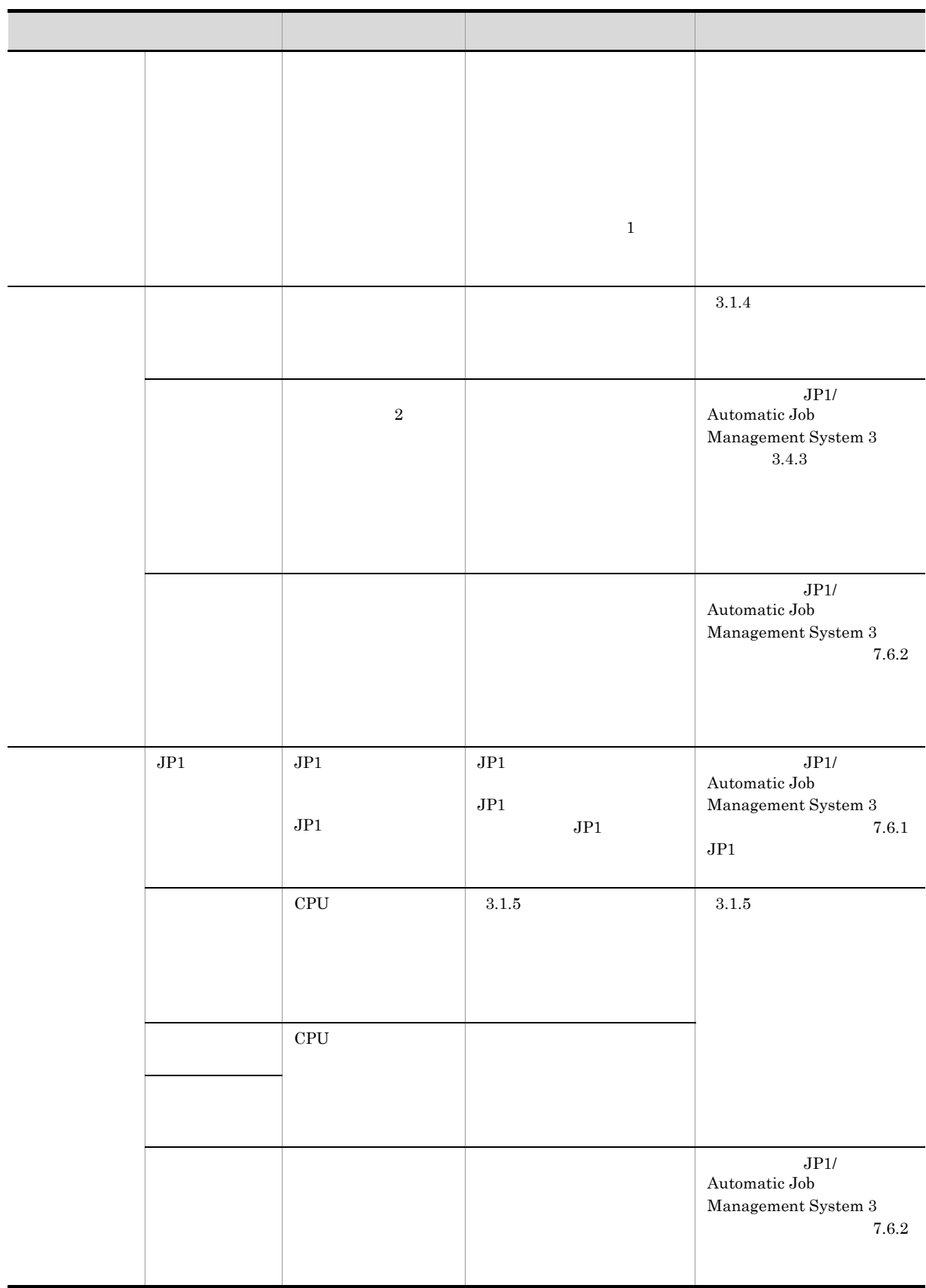

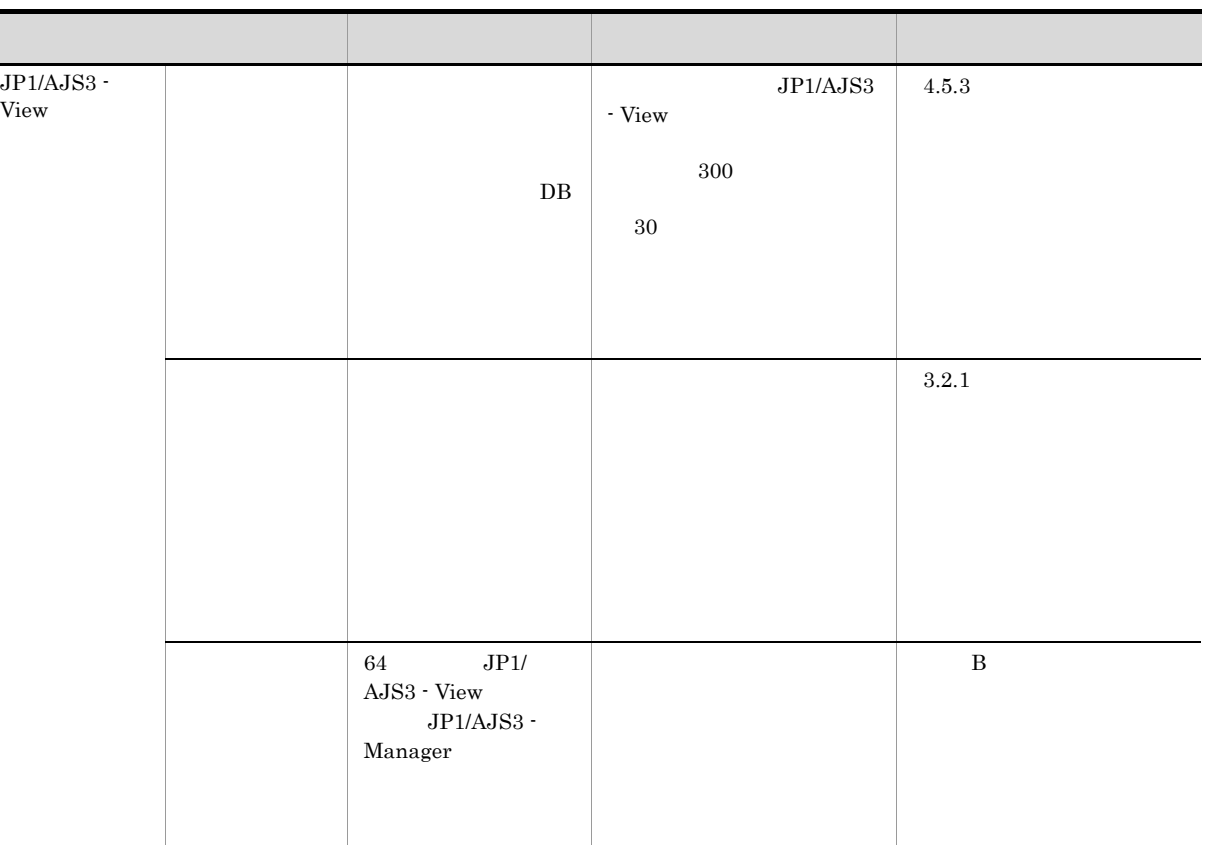

### 2 JP1/AJS3

### $1-2$   $JP1/AJS3$

### 1-3 JP1/AJS3

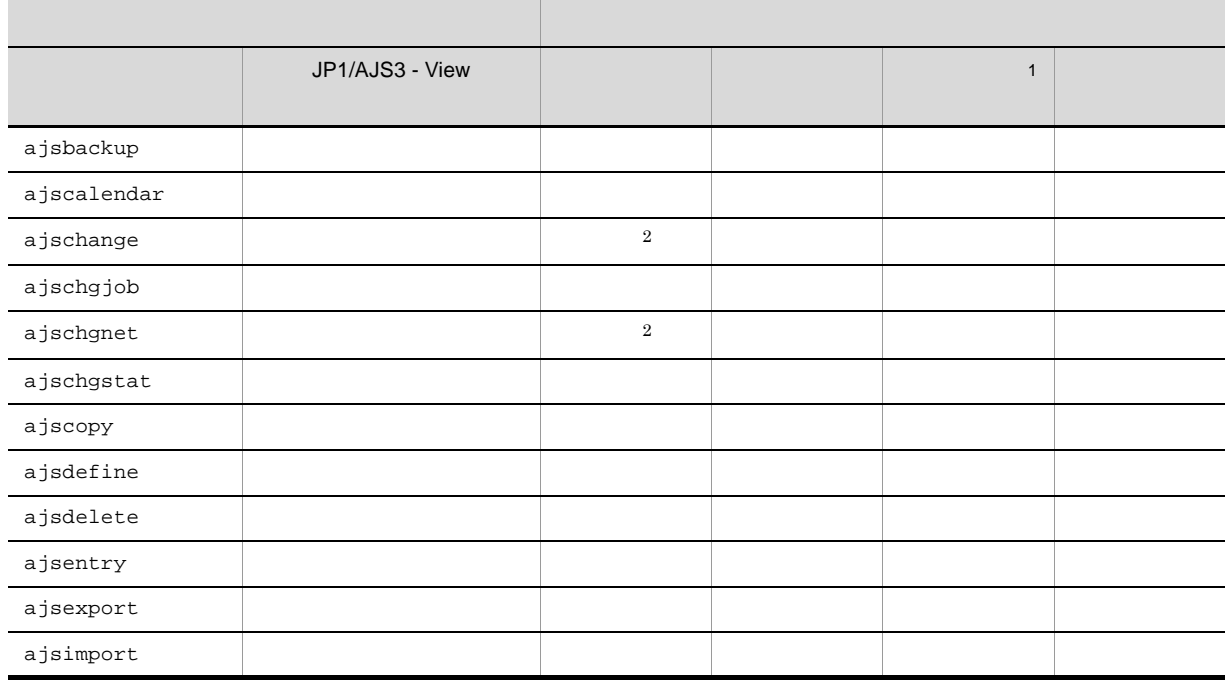

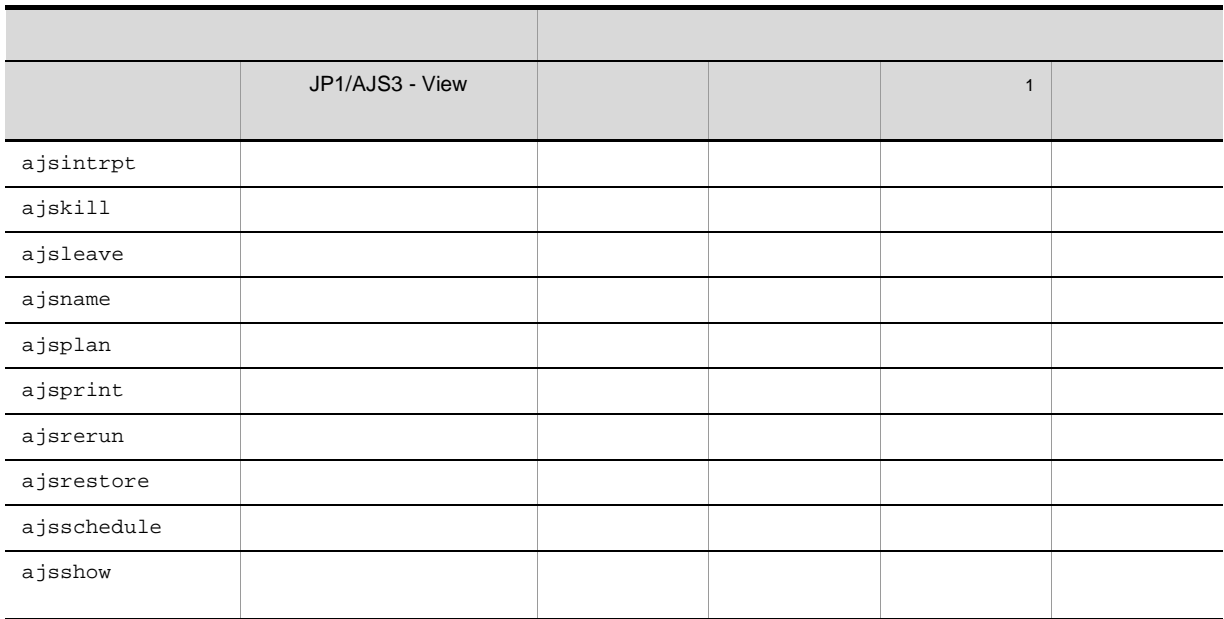

 $JP1/AJS3$ 

 $1$ 

 $2$
# *2* システム構成の設計

 $JP1/AJS3$ 

JP1/AJS3

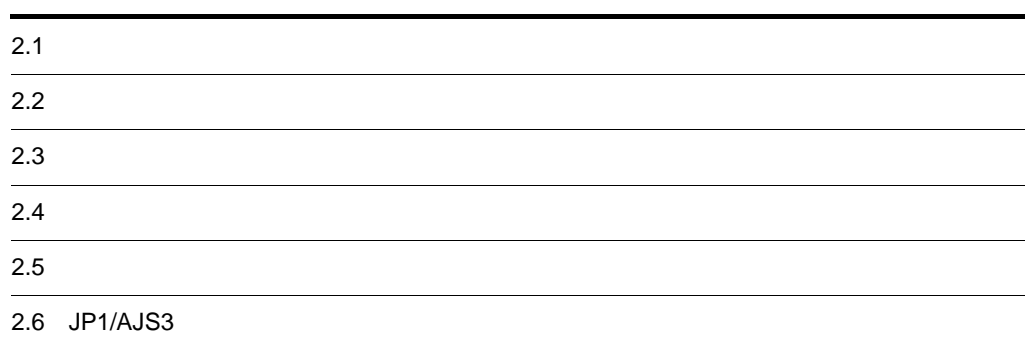

# $2.1$

 $2.$ 

 $JP1/AJS3$ 

## 2.1.1 JP1/AJS3

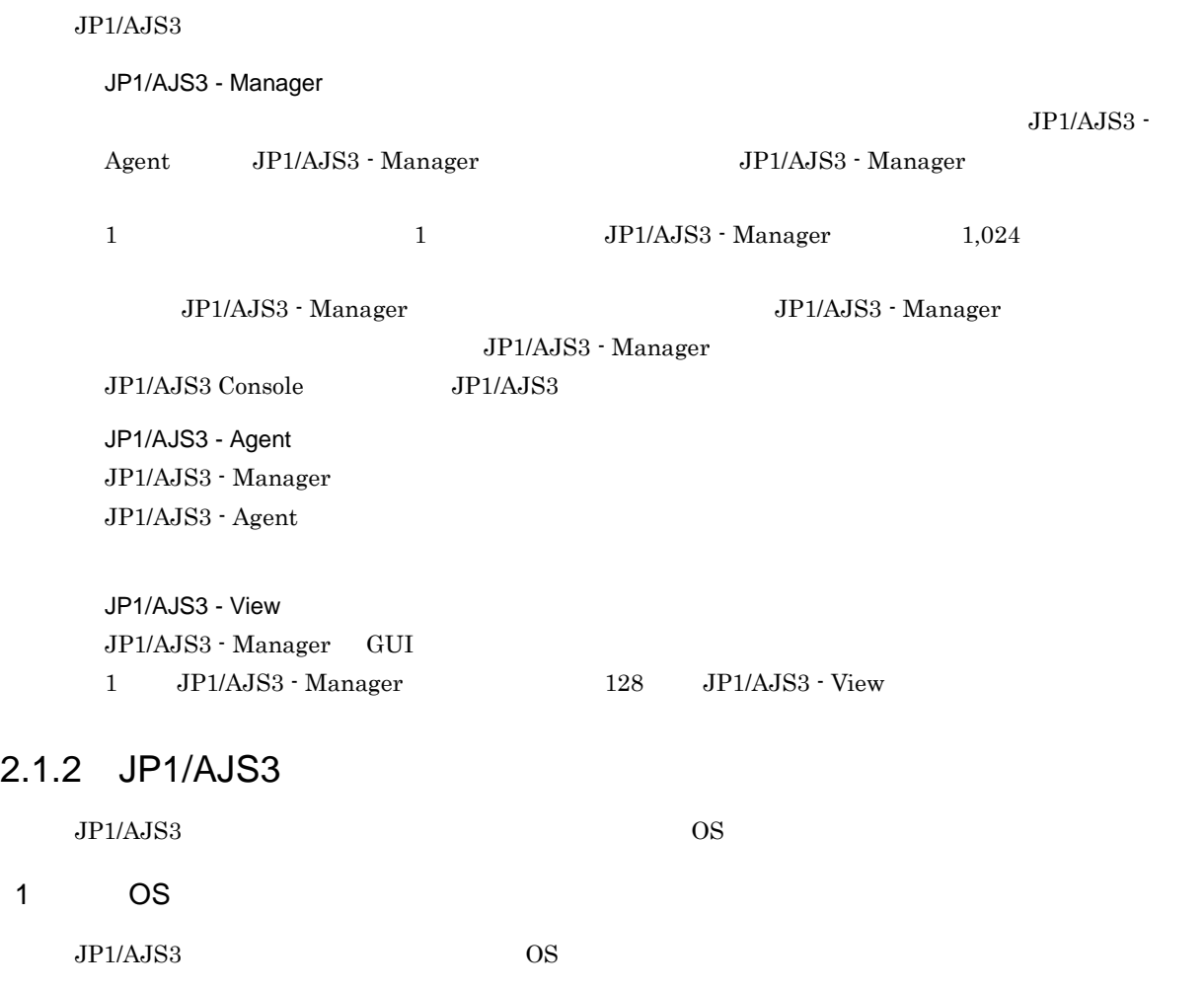

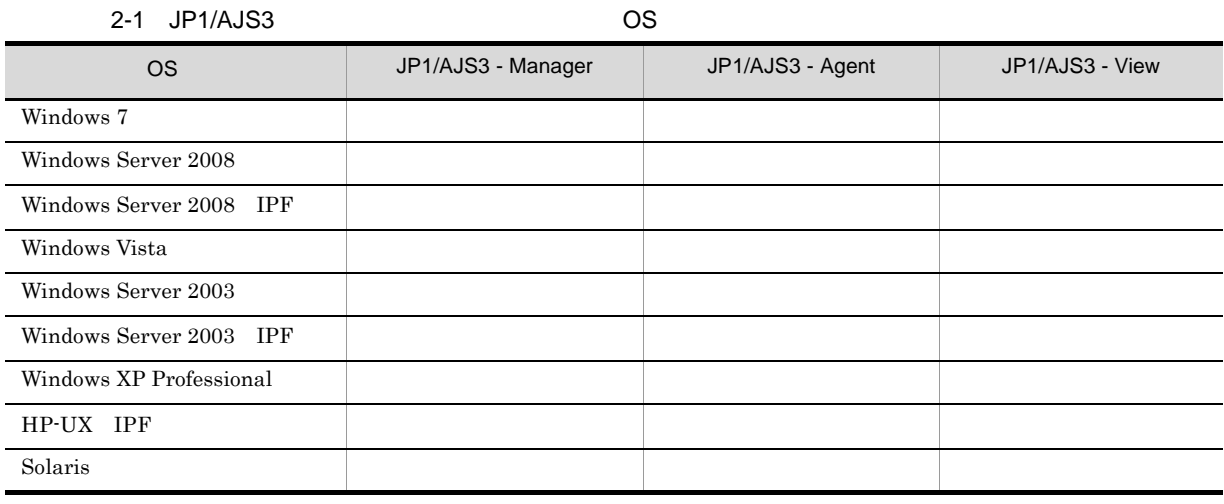

 $\overline{1}$ 

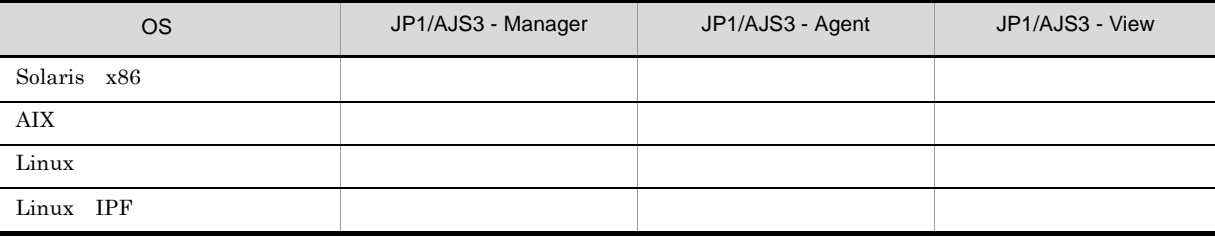

#### $2 \overline{a}$

 $\rm JP1/AJS3$ 

#### $2 - 2$

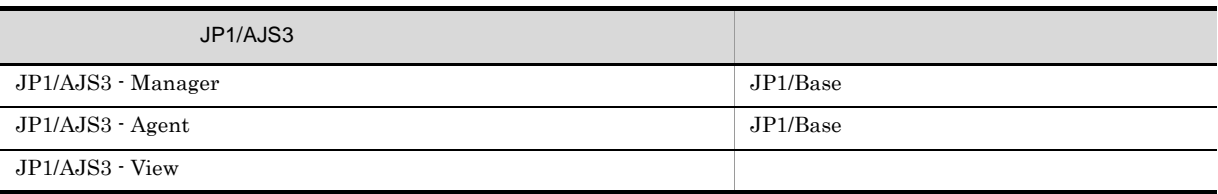

 $3$ 

 $JPI/AS3$  $\mathbf B$ 

# $2.2$

 $JP1/AJS3$  1

## $2.2.1$

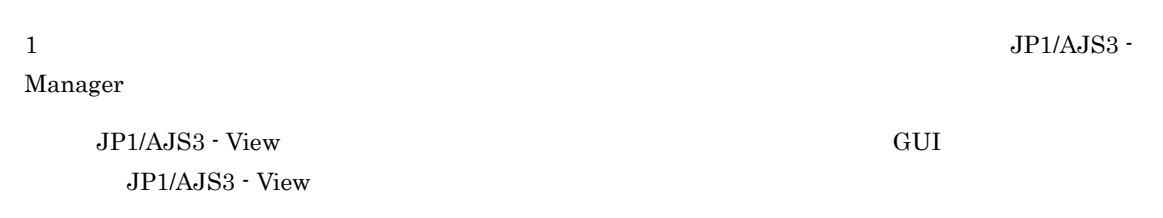

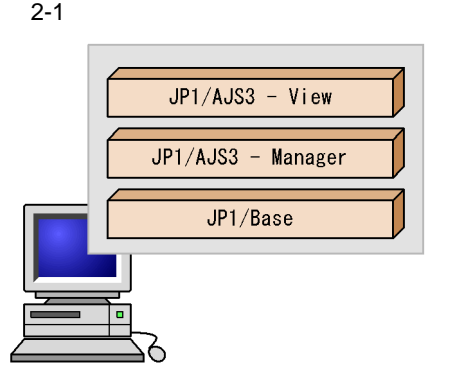

 $JPI/AJS3$  - Manager  $JPI/AJS3$  - View 1

## $2.2.2$

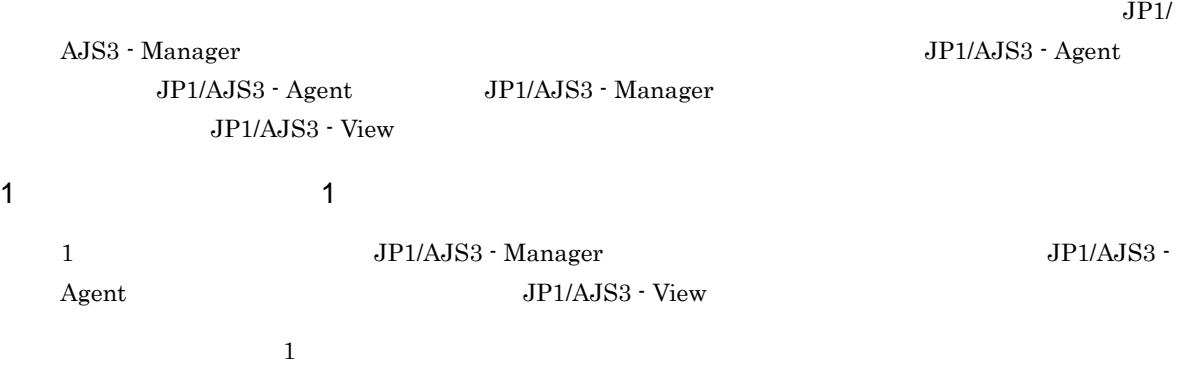

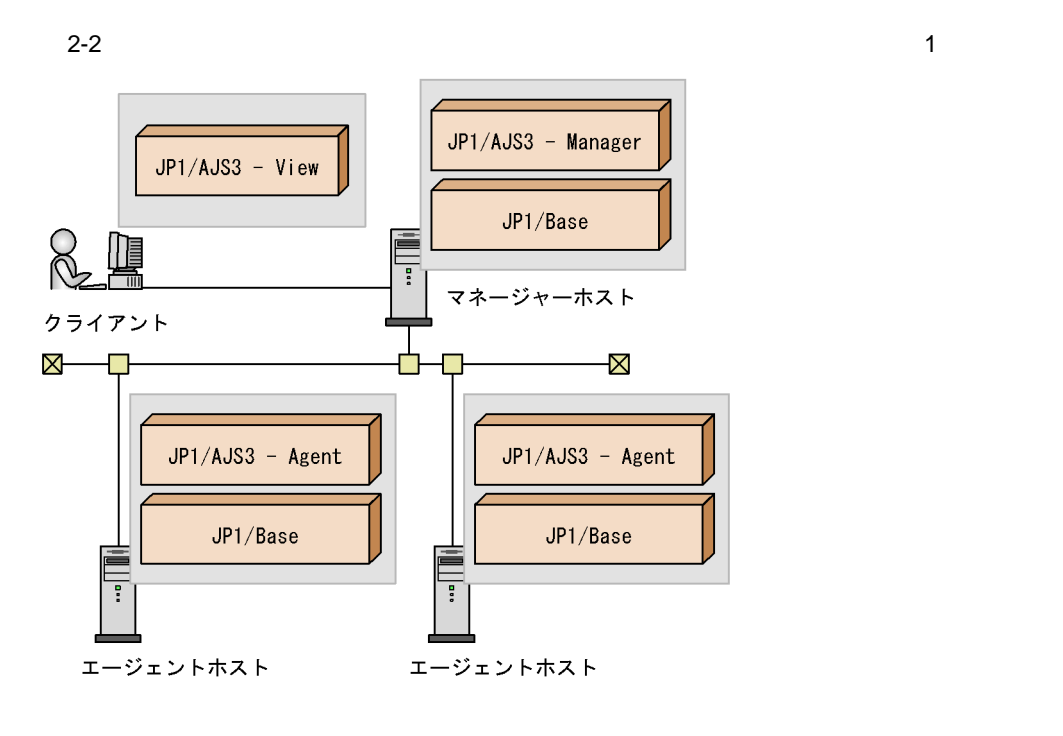

 $2 \left( \frac{1}{2} \right)$ 

JP1/AJS3 - Manager JP1/AJS3 - Agent  $JP1/AJS3$  - View

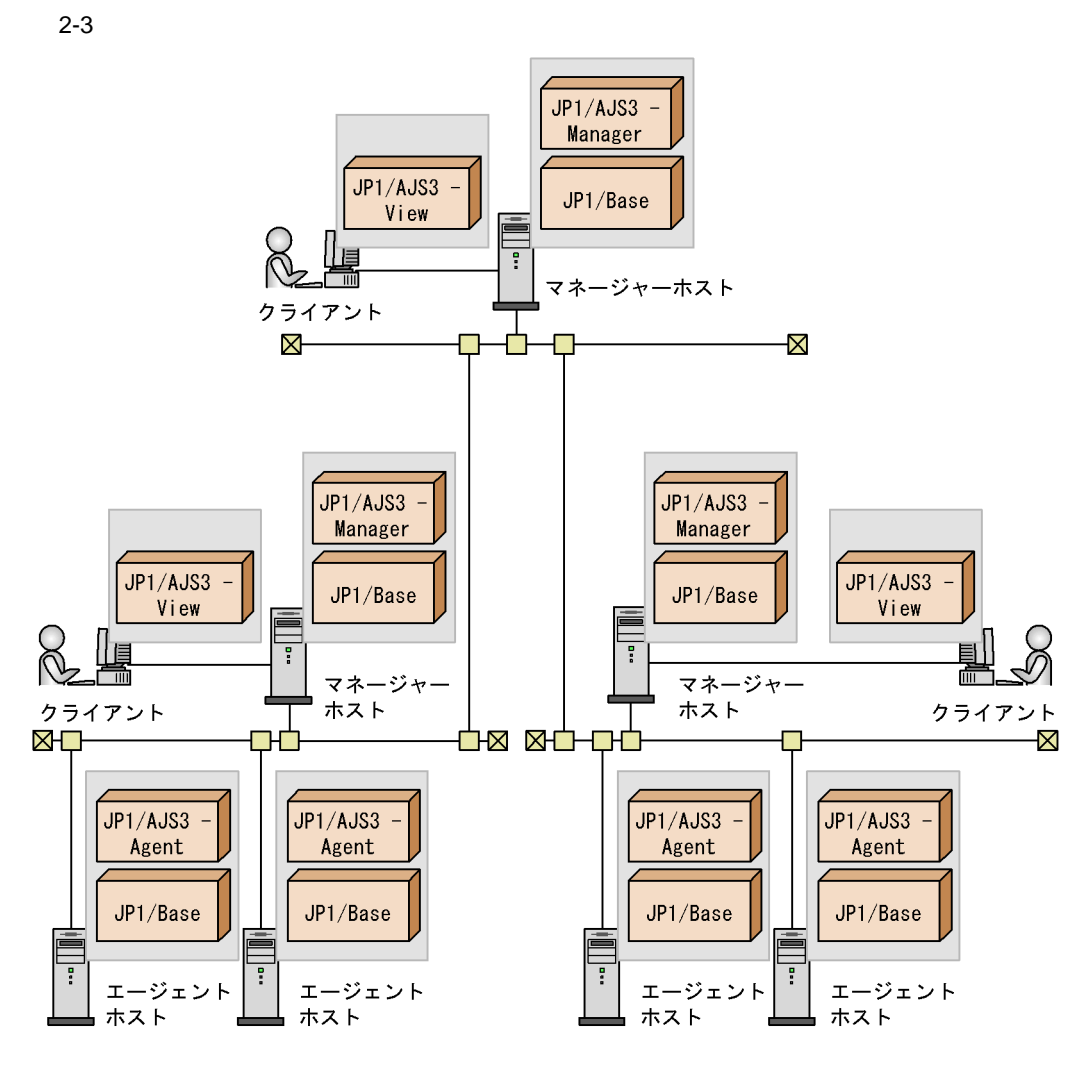

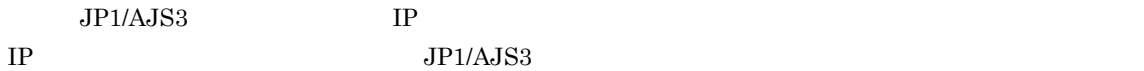

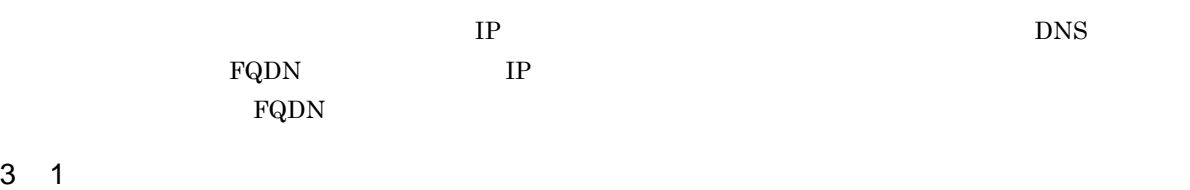

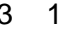

 $JPI/AS3$ 

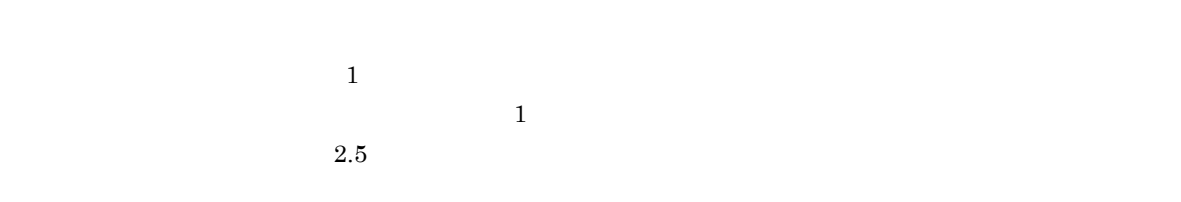

#### $4$

JP1/AJS3 Console

#### JP1/AJS3 Console

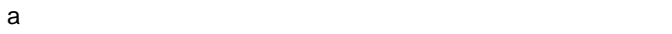

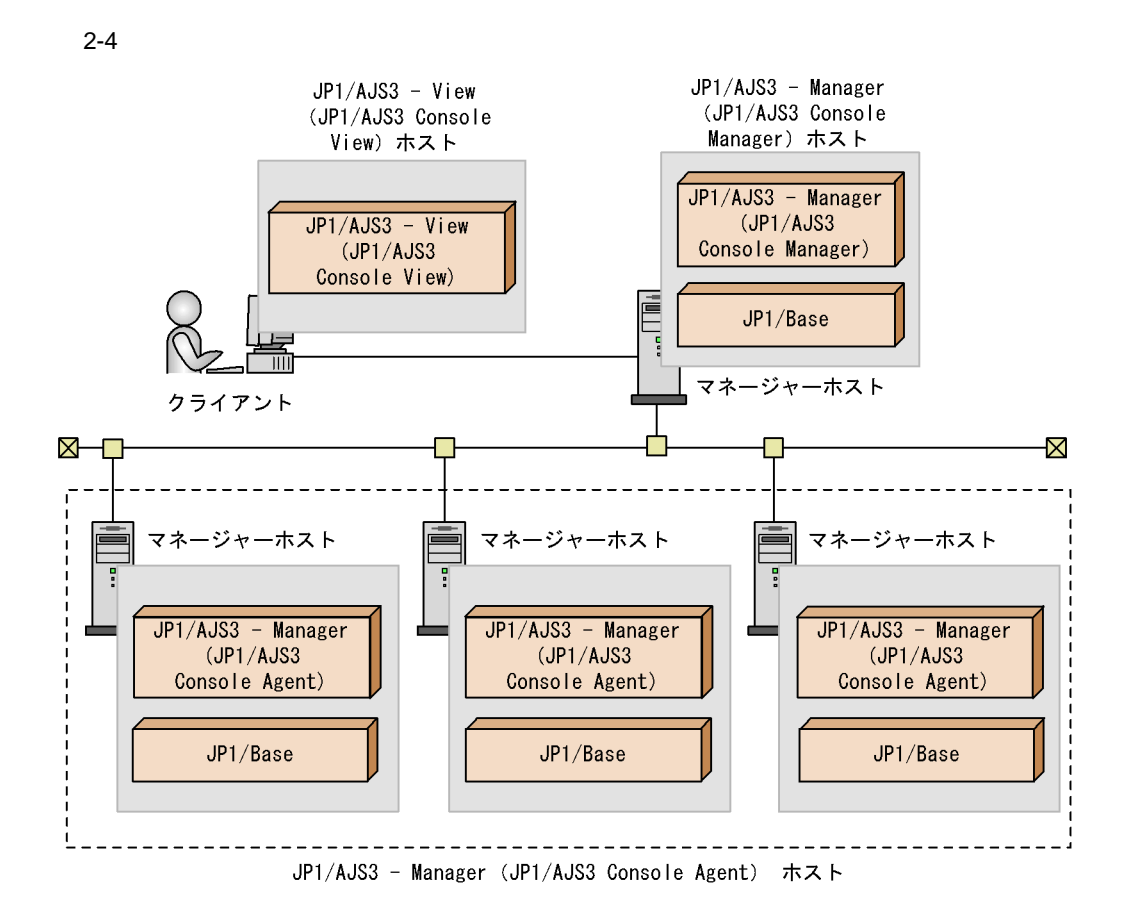

注 丸括弧の中はコンポーネント名です。

JP1/AJS3 Console

#### 2-5 JP1/AJS3 Console

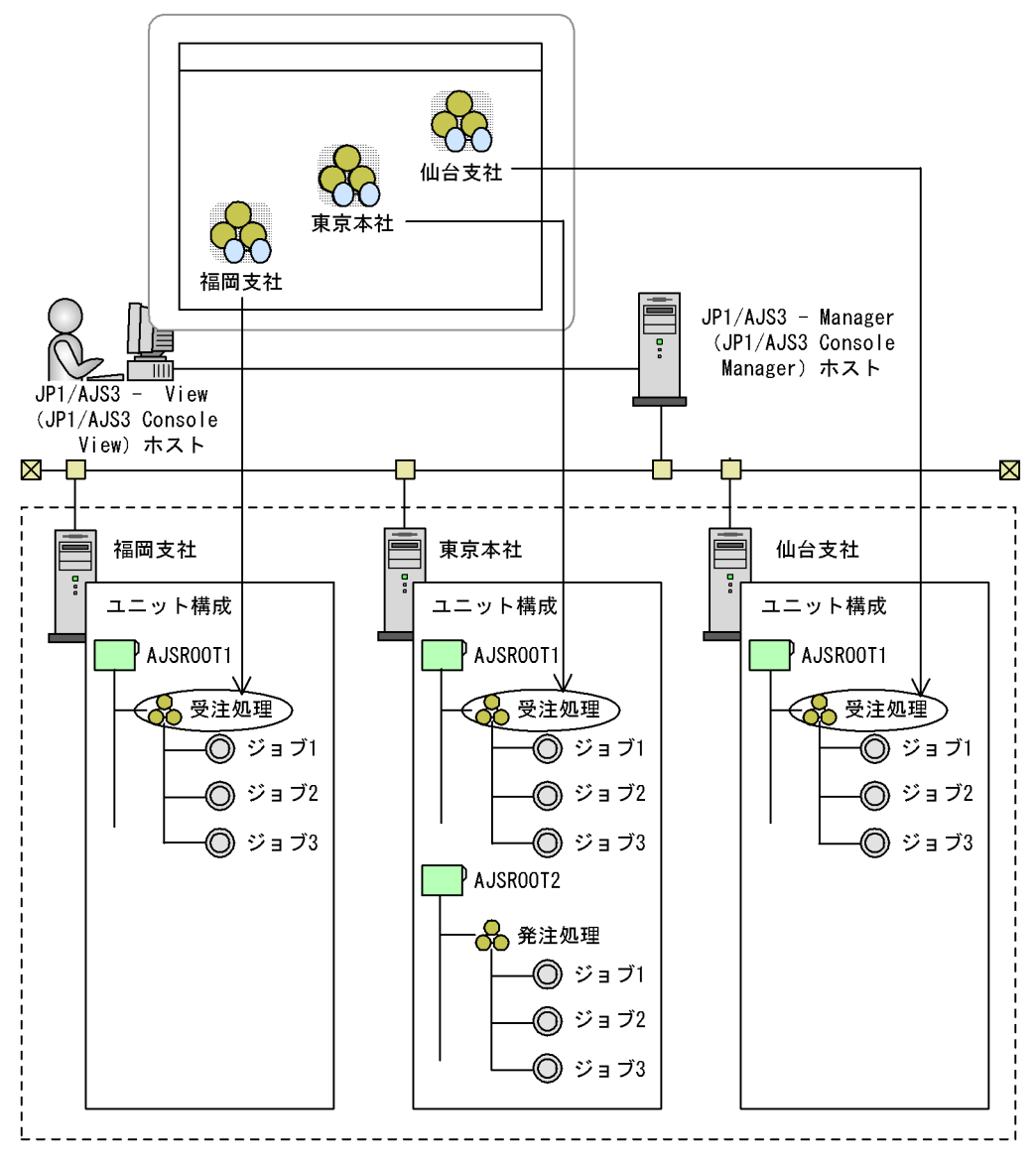

JP1/AJS3 - Manager (JP1/AJS3 Console Agent) ホスト

b 1  $\blacksquare$ 

 $1$ 

丸括弧の中はコンポーネント名です。 注

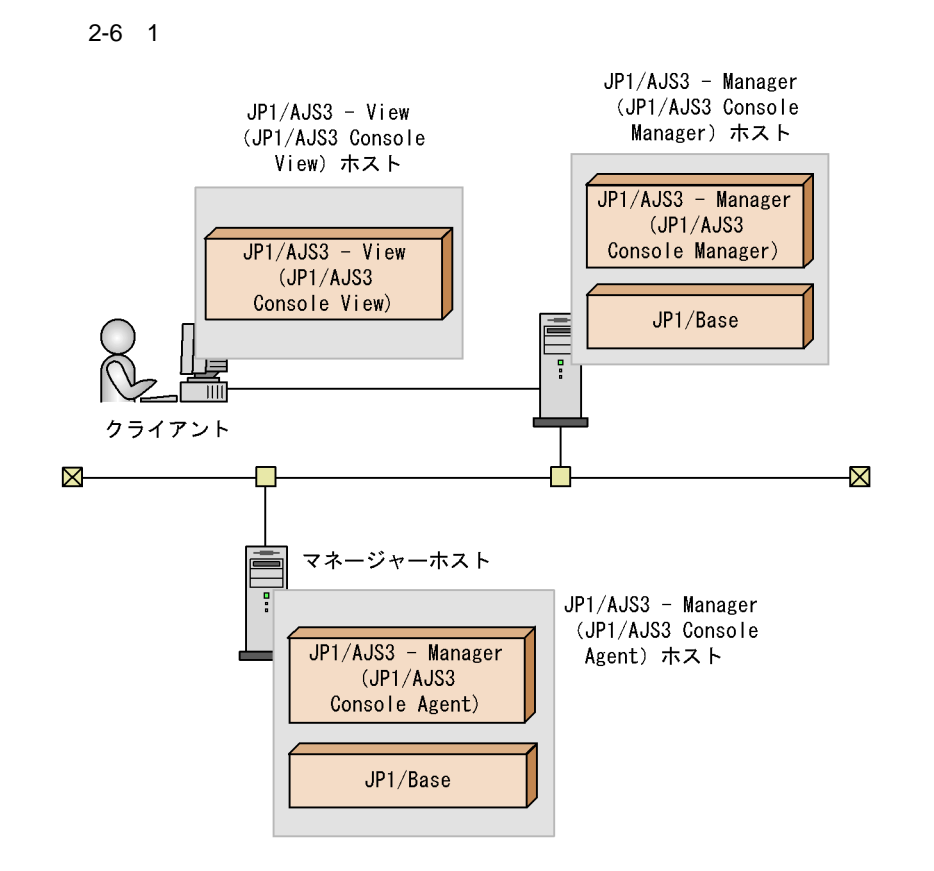

注 丸括弧の中はコンポーネント名です。

 $1$ 

JP1/AJS3 Console

 $2.$ 

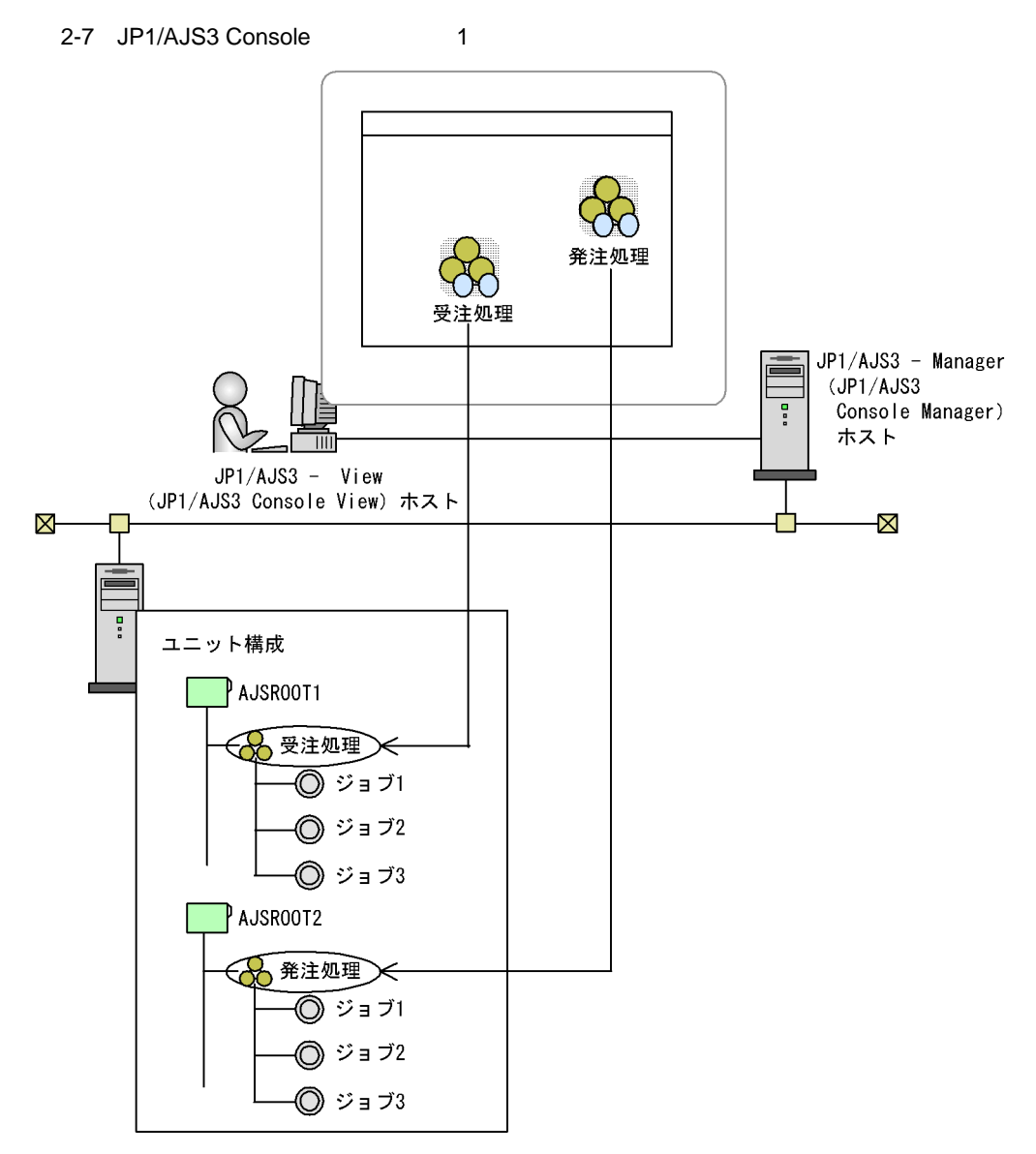

• **•**  $\bullet$ 

JP1/AJS3 - Manager (JP1/AJS3 Console Agent) ホスト

 $5$ 

JP1/AJS3 hostname

Windows

注 丸括弧の中はコンポーネント名です。

#### $JP1/AJS3$

JP1/AJS3\_xxxxx xxxxx UNIX  $\,$ ps jajs\_spmd **•** マネージャー・エージェント構成で標準ジョブ,アクションジョブ,カスタムジョブ,またはイベント

**•** マネージャーホスト上でエージェントホストの名前が解決できない,またはエージェントホスト上で

ストのホスト名が,互いにホスト名から名前解決できるようにそれぞれのホストで hosts ファイル,

DNS jp1hosts jp1hosts jp1hosts JP1/Base  $hosts$ 

2-8 and the contract test of the contract of the contract of the contract of the contract of the contract of the contract of the contract of the contract of the contract of the contract of the contract of the contract of t

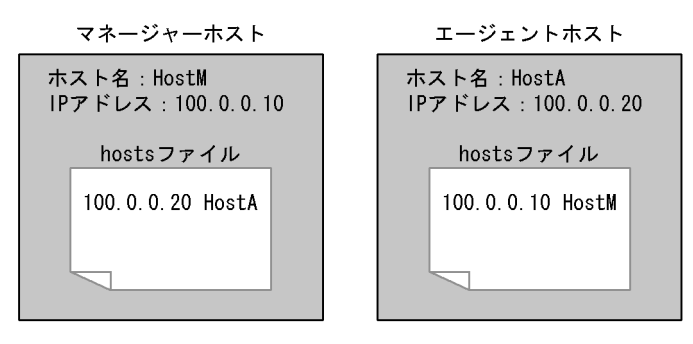

• **•**  $\cdot$ hostname

 $IP$ 

2-9 ホスト名をエイリアス定義する場合の hosts ファイルの設定例

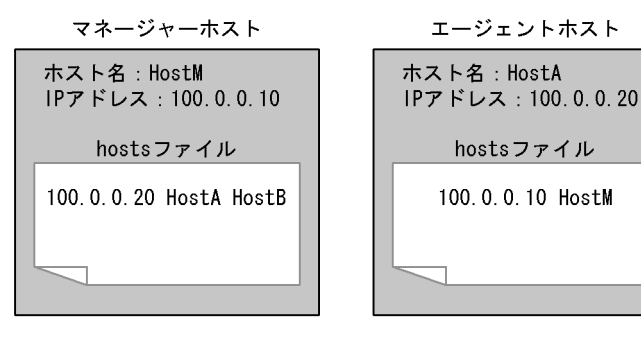

• The state of the state of the state of the state of the state of the state of the state of the state of the state of the state of the state of the state of the state of the state of the state of the state of the state of hostname 2000 that the state was the state of  $\sim$ 

hosts ファイルにエージェントホスト名をショート。<br>トラスト名で定義しているが,エージェントはエージェントにはエージェントなどのためでしょうか。エージェントはエージェントはエージェントはエージェントはエージェントは  $\begin{array}{ccc} \text{hostname} \end{array}$ 

### 2-10 hosts FQDN

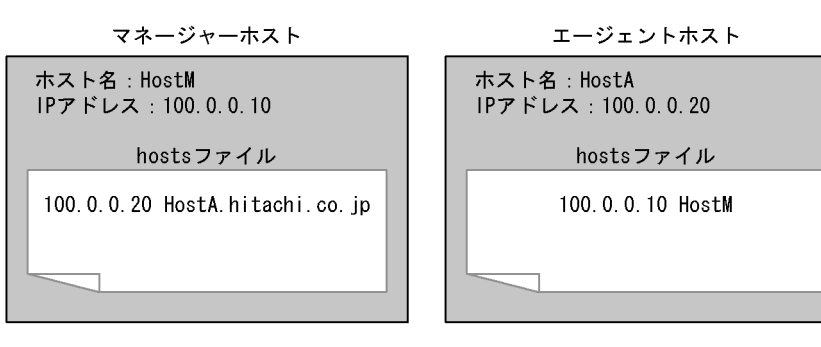

#### $2-11$  hosts

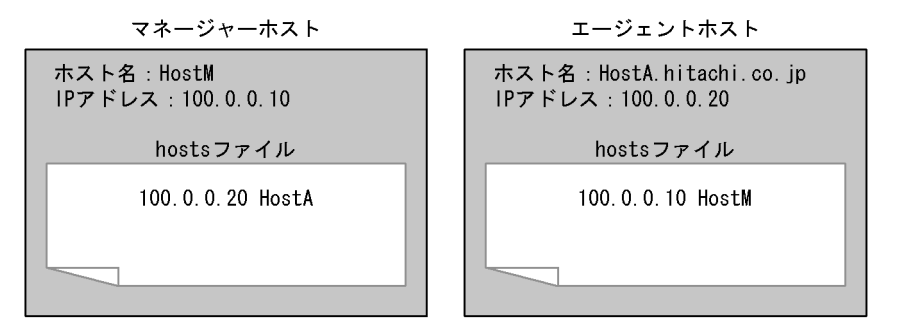

 $JPI/AJSS$ 

 $JP1/AJS3$ 

 $JP1/AJS3$ 

• **• IP IP**  $127.0.0.1$ 

jp1hosts **IP**  $jplhosts$ 

**•** マネージャーホスト・エージェントホスト間はネットワークで接続されています。ジョブ実行時にネッ

 $JP1/B$ ase

 $IP$ 

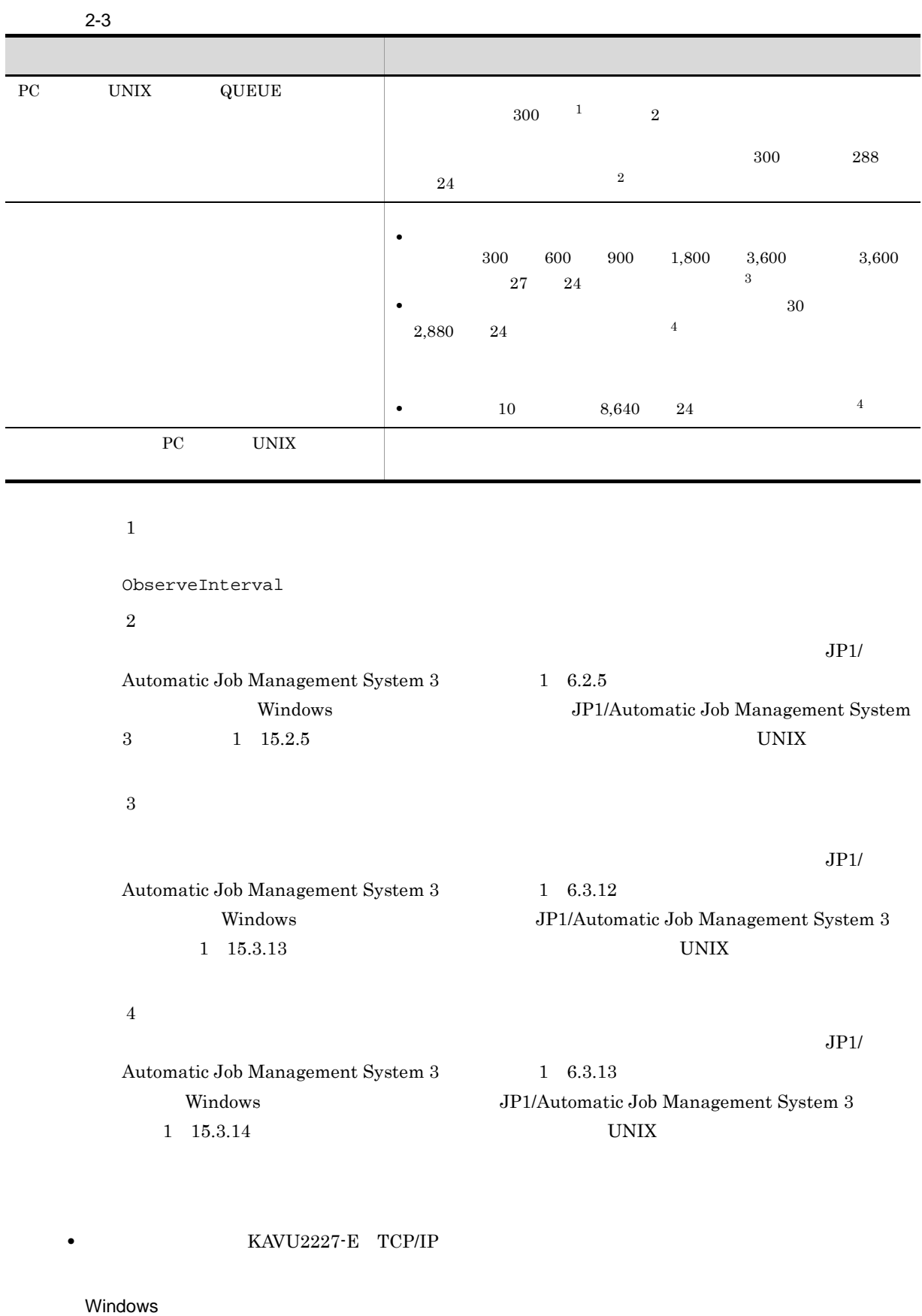

netstat -a  $\nabla$  TIME\_WAIT

#### TIME\_WAIT

Windows TIME\_WAIT TIME\_WAIT 1.  $\sim$ C:¥> regedt32.exe 2. TCP/IP ¥¥HKEY\_LOCAL\_MACHINE¥SYSTEM¥CurrentControlSet¥Services¥Tcpip¥Parameters  $3.$ TcpTimedWaitDelay REG\_DWORD  $10$ 4. Windows TcpTimedWaitDelay  $240$   $30$ UNIX TIME\_WAIT TIME\_WAIT • PC UNIX QUEUE  $JPI/$ AJS3 - Manager 5 3 % and the system of  $5$  $10$  $\sim 1$ jpqjobsub  $j$ pqjobsub  $-rs$ **•** イベントジョブの場合,イベントジョブの実行中にエージェントが停止したときのイベントジョブの状 JP1/Automatic Job Management System 3 7.2.1(4) JP1/Automatic Job Management  $System 3$   $9.2.1$  JP1/AJS3

 $2-3$ • **IP** IP  $\overline{P}$ 

 $IP$ 

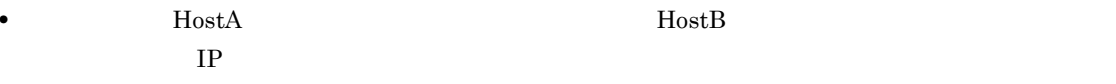

 $2.2.3$ 

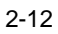

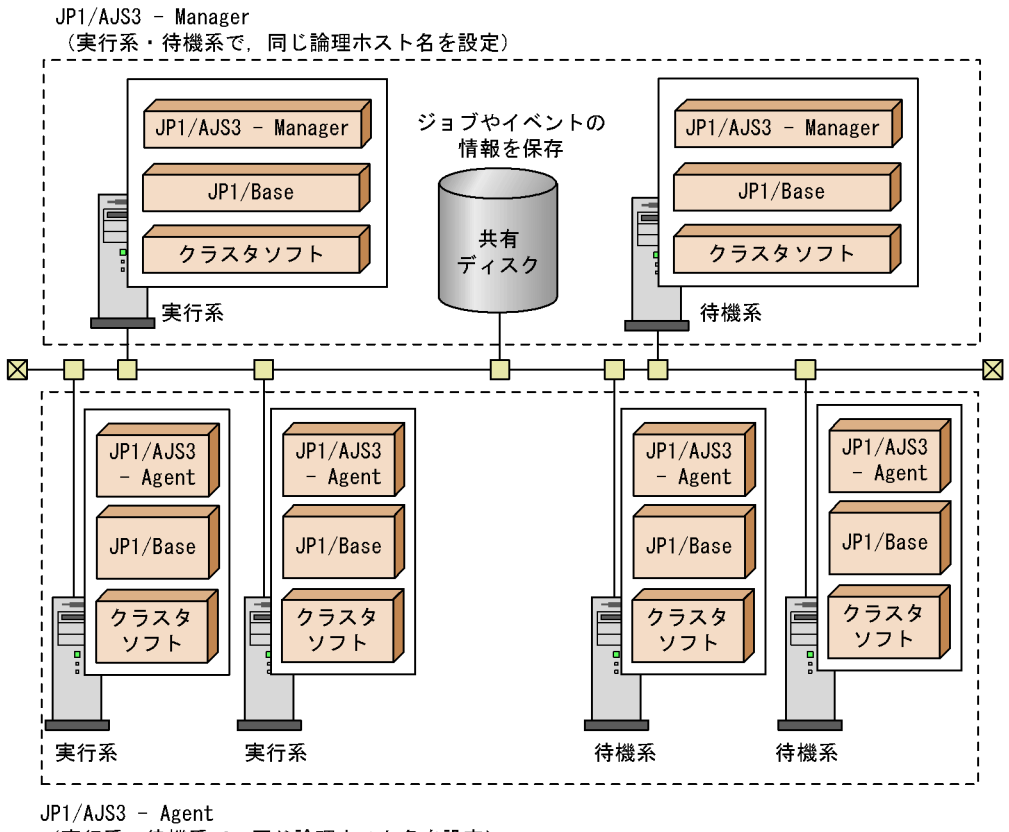

(実行系・待機系で,同じ論理ホスト名を設定)

 $\Gamma$ QDN $\Gamma$ 

Management System 3 1 8. <sup>1</sup> 8. *Windows* JP1/Automatic Job Management System 3 1 17. UNIX

JP1/Automatic Job Management

JP1/Automatic Job

System 3  $11.$ 

## $2.2.4$

 $JPI/AS3$ 

 $JPI/AS3$ 

 $JPI/AJS3$ 

#### 2-13 JP1/AJS3

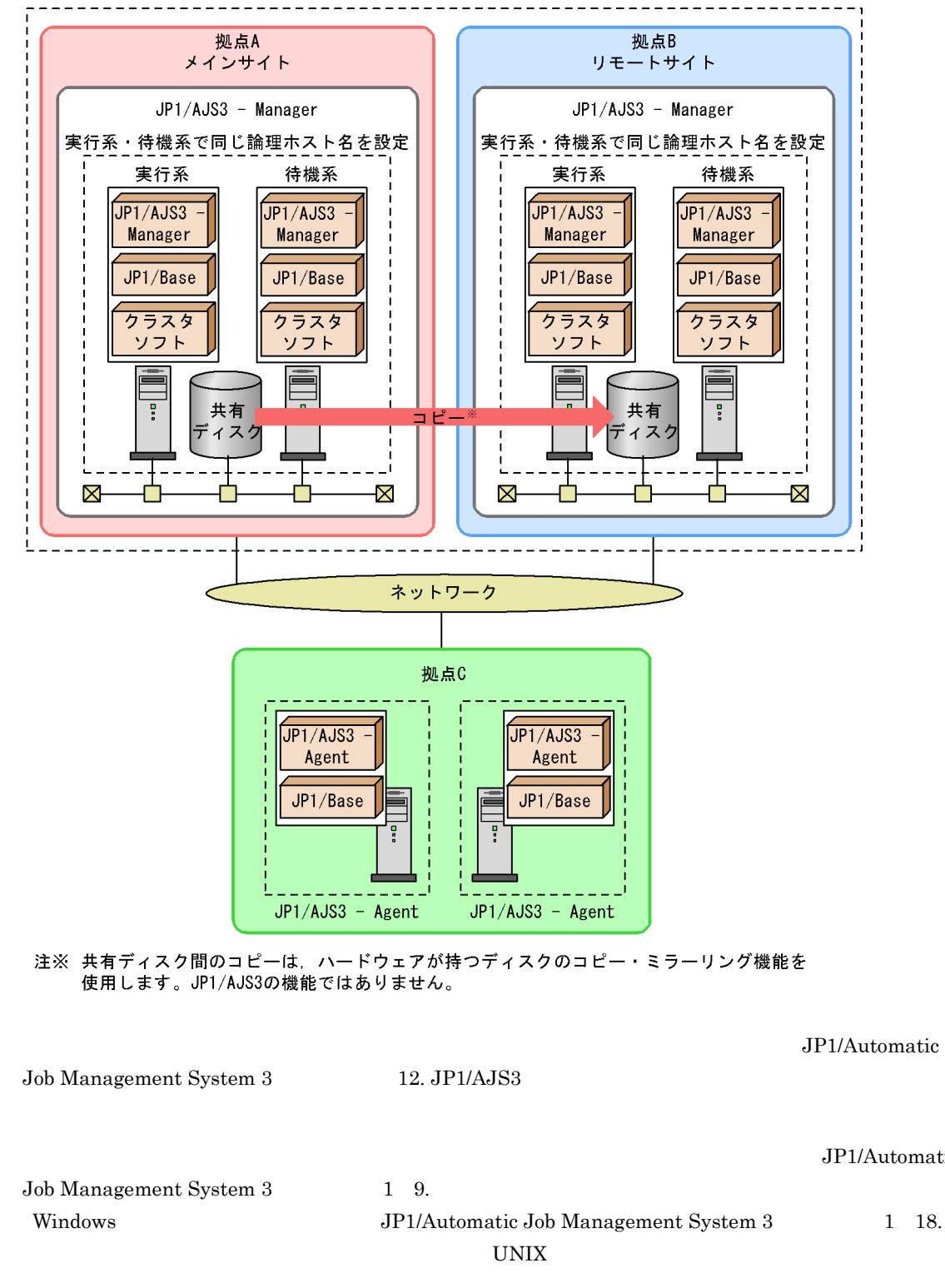

メインサイト・リモートサイトで異なる論理ホスト名を設定

JP1/Automatic

JP1/Automatic

 $\rm LAN$ 

# $2.3$

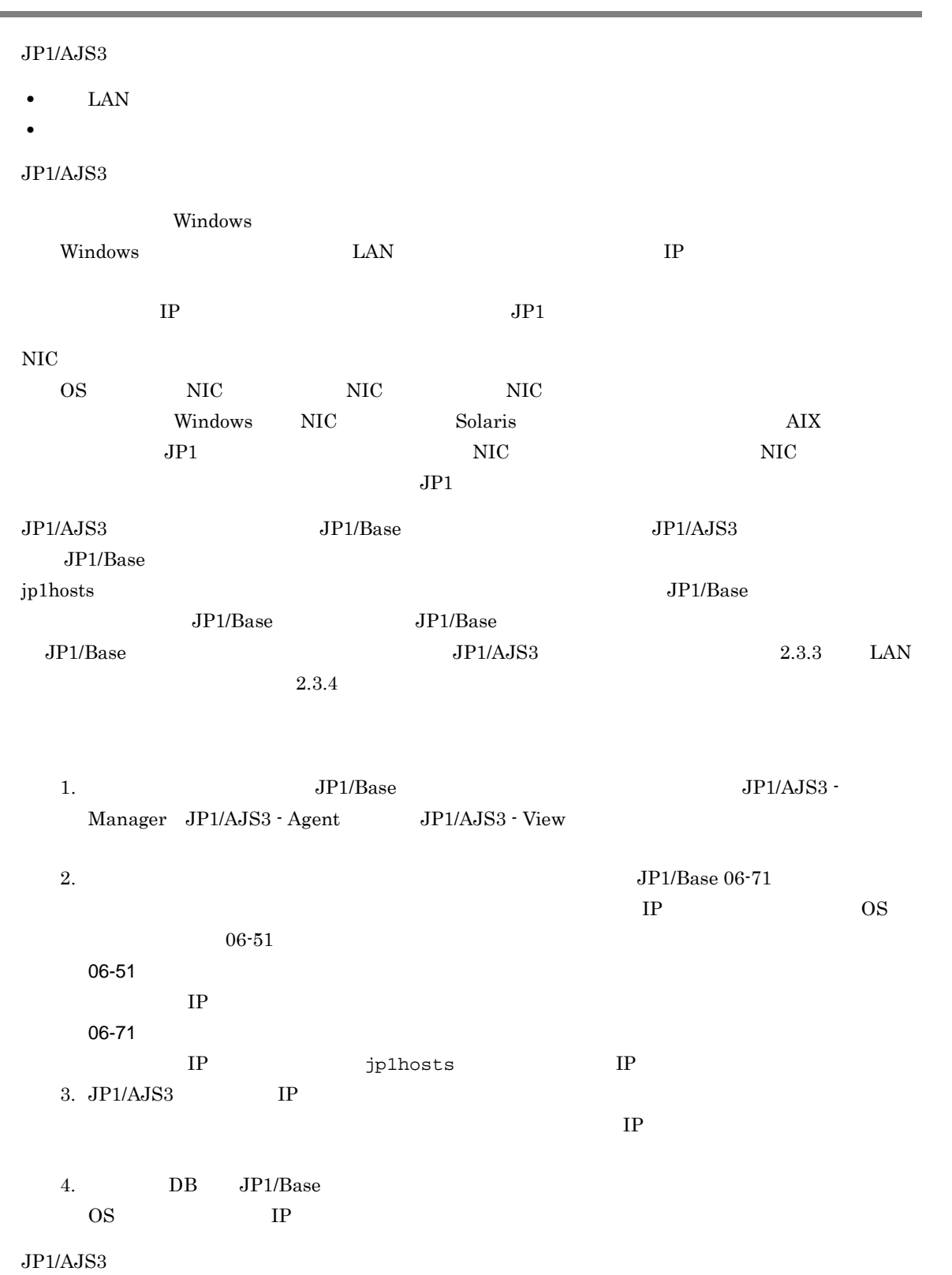

| $2 - 4$                                         |               |                       |                           |  |  |  |
|-------------------------------------------------|---------------|-----------------------|---------------------------|--|--|--|
|                                                 |               |                       |                           |  |  |  |
|                                                 |               | jp1hosts              |                           |  |  |  |
|                                                 |               |                       |                           |  |  |  |
| $\rm JP1/AdS3$ $\cdot$ View<br>$\boldsymbol{I}$ |               | $\,1\,$               | $\,1$                     |  |  |  |
|                                                 |               |                       |                           |  |  |  |
|                                                 |               |                       | $\boldsymbol{\mathsf{x}}$ |  |  |  |
|                                                 |               |                       |                           |  |  |  |
|                                                 |               |                       |                           |  |  |  |
| $\rm OR$                                        |               |                       |                           |  |  |  |
| $\,2$                                           | $\rm{JP1}$    |                       |                           |  |  |  |
|                                                 |               |                       |                           |  |  |  |
|                                                 |               | $\times$              | $\times$                  |  |  |  |
|                                                 |               |                       |                           |  |  |  |
|                                                 | Windows       |                       |                           |  |  |  |
|                                                 |               |                       |                           |  |  |  |
|                                                 |               |                       |                           |  |  |  |
|                                                 | ${\rm MSMQ}$  | $\times$              | $\times$                  |  |  |  |
| $\,3$                                           | $\rm{JP1}$    | $\boldsymbol{\times}$ | $\bf{4}$                  |  |  |  |
|                                                 |               | $\times$              | $\boldsymbol{\mathsf{x}}$ |  |  |  |
|                                                 | $\rm JP1/Cm2$ | $\times$              | $\boldsymbol{\mathsf{x}}$ |  |  |  |
|                                                 |               |                       |                           |  |  |  |
|                                                 |               | $\times$              | $\,4$                     |  |  |  |
|                                                 |               | $\boldsymbol{\times}$ | $\boldsymbol{\mathsf{x}}$ |  |  |  |
|                                                 | ${\rm MSMQ}$  | $\times$              | $\times$                  |  |  |  |
|                                                 |               |                       |                           |  |  |  |
|                                                 |               |                       |                           |  |  |  |
|                                                 |               |                       |                           |  |  |  |
|                                                 |               |                       |                           |  |  |  |
| $JP1/AJS3$ Console                              |               | $\bf 5$               | $\bf 5$                   |  |  |  |

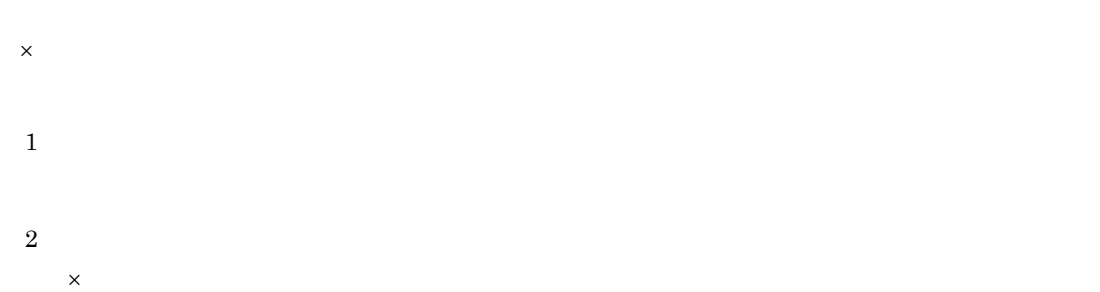

 $\mathsf{x}$ 

 $2.$ 

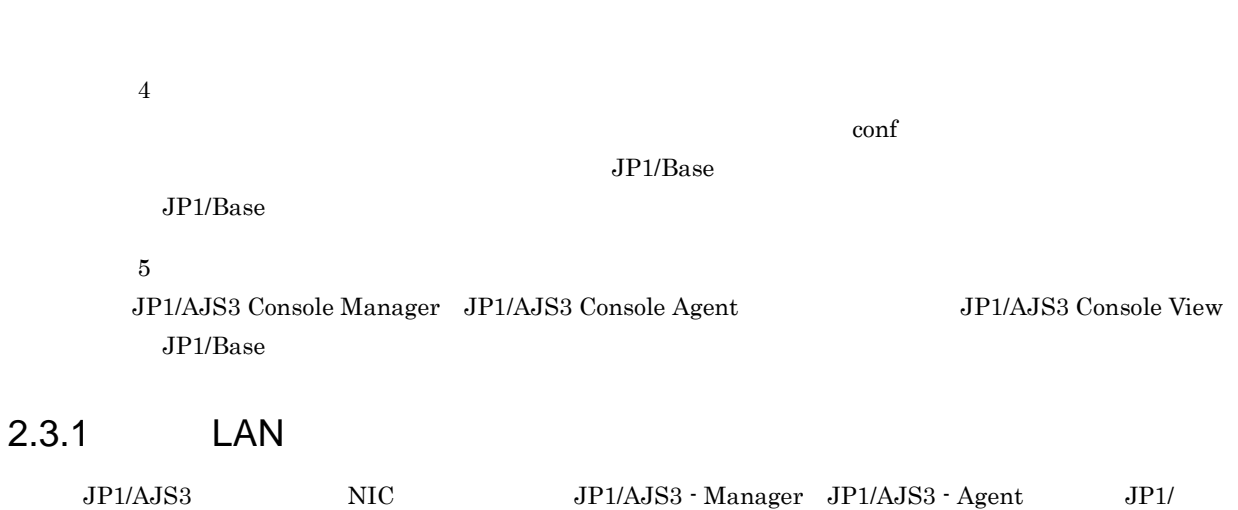

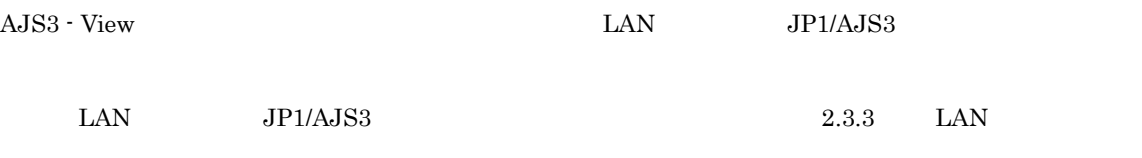

LAN <sub>1</sub>

 $\overline{3}$ 

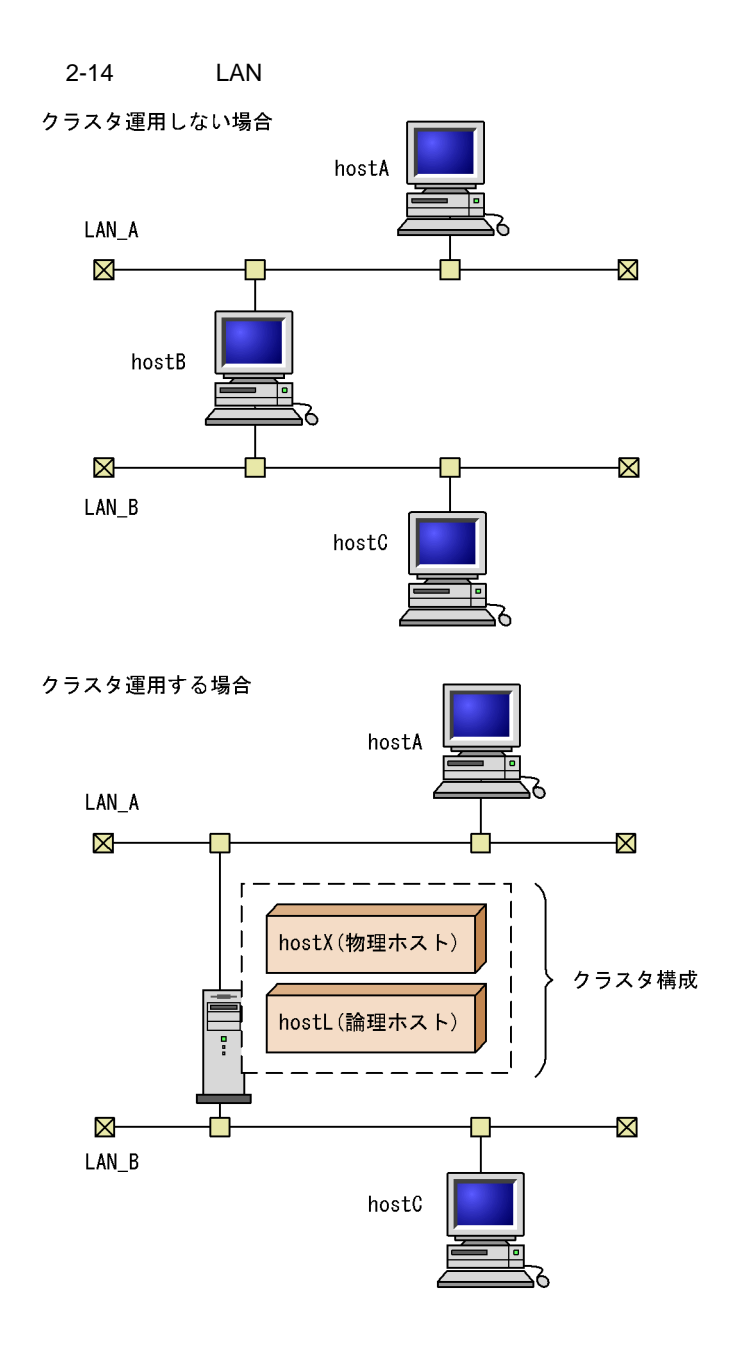

 $2.3.2$ 

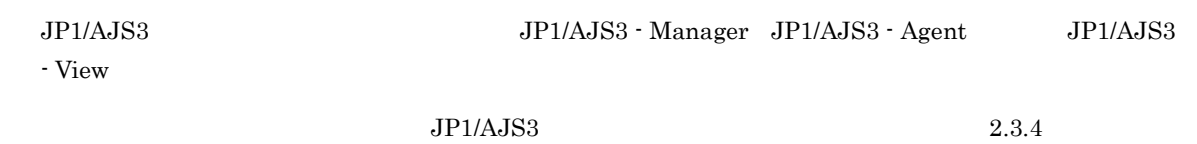

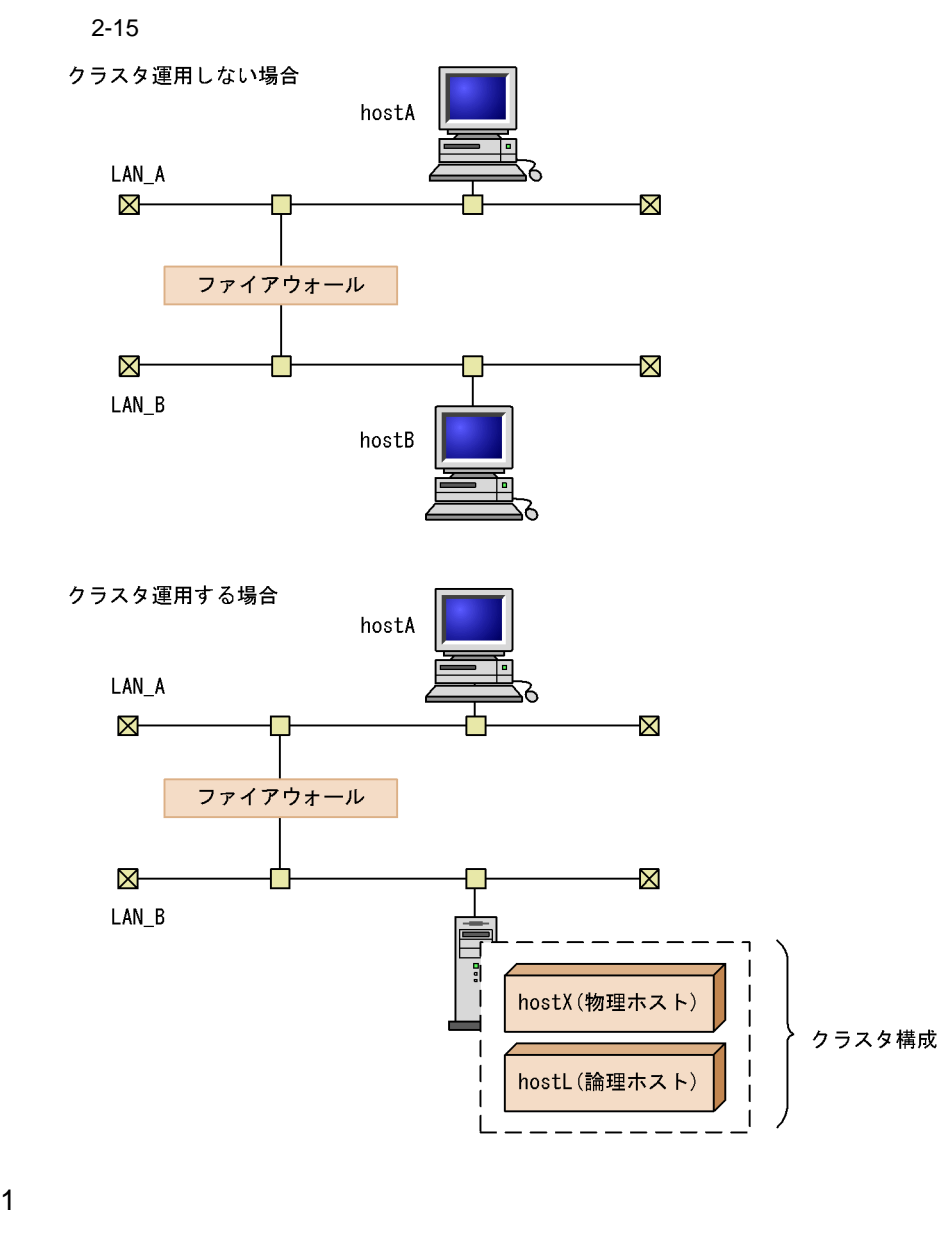

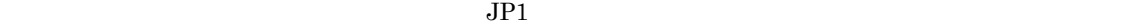

**•** アクセス制限(パケット・フィルタリング)

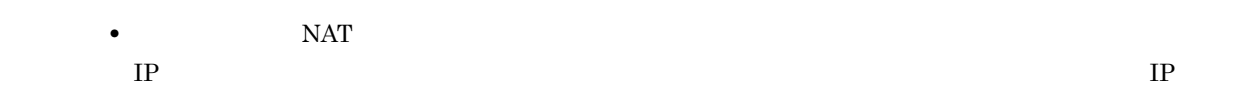

 $NAT$ 

 $2.$ 

a) and the contract of the contract of the contract of the contract of the contract of the contract of the con

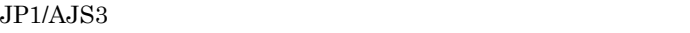

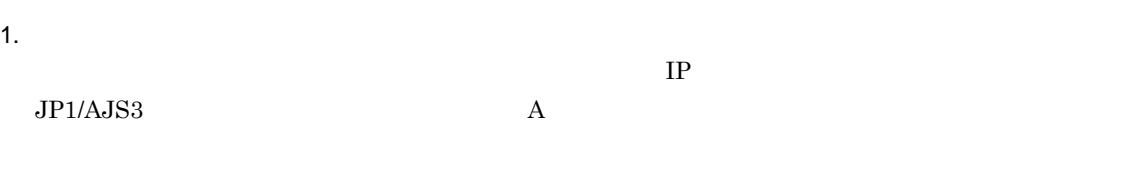

 $2.$ 

 $JPI/AJS3$  1  $JPI$ 

JP1/AJS3

 $JP1/AJS3$  - View  $JP1/AJS3$  - Manager

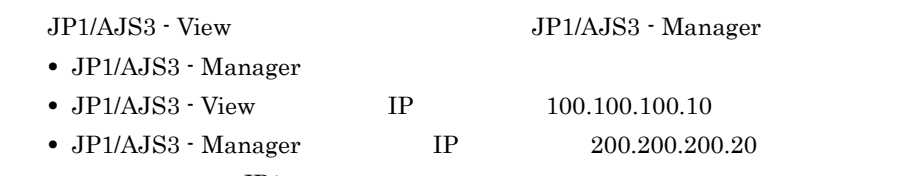

• **JP1** 

#### 2-16 JP1/AJS3

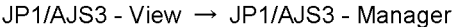

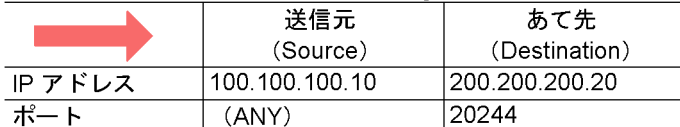

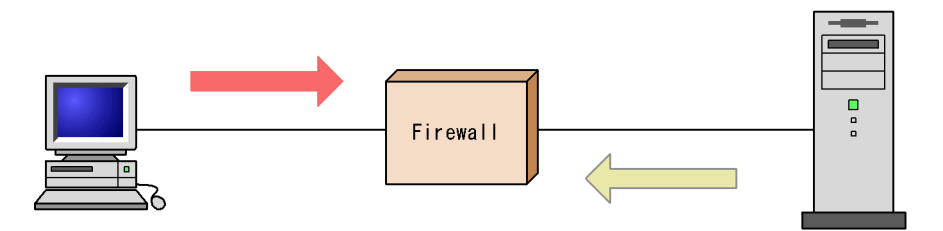

JP1/AJS3 - View  $(IP:100.100.100.10)$  JP1/AJS3 - Manager<br>(IP:200.200.200.20)

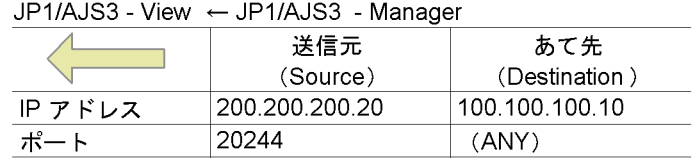

1. JP1

 $AISS$   $JP1/AJS3$  - View

 $JPI$  (3)  $JPI$  (3)  $JPI$ 

2-5 JP1/AJS3 - View JP1/AJS3 - Manager

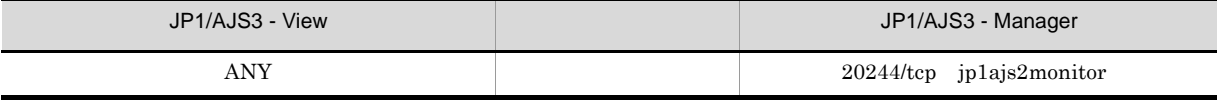

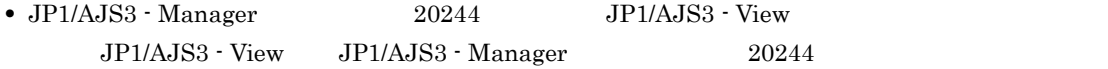

•  $20244$   $jp1ajs2monicor$ 

- 20244 • JP1/AJS3 - View  $\overrightarrow{AP}$  $JPI/AJS3$  - View  $JPI/AJS3$  - Manager  $A$  a  $B$ 
	-
- **•** プロトコルは TCP である。
- TCP **•** JP1/AJS3 View JP1/AJS3 Manager JP1/ AJS3 - View JP1/AJS3 - Manager Source Destination

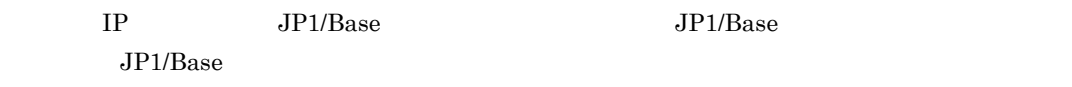

 $2.$ 

JP1/AJS3 - View JP1/AJS3 - Manager

2-6 JP1/AJS3 - View JP1/AJS3 - Manager

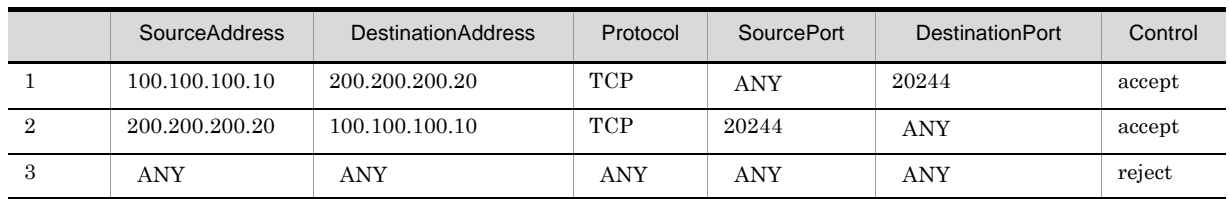

L

**Control control control control control** accept reject

b NAT

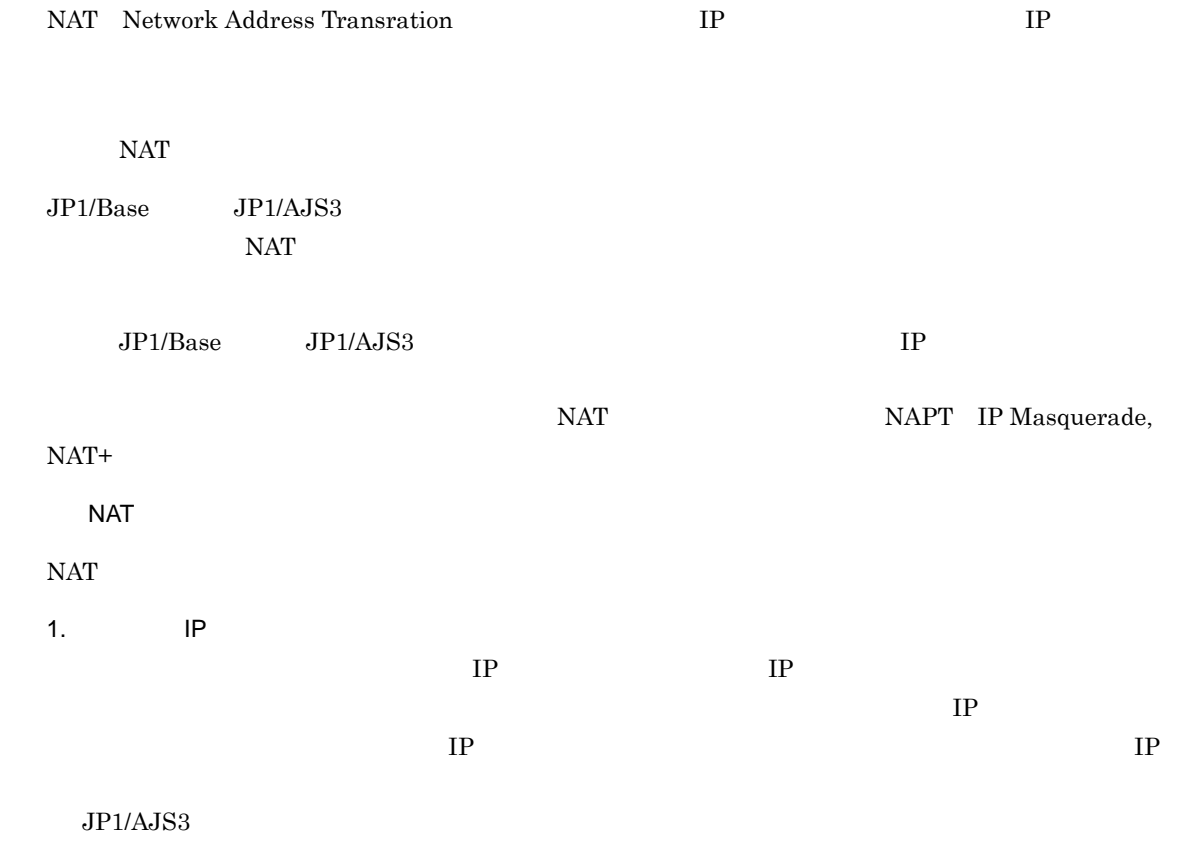

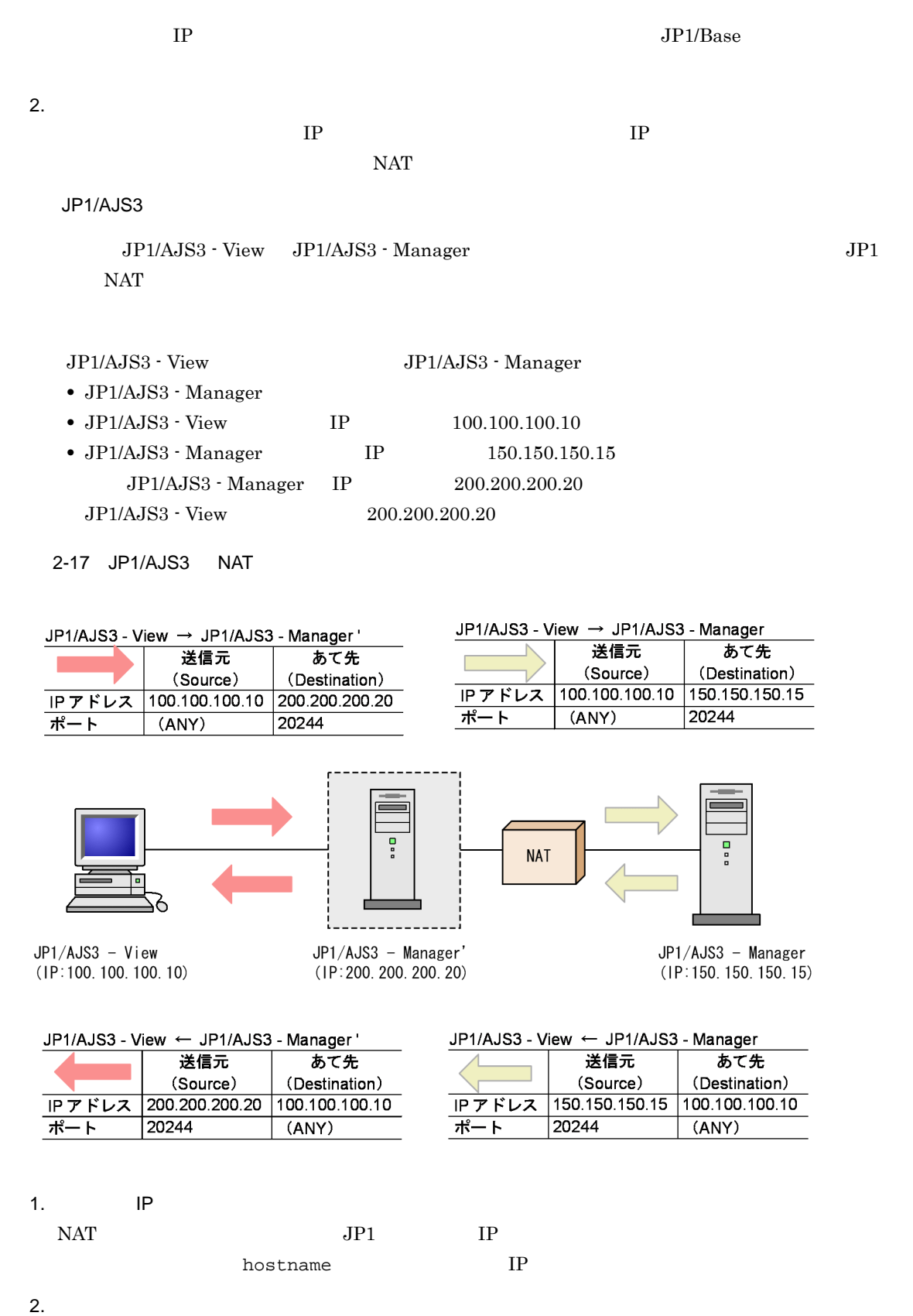

 $2.$ 

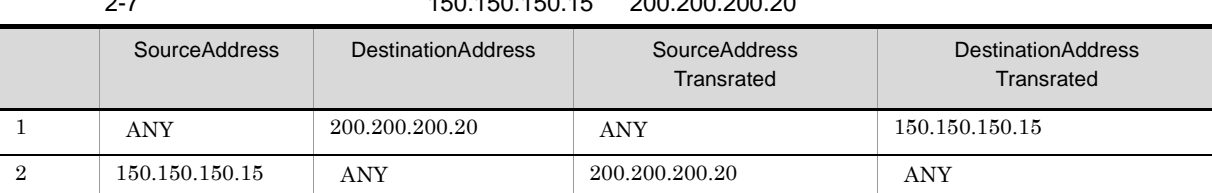

## 2-7 アドレス変換ルール例(150.150.150.15 200.200.200.20 に変換する場合)

#### ${\bf Transrated}$

#### $NAT$

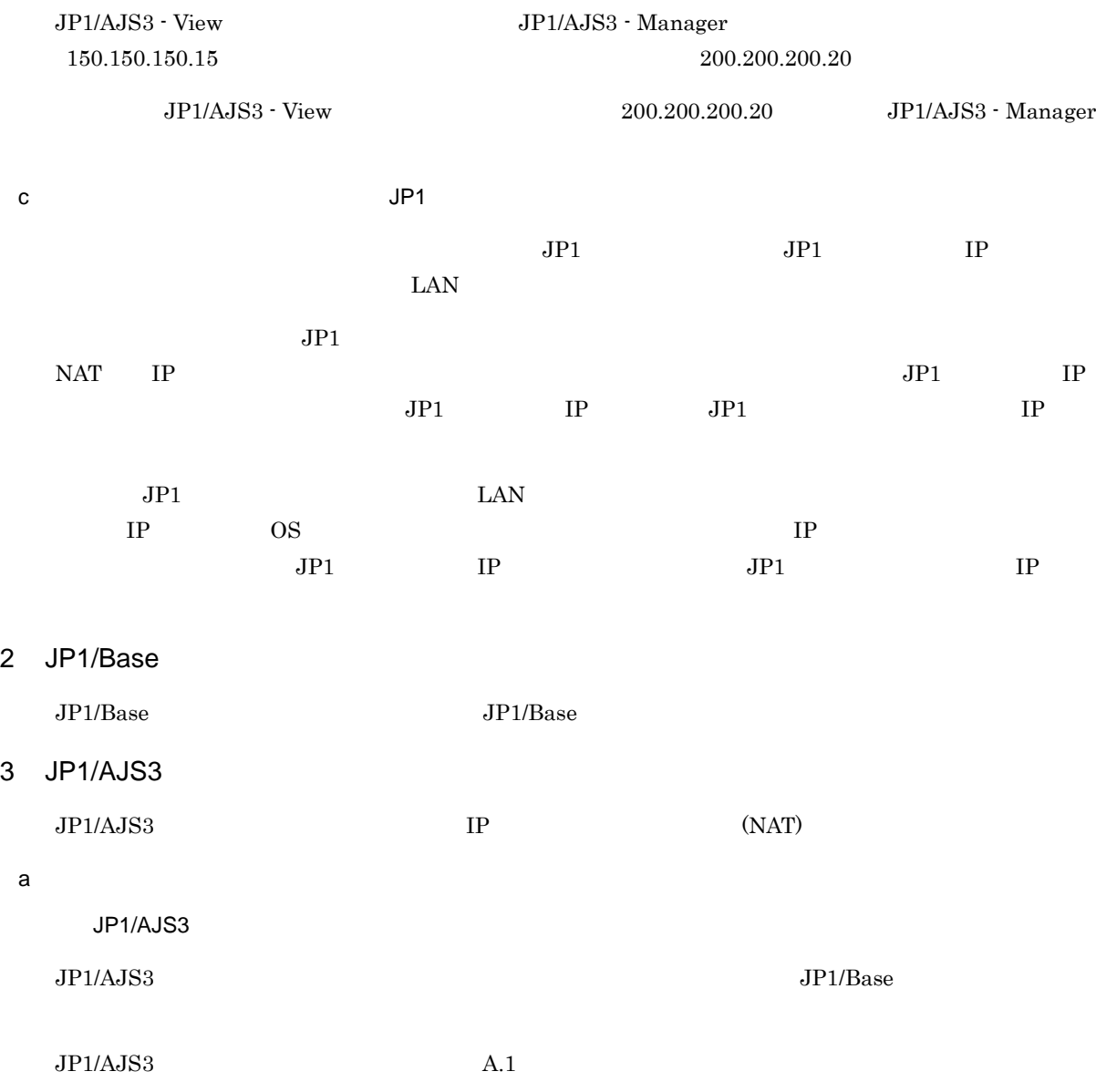

- $JP1/B$ ase
- $A.2$

 $JP1$   $JP1$  $JPI$ 

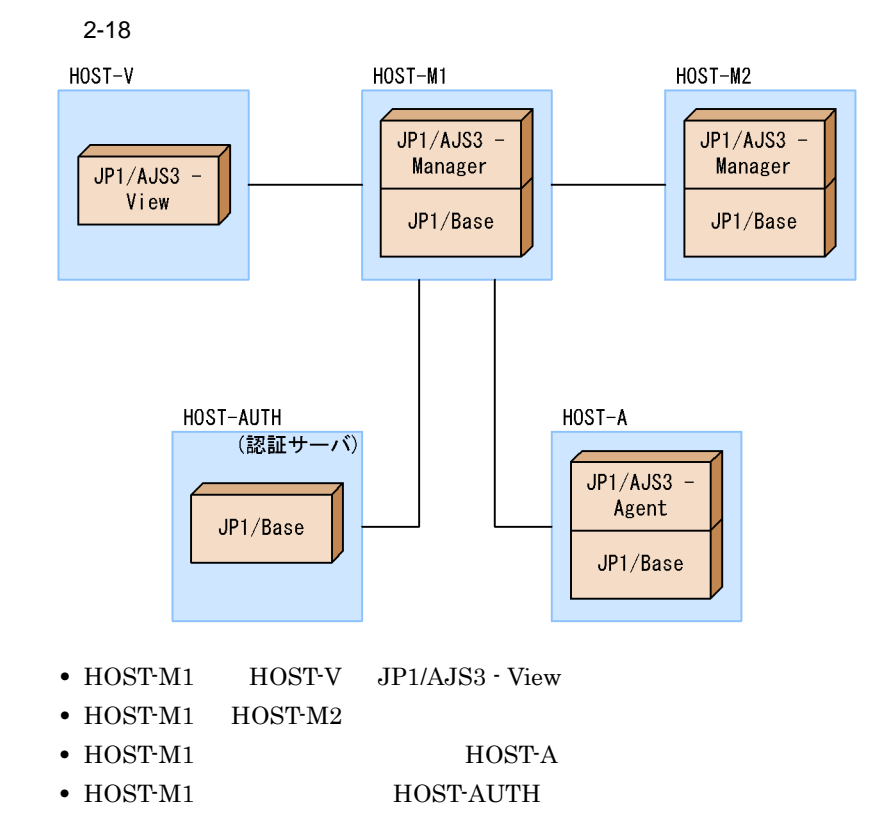

#### 2-8 JP1/AJS3 - View JP1/AJS3 - Manager

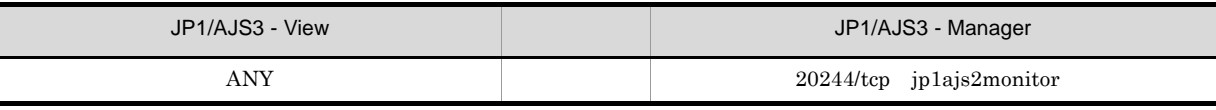

HOST-V HOST-M1

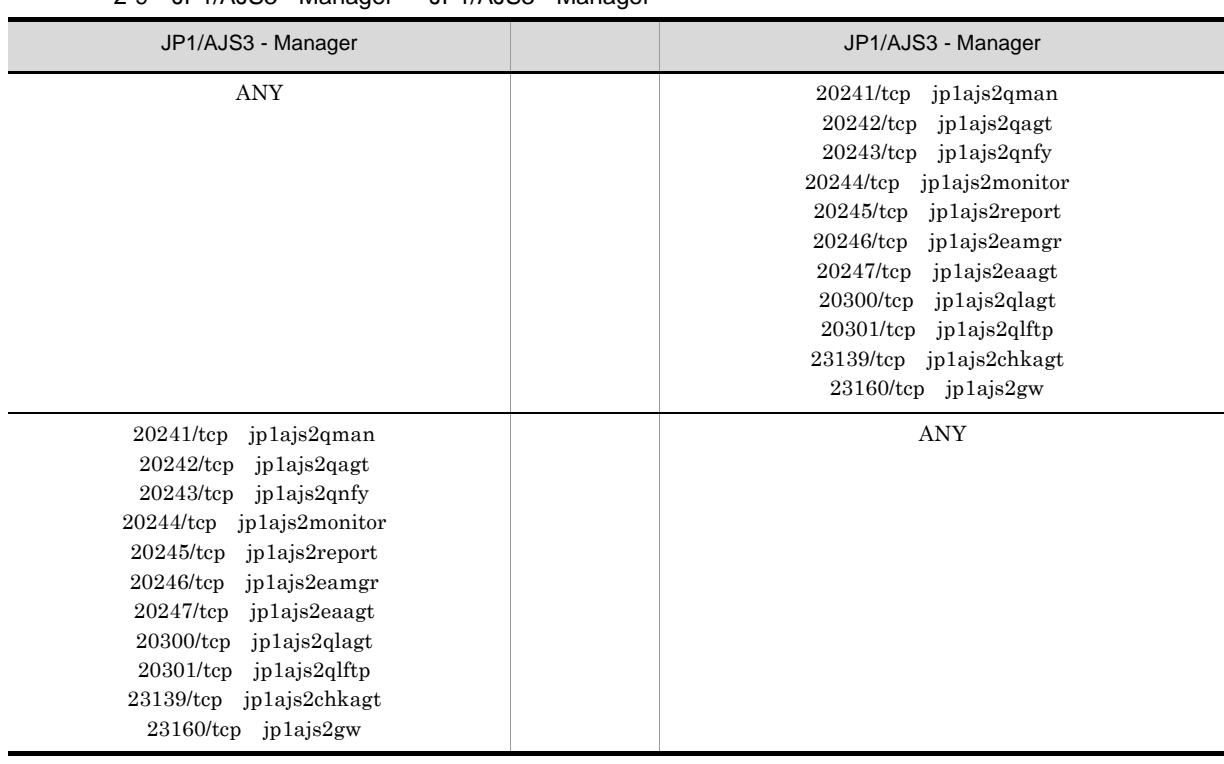

#### 2-9 JP1/AJS3 - Manager JP1/AJS3 - Manager

#### HOST-M1 HOST-M2

 $JPI/AJS3$  - Manager  $JPI/AJS3$  - Manager

#### 2-10 JP1/AJS3 - Manager JP1/AJS3 - Agent

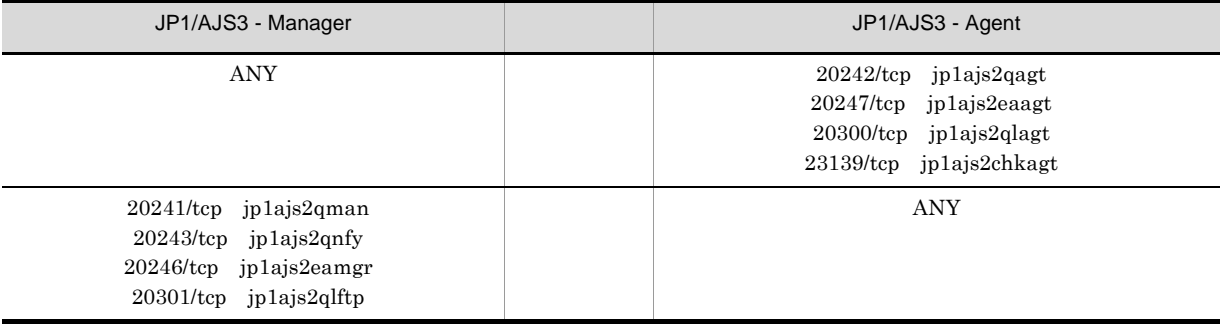

#### $HOST-M1$   $HOST-A$

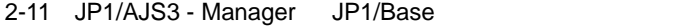

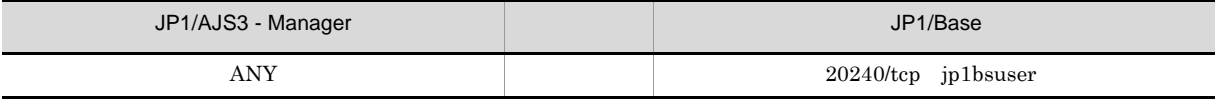

 $\rm HOST\text{-}M1\quad HOST\text{-}AUTH$ 

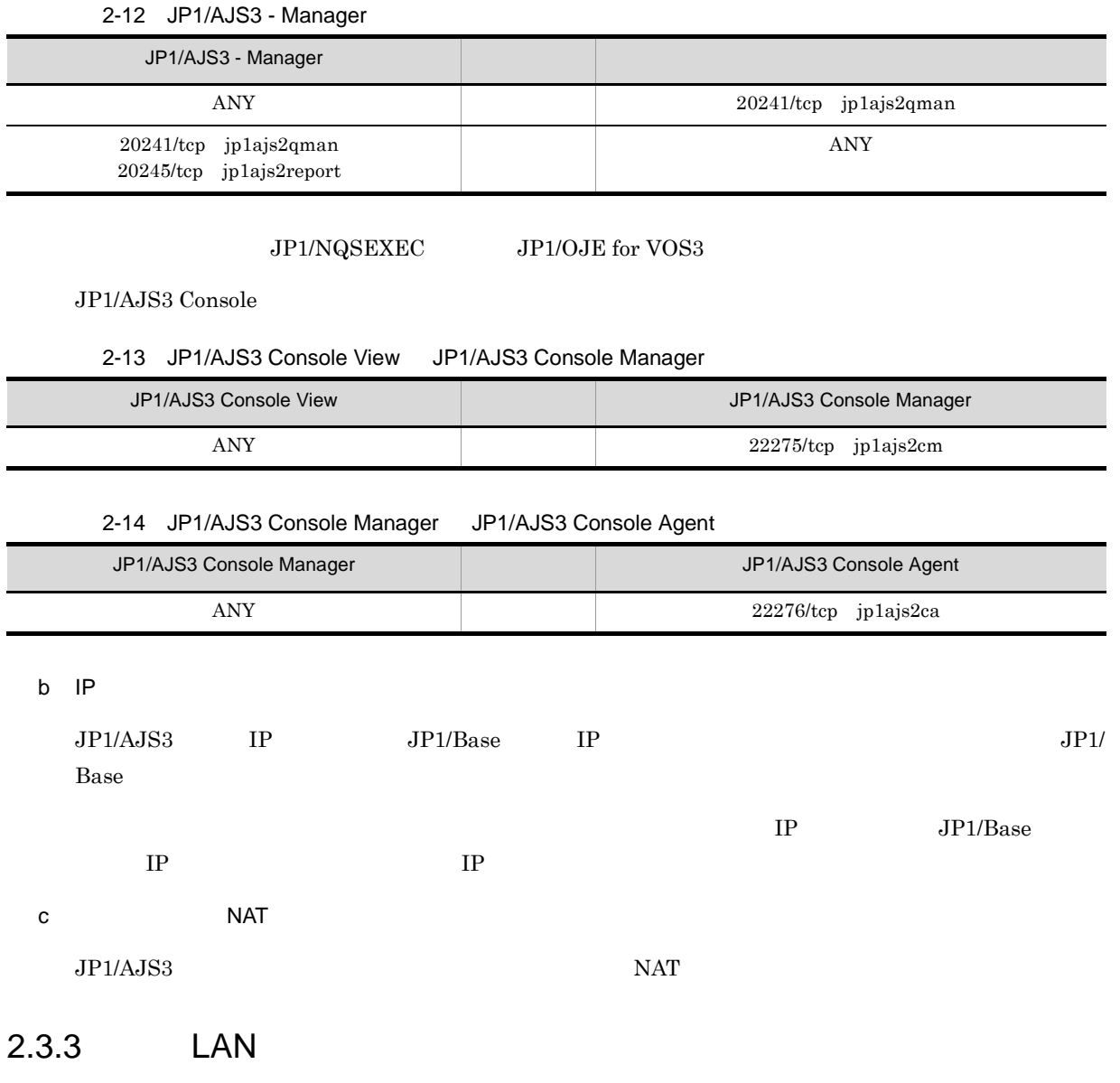

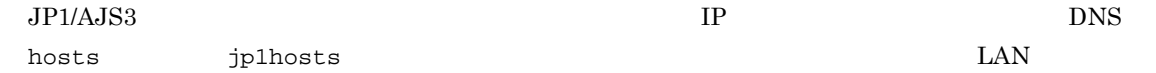

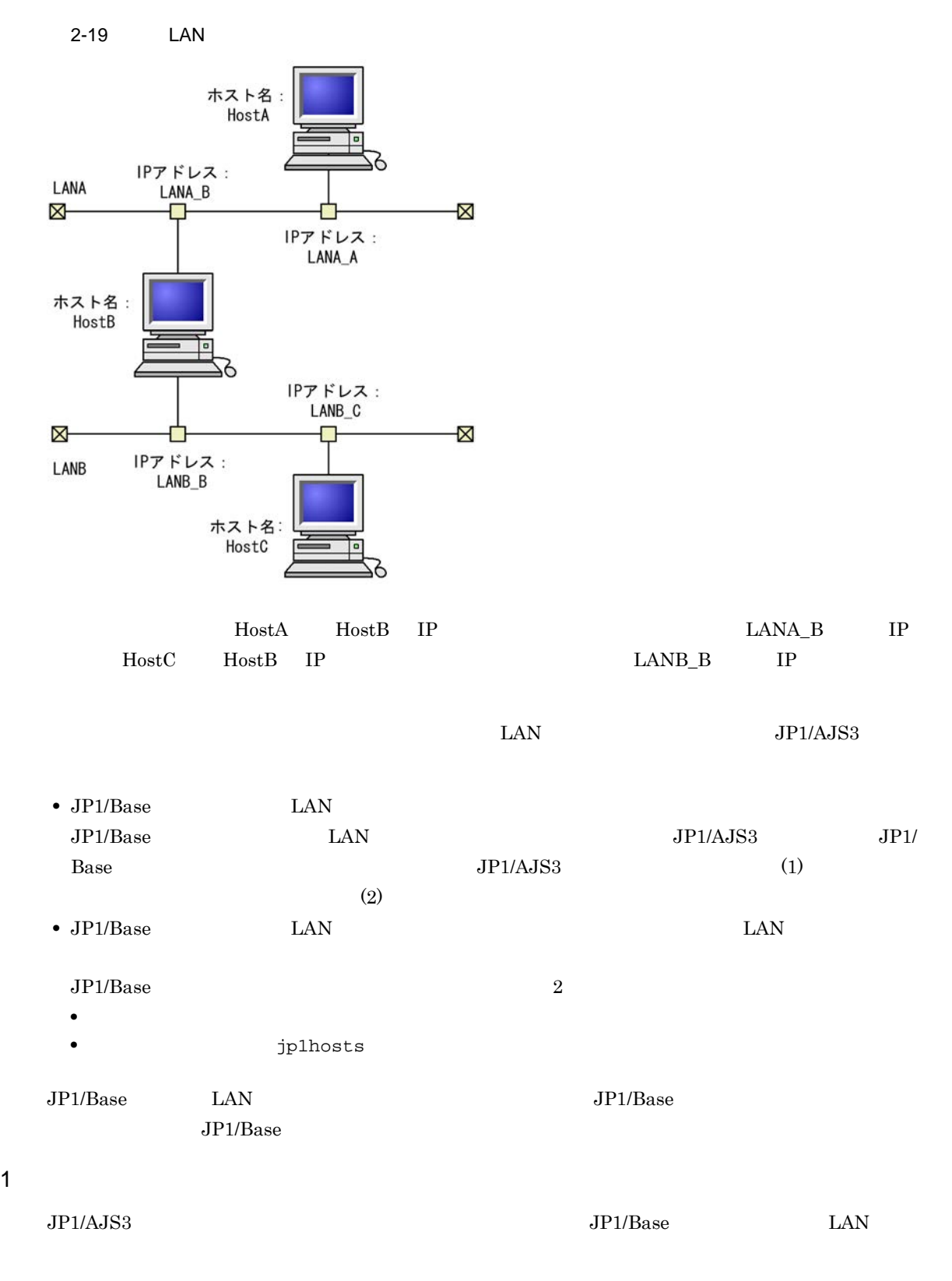

JP1/AJS3

2-15 JP1/AJS3

| LAN | $\,1\,$     | $\operatorname{ANY}$ | $\operatorname{ANY}$       |                |                         |
|-----|-------------|----------------------|----------------------------|----------------|-------------------------|
|     |             | $\rm IP$             | $\rm IP$<br>$\,2$          | $\rm IP$       | $\rm IP$<br>$\,2\,$     |
| LAN | $\,$ 1 $\,$ | $_{\rm JP1/Base}$    | $_{\rm JP1/Base}$<br>$\,2$ |                |                         |
|     |             | $\rm JP1/Base$       | $_{\rm JP1/Base}$<br>$\,2$ | $\rm JP1/Base$ | $\rm JP1/Base$<br>$\,2$ |

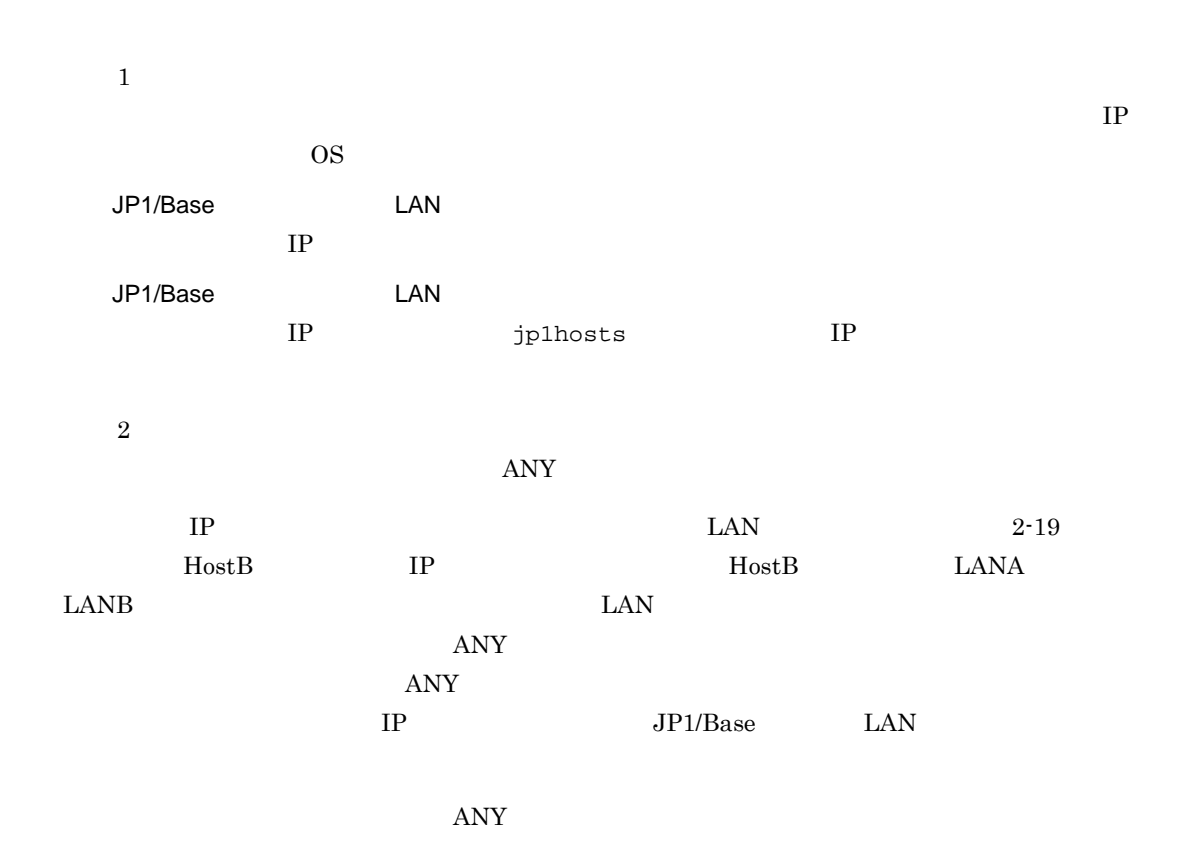

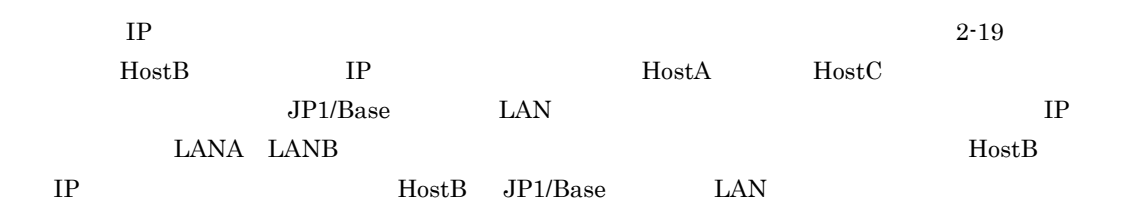

2-16 JP1/AJS3

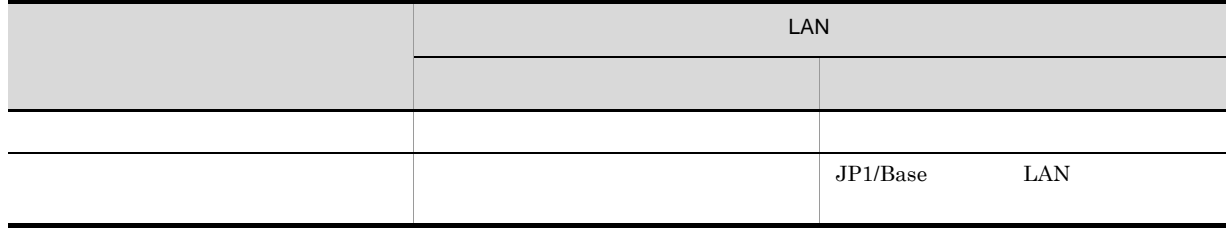

 $\rm JP1/AdS3 \quad \ \ LAN$  $\emph{JP1/Base} \qquad \quad \text{LAN}$ LAN JP1/AJS3 - Manager JP1/AJS3 - Agent JP1/AJS3 - View  $\text{LAN}$  $D$  LAN

#### $2 \overline{a}$

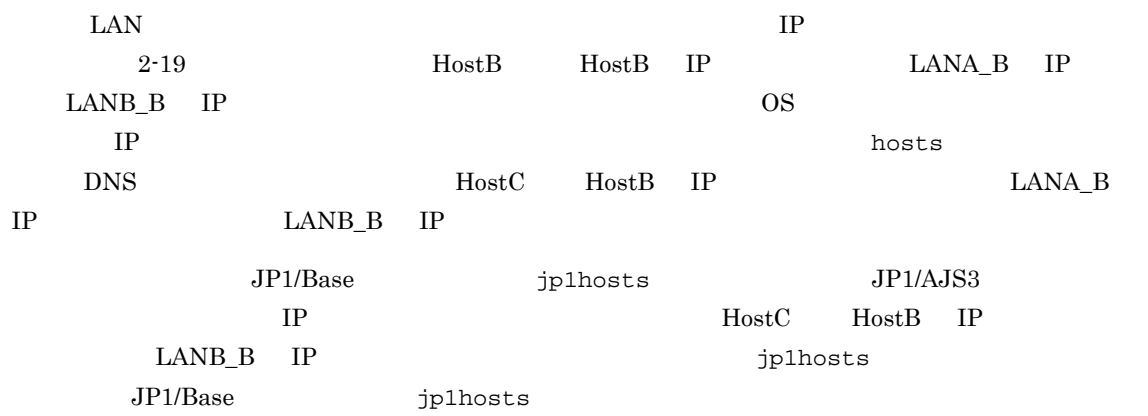

## $2.3.4$

 $1$ 

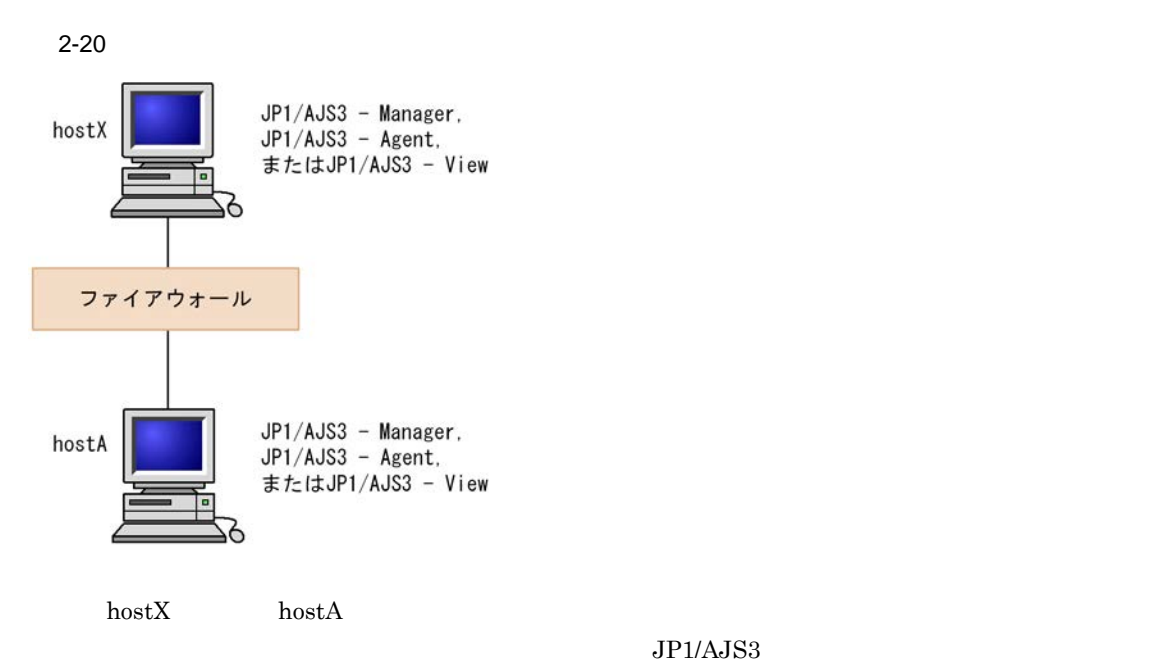

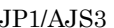

 $2$ 

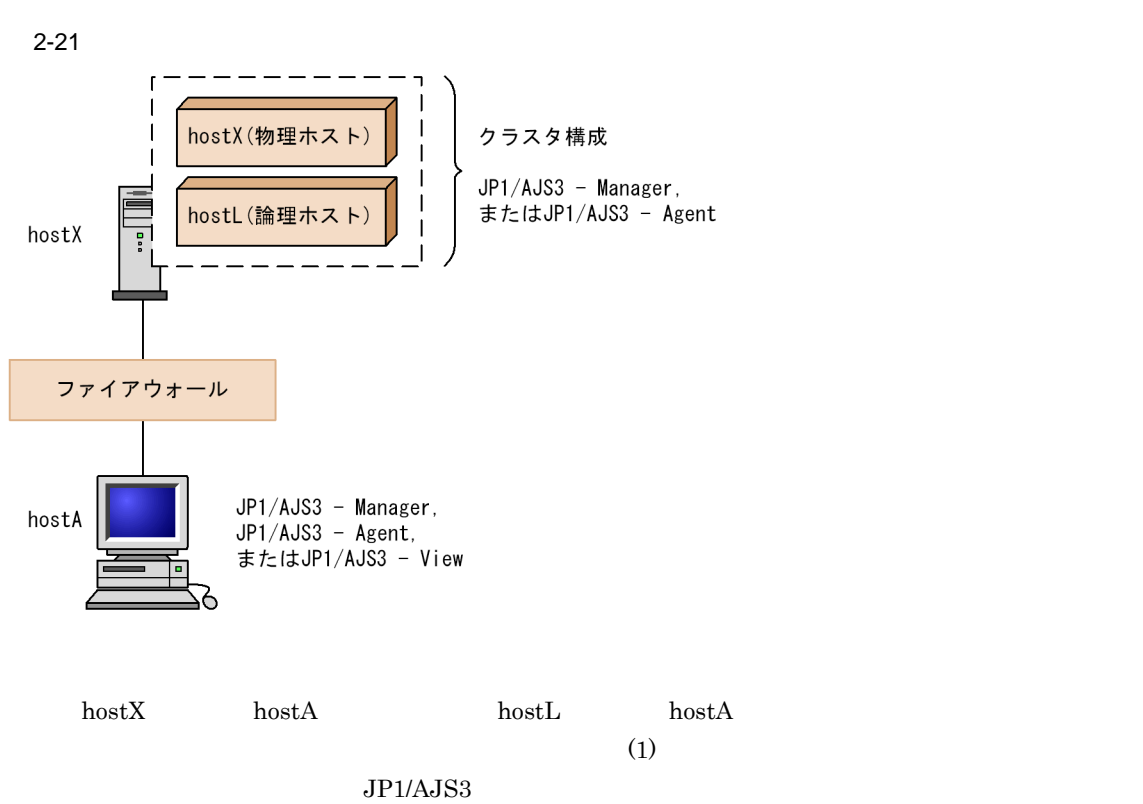

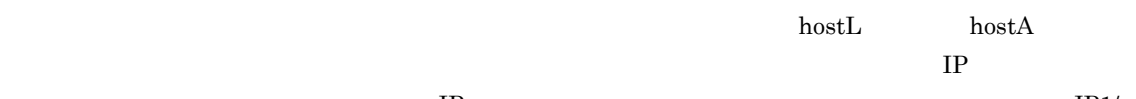

 $IP$   $JPI/$ 

Base the state of the state  $\sim$ 

hostX hostA

## $2.3.5$  WAN

#### $WAN$

#### WAN INS-C INS-P

**•** JP1/AJS3 - Manager JP1/AJS3 - View

**•** JP1/AJS3 Console View JP1/AJS3 Console Manager

**•** JP1/AJS3 Console Manager JP1/AJS3 Console Agent

WAN KeepAlive

JP1/AJS3 Console View

JP1/AJS3 Console View

1.  $\blacksquare$ 

 $2.$ 

JP1/AJS3 Console View

JP1/AJS3 Console View

## $2.3.6$  DNS

 $JPI/AJS$   $DNS$   $JPI/AJS$ DNS

 $JP1/AJS3$
2-22 JP1/AJS3

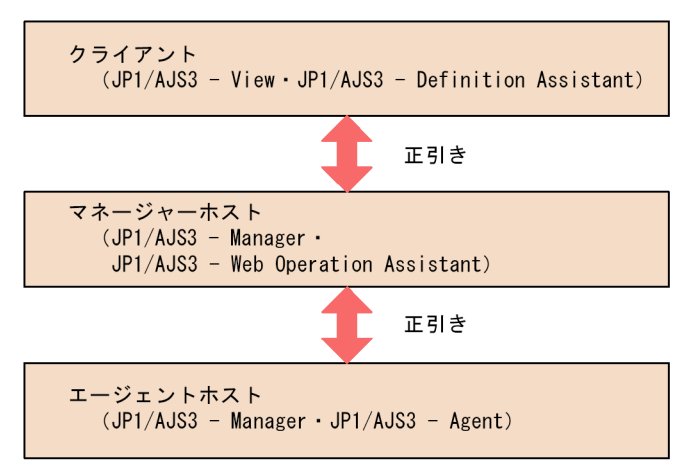

FQDN Fully Qualified Domain Name

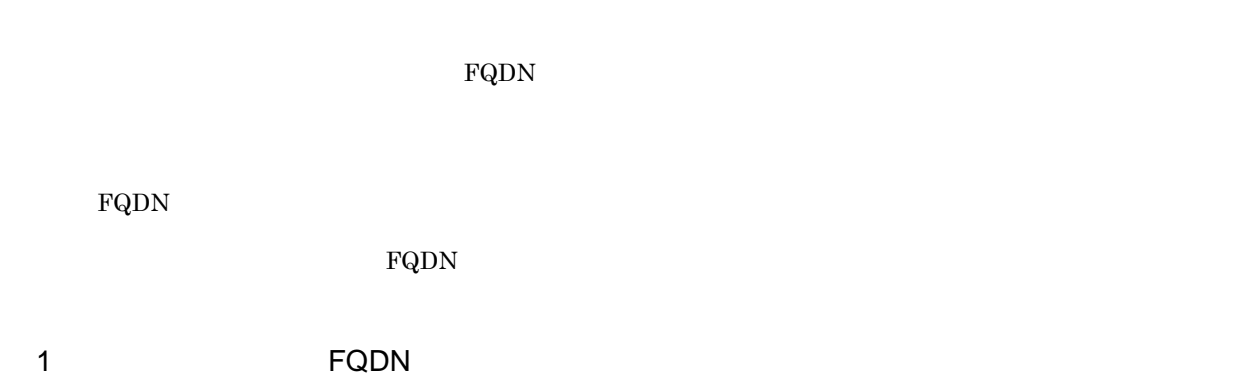

 $\tt DNS$ 

 $\rm FQDN$ 

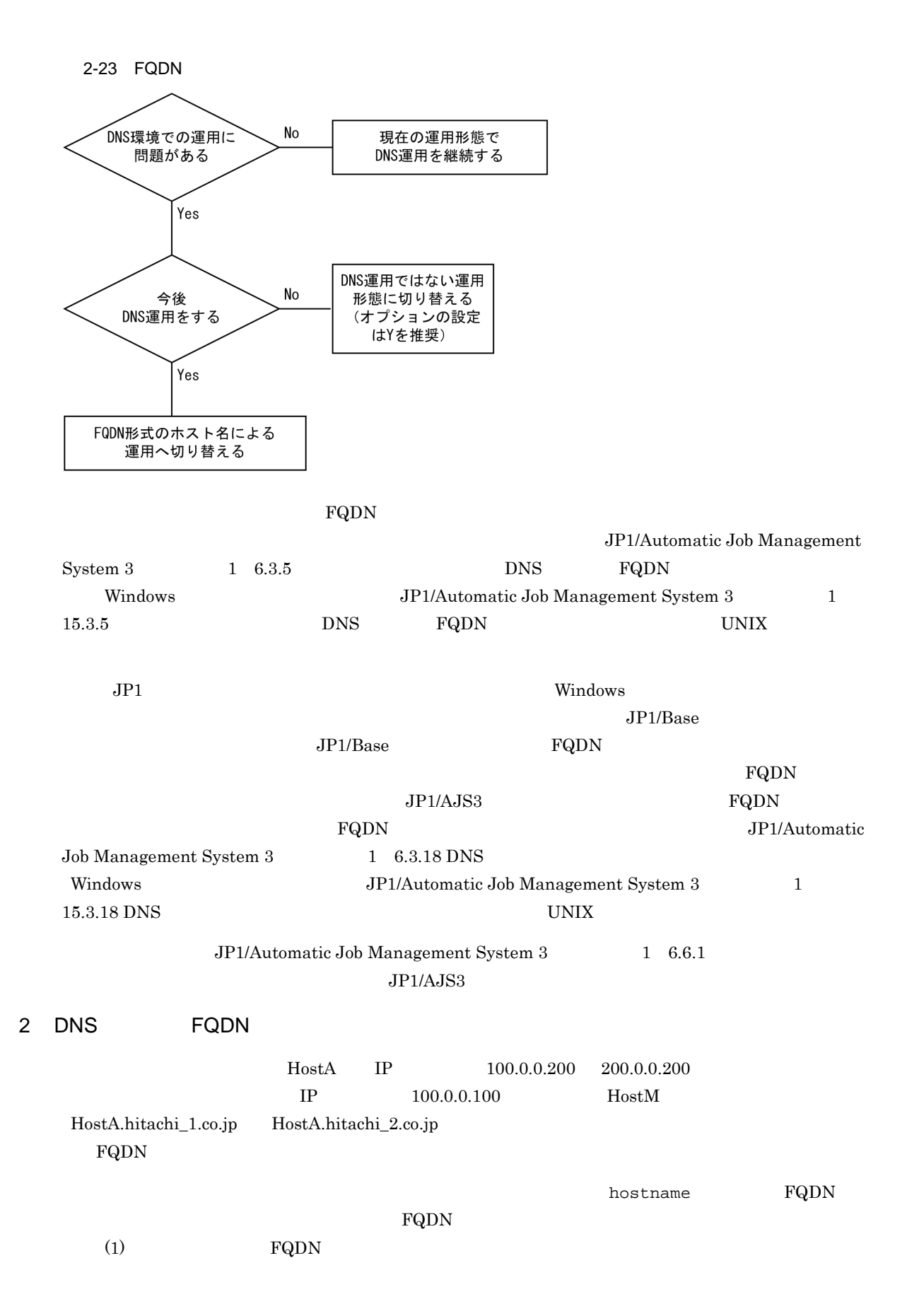

2-24 FQDN

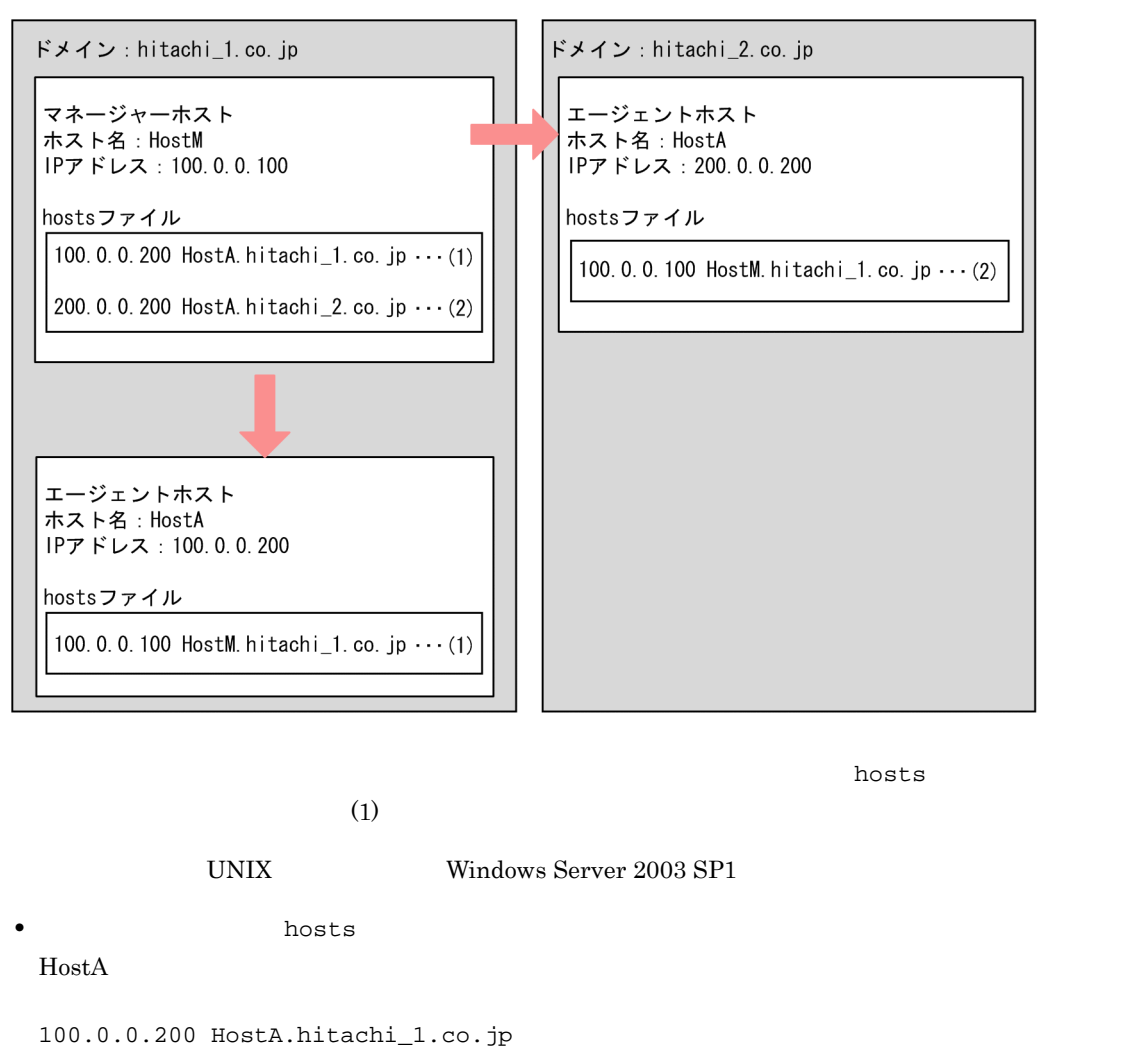

hitachi\_1.co.jp HostA hosts

HostM

100.0.0.100 HostM.hitachi\_1.co.jp

 $\tt DNS$ 

 ${\hbox{hosts}} \hspace{2cm} (2)$ 

• hitachi 1.co.jp hosts

200.0.0.200 HostA.hitachi\_2.co.jp

• hitachi\_2.co.jp hosts

100.0.0.100 HostM.hitachi\_1.co.jp

HostM.hitachi\_1.co.jp

HostM.hitachi\_1.co.jp

- **•** *FQDN*  $FQDN$  $FQDN$
- UNIX **b** DNS hosts DNS hosts DNS てください。DNS を優先しないと,FQDN 形式のホスト名を取得する際に,正常に取得できない
- FQDN FQDN jp1hosts DNS jp1hosts jp1hosts jp1hosts
- jp1hosts jp1hosts jp1hosts  $JP1/B$ ase • hitachi\_1.co.jp base of the DNSEstablish Y
	- $\mathbf N$

### 3 DNS

- $\tt DNS$
- DNS **FQDN**  $FQDN$  ip the state  $IP$
- JP1/AJS3
- **PNSEstablish** Y FQDN **•** DNS 運用をしていない場合,または環境設定パラメーター DNSEstablish N を指定している場
- hostname **•** イベントジョブの実行エージェント名にエイリアスホスト名を設定する場合でも,マネージャーホスト
- **IP**  $\blacksquare$  $2.2.2(5)$  $2-3$ **•** 複数ホストでジョブを実行する場合は,マネージャーホスト,エージェントホスト,および他システム
- $IP$
- この定義をしておいてください。逆引きの定義は不要です。 • DNS **FQDN**  $JPI/AdS$

 $\mathbf{JPI}/\mathbf{AJS3}$   $\blacksquare$ 

 $JP1/AJS3$ 

### $\begin{minipage}{0.9\linewidth} \textbf{DNS} & \textbf{JP1/AJS3} \end{minipage}$

JP1/Automatic Job Management System 3 1 6.3.16  $\begin{array}{lll} \text{Windows} & \text{JP1/} \\ \end{array}$ Automatic Job Management System 3  $1 \quad 15.3.17$  $UNIX$ jpoagoec

**•** イベントジョブ実行継続オプションを有効にしている状態で,イベントジョブを実行したままマネー

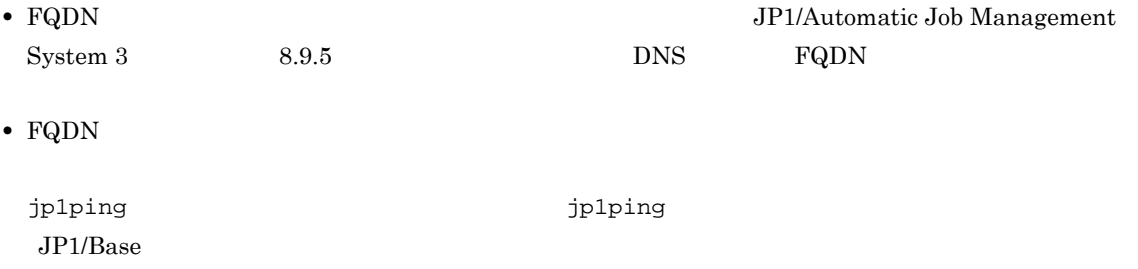

# $2.4$

### $2.4.1$

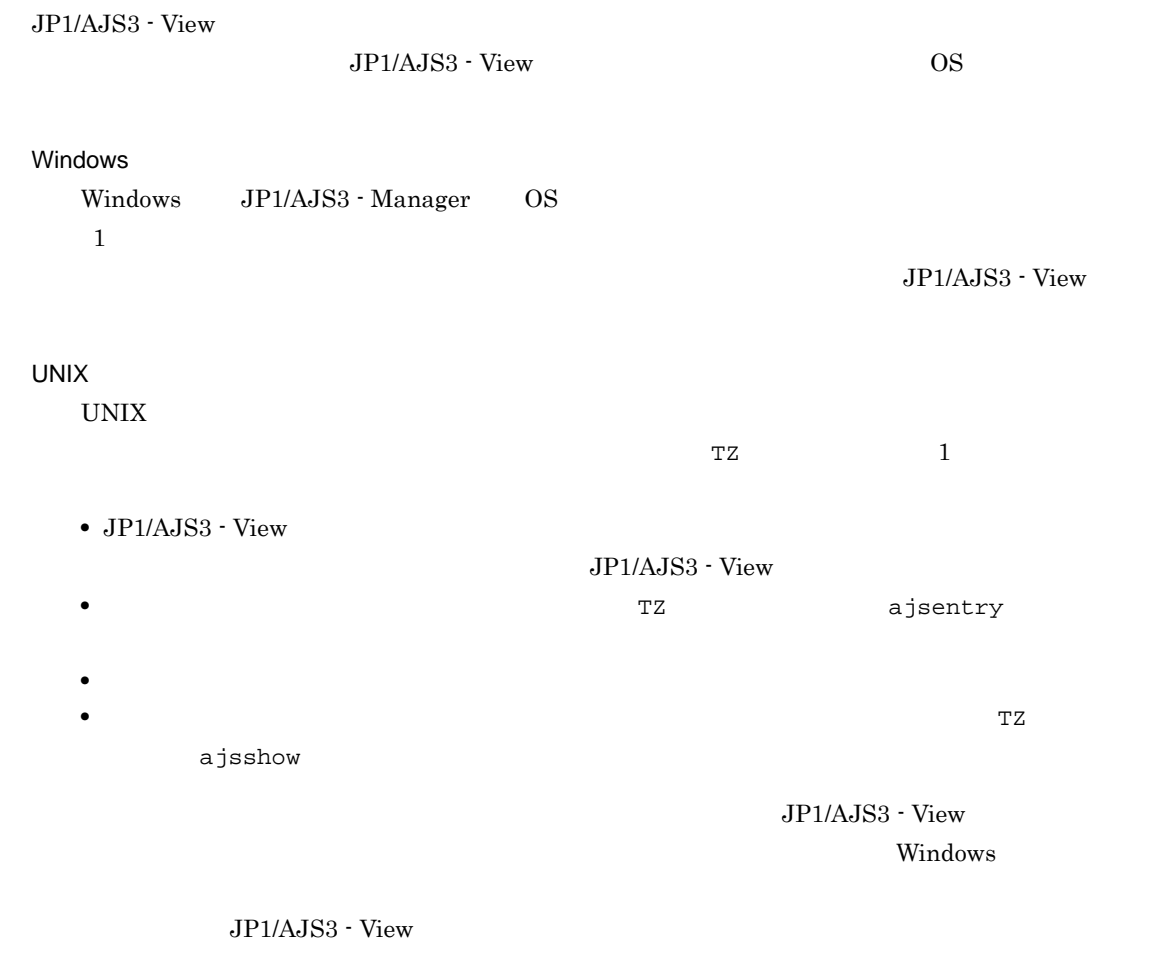

AJS3 - View

 $\text{J} \text{P}1/$ 

 $2-25$ 

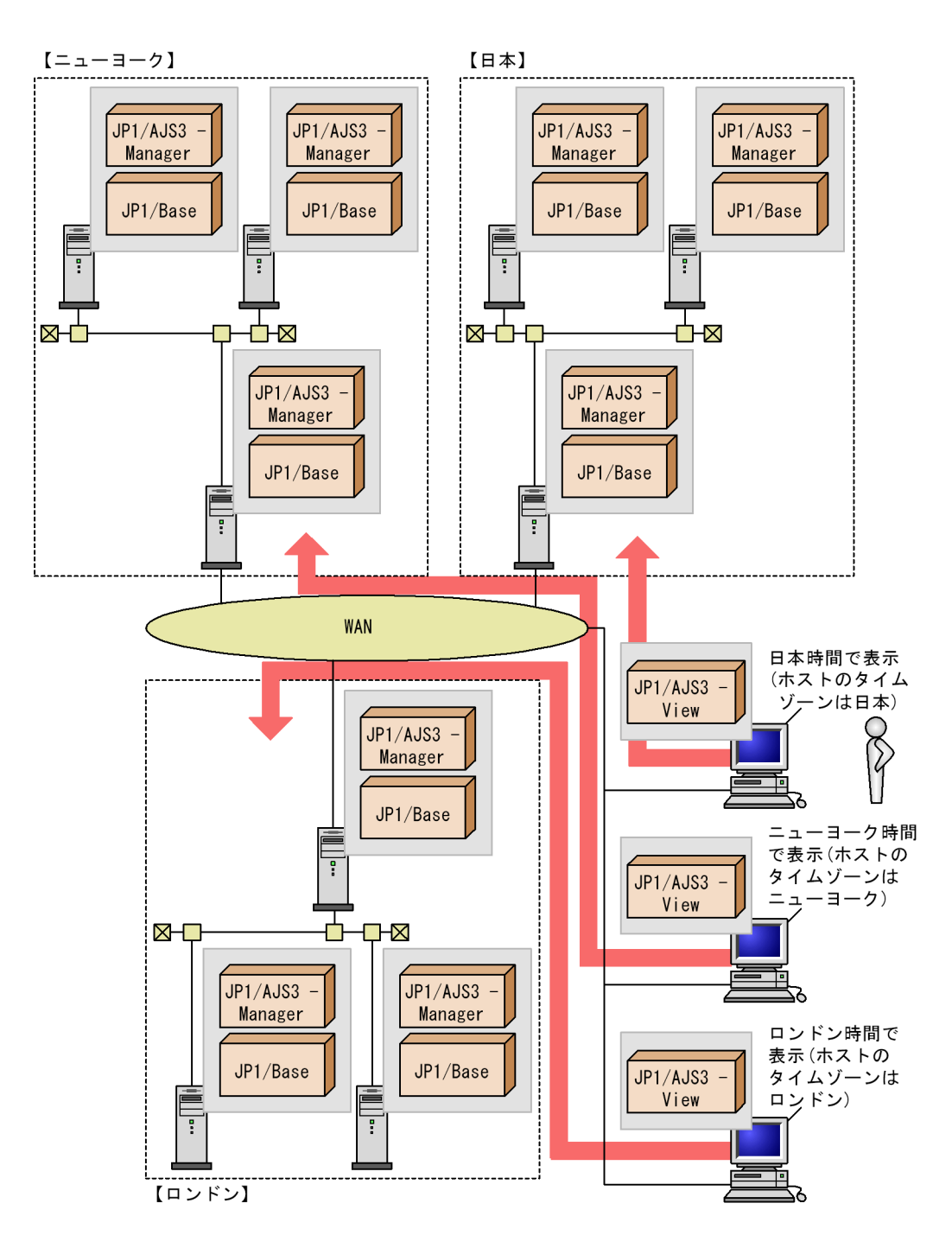

• ジョブは,エージェントホストのタイム<sub>グー</sub>ン,エージェントホストのタイム<sub>ダイム</sub>,

- **•** ジョブの打ち切り時間は経過時間でカウントするため,タイムゾーンには従いません。 • **• イベント・コントラント EVDATE EVTIME FLCTIME MLRCVTIME**  $JP1$  $JPI$  $EVDATE EVTIME$
- リモート電源協定]に[次回電源投入時]に[次回電源投入時]に[次回電源投入時]に[次回電源投入時]に[次回電源投入時]に
- <sub>•</sub> 2007年(アメリカ)は、マネージャーホストのタイムジールに従って動作します。  $2.4.2$

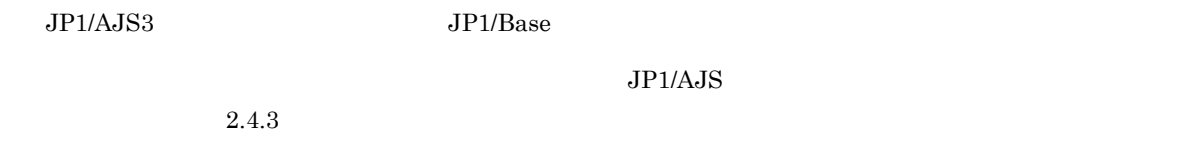

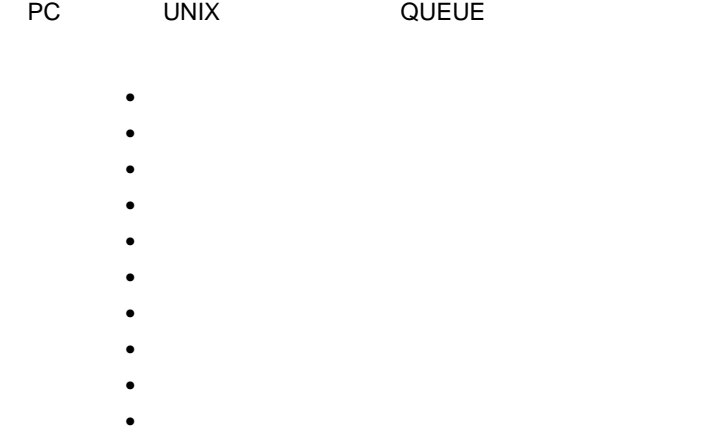

- •<br>Paragonal General Section 4 and 20 million 4 and 20 million 4 and 20 million 4 and 20 million 4 and 20 million 4 and 20 million 4 and 20 million 4 and 20 million 4 and 20 million 4 and 20 million 4 and 20 million 4 and 2 • ジョブに定義したマクロ<sub>変数の値</sub>
- 1 4
- **•** 標準出力ファイルの内容
- **•** 標準エラー出力ファイルの内容(実行結果詳細)
- <sub>2</sub> • ジョブに定義したマクロ<sub>変数の値</sub> **•** 標準エラー出力ファイルの内容(実行結果詳細) **•** ジョブに定義した情報
	- **•** 標準エラー出力ファイルの内容(実行結果詳細) • **•**  $\blacksquare$ 
		-

# $\rm JP1/AJS2\cdot Agent \hspace{1cm} JP1/AJS2\cdot Manager$

### $2.4.3$

 $JP1/AJS3$ 

 $JP1/AJS$ 

2-17 JP1/AJS

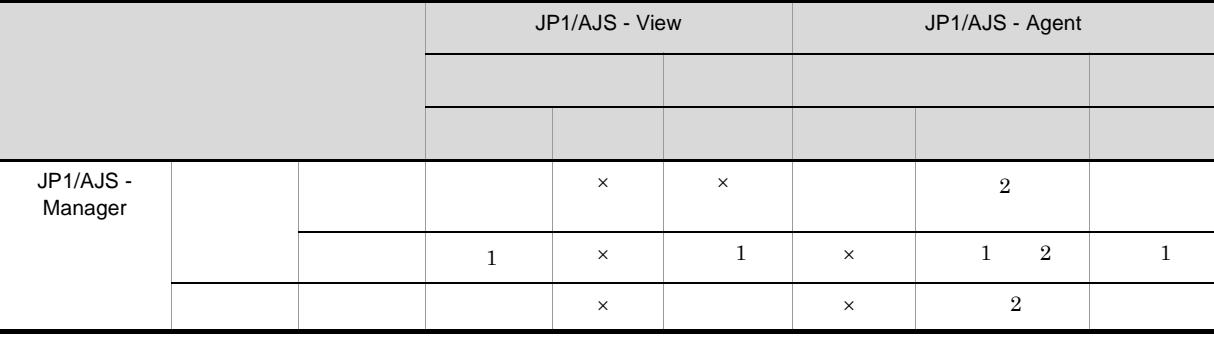

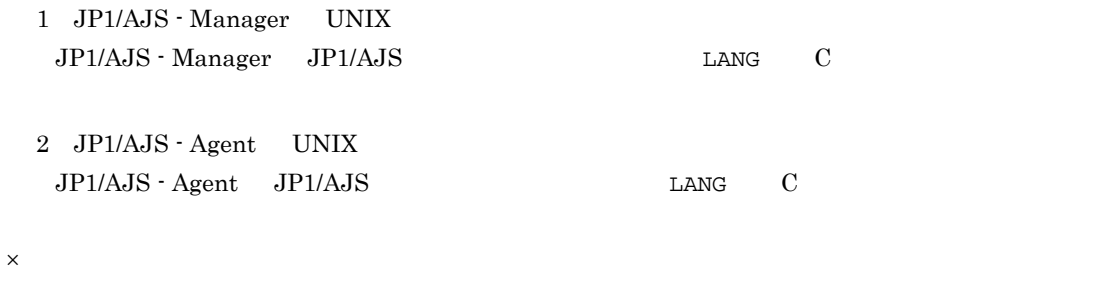

 $JPI/AdS$ 

 $\operatorname{ASCII}$ 

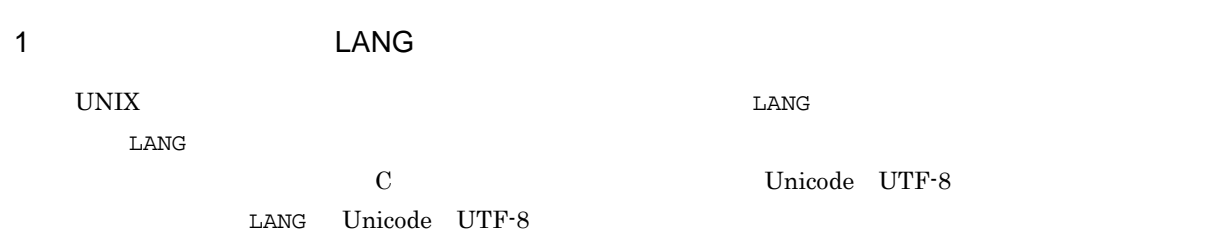

Windows

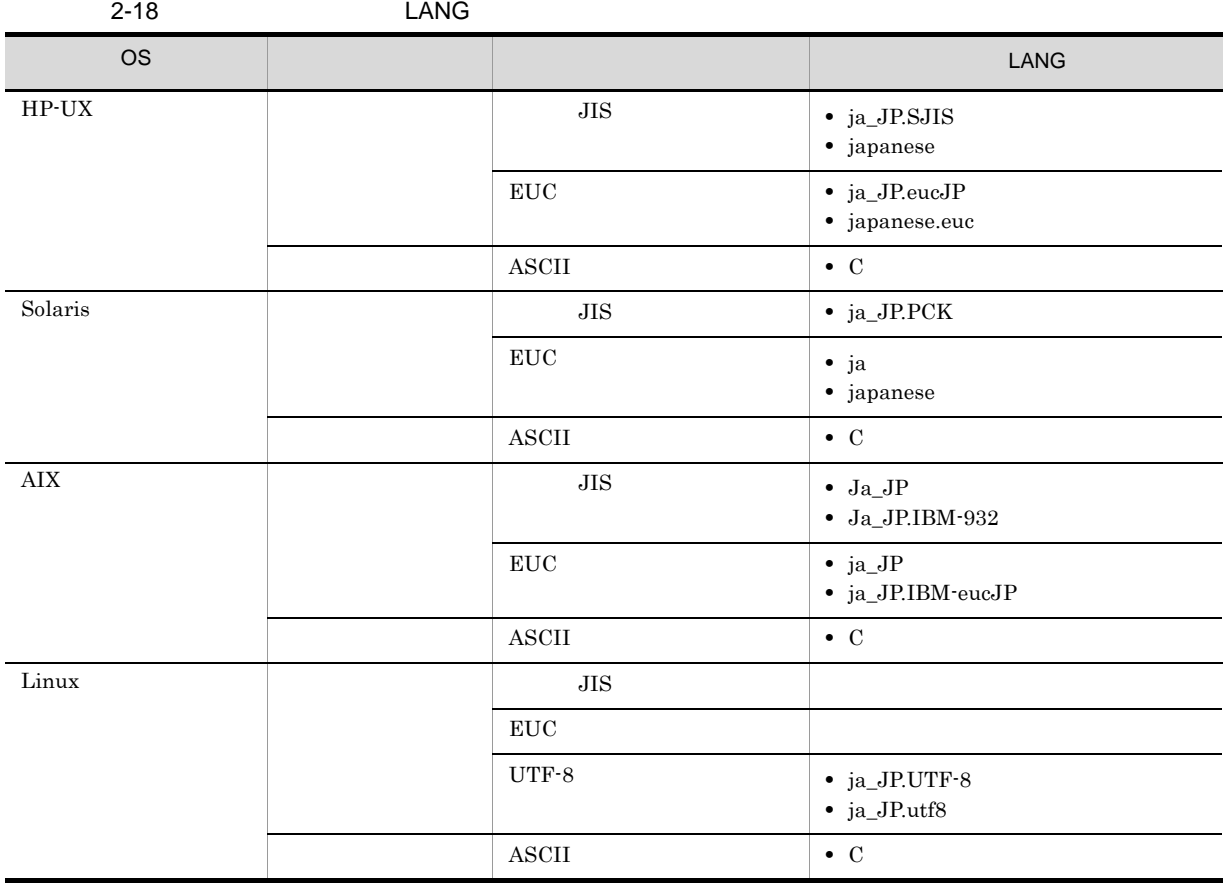

 $(3)$ 

 $JPI/AJS3$  jp1ajs\_env.conf

2 the  $\sim$ 

 $JP1/AJS3$ 

- ASCII/JIS
- **•** 半角カタカナ
- **•** JIS X 0208-1990
- SJIS EUC UTF-8
- **EUC**

JP1/AJS3 - Manager BUC  $\parallel$  $\mathfrak{c} \quad \mathfrak{L} \quad - \quad \mathfrak{m}$  $\sim$ **UTF-8** JP1/AJS3 - Manager UTF-8  $\sim$  $\| - \mathfrak{c} \|$  $\epsilon$   $\rightarrow$  $JIS\ 2004$  3 4 **•** 文字化け • **•**  $\frac{1}{2}$ ,  $\frac{1}{2}$ ,  $\frac{1}{2$ **•** イベントジョブの異常検出終了,検知不能,誤検知 • JP1/AJS3 • 1  $\bullet$  2 • **3** • <sup>4</sup>  $\mathbf{1}$ JP1/Automatic Job Management System 3  $2.4.4(6)$  $\overline{2}$ PC UNIX  $\overline{C}$ JP1/Automatic Job Management System 3 15.4.6 UNIX Job JP1/Automatic Job Management System 3 15.4.7 PC Job  $\sqrt{3}$ PC UNIX  $\overline{C}$ JP1/Automatic Job Management System 3 15.4.6 UNIX Job JP1/Automatic Job Management System 3 15.4.7 PC Job

注※ 4

定義項目のプラットフォームが PC の場合です。メール連携については,マニュアル「JP1/

 $2.$ 

### $3 \overline{3}$

UNIX  $\blacksquare$ 

 $2-19$   $\overline{)}$ 

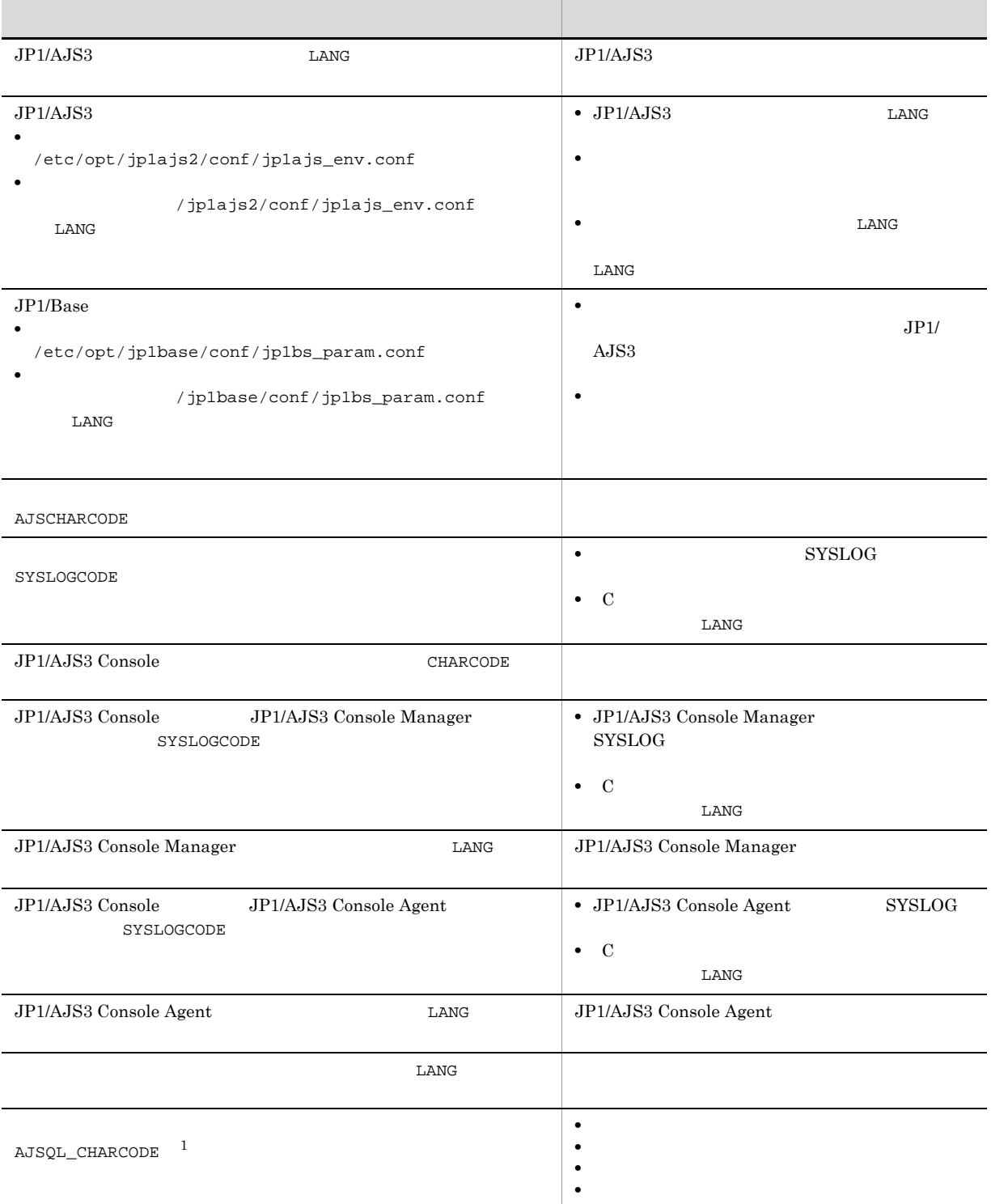

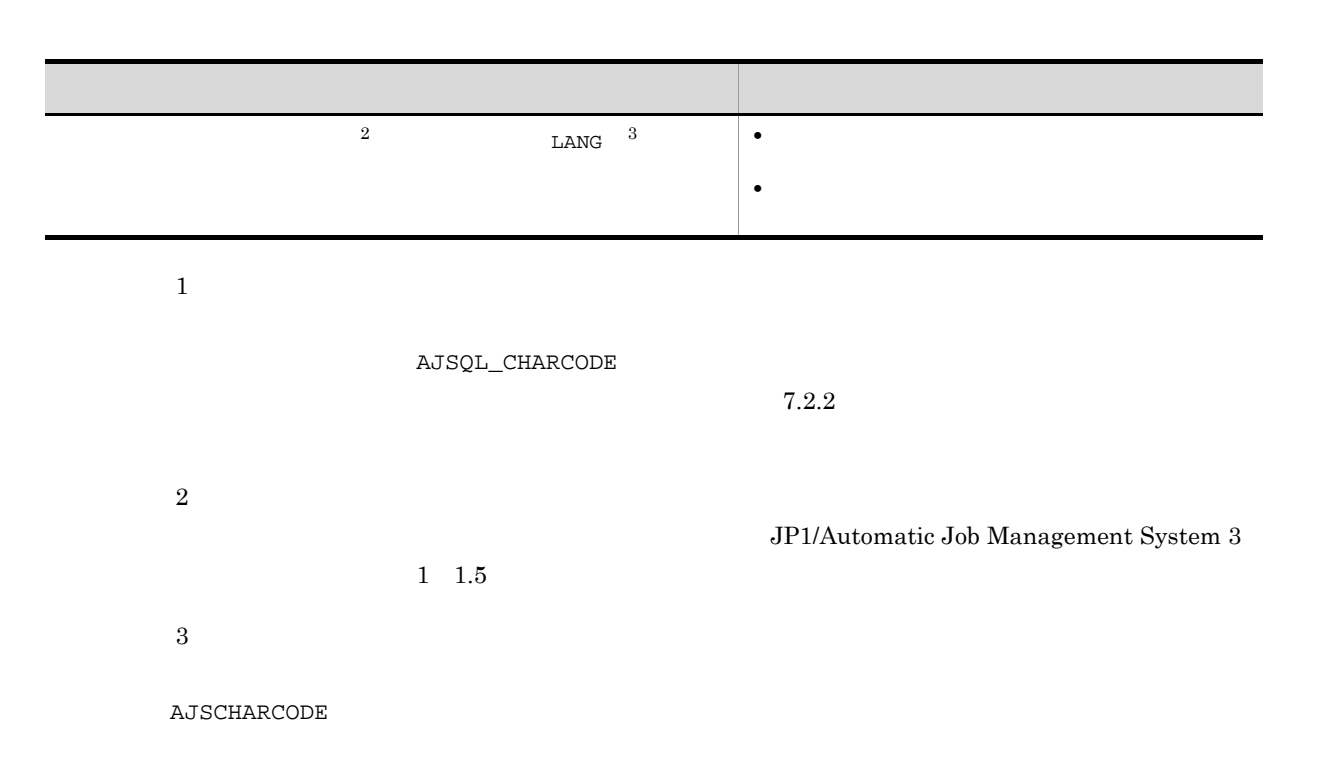

 $2 - 26$ 

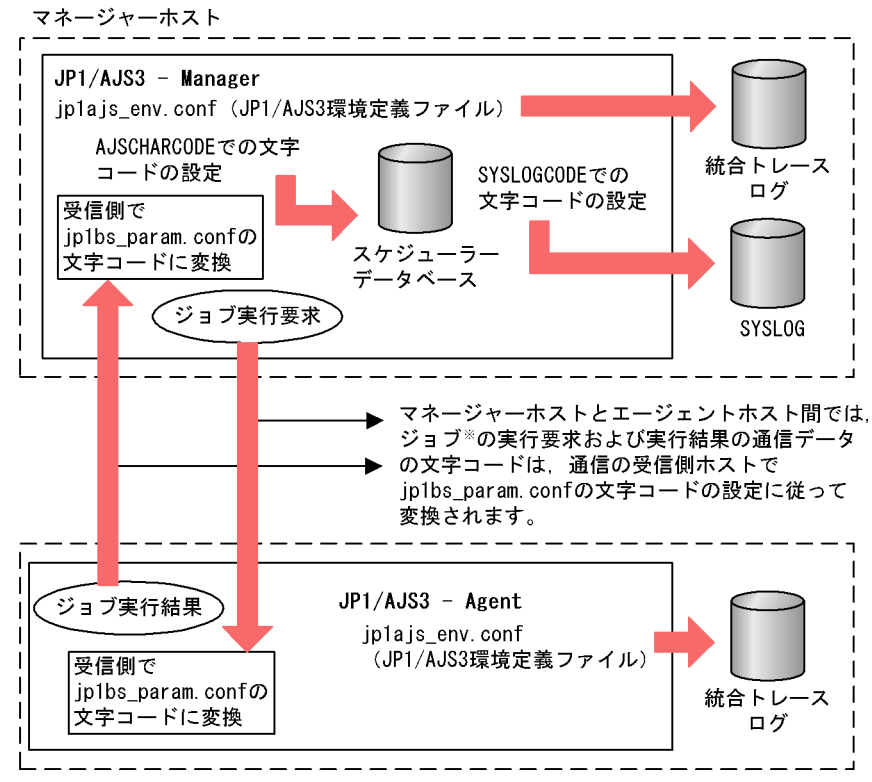

エージェントホスト

- 注 それぞれのホストのjp1ajs env.confとjp1bs param.confの文字コードは、同じ 設定にすることを推奨します。
- 注※ ジョブは、標準ジョブ、アクションジョブ、カスタムジョブ、およびイベント ジョブです。

 $2.$ 

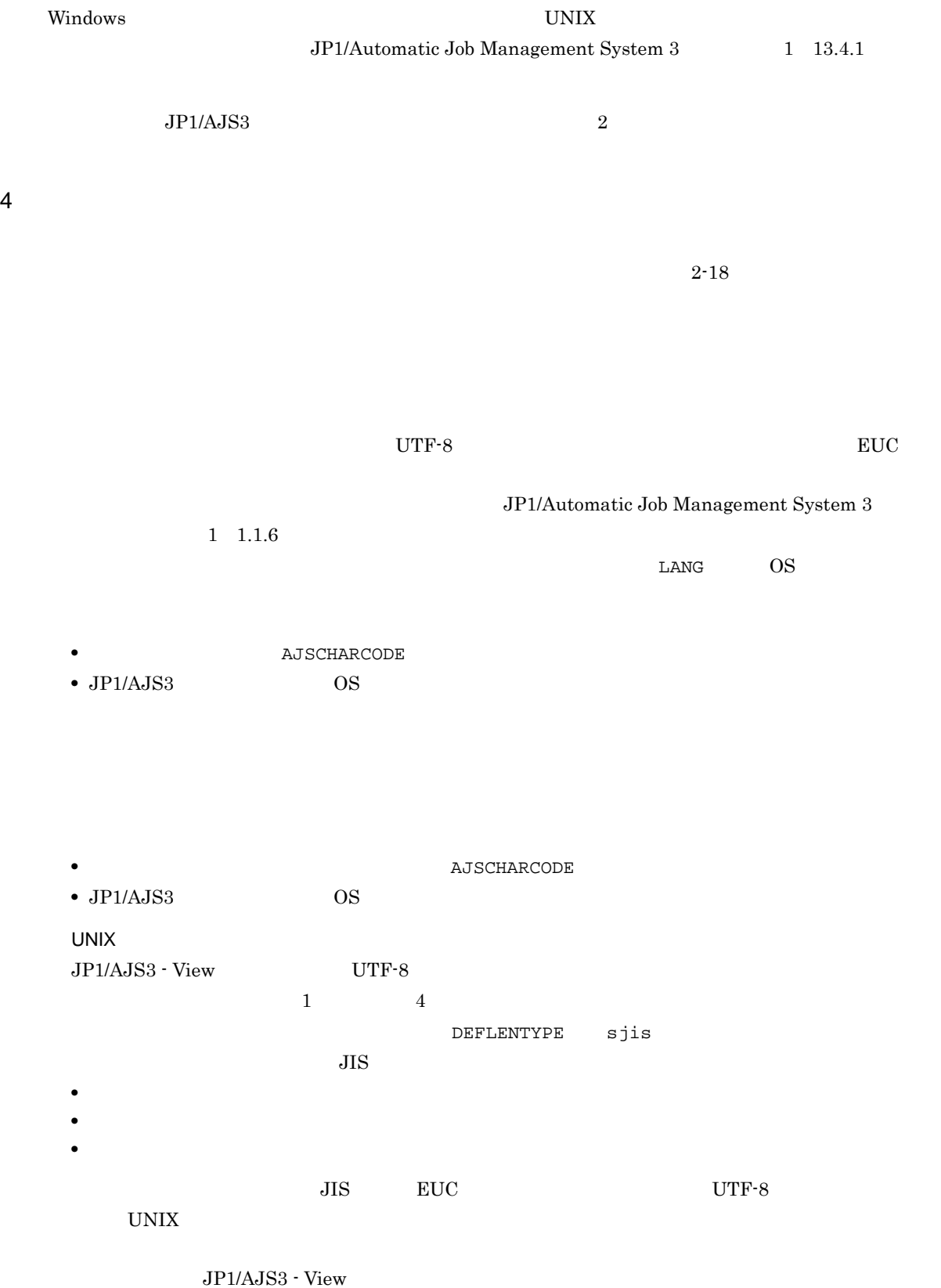

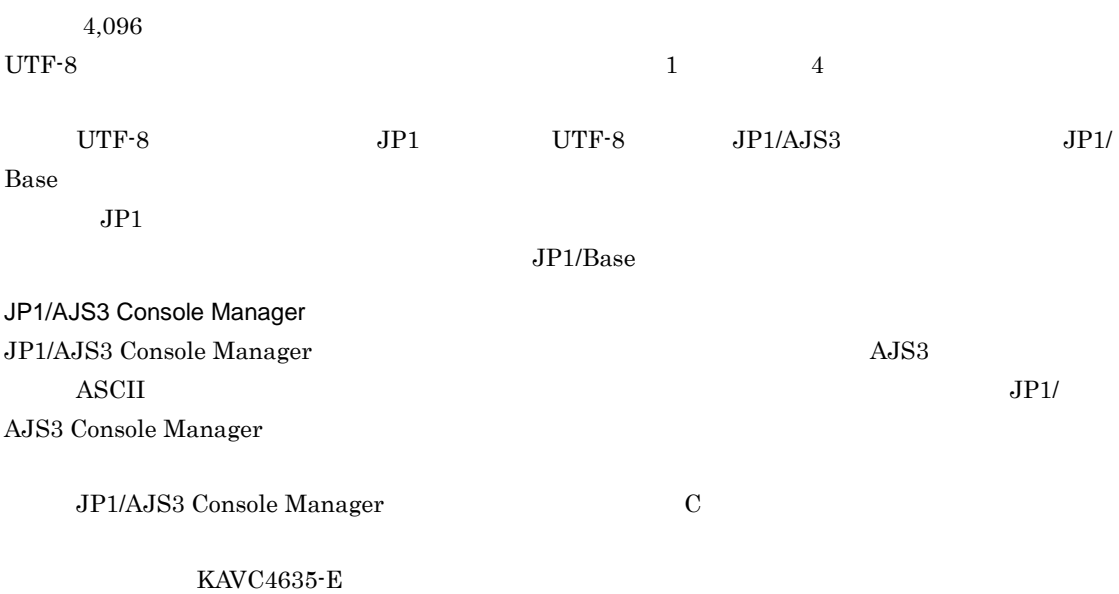

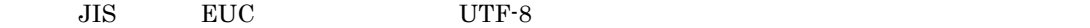

 $UTF-8$ 

 $1$  4

jpqjobsub jpqjobcan jpqjobalt jpqjobmove jpqjobget jpqjobshow jpqendjobshow jpqjobdel jpqqueopen jpqqueclose jpqqueshow jpqqueadd jpqquedel jpqquealt jpqagtlink jpqagtunlink jpqagtshow jpqagtadd jpqagtdel jpqagtalt jpqresshow jpqresadd jpqresdel

### 5 UTF-8

• UTF-8

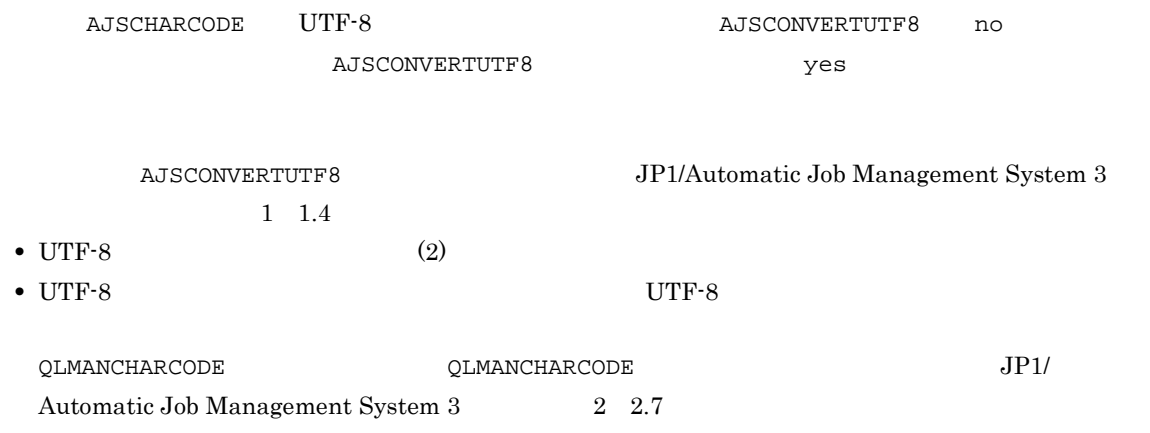

2. システム構成の設計

• **•** UTF-8 **EXECUTE UTF-8 DEFLENTYPE** sjis  $JIS$ **•** ユニット詳細定義のユニット名 **•** ユニット詳細定義のコメント • **•**  $\overline{\phantom{a}}$  $10 \hspace{1.5cm} 30$ • JP1/AJS3 · View 09-50 09-50 DEFLENTYPE sjis

DEFLENTYPE sjis KAVV187-E

DEFLENTYPE sjis ajs JP1/AJS3 Console View KAVV455-E

62

# 2.5 ジョブの実行環境について検討する

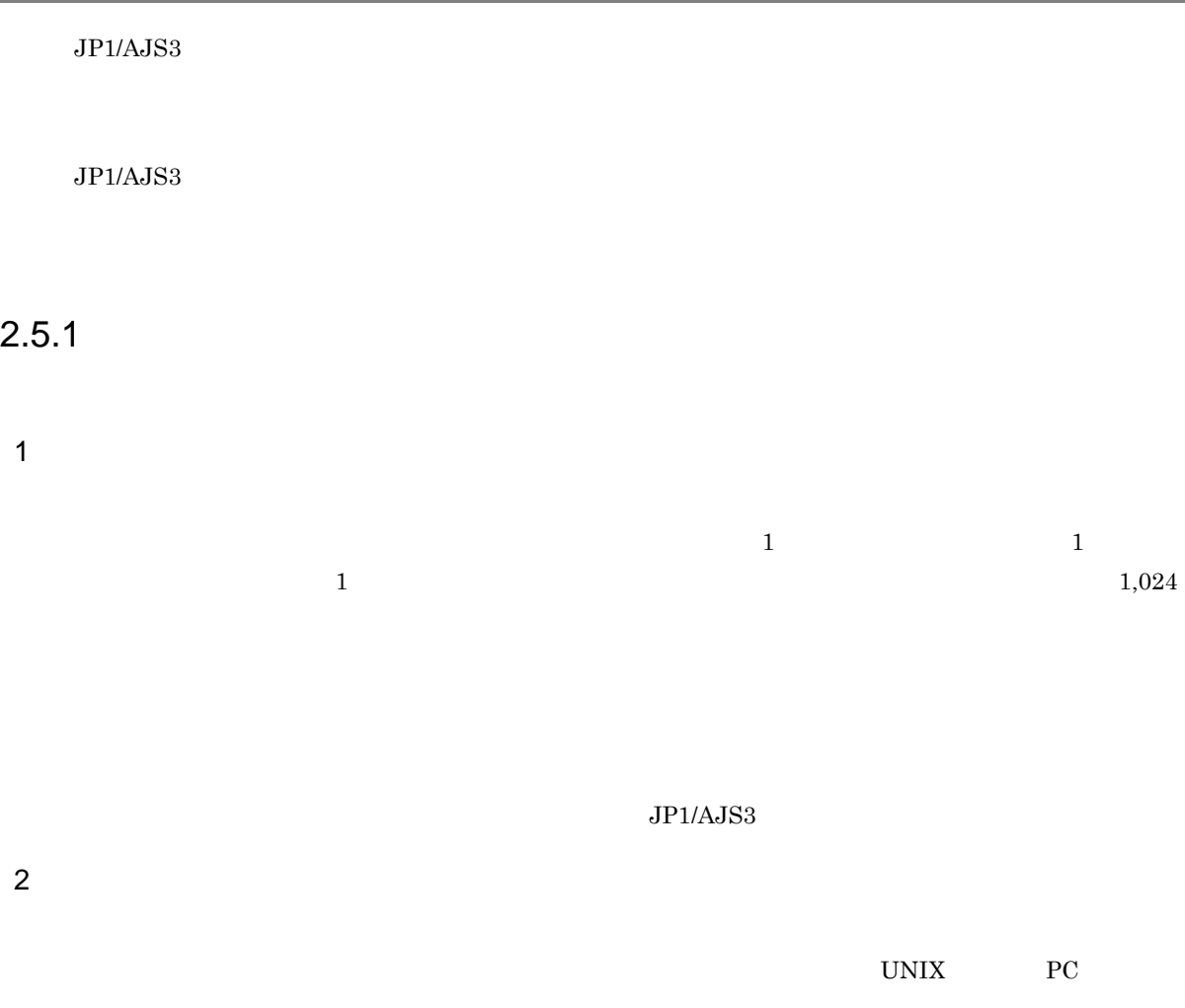

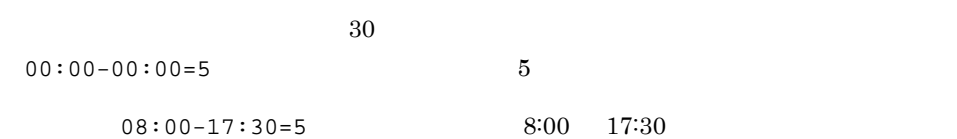

• <sub>2</sub> エントリー エントリー こうしゃ 5 コンピュータ 5 コンピュータ 5 コンピュータ 5 コンピュータ 5 コンピュータ 5 コンピュータ 5 コンピュータ 5 コンピュータ 5 コンピュータ 5 コンピュータ 5 コンピュータ 5 コンピュータ 5 コンピュータ 5 コンピュータ 5 コンピュータ 5 コンピュータ 5 コンピュータ 5 コンピュータ 5 コンピュータ 5 コンピュータ 5 コンピュータ 5 コンピュータ

 $2.$ 

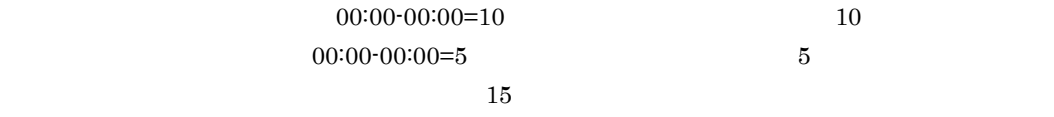

• ジョブ<sub>を実行</sub>コージェントの実行とします。

 $3$ 

 $\overline{a}$ 

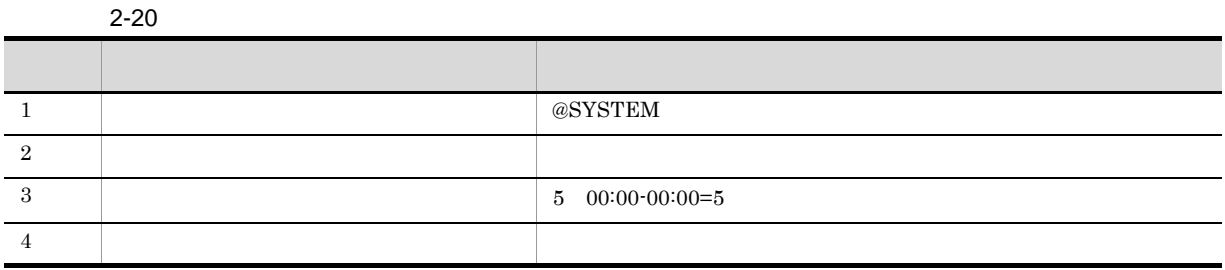

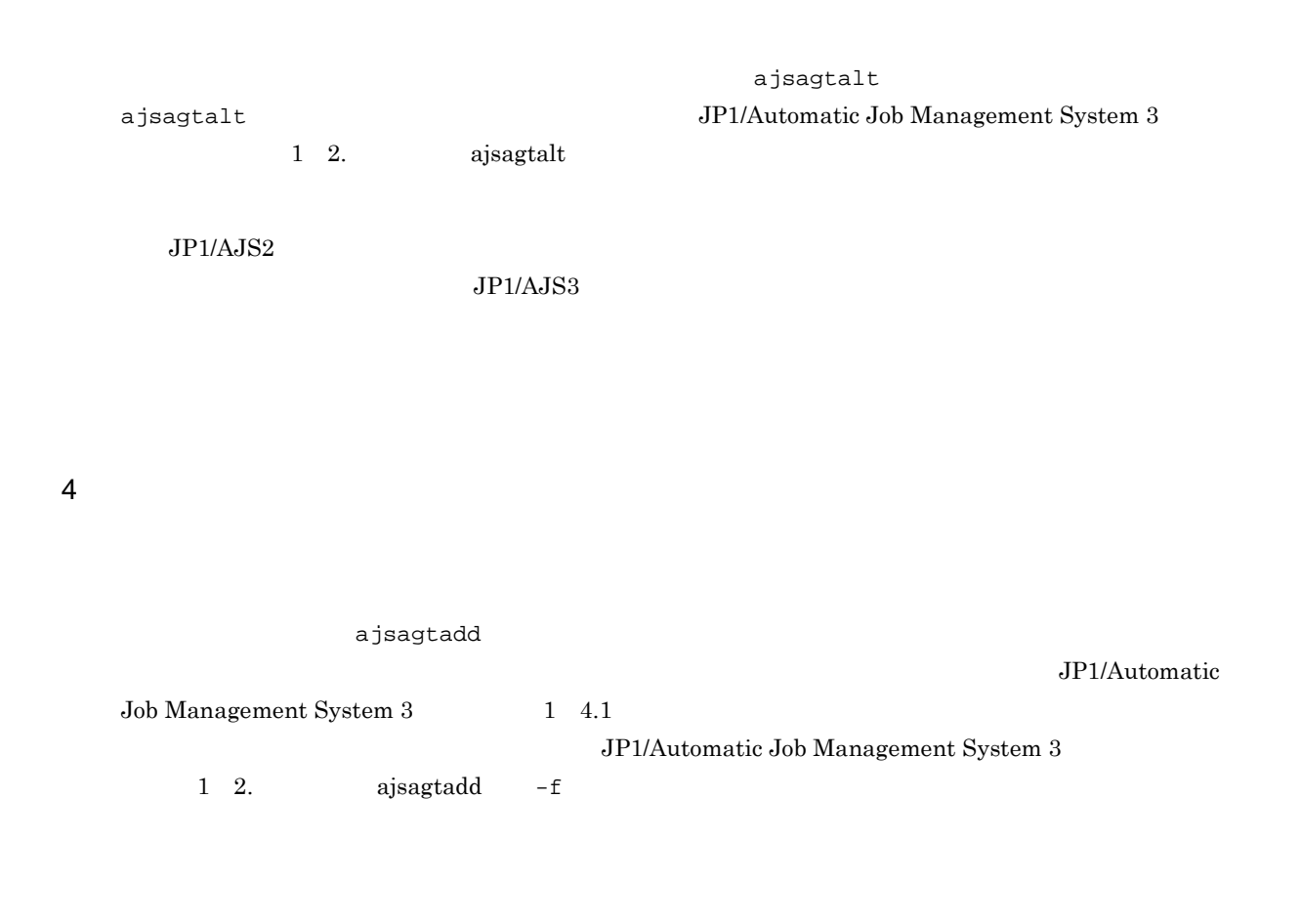

 $2 \quad 2.3$ 

 $6$ 

JP1/Automatic Job Management System  $3$ 

**•** エージェント自動定義機能の設定は,システム管理者がセットアップ時に実施することを推奨しま  $JP1_JPQ_U$ User  $JPI\_JPQ\_Admin$   $JPI$ **•** エージェント自動定義機能と実行エージェント制限の両方を使用する場合,実行エージェントプロ

JP1/Automatic Job Management  $System 3$   $1$   $4.3.1$  Windows JP1/Automatic Job Management System 3 1 14.3.1  $UNIX$ 

a)実行エージェント制限の概要

• JP1/AJS3 - View

• ajschkdef

**•** ジョブ実行時

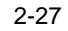

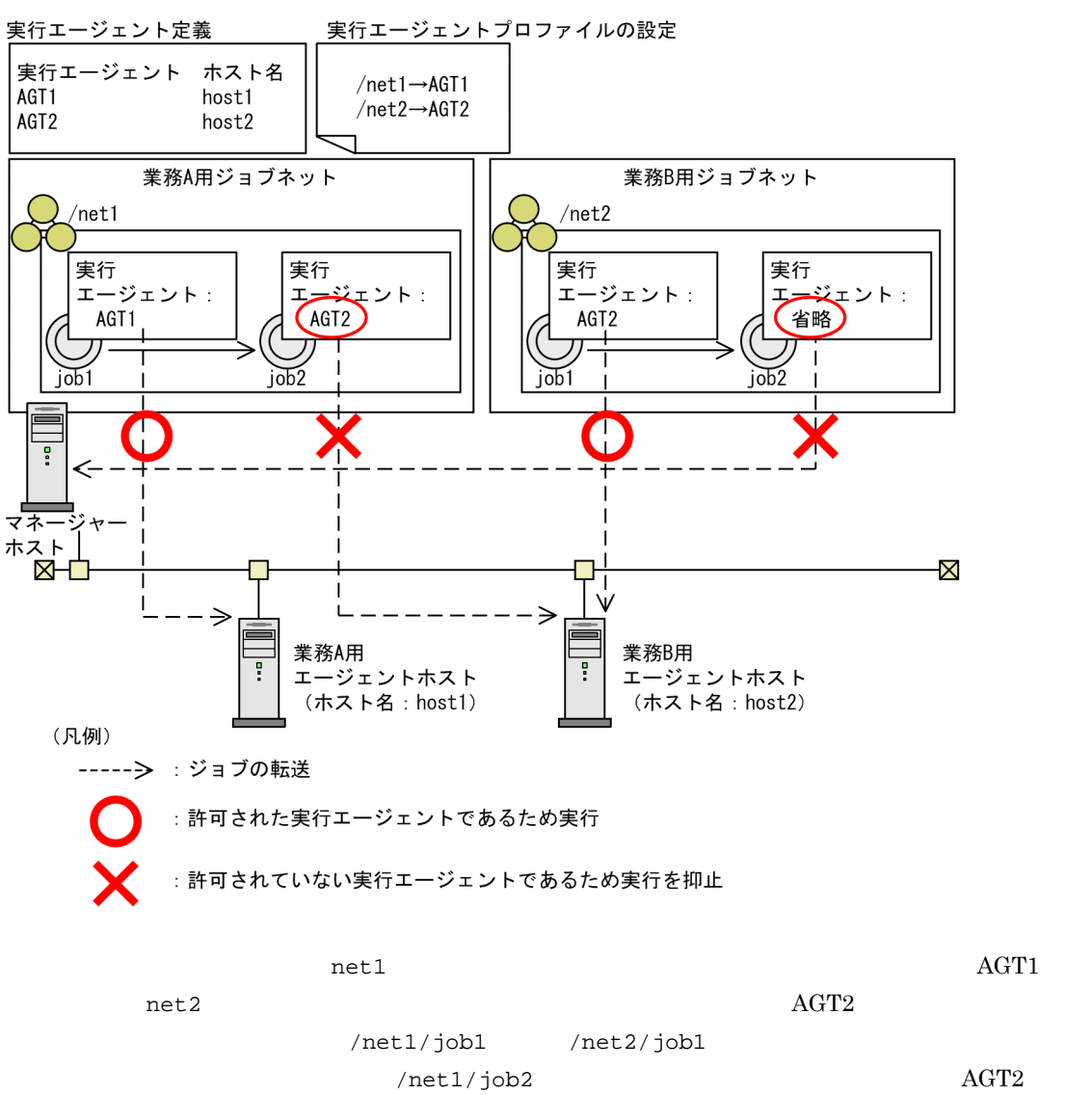

/net2/job2

- **•**  $\mathbf{L} = \mathbf{L} \times \mathbf{L}$
- **•**  $\overline{\phantom{a}}$
- UNIX
- PC
- **•**  $\mathbf{r} = \mathbf{r} \cdot \mathbf{r}$
- **•** アクションジョブ
- **•**  $\overline{\phantom{a}}$

JP1/AJS3 - View

 $JP1/AJS3$  - View ajschkdef

JP1/AJS3 - View

 $\overline{\text{OK}}$ 

### ajschkdef

ajschkdef -C  $-p$ 

**•** 起動条件付きジョブネットの監視世代

• **•**  $\frac{1}{2}$ • **•**  $\blacksquare$ 

b<sub>a</sub>

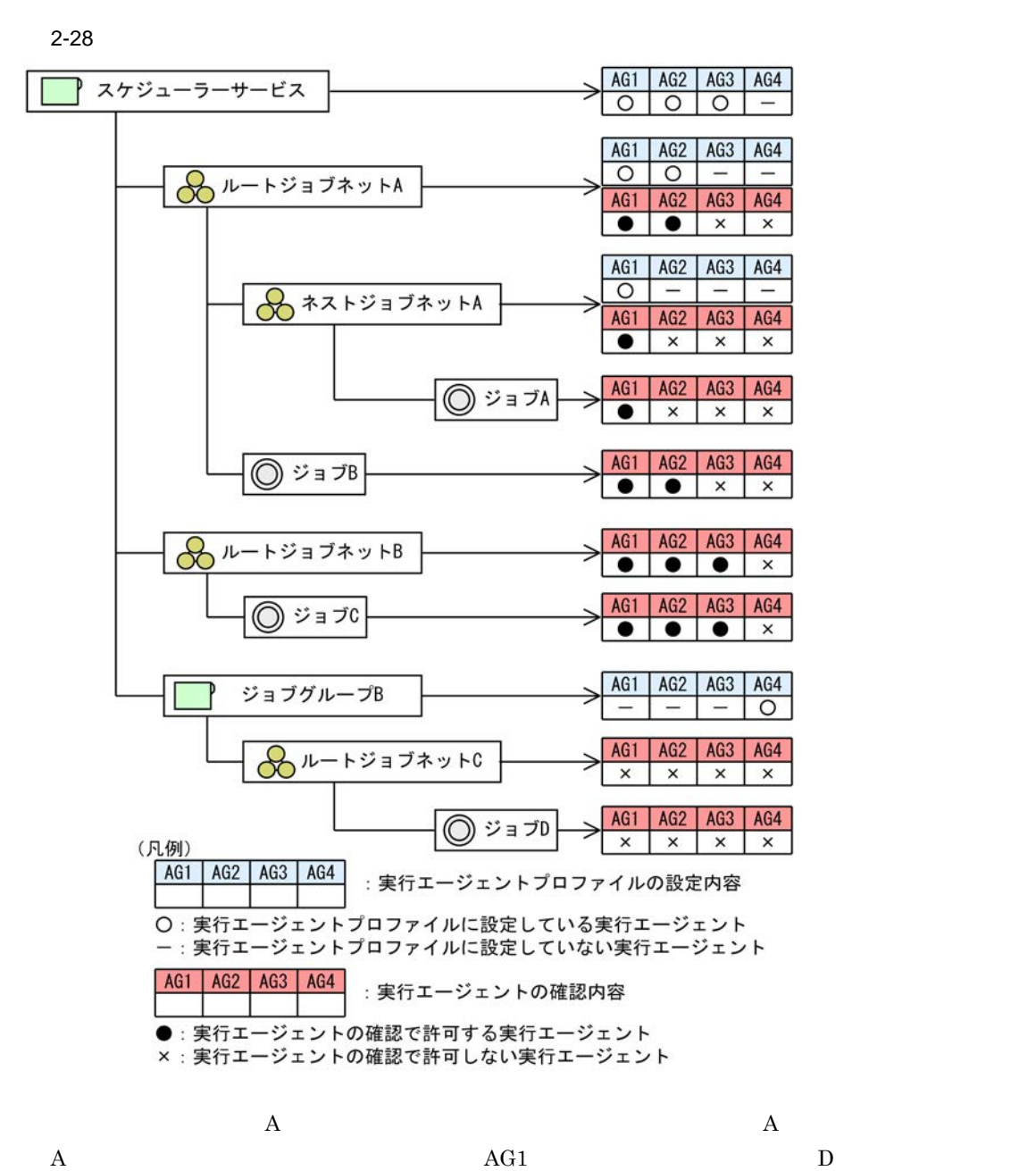

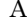

 $@SYSTEM$ 

• **•**  $\overline{\phantom{a}}$ 

• **•**  $\mathbf{r} = \mathbf{r} \cdot \mathbf{r} + \mathbf{r} \cdot \mathbf{r} + \mathbf{r} \cdot \mathbf{r} + \mathbf{r} \cdot \mathbf{r} + \mathbf{r} \cdot \mathbf{r} + \mathbf{r} \cdot \mathbf{r} + \mathbf{r} \cdot \mathbf{r} + \mathbf{r} \cdot \mathbf{r} + \mathbf{r} \cdot \mathbf{r} + \mathbf{r} \cdot \mathbf{r} + \mathbf{r} \cdot \mathbf{r} + \mathbf{r} \cdot \mathbf{r} + \mathbf{r} \cdot \mathbf{r} + \mathbf{r} \cdot \mathbf{r$ 

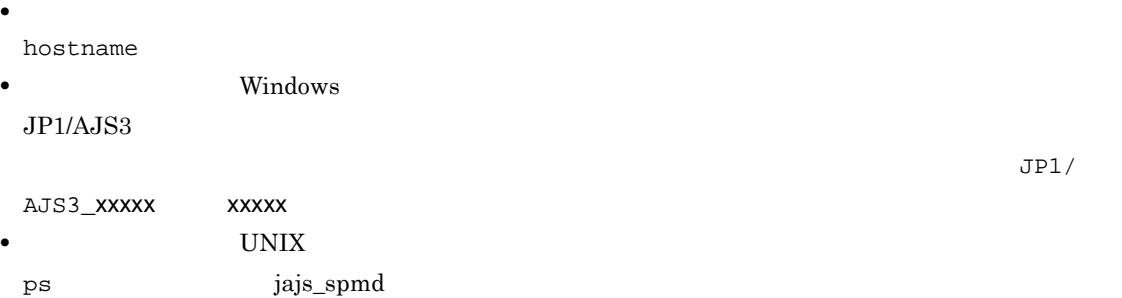

### $2-29$

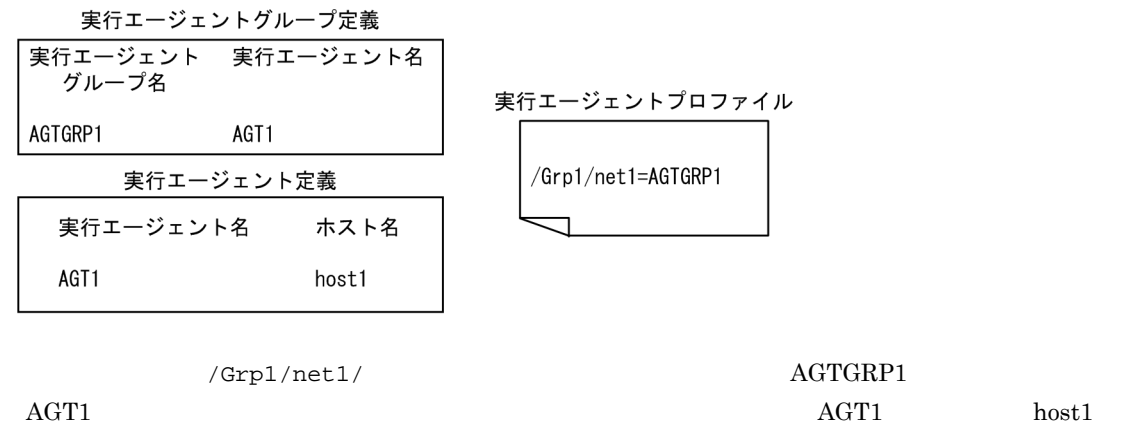

 $AGT1$ 

 $\rm AGT1$ 

 $2-21$ 

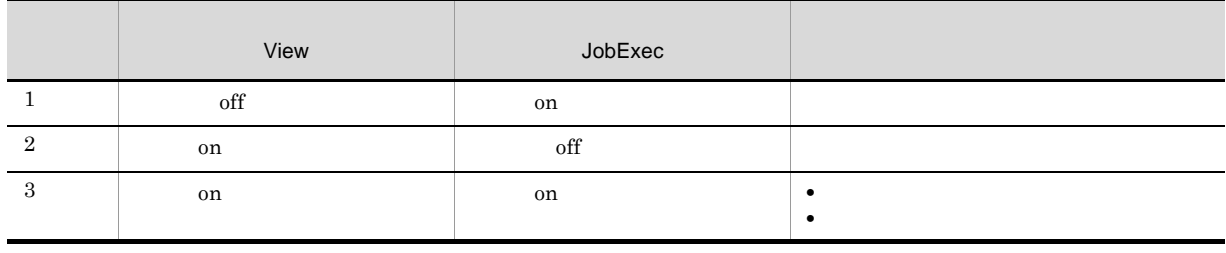

 $1 \t 2$ 

 $2.$ 

 $\mathbf{r}=\mathbf{r}+\mathbf{r}$ 

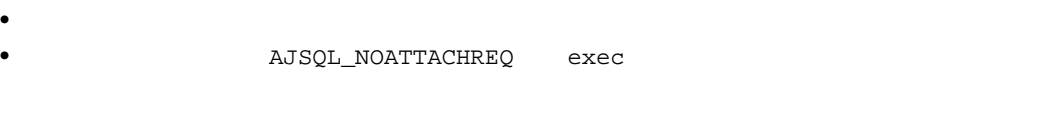

 $\mathbf c$  $\rm JP1/AJS3\cdot \rm{Management} \hspace{0.5cm} JP1/AJS3\cdot \rm{View} \hspace{0.5cm} 09\cdot 50$ • <sub>200</sub>0 年 - 次に示す機能には実行エージェントは確認されません。 • **•**  $\blacksquare$ **•** 退避したユニットの回復 •  $JP1/NETM/DM$   $JP1/FTP$ • ジョブを実行する方に、実行エージェント<mark>で、</mark>実行エージェントプロファイルに  $JP1/AJS3$  - Manager  $JP1/AJS3$ - Manager

**•** エージェント自動定義機能と実行エージェント制限の両方を使用する場合,実行エージェントプロファ

• リモート<sub>ジョ</sub>ブネット JP1/AJS3 - Manager

 $JP1/AJS3$  - Manager

 $2.5.2$ 

 $JP1/AJS3$ 

JP1/Automatic Job Management System 3 2.3.1

 $1$  $1 \t 1$  $1,024$ 

 $2.$ 

 $1 \t16$  0.15 0.15 0.16 0.15  $14 \hspace{14mm} 1 \hspace{14mm} 16$ 2.5.3 OS

 $1$  $JPI/AS3$   $OS$  $\overline{\text{OS}}$ 

 $\overline{\text{OS}}$ 

 $JPI$   $OS$   $OS$ 

 $\begin{minipage}{0.9\linewidth} \label{eq:1} \begin{minipage}{0.9\linewidth} \begin{minipage}{0.9\linewidth} \hline \text{Windows} & \text{JP1/AJS3} \end{minipage} \end{minipage} \begin{minipage}{0.9\linewidth} \begin{minipage}{0.9\linewidth} \begin{minipage}{0.9\linewidth} \hline \text{JP1/AJS3} \end{minipage} \end{minipage} \end{minipage} \begin{minipage}{0.9\linewidth} \begin{minipage}{0.9\linewidth} \hline \text{JP1/AJS3} \end{minipage} \end{minipage} \begin{minipage}{0.9\linewidth} \begin$ 

 $JP1/AJS3$ Win32API

Win32API 99 No. 2012 The United States and Table 2013 The United States and Table 2013 The United States and Table 2013 The United States and Table 2013 The United States and Table 2013 The United States and Table 2013 The

 $\overline{2}$ 

JP1/Automatic Job Management System 3  $1\quad 6.2.17$ 

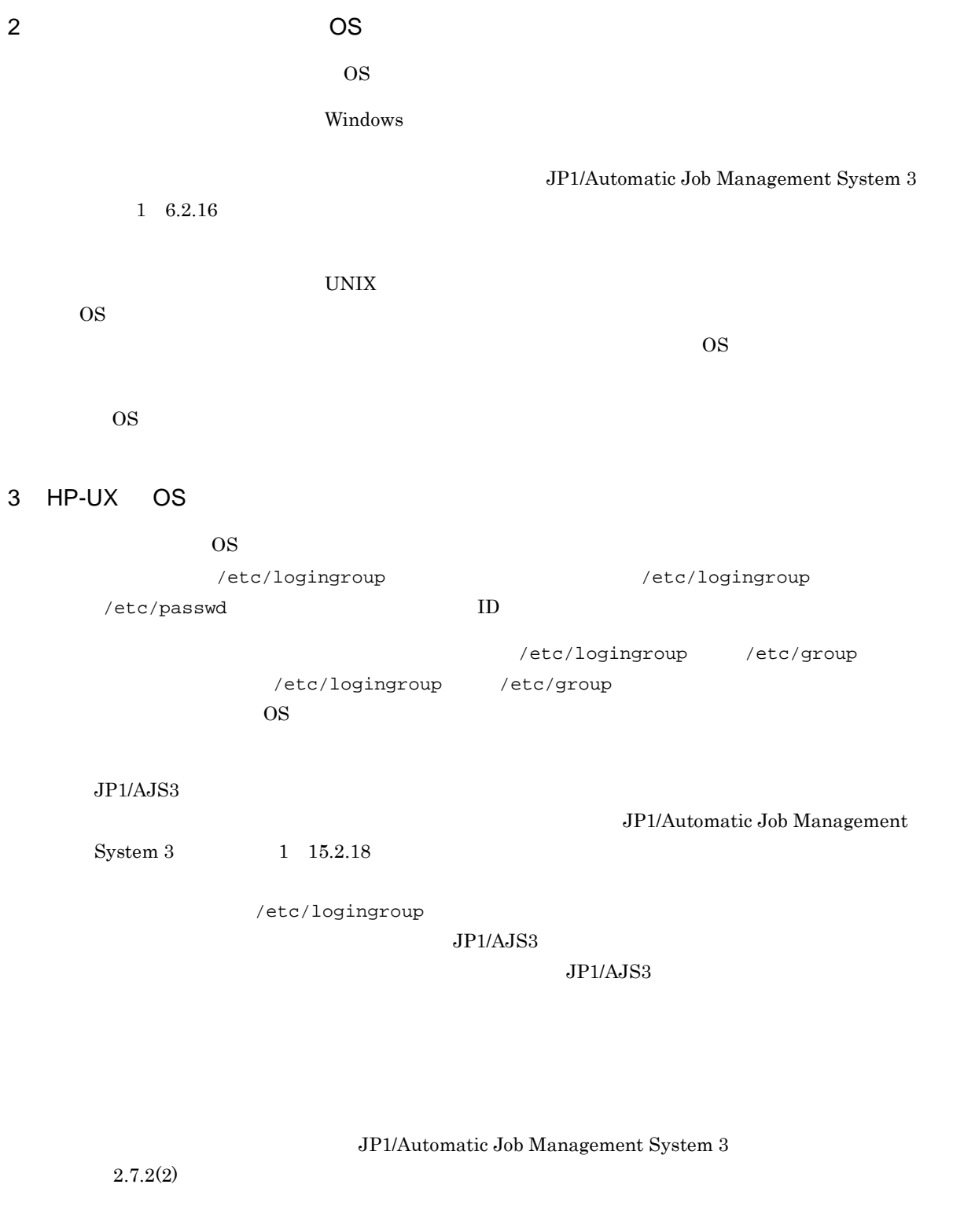

 $4$ 

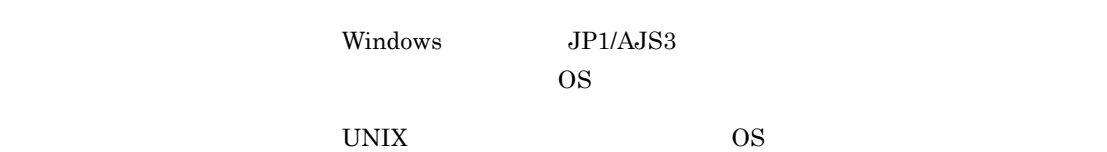

 $JP1/AJS3$ 

 $2.$ 

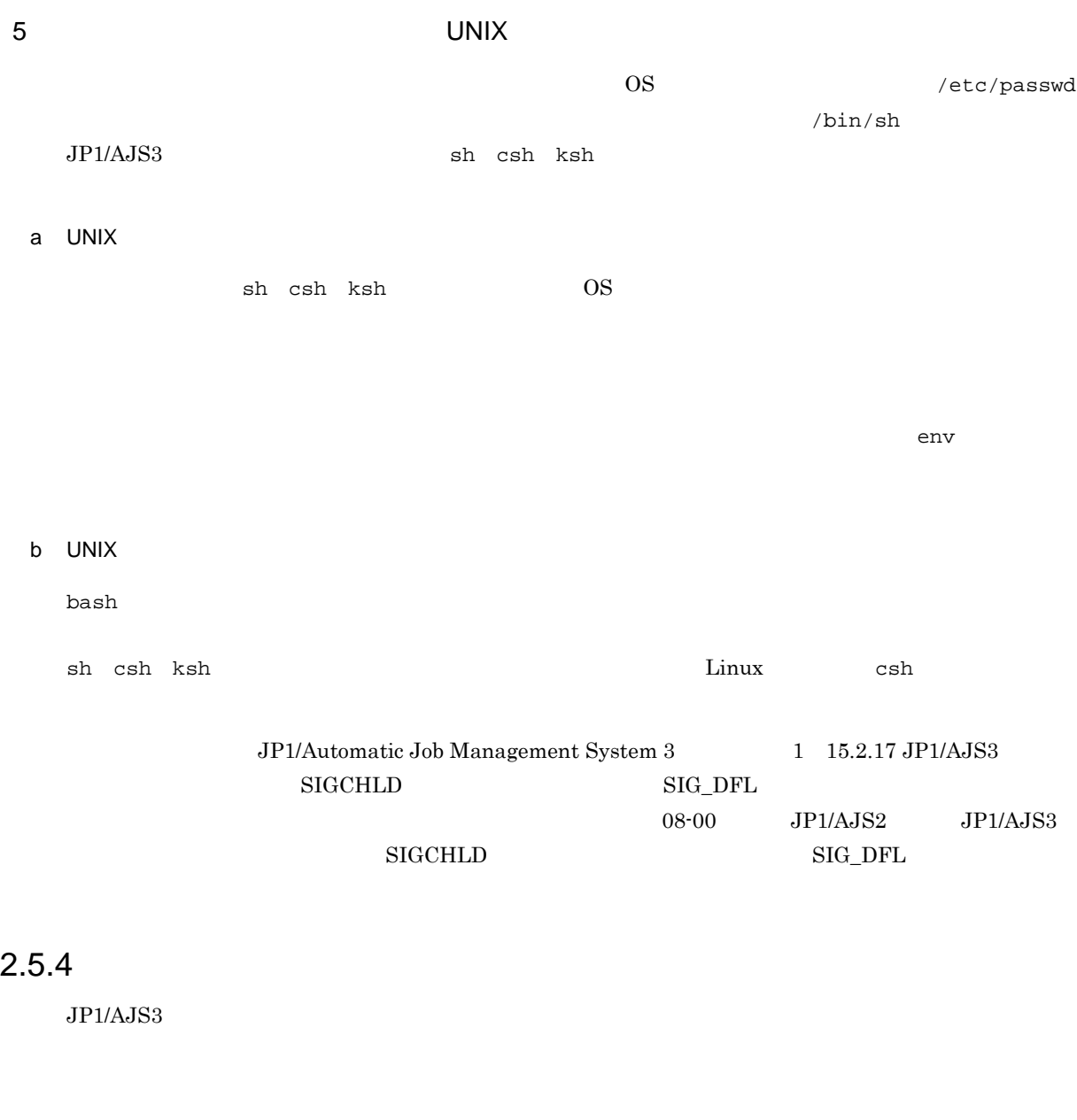

 $UNIX$   ${\rm \bf PC}$ 

 $\rm QUEUE$  $7.1.1(4)$ QUEUE

 $1$ 

• **•** The Solution and Separate Separate and  $\alpha$  is a sagtalt and  $\alpha$ ajsagtshow

ajsagtadd

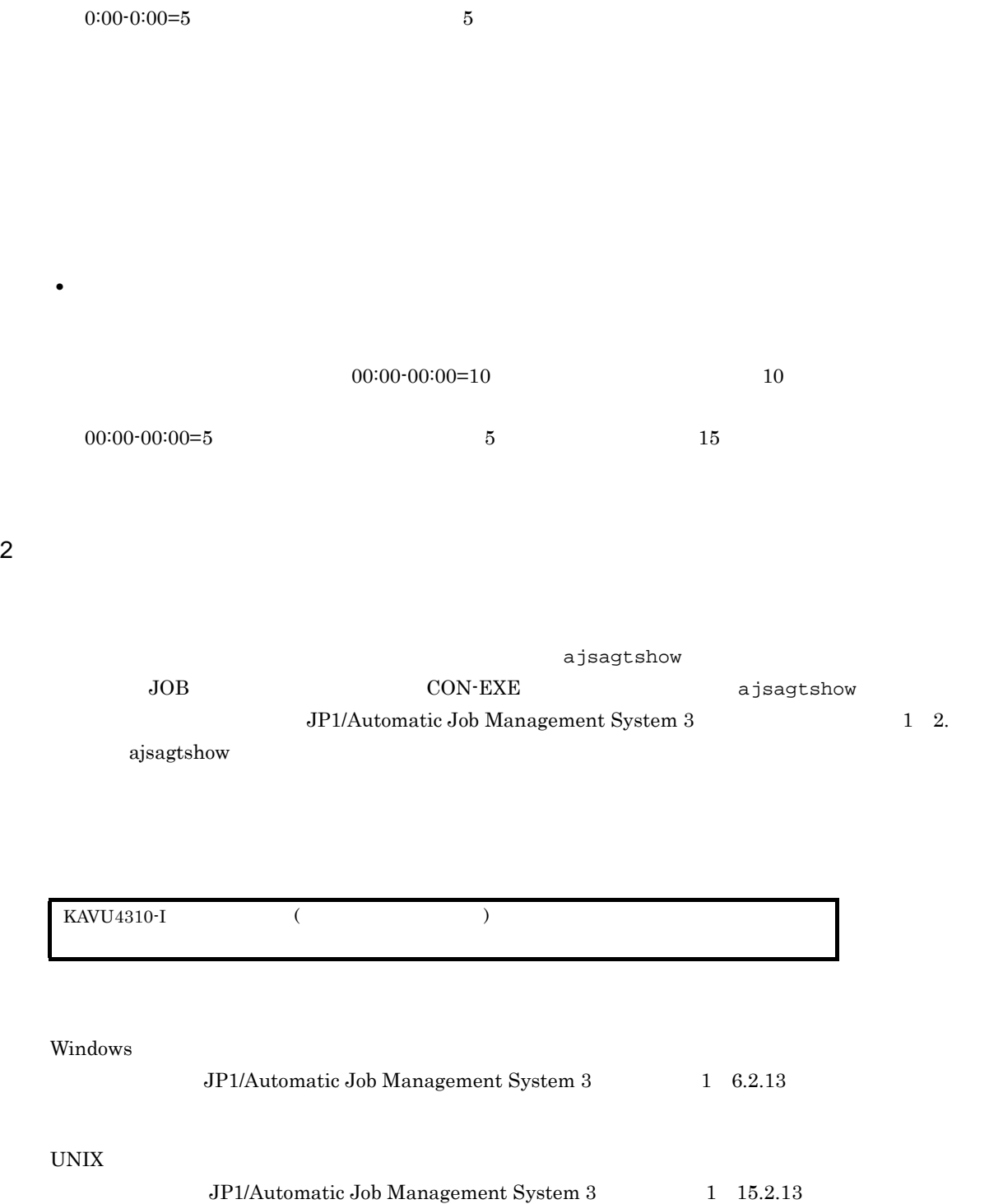

# 2.6 JP1/AJS3

JP1/AJS3 - Manager RDB Relational Database

2-22 JP1/AJS3

 $JPI/AJS3$ 

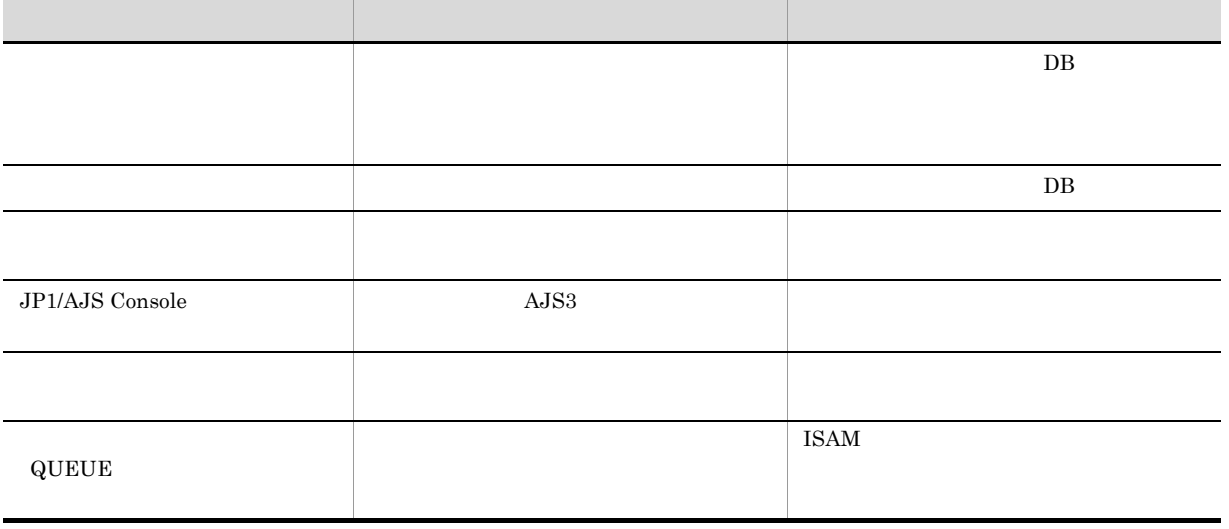

# 2.6.1 JP1/AJS3

 $JP1/AJS3$ 

Management System 3 1.4 JP1/AJS3

JP1/Automatic Job

## 2.6.2 JP1/AJS3

 $JP1/AJS3$ 

#### 2-30 JP1/AJS3

JP1/AJS3 - Manager

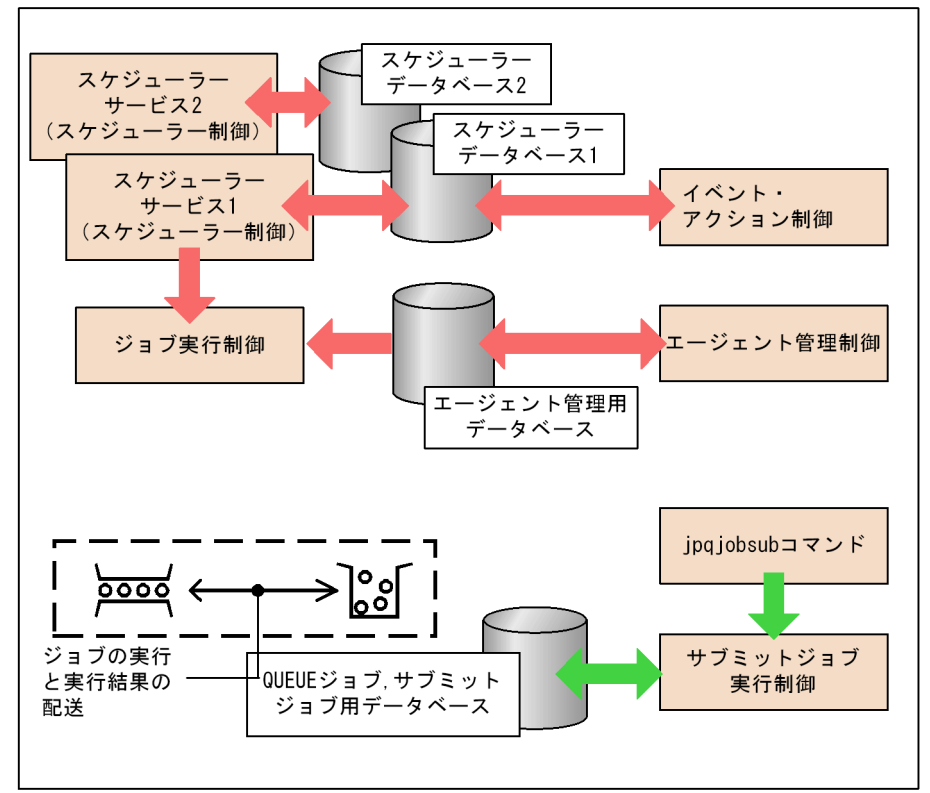

 $JP1/AJS3$ 

2-23 JP1/AJS3

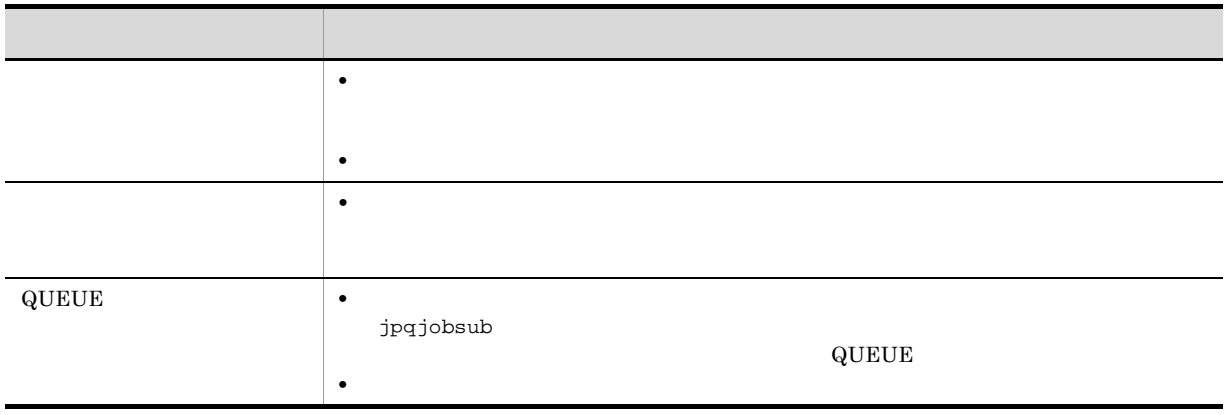

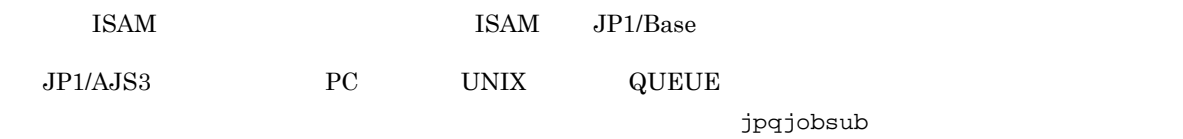

PC UNIX

 $\rm QUEUE$ 

 $2.$ 

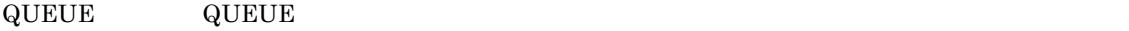

jpqjobsub

 $\rm \bf QUEUE$ 

 $\rm \bf QUEUE$   $\rm 7.1.3$ 

 $\rm QUEUE$ 

# 2.6.3 JP1/AJS3

 $JPI/AS3$ 

### $QUEUE$

 $7.1.3$  QUEUE

 $1$ 

 $2 - 24$ 

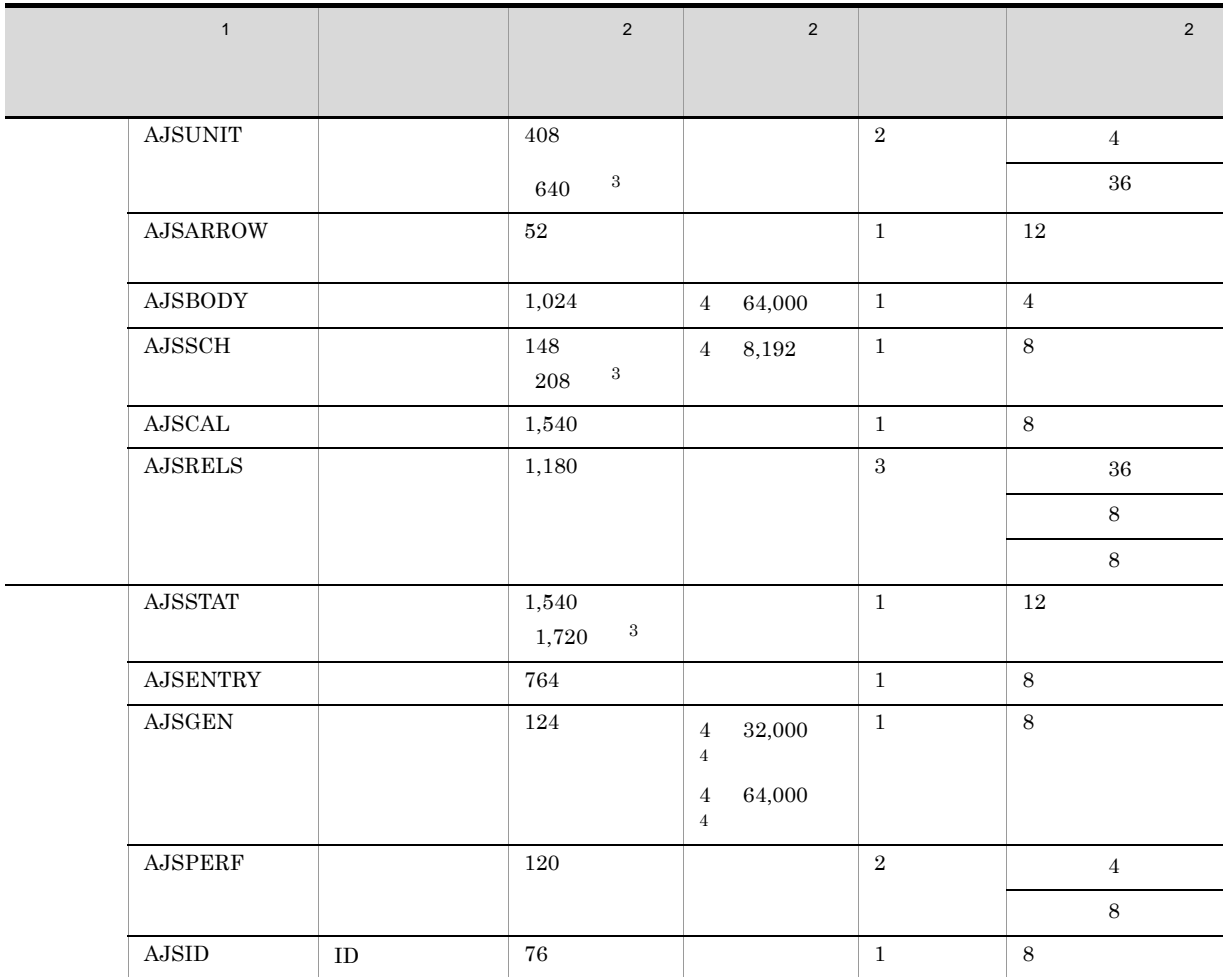

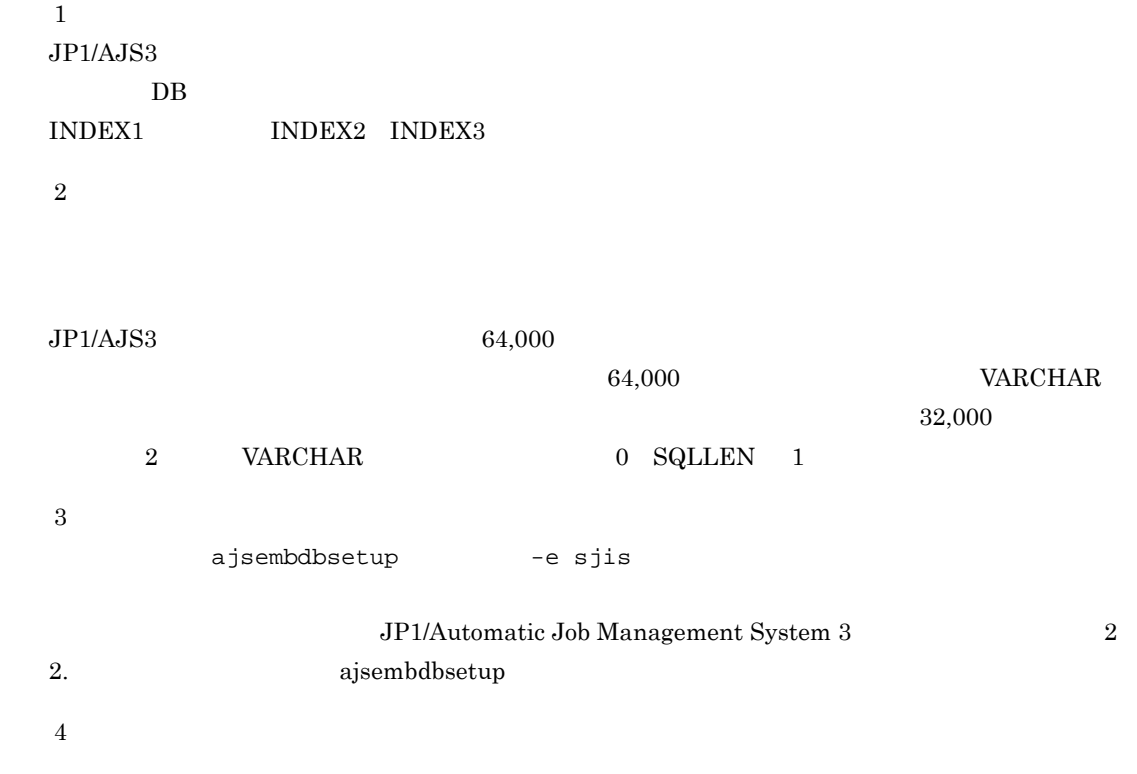

a)定義系テーブル

 $\operatorname{AJSUNIT}$ 

 $JP1/AJS3$ 

 $\operatorname{AJSARROW}$ 

 $\boldsymbol{\mathrm{AJSBODY}}$ 

 $\operatorname{AJSSCH}$ 

**•** スケジュール情報 全ジョブネット数 + 全ジョブネットに対して定義したスケジュールルールの総数」がレコード数に • **•**  $\overline{\phantom{a}}$  $\mathcal{A}=\mathcal{A}$  +  $\mathcal{A}=\mathcal{A}$  +  $\mathcal{A}=\mathcal{A}$  , and  $\mathcal{A}=\mathcal{A}$  , and  $\mathcal{A}=\mathcal{A}$  , and  $\mathcal{A}=\mathcal{A}$  , and **•** 待ち合わせ情報 待ち合わせ条件付きユニットの総数 + 全ユニットに対して設定した待ち合わせ条件の総数」がレ

 $\operatorname{AJSCAL}$  $+$  $\operatorname{AJSRELS}$ リリース登録されたジョブネットの数 + リリース登録の回数」がレコード数になります。リリース

 $JP1/AJS3$ b<sub>)</sub>

AJSSTAT  $1$  $($ 

**AJSENTRY**  $1$  + 確定実行登録した予定世代数」です(保存世代数には,起動条件成立によって生成された枝番実  $+1$ 

 $\operatorname{AJSGEN}$ 

 $((\hspace{1cm} + \hspace{1cm}))+1) \hspace{.3cm} 8$ 1 4 64,000  $\text{ID}$  4 32,000  $($  ( $)$  +  $($  $) + 1$ ) 8<br>
) 8<br>
) 8 4 64,000

 $56$  $4\quad 32,000$ 

 $\operatorname{AJSPERF}$ 

 $2.$ 

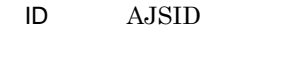

c) スケジューラーデータベースに関する<br>スケジューラー

KAVS0211-W Windows syslog control in the syslog syslog syslog control in the syslog syslog control in the syslog syslog control in the syslog control in the syslog control in the syslog control in the syslog control in the

 $2$ 

 $2-25$ 

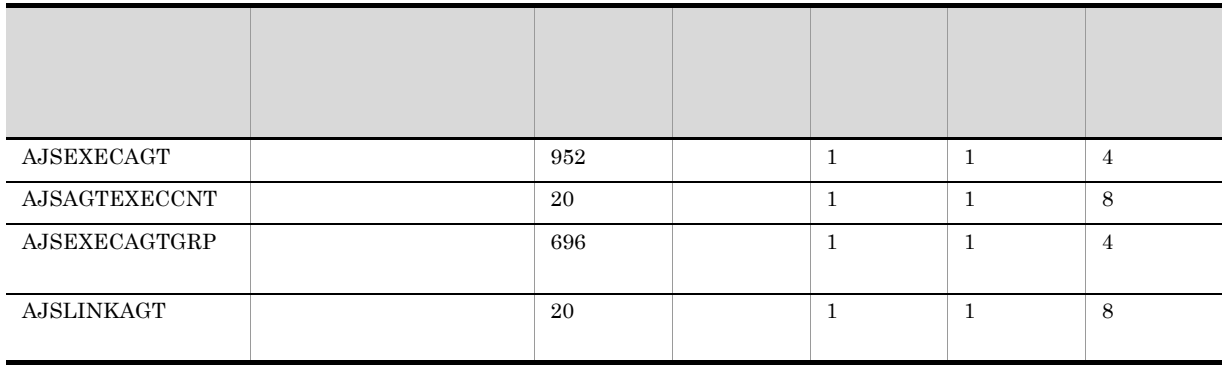

AJSEXECAGT

### AJSAGTEXECCNT

 $48$ 

### ${\bf AJSEXECAGTGRP}$

### AJSLINKAGT

# 2.6.4 JP1/AJS3

 $JP1/AJS3$  - Manager  $DB$ 

 $DB$ 

jajs\_migrate  $j$ ajs\_setup\_cluster -S DB  $\overline{a}$ 

 $DB$ 

2-26 JP1/AJS3

|             |                                                                                     | jajs_setup                                                                                                    | jajs_setup_cluster                                                                                 | jajs_migrate                                                                |
|-------------|-------------------------------------------------------------------------------------|----------------------------------------------------------------------------------------------------|----------------------------------------------------------------------------------------------------|-----------------------------------------------------------------------------|
|             |                                                                                     |                                                                                                    |                                                                                                    | $\mathbf{1}$                                                                |
| $_{\rm DB}$ | Windows<br>JP1/AJS3<br>¥embdb¥_JF0<br><b>UNIX</b>                                   | Windows<br>JP1/AJS3<br>¥embdb¥                                                                                                    | Windows<br>JP1/AJS3<br>¥embdb¥                                                                     | Windows<br>JP1/AJS3<br>¥embdb¥                                              |
|             | /opt/jplajs2/<br>embdb/_JF0                                                         | <b>UNIX</b><br>$\sqrt{\mathrm{opt}/\mathrm{jplajs2}}$ /<br>embdb/                                                                                                    | <b>UNIX</b><br>/opt/jplajs2/<br>embdb/                                                             | <b>UNIX</b><br>/opt/jplajs2/<br>embdb/                                      |
|             | Windows<br>JP1/AJS3                                                                 | Windows<br>JP1/AJS3                                                                                                    | Windows<br>-d                                                                                      | Windows<br>JP1/AJS3                                                         |
|             | ¥embdb¥_JF0¥db<br>area<br><b>UNIX</b><br>/var/opt/<br>jplajs2/embdb/<br>_JF0/dbarea | ¥embdb¥<br>¥dbarea<br><b>UNIX</b><br>/var/opt/<br>jplajs2/embdb/<br>/dbarea<br>Windows<br>-D<br>¥jplajs2¥embdb<br>¥<br>¥dbarea<br><b>UNIX</b><br>-D<br>/jp1ajs2/<br>embdb/<br>$\overline{ }$<br>dbarea | ¥jplajs2¥embdb<br>¥<br>¥dbarea<br><b>UNIX</b><br>-d<br>/jp1ajs2/<br>embdb/<br>$\sqrt{2}$<br>dbarea | ¥embdb¥<br>¥dbarea<br><b>UNIX</b><br>/var/opt/<br>jp1ajs2/embdb/<br>/dbarea |

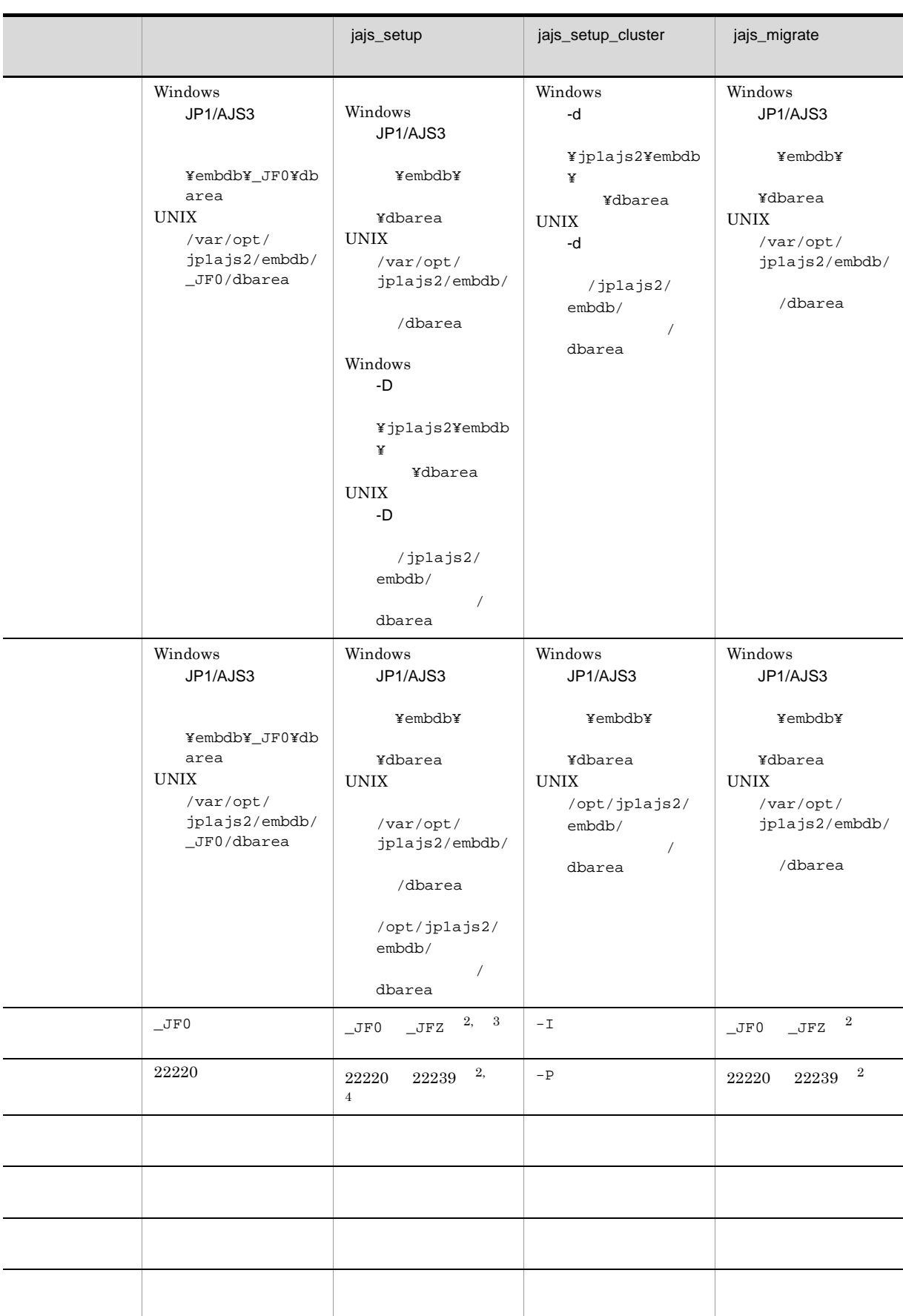

Ī

 $\overline{a}$
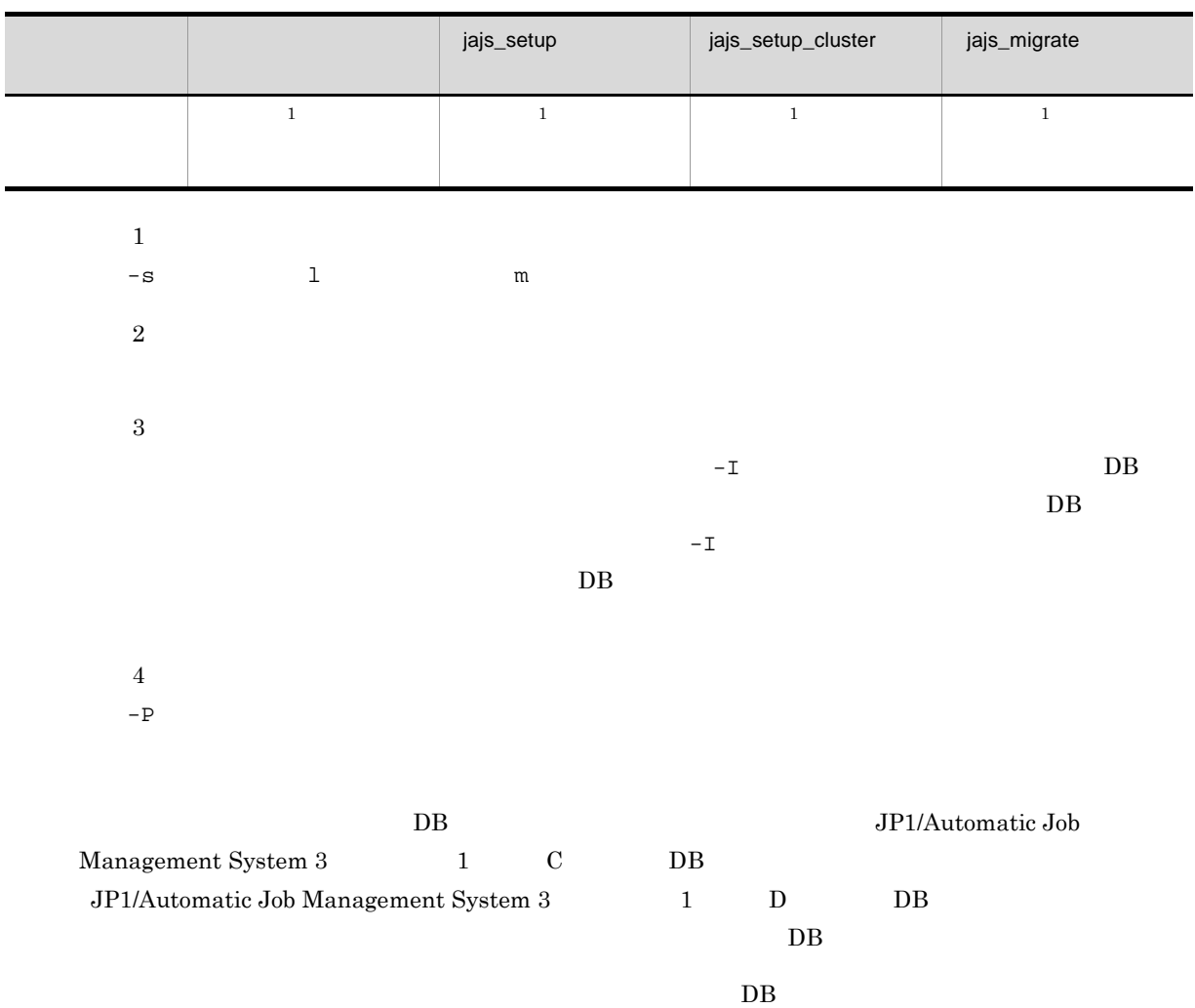

DB  $JP1/Automatic Job$ 

Management System 3  $1$   $C.2(7)$  DB

*3* 見積もり

 $JP1/AJS3$ 

JP1/AJS3

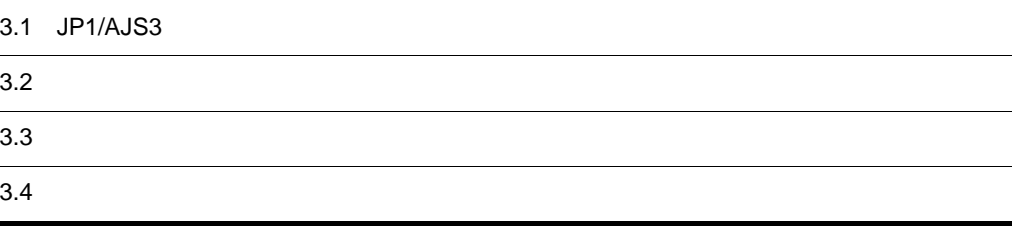

# 3.1 JP1/AJS3

 $JP1/AJS3$ 

## $3.1.1$

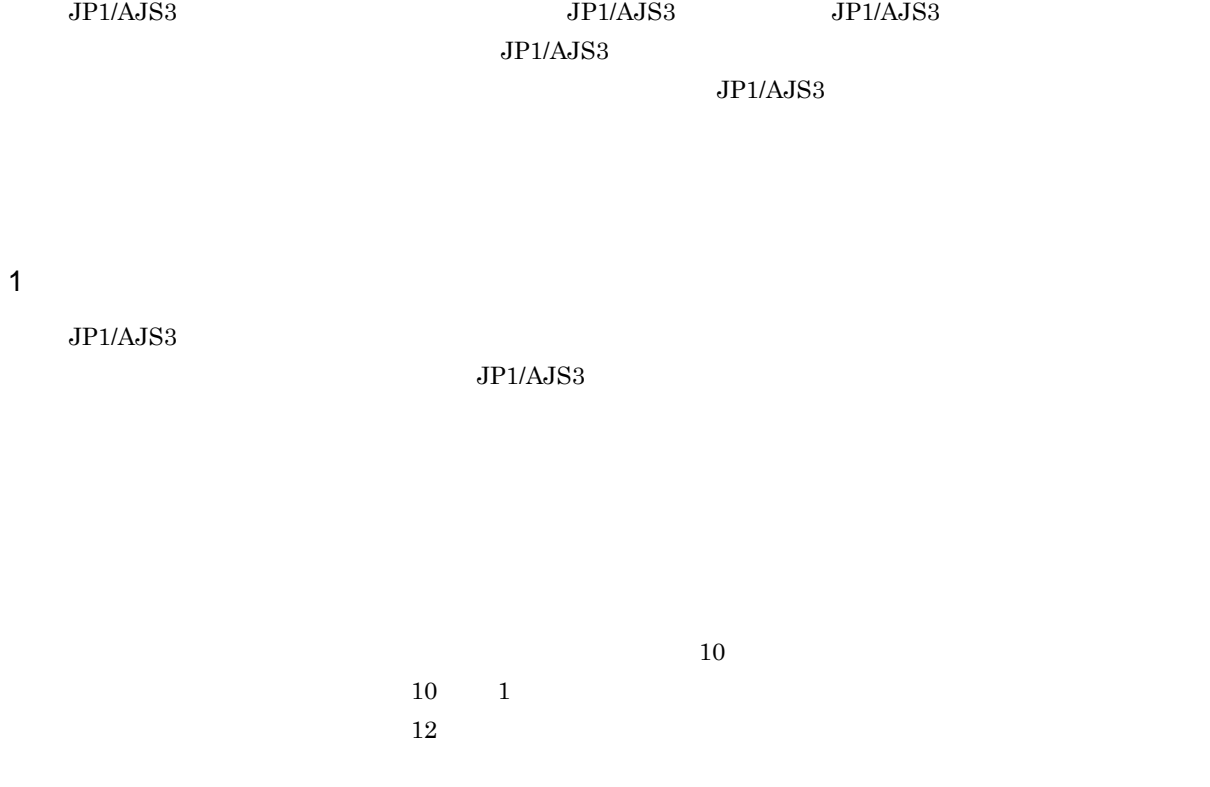

3-1 JP1/AJS3

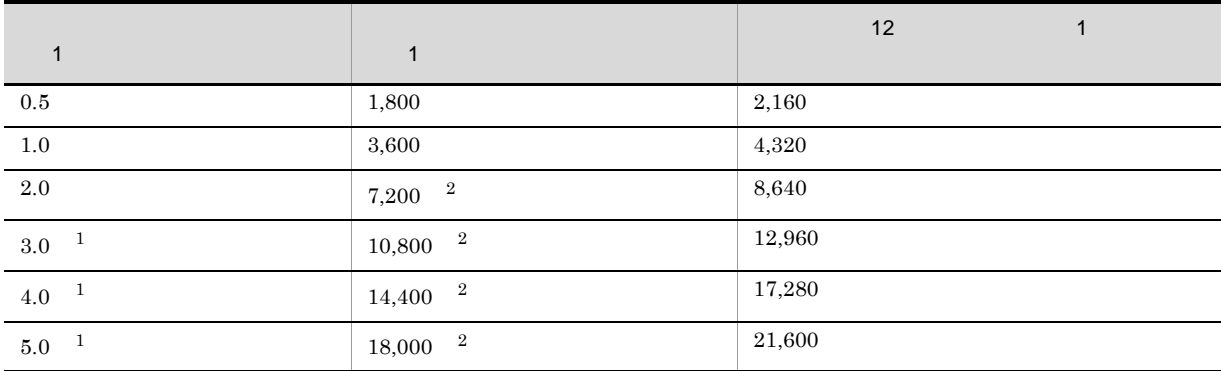

 $\,$  1

 $\overline{2}$ 

 $5,000$ 

 $1$  0.5

 $(1)$ 

 $B(8)$ 

OS TCP/IP

 $3.1.4$ 

 $12 \qquad \qquad 12 \qquad \qquad 12$ 

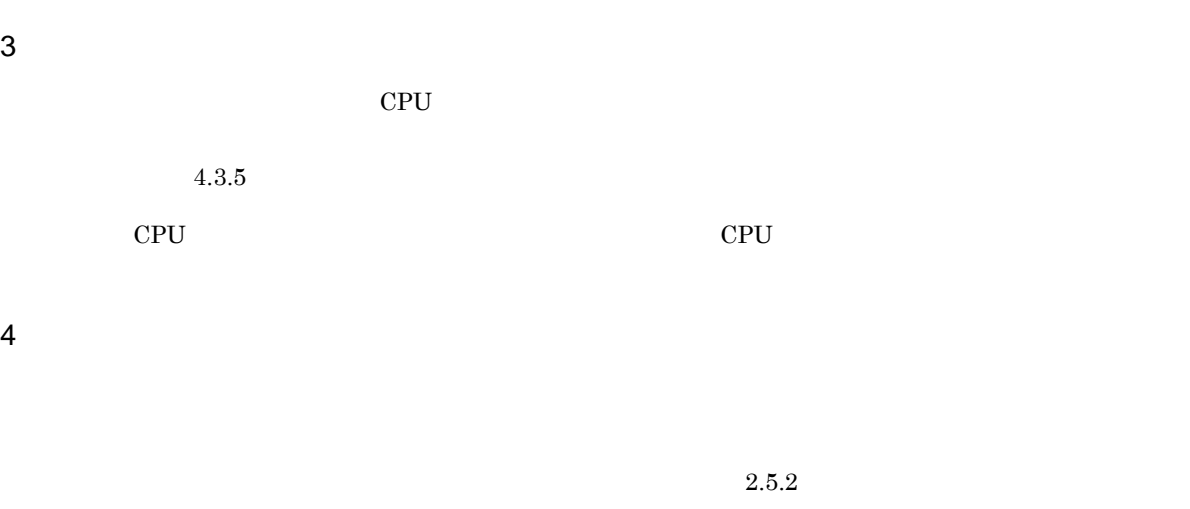

 $1$ 

5 OS

a TCP/IP  $JP1/AJS3$  $\overline{\text{OS}}$ 

**•** ソケットポートの個数  $\begin{array}{c}\n$  TIME\_WAIT

OS TCP/IP

 $\blacksquare$ 

 $0.5$  3,600 = 1,800

 $1,800$   $12 = 21,600$ 

 $21,600$  /  $10 = 2,160$ 

 $2$ 

3-2 TCP/IP

| <b>OS</b>           |        | TIME_WAIT |
|---------------------|--------|-----------|
|                     |        |           |
| Windows Server 2008 | 16,383 | 120       |
| Windows Server 2003 | 3,976  | 120       |
| HP-UX(IPF)          | 16,383 | 60        |
| Solaris             | 32,768 | 60        |
| AIX                 | 32,768 | 15        |
| Linux               | 28,233 | 60        |

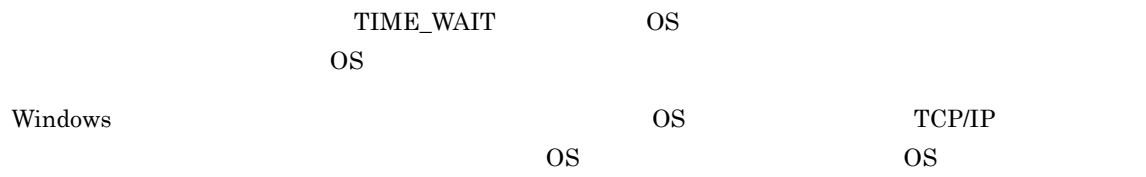

• <u>• レジストリーキー + レジストリー</u>

¥¥HKEY\_LOCAL\_MACHINE¥SYSTEM¥CurrentControlSet¥Services¥Tcpip¥Parameters

- **•** パラメーター
	- **•** MaxUserPort
- **•** TcpTimedWaitDelay

TIME\_WAIT

TCP/IP

OS TCP/IP OS 1988  $\overline{\text{OS}}$ 

```
TIME_WAIT 1= 1/2 / JP1/AJS3
   \mathbf{1}OS TCP/IP
   \overline{2}OS TCP/IP OSJP1/AJS3\overline{3}JP1/AJS3 1 11\begin{array}{lll} 5 & & {\rm TIME\_WAIT} & & \\ \end{array} \qquad \qquad \begin{array}{lll} 12 & & \\ & 12 & \\ \end{array}
```
Windows Server 2003 OS

• OS

3,796 • TIME\_WAIT 120 • TIME\_WAIT  $3,796 / 11 = 345$  $JP1/AJS3$ OS JP1/AJS3  $120 \hspace{1.5cm} 345$  $120$   $345$ OS TCP/IP

## 3.1.2 JP1/AJS3 - View

JP1/AJS3 - View JP1/AJS3 - Manager レスポンス時間 = JP1/AJS3 - Manager  $+$   $+$ 1 JP1/AJS3 - Manager JP1/AJS3 - Manager JP1/AJS3 - Manager JP1/AJS3 - Manager **•** 接続(ユーザー認証) • **•**  $\bullet$ • **•**  $\blacksquare$ a)接続(ユーザー認証) JP1/AJS3 - View JP1/AJS3 - Manager  $\mathsf b$ JP1/AJS3 - Manager JP1/AJS3 - View

 $JP1/AJS3$  -

view

JP1/AJS3 - View

 $CPU$ 

 $\rm CPU$ 

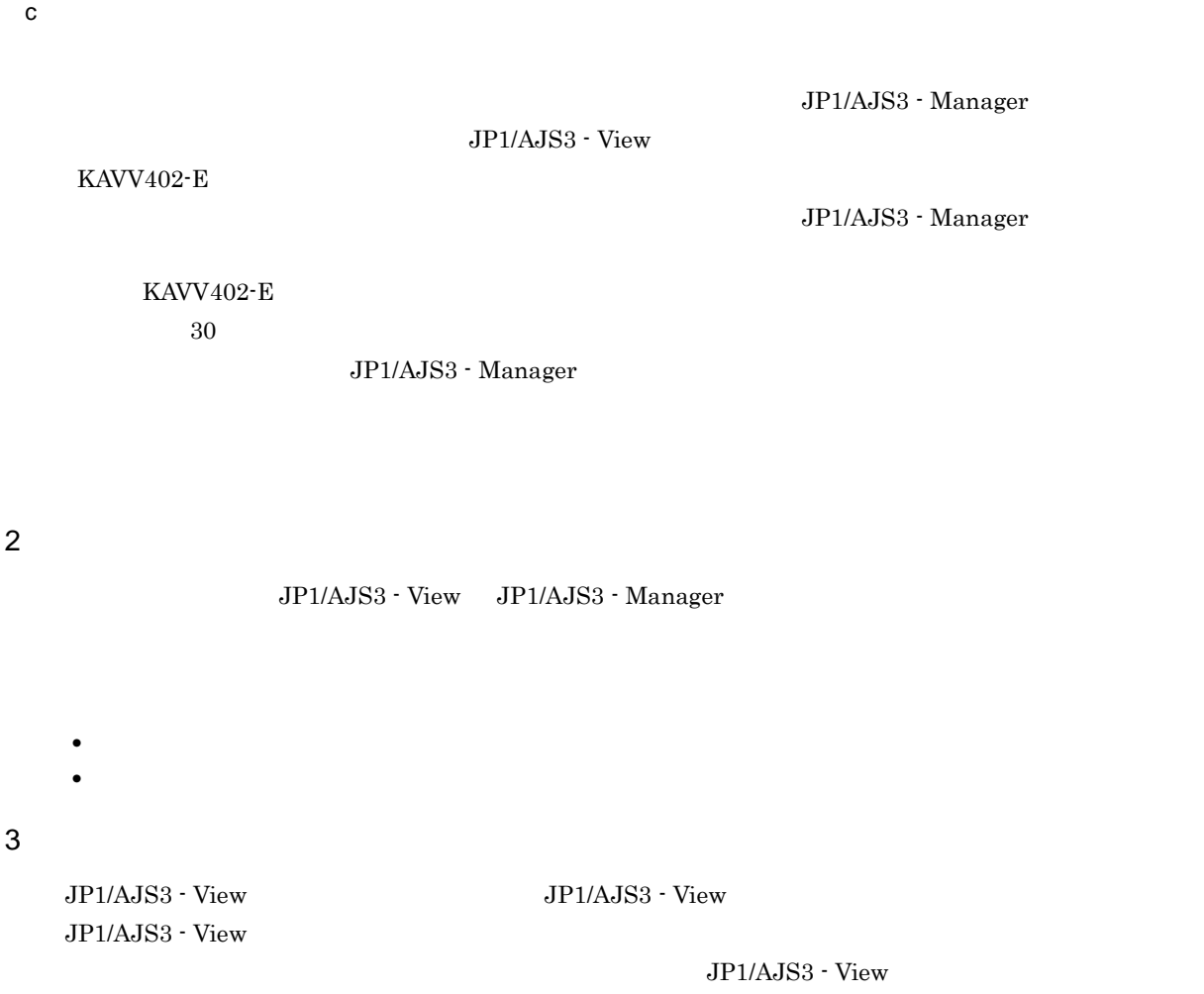

- View

## 3.1.3 JP1/AJS3 Console View

JP1/AJS3 Console View

レスポンス時間 = JP1/AJS3 Console Manager  $+$  $+$ 

1 JP1/AJS3 Console Manager

JP1/AJS3 Console Manager  $JP1/AJS3$  Console Manager

JP1/AJS3 Console Manager

 $\rm JP1/AJS3$ 

JP1/AJS3 Console View JP1/AJS3 Console Manager

 $I/O$  $14.2.4$ 

 $I/O$ 

JP1/AJS3 Console View JP1/AJS3 Console Manager

KAVC4506-E

 $14.2.4$ 

JP1/AJS3 Console Manager

JP1/AJS3 Console View で通信処理がタイムアウトした場合は,エラーメッセージ「KAVC4506-E 接続先

b  $\Box$ 

**•** 接続(ユーザー認証) • **•**  $\mathbf{r} = \mathbf{r} \times \mathbf{r}$ 

a)接続(ユーザー認証)

 $300$ 

## 2 データ転送時間

 $3 \sim$ 

JP1/AJS3 Console View JP1/AJS3 Console View JP1/AJS3 Console View

# $3.1.4$

 $JPI/AS3$ 

 $JPIAJS3$ 

JP1/AJS3 Console View

 $300$ 

JP1/Automatic Job Management System 3

JP1/AJS3 Console View JP1/AJS3 Console Manager

JP1/Automatic Job Management System 3

91

 $JP1/AJS3$ 

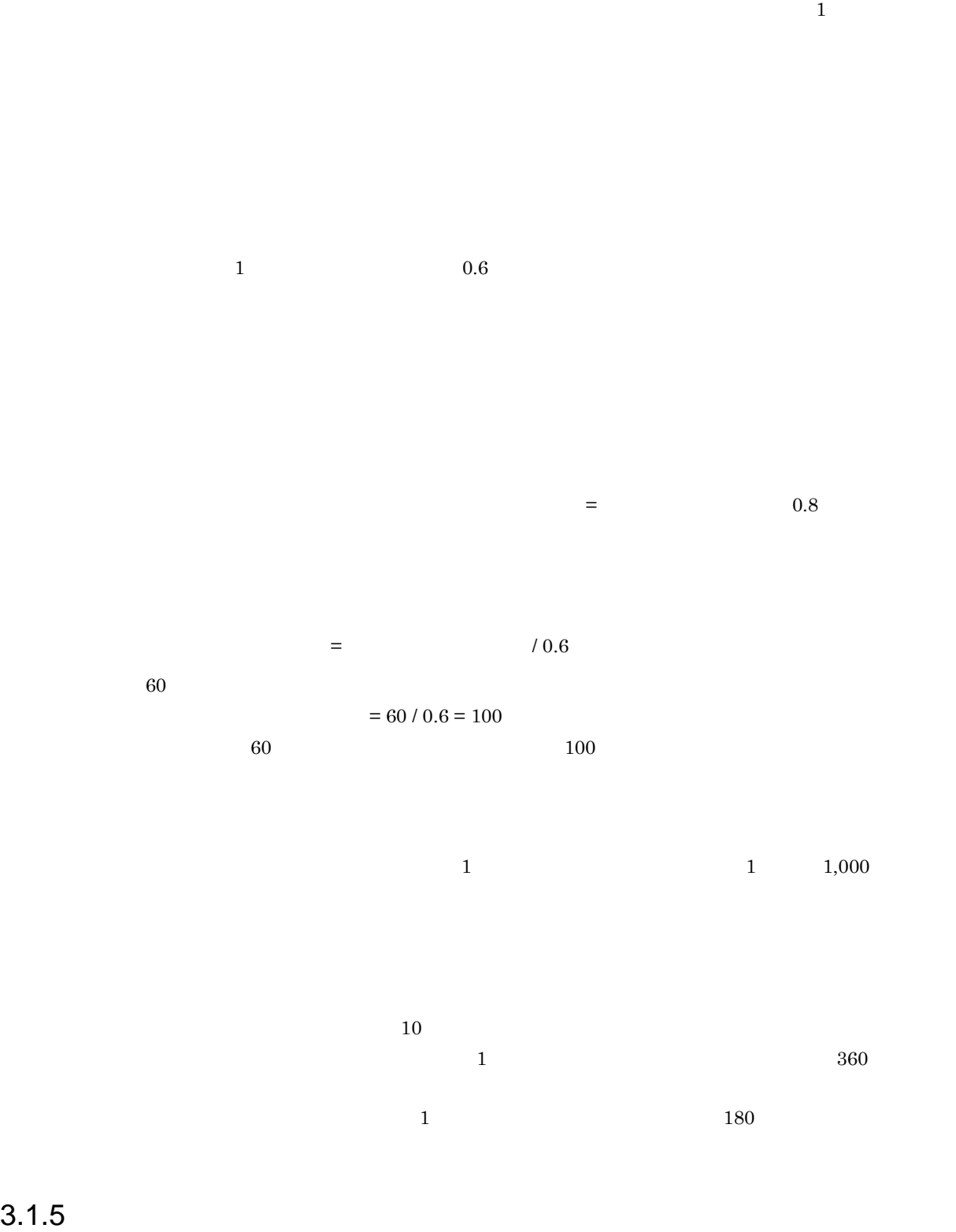

 $\rm JP1/AJSS$ 

1  $\blacksquare$ 

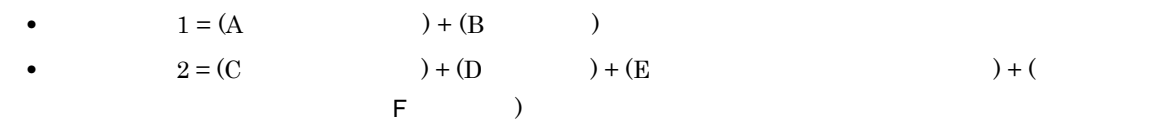

### $1$

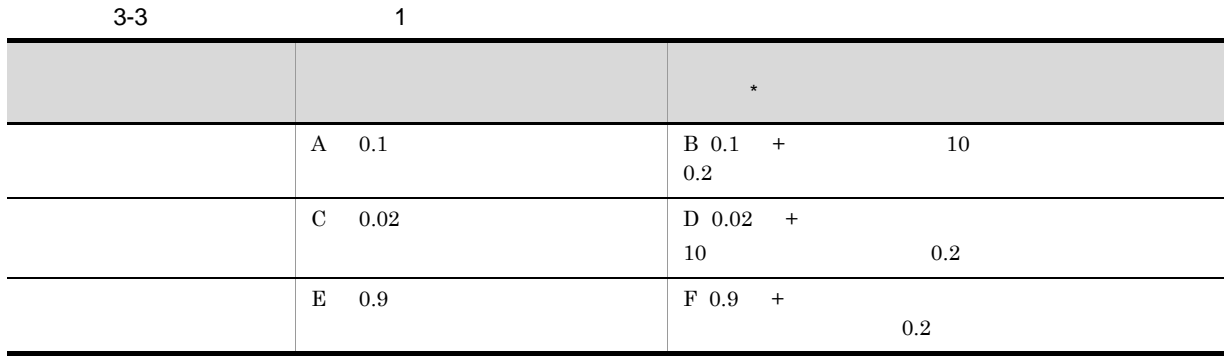

### $2$

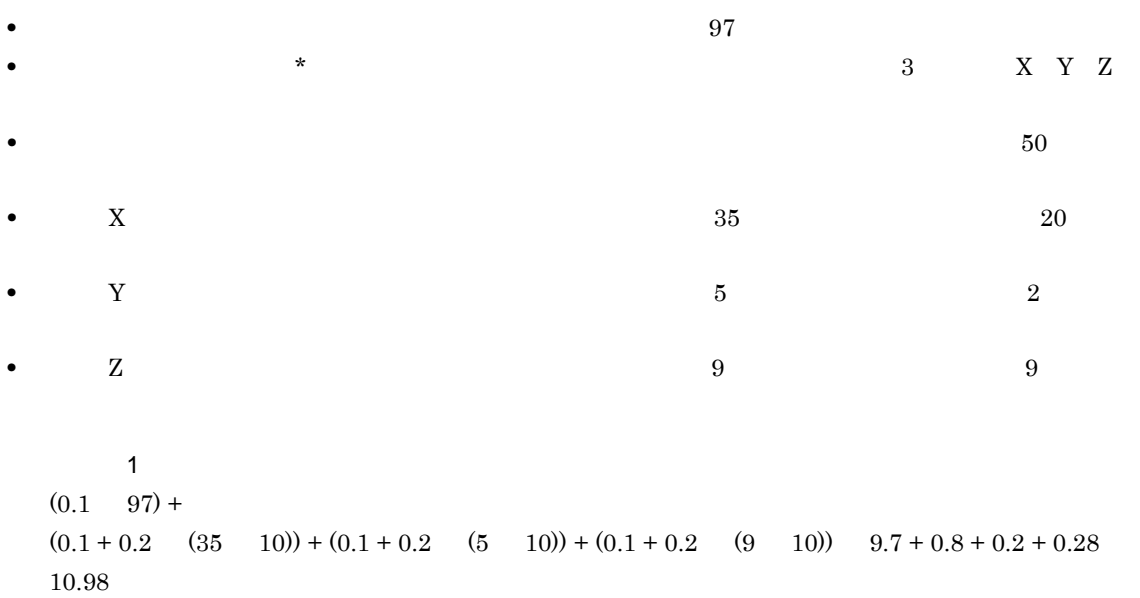

 $3.$ 

 $\overline{\phantom{a}}$  $(0.02 \quad 97) + (0.02 + 0.2 \quad (35 \quad 10)) + (0.02 + 0.2 \quad (5 \quad 10)) + (0.02 + 0.2 \quad (9 \quad 10)) + (0.9$  $50) + (0.9 + (0.2 \quad 20)) + (0.9 + (0.2 \quad 2)) + (0.9 + (0.2 \quad 9))$   $1.94 + 0.72 + 0.12 + 0.2 + 45 + 4.9 +$  $1.3 + 2.7$  56.88

 $57$ 

 $\overline{2}$  2  $\overline{57}$ 

# $3.2$

 $JPI/AS3$ 

### $JP1/AJS3$

### $3.2.1$

- **•** JP1/AJS3 Manager JP1/AJS3 Agent
- **•** JP1/AJS3 View JP1/AJS3 Manager
- **•** JP1/AJS3 Console View JP1/AJS3 Console Manager
- 1 JP1/AJS3 Manager JP1/AJS3 Agent

JP1/AJS3 - Manager JP1/AJS3 - Agent

3-4 JP1/AJS3 - Manager JP1/AJS3 - Agent

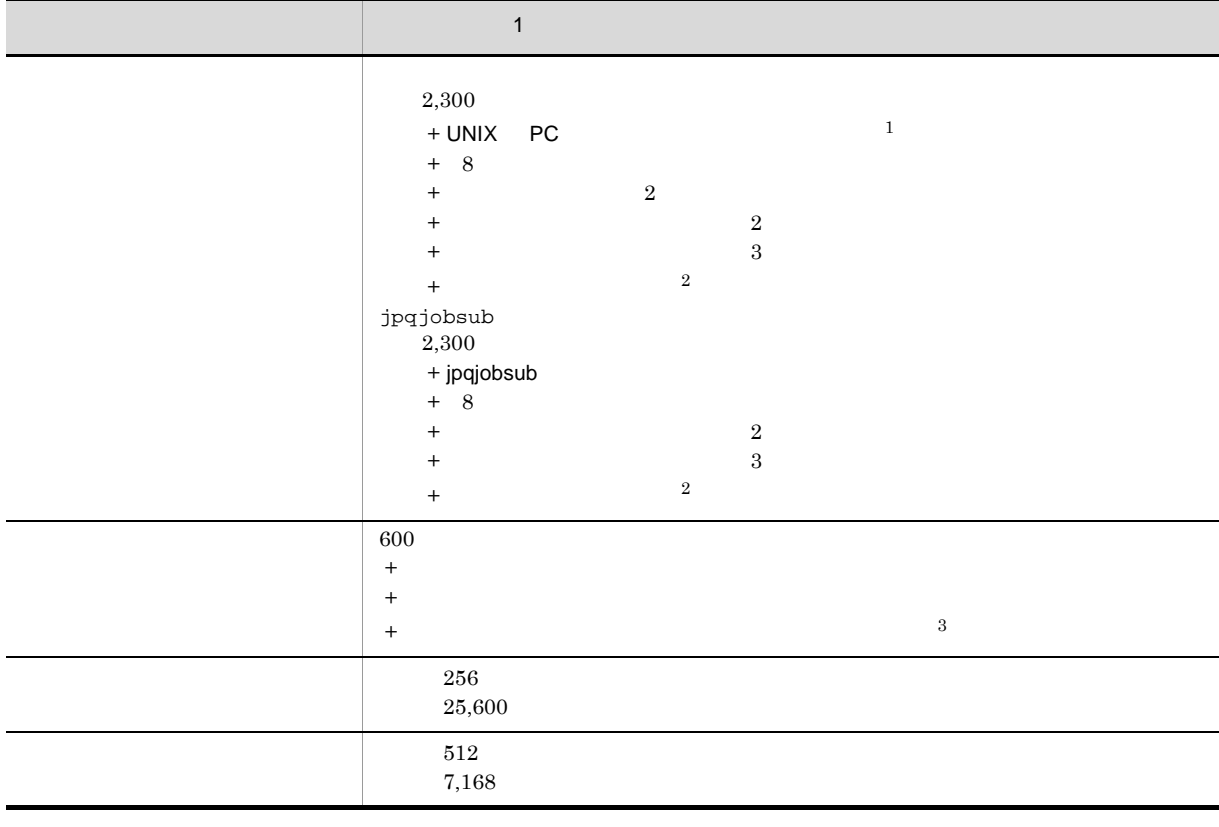

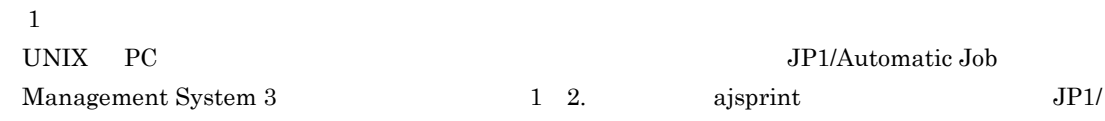

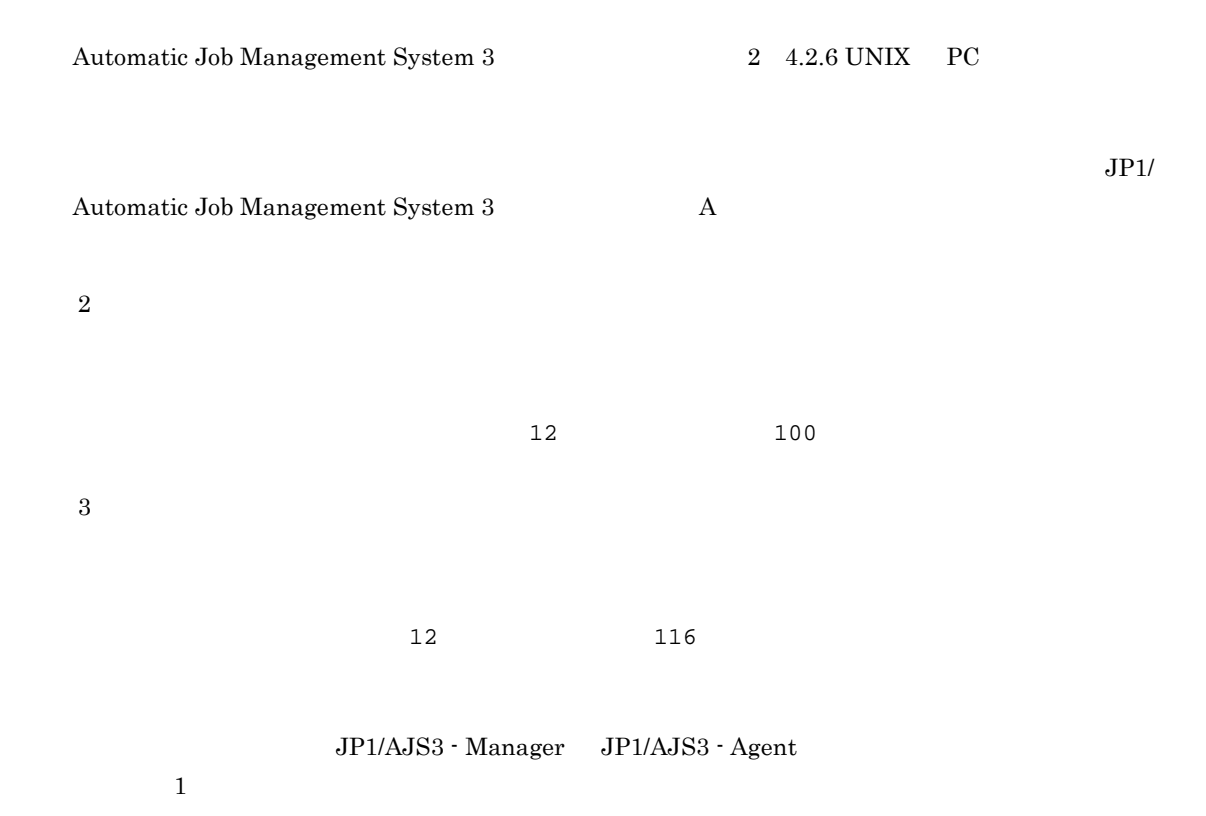

3-5 JP1/AJS3 - Manager JP1/AJS3 - Agent

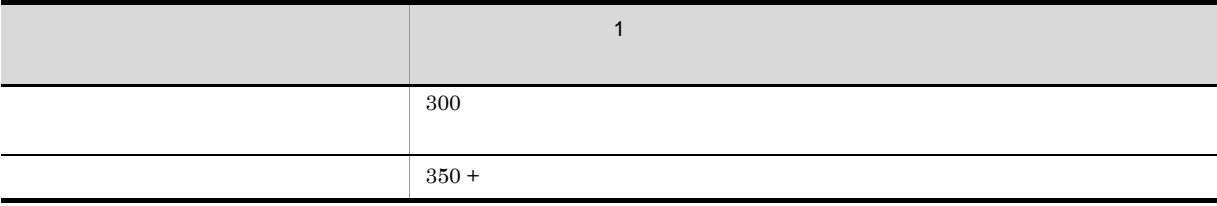

2 JP1/AJS3 - View JP1/AJS3 - Manager

JP1/AJS3 - View JP1/AJS3 - Manager

3-6 JP1/AJS3 - View JP1/AJS3 - Manager

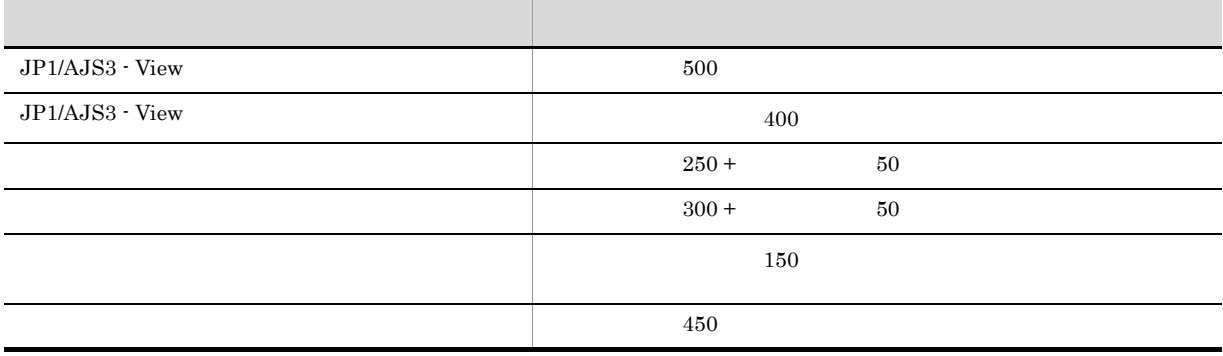

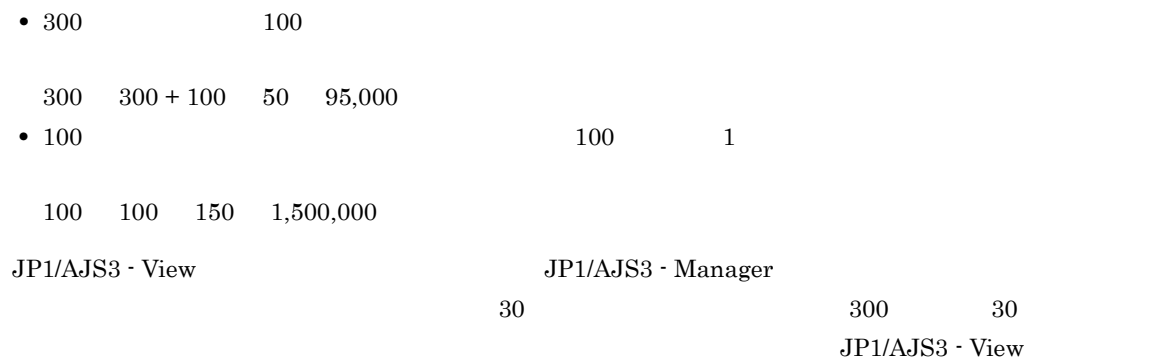

## 3 JP1/AJS3 Console View JP1/AJS3 Console Manager

JP1/AJS3 Console View JP1/AJS3 Console Manager

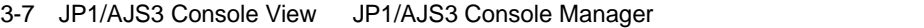

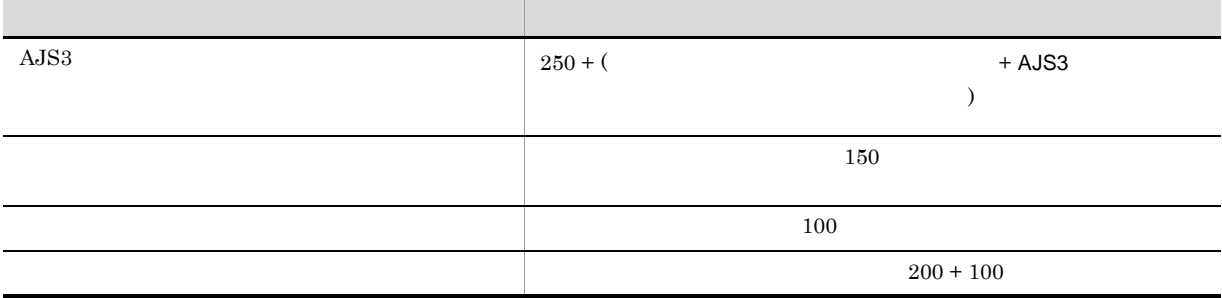

 $\mathbf{r}$  , we have  $\mathbf{r}$  , we have  $\mathbf{r}$ 

## $3.2.2$

WAN  $2.3.5$  WAN  $2.3$ 

## $3.2.3$

 $JP1/AJS3$ 

### $3.2.4$

 $\rm JP1/AJS3$ 

 $\overline{DB}$ 

 $\overline{DB}$  DB  $\overline{DB}$ 

 $3-8$ 

| $\mathbf{1}$                                  | $\,2$<br>100                       |
|-----------------------------------------------|------------------------------------|
| $\operatorname{\textbf{QUEUE}}$<br>$\sqrt{3}$ | $\overline{4}$                     |
|                                               |                                    |
| $\operatorname{\textbf{QUEUE}}$               | $(0.0095 + b + c)$<br>$\mathbf{a}$ |
| $\mathbf{3}$<br>$\overline{4}$                |                                    |
| $\bf 5$                                       |                                    |
|                                               |                                    |
| $\rm 5$                                       |                                    |
|                                               | 0.004                              |
|                                               | $0.001\,$<br>$\mathbf d$           |
| $\,6\,$                                       |                                    |
|                                               | $\rm 0.5$<br>e                     |
| $\overline{7}$                                |                                    |
| JP1/AJS3 Console Manager                      | $\mathbf{f}$<br>$0.005\,$<br>g h   |
|                                               |                                    |
|                                               | $15.2\,$ i                         |

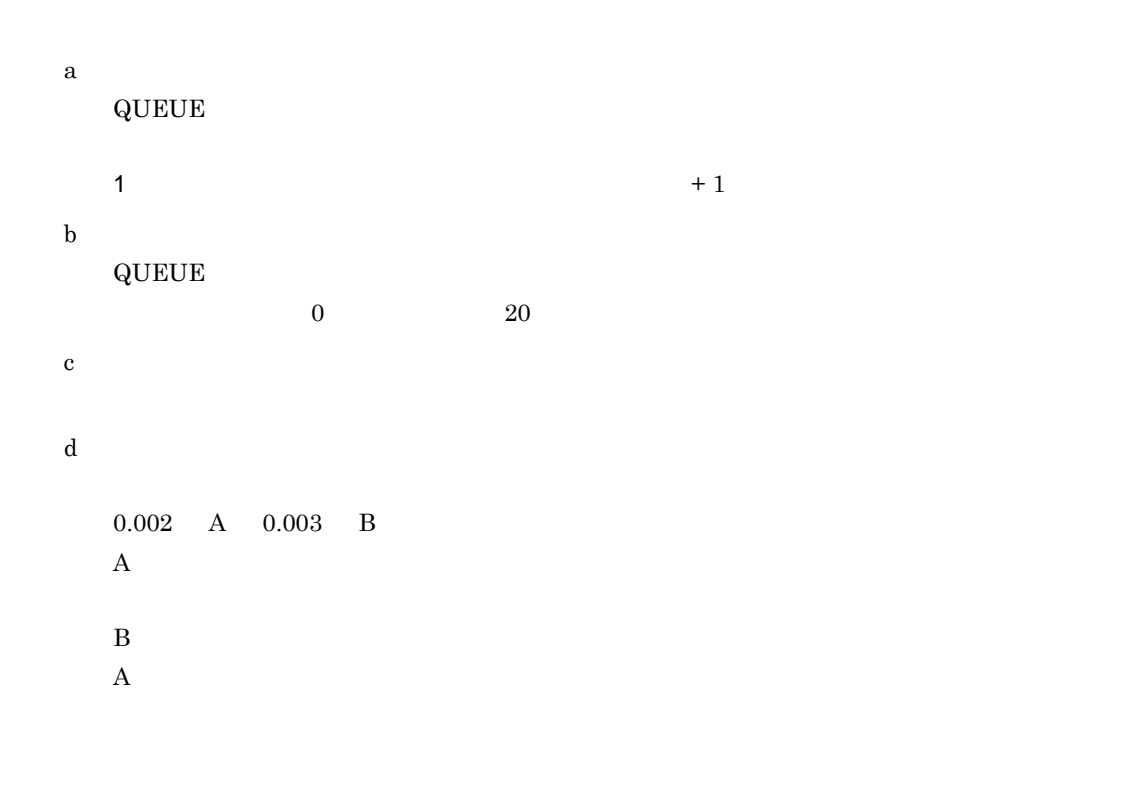

 $\rm JP1/A$ utomatic Job Management System  $3$ 

 $4.5.16(1)(a)$ 

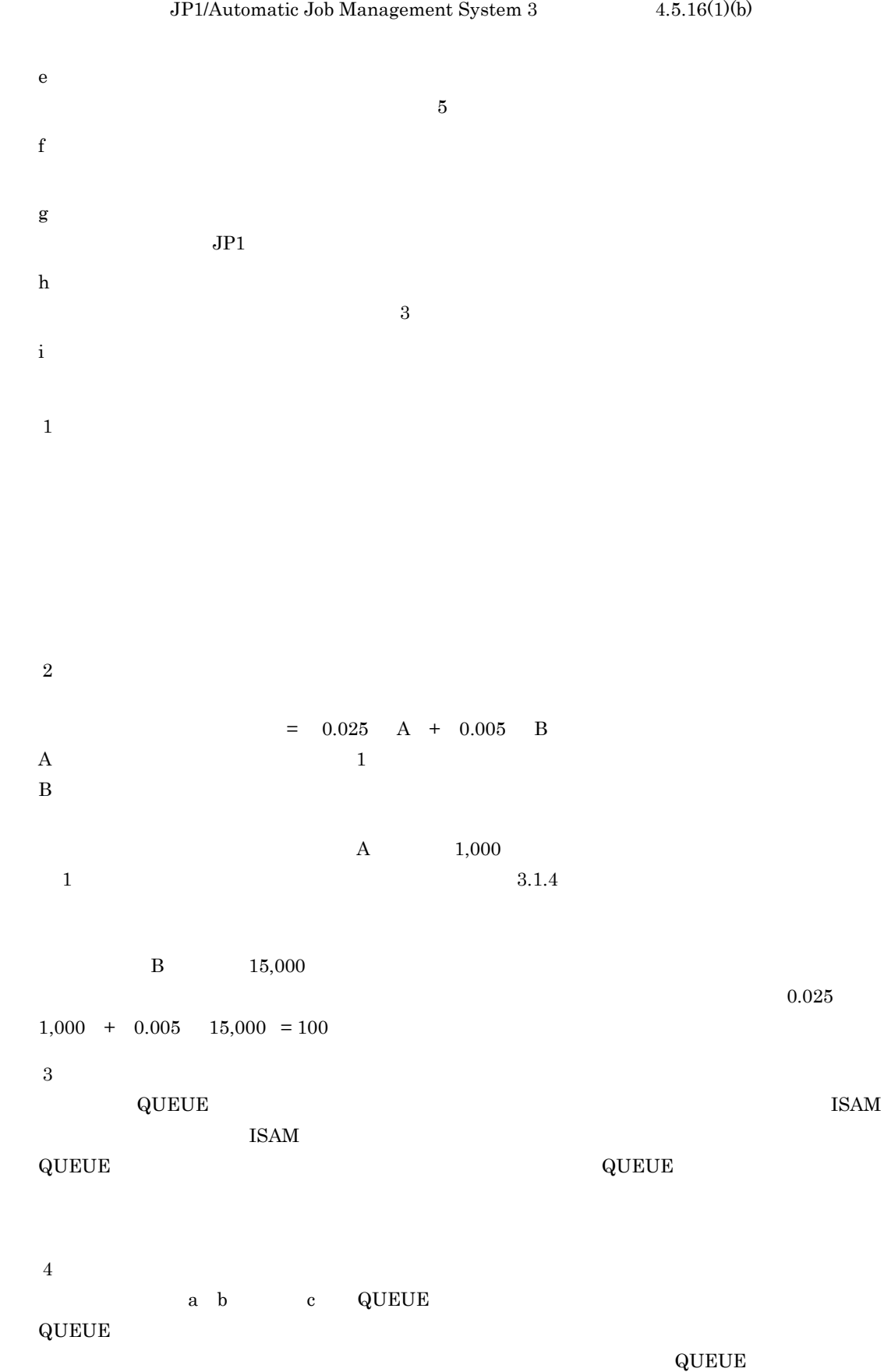

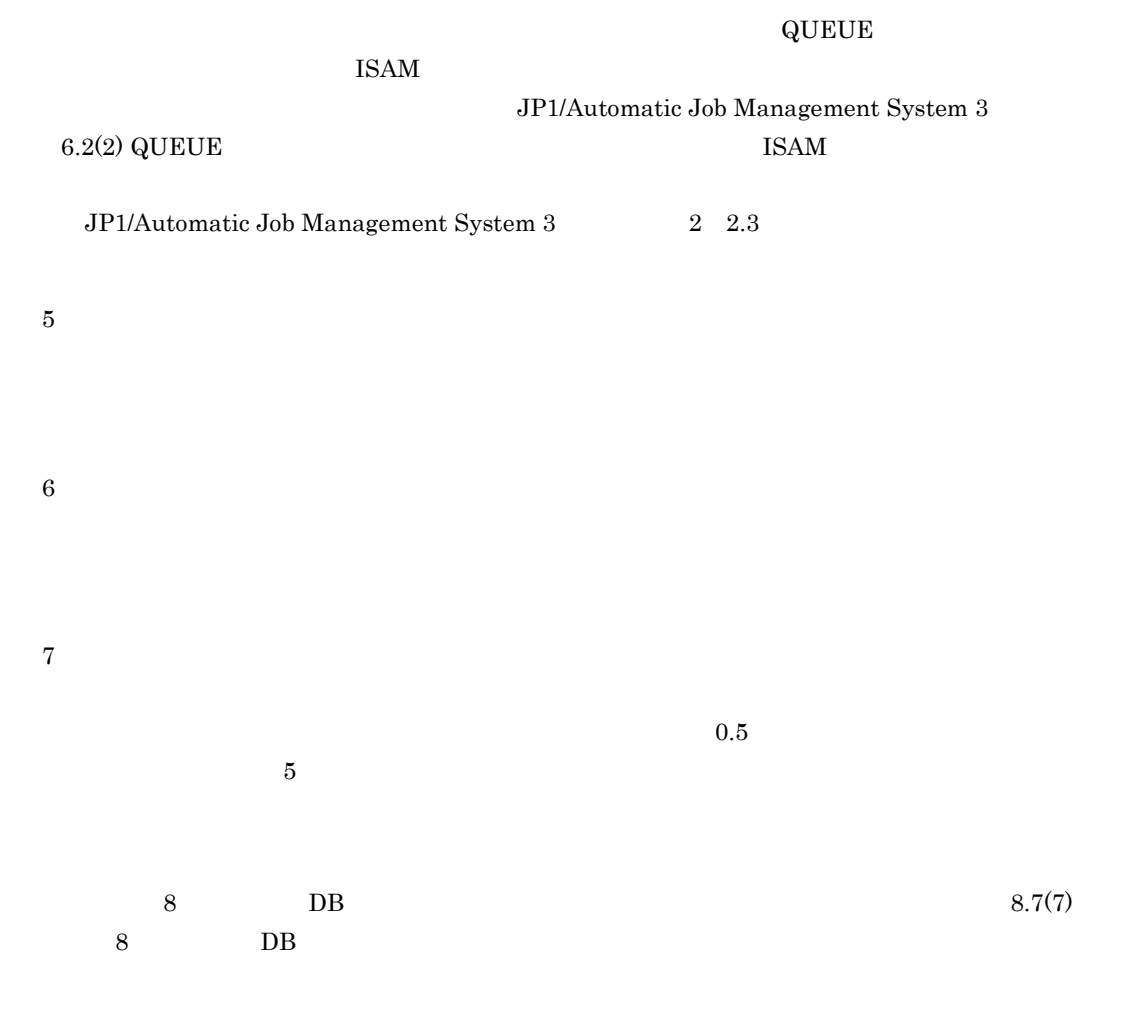

## $3.2.5$

 $3.$ 

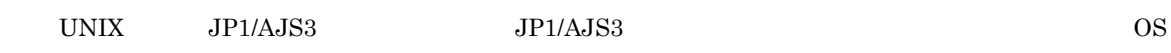

構築ガイド 1 付録 B スケジューラーデータベースの見積もり」を参照してください。

JP1/Automatic Job Management System 3

# $3.4$

 $JPI/AS3$ 

### $3.4.1$

•<br>•<br>
• <sub>እ</sub>

- JP1/AJS3 View
- **•** 操作内容
- **•** 構成定義の環境設定パラメーターでの指定
- **•** AJSLOG
- **•** NETLOG
- **•** JOBLOG
- **•** OPELOG
- スケジューラー コンディーラー コンディーラー コンディーラー コンディーラー コンディーラー エムディーラー エムディーラー エムディーラー エムディーラー エムディーラー エムディーラー エムディーラー エムディーラー

### JP1/Automatic Job Management System 3

 $1.2.4$ 

 $3-1$ 

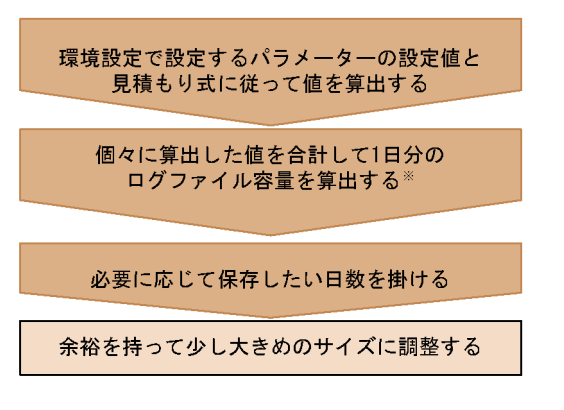

注※ ホスト単位でログを出力する場合は,スケジューラーサービスごとに1日分の<br>ログファイル容量を算出し,合計します。

 $1$ 

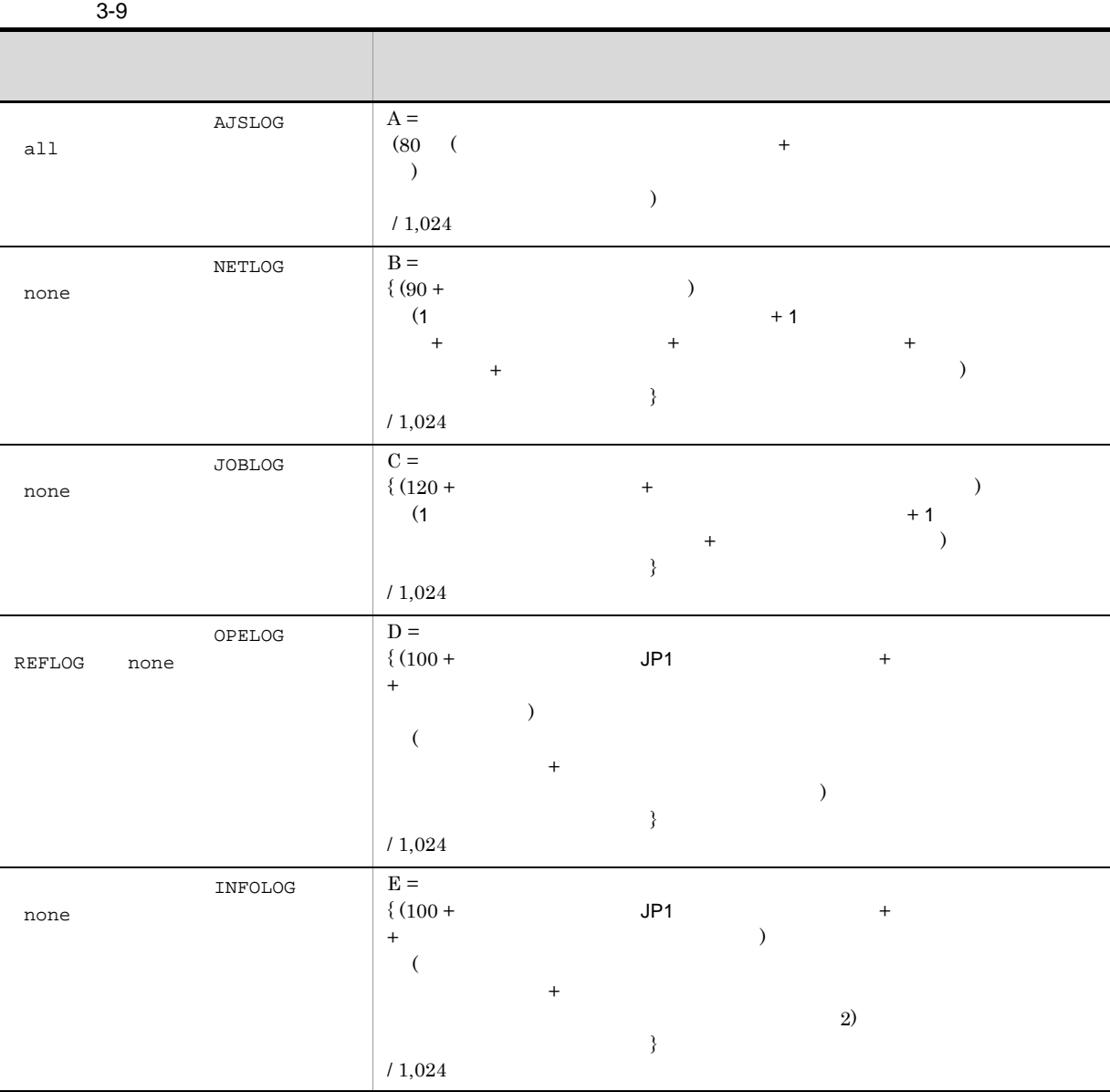

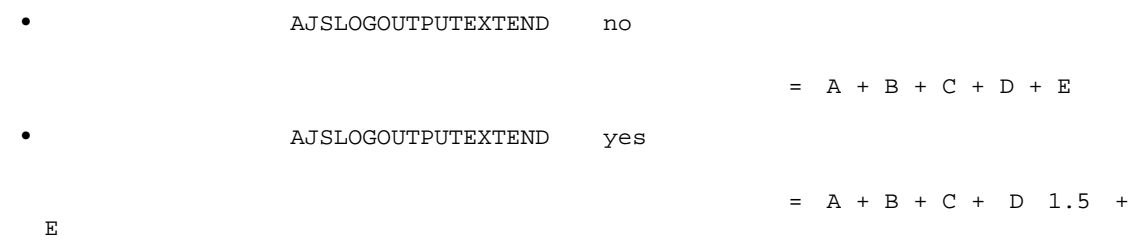

### $2 \left( \frac{1}{2} \right)$

 $5$ 

 $3-10$ 

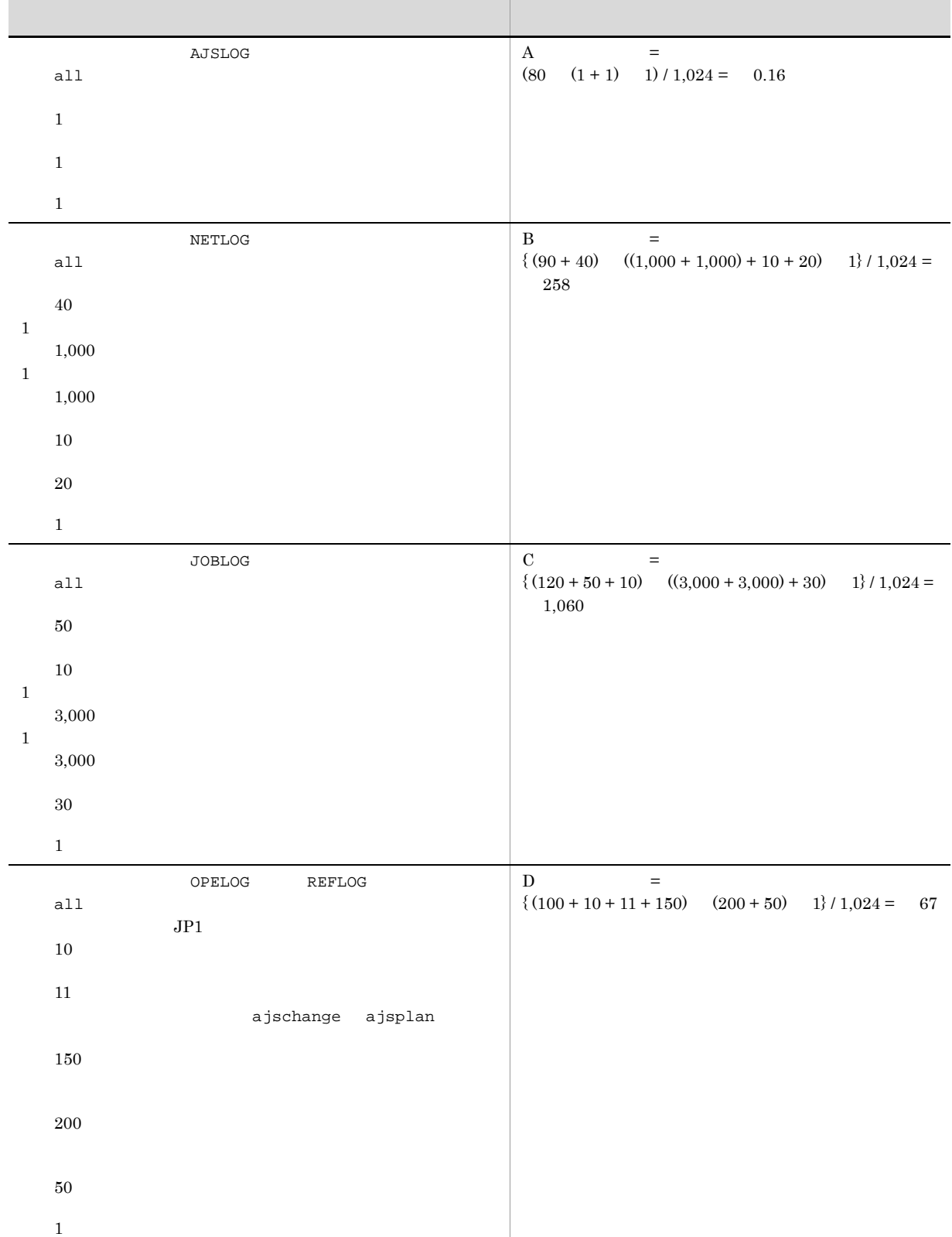

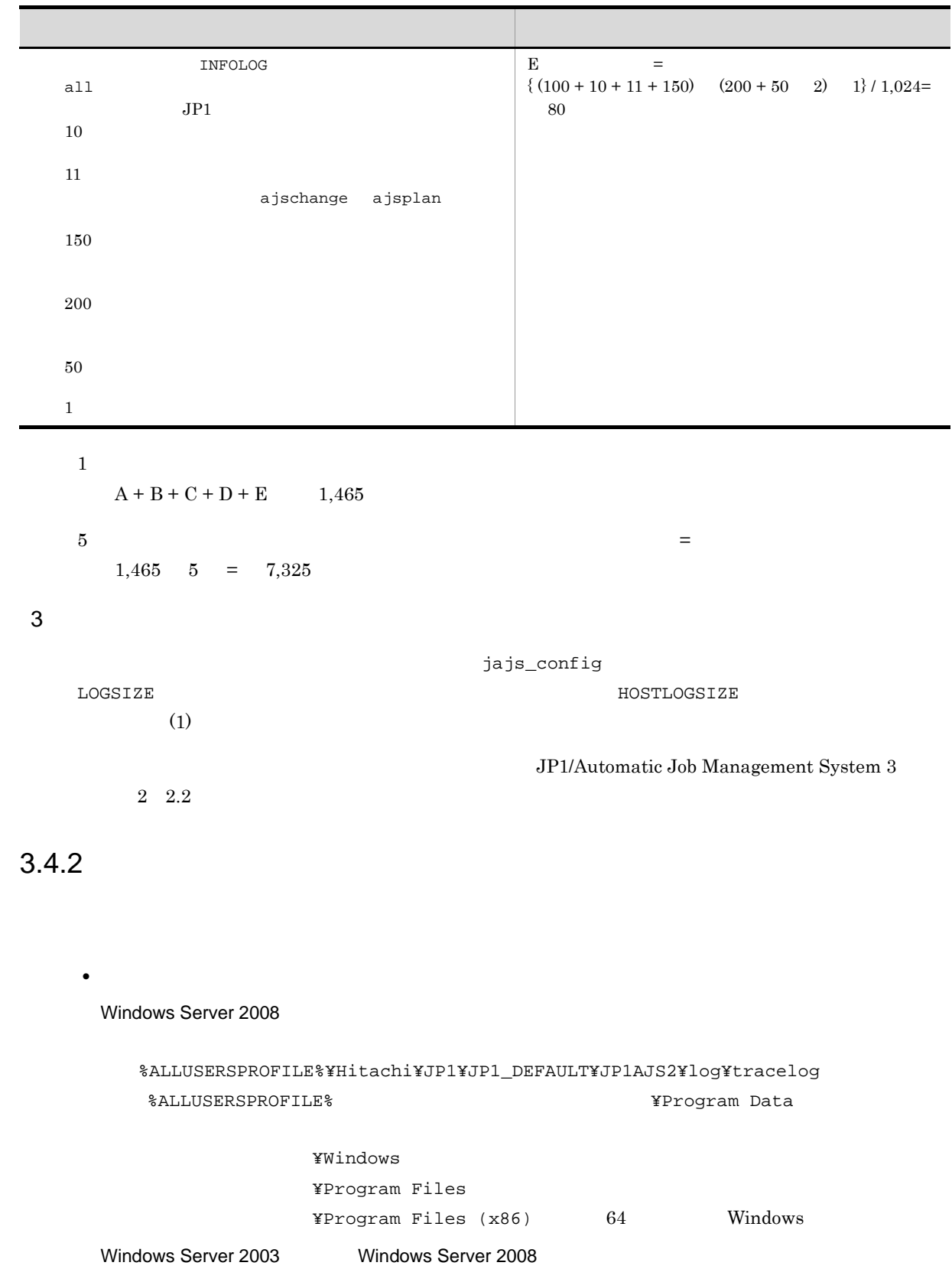

JP1/AJS3 ¥log¥tracelog

UNIX

/var/opt/jp1ajs2/log/tracelog

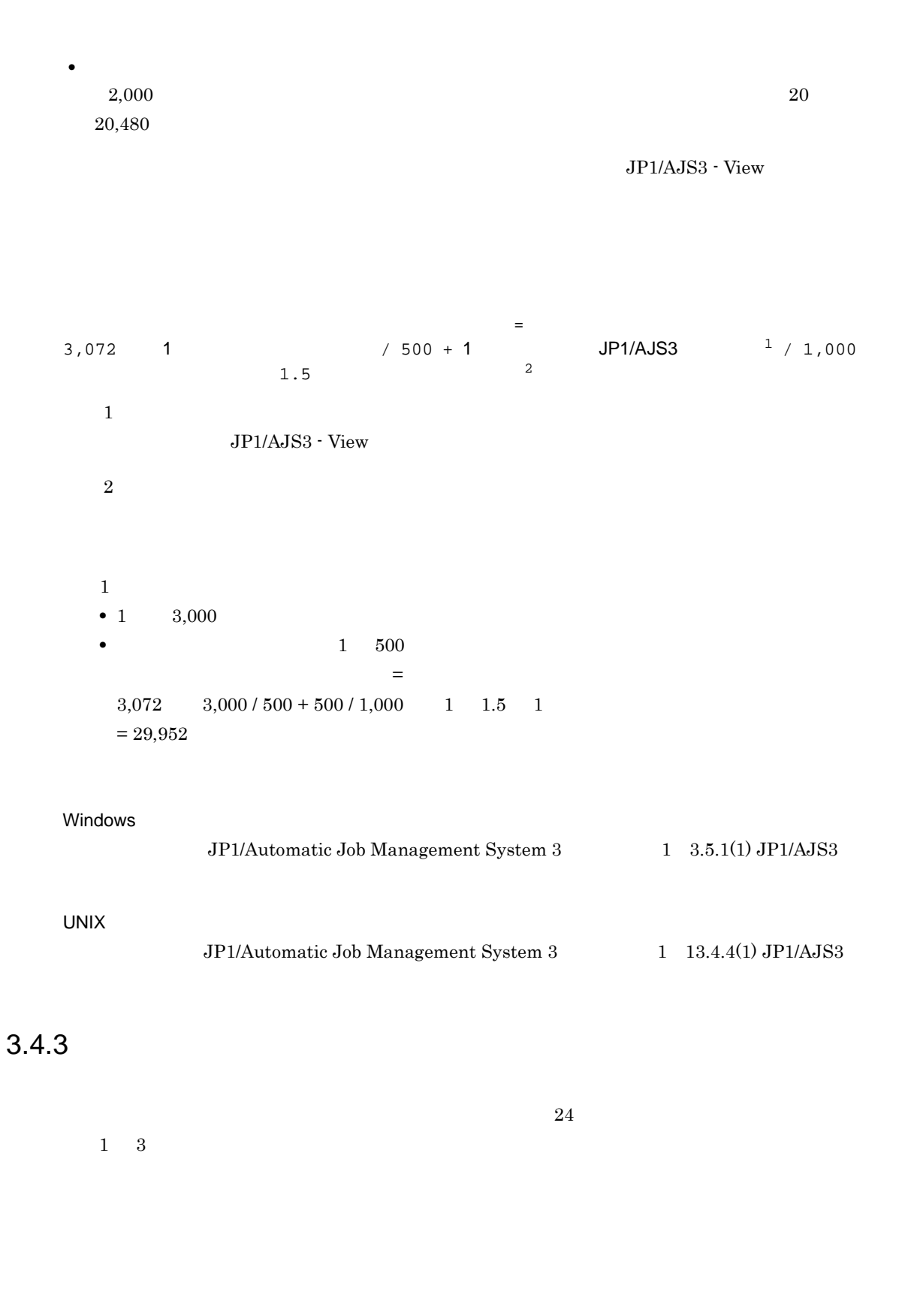

 $\begin{array}{ccc} \text{r} & & & 1 \\ \text{r} & & & \\ \text{r} & & & \end{array}$  $" =$  $" =$ 

106

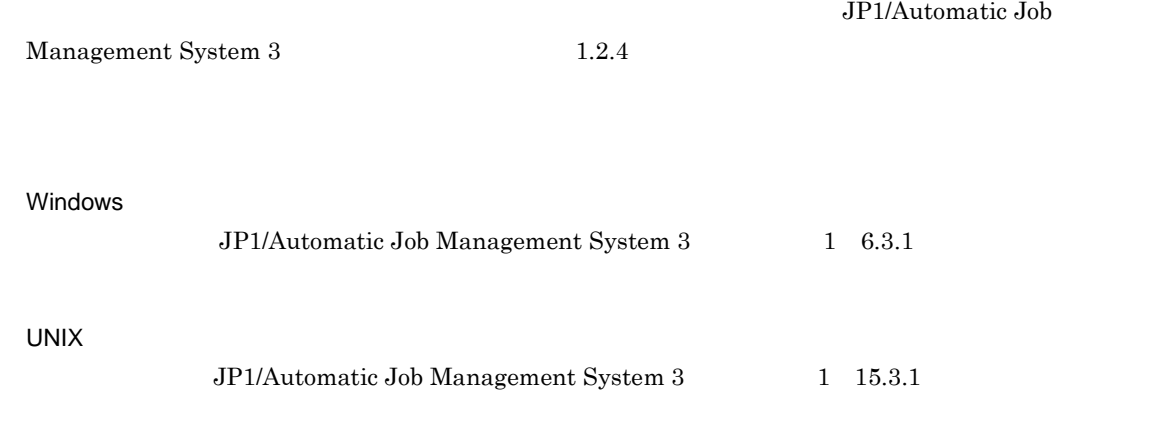

 $1$ 

 $3-11$ 

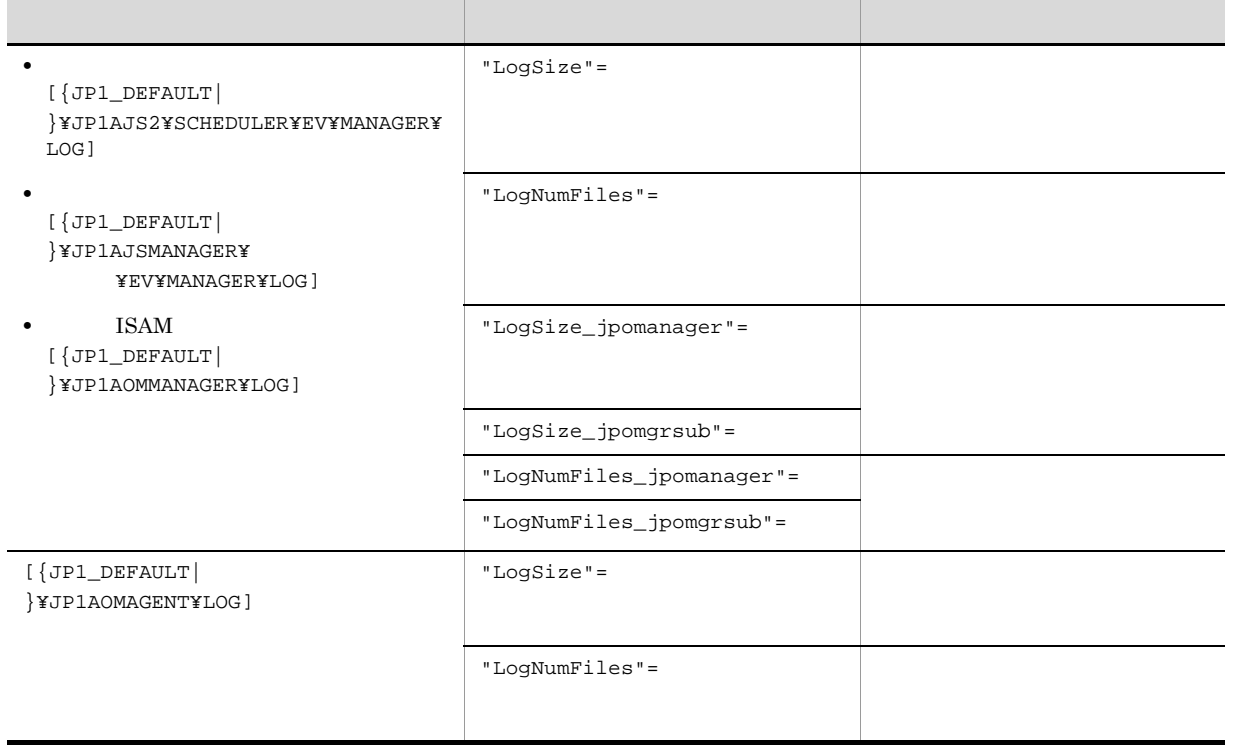

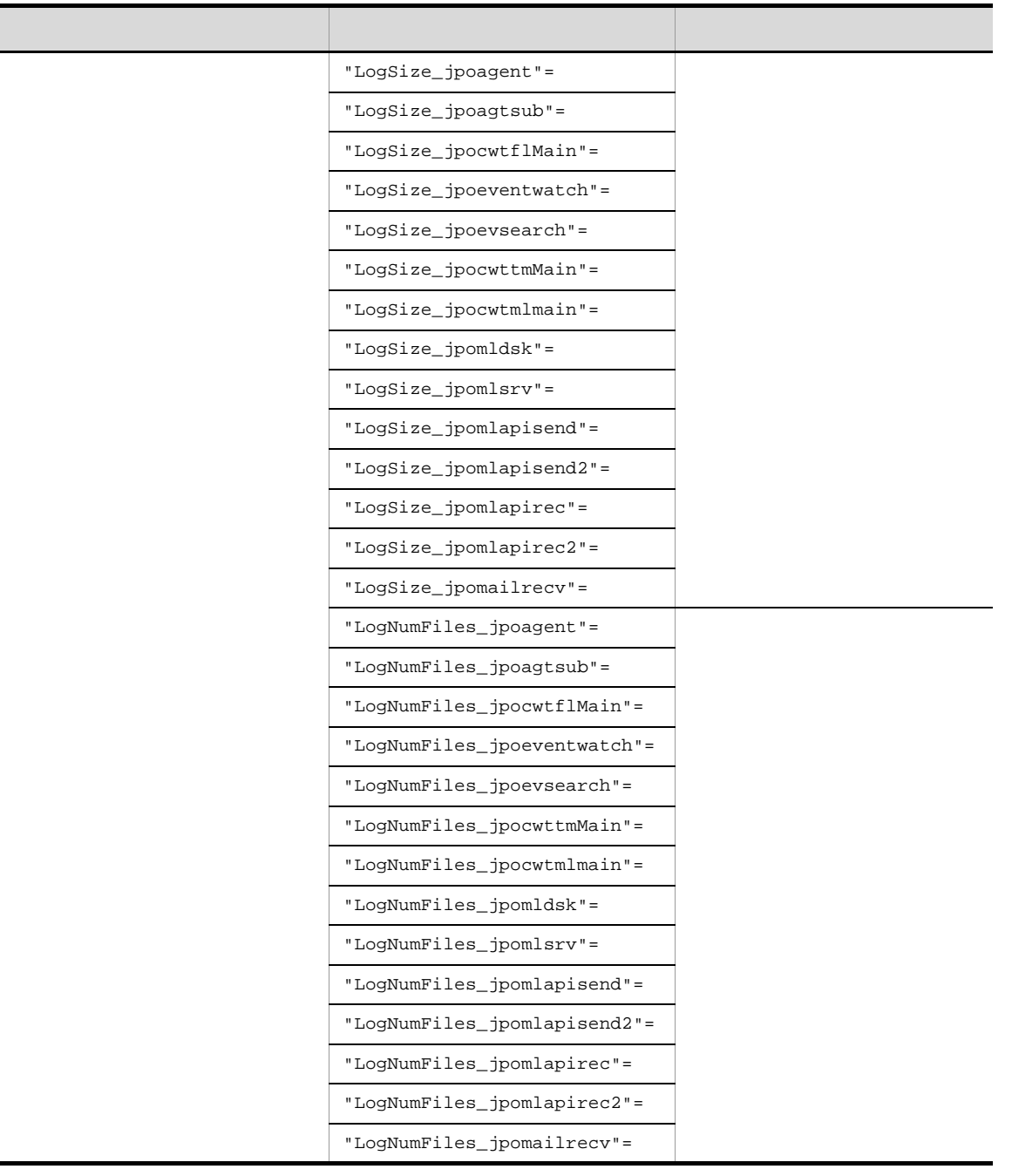

### "LogSize"=dword:

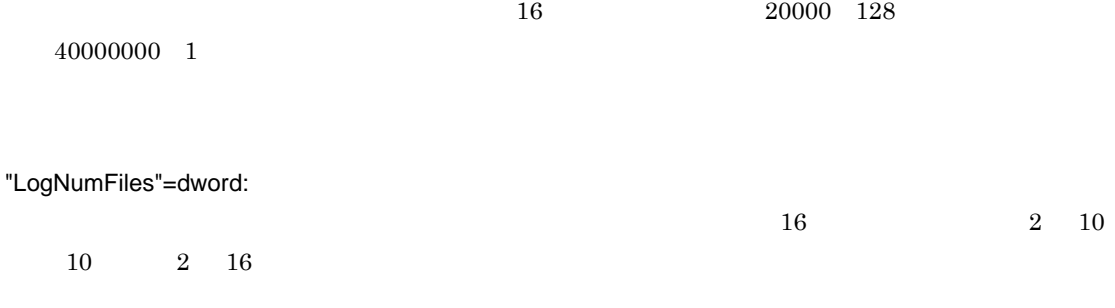

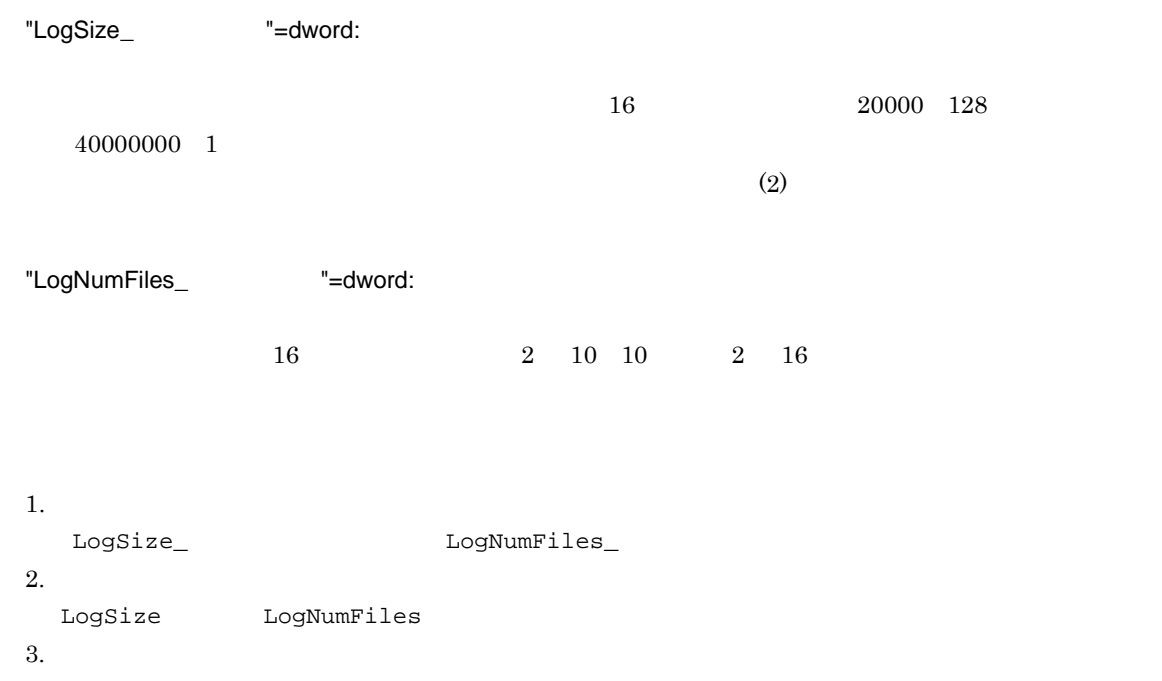

 $3-12$ 

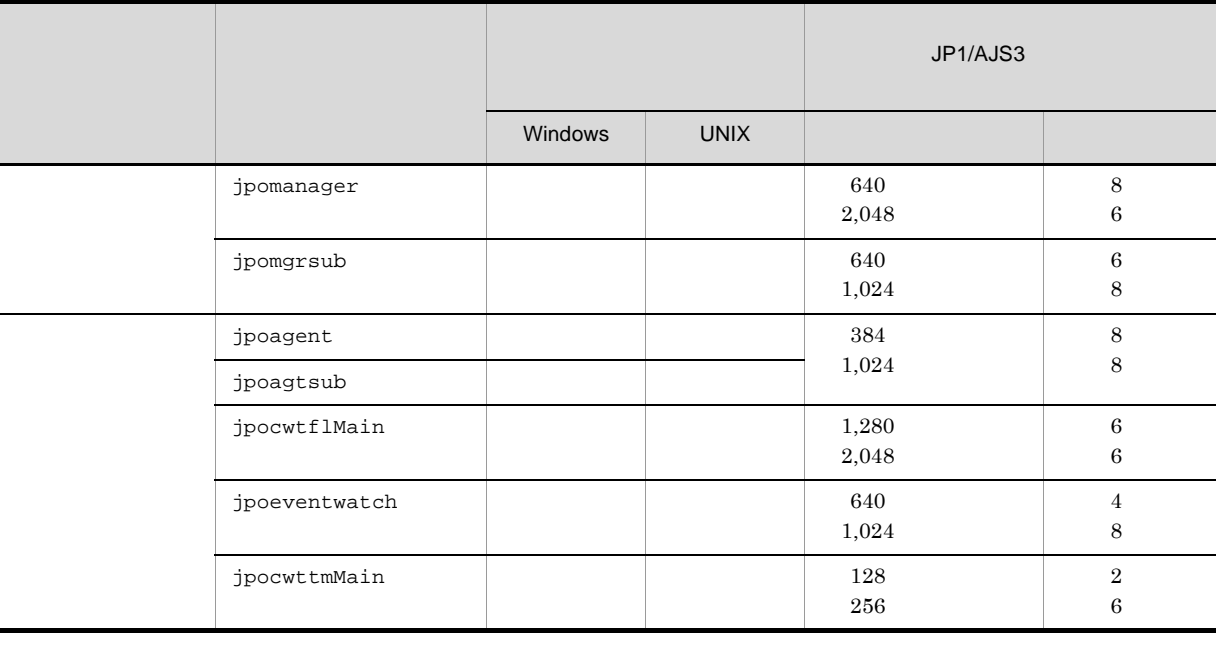

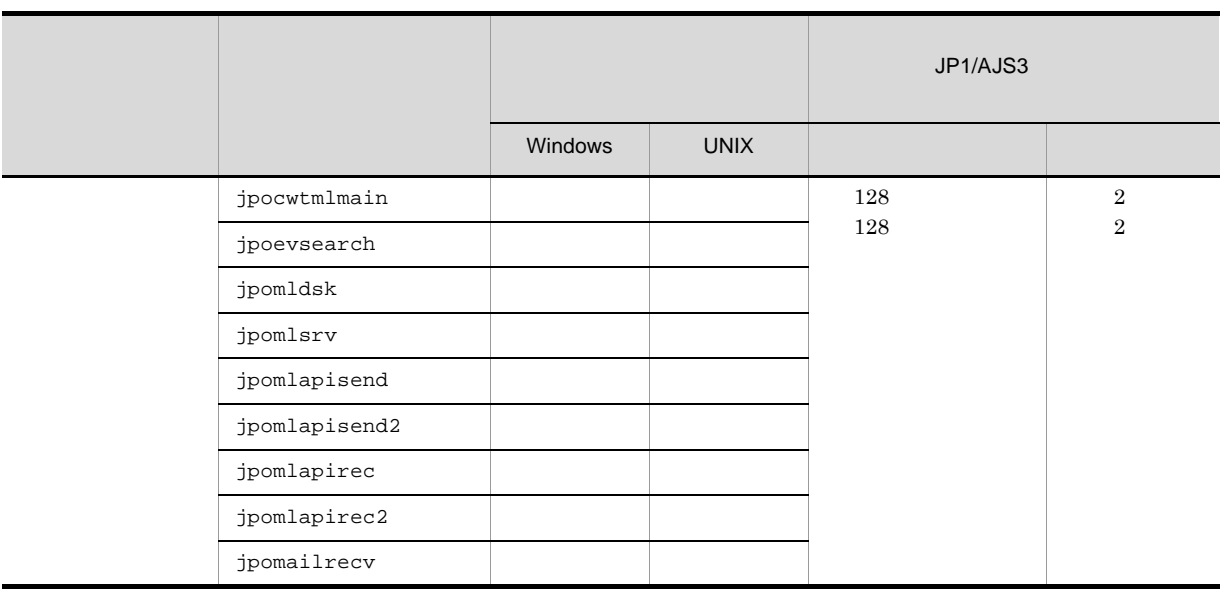

 $[1|2|3|...].$ log

jpoagent

jpoagent1.log jpoagent2.log

:jpoagent8.log

JP1/Automatic Job Management System  $3$ 

 $2$ 

 $3-13$ 

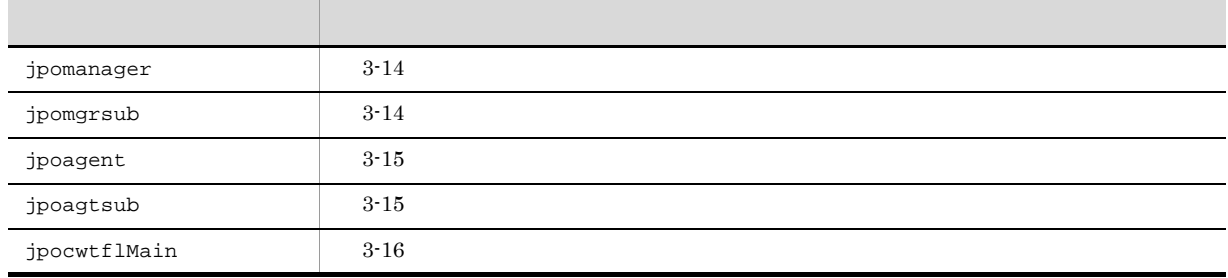

 $1.2.4$ 

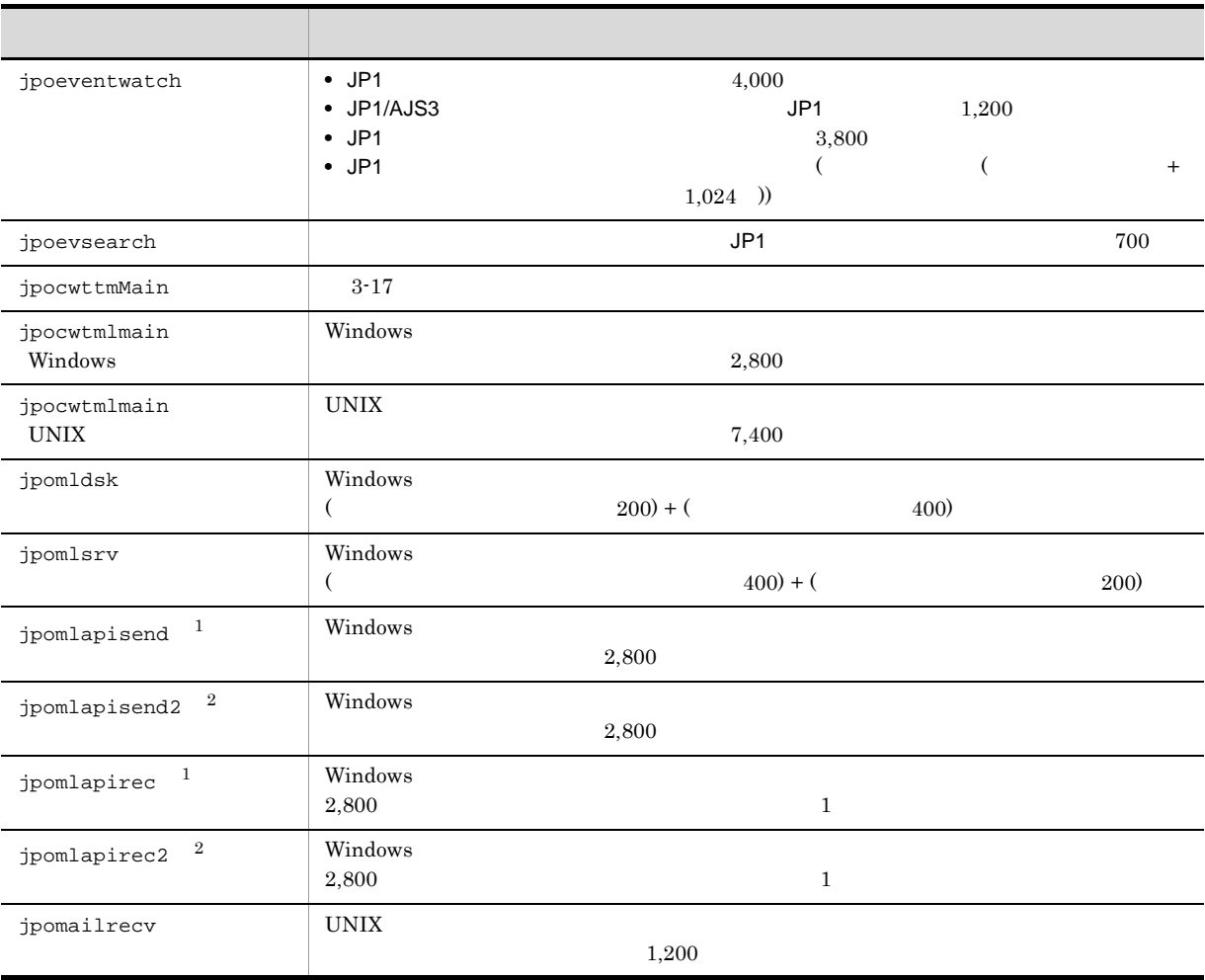

注※ 1

 $\rm JP1/AJSS$ Mail

 $\overline{2}$ 

 $3 - 14$ 

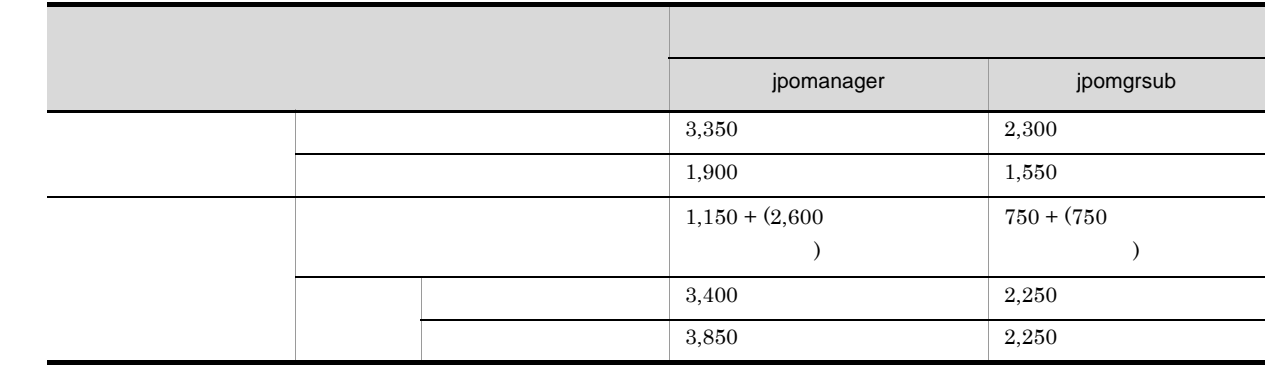

 $32$ 

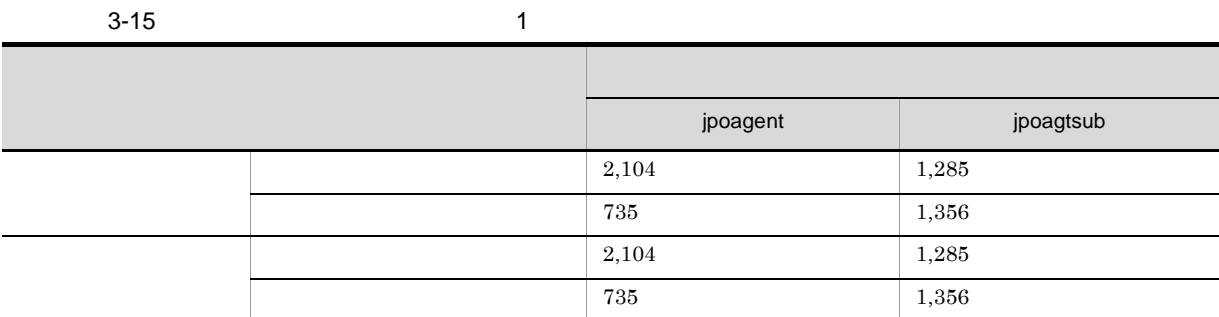

 $\overline{\phantom{0}}$  $\overline{\phantom{0}}$  $\overline{\phantom{0}}$ 

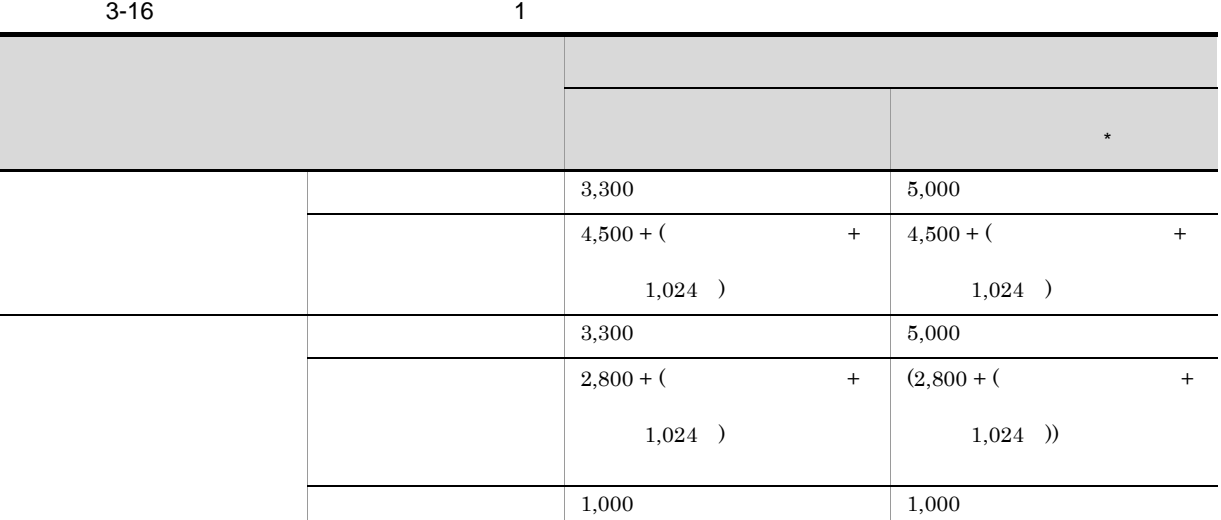

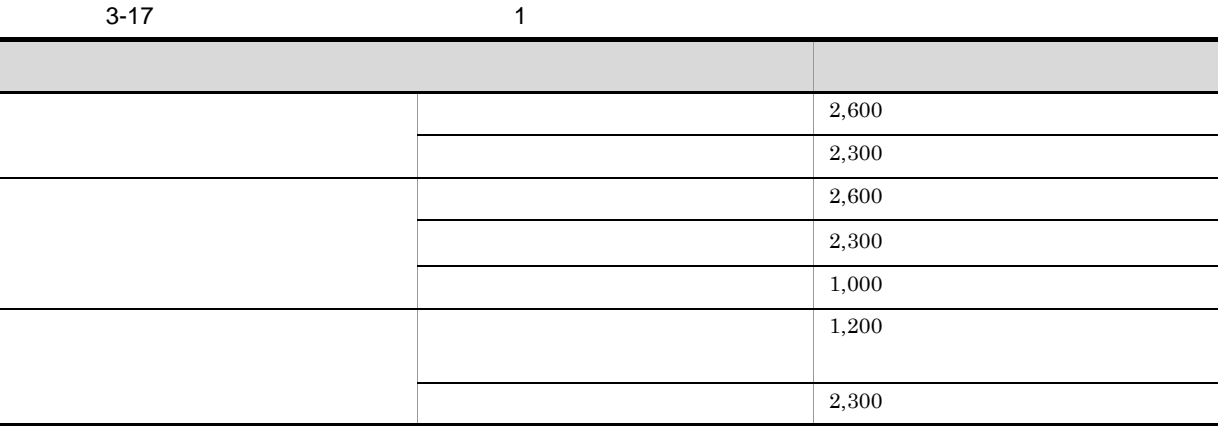

 $3$ 

1. イベント・アクション共通コグサイズ<br>The Support of the Support of the Support of the Support of the Support of the Support of the Support of the S

Windows

 $3.$ 

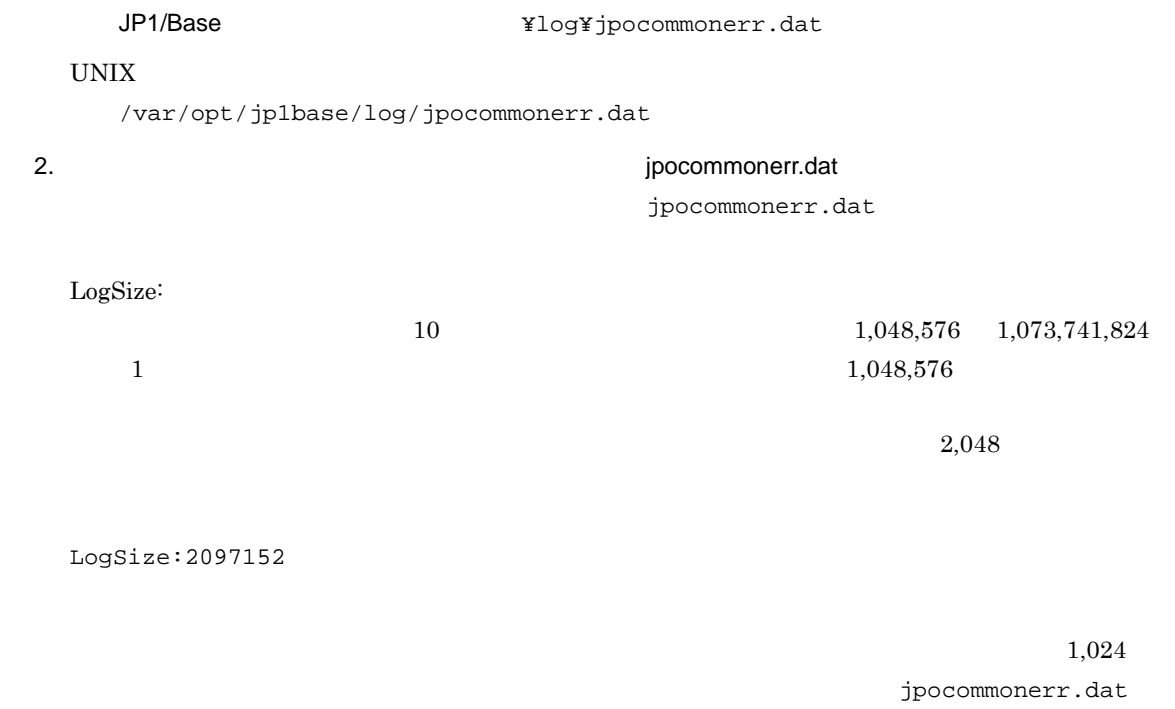

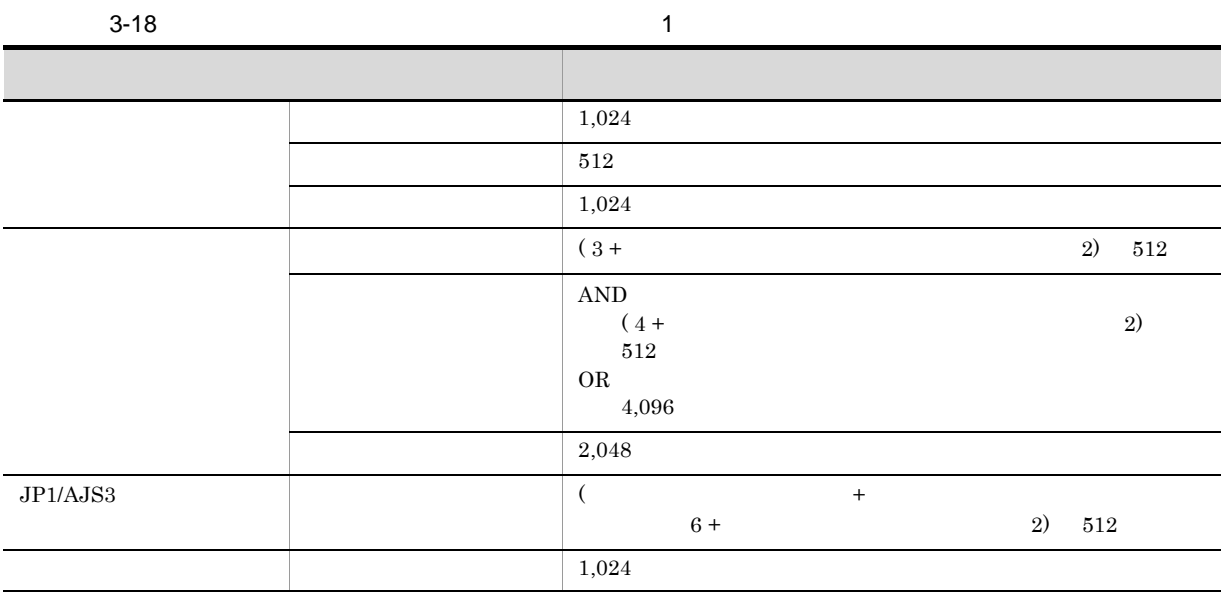

## 3.4.4 JP1/AJS3 Console

JP1/AJS3 Console

3. 見積もり

### 1 JP1/AJS3 Console Manager

JP1/AJS3 Console Manager

### Windows Server 2008

**•** 格納先

%ALLUSERSPROFILE%¥HITACHI¥JP1¥JP1\_DEFAULT¥JP1AJS2CM¥log¥tracelog.cm %ALLUSERSPROFILE%」のデフォルトは「システムドライブ ¥Program Data」です。 ¥Windows ¥Program Files  $*$ Program Files (x86)  $64$  Windows Windows Server 2003 Windows Server 2008 JP1/AJS3 Console **With Album** ¥log¥tracelog.cm JP1/AJS3 Console **And Algebra** and Algebra and Algebra and Text and Text and Text and Text and Text and Text and Text and Text and Text and Text and Text and Text and Text and Text and Text and Text and Text and Text and T Files¥HITACHI¥JP1AJS2CM UNIX /var/opt/jp1ajs2cm/log/tracelog.cm **•** サイズ 3 3.072  $\mathbf{E} = \mathbf{E} \cdot \mathbf{E} \cdot \mathbf{E$  $JPI$  0.5)  $30$ • **JP1**  $30$ • 10 **10**  $= (5.0 + 30 \t 0.5)$  (10 30) = 6,000 2 JP1/AJS3 Console Agent JP1/AJS3 Console Agent **•** 格納先 Windows Server 2008 %ALLUSERSPROFILE%¥HITACHI¥JP1¥JP1\_DEFAULT¥JP1AJS2¥log¥tracelog.ca %ALLUSERSPROFILE% **WE**Program Data ¥Windows ¥Program Files ¥Program Files (x86) 64 Windows Windows Server 2003 Windows Server 2008

```
JP1/AJS3 - Manager <br>
¥log¥tracelog.ca
 UNIX
   /var/opt/jp1ajs2/log/tracelog.ca
• サイズ
  3 \t 3,072\mathcal{L}=\{1,2,3,4,5\}(2.0 + (0.1 + (0.04( (JP1/AJS3 Console View
10• JP1/AJS3 Console View
  • 20• 300
                  =(2.0 + (0.1 + (0.04 \ 20))(864,000 / 300) 5 = 12,970Windows
        JP1/Automatic Job Management System 3 1 3.5.1
UNIX
```
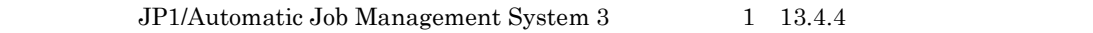

### 3.4.5 JP1/AJS3 - View

JP1/AJS3 - View JP1/AJS3 Console View

### 1 JP1/AJS3 - View

**•** 格納先

JP1/AJS3 - View

```
Windows 7 Windows Server 2008 Windows Vista
     %ALLUSERSPROFILE%¥HITACHI¥JP1¥JP1_DEFAULT¥JP1AJS2V¥log¥ajs2view#nnnn_{1|2}
     .log
       %ALLUSERSPROFILE%
What is a set of the set of the set of the set of the set of the set of the set of the set of the set of the set of the set of the set of the set of the set of the set of the set of the set of the set of 
Windows Server 2003 Windows XP Professional
     JP1/AJS3 - View \texttt{Flog*}ajs2view#nnnn[1|2].log
```
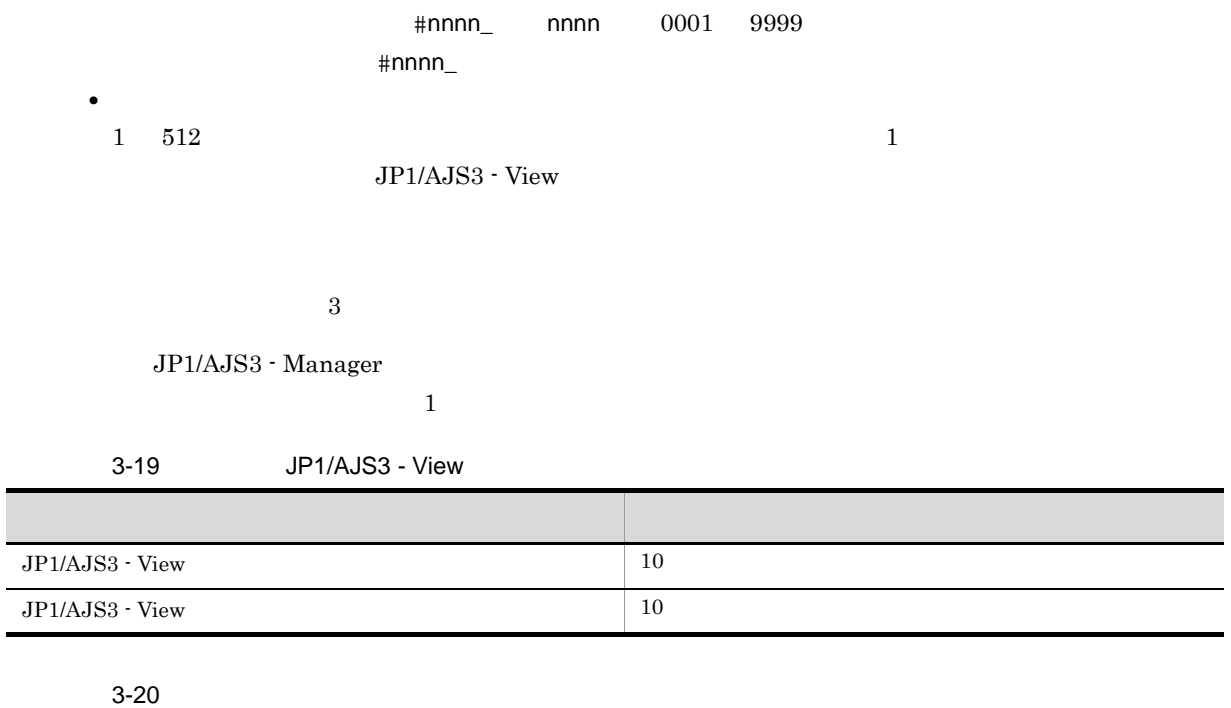

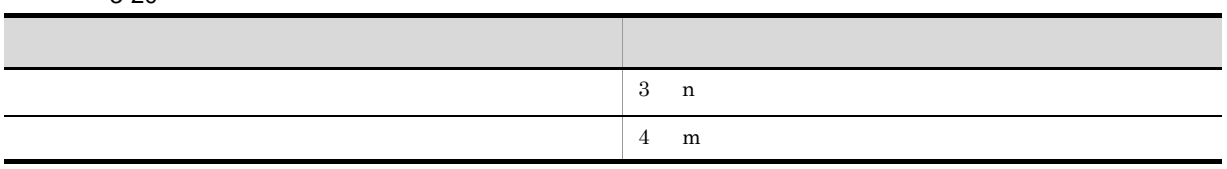

 $\overline{\phantom{0}}$ 

 $\overline{\phantom{0}}$ 

 $\mathbf{n}$ 

m

 $3-21$ 

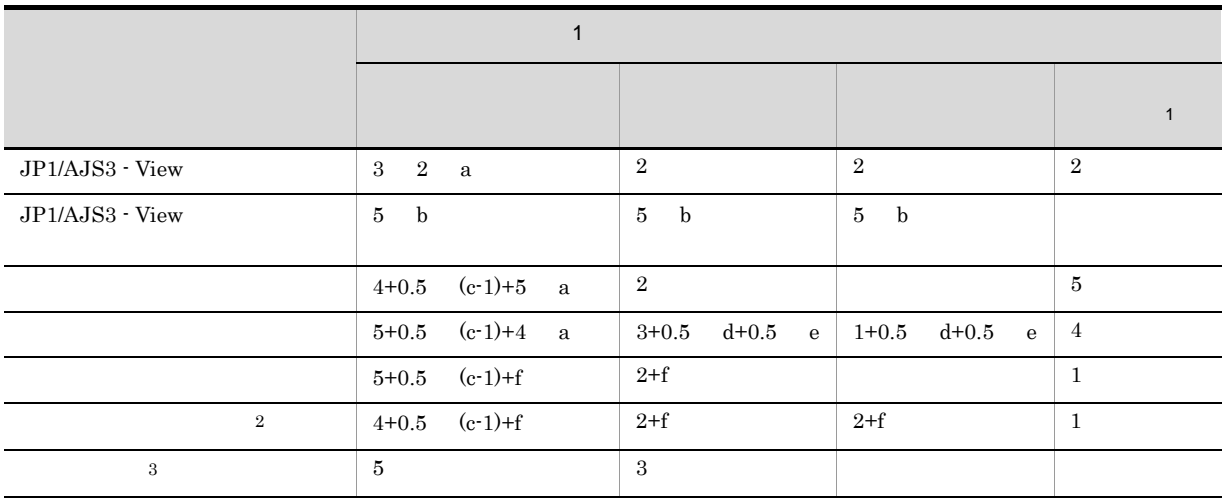

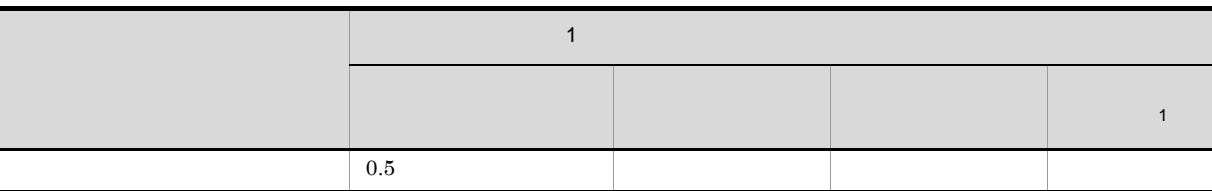

- a  $\overline{0}$ b c d
- e f
- $1$
- 注※ 1
	- $\overline{2}$
	- $\overline{3}$
	- $1$
	- $1$   $JP1/AJS3$  View
	- $JP1/AJS3 View$  300
	- 10 **10 and 20 and 20 and 20 and 20 and 20 and 20 and 20 and 20 and 20 and 20 and 20 and 20 and 20 and 20 and 20 and 20 and 20 and 20 and 20 and 20 and 20 and 20 and 20 and 20 and 20 and 20 and 20 and 20 and 20 and 20 and**  $\sim$  300  $\sim$
	- **•**  $1 \t 1$
	- **0.1**
	- JP1/AJS3  $\cdot$  View  $20\,$

```
• メニュー操作
 3 \quad 24 \quad 7 = 504• 操作エラー
  4 \quad 24 \quad 7 \quad 10 = 68• JP1/AJS3 - View
  3\phantom{.0}• JP1/AJS3 - View2 3600 24 7 300=4,032
•<br>•<br>Philosophysical contracts in the philosophysical contracts in the philosophysical contracts in the philosophysical
 4 + 0.5(1-1) + 10=14•<br>•<br>Professional design and the set of the set of the set of the set of the set of the set of the set of the set o
 (2+10) 3600 24 7/300=24,192
• 合計
  20 + 504 + 68 + 3 + 4032 + 14 + 24192 = 2883 = 28.1
     1 30
```
2 JP1/AJS3 Console View

**•** 格納先

JP1/AJS3 Console View

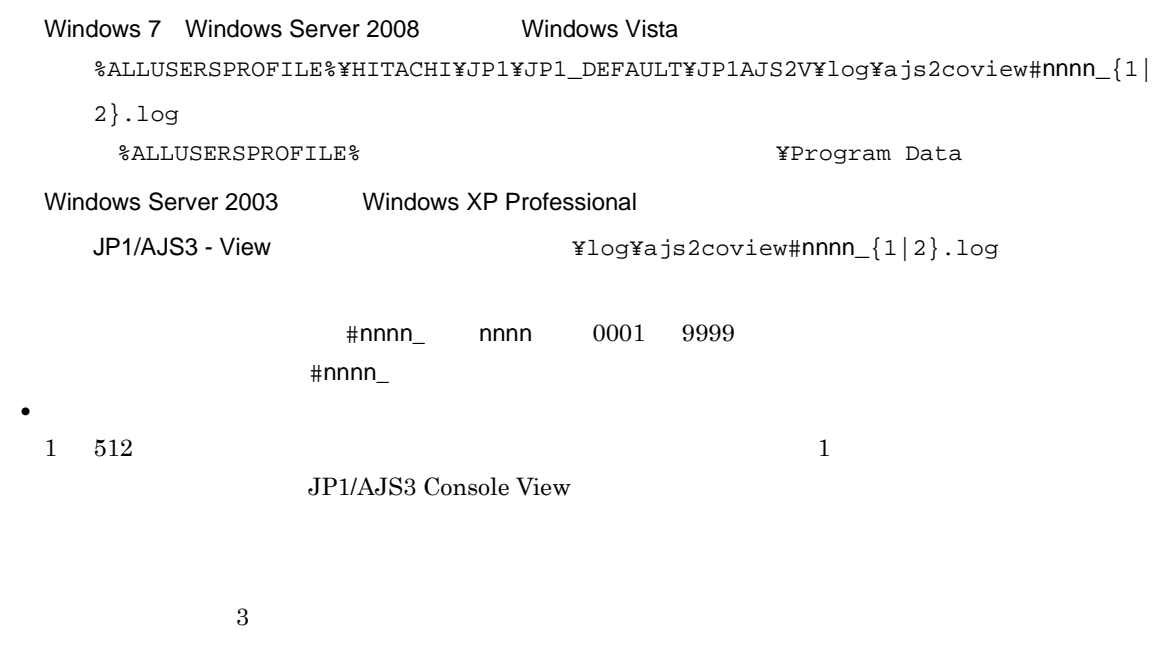

 $\mathbf 1$ 

### 3-22 JP1/AJS3 Console View

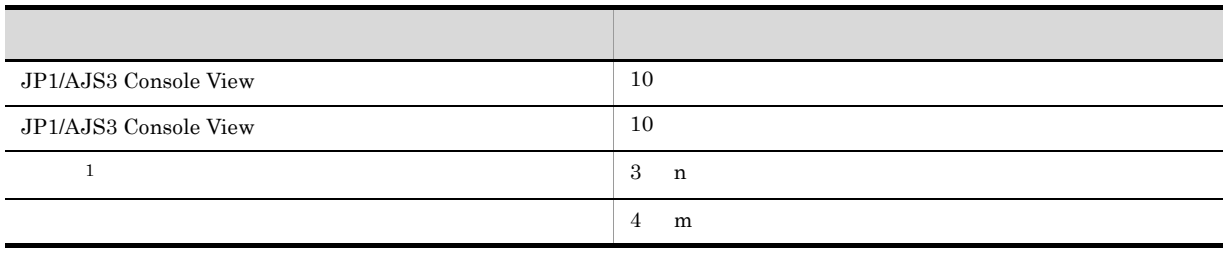
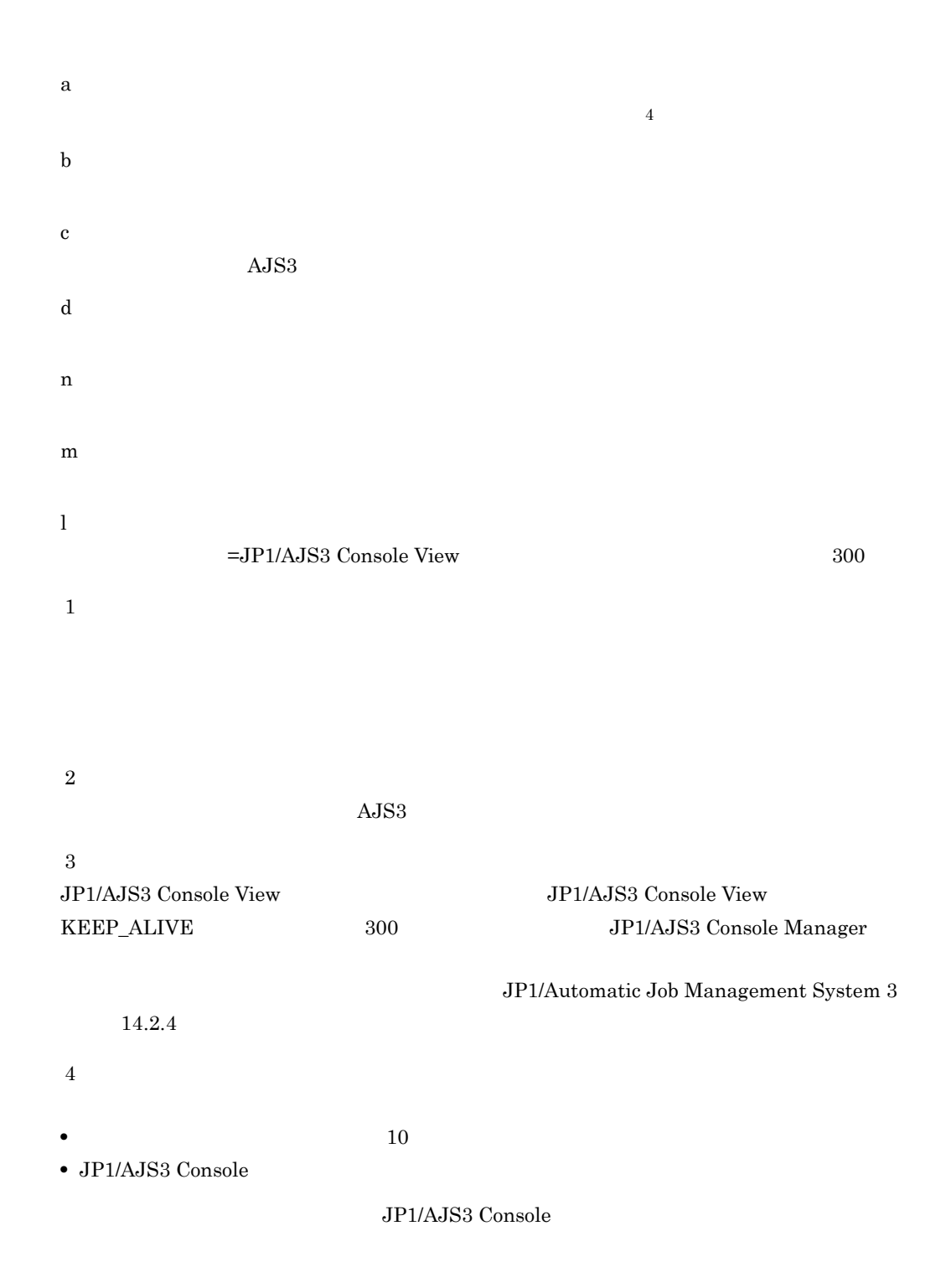

3. 見積もり

```
• 50 \text{AJS3}\frac{1}{2}1
• 0.1
                           • 監視オブジェクトに対する操作を 6 時間当たり 1 回行う。
• JP1/AJS3 Console View
 20
• • \mathbf{v} = \mathbf{v}3 24 7 = 504• 操作エラー
 4 \quad 24 \quad 7 \quad 10 = 68• 状態取得
 5 0.5 50 2 7 10 + 0.5 50 = 3,525
• • \mathbf{r} = \mathbf{r} \cdot \mathbf{r}
```
• 1 JP1/AJS3 Console View

•  $JP1/AJS3$  Console  $300$ 

 $\mathbf 1$ 

```
5 24 7 6 = 140
• 接続確認
0.5 3600 24 7 300 = 1,008
• 合計
20+504+68+3525+140+1008 = 5265 =5.1
1 7
```
# $3.4.6$

 $1 \t1$  $1$  $10,000$ 

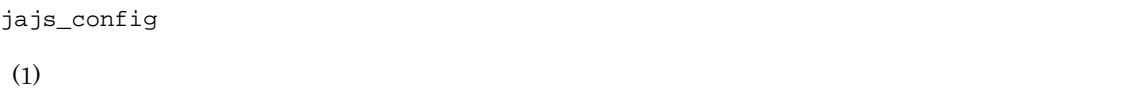

#### JP1/AJS3

jajs\_config -k  $\blacksquare$   $\blacksquare$ 内容2]

#### jajs\_config

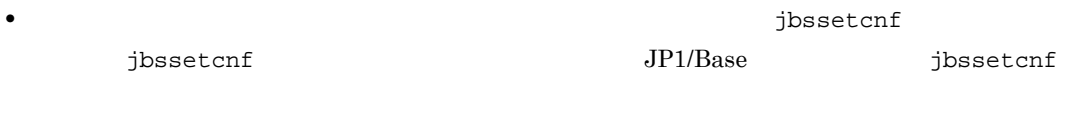

• jajs\_config

jbssetcnf

 $1$ 

jajs\_config

Management System 3 1.2.4

JP1/Automatic Job

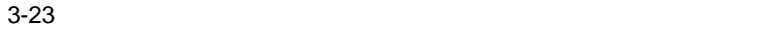

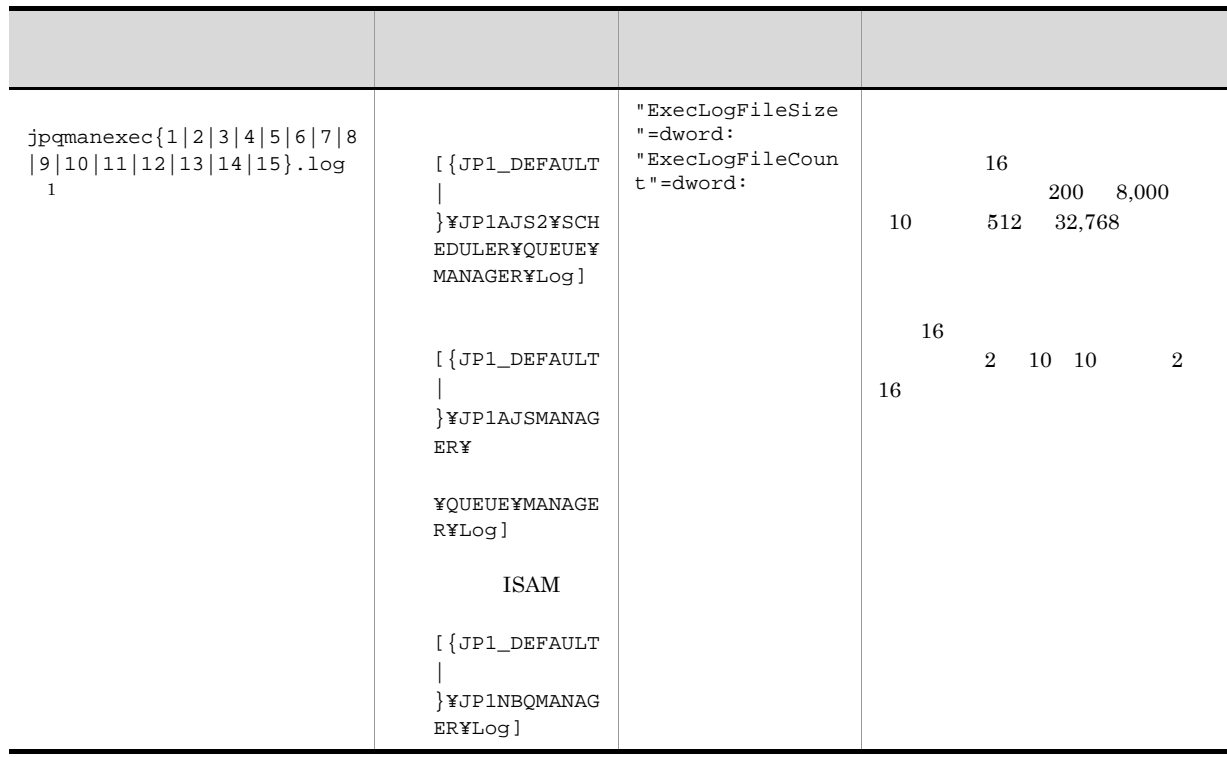

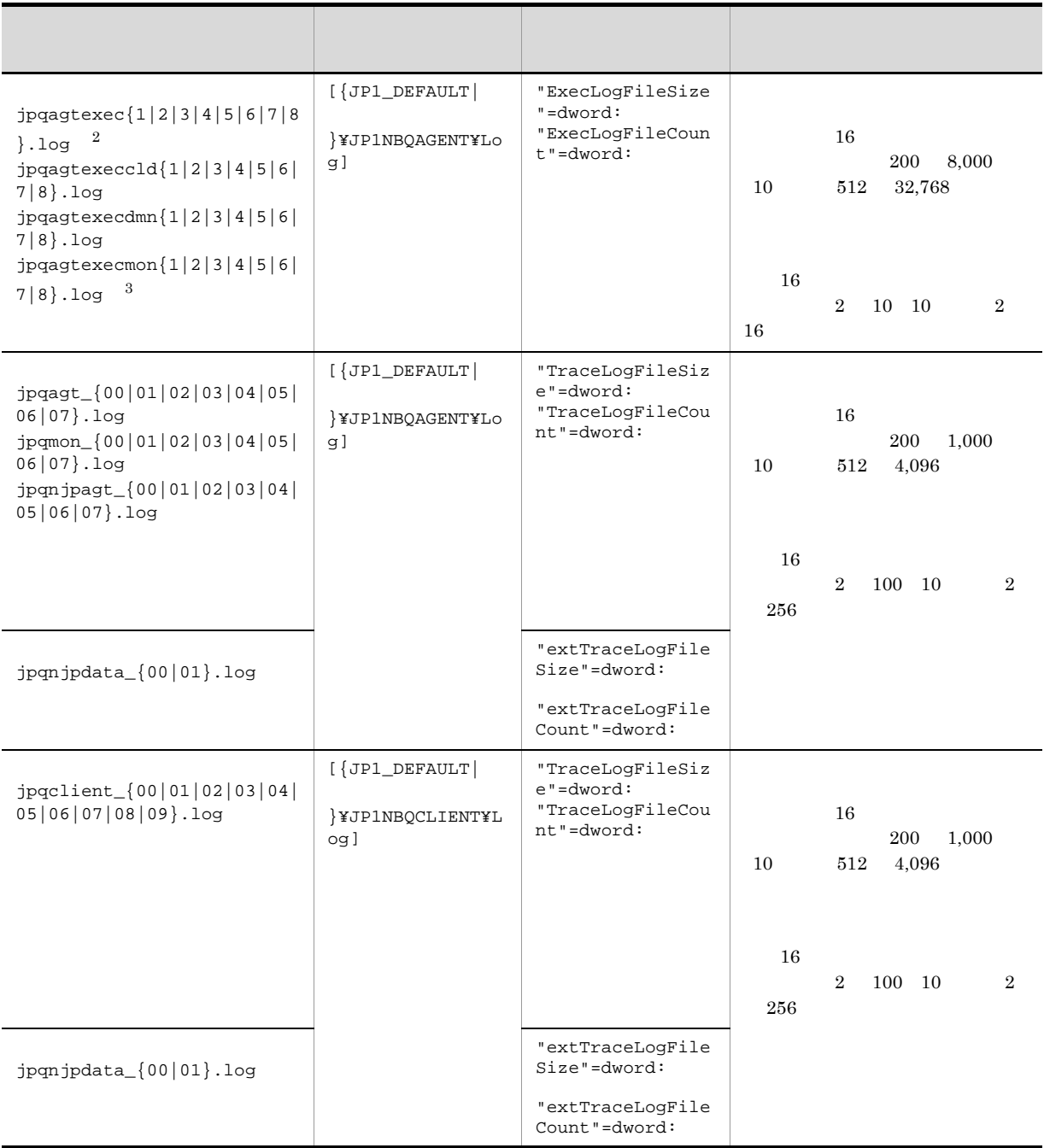

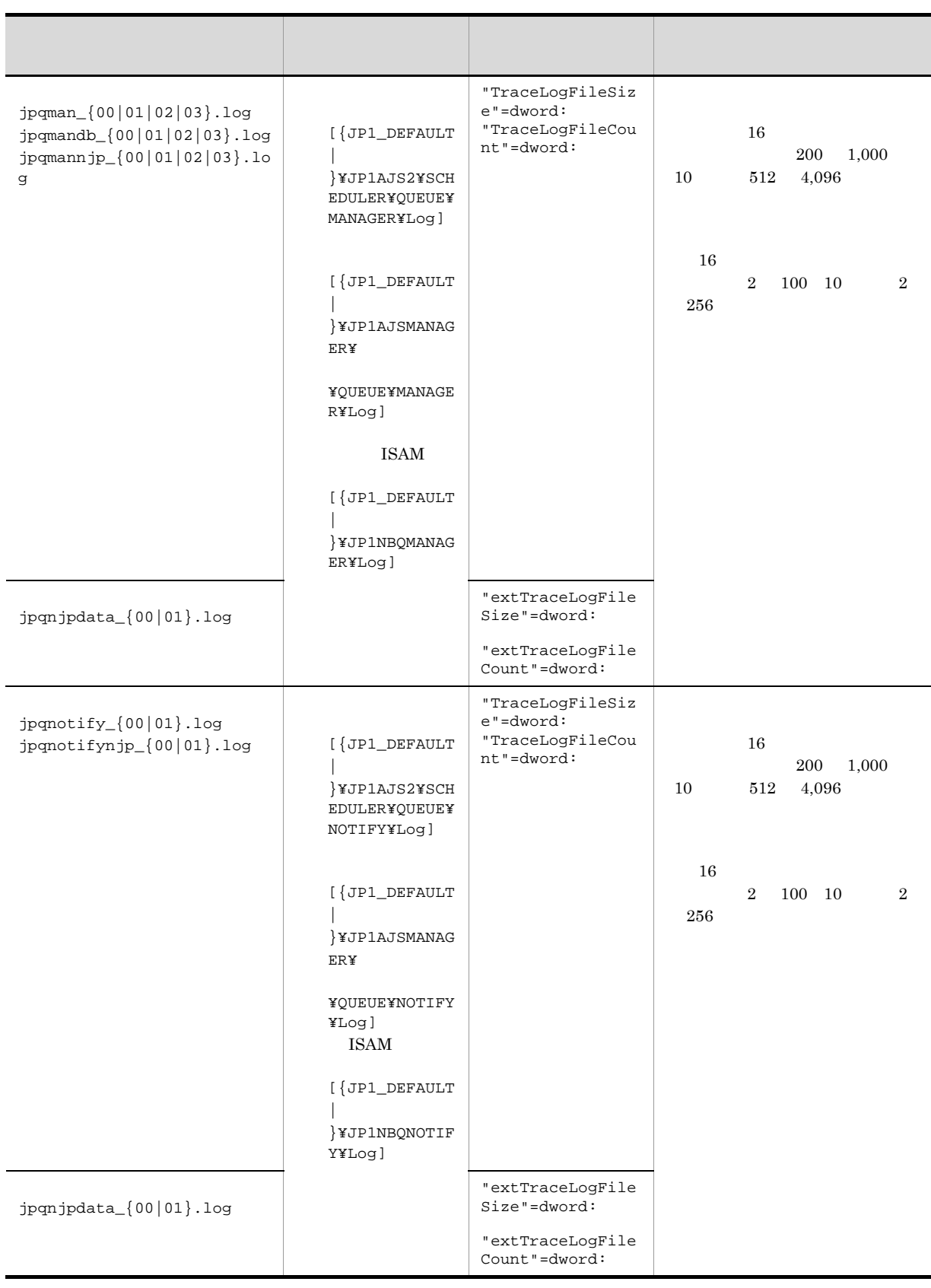

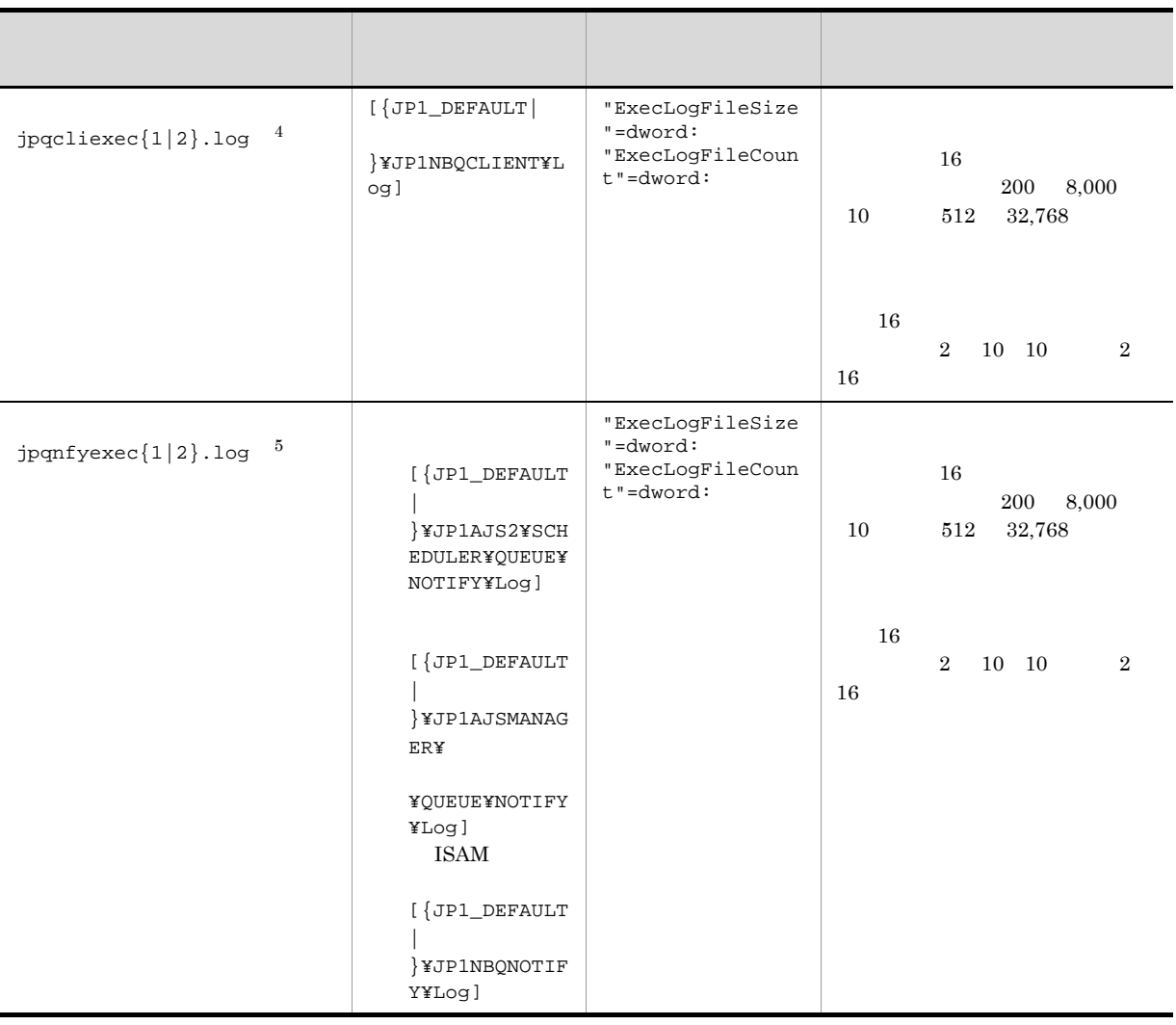

注※ 1

 $W$ indows  $\mathcal{L}$ 

jpqExecLog\_man{1|2|3|4|5|6|7|8|9|10|11|12|13|14|15}.log

## 注※ 2

#### Windows 2009 - 2009 - 2009 - 2009 - 2009 - 2009 - 2009 - 2009 - 2009 - 2009 - 2009 - 2009 - 2009 - 2009 - 2009

jpqExecLog\_agt{1|2|3|4|5|6|7|8}.log

#### 注※ 3

#### $W$ indows  $\mathcal{L}$

jpqExecLog\_agtmon{1|2|3|4|5|6|7|8}.log

## 注※ 4

## Windows 2009 - 2009 - 2009 - 2009 - 2009 - 2009 - 2009 - 2009 - 2009 - 2009 - 2009 - 2009 - 2009 - 2009 - 2009

jpqExecLog\_cli{1|2}.log

 $3.$ 

```
\bf 5
```
 $W$ indows  $\mathcal{L}$ 

jpqExecLog\_nfy{1|2}.log

#### Windows

• Windows Server 2008

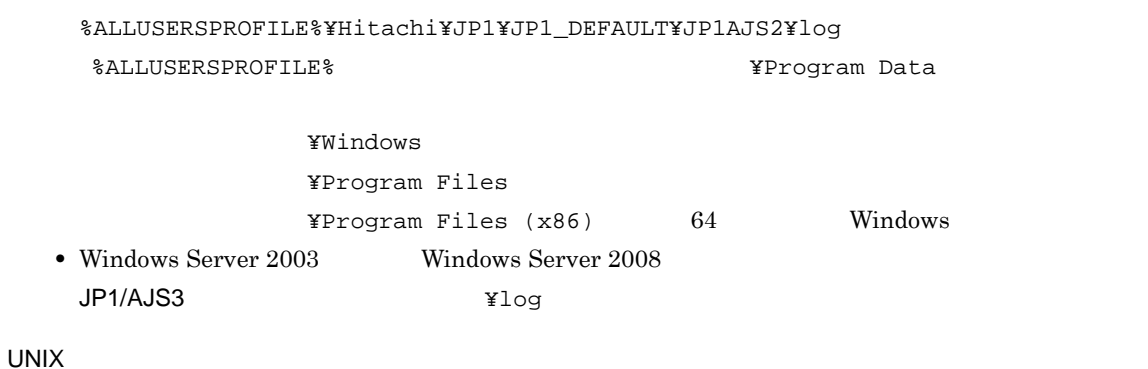

/var/opt/jp1ajs2/log

JP1/Automatic Job Management System  $3$ 

 $1.2.4$ 

2  $\sim$ 

 $3-24$ 

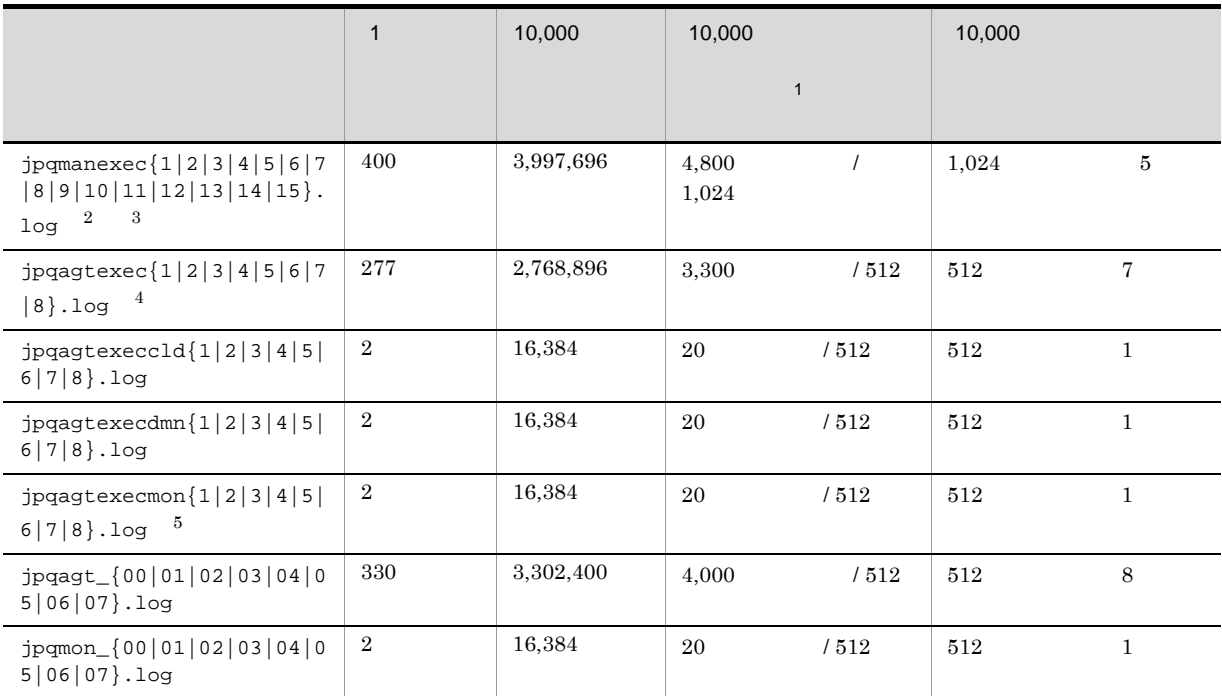

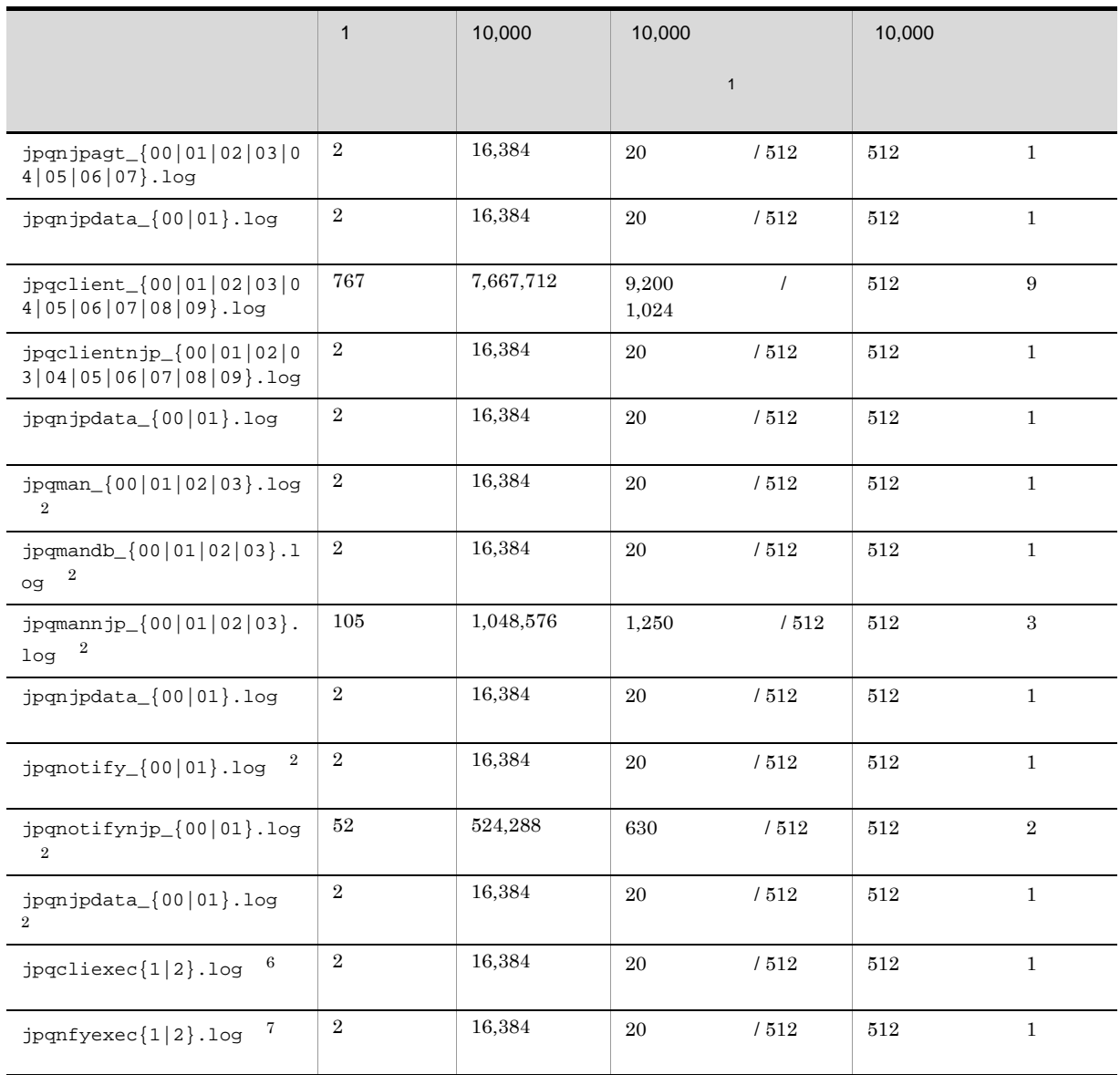

注※ 1

```
注※ 2
\rm JP1/AJS3 - Agent
\overline{3}Windows \mathcal{L}jpqExecLog_man{1|2|3|4|5|6|7|8|9|10|11|12|13|14|15}.log
注※ 4
Windows 2009 - 2009 - 2009 - 2009 - 2009 - 2009 - 2009 - 2009 - 2009 - 2009 - 2009 - 2009 - 2009 - 2009 - 2009
```
jpqExecLog\_agt{1|2|3|4|5|6|7|8}.log

 $\,$  5

#### $W$ indows  $\mathcal{L}$

jpqExecLog\_agtmon{1|2|3|4|5|6|7|8}.log

## $6\phantom{.0}$

 $W$ indows  $\mathcal{L}$ 

jpqExecLog\_cli{1|2}.log

# 注※ 7

 $W$ indows  $\mathcal{L}$ 

jpqExecLog\_nfy{1|2}.log

# $3.4.7$

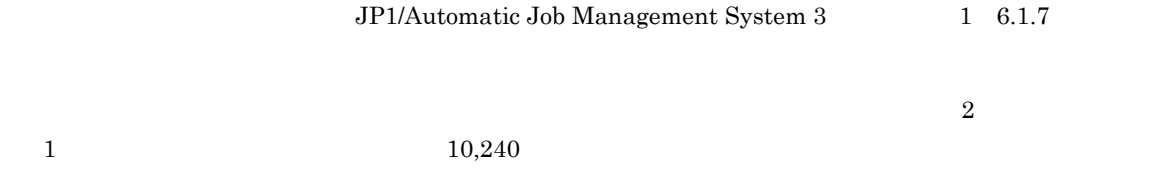

 $1$ 

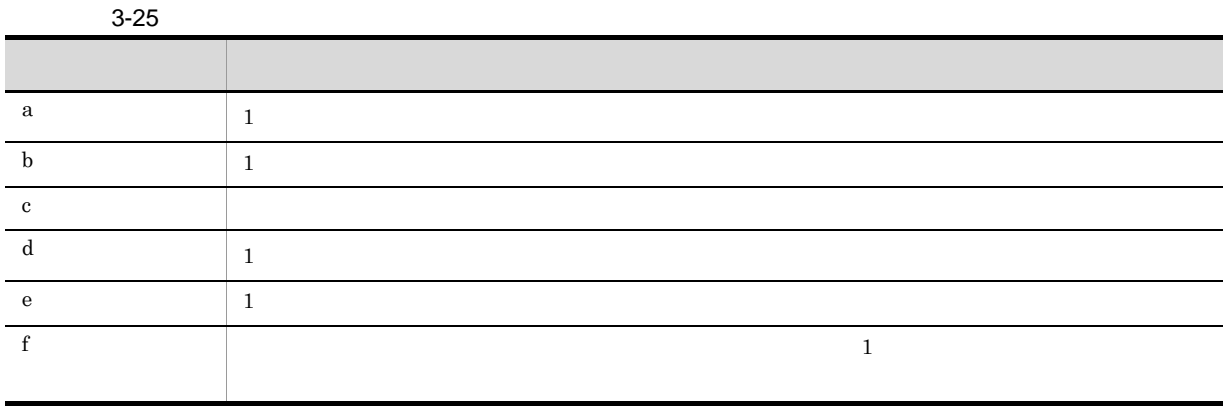

 $1$ 

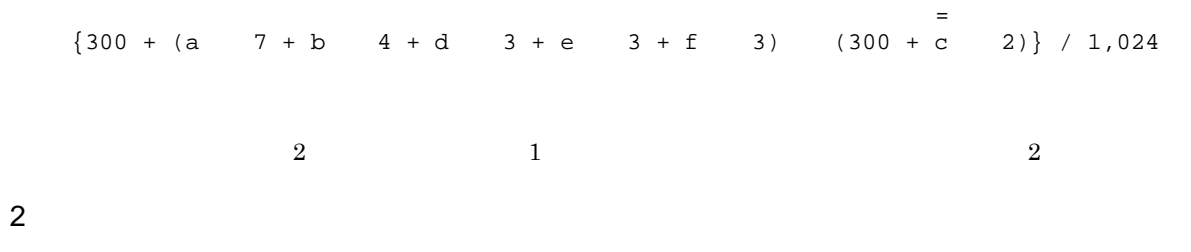

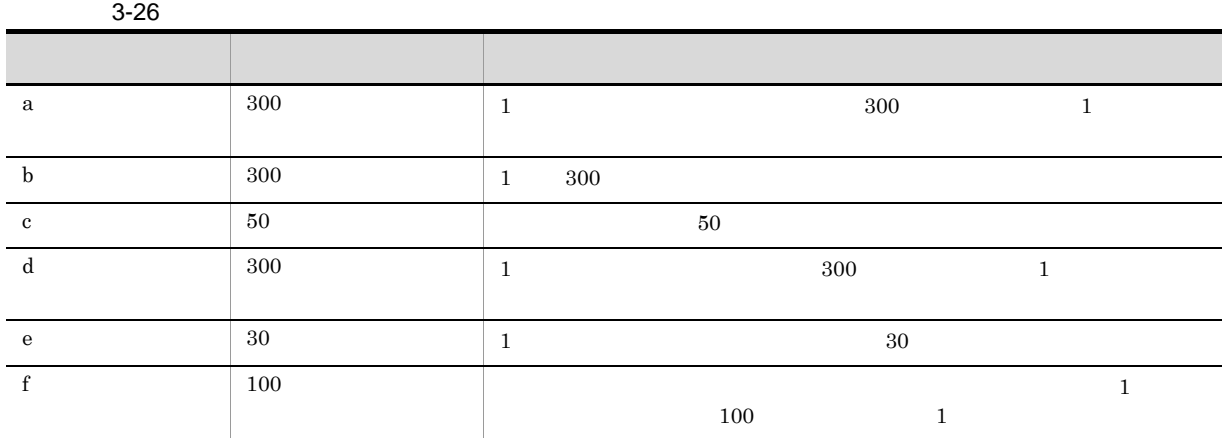

フロー制御サブプロセスが出力するログファイルのサイズ(単位:キロバイト)=  $7 + 300$  4 + 300 3 + 30 3 + 100 3) (300 + 50 2)} / 1,024  ${300 + (300)$ <br>= 1,794  $10$  $1,794$  10 / 2 = 8,970  $3$ (1)  $1$  $10,240$ jajs\_config

FLBDLOGSIZE

 ${\rm JP1/A}$ utomatic Job Management System  $3$ 

 $2 \t2.2$ 

# *4* インストールとセットアップに関

 $JP1/AJS3$ 

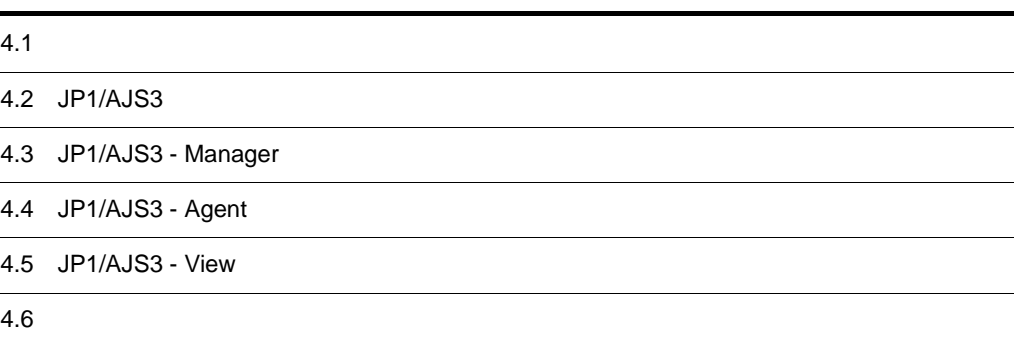

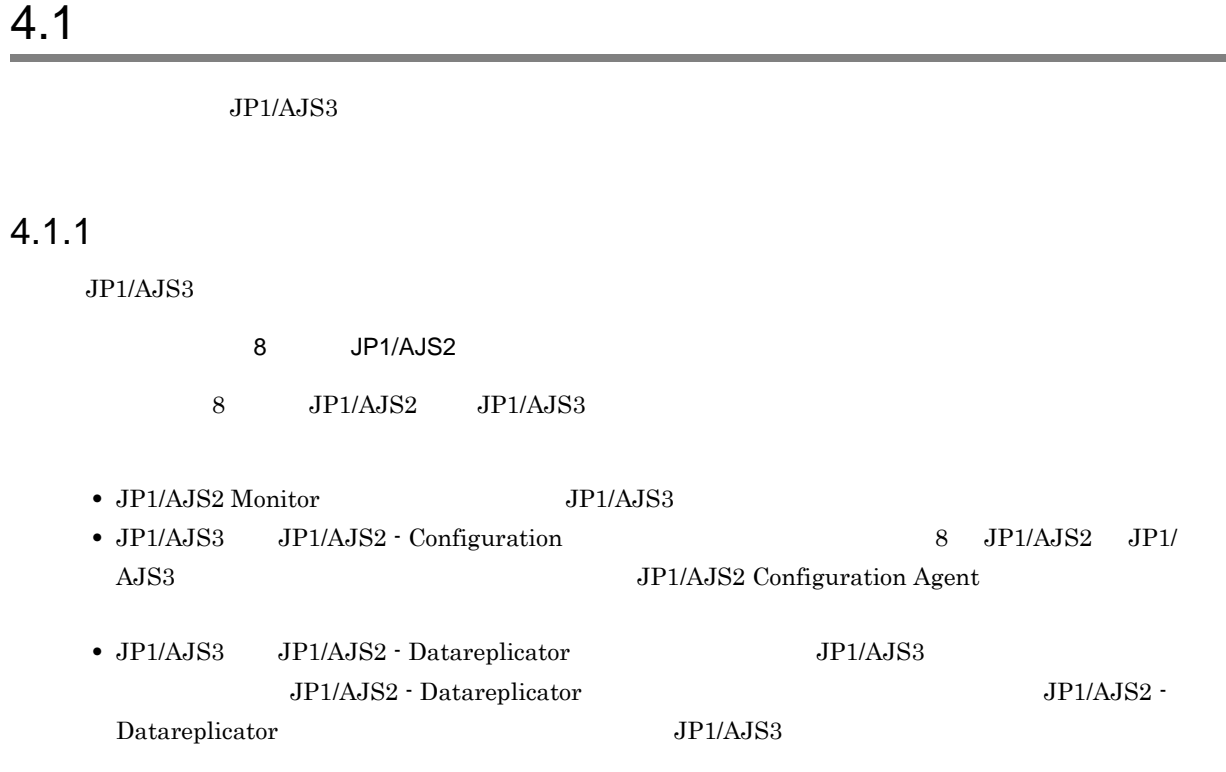

# $4.1.2$

Windows JP1/AJS3

 $4-1$ 

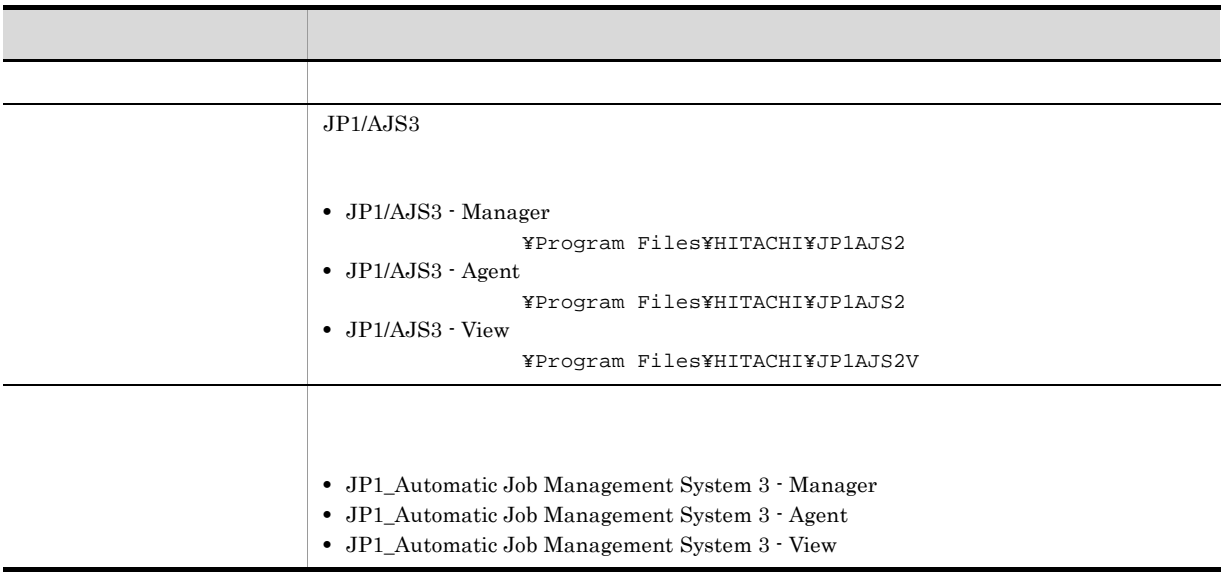

JP1/AJS3 Console

システムドライブ ¥Program Files¥HITACHI¥JP1AJS2CM

# 4.2 JP1/AJS3

 $JPI/AJS3$   $JPI/AJS3$ 

# 4.2.1 JP1/AJS3

 $\rm JP1/AJS3$  -  $\rm Management$ 

4-2 JP1/AJS3 - Manager

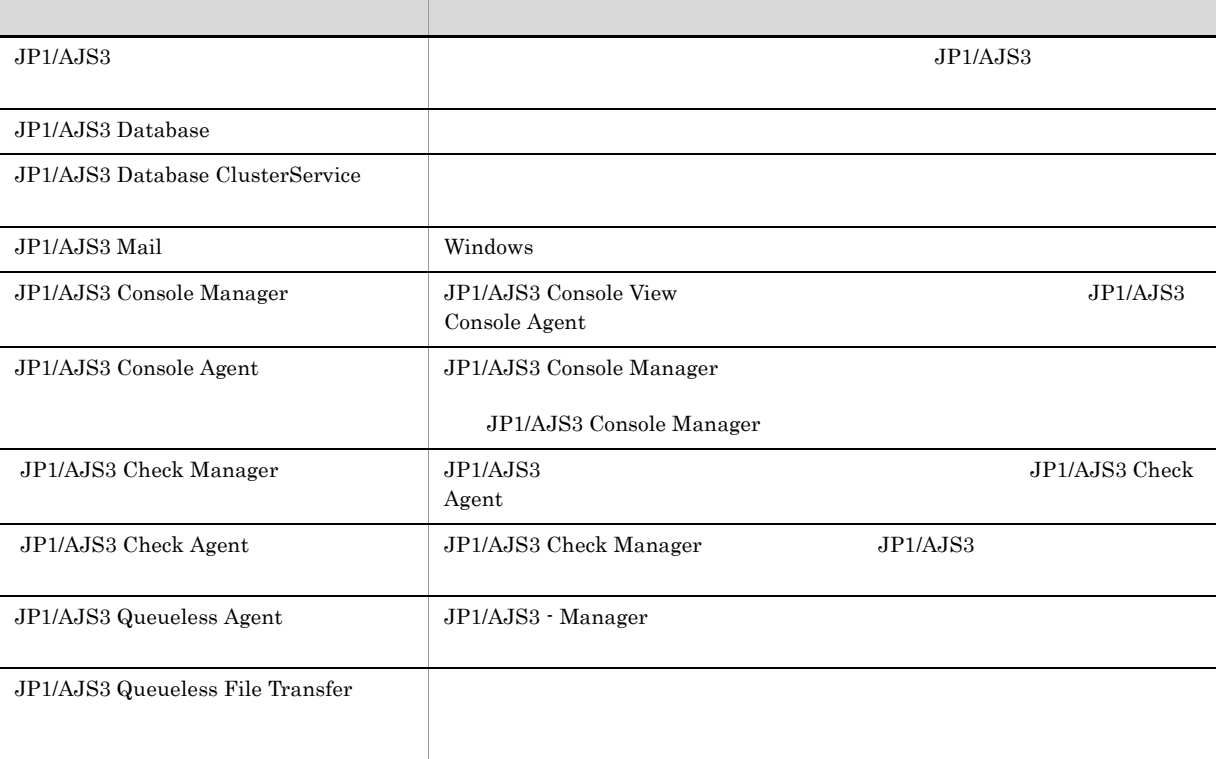

 $\rm JP1/AJS3$  - Agent

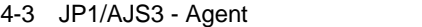

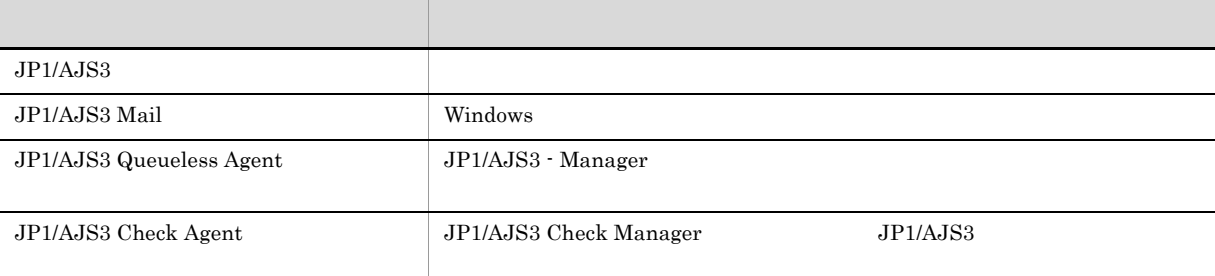

1. JP1/AJS3 Database JP1/AJS3 Database ClusterService

**JP1/Automatic Job Management System 3** 2 2.

ajsembdbsetup -id

 $2.4.1$ 

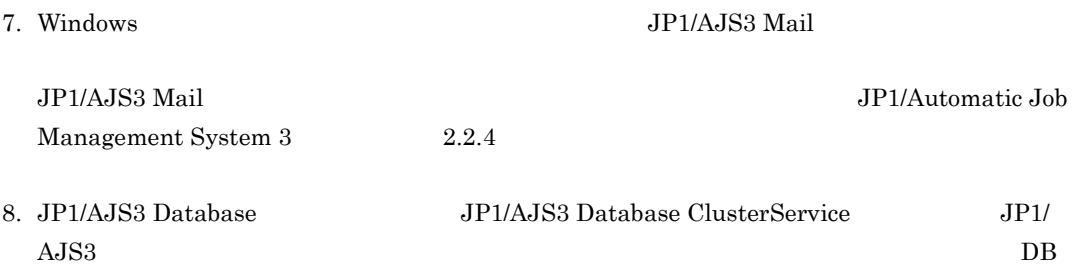

# 4.2.2 JP1/AJS3 Windows

JP1/AJS3

JP1/AJS3 - Manager JP1/AJS3 - Agent JP1/AJS3

# 4-4 JP1/AJS3 - Manager JP1/AJS3 - Agent サービス名 起動方法 アカウント  $JPI/AS3$ JP1/AJS3 Database JP1/AJS3 Database ClusterService JP1/AJS3 Mail JP1/AJS3 Console Manager JP1/AJS3 Console Agent

2. UNIX

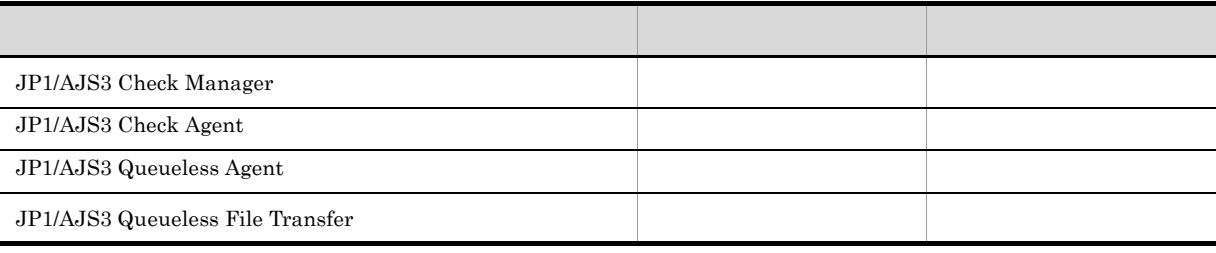

 $\rm JP1/AJS3$  - Agent

# 4.2.3 JP1/AJS3 Windows

 $JPI/AS3$ 

 $JPI/AJS3$ 

1 JP1/AJS3

#### $JPI/AS3$

#### $JP1/AJSS$

- $\bullet$  JP1/AJS3
- JP1/AJS3 Database
- JP1/AJS3 Database ClusterService
- JP1/AJS3 Console Manager
- JP1/AJS3 Console Agent
- JP1/AJS3 Check Manager
- JP1/AJS3 Check Agent
- JP1/AJS3 Queueless Agent
- JP1/AJS3 Queueless File Transfer

 $\bf a$ 

JP1/AJS3 Windows **Windows** 

 $\overline{\text{OS}}$ 

 $JP1/AJS3$ 

 $\overline{\text{OS}}$ 

Windows Server 2008 OS

Microsoft

1.  $JP1/AJS3$  $JPI/AS3$ 

 $JPI/AS3$ 

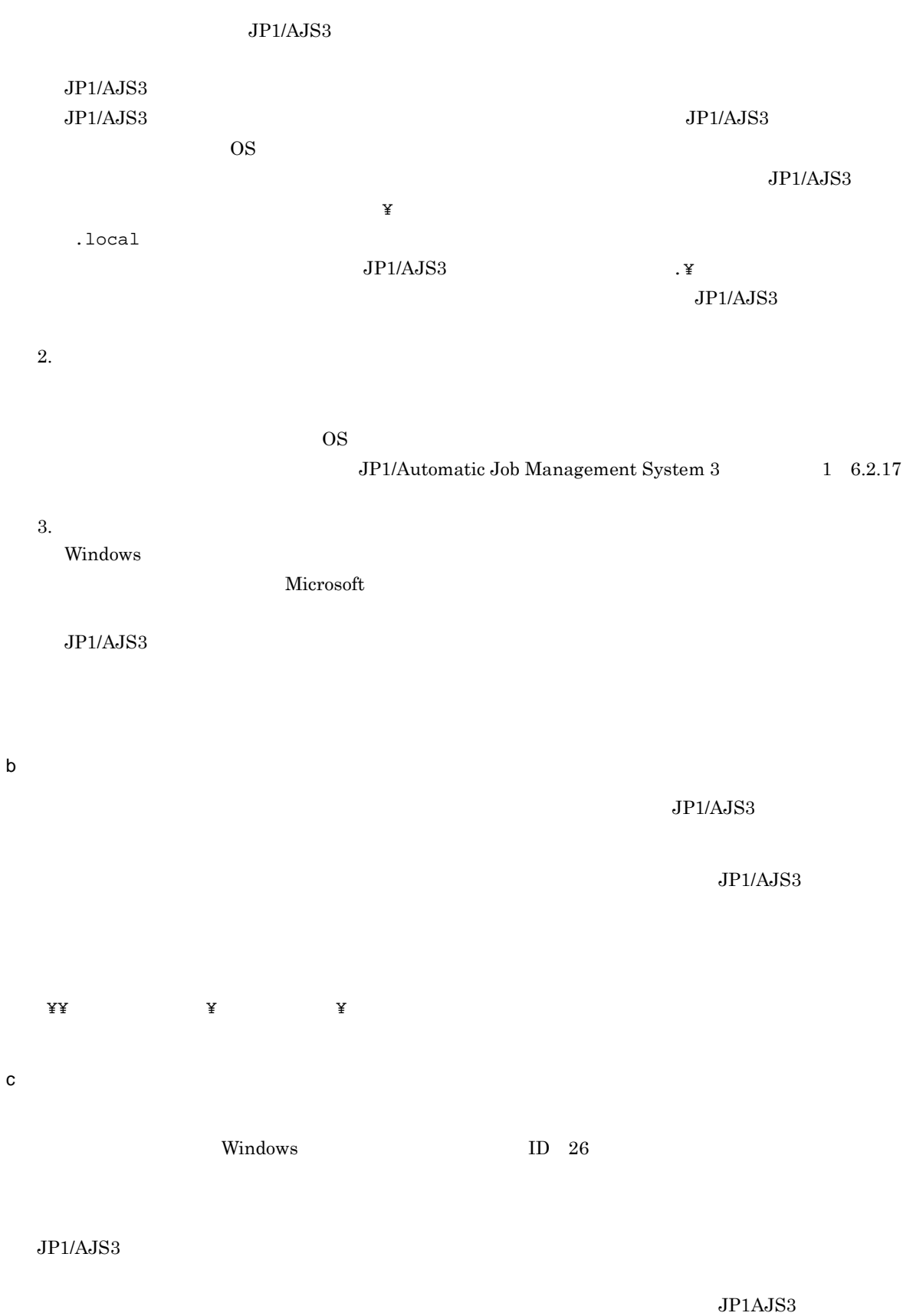

 $\rm JP1/AJSS$ 

#### d JP1/AJS3

- $\bullet$  JP1/AJS3
- JP1/AJS3 Database
- JP1/AJS3 Database ClusterService
- JP1/AJS3 Console Manager
- JP1/AJS3 Console Agent
- JP1/AJS3 Check Manager
- JP1/AJS3 Check Agent
- JP1/AJS3 Queueless Agent
- JP1/AJS3 Queueless File Transfer

#### • Administrators

- **•**  *Definition*
- **•**  $\bullet$  +  $\bullet$  +
- **•**  $\mathbf{r} = \mathbf{r} \cdot \mathbf{r} + \mathbf{r} \cdot \mathbf{r} + \mathbf{r} \cdot \mathbf{r} + \mathbf{r} \cdot \mathbf{r} + \mathbf{r} \cdot \mathbf{r} + \mathbf{r} \cdot \mathbf{r} + \mathbf{r} \cdot \mathbf{r} + \mathbf{r} \cdot \mathbf{r} + \mathbf{r} \cdot \mathbf{r} + \mathbf{r} \cdot \mathbf{r} + \mathbf{r} \cdot \mathbf{r} + \mathbf{r} \cdot \mathbf{r} + \mathbf{r} \cdot \mathbf{r} + \mathbf{r} \cdot \mathbf{r$
- **•** プロセスのメモリークォータの増加

 $JP1/AJS3$ 

- 1.  $JP1/AJS3$
- 2. JP1/AJS3
- $JP1/AJS3$
- 3. Active Directory

Active Directory OS

 $JP1/B$ ase

#### $2 \left( \frac{1}{2} \right)$

#### JP1/AJS3

• **•**  $\overline{\phantom{a}}$ • **•**  $\bullet$  +  $\bullet$  +

JP1/AJS3 Mail JP1/AJS3 Mail

135

#### 3 JP1/Power Monitor

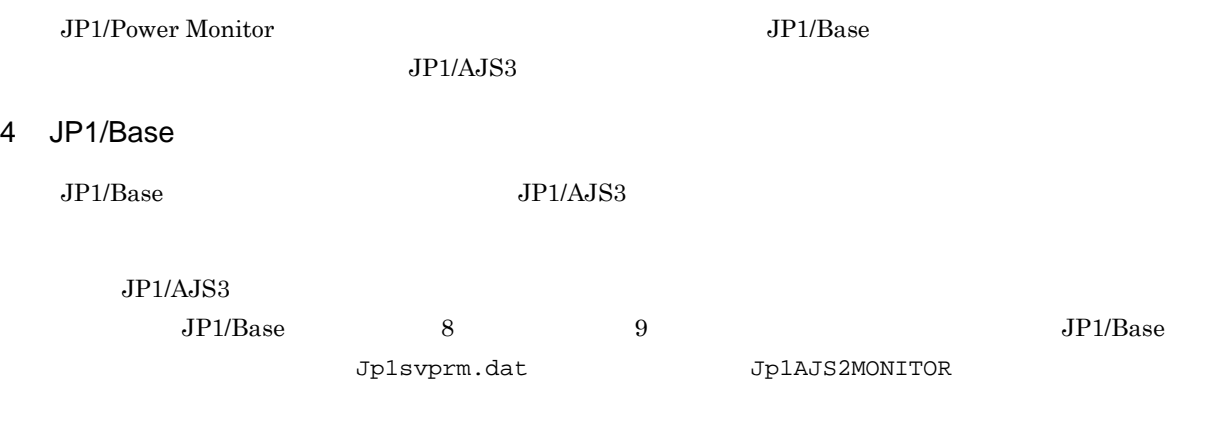

JP1/AJS3

# 4.2.4 JP1/AJS3

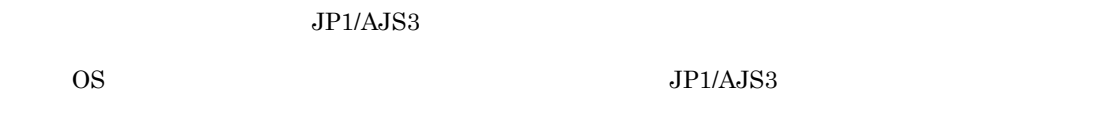

Windows

# $JP1/Base$   $JP1/AJS3$

 $JP1/B$ ase

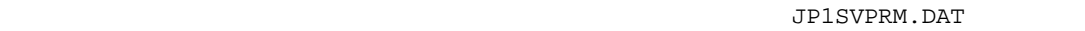

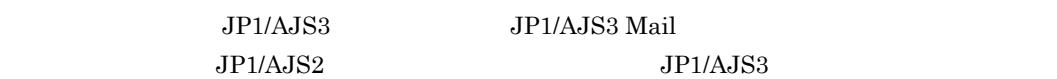

 $JP1/AJS3$ 

[Jp1AJS2] Name=JP1/AJS2 ServiceName=JP1\_AJS2 StopCommand=jajs\_spmd\_stop.exe

JP1/AJS3 Mail  $\,$ [Jp1AJS2MAIL] Name=JP1/AJS2 Mail

ServiceName=JP1\_AJS2\_Mail

#### **UNIX**

 $System 3$  1 15.7.1 JP1/AJS3

• Windows **JP1/AJS3**  $JPI/AJS3$ 

 $JP1/AJS3$ 

JP1/Automatic Job Management

**Windows 3DP1/Power Monitor** 

# 4.2.5 JP1/AJS3

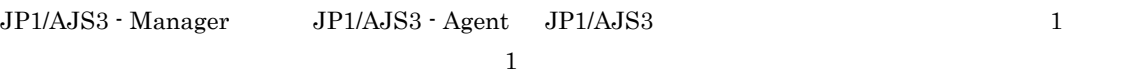

 $JPI/AJS3$   $JPI/AJS3$ 

 $JP1/AJS3$ 

#### $JP1/AJS3$

4-1 JP1/AJS3

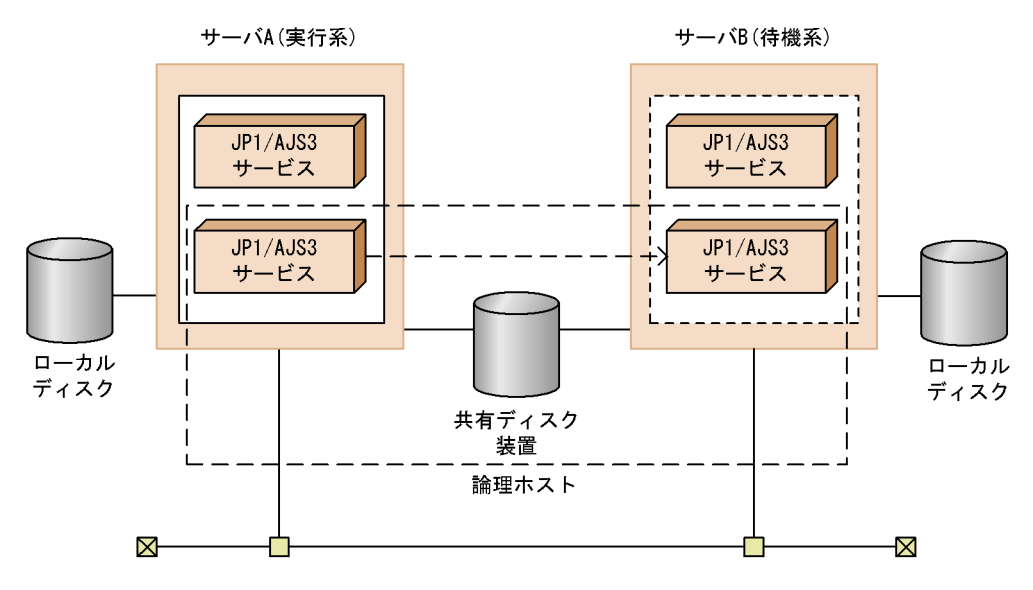

# 4.3 JP1/AJS3 - Manager

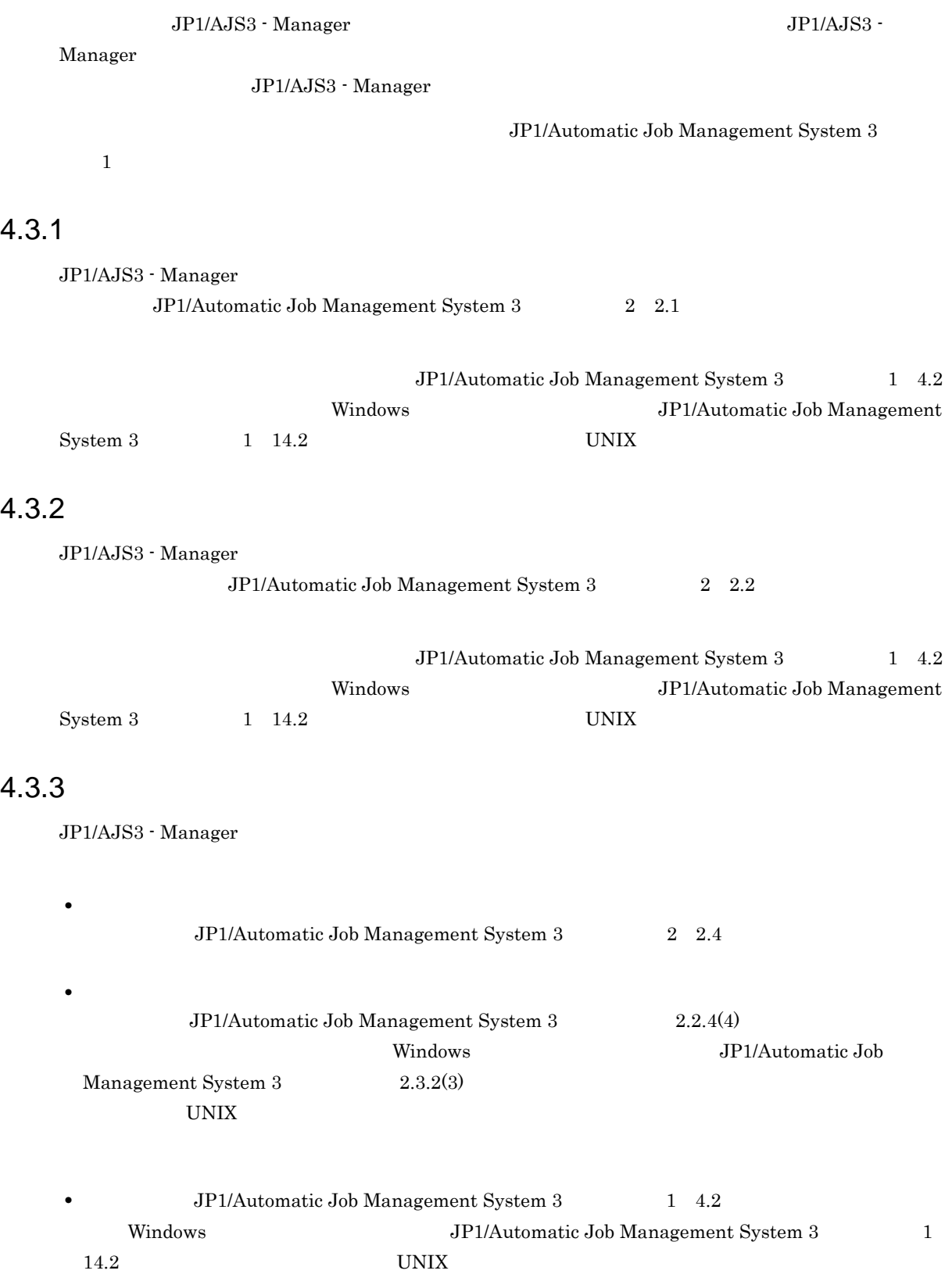

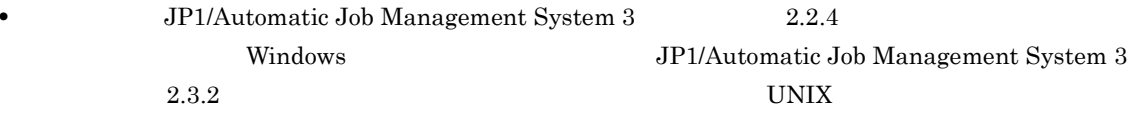

# 4.3.4 JP1/AJS3 Console

JP1/AJS3 Console  $JPI/ABSS$ Automatic Job Management System 3  $2 \quad 2.8$  JP1/AJS3 Console

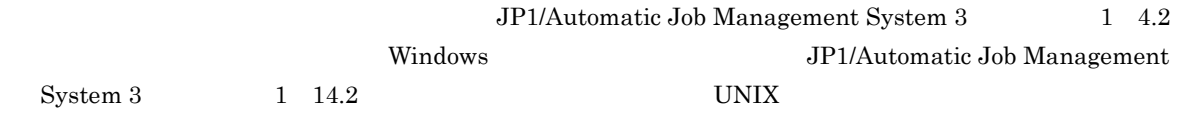

# $4.3.5$

 $\rm JP1/AJSS$ 

 $\rm JP1/AJSS$ 

 $4-2$ 

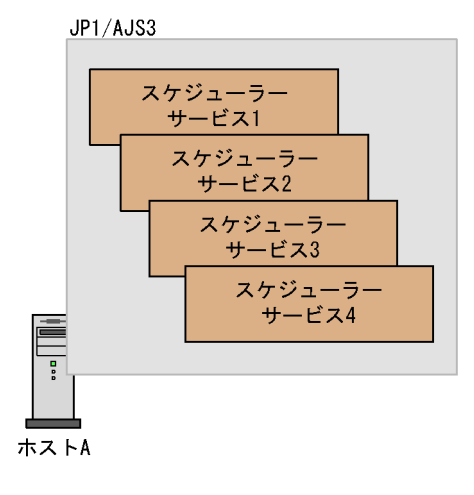

 $/$ 

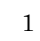

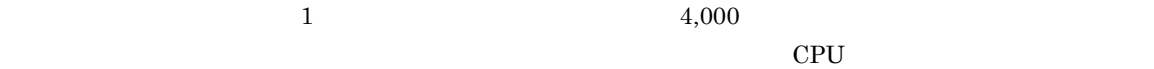

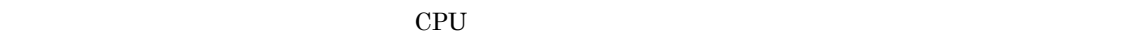

 $\frac{1}{1}$ 

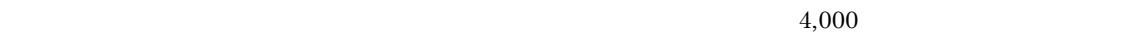

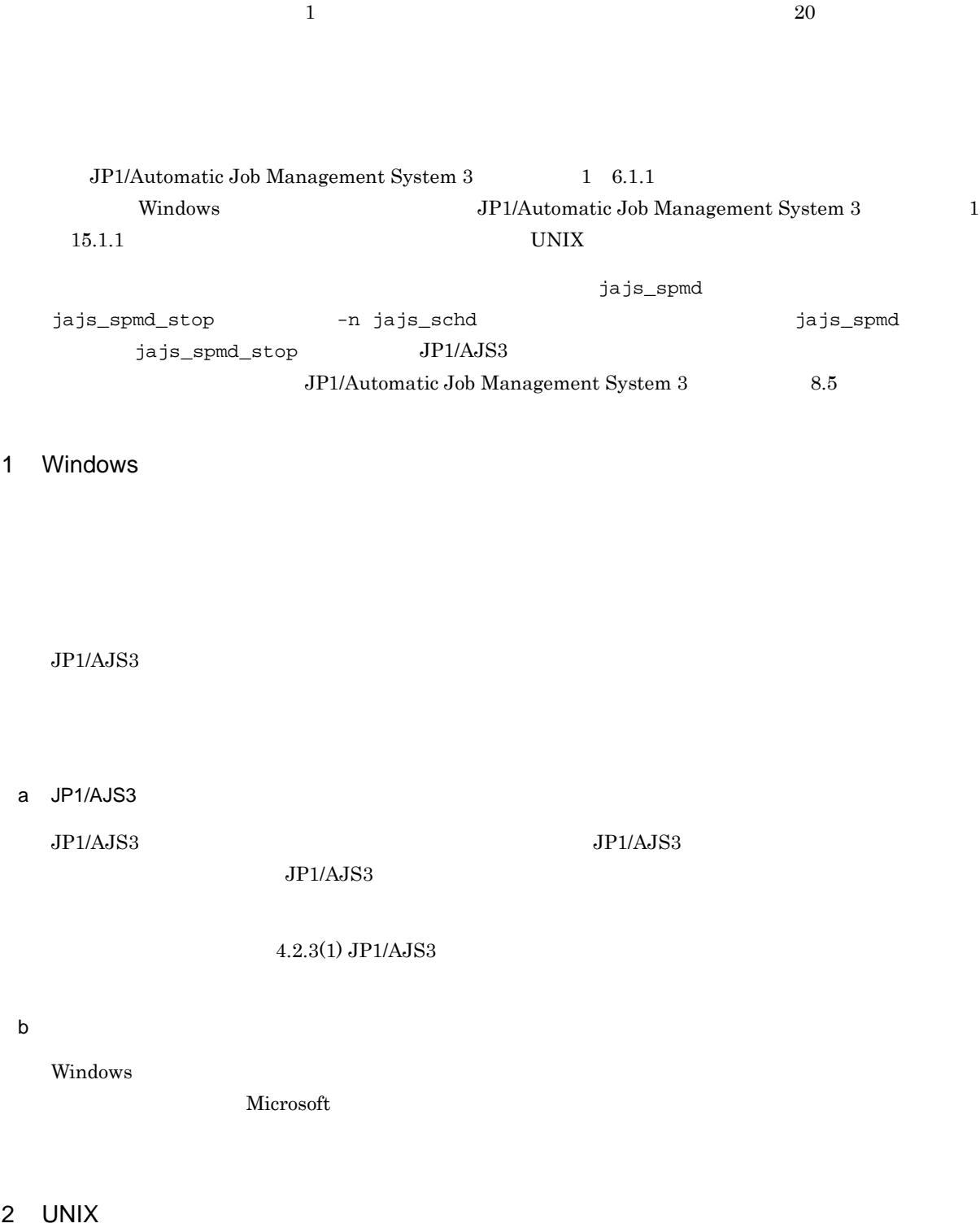

 $\sim$  3.

 $4.$ 

# $4.3.6$

1  $\blacksquare$ 

 $JP1/AJS3$ 

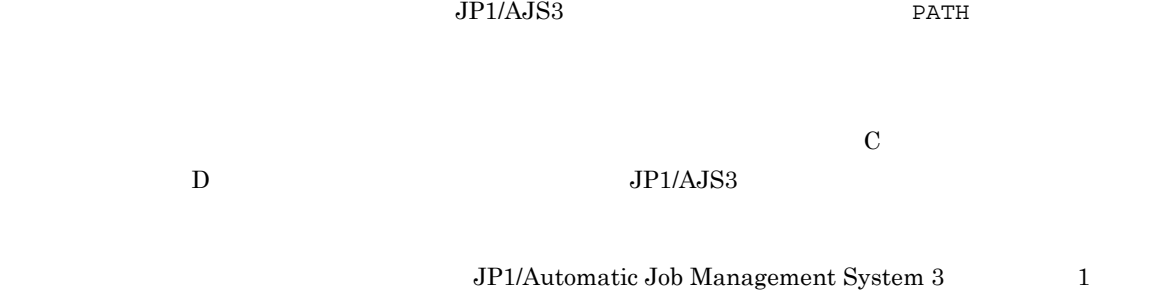

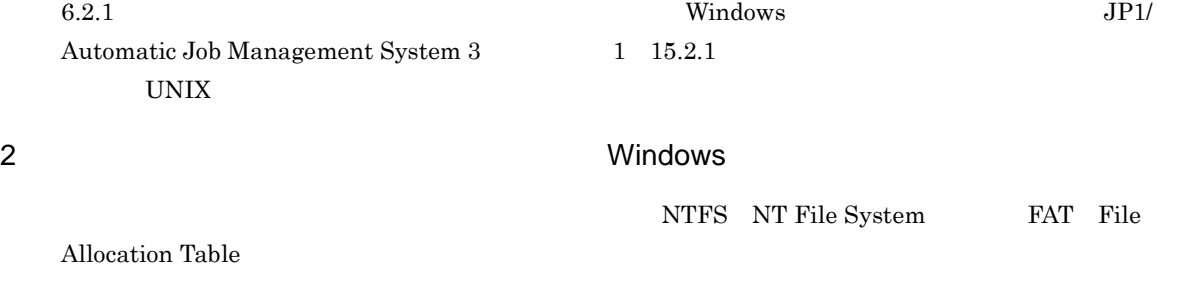

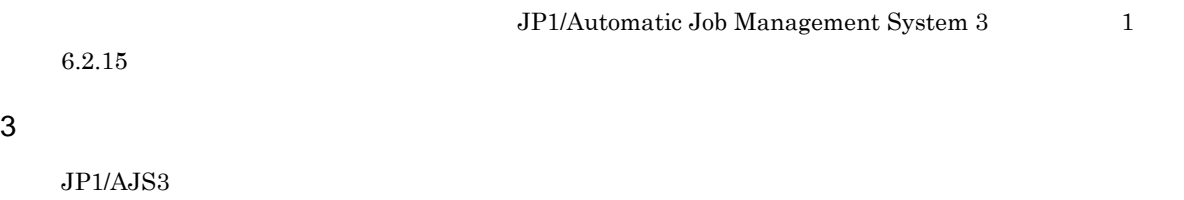

 $\ldots$  ini

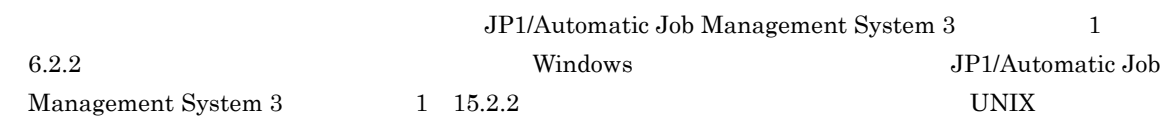

4 UNIX

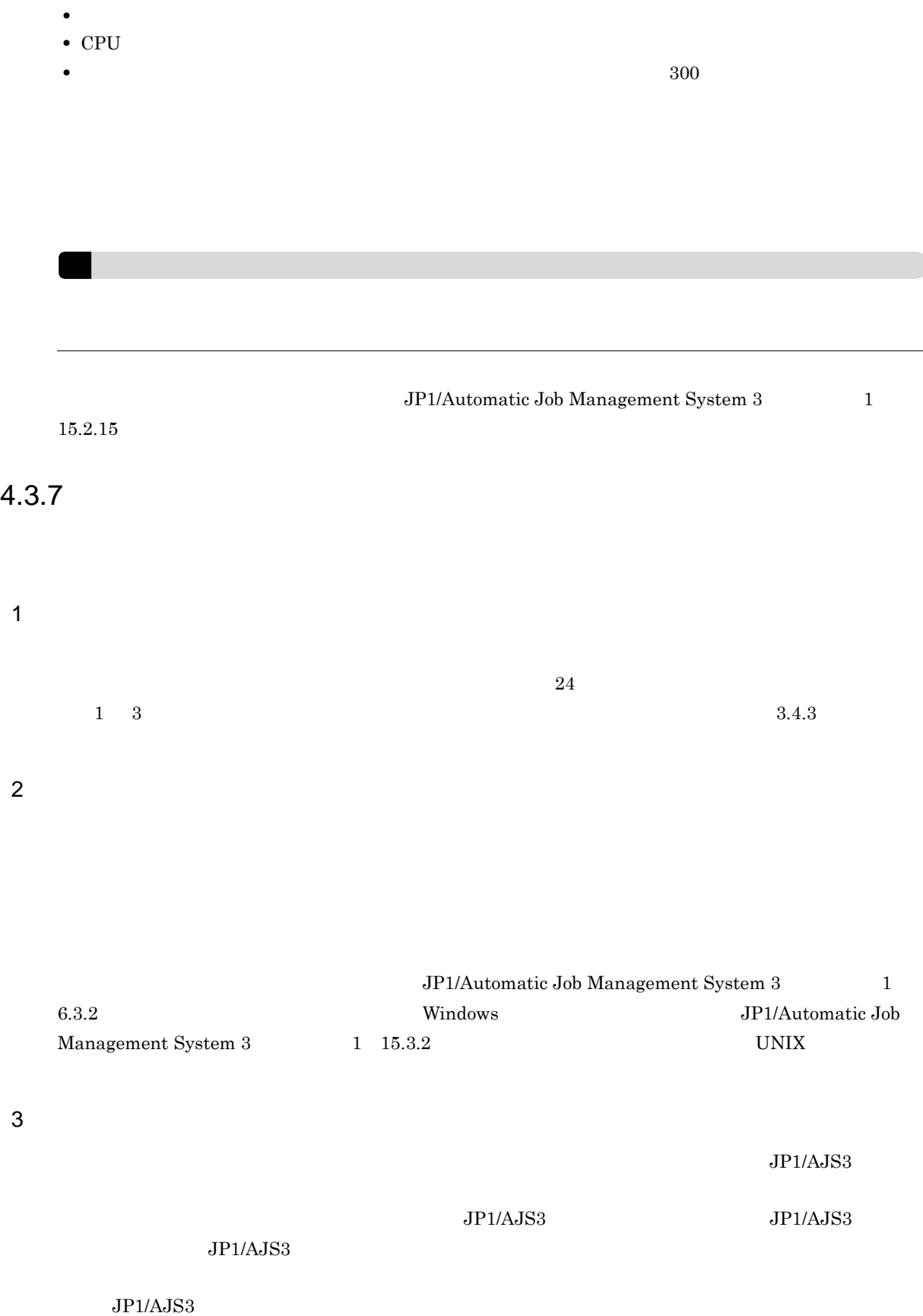

142

JP1/Automatic Job Management System 3  $7.6.2$ JP1/Automatic Job Management System 3  $1\quad 6.3.3$  $\label{eq:1} \text{Undownatic}$  Windows  $\text{JP1/Automatic}$ Job Management System 3 1 15.3.3 UNIX  $\,$  $4$  "  $\mathbb{R}$  $\widetilde{\mathbf{Y}}$ これを防止するためには、「"(ダブルクォーテーションマーク)」を含むデータを発行されたイベントの  $JP1/AJS3$  (3) The system of  $\ddot{Y}$ 加えられます。これによって,引き継ぎ情報中の「"(ダブルクォーテーションマーク)」の有無を意識し  $\mathbb{R}$  , we can also define the set of  $\mathbb{R}$  and  $\mathbb{R}$  $\mathbf{\hat{x}}$  and  $\mathbf{\hat{x}}$  are the contract of  $\mathbf{A}\mathbf{B}\mathbf{\hat{x}}$  "C  $AB$ ¥"C"  $AB''C$   $AB''C$  $\mathbb{R}$ そのため,このオプションを有効にして,「"(ダブルクォーテーションマーク)」を引き継ぐ場合に UNIX  $1,023$  "  $1,023$  $1,024$ JP1/Automatic Job Management System 3  $1\quad 6.3.4$  " Windows JP1/Automatic Job Management System 3 1 15.3.4  $\mathbf{w}$ UNIX

# $4.3.8$

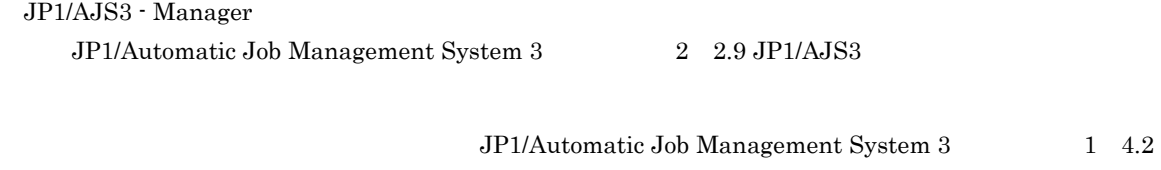

Windows JP1/Automatic Job Management

 $System 3$   $1$   $14.2$   $UNIX$ 

# 4.4 JP1/AJS3 - Agent

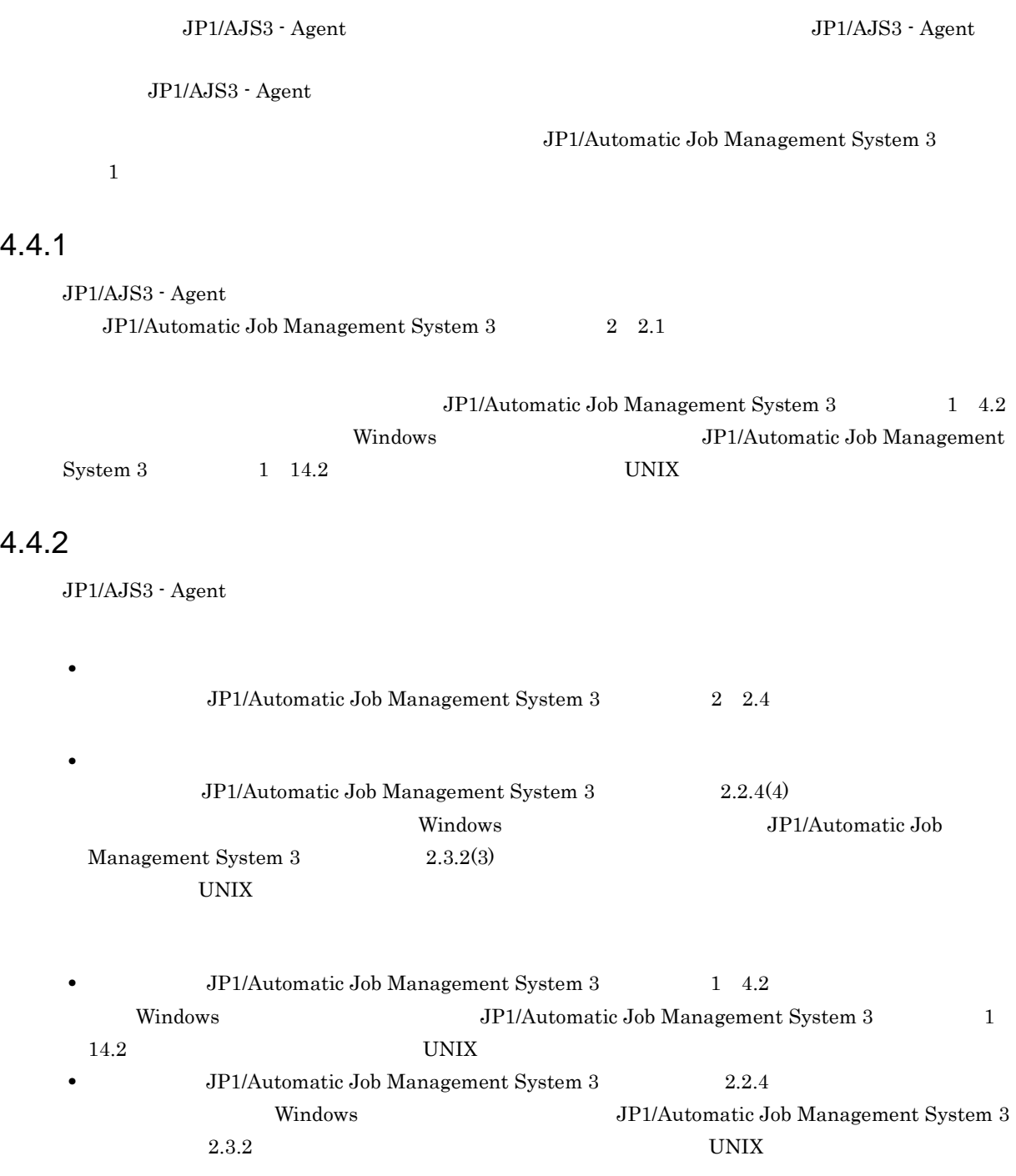

 $4.4.3$ 

1  $\blacksquare$ 

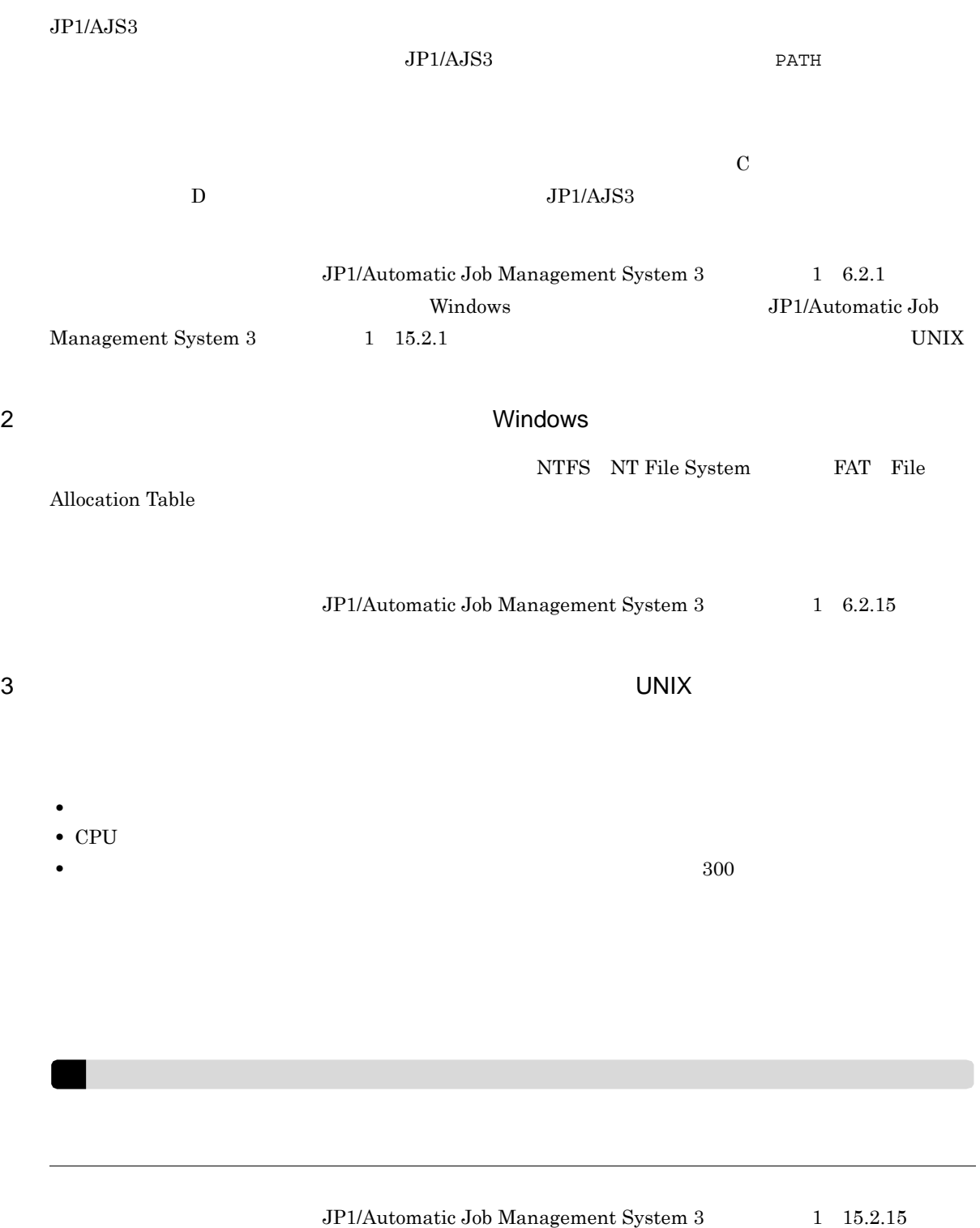

 $4.4.4$ 

1 イベントジョブのログ設定  $24$  $1 \t3$   $3.4.3$  $2$ JP1/Automatic Job Management System 3 1 6.3.2 Windows JP1/Automatic Job Management System 3 <br>1 15.3.2 UNIX UNIX 0  $3$  $JPI/AS3$  $JP1/AJS3$   $JP1/AJS3$  $JPI/AS3$  $JPI/AdS3$ JP1/Automatic Job Management System 3  $7.6.2$ JP1/Automatic Job Management System 3  $1\quad 6.3.3$ Windows JP1/Automatic  $\rm\,Job$  Management System 3  $1\quad 15.3.3$ UNIX  $4.4.5$ JP1/AJS3 - Agent JP1/Automatic Job Management System 3  $\hskip 1.5cm 2 \quad 2.9$  JP1/AJS3 JP1/Automatic Job Management System 3 1 4.2 Windows JP1/Automatic Job Management

 $4.$ 

# $4.5$  JP1/AJS3 - View

JP1/AJS3 - View

**•**[環境設定]ダイアログボックスの項目 **•** 共通の設定情報(共通プロファイル)の利用 **•** ウィンドウの表示状態や更新間隔 **•** 表示するカラム • <sub>-</sub><br>• <sub>The state  $\sim$  5  $\sim$  5 </sub>  $JP1/AJS3 - View$   $JP1/AJS3 - View$   $JP1$  $JPI/AJS3$  - View  $4.5.2$ JP1/AJS3 Console View  $JP1/AJS3 - View$   $JP1/AJS3 - View$ JP1/AJS3 - View JP1/Automatic Job Management System 3 11. JP1/AJS3 - View

JP1/AJS3 - View

# $4.5.1$

JP1/AJS3 - View

JP1/AJS3 - View

 $4-5$ タブ名 項目 コンピュータ アクセス・アクセス しゅうしょう メイン アイコン表示色 エディタ・モニタ ユニット名の改行

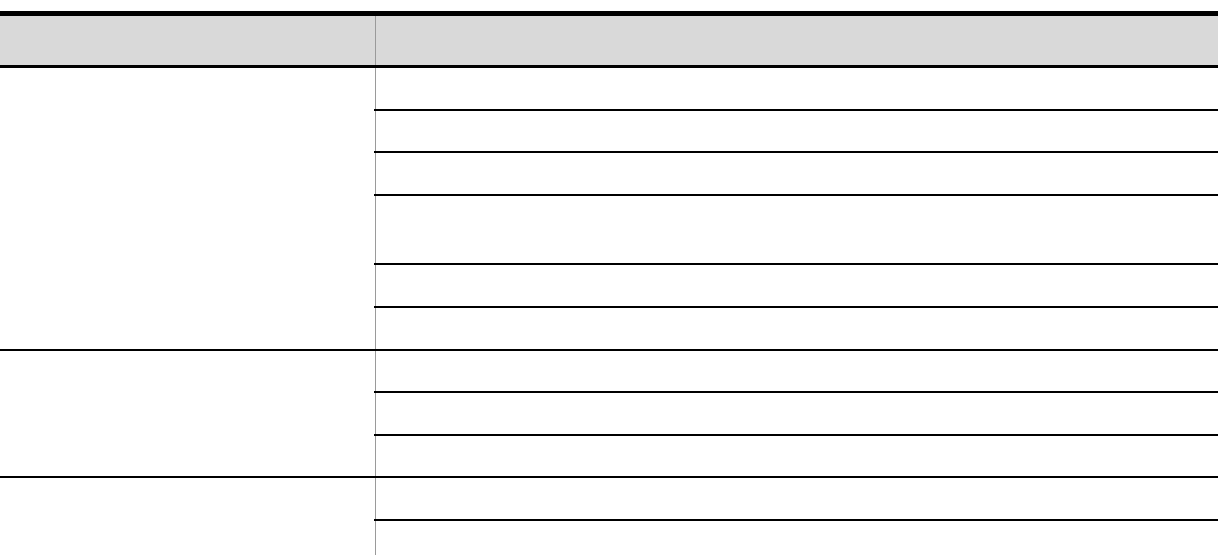

 $1$ 

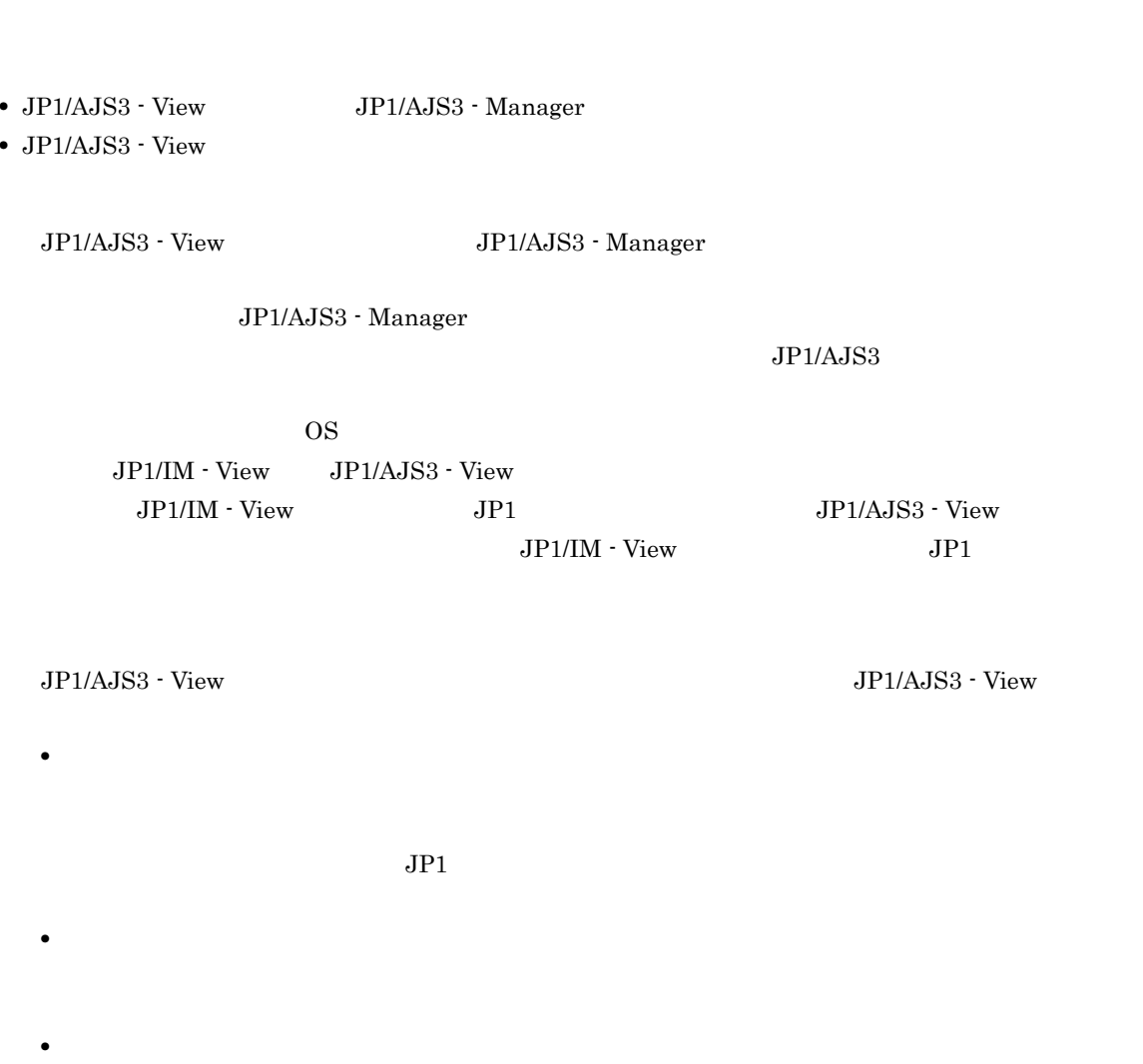

View  $\overline{\text{View}}$ 

 $\begin{array}{lll} 8 & \quad \text{JP1/AJS2 - View} \end{array} \qquad \qquad \begin{array}{lll} 9 & \quad \text{JP1/AJS3 -} \end{array}$ 

 $8 \hspace{1.5cm} \text{JP1/AJS2} \;\cdot$ 

View

 $2 \angle$ 

- JP1/AJS3 View
- JP1/AJS3 View

JP1/AJS3 - View

JP1/AJS3 - View

 ${\rm JP1/Automatic\ Job\ Management\ System\ 3} \hspace{2cm} 15.3.42$ 

**•** 状態を[ジョブネットモニタ]ウィンドウで表示する

- **•** 結果を[ジョブネットモニタ]ウィンドウで表示する
- **•**[ジョブネットエディタ]ウィンドウを表示する

JP1/AJS3 - View

JP1/AJS3 - View

 $JPI$ 

JP1/AJS3 - View

**•** 固定監視

JP1/AJS3 - View

JP1/AJS3 - View

**•** 最新の状態・結果を監視

 $3 \pm 7$ 

 $10$ 

 $30$ 

 $4 \overline{z}$ 

 $2$ 

 $1 \t 86,400$   $1,200$ 

•<br>•<br><u>•</u>

**•** ダブルクリックしたユニットを,マップエリアの中央に選択状態で表示する

 $24$  48

 $\overline{a}$ 

 $JP1/AJS3$  - Manager

 ${\rm JP1/Automatic\ Job\ Management\ System\ 3} \hspace{2cm} 11.3.3$ 

 $4.$ 

 $6$ 

#### $JP1/AJS3$  - View  $JP1/AJS3$  - View

 $1\quad 3 \quad 5$ 

# $JP1/AJS3$  - View

• **•**  $\frac{1}{2}$ 

• **•**  $\frac{1}{2}$ 

• **•**  $\bullet$ 

 $3 \times 3$  $\overline{\phantom{a}}$  3

• 1

153

• 13 • **b** 5

#### $1$  512

#### $3.4.5$  JP1/AJS3 - View

# $4.5.2$

#### JP1/AJS3 - View

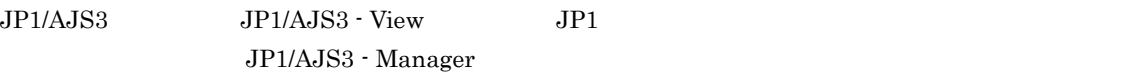

- •<br>•<br>*Extending*
- ajs2view\_opt.conf
- **•** ダイアログボックスのデフォルト値の設定情報

#### JP1/AJS3 - Manager

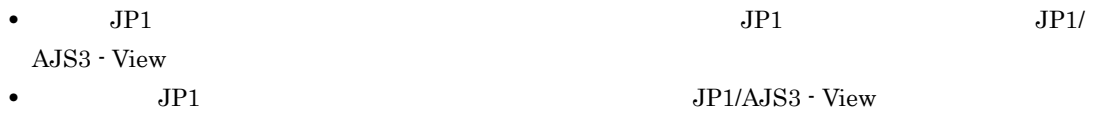

# $JPI$

 $JP1/AJS3 - View$ 

#### 1  $\sim$
#### 4-3 JP1/AJS3 - View

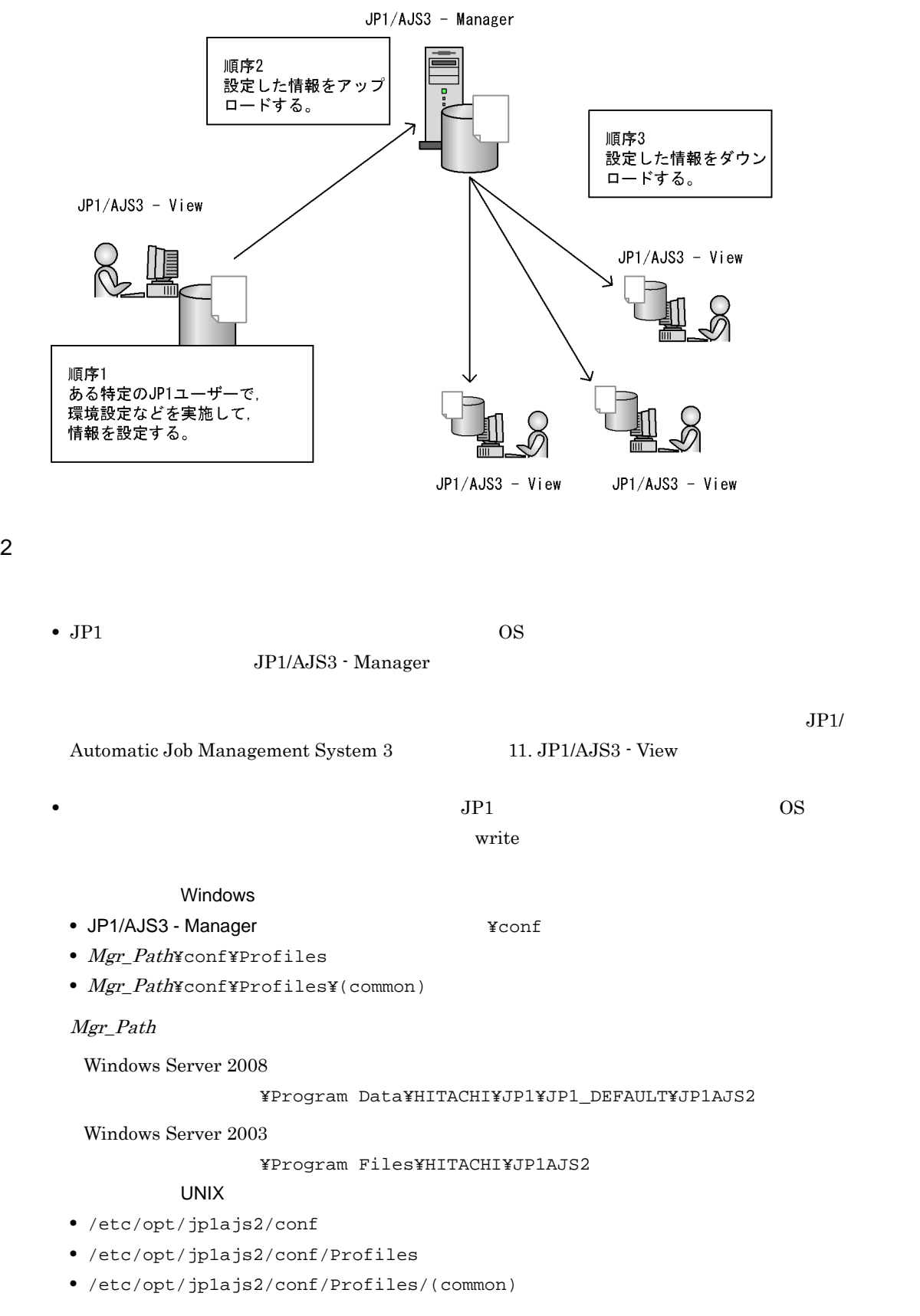

#### Windows

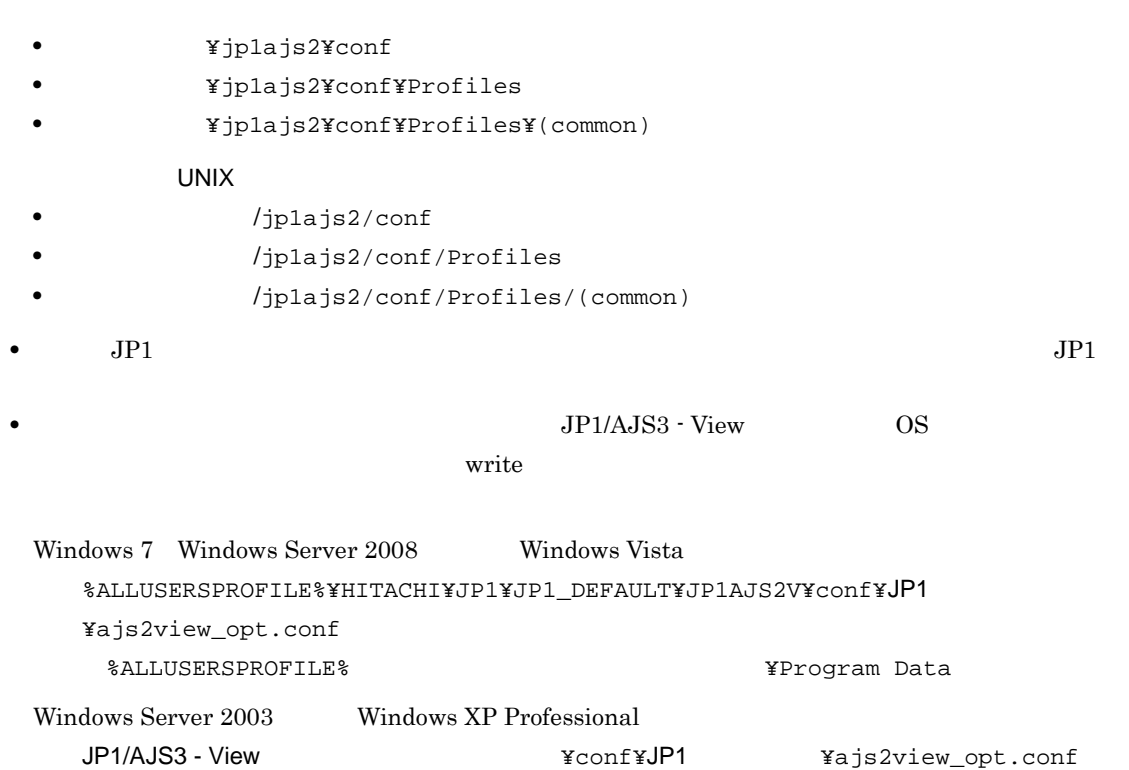

## $4.5.3$

JP1/AJS3 - View

## 1  $\blacksquare$

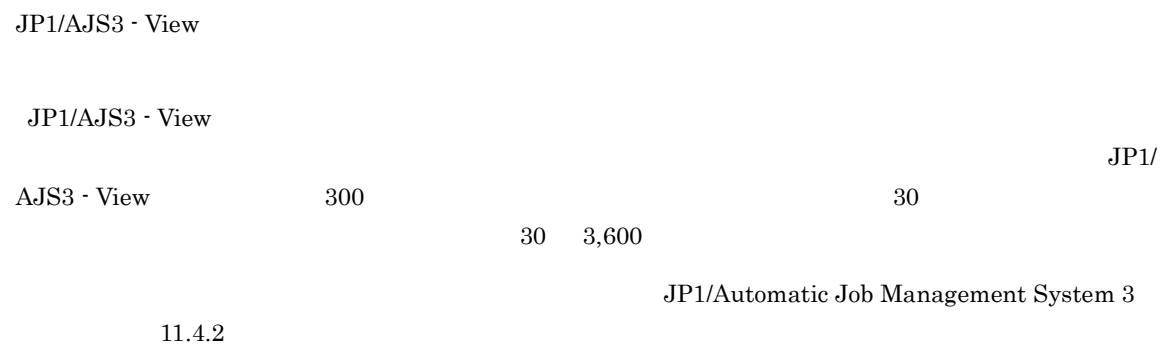

JP1/AJS3 - Manager

 $2$ 

 $JP1/AJS3 - View$ 

JP1/AJS3 - View

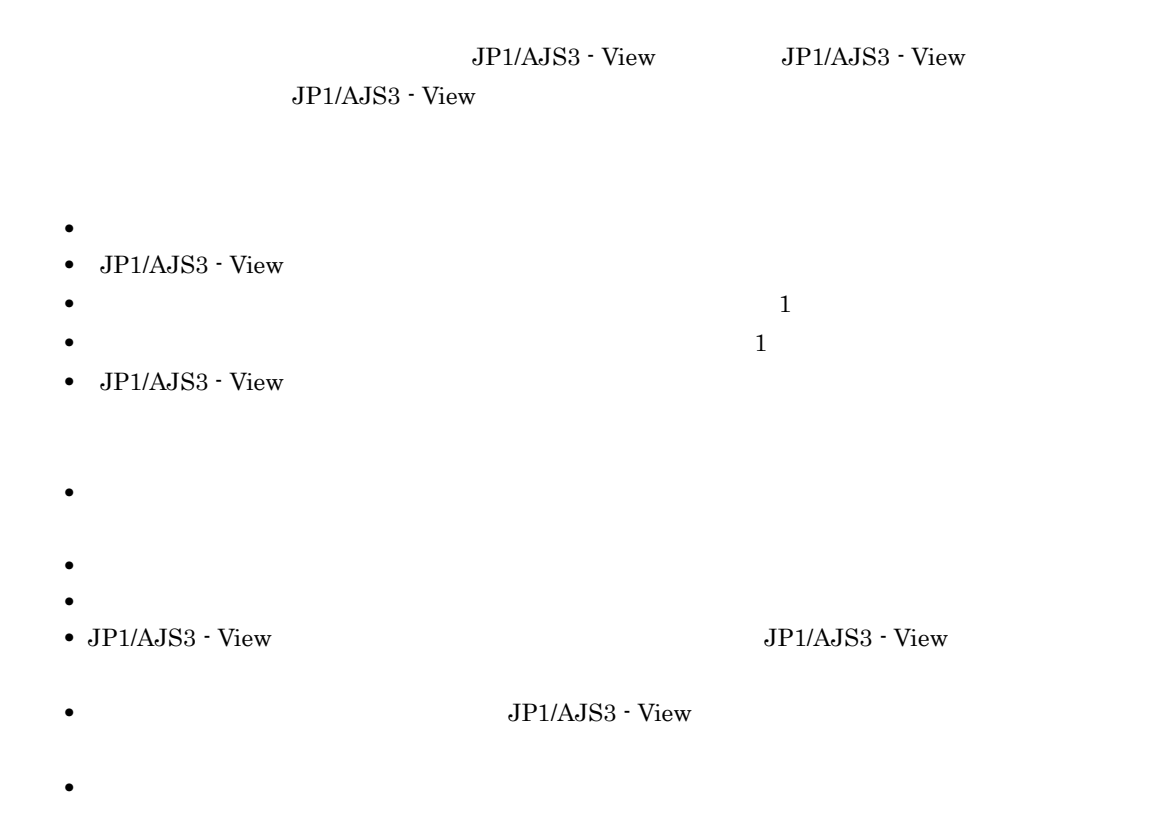

## $4.5.4$

 $JP1/AJS3$  - View

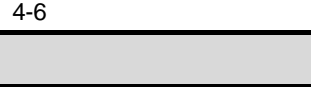

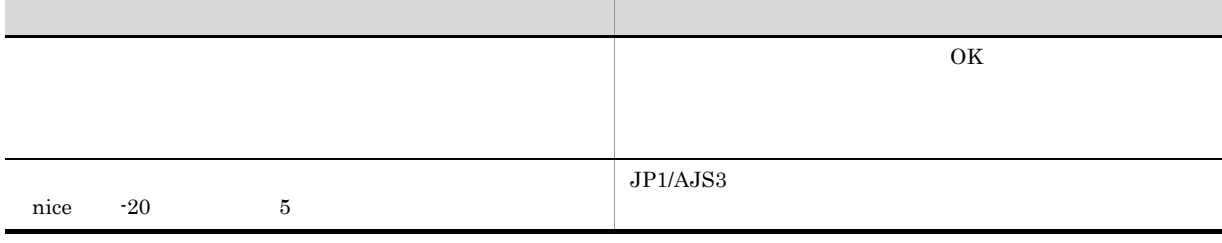

 $\overline{\phantom{a}}$ 

JP1/Automatic Job

 $4.$ 

 $\label{eq:11.3.6} \hbox{Management System 3} \qquad \qquad 11.3.6$ 

157

Management System 3 15.

JP1/Automatic Job

## $4.5.5$

JP1/AJS3 - View

- JP1/AJS3 View
- •<br>Professor December 2007 Professor December 2007 Professor December 2007 Professor December 2007 Profes
- •<br>•<br>Profiles of the state of the state of the state of the state of the state of the state of the state of the sta
- **•**[検索]ウィンドウの検索結果リストエリア

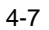

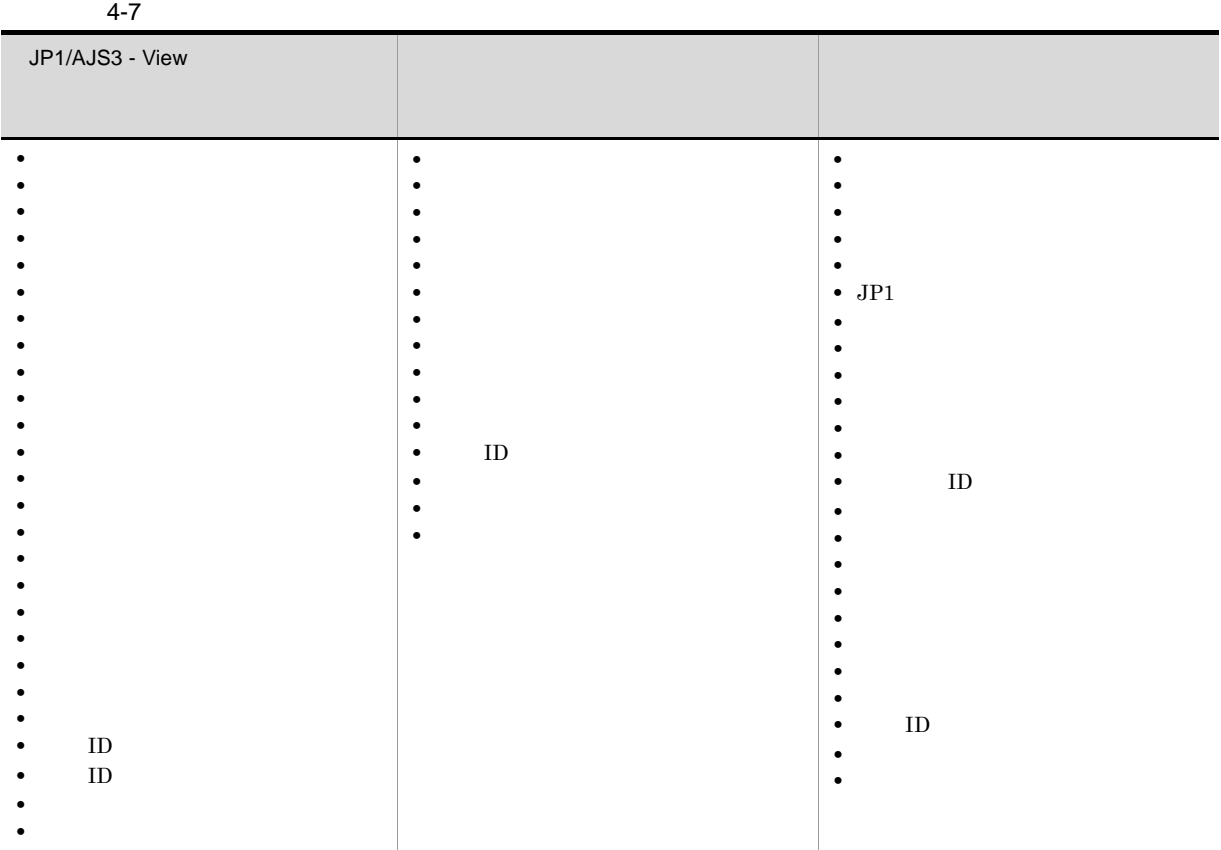

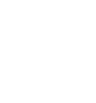

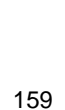

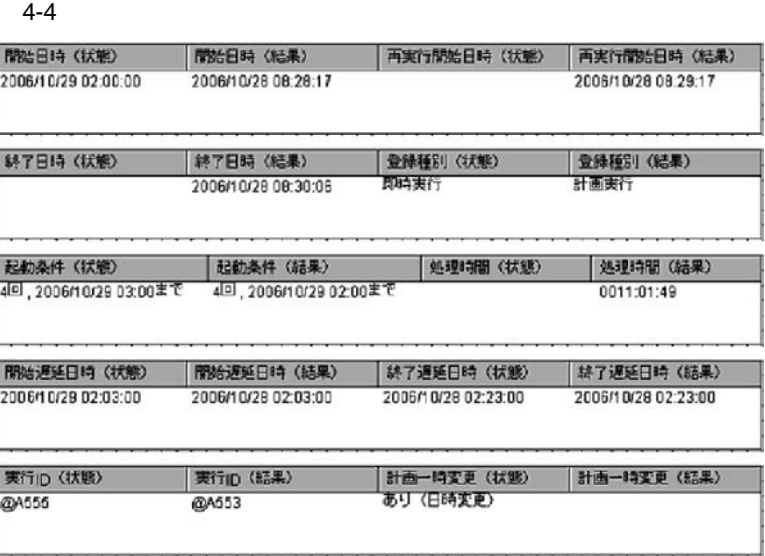

JP1/Automatic Job Management System 3

11.4.6

JP1/Automatic Job Management System 3

 $15.3.46$ 

## 4.5.6 JP1/AJS3 Console View

JP1/AJS3 Console View JP1/AJS3 Console View

**•**[環境設定]ダイアログボックスの項目 **•**[表示色の設定]ダイアログボックスの項目 JP1/AJS3 Console View JP1/AJS3 - View JP1/AJS3 Console View

 $JPI$ 

 $1$ 

 $JP1/AJS3$  Console View

JP1/AJS3 Console View

JP1/AJS3 Console View JP1/AJS3 - View

 $4-8$ 

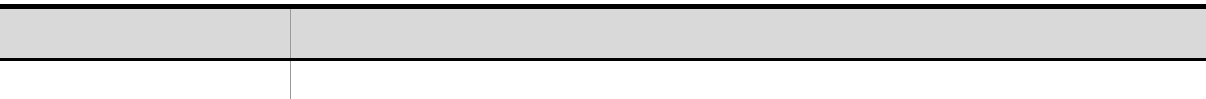

160

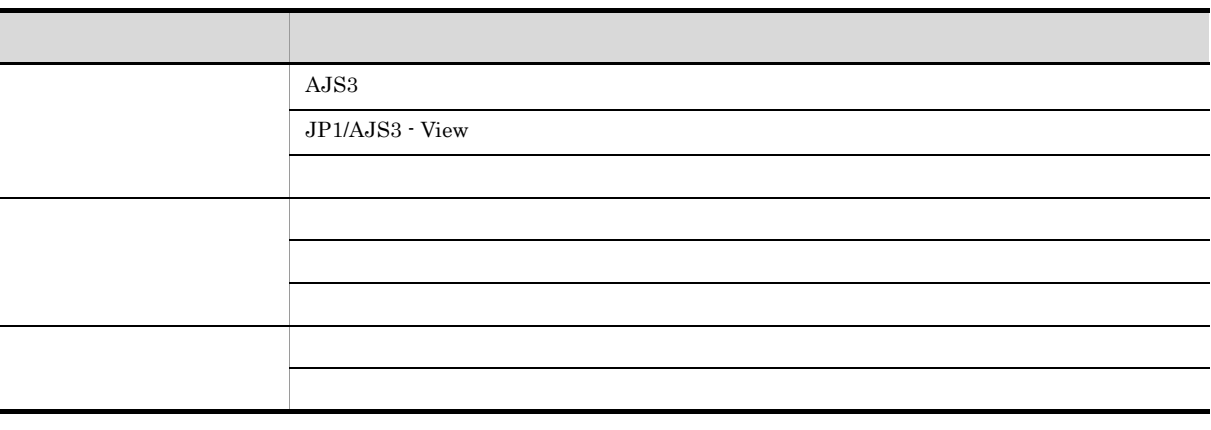

a

JP1/AJS3 Console View JP1/AJS3 Console Manager JP1/AJS3 Console Manager  $\overline{OS}$ 

JP1/AJS3 Console View JP1/IM - View  $JPI/AS3$  Console View

 $\mathsf b$ 

 $AJS3$  - View

AJS3

 $A$ JS3  $\,$ 

JP1/AJS3 - View

c)<br>C

JP1/AJS3 Console View JP1/AJS3 - View JP1/AJS3 - View

JP1/AJS3 Console View JP1/

JP1/AJS3 - View

JP1/AJS3 - View

d and  $\theta$ 

JP1/AJS3 Console View

 $1\quad 3 \quad 5$ 

 $4.$ 

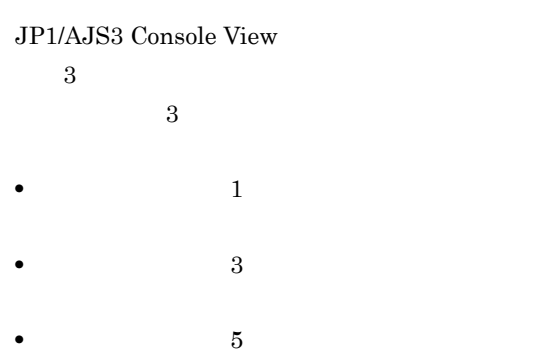

 $1\quad 512$ 

 $3.4.5$  JP1/AJS3 - View

 $2$ 

• AJS3 **JP1/AJS3** 

• *• JP1/AJS3 Console* 

JP1/AJS3 - View JP1/AJS3 - View JP1/AJS3 Console View

 $\rm JP1/AJS3$  - View

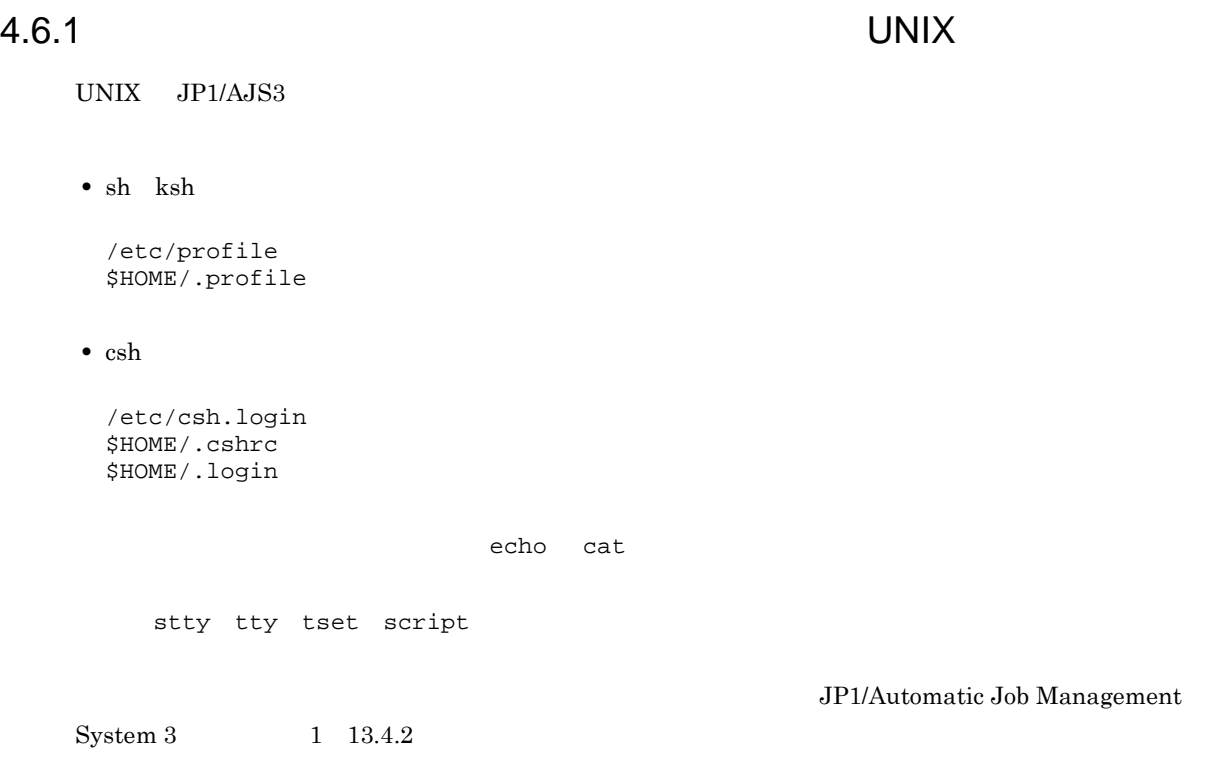

# *5* 障害対策に関する検討

 $JP1/AJS3$ 

## $JP1/AJS3$

j.

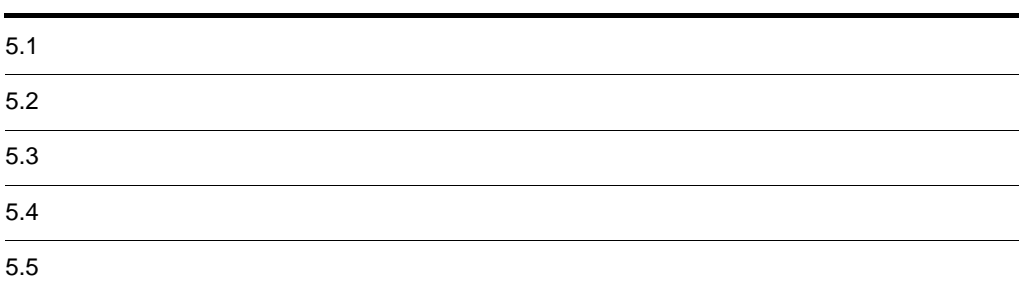

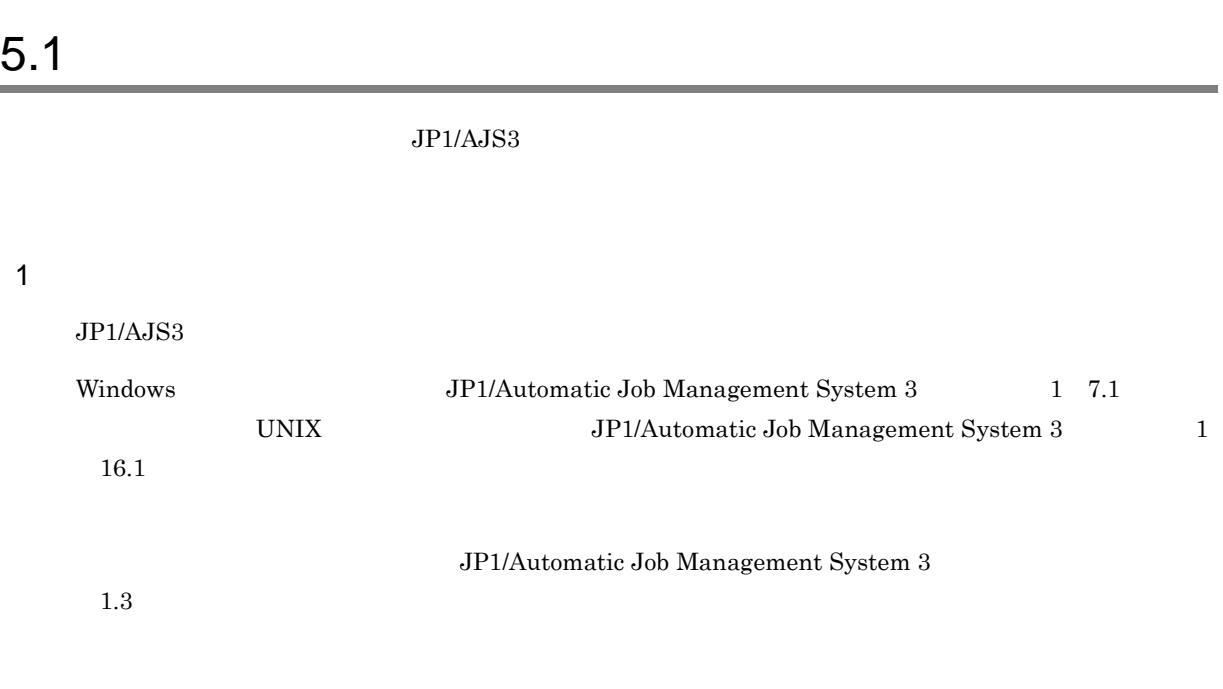

2 JP1/Base JP1/AJS OS

 $\rm JP1/Base$   $\rm JP1/AJS$   $\rm OS$ 

- $JPI/AJS3$
- <sub>→</sub> <sub>→</sub>  $\frac{1}{2}$   $\frac{1}{2}$   $\$ • *JP1/AJS3* OS
	- $\rm JP1/AJS3$
- $JP1/AJS3$  $JP1/AJS3$

## $5.2.1$

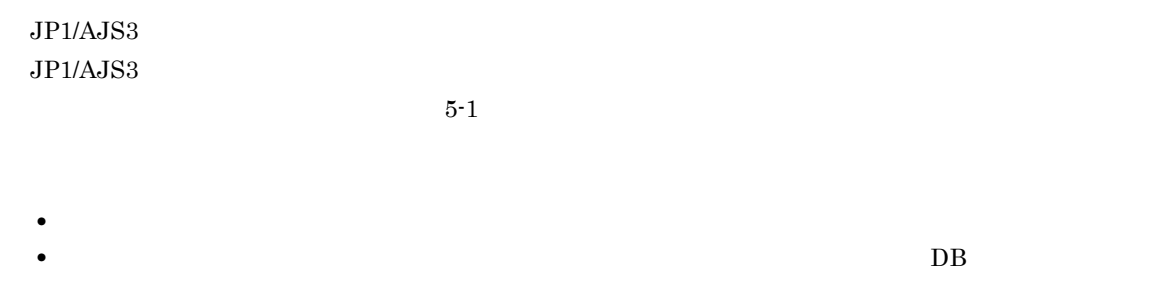

### 5-1 JP1/AJS3

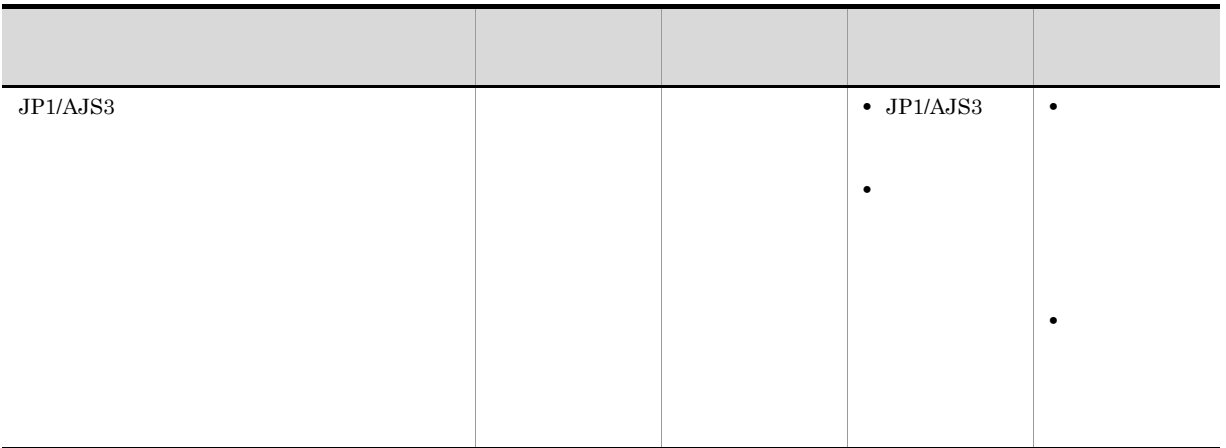

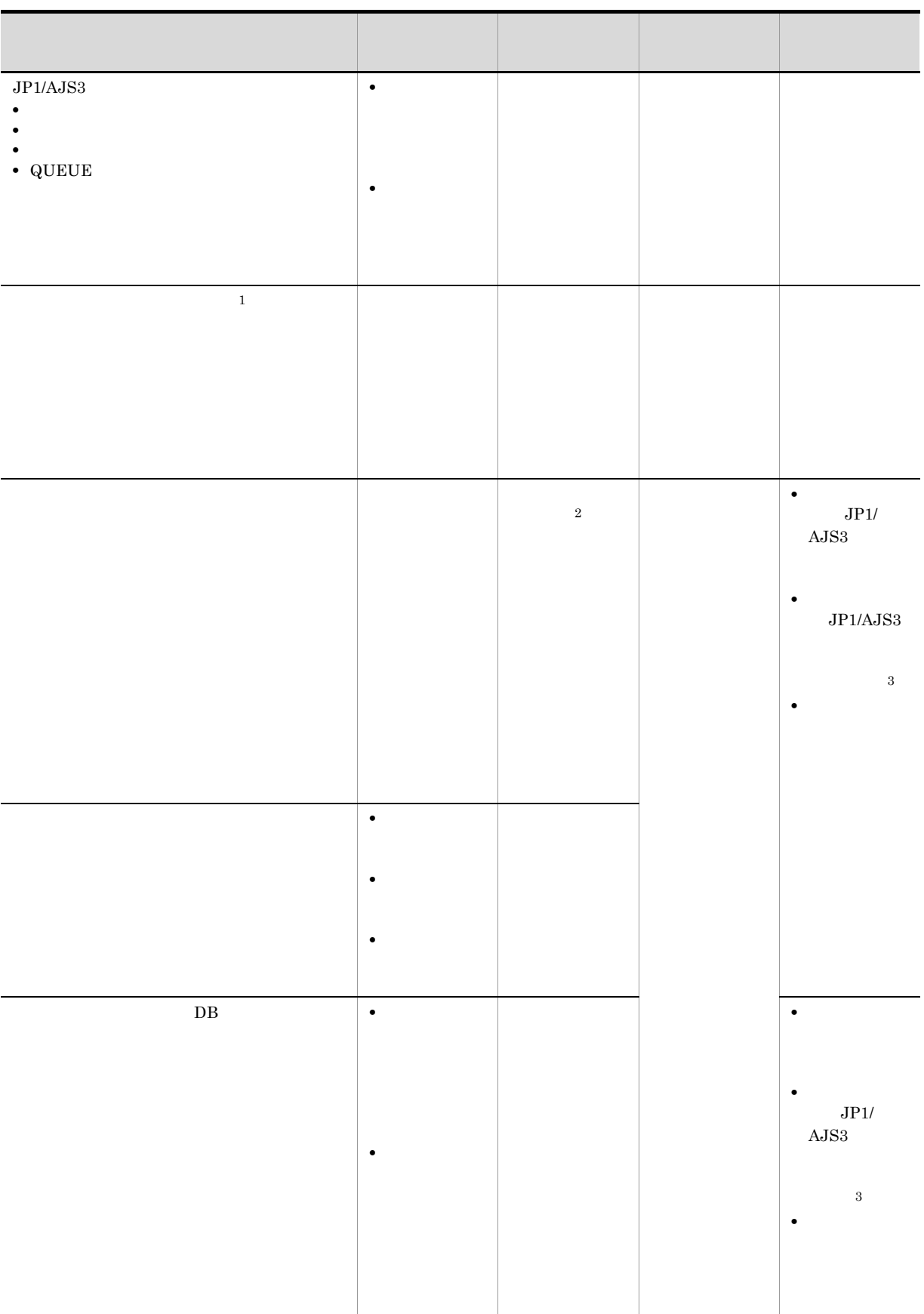

注※ 1

**2** 

JP1/AJS3 - Manager

JP1/AJS3 - Agent  $JPI$  OS  $\sim$ 

 $\rm OS$ 

 $\sqrt{3}$  $JP1/AJS3$ 

1 JP1/AJS3

 $\overline{\mathbf{a}}$ 

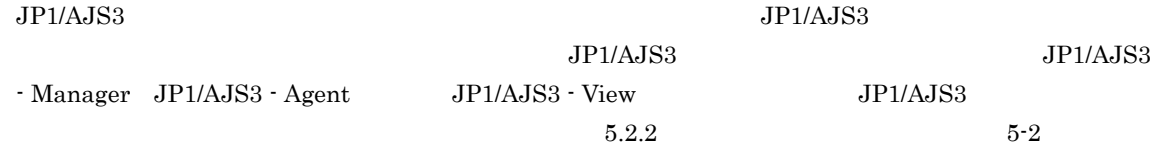

#### $\overline{DB}$

JP1/Automatic Job Management System 3  $2.1.1(1)$ 

#### $JP1/AJS3$

 $b$ 

c) バックアップとリカバリーの方法

JP1/Automatic Job Management System 3  $2.1.2(1)$ 

 $JPI/$ Automatic Job Management System 3 2.2 JP1/AJS3 JP1/Automatic Job Management System 3 2.3 JP1/AJS3

 $2$ 

### $JP1/AJS3$  $JP1/AJS3$

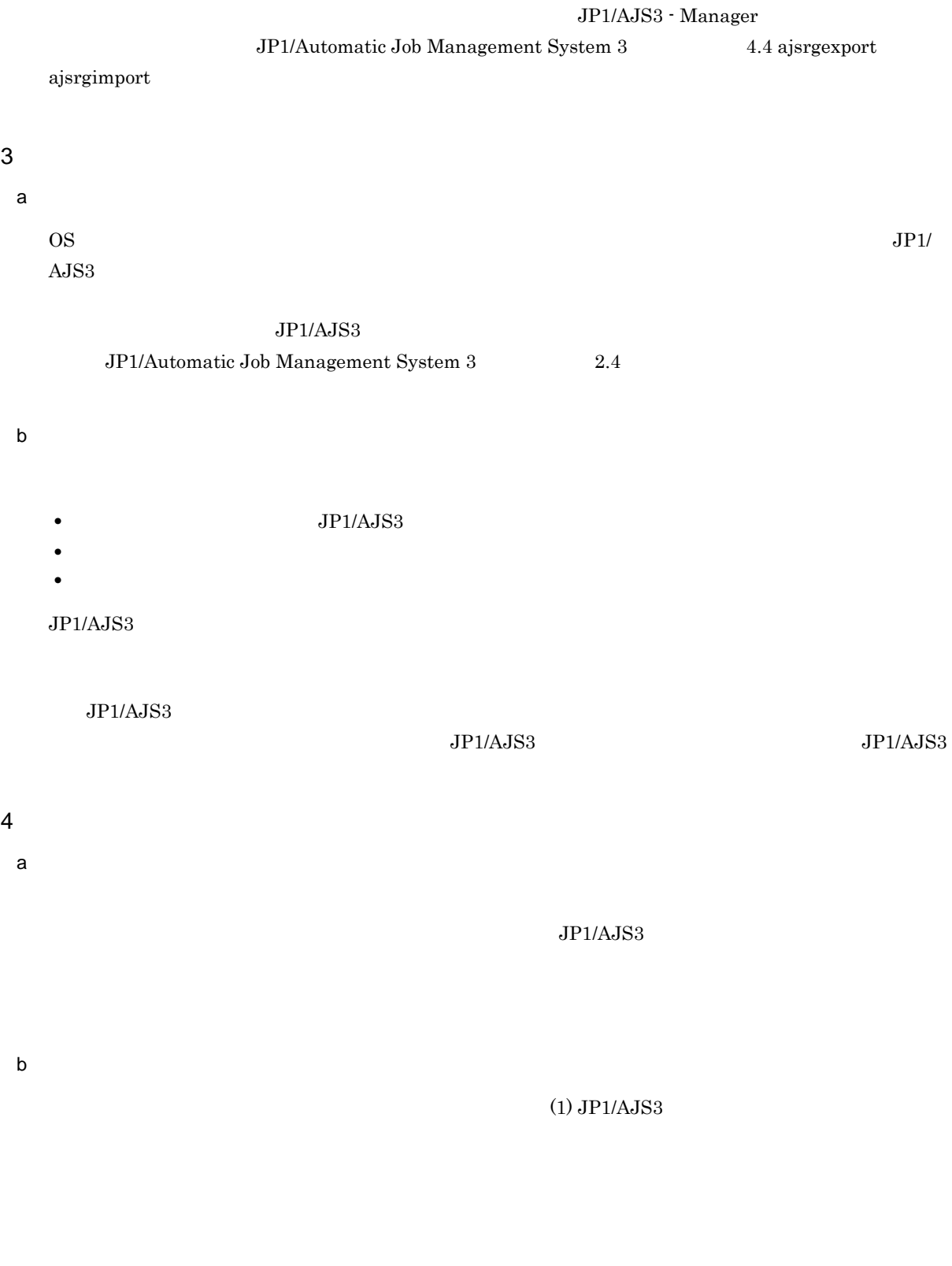

JP1/Automatic Job Management

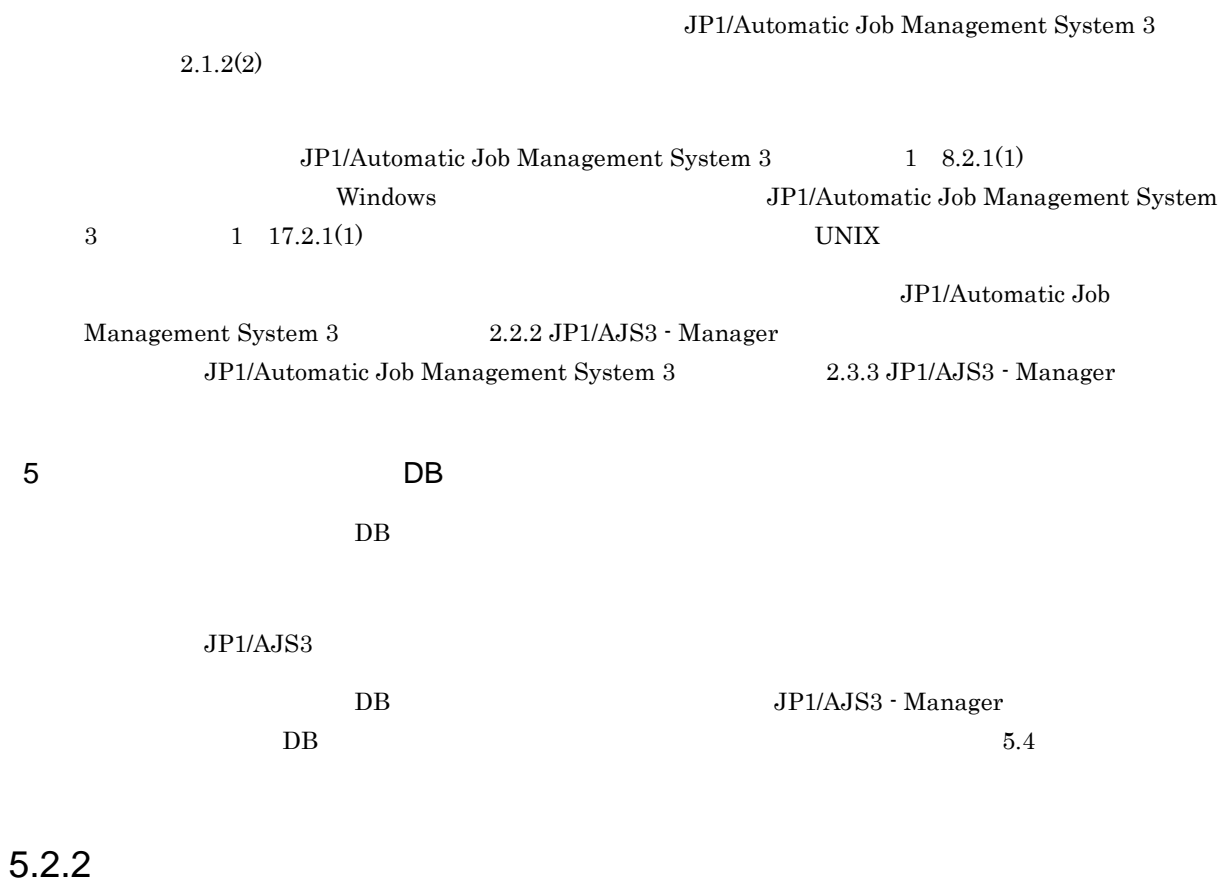

 $\rm JP1/AJS3$ 

## $JP1/AJS3$

5-2 JP1/AJS3

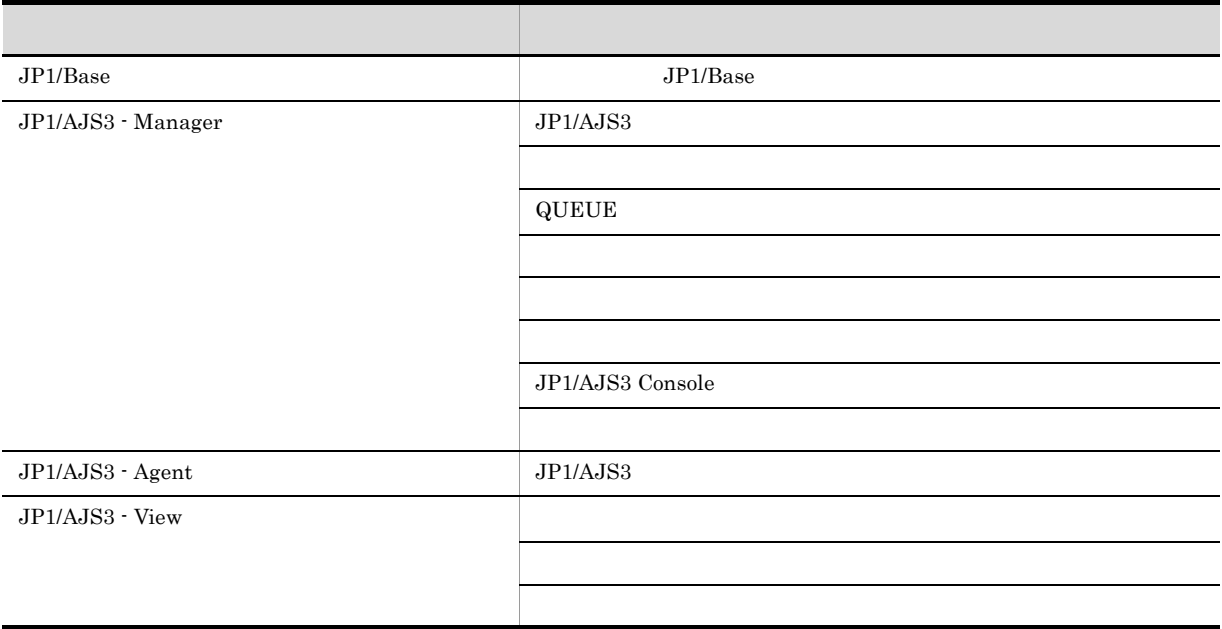

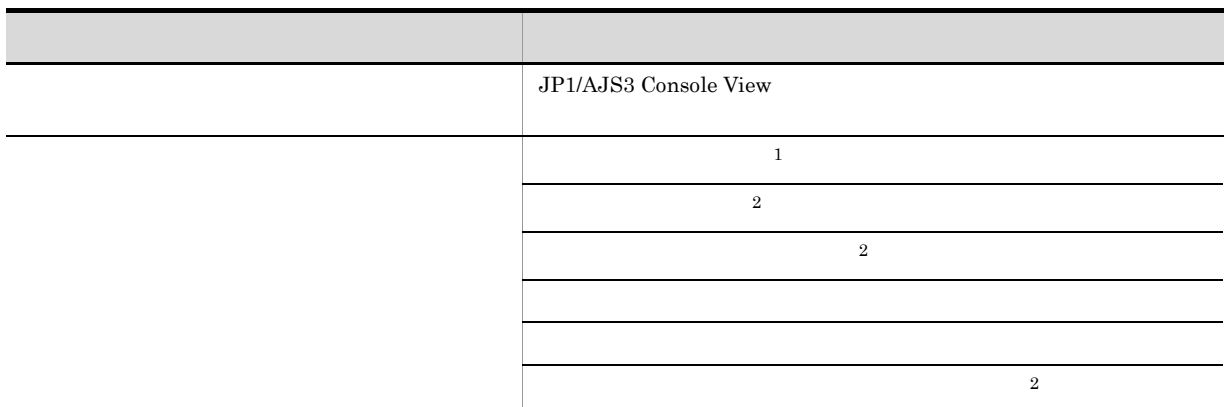

 $\,$  1 Windows  $\overline{2}$ UNIX  $\,$  $JPI/AS3$  $1$  $\,1\quad \,1$ •<br>• <sub>200</sub> The Second and The Second and The Second and The Second and The Second and The Second and The Second and •<br>•<br>• ジョブネットの定義は, • 1 *•* 1 **•** 設定変更時に,変更した情報をバックアップする。 • 1 **2**  $\frac{1}{2}$   $\frac{1}{2}$   $\frac{$ • 1 *•* 1

### $\rm JP1/Base\quad JP1/AJS3\cdot Management\quad\quad JP1/AJS3\cdot View$ JP1/Automatic Job Management System  $3$

 $2.2$  JP1/AJS3

マニュアル「JP1/Automatic Job Management System 3 運用ガイド 2.3 JP1/AJS3 を使用するシステム

 $DB$  $5.4.1$ 

## 5.2.3 JP1/AJS3

 $\rm JP1/ALS3$  $\rm JP1/AdSS$ 

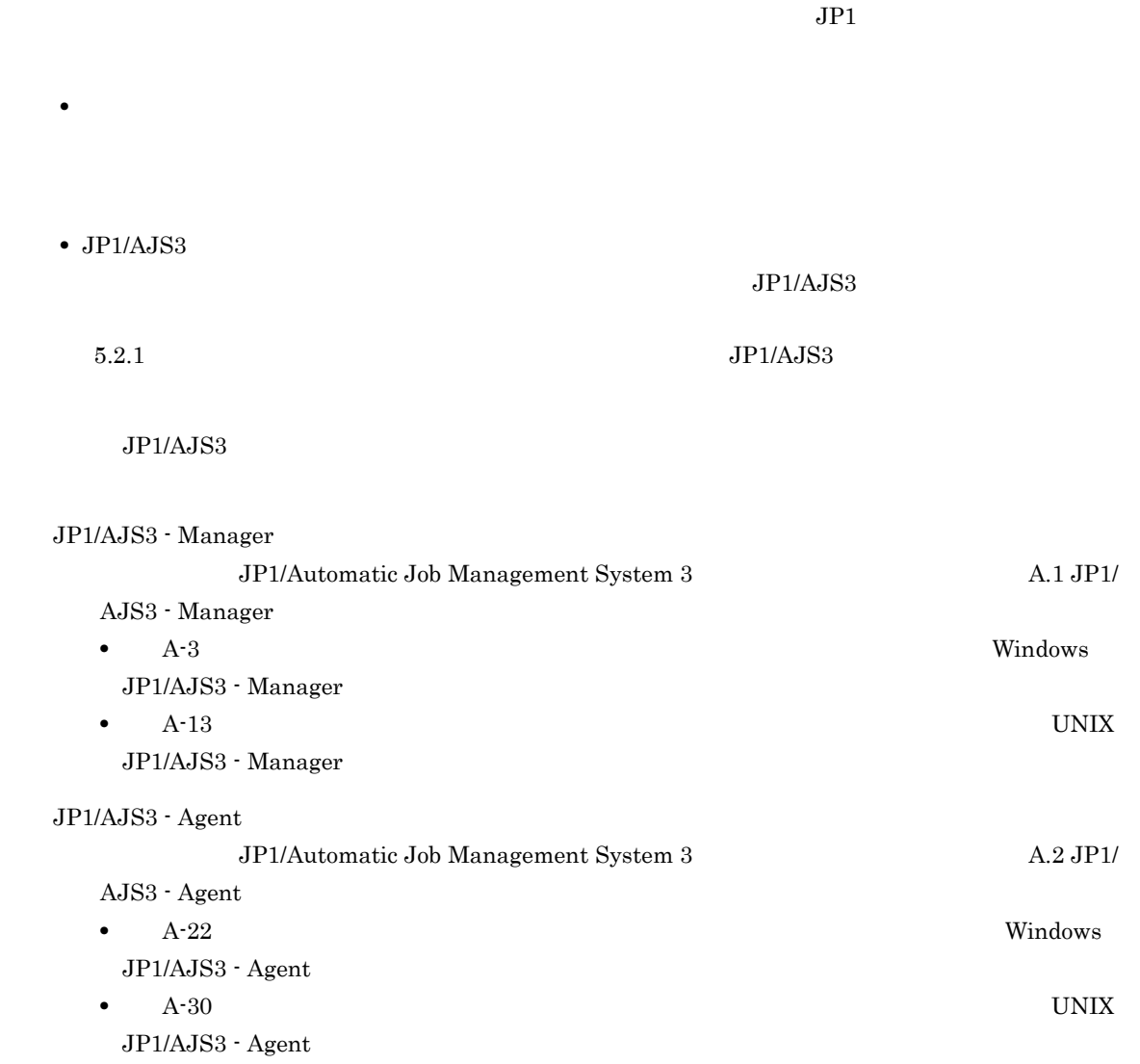

 $5.2.4$ 

## TrueCopy

•<br>• <sub>\*</sub>

• <sub>\*</sub>

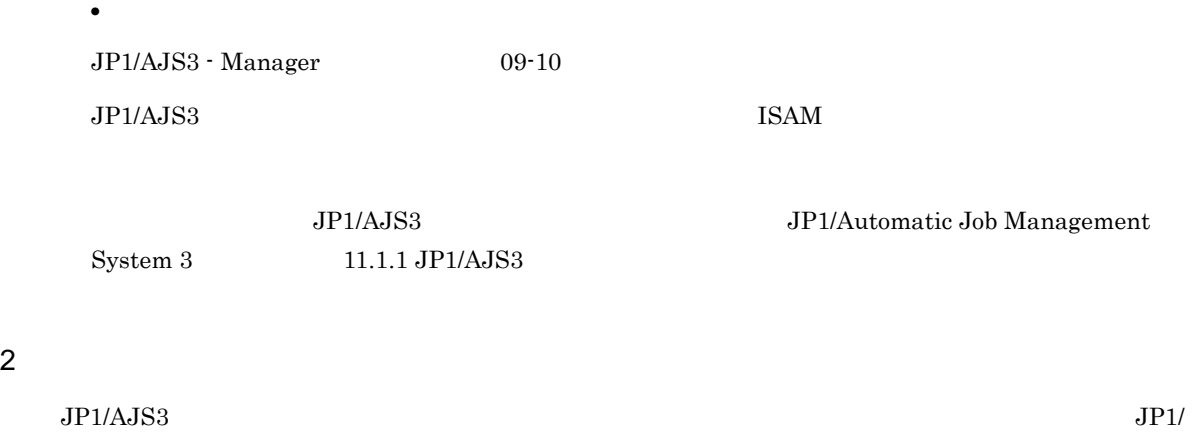

Automatic Job Management System 3 12.1.2(2)

 $3 \overline{\phantom{a}}$ 

 $5-1$ 

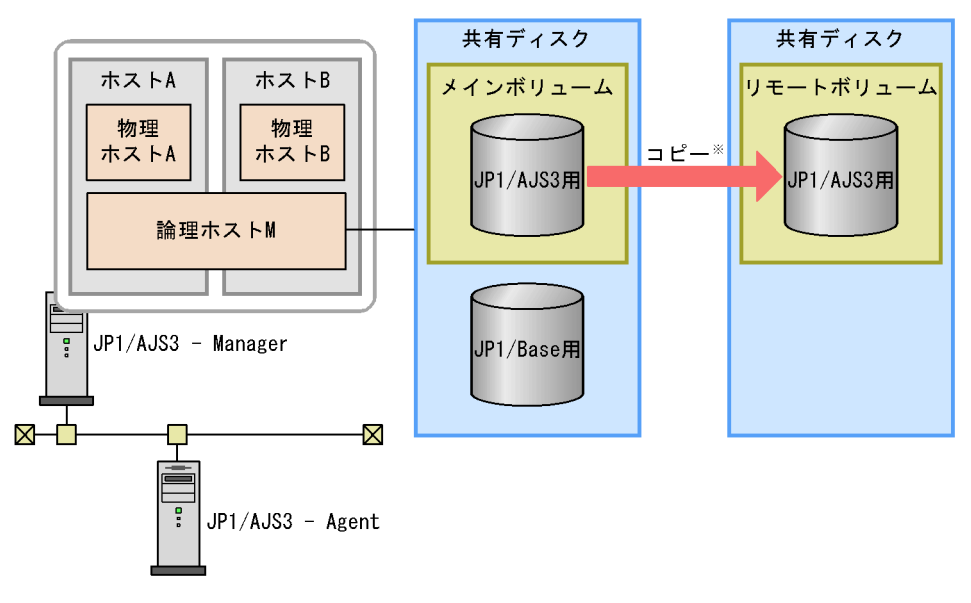

注※ 共有ディスク間のコピーは,ハードウェアが持つディスクのコピー・ミラーリング機能を<br>使用します。JP1/AJS3の機能ではありません。

 $\overline{4}$ 

JP1/AJS3

5 注意事項

 $\rm JP1/AdS3$ 

 $\rm JP1/Automatic\ Job\ Management\ System\ 3\qquad \qquad 7.2.1\ JP1/AJS3$ 

## $5.3$

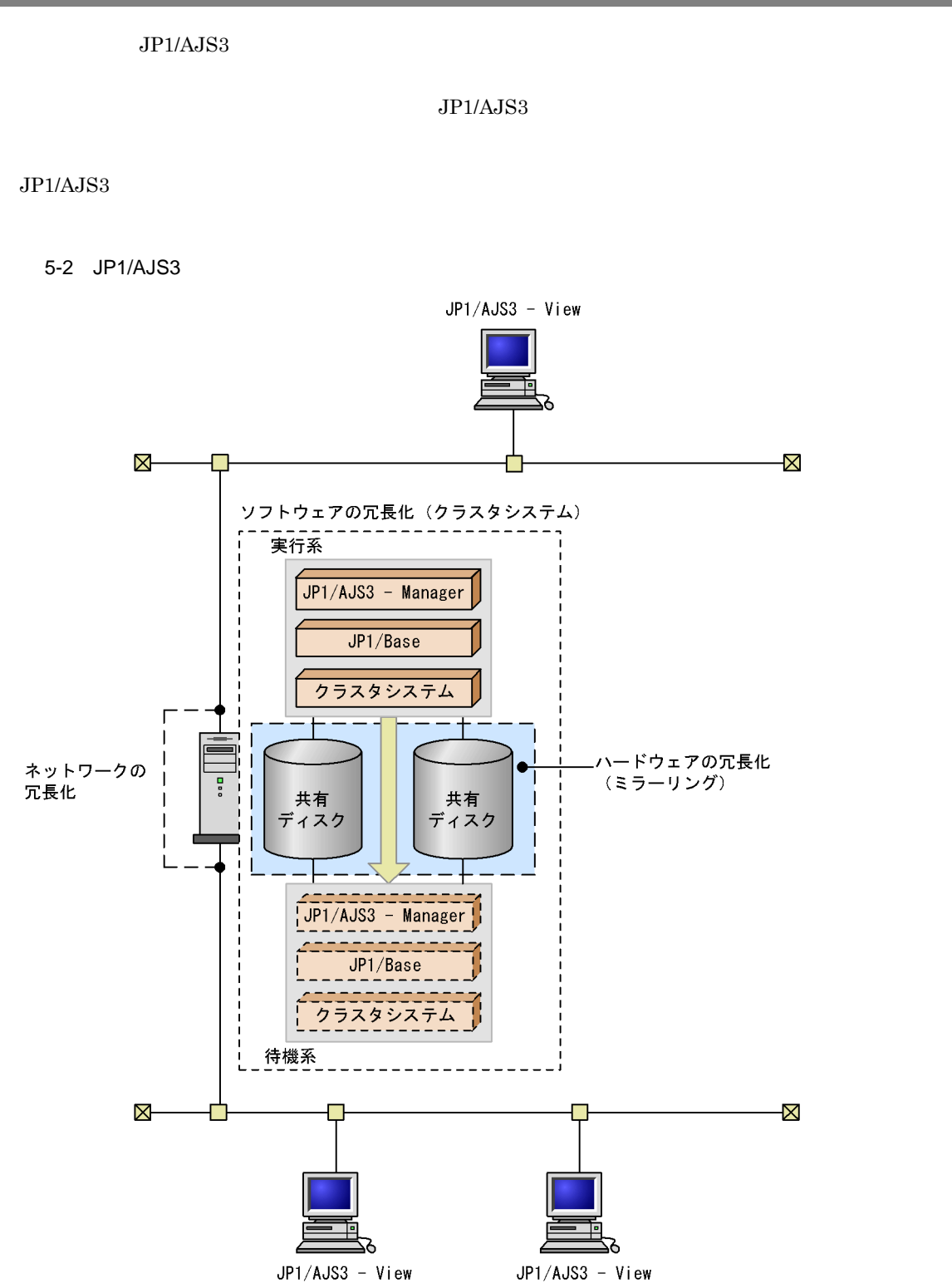

 $JP1/AJS3$ 

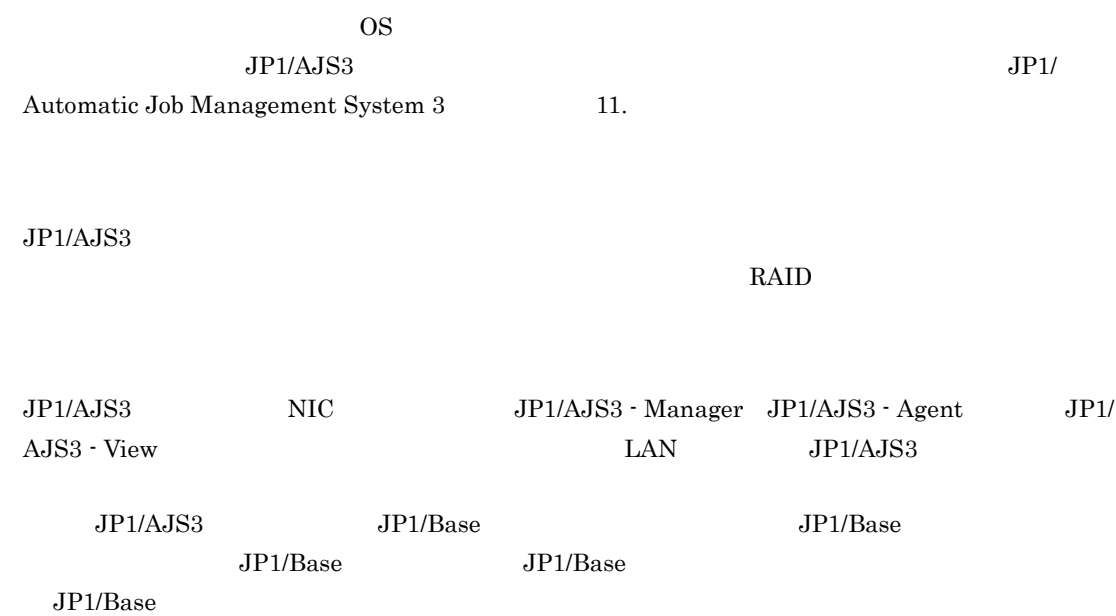

## $JPI/AJS3$

## $5.4.1$

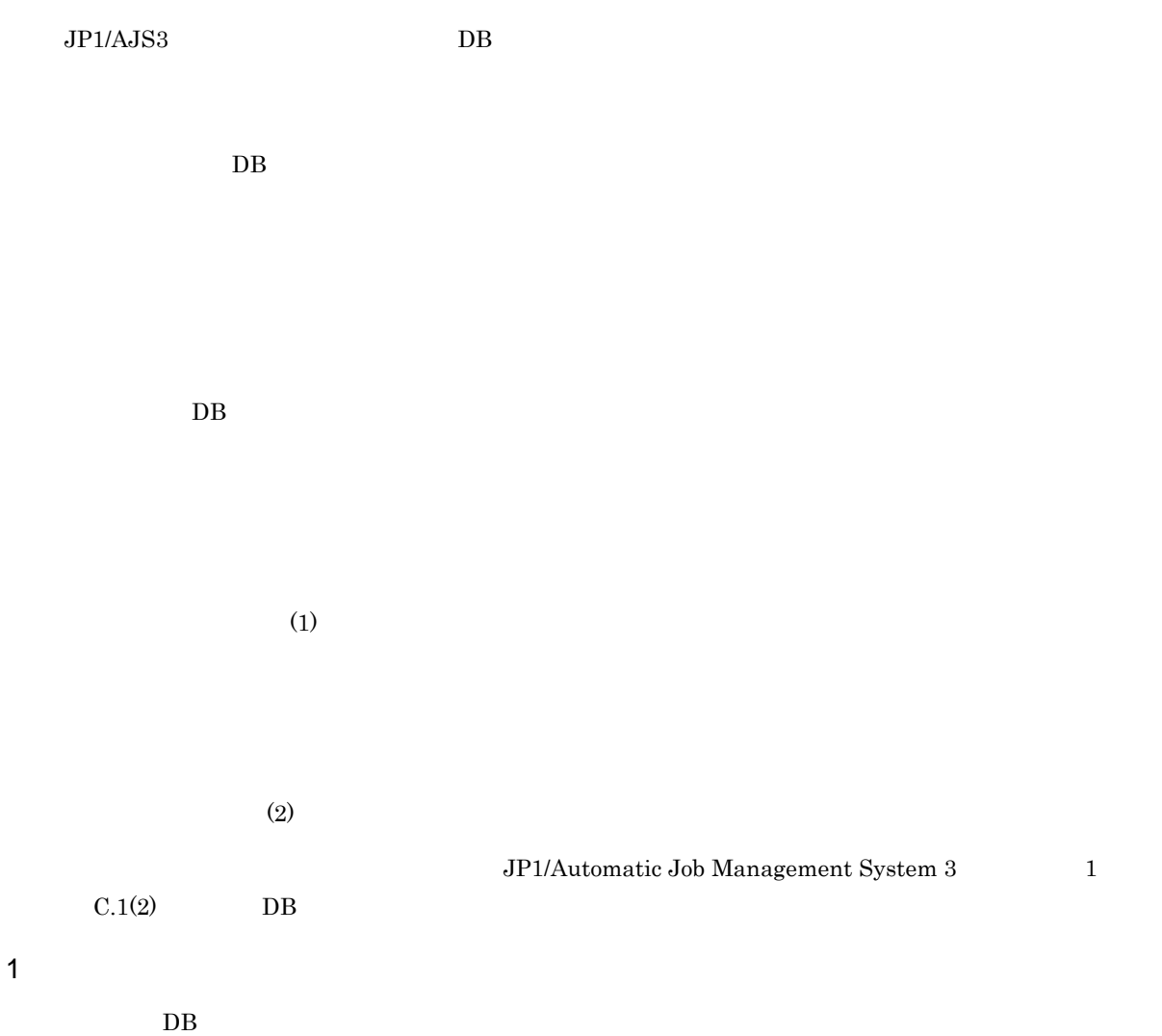

 $5-3$ 

①スケジューラーデータベースのバックアップファイルを取得する

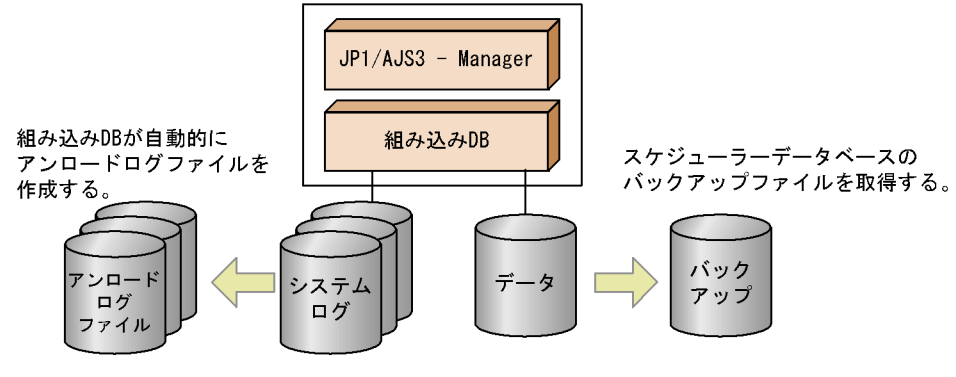

②スケジューラーデータベースに障害が発生する

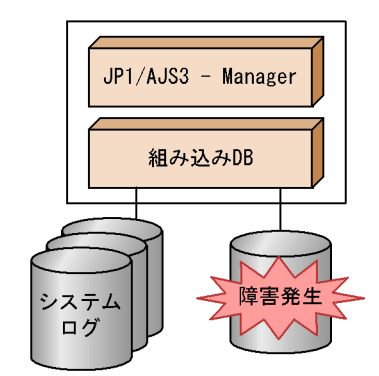

3バックアップファイルとアンロードログファイルを使用して回復する

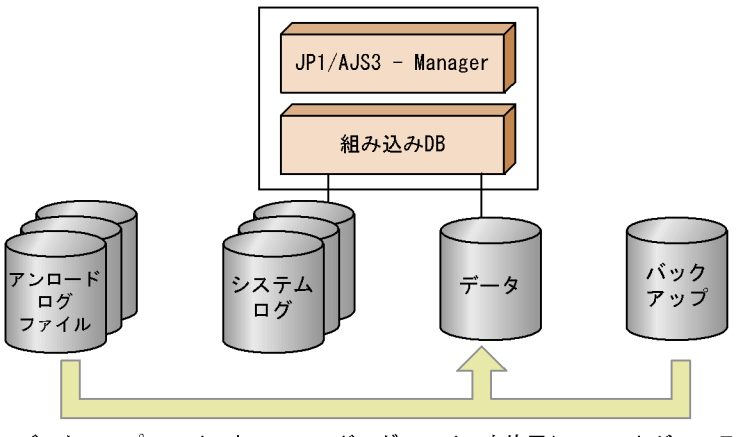

バックアップファイルとアンロードログファイルを使用して,スケジューラー<br>データベースを回復する。

 $a$ 

 $DB$ DB  $\Box$ 

b)<br>アンコードログファイルについて<br>アンコードログファイルについて

 $DB$ 

- **•** Production in the Secondary experimental in the Secondary experimental in the Secondary experimental in the Secondary experimental in the Secondary experimental in the Secondary experimental in the Secondary experime
- ajsembdbbackup
- ajsembdboplog **W**
- BB

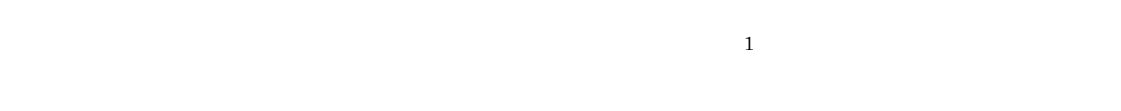

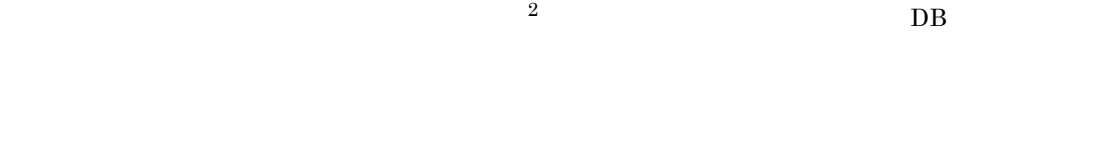

- 注※ 1
- 注※ 2
- $D\text{B}$
- $1$ 
	- $5-3$

ł.

 $\overline{a}$  $\overline{a}$ j.

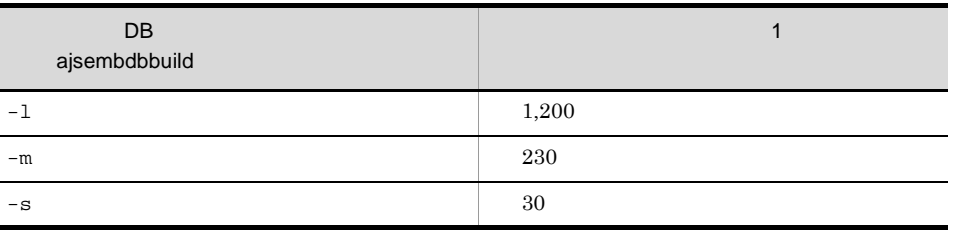

ajsembdbaddlog ajsembdbaddlog ajsembdbaddlog ajsembdbaddlog ajsembdbaddlog ajsembdbaddlog ajsembdbaddlog ajsemb

 $-$ s  $-$ s two  $\frac{5-3}{2}$ 

 $5-3$   $3$ 

### $JP1/AJS3$

 ${\rm JP1/Automatic\ Job\ Management\ System\ 3}\qquad \qquad {\rm 3.2(3)}$ 

#### $1$

 $5-4$  1

| DB<br>ajsembdbbuild      | и      |
|--------------------------|--------|
| $\overline{\phantom{0}}$ | 50,000 |
| $-m$                     | 9,600  |
| $-S$                     | 1,200  |

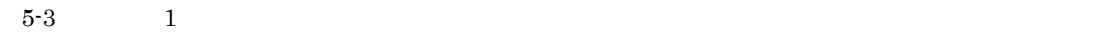

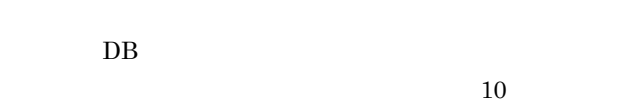

 $10 \t/ 1,200 \t= 8$ 

 $8$ 

 $\text{DB}$ 

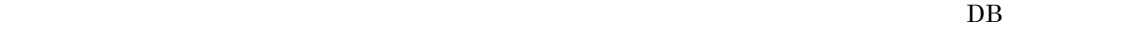

 $5-5$ 

 $\overline{2}$ 

KFPS01150-E Windows UNIX の場合は syslog)に出力されます。このメッセージ KFPS01150-E の出力状態を監視して,自動ログ

ajsembdboplog -s

 $\Box$ JF0 DB

ajsembdboplog

ajsembdboplog -s -id \_JF0 HOSTNAME : host\_name (180252) SERVER\_NAME:ajs2 AUTO\_LOG\_UNLOAD NOW\_UNLOAD\_LOG\_GROUP CREATE\_DIR ACTIVE \*\*\*\* K:/logback CURRENT LOG GENERATION INFO. LOG\_GROUP GEN\_NO. SERVER\_RUN\_ID RUN\_ID UNLOAD\_FILE\_NAME log1 1 43c4ad0d 43c4acf3 ajs2\_43c4ad0d0001\_log1

AUTO\_LOG\_UNLOAD

 $ACTIVE$ 

 $STOP$ 

 $5-5$ 

ajsembdboplog -r

ajsembdboplog -r -id \_JF0

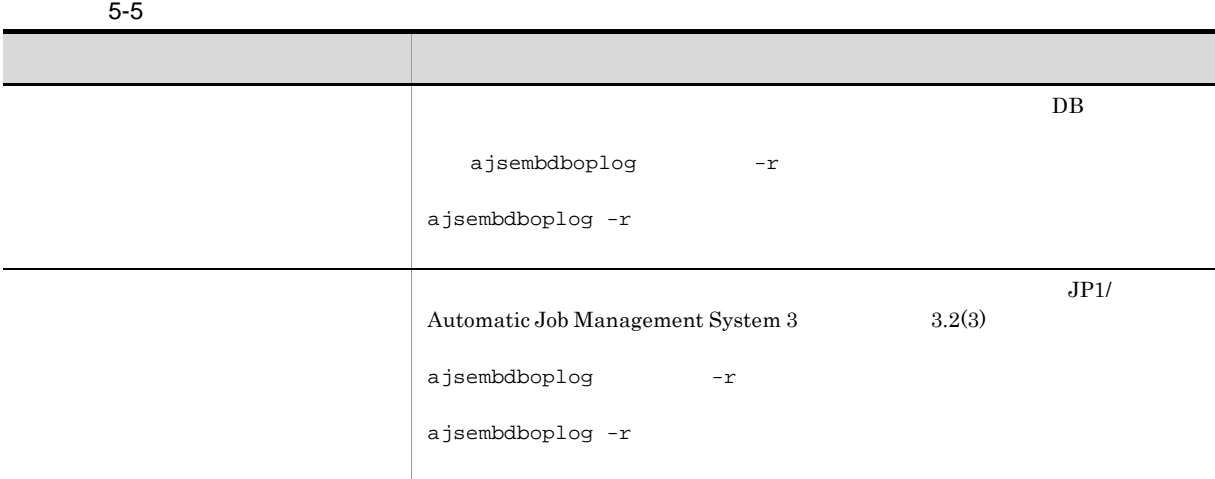

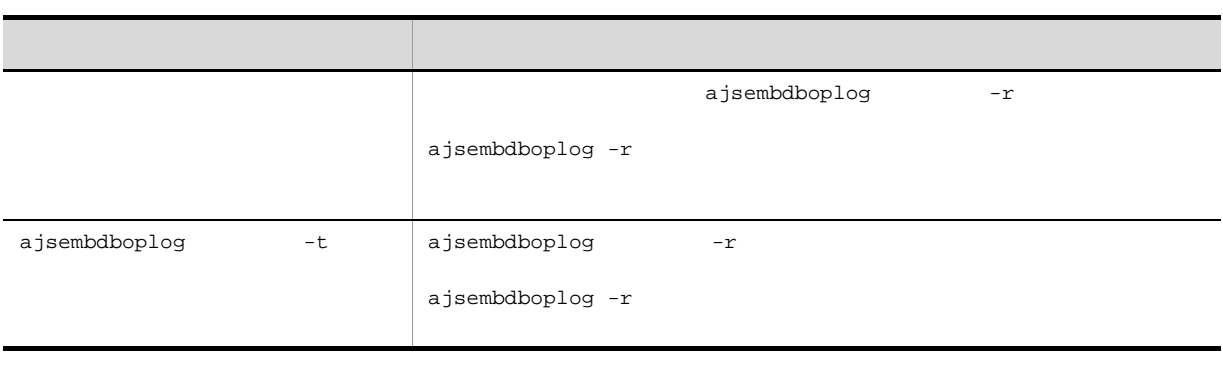

 $\overline{D}$ B  $\overline{D}$ 

 $\text{DB}$ 1.  $\blacksquare$  $2.$ ajsembdboplog  $\frac{1}{1}$  $5-3$ 3. DB ajsembdbstart  $DB$  DB  $OS$  DB • Windows ajsembdbstart -id • UNIX  $\begin{minipage}[c]{0.75\textwidth} \centering \begin{tabular}{@{}l@{}} \textbf{DB} & \textbf{a} & \textbf{b} & \textbf{c} \\ \textbf{a} & \textbf{b} & \textbf{c} & \textbf{d} \\ \textbf{b} & \textbf{c} & \textbf{d} & \textbf{d} \\ \textbf{c} & \textbf{d} & \textbf{d} & \textbf{d} \\ \textbf{d} & \textbf{d} & \textbf{d} & \textbf{d} \\ \textbf{e} & \textbf{d} & \textbf{d} & \textbf{d} \\ \textbf{e} & \textbf{e} & \textbf{e}$  $\begin{array}{ccc} \texttt{a} \texttt{jsembdb} \texttt{status} & \texttt{or} \end{array} \hspace{1.5cm} \begin{array}{ccc} \texttt{a} \texttt{jsembd} \texttt{b} \texttt{status} & \texttt{or} \end{array}$ ajsembdbstatus ajsembdbstatus -s ust -id \_JF0

HOSTNAME : host\_name(144852) SYSTEMID : ajs2 UNITID : unt1 ENTRYHOST : host\_name PAIRHOST : UNIT-STAT FES-STAT SETUP-STAT<br>STOP \*\*\*\*\*\*\*\* SETUP \*\*\*\*\*\*\*\* SETUP

#### $\begin{array}{lll} \text{UNIT-STAT} \end{array} \begin{array}{lll} \text{UNIT-STAT} \end{array}$

ajsembdbstart STOP --id  $P\textrm{AUSE}$  $-i$ d  $-R$ 

4. 1

 $JP1/AJS3$ 

 $5.$ 

 $\mathbf c$ 

JP1/Automatic Job Management System 3 1  $C.1$  DB  $C.3$ • *• •*  $\sim$  7000  $\mu$  7000  $\mu$  7000  $\mu$  7000  $\mu$  7000  $\mu$  $JP1/AJS3$ JP1/Automatic Job Management System 3 3.2(3) • **b** DB  $\sim$  $\overline{D}$  DB  $\overline{D}$ • JP1/AJS3 ajsembdbbackup • JP1/AJS3  $JP1/AJS3$ • *•*  $\sim$  700  $\mu$  700  $\mu$  700  $\mu$  700  $\mu$  700  $\mu$  700  $\mu$ ajsembdbbackup **•** アンロードログファイルを使用してスケジューラーデータベースを回復する場合,ajsembdbrstr  $-1d$   $-1$ 

ajsembdbrstr

 $JP1/Automatic\ Job$ 

 $DB$ 

 $JPI/AS3$ 

Management System 3 1 2. ajsembdbrstr

 $2 \overline{z}$ 

```
5-4
```
①スケジューラーデータベースのバックアップファイルを取得する

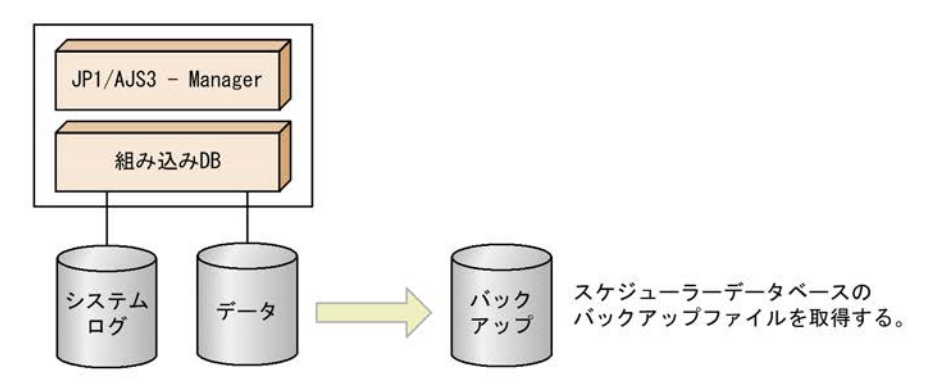

2スケジューラーデータベースに障害が発生する

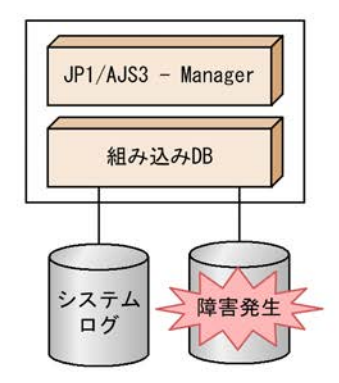

3バックアップファイルを使用して回復する

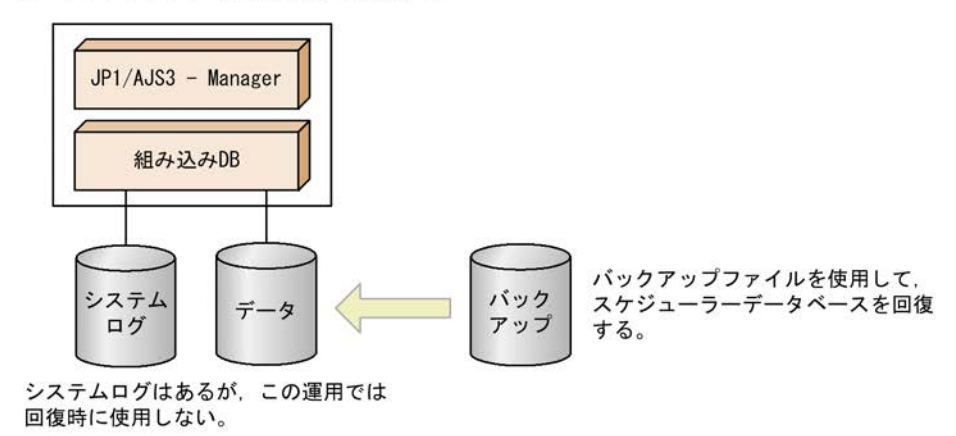

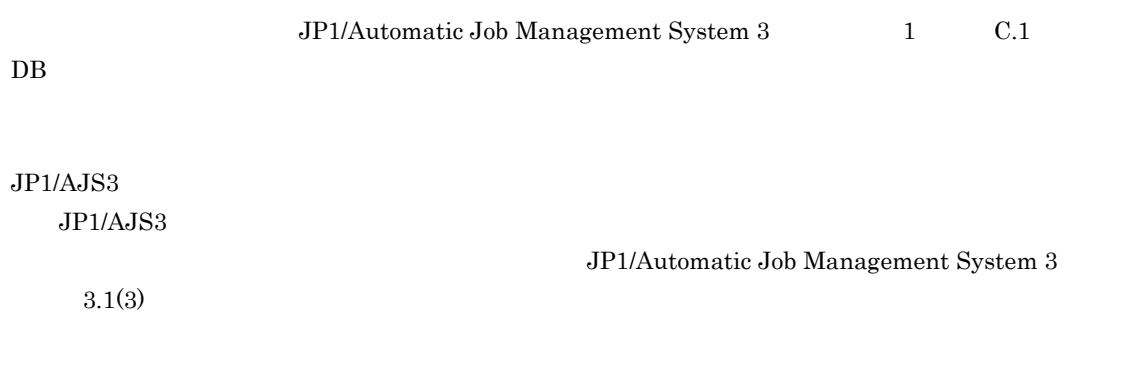

ニュアル「JP1/Automatic Job Management System 3 運用ガイド 3.1(4) 障害発生時のデータベースの

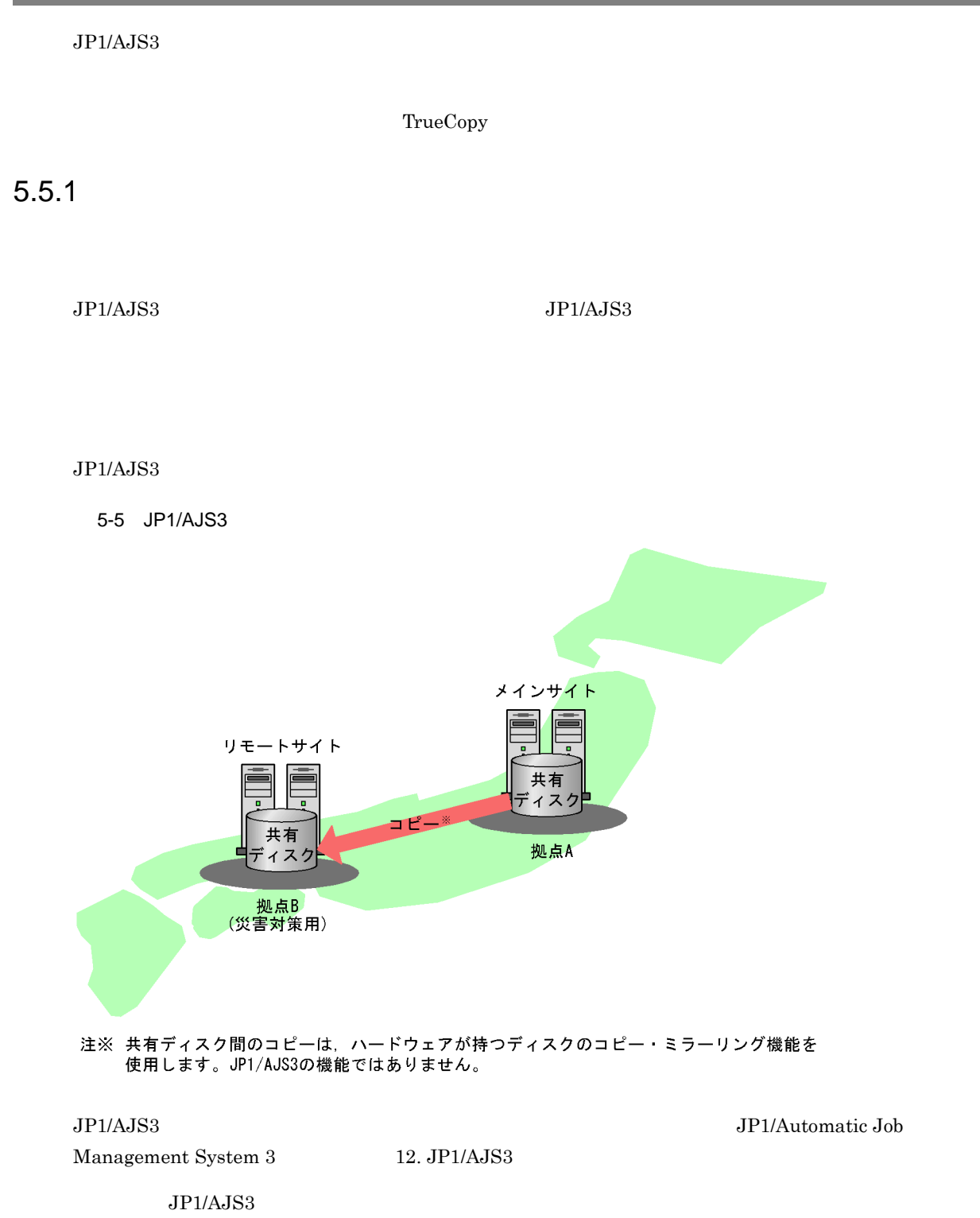

## $5.5.2$   $5.3$

 $JP1/AJS3$ 

## 5-6 JP1/AJS3

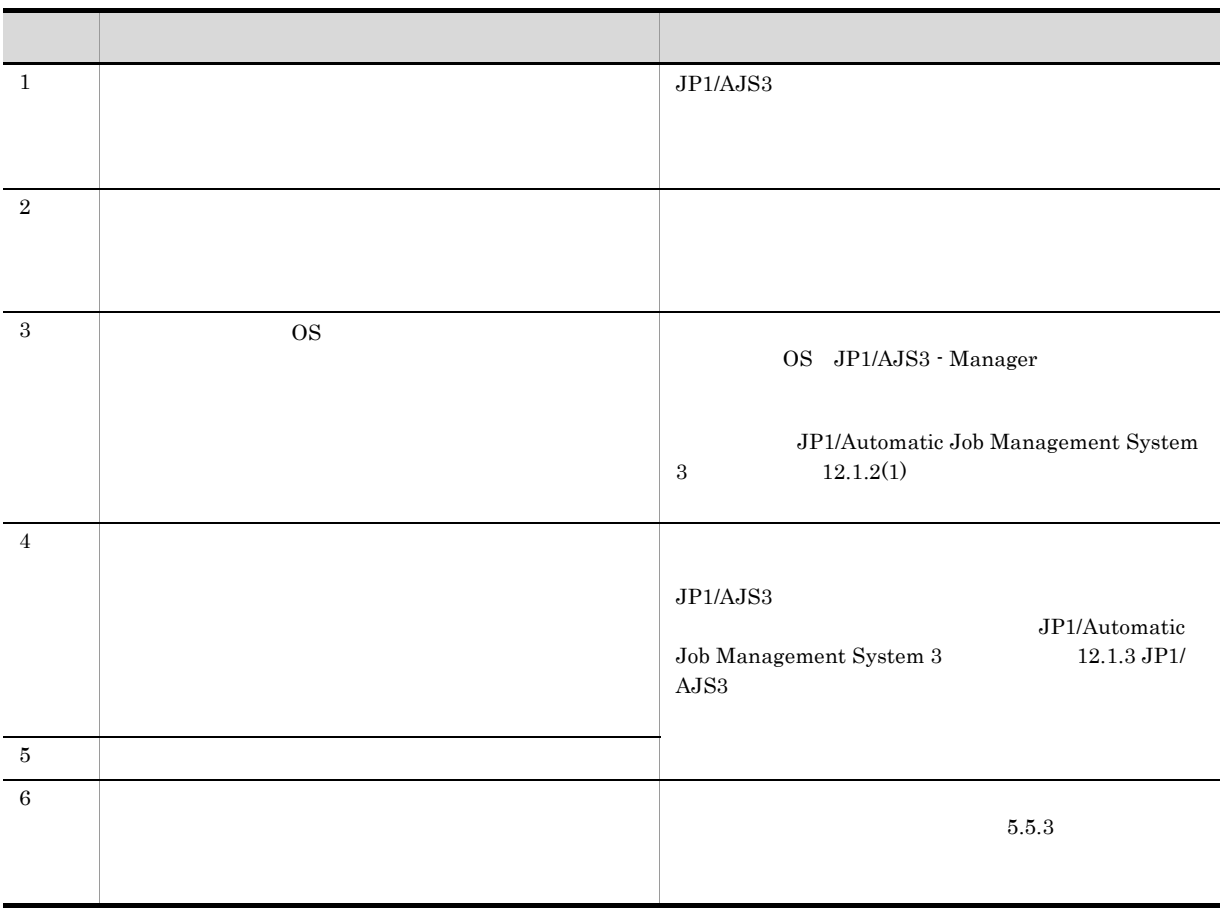

## $5.5.3$

 $1$ 

 $JP1/AJS3$ 

 $JP1/AJS3$ 

 $\rm JP1/AJSS$ 

 $2$ 

 $5-6$ 

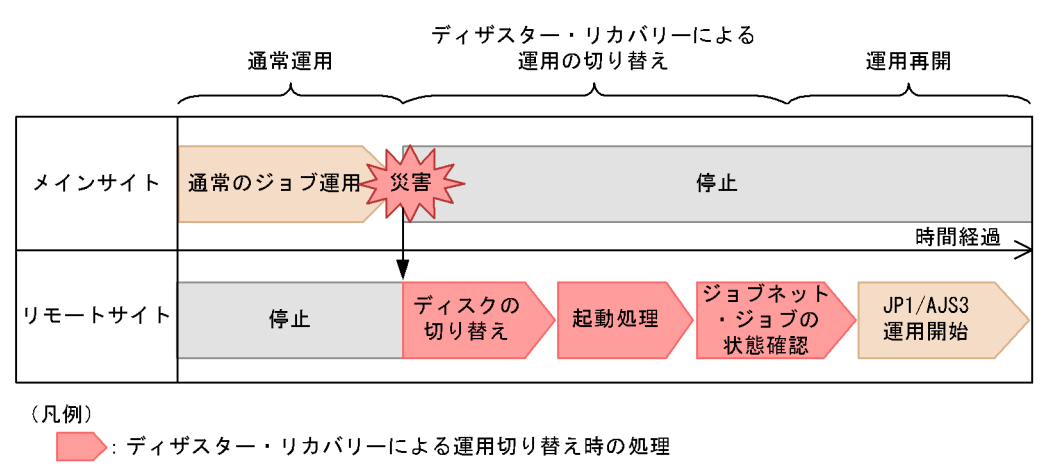

JP1/AJS3

 $\rm JPI/AS3$ 

 $JP1/AJS3$ 

JP1/AJS3

 $JPI/AS3$ 

JP1/Automatic Job Management System 3  $7.2.1(3)$
*6* メンテナンスの検討

 $JP1/AJS3$ 

 $6.1$ 

# $6.1$

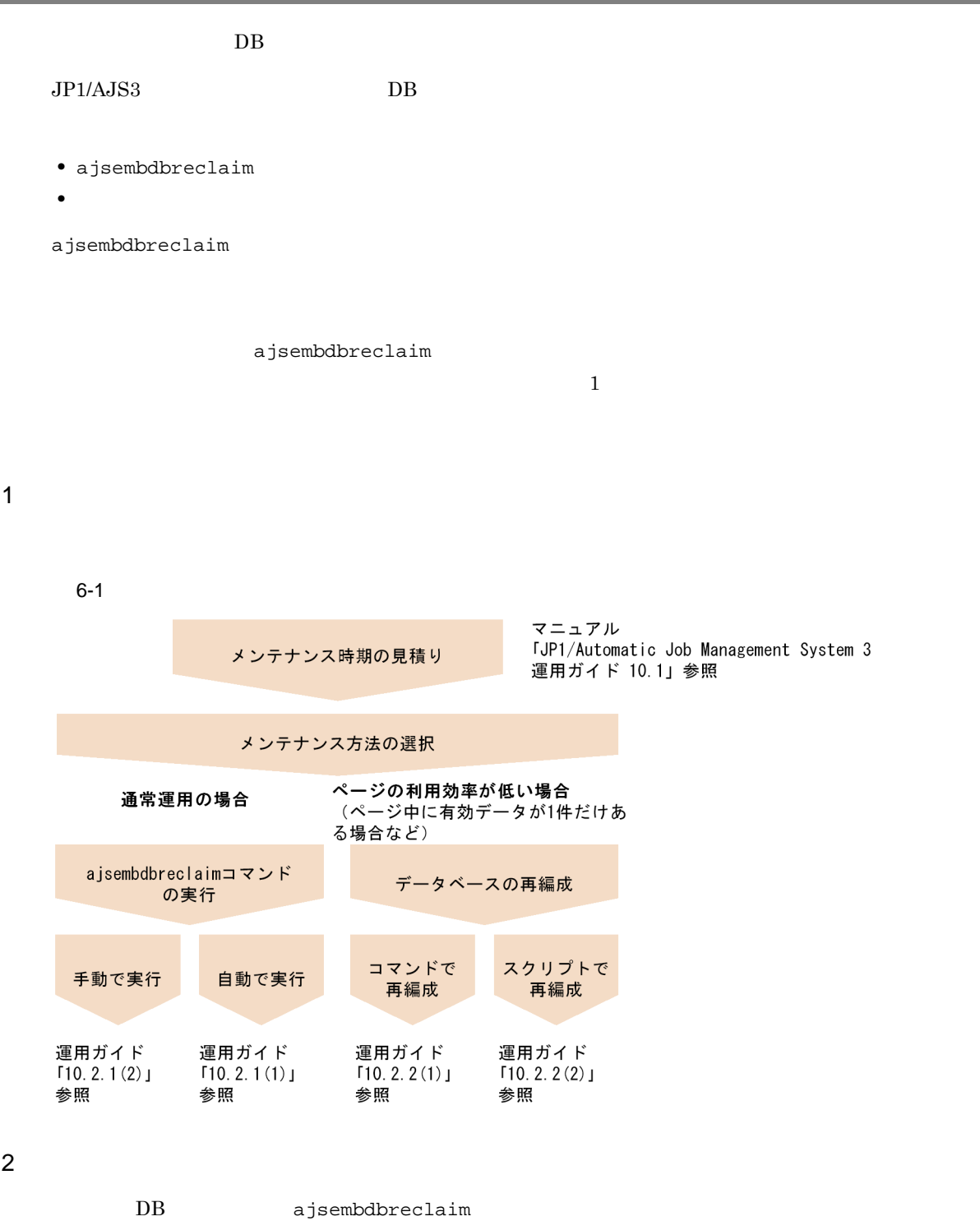

ajsembdbreclaim

 $6.$ 

### a) in the contract of the contract of the contract of the contract of the contract of the contract of the contract of the contract of the contract of the contract of the contract of the contract of the contract of the cont

ajsembdbstatus ajsembdbstatus ajsembdbstatus JP1/Automatic Job Management System 3 1 2. ajsembdbstatus b) and  $\mathbf{b}$ DB DB Windows syslog KFPH00211-I KFPH00212-I ajsembdbstatus KFPH00211-I RDAREA usage xxx%, RDAREA="xxxxx" xxxxx KFPH00212-I Table should be reorganized, RDAREA="xxxxx", AUTHID=xxxxx, TABLE=xxxxx  $\overline{R}$ D RD JP1/Automatic Job Management  $\begin{array}{llll} \text{System 3} & 1 & 2. & \text{a jsembdbaddarea} \end{array}$ 

# *7* 特別な運用をする場合の検討

### **QUEUE**

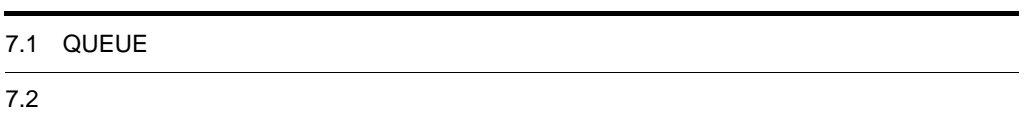

# 7.1 QUEUE

 $\rm QUEUE$ 

 $\rm QUEUE$ 

# 7.1.1 QUEUE

 $QUEUE$ 

### $1$

### $\rm QUEUE$

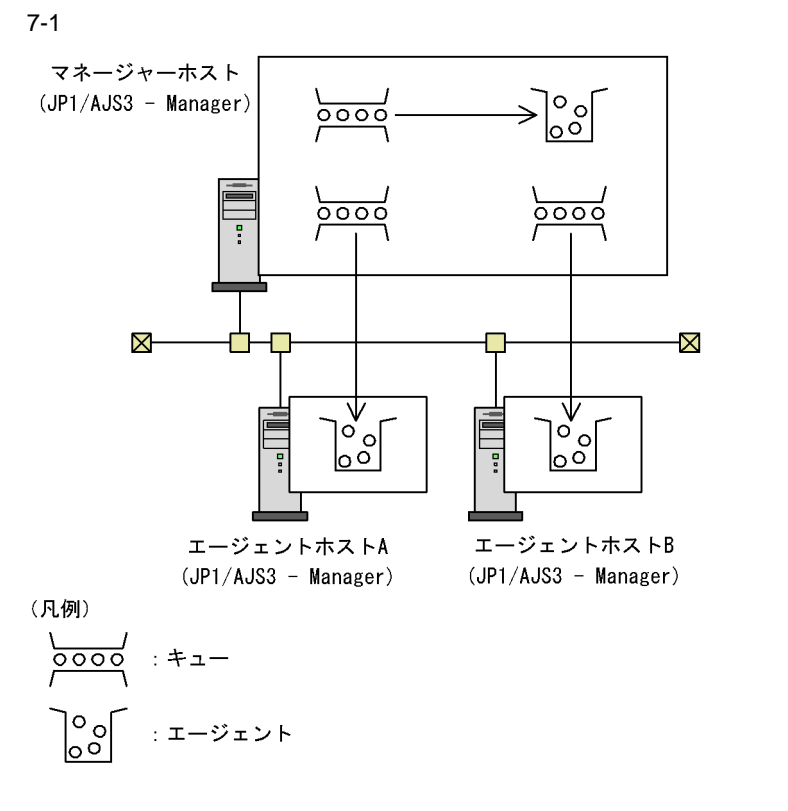

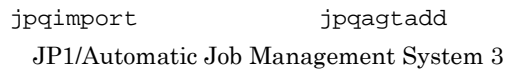

 $2 \quad 3.$ 

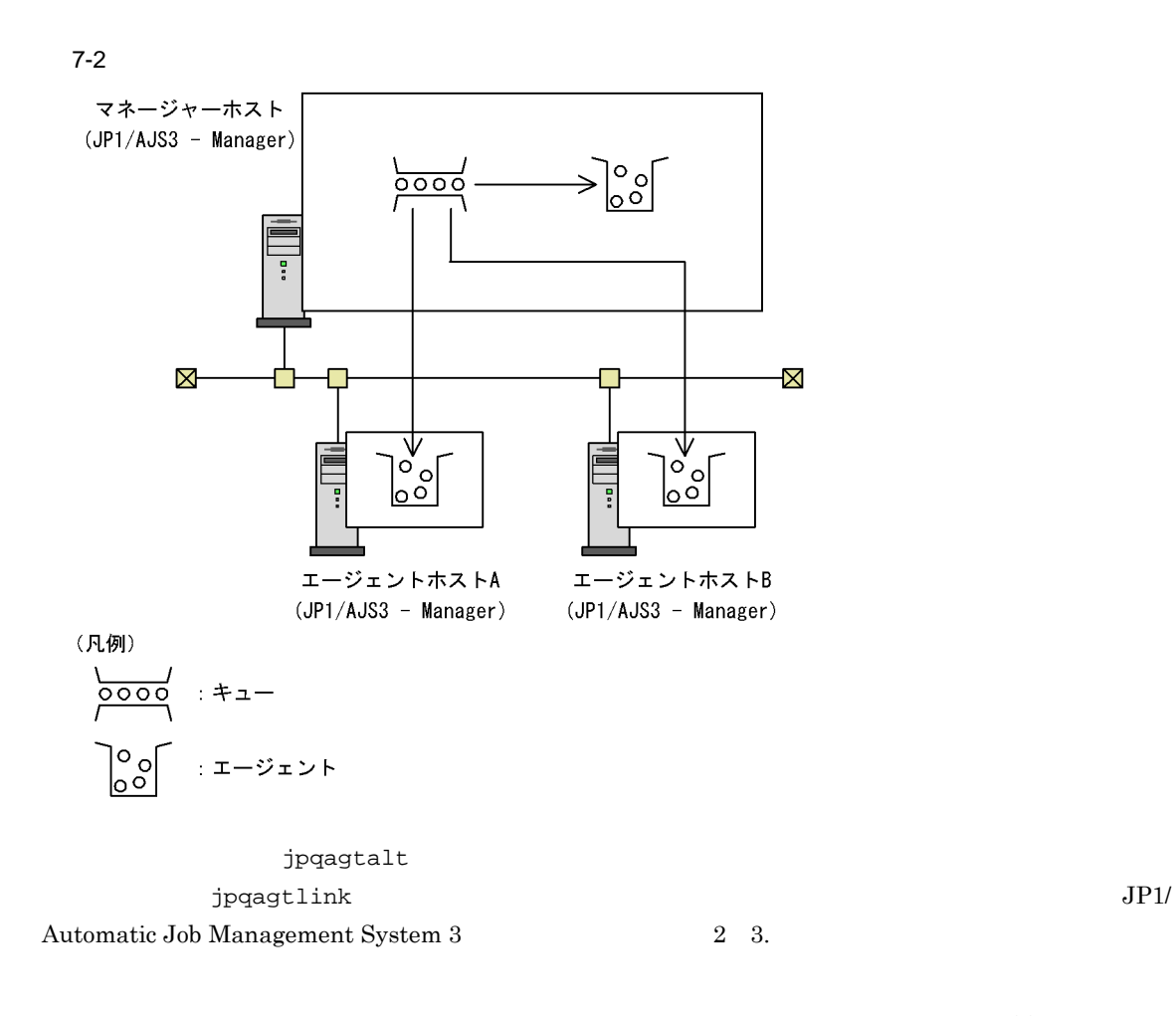

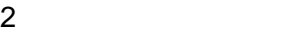

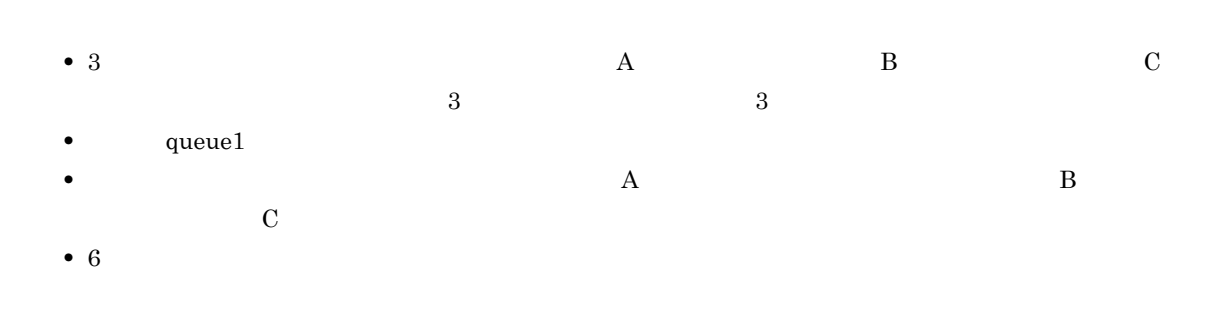

 $(2)$ 

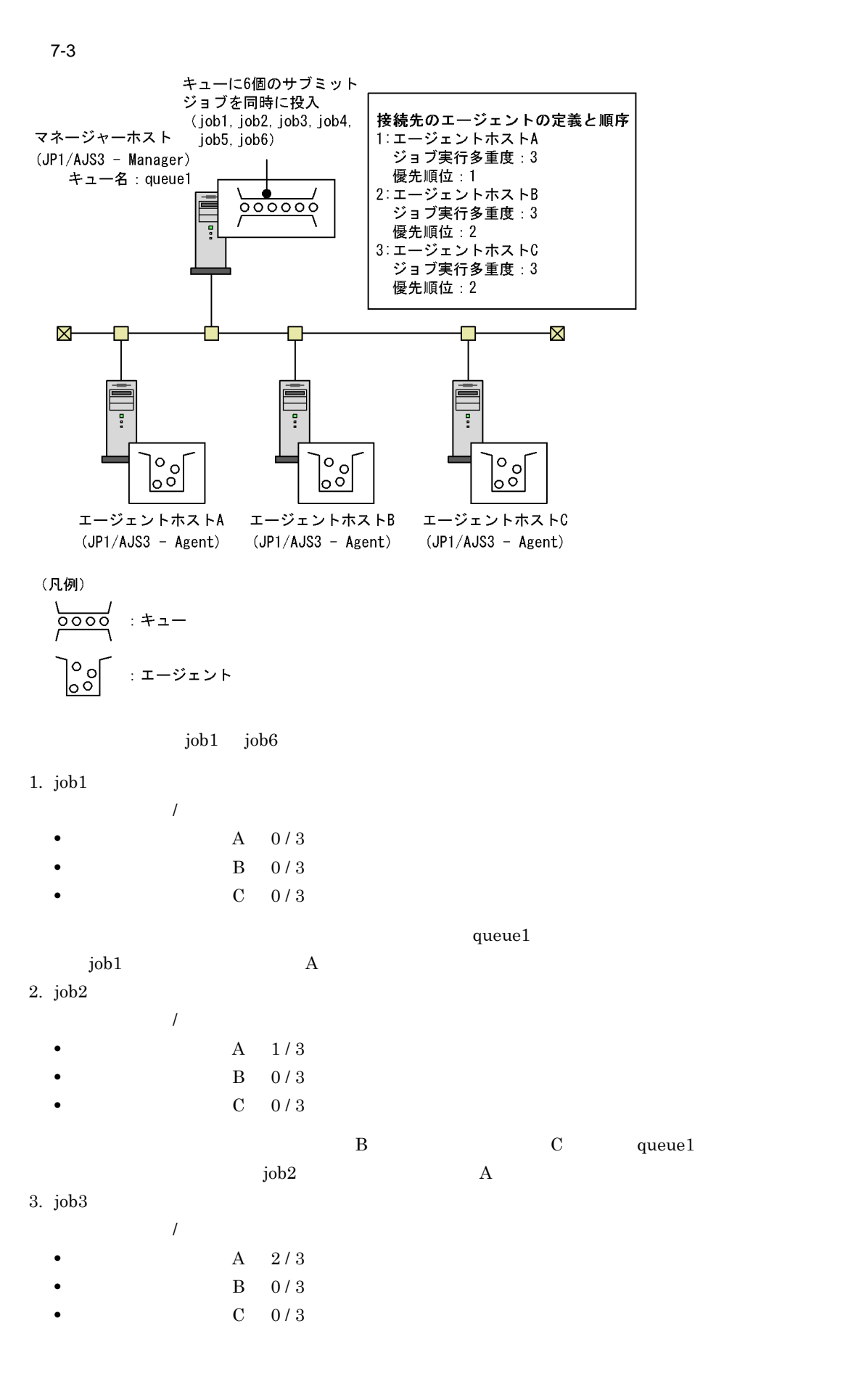

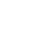

 $7.$ 

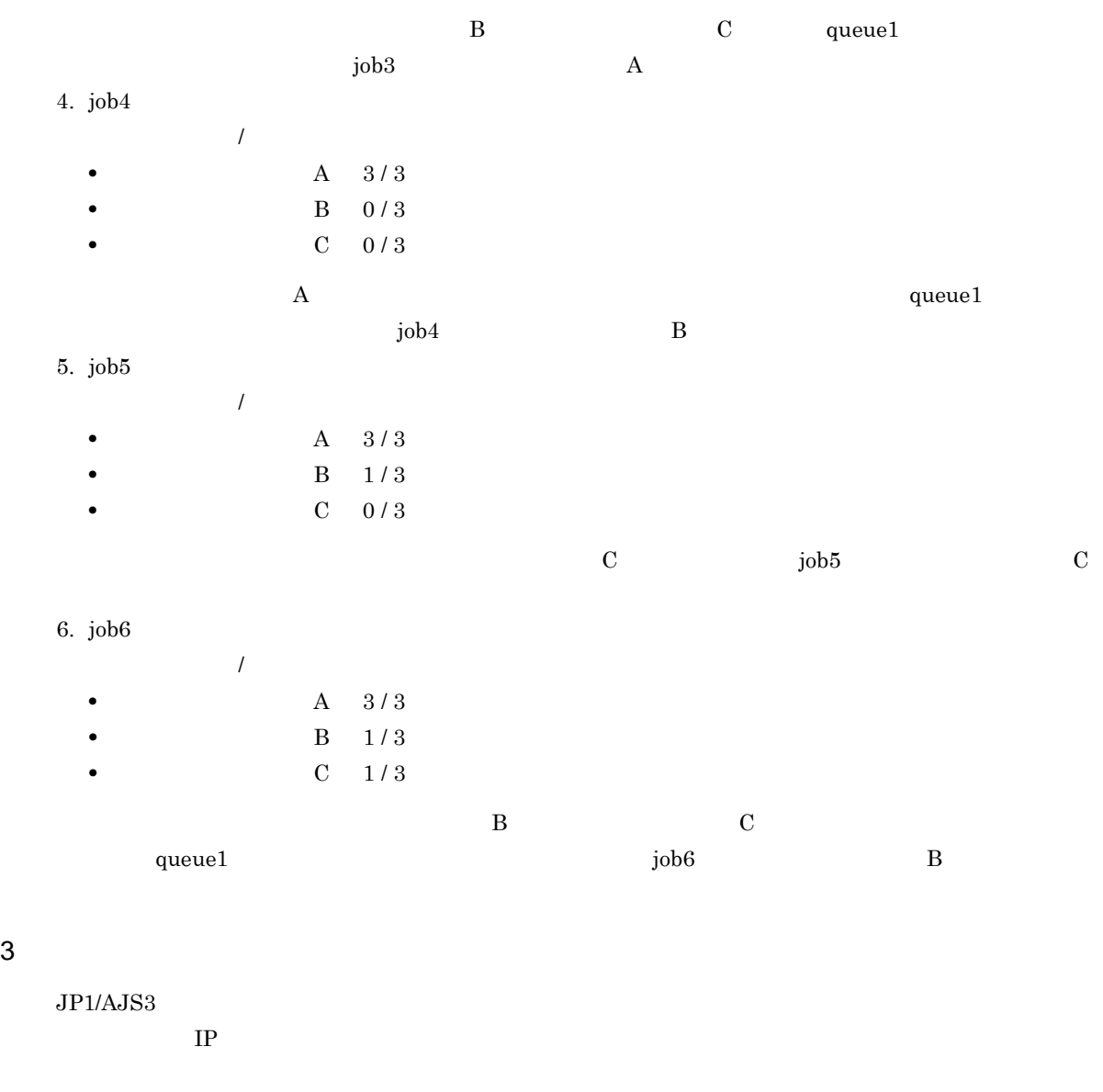

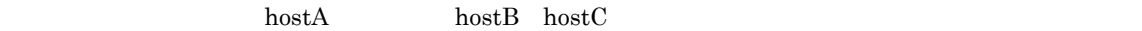

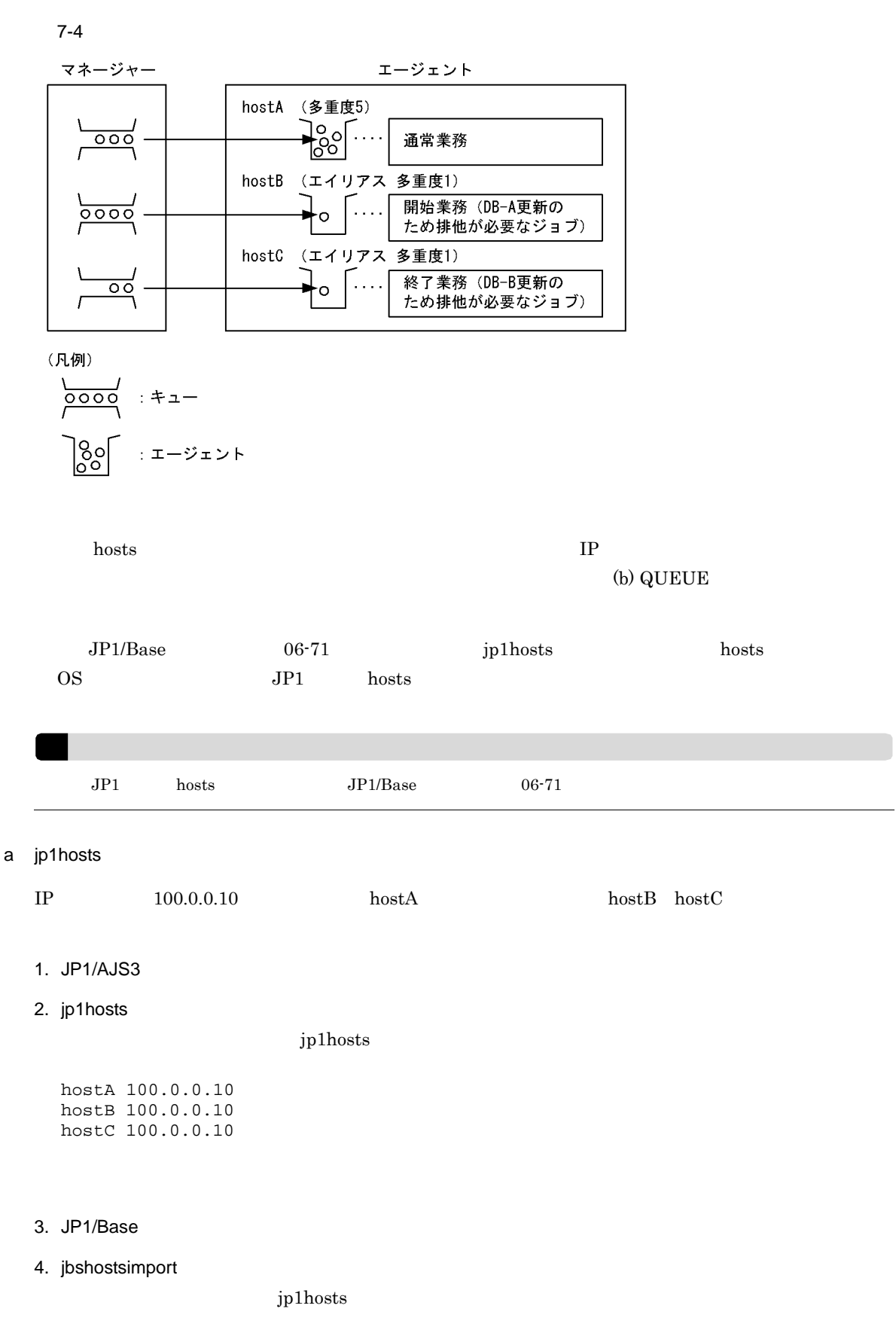

jbshostsimport  $-o|-r$  jplhosts -h

jp1hosts jbshostsexport  $JP1/B$ ase  $JP1/Base$ 5. JP1/Base 6.  $JP1/AJS3$  $JP1/AJS3$   $JP1/AJS3$   $jp1$ hosts  $p1$ ! 注意事項 jp1hosts  $jplhosts$   $jp1hosts$ <u>DNS すいこんがい こころには、こころに対応する場合を見</u>  $jplhosts$  $jplhosts$  ,  $JPl/Base$ jp1hosts

### b QUEUE

JP1/Automatic Job Management System 3  $2 \quad 3.$ 1.  $\blacksquare$ jpqagtadd jp1hosts  $-\text{ah}$  -ah  $-\text{cp}$  $h$ ostA  $h$ ost $B$ jpqagtadd [-mh マネージャーホスト名] -ah hostA -cp 0:00-0:00=5 jpqagtadd [-mh マネージャーホスト名] -ah hostB -cp 0:00-0:00=1 hostA 5 hostB contracts 5 and the set of the set of the set of the set of the set of the set of the set of the set of the set of the set of the set of the set of the set of the set of the set of the set of the set of the s  $2.$ jpqqueopen  $h$ ost $A$ jpqqueopen [-mh  $\qquad$ ] -ah hostA -en 4 QUEUE  $\rm QUEUE$ a)<br>India value in the Superville Superville Superville Superville Superville Superville Superville Superville Superville Superville Superville Superville Superville Superville Superville Superville Superville Superville Su  $JPI/AS3$ 

 $7.$ 

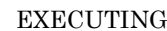

### jpqagtshow  $\begin{array}{ll}\text{CUREXECHGNUM}\end{array}$ jpqagtshow JP1/Automatic Job Management System 3 2 3. https://www.facebook.com/spagtshow

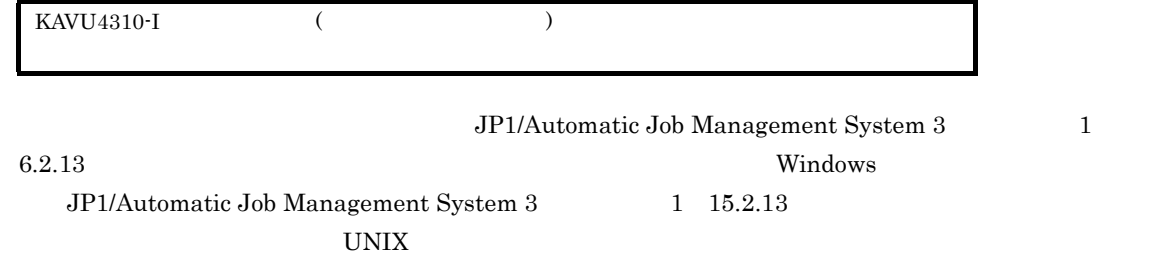

 $\overline{5}$ 

### $b$

jpqjobsub

- •<br>• <sub>The transfer was the transfer was the transfer was the transfer was the transfer was the transfer was the transfer</sub>
- **•**  $\frac{1}{2}$
- 
- **•** 配信しようとしたジョブと同じ排他実行リソースを指定したジョブが終了する

### $7.1.11$

JP1/Automatic Job Management  $\text{System } 3 \qquad \qquad 10.5(6)$ jpqjobsub -st

c jpqendjobshow jpqjobshow jpqendjobshow jpqiobshow jpqjobshow

jpqendjobshow -rn オプションで取得するジョブ情報の数を指定するか,または -sa オプション,-sp オプションで

jpqjobshow

 $10$  $\text{System } 3 \qquad 1 \quad 6.2.14$  $1 \quad 15.2.14$ UNIX  $\,$ 

jpqendjobshow

 $-v$   $-s$ 

JP1/Automatic Job Management

Windows JP1/Automatic Job Management System 3

 $j$ pqman) $j$ KAVU4280-E jpqjobshow

 $7.1.12$   $\qquad \qquad$   $\qquad \qquad$   $\qquad$   $\$ 

# 7.1.2 QUEUE

1 QUEUE

 $\rm QUEUE$ 

- - **•**  $\mathbb{R}$ •  $$\tt JP1/NGSEXEC$$   $$\tt JP1/OGSEXEC$$
	-
	- •<br>• ジョブを使っている場合は、<sub>ジョ</sub>ブを使ってみる場合は、
	- **•** 特定ジョブ同士を排他実行する場合
	- QUEUE
	- **•** 運用中に QUEUE ジョブ,サブミットジョブのジョブ実行環境の構成定義情報を動的に追加する
- a QUEUE

 $\begin{array}{ccc} \texttt{jpqimport} & \texttt{QUEUE} \end{array}$ 

 $QUEUE$ 

1. QUEUE  $j$ ,  $j$ 

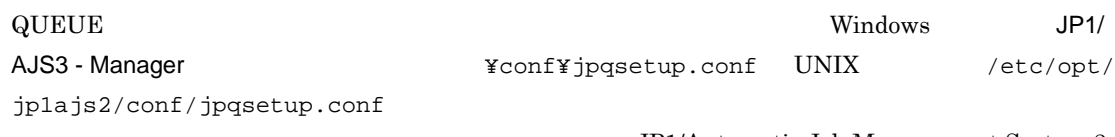

JP1/Automatic Job Management System  $3$ 2 3. https://www.fileson.com/space.org/fileson.com/space.org/fileson.com/space.org/fileson.com/space.org/

7-5 QUEUE

```
<設定するジョブ実行環境情報>
ヽaxたぅ ? フョンス: xxx in #xノ<br>マネージャーホスト名 : manager_host1<br>新たに追加するエージェント(実行ホスト)名 : agent_host1
                                            agent_host2
<sub>新たに追加するキュー名 : queue1(manager_host1でジョブを実行する)</sub>
                        queue2 (agent_host1およびagent_host2でジョブを分散実行する)
```
<ファイルの内容>

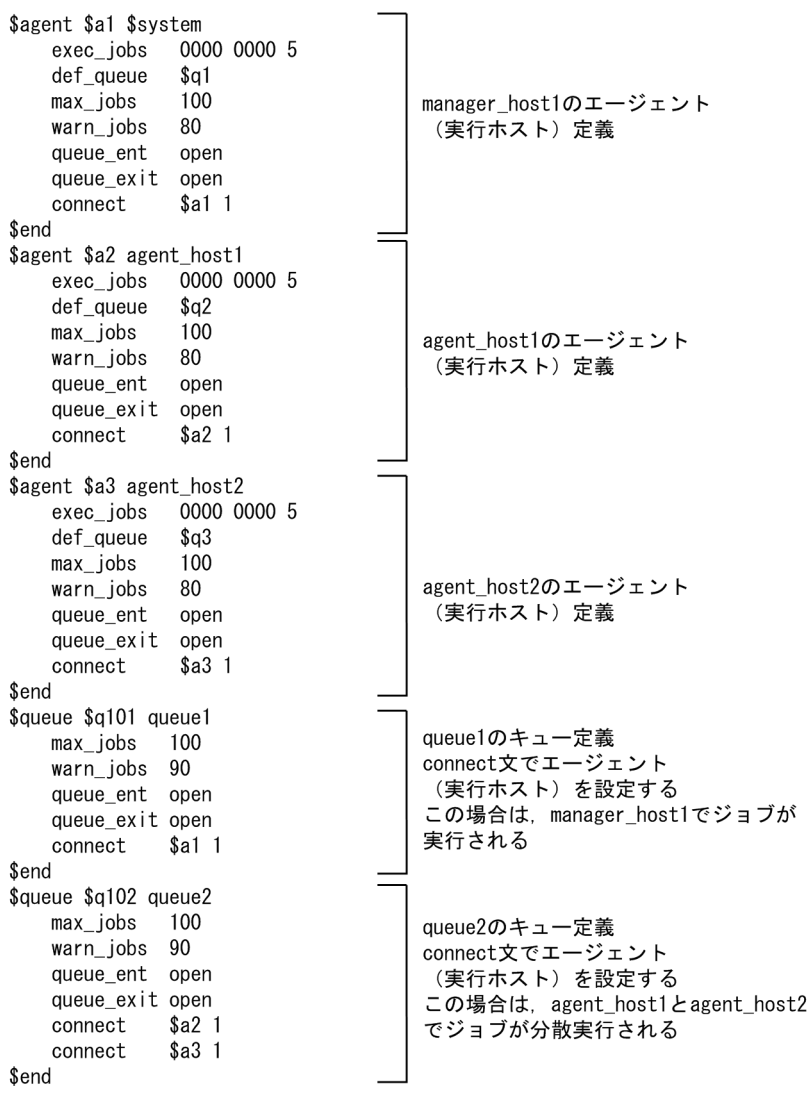

### 2. GUEUE STATES AND STATES AND STATES AND STATES AND STATES AND STATES AND STATES AND STATES AND STATES AND STATES AND STATES AND STATES AND STATES AND STATES AND STATES AND STATES AND STATES AND STATES AND STATES AND STAT

3. QUEUE

 $JP1/AJS3$ 

- Windows
	- del QUEUE  $\frac{1}{2}$
	- del QUEUE

¥M\_JPQ\*  $^2$ 

注※ 1  $\rm QUEUE$ [{JP1\_DEFAULT| }\}\}P1NBQMANAGER\Database] DatabasePath Windows Server 2008 %ALLUSERSPROFILE%¥Hitachi¥JP1¥JP1\_DEFAULT¥JP1AJS2¥database¥queue %ALLUSERSPROFILE%
What has a set of the set of the set of the set of the set of the set of the set of the set of the set of the set of the set of the set of the set of the set of the set of the set of the set of the set of ¥Windows ¥Program Files  $*$ Program Files (x86)  $64$  Windows 論理ホストのとき:「共有フォルダ ¥jp1ajs2¥database¥queue Windows Server 2003 Windows Server 2008 JP1/AJS3 - Manager and Alexander and Adaptabase¥queue 論理ホストのとき:「共有フォルダ ¥jp1ajs2¥database¥queue  $\overline{2}$  $\rm QUEUE$ [{JP1\_DEFAULT| }\JP1NBQMANAGER\Process] WorkPath に指定したフォルダです。デフォルトは,物理ホストの場合は「JP1/AJS3 - Manager インストール先フォルダ ¥tmp」,論理ホストの場合は「共有フォルダ ¥jp1ajs2¥tmp」です。 • UNIX rm QUEUE  $\frac{1}{7}$   $\frac{1}{7}$ rm QUEUE /M\_JPQ\*  $^2$  $\mathbf{1}$  $\rm QUEUE$ [{JP1\_DEFAULT| }\}\}P1NBQMANAGER\Database] DatabasePath  $/var/opt/$ jplajs2/database/queue is the set of the set of the set of the set of the set of the set of the set of the set o gueue 注※ 2  $\rm QUEUE$ [{JP1\_DEFAULT| }\}\JP1NBQMANAGER\Process] WorkPath  $/var/opt/$ jp1ajs2/tmp $\,$ 4. jpqimport  $\rm QUEUE$  . The set of the set of the set of the set of the  $\rm QUEUE$ jpqimport JP1/Automatic Job

Management System 3 2 3. https://www.facement System 3 and 2 3. html b)運用中に QUEUE ジョブ,サブミットジョブの実行環境の構成定義情報を変更する場合の手順  $j$ pqagtadd  $j$ pqqueadd  $JP1/AJS3$  $QUEUE$ jpqagtadd jpqqueadd jpqresadd  $\rm QUEUE$ jpqagtalt jpqquealt **JP1/Automatic Job Management System 3** 2 3. jpqagtadd 1.  $\blacksquare$  $IP$  $24$  0 0 0 1 ypqagtalt jpqagtalt  $-\text{cp}$ **JP1/Automatic Job Management System 3** 2 3. jpqagtalt jpqagtadd -ah  $-$ cp  $2.$ jpqagtadd jpqqueopen jpqqueopen -ah  $-$ en  $3.$ 4,294,967,295 jpqquealt -ah  $-wj$  $4.$ jpqagtadd jpqagtlink -ah  $-lh$  -lh  $-clp$  $5.$  $j$ pqagtshow  $j$ pqqueshow  $1 \t 4$ 

jpqagtshow -ah

 $7.$ 

```
jpqqueshow -ah
2 ISAM Windows
   JPI/AS3 ISAM
                  JP1/AJS3 - Manager
                                jplajs_spmd_pre.conf.model
           jp1ajs_spmd_pre.conf JP1/AJS3
   JP1/AJS3
  - Manager The American State American ¥confused and the setup_cluster iajs_setup_cluster
                       ¥jp1ajs2¥conf
  ISAM JP1/AJS3 JP1/AJS3 JP1/AJS3 - Manager
                 Ybin jpqautocond.bat
        jpqautocond.bat QUEUE
     WorkPath について、アネージャープロセス実行時のワークディングに、エネージャープロセス実行時のワークディングに,再編に
     \rm QUEUE is the \rm ISAM2\rm QUEUE\rm ISAMjpqautocond.bat
     ISAM Jischk Jischk (Jischk)
     JisconvWindows Server 2008
       %ALLUSERSPROFILE%¥HITACHI¥JP1¥JP1_DEFAULT¥JP1AJS2¥log¥jpqautocond[面数番
        ].log
        %ALLUSERSPROFILE%
What is a set of the set of the set of the set of the set of the set of the set of the set of the set of the set of the set of the set of the set of the set of the set of the set of the set of the set of 
                   ¥Windows
                   ¥Program Files
                   ¥Program Files (x86) 64 Windows
        Windows Server 2003 Windows Server 2008
       JP1/AJS3 - Manager <br>
\angle P1/AJS3 - Manager \angle P1/AJS3 - Manager
```
 $[ \qquad \qquad ] \qquad \qquad \qquad 1 \qquad 4$ Windows Server 2008 %ALLUSERSPROFILE%¥HITACHI¥JP1¥JP1\_DEFAULT¥JP1AJS2¥log¥jpqautocond\_[  $]$ [  $]$ .log %ALLUSERSPROFILE%
What has a set of the set of the set of the set of the set of the set of the set of the set of the set of the set of the set of the set of the set of the set of the set of the set of the set of the set of ¥Windows ¥Program Files  $\texttt{YProgram Files}$  (x86)  $64$  Windows Windows Server 2003 Windows Server 2008 JP1/AJS3 - Manager and The Support of The Support of The Separatocond\_[additional ].log  $\begin{bmatrix} 1 & 1 \end{bmatrix}$   $\begin{bmatrix} 1 & 4 \end{bmatrix}$ 3 ISAM UNIX  $JPI/AS3$   $ISAM$ JP1/AJS3 - Manager jplajs\_spmd\_pre.conf.model jplajs\_spmd\_pre.conf /etc/opt/jplajs2/conf jajs\_setup\_cluster 2000 and the setup of the setup of the setup of the setup of the setup of the setup of the s ISAM /opt/jp1ajs2/bin jpqautocond が起動されるようになります。jpqautocond は,QUEUE ジョブ,サブミットジョブの WorkPath にっぽんこうしょう しゅうしゅう しゅうしゅう しゅうしゅう しゅうしゅう しゅうしゅうしゅう  $\rm QUEUE$  is the set of  $\rm ISAM$  $2$  $\rm QUEUE$  $\text{ISAM}$ 

 $7.$ 

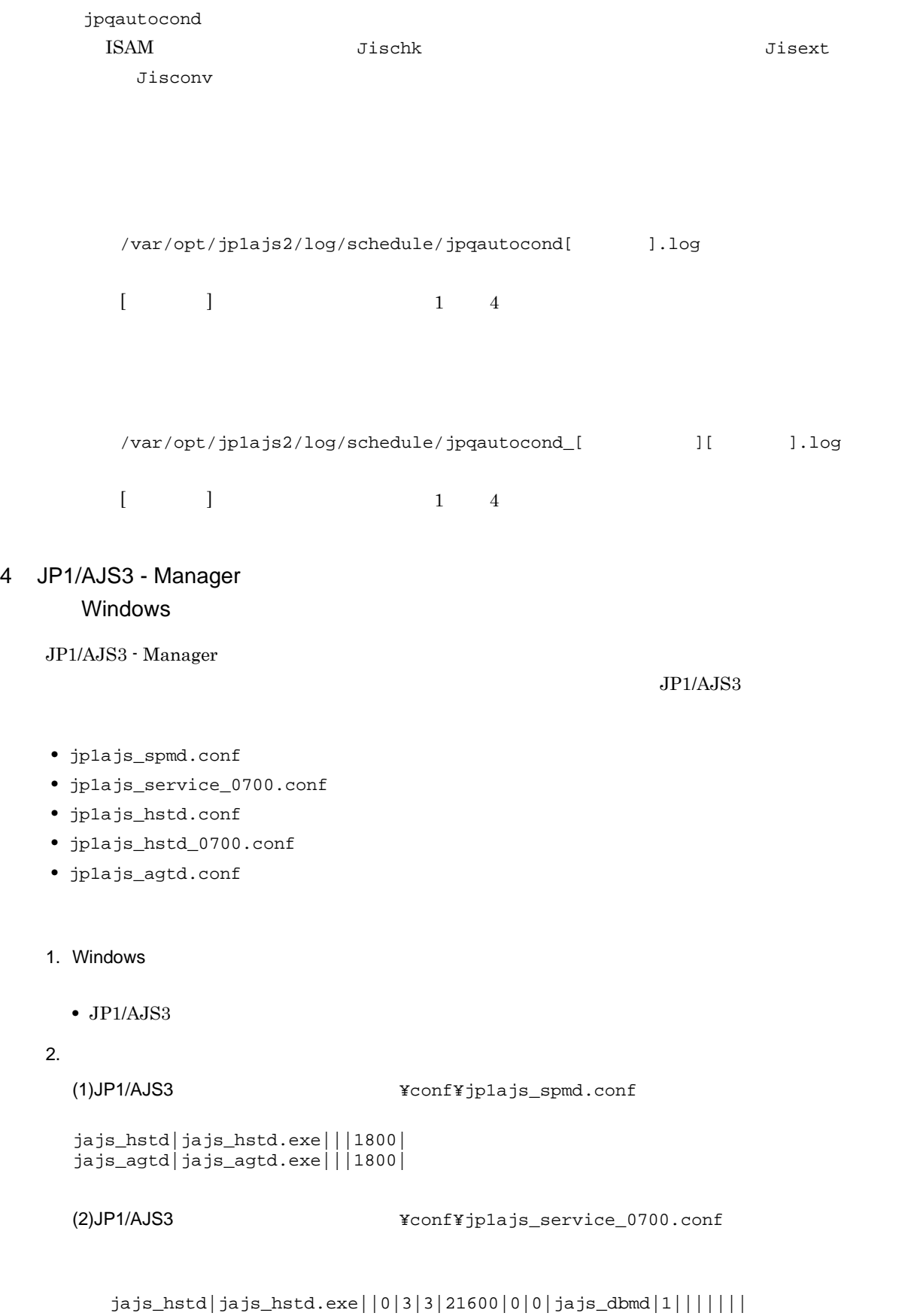

```
jajs_hstd|jajs_hstd.exe||0|3|3|21600|0|0||1|||||||
(3)JP1/AJS3 \qquad \qquad \texttt{YconfYiplais } \texttt{hstd.comf}network|ajsnetwd.exe|||1800|
submitqueue|jpqman.exe|||1800|
(4)JP1/AJS3 \texttt{YconfYjplajs_hstd_0700.comf}network|ajsnetwd.exe||0|3|3|21600|0|0|ajsinetd|1|||||||
   submitqueue|jpqman.exe||0|3|3|21600|0|0|agentm|1|||||||
   network|ajsnetwd.exe||0|3|3|21600|0|0||1|||||||
   submitqueue|jpqman.exe||0|3|3|21600|0|0|network|1|||||||
(5)JP1/AJS3 Weighter State State Automobile Xeronf¥jp1ajs_agtd.conf
```
queuea|jpqmon.exe|||1800|

### 5 JP1/AJS3 - Manager UNIX

JP1/AJS3 - Manager

 $\rm JPI/AdS3$ 

- **•** jp1ajs\_spmd.conf
- **•** jp1ajs\_service\_0700.conf
- **•** jp1ajs\_hstd.conf
- **•** jp1ajs\_hstd\_0700.conf
- **•** jp1ajs\_agtd.conf

### 1. JP1/AJS3

# /etc/opt/jp1ajs2/jajs\_stop # /opt/jp1ajs2/bin/jajs\_spmd\_status

2. vi vi strategista vi strategista vi strategista vi strategista vi strategista vi strategista vi strategista

 $(1)/etc$ /opt/jplajs2/conf/jplajs\_spmd.conf

jajs\_hstd|/opt/jp1ajs2/bin/jajs\_hstd|||1800| jajs\_agtd|/opt/jp1ajs2/bin/jajs\_agtd|||1800|

```
(2)/etc/opt/jplajs2/conf/jplajs_service_0700.conf
   jajs_hstd|/opt/jp1ajs2/bin/jajs_hstd||0|3|3|21600|0|0|jajs_dbmd|1|||||||
   jajs_hstd|/opt/jp1ajs2/bin/jajs_hstd||0|3|3|21600|0|0||1|||||||
(3)/etc/opt/jplajs2/conf/jplajs_hstd.conf
ajsnetwd|/opt/jp1ajs2/bin/ajsnetwd|||1800|
jpqman_hst|/opt/jp1ajs2/bin/jpqman|||1800|
(4)/etc/opt/jplajs2/conf/jplajs_hstd_0700.conf
```

```
ajsnetwd|/opt/jp1ajs2/bin/ajsnetwd||1|3|3|21600|0|0|ajsinetd|1|||||||
jpqman_hst|/opt/jplajs2/bin/jpqman||0|3|3|21600|0|0|ajsagtmd|1|||||||
```

```
ajsnetwd|/opt/jp1ajs2/bin/ajsnetwd||1|3|3|21600|0|0||1|||||||
jpqman_hst|/opt/jp1ajs2/bin/jpqman||0|3|3|21600|0|0|ajsnetwd|1|||||||
```

```
(5)/etc/opt/jplajs2/conf/jplajs_agtd.conf
```

```
jpqmon|/opt/jp1ajs2/bin/jpqmon|||1800|
```

```
3. JP1/AJS3
```
# 7.1.3 QUEUE

QUEUE ISAM ipqimport

 $\rm QUEUE$ 

### 7-1 QUEUE

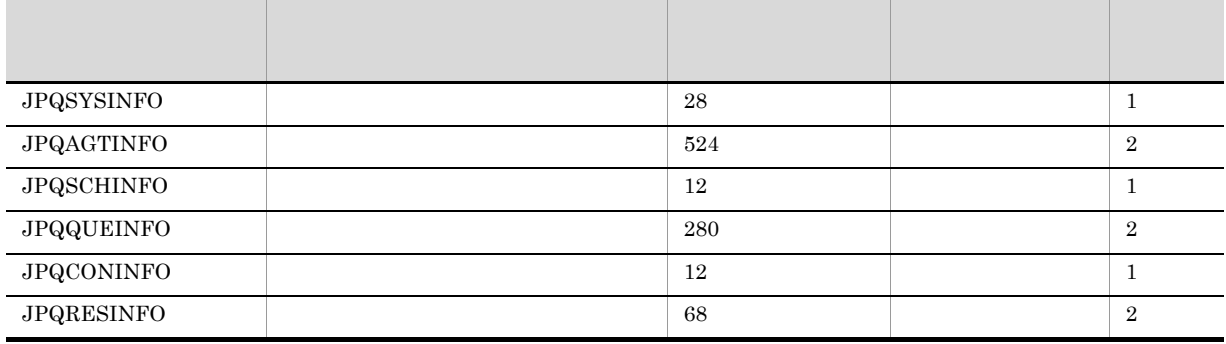

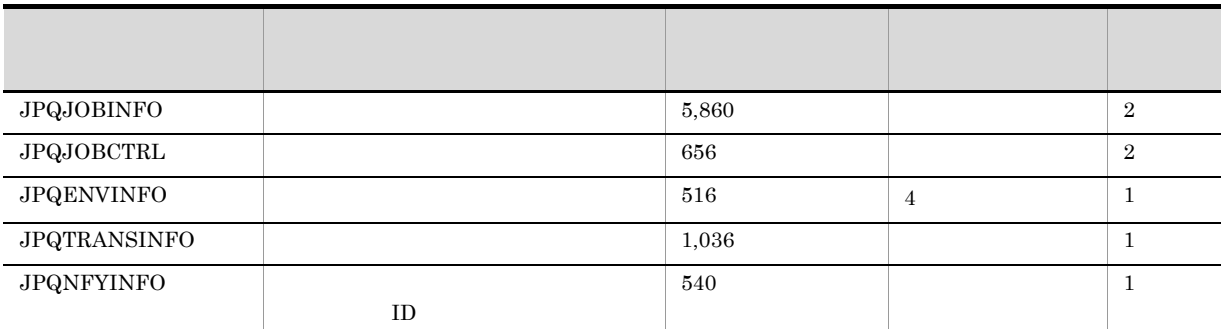

j.

 $\mathbf{r}$ 

 $7.$ 

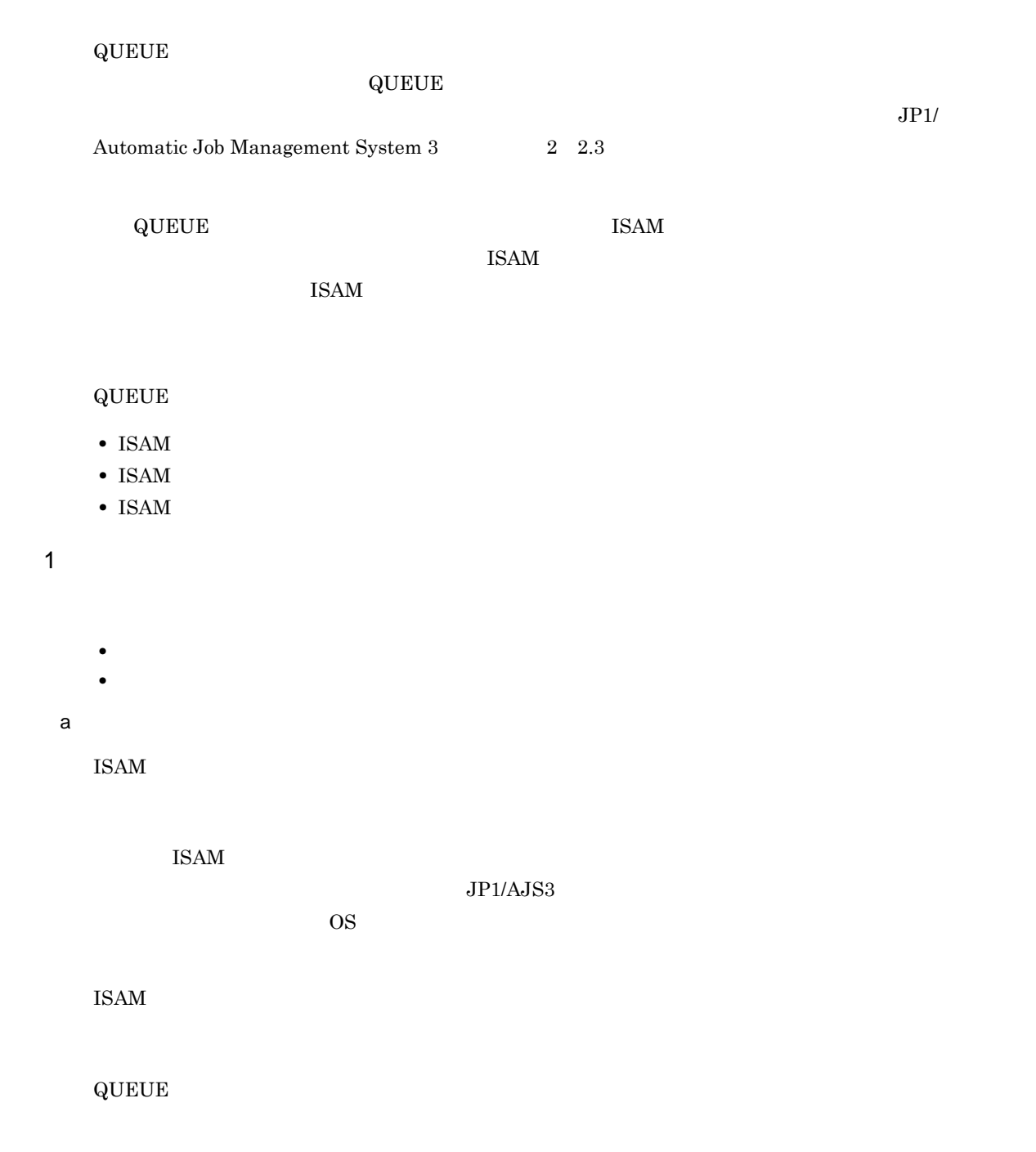

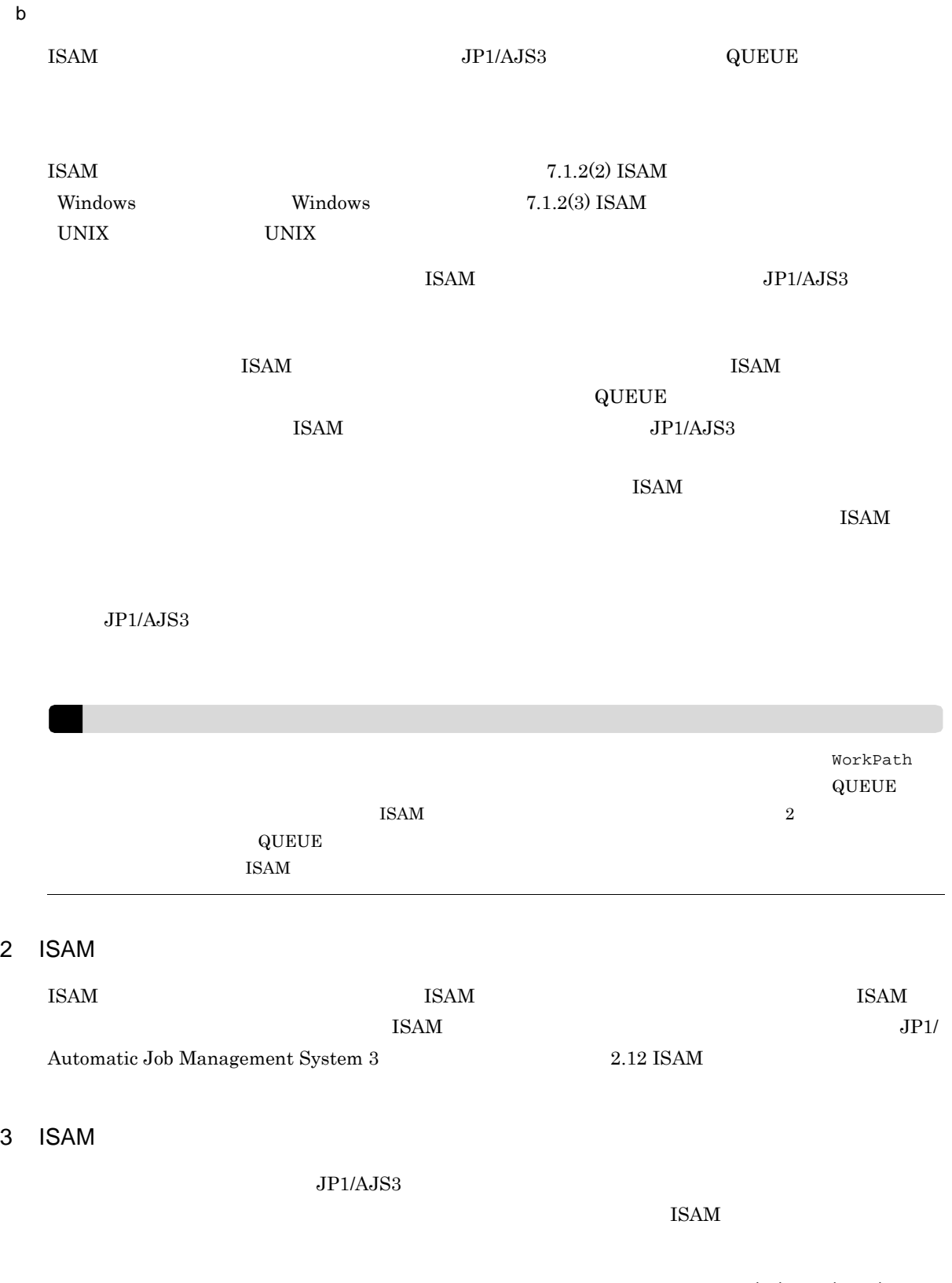

jajs\_maintain

jajs\_maintain

jajs\_maintain -m manager jajs\_maintain 3<br/>  $\rm JP1/Automatic\;Job\; Management\; System\;3$ 2 3. iajs\_maintain  $\langle c \rangle$  $JPI/AS3$ a)メンテナンスモードの使用目的  $JPI/AJS3$   $ISAM$  $\text{ISAM}$  and the contract of the contract of the contract of the contract of the contract of the contract of the contract of the contract of the contract of the contract of the contract of the contract of the contract of  $1 \t 20,000$  $\frac{1}{\sqrt{1}}$  $JPI/AS3$  $JP1/AJS3$   $JP1/AJS3$ jajs\_maintain  $JPI/AJS3$ jajs\_maintain  $JP1/A$ utomatic Job Management System 3 2 3. https://www.fala.com/spacement System 3 3. html in jajs\_maintain  $JP1/AJS3$  - Manager jpqjobsub qUEUE  $\rm QUEUE$  $\rm QUEUE$  $\mathbf b$  $\rm QUEUE$  and  $\rm q00$  to the set of  $\rm q00$  $20\%$  $1 \t 10,000$   $1 \t 1 \t ISAM$  $1 \t 20,000$  1  $JP1/AJS3$  ISAM  $ISAM$ 

 $7-2$ 

c)  $\sim$ 

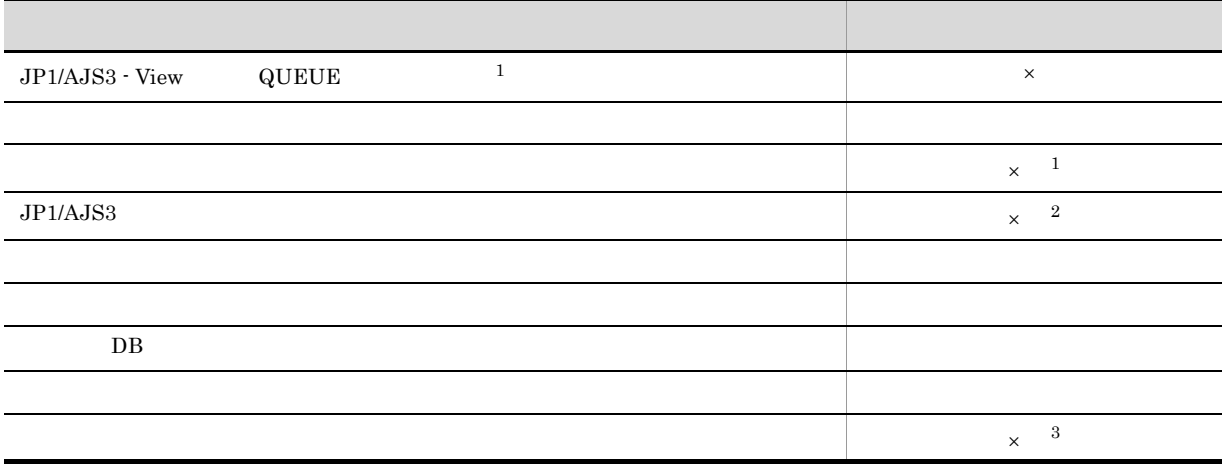

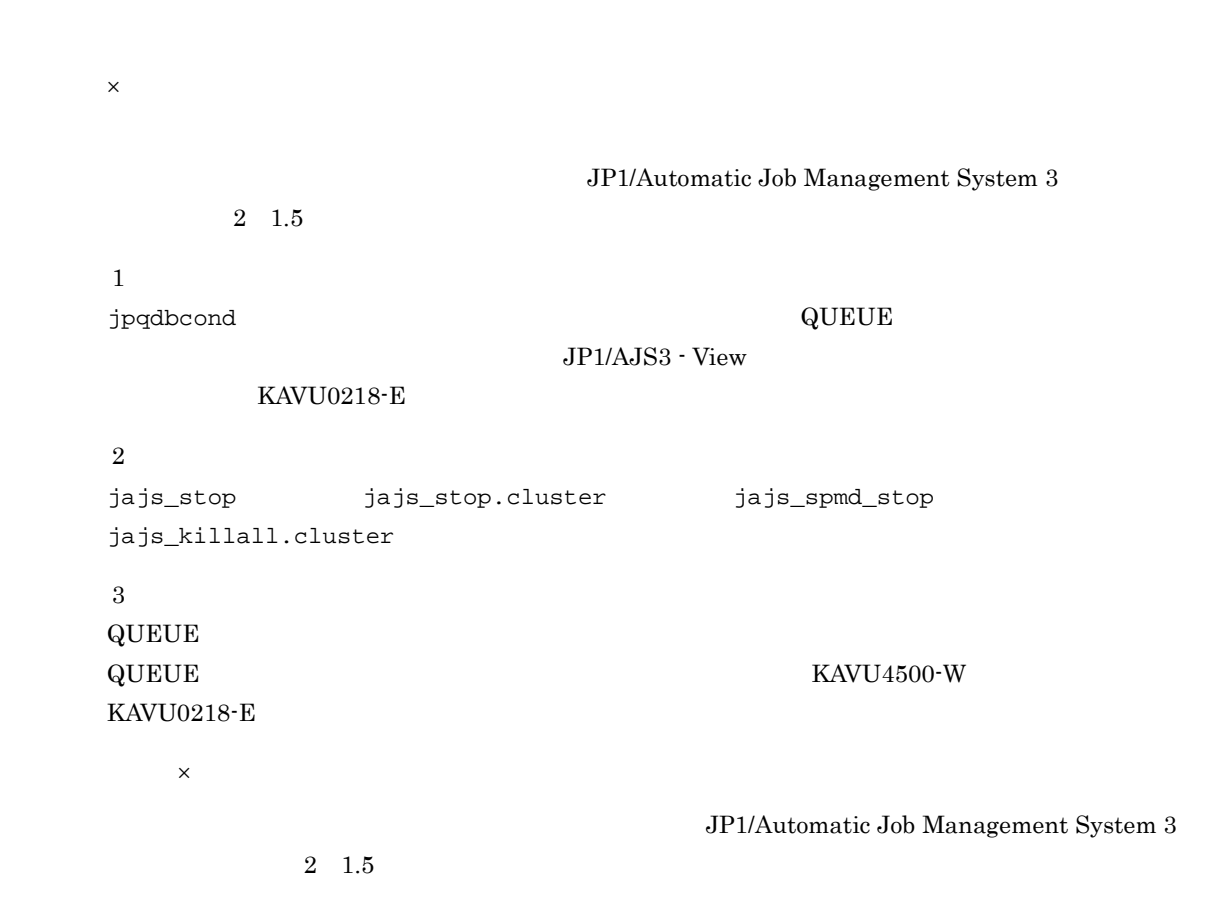

### $JP1/AJSS$

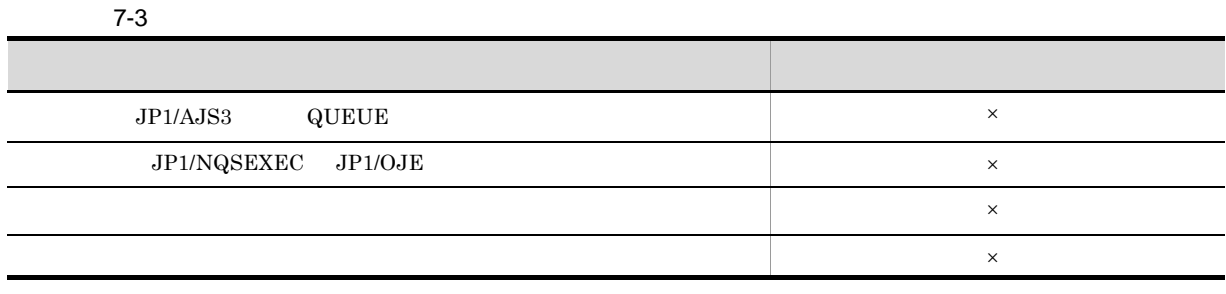

# 4 QUEUE  $\frac{10^{11}}{10^{11}}$

 $\times$ 

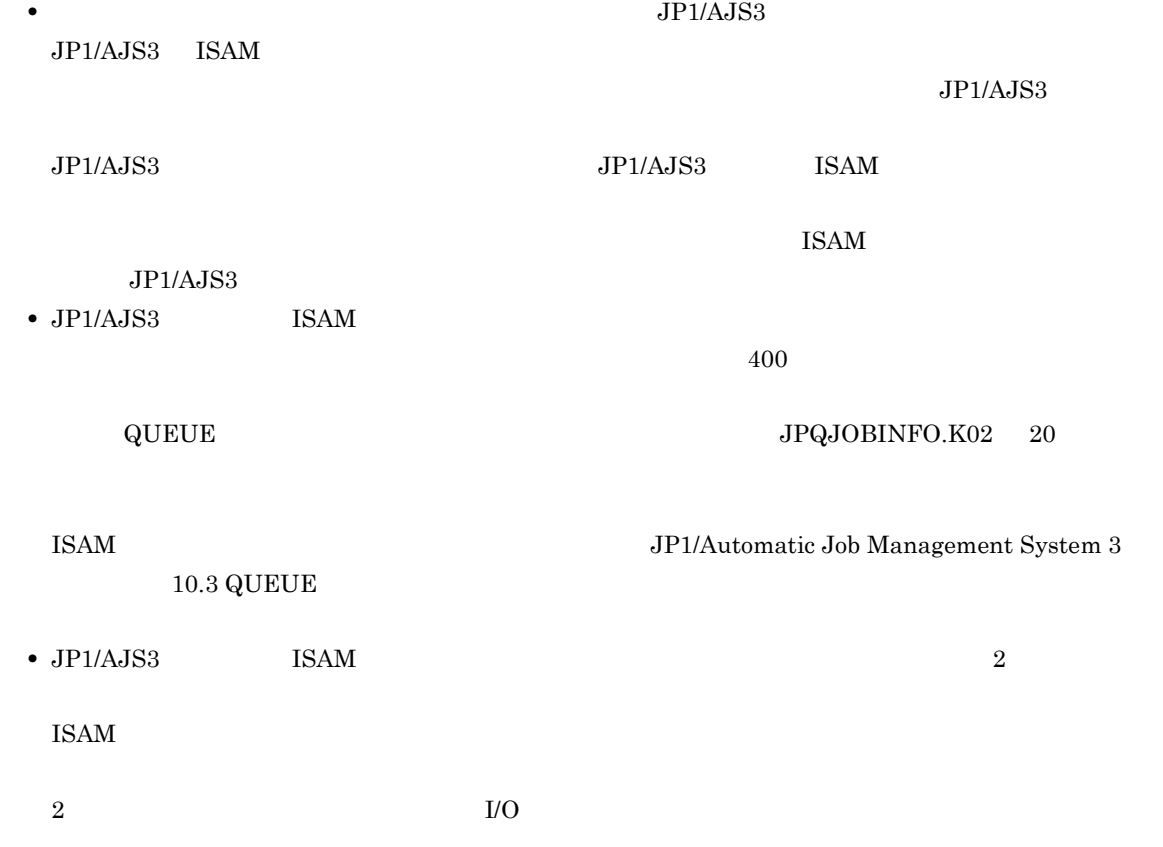

 $7.$ 

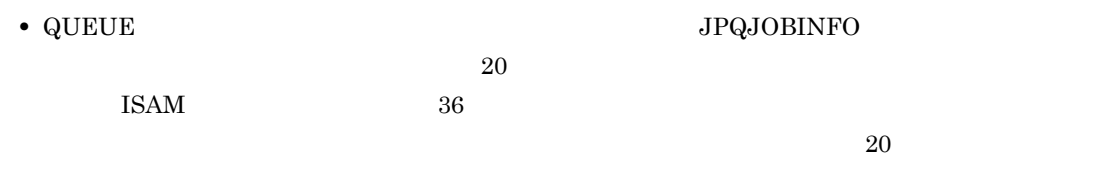

# 7.1.4 QUEUE

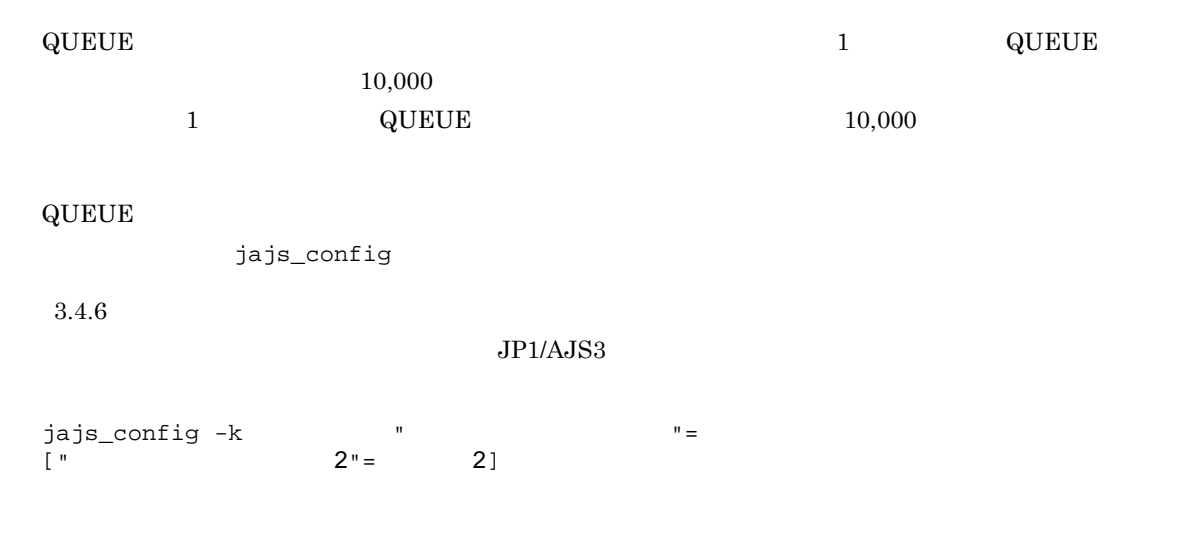

jajs\_config

# 7.1.5 QUEUE

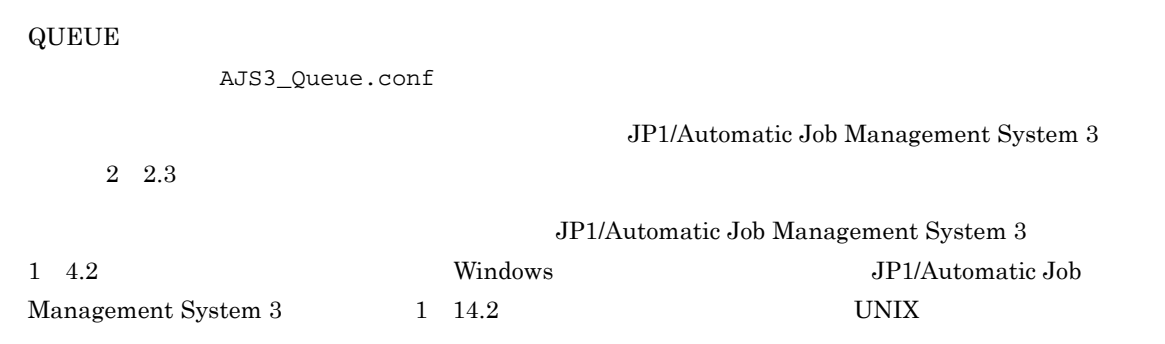

# 7.1.6 JP1

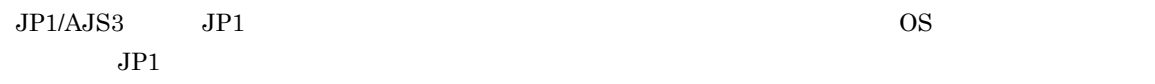

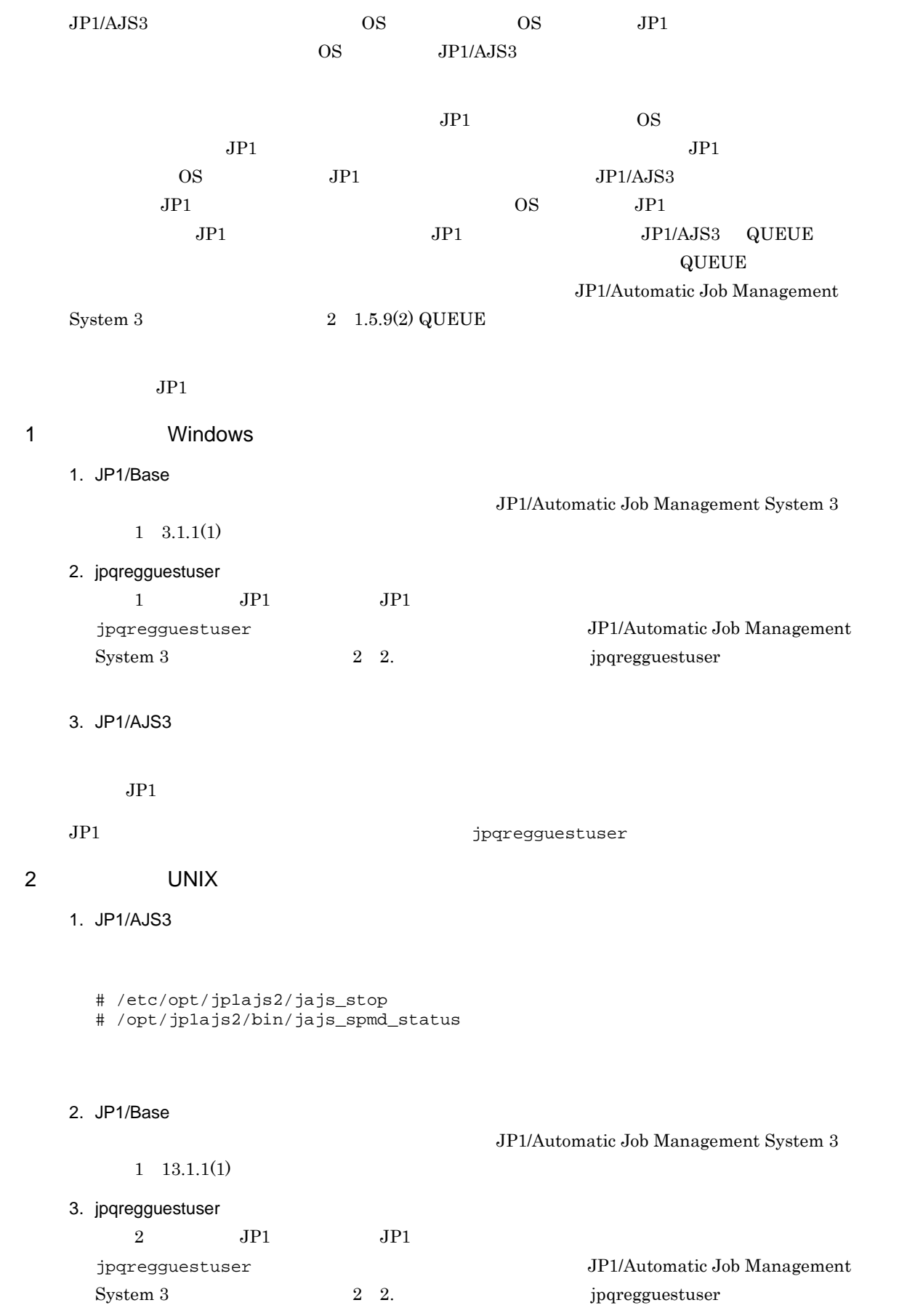

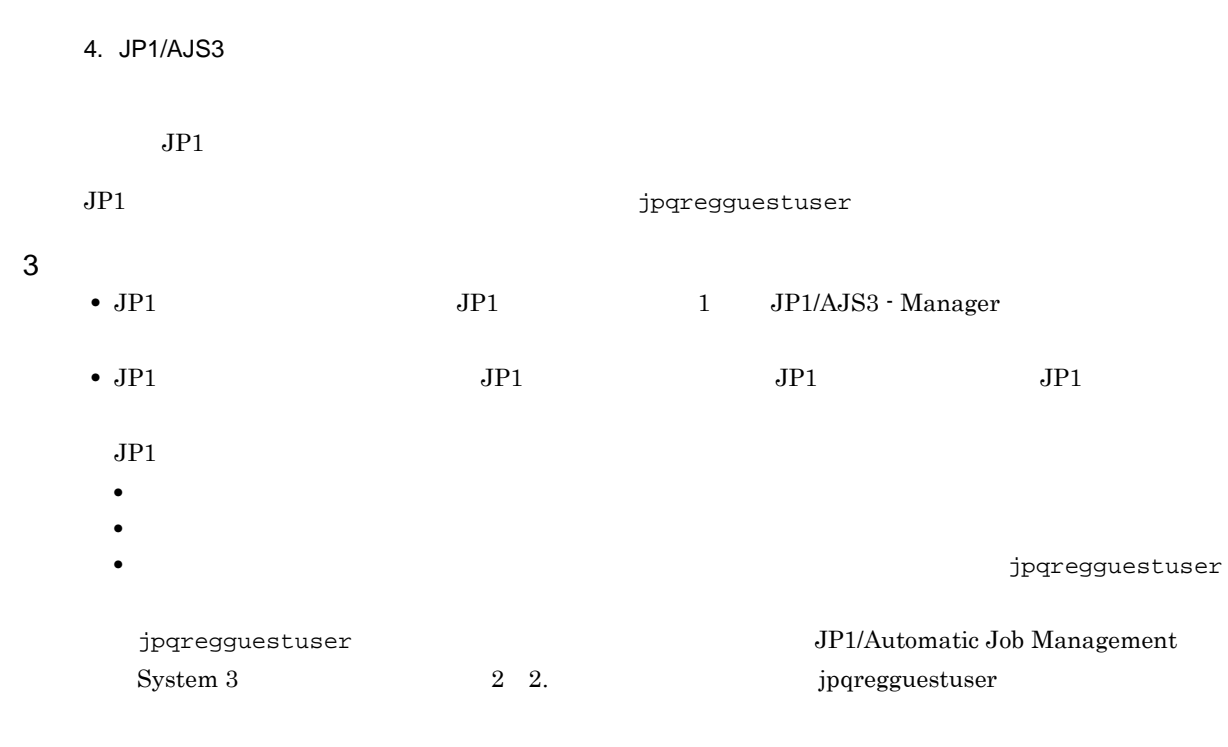

 $\mathbf{ID}$ 

 $\rm ID$ 

# $7.1.7$

 $\rm QUEUE$ 

 $\rm ID$ 

 $\text{ID}$ 

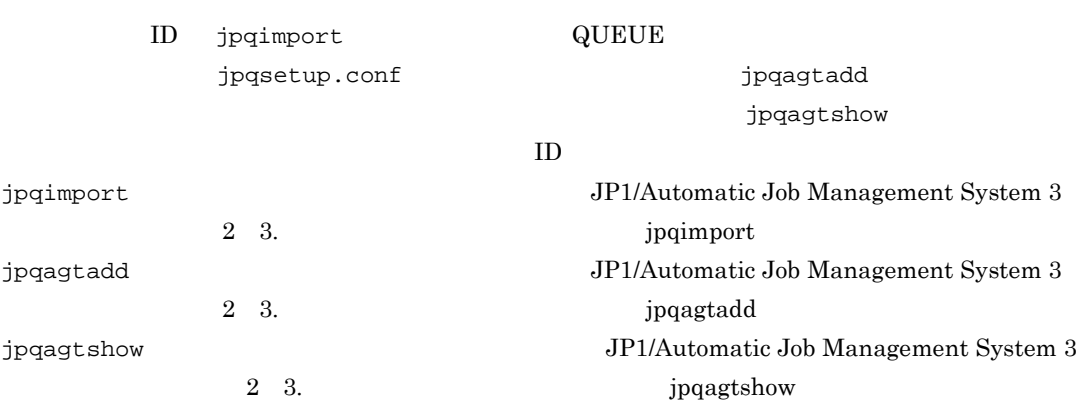

1  $\blacksquare$ 

### 1. JP1/AJS3

Windows Windows 2012 - The United States of Texas and Texas and Texas are set to the United States of Texas and Texas and Texas and Texas and Texas and Texas and Texas and Texas and Texas and Texas and Texas and Texas and Texas an

### $JP1/AJS3$

### UNIX

- # /etc/opt/jp1ajs2/jajs\_stop
- # /opt/jp1ajs2/bin/jajs\_spmd\_status

### 2.  $(2)$

jajs\_config  $-k$   $"$ 

3. JP1/AJS3

### $2 \leq \frac{1}{2}$

 $7-4$ 

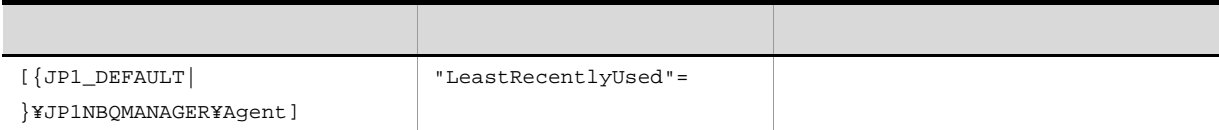

 $\texttt{\{JPI\_DEFAULT}\}\qquad \qquad \texttt{\{JPI\_DEFAULT}\}\qquad \qquad \texttt{\{JPI\_DEFAULT}\}\qquad \qquad \texttt{\{JPI\_DEFAULT}\}\qquad \qquad \texttt{\{JPI\_DEFAULT}\}\qquad \qquad \texttt{\{JPI\_DEFAULT}\}\qquad \qquad \texttt{\{JPI\_DEFAULT}\}\qquad \qquad \texttt{\{JPI\_DEFAULT}\}\qquad \qquad \texttt{\{JPI\_DEFAULT}\}\qquad \qquad \texttt{\{JPI\_DEFAULT}\}\qquad \qquad \texttt{\{JPI\_DEFAULT}\}\qquad \qquad \texttt{\{JPI\_DEFAULT}\}\qquad \qquad \texttt{\$ 

## $7.1.8$

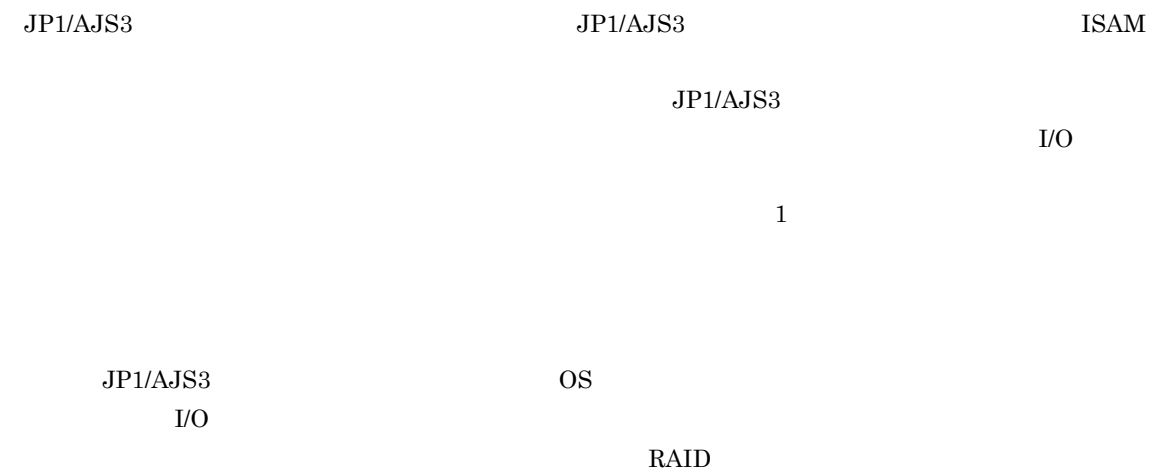

### $\mathbf 1$

### 1. JP1/AJS3

### Windows

 $W$ indows  $\sim$ 

 $JP1/AJS3$ 

### UNIX

- # /etc/opt/jp1ajs2/jajs\_stop
- # /opt/jp1ajs2/bin/jajs\_spmd\_status

2.  $(2)$ 

jajs\_config  $-k$   $"$ 

### 3. JP1/AJS3

### $2 \left( \frac{1}{2} \right)$

### $7-5$

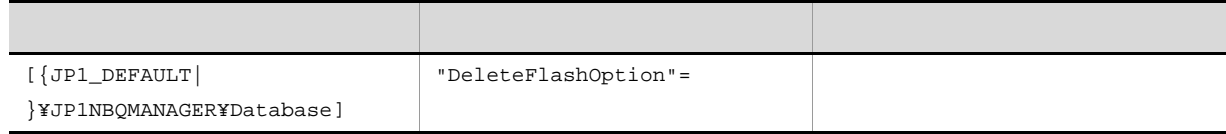

 $\begin{array}{ccc} \texttt{\{JPI\_DEFAULT}\} & \texttt{\{JPI\_DEFAULT}\} \end{array}$ 

# $7.1.9$

 $0 \hspace{2.5cm} 10$ 

 $\overline{0}$ 

 $5$ 

 $\overline{0}$ 

 $\overline{1}$ 

1. JP1/AJS3

Windows

Windows 2012 - The United States of Texas and Texas and Texas are set to the United States of Texas and Texas and Texas and Texas and Texas and Texas and Texas and Texas and Texas and Texas and Texas and Texas and Texas an

 $JP1/AJS3$ 

UNIX

- # /etc/opt/jp1ajs2/jajs\_stop
- # /opt/jp1ajs2/bin/jajs\_spmd\_status

2.  $(2)$ jajs\_config  $-k$   $"$ 

3. JP1/AJS3

 $2 \leq \frac{1}{2}$ 

 $7-6$ 

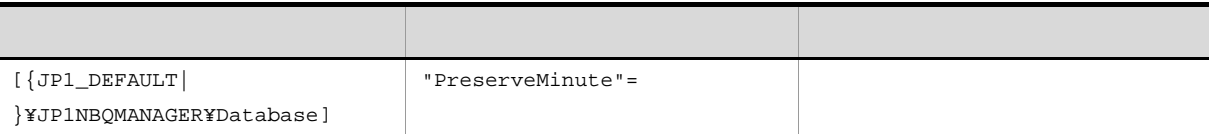

 $\overline{a}$ 

 ${JPI\_DEFAULT}$  }  ${JPI\_DEFAULT}$ 

7.1.10 JP1/AJS3

 $\rm JP1/AJSS$ 

 $JP1/AJS3$   $JP1/AJS3$ 

 $\rm JP1/AJSS$ 

### $JP1/AJS3$

- JP1/AJS3  $JPI/AJS3$   $JPI/AJS3$  $\rm JP1/AS3$  $JPIAJS3$  $JP1/AJS3$  $JPI/$  $A$ JS3 • JP1/AJS3  $JP1/AJS3$  $JP1/AJS3$   $JP1/AJS3$  $JPI/AJS3$  ISAM  $JP1/AJS3$  $JP1/AJS3$   $JP1/AJS3$  $\rm JP1/$  $A$ JS3  $\,$  $JP1/AJS3$  $JP1/AJS3$  $JP1/AJS3$  $JP1/AJS3$  $1$  JP1/AJS3  $1 \quad \Box$ 1. JP1/AJS3 Windows  $W$ indows  $\sim$  $JP1/AJS3$ UNIX
	- # /etc/opt/jp1ajs2/jajs\_stop
	- # /opt/jp1ajs2/bin/jajs\_spmd\_status

2.  $(2)$ 

jajs\_config  $-k$   $"$ 

3. JP1/AJS3

 $2 \leq \frac{1}{2}$ 

7-7 JP1/AJS3

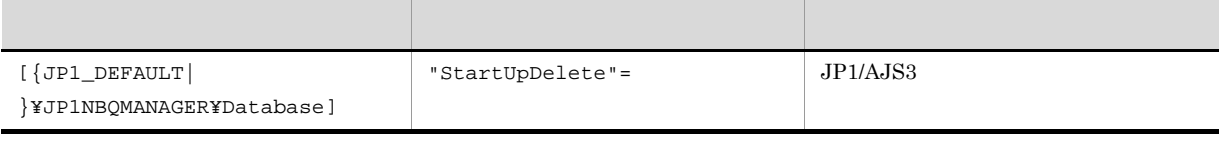

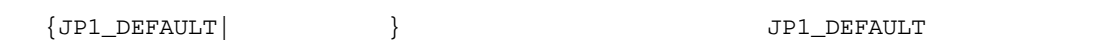

3 JP1/AJS3

 $JPI/AS3$ 

7-8 JP1/AJS3

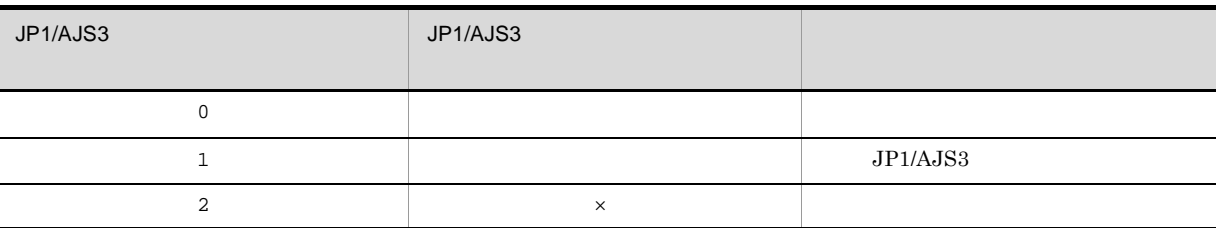

 $\times$ 

 $JP1/AJS3$ 

 $7.1.11$ 

 $\mathbf 1$ 

1. JP1/AJS3

Windows Windows 2012 - The United States of Texas and Texas and Texas are set to the United States of Texas and Texas and Texas and Texas and Texas and Texas and Texas and Texas and Texas and Texas and Texas and Texas and Texas an

### $JP1/AJS3$

### UNIX

- # /etc/opt/jp1ajs2/jajs\_stop
- # /opt/jp1ajs2/bin/jajs\_spmd\_status
- 2.  $(2)$ 
	- jajs\_config  $-k$   $"$

### 3. JP1/AJS3

 $2 \left( \frac{1}{2} \right)$ 

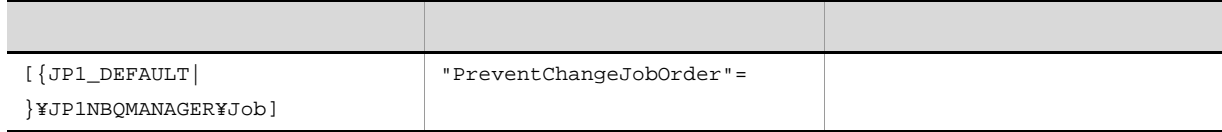

 $7-9$ 

 ${JPI\_DEFAULT}$  }  ${JPI\_DEFAULT}$ 

 $j$ pqman) $j$ KAVU4280-E

• jpqjobshow

• jpqendjobshow

 $1 \quad \Box$ 

1. JP1/AJS3

Windows

Windows 2012 - The United States of Texas Research (1997) - The United States of Texas Research (1997) - The U

 $\rm JP1/AJS3$ 

UNIX

# 7.1.12 jpqman
$7.$ 

 $\texttt{\{JPI\_DEFAULT}\}\qquad \qquad \} \qquad \qquad \texttt{\{JPI\_DEFAULT}\}\qquad \qquad \}$ 

 $2 \leq \frac{1}{2}$ 

 $[\{JP1\_DEFAULT\}$ }¥JP1NBQMANAGER¥Job]

3. JP1/AJS3

# /etc/opt/jp1ajs2/jajs\_stop

# /opt/jp1ajs2/bin/jajs\_spmd\_status

jajs\_config  $-k$   $"$ 

2.  $(2)$ 

 $7-10$ 

定義キー 環境設定パラメーター 定義内容

"EnumJobSaveMemory"=

# $7.2$

- **•**  *Dramatic strategies*
- **•** キューレスジョブを実行する環境の設定項目について検討する

## $7.2.1$

 $JPI/AS3$ 

- **•**  $\mathbf{r} = \mathbf{r} \cdot \mathbf{r} + \mathbf{r} \cdot \mathbf{r} + \mathbf{r} \cdot \mathbf{r} + \mathbf{r} \cdot \mathbf{r} + \mathbf{r} \cdot \mathbf{r} + \mathbf{r} \cdot \mathbf{r} + \mathbf{r} \cdot \mathbf{r} + \mathbf{r} \cdot \mathbf{r} + \mathbf{r} \cdot \mathbf{r} + \mathbf{r} \cdot \mathbf{r} + \mathbf{r} \cdot \mathbf{r} + \mathbf{r} \cdot \mathbf{r} + \mathbf{r} \cdot \mathbf{r} + \mathbf{r} \cdot \mathbf{r$
- **•**  $\mathbf{r} = \mathbf{r} \cdot \mathbf{r} + \mathbf{r} \cdot \mathbf{r} + \mathbf{r} \cdot \mathbf{r} + \mathbf{r} \cdot \mathbf{r} + \mathbf{r} \cdot \mathbf{r} + \mathbf{r} \cdot \mathbf{r} + \mathbf{r} \cdot \mathbf{r} + \mathbf{r} \cdot \mathbf{r} + \mathbf{r} \cdot \mathbf{r} + \mathbf{r} \cdot \mathbf{r} + \mathbf{r} \cdot \mathbf{r} + \mathbf{r} \cdot \mathbf{r} + \mathbf{r} \cdot \mathbf{r} + \mathbf{r} \cdot \mathbf{r$
- **•**  $\mathbf{r} = \mathbf{r} \mathbf{r}$
- $1$

JP1/Automatic Job Management System 3 1.2.4  $\mathbf{H}=\mathbf{H}^{\mathcal{A}}$  $(60 +$   $+$   $+$   $+$   $+$   $+$  $)$  2

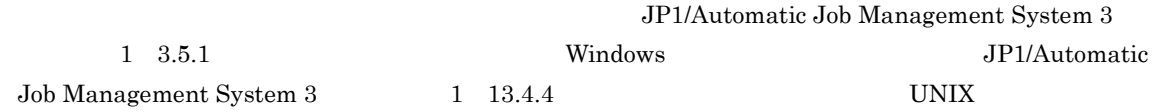

#### $2$

#### Windows

JP1/AJS3 ¥log¥tracelog.ql Windows Server 2008 %ALLUSERSPROFILE¥Hitachi¥JP1¥JP1\_DEFAULT¥JP1AJS2¥log」) UNIX /var/opt/jp1ajs2/log/tracelog.ql  $10,000$  and  $15$ 15,360  $\mathbf{H}=\mathbf{H}\mathbf{H}+\mathbf{H}\mathbf{H}+\mathbf{H$  $3,072$  / 2,000  $(1$ • 1  $12,000$  $= 3,072$  ( 12,000 / 2,000 ) = 18,432 JP1/Automatic Job Management  $System 3$   $1 \t3.5.1(2)$  Windows JP1/Automatic Job Management System 3  $1 \quad 13.4.4(2)$ UNIX  $\blacksquare$  $3$ Windows  $JP1/AJS3$   $NQ42$   $NQ43$   $NQ42$   $NQ43$   $NQ42$   $NQ42$   $NQ42$   $NQ42$   $NQ42$   $NQ42$   $NQ42$   $NQ42$   $NQ42$   $NQ42$   $NQ42$   $NQ42$   $NQ42$   $NQ42$   $NQ42$   $NQ42$   $NQ42$   $NQ42$   $NQ42$   $NQ42$   $NQ42$   $NQ42$   $NQ42$   $NQ42$   $NQ42$   $NQ42$   $N$ JP1/AJS3  $\text{Ylog}$  ajsqlexeclog\_ftpd  $^2$ UNIX /var/opt/jp1ajs2/log/ajsqlexeclog <sup>3</sup> /var/opt/jp1ajs2/log/ajsqlexeclog\_ftpd <sup>2</sup> 注※ 1 JP1/AJS3 **Alternative State Adventured P1/AJS3**  $256$  [  $\phantom{00}$  ]  $\phantom{00}$  30 注※ 2 JP1/AJS3 - Manager 注※ 3

/var/opt/jplajs2/log/ajsqlexeclog-[

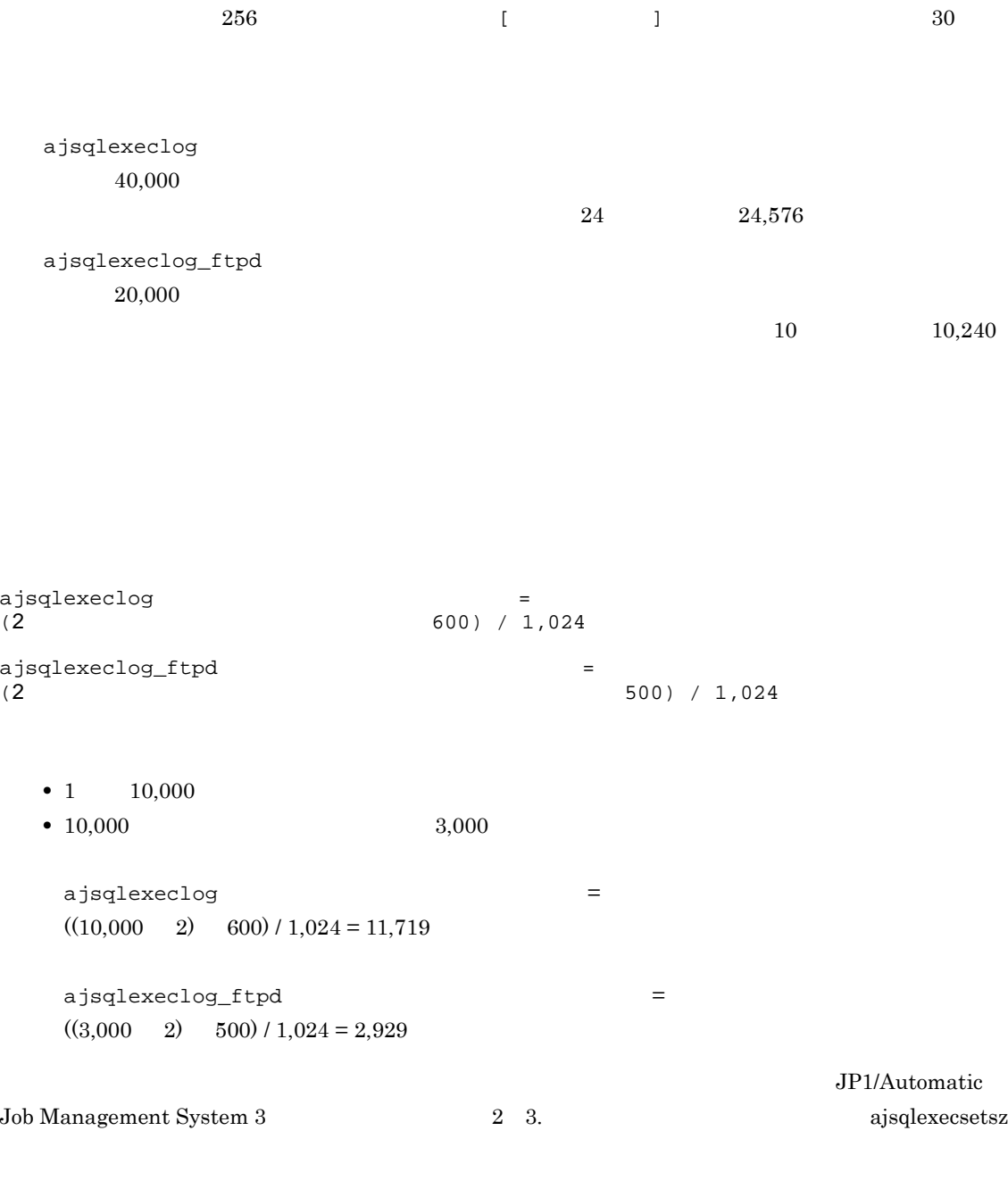

## $7.2.2$

 $\texttt{jb} \texttt{s} \texttt{set} \texttt{cnf} \qquad \qquad \texttt{jb} \texttt{s} \texttt{set} \texttt{cnf}$  $JP1/B$ ase JP1/Automatic Job Management System 3 2 2.7

```
AJSQL_CHARCODE
```
AJSQL\_CHARCODE

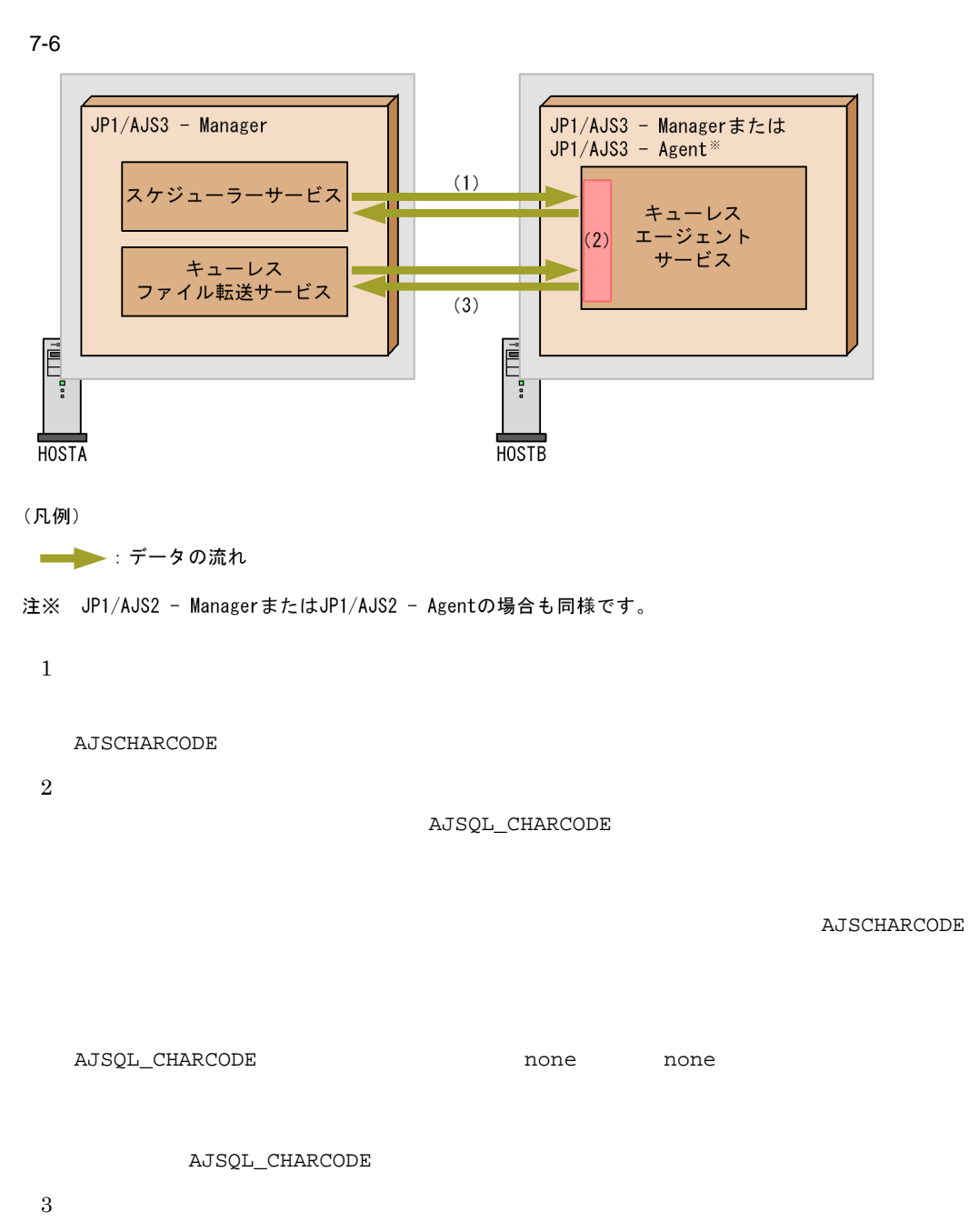

Linux  $\qquad$  QLMANCHARCODE

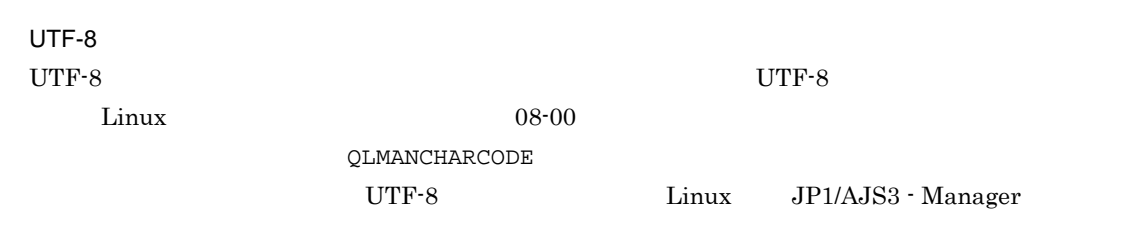

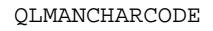

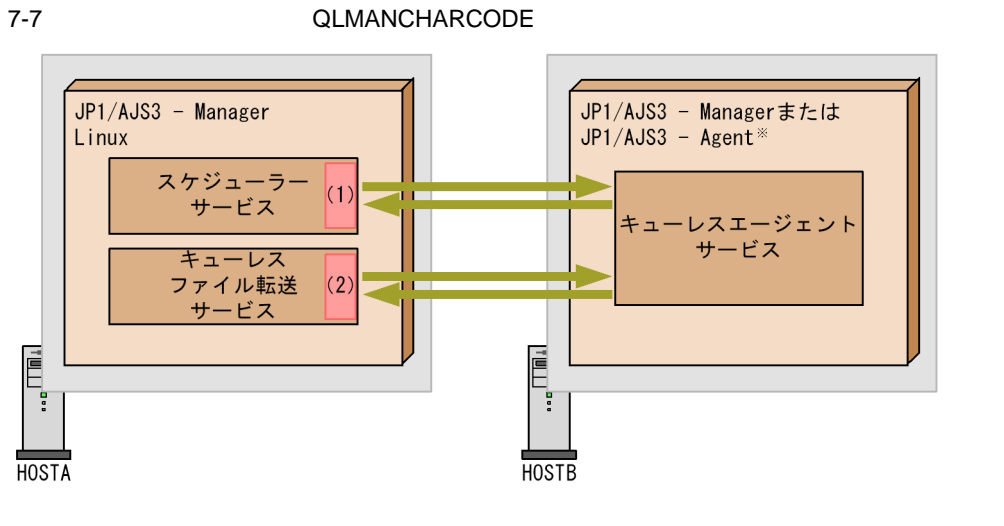

(凡例)

注※ JP1/AJS2 - ManagerまたはJP1/AJS2 - Agentの場合も同様です。

 $1$ 

AJSCHARCODE QLMANCHARCODE UTF-8

 $\begin{array}{lcl} \texttt{AJSCHARCODE} & \texttt{QLMANCHARCODE} \end{array}$ 

AJSCHARCODE

 $2$ 

 $QLMANCHARCODE$  UTF-8

 $2.4.3$ 

# *8* 以前のバージョンからの移行

### $JPI/AJS3 \hspace{10pt} JPI/AJS2$

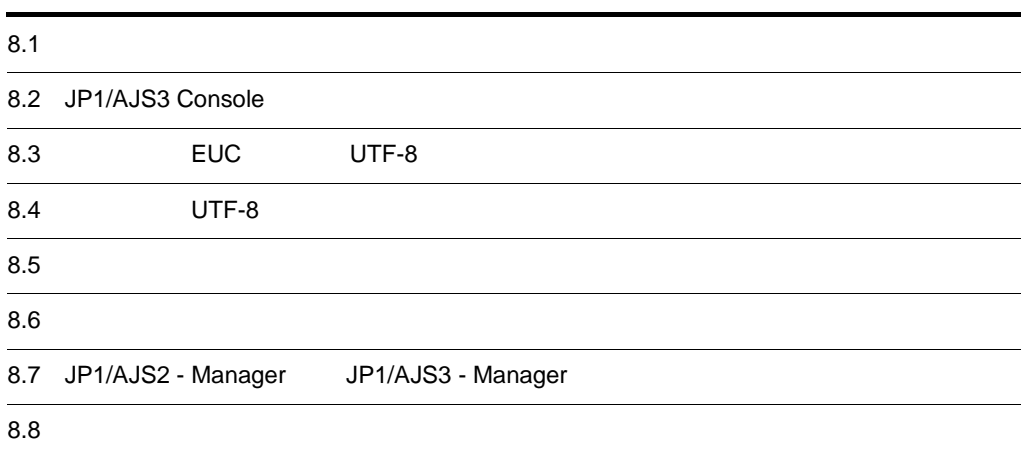

# $JPI/AJS$

 $8.$ 

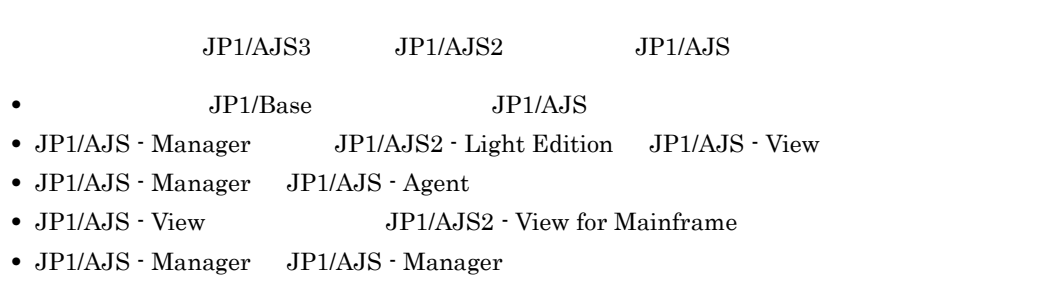

• JP1/AJS - Manager JP1/AJS2 - Manager for Mainframe

## 8.1.1 JP1/Base JP1/AJS

JP1/Base JP1/AJS

8-1 JP1/Base JP1/AJS

|          |                   | JP1/AJS           |          |          |          |
|----------|-------------------|-------------------|----------|----------|----------|
|          |                   | 06-00-/C<br>08-50 | 09-00    | $09-10$  | 09-50    |
| JP1/Base | 06-00-/C<br>08-50 |                   | $\times$ | $\times$ | $\times$ |
|          | 09-00             | $\times$          |          |          |          |
|          | 09-10             | $\times$          |          |          |          |
|          | 09-50             | $\times$          |          |          |          |

 $\times$ 

JP1/Automatic Job Management System 2 JP1/Base JP1/AJS2

## 8.1.2 JP1/AJS - Manager JP1/AJS2 - Light Edition JP1/AJS -View

JP1/AJS - Manager JP1/AJS2 - Light Edition JP1/AJS - View

#### 8-2 JP1/AJS - Manager JP1/AJS2 - Light Edition JP1/AJS - View

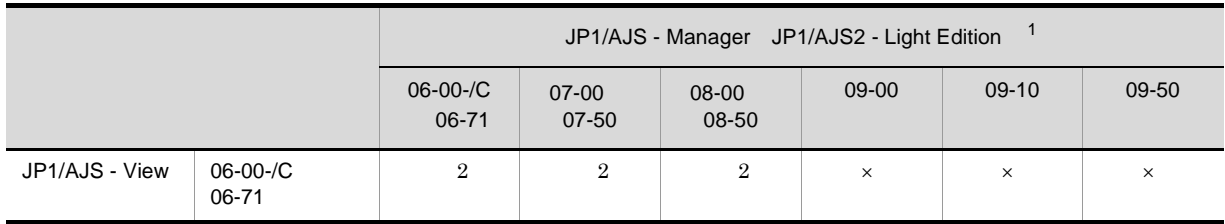

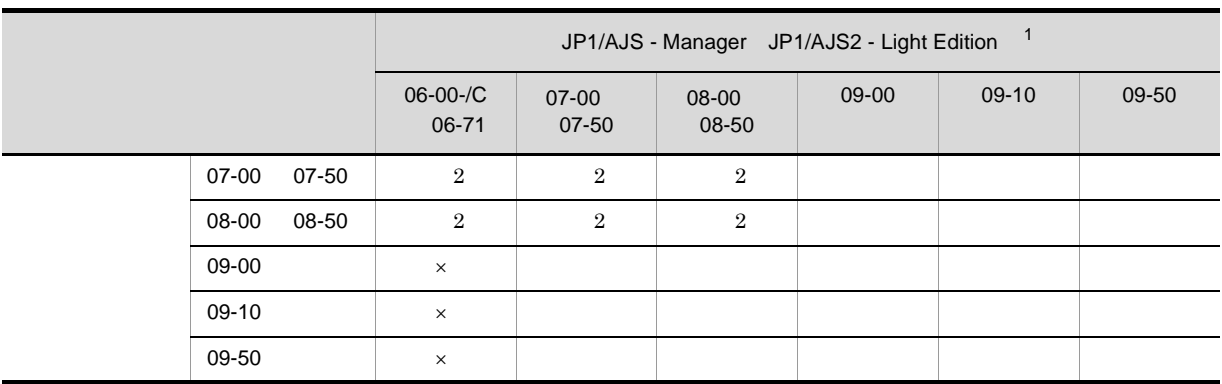

```
\times\mathbf{1}JPI/AJS2 - Light Edition JPI Version 8
注※ 2
         JP1/Automatic Job Management System 2 JP1/AJS2 - Manager
JP1/AJS2 - Light Edition JP1/AJS2 - View
```
#### 1 JP1/AJS - Manager JP1/AJS - View

 $a$ 

• JP1/AJS - View 06-71 JP1/AJS - View 07-00 JP1/AJS - Manager 07-00

 $JPI/AdS$  - View 07-00  $JPI/AdS$  - View 06-71

- JP1/AJS View 07-00 JP1/AJS Manager 06-71 JP1/AJS - Manager 06-71  $JP1/AJS$  - View 07-00
- JP1/AJS View 06-71 JP1/AJS Manager 07-00 JP1/AJS - Manager 07-00  $JPI/AJS - View$  06-71

 $b$ 

 $JPI/AJS - View 06-71$   $JPI/AJS - View 07-00$   $JPI/AJS - View 06-71$   $JPI/AGS - View 06-71$ AJS - Manager 07-00 JP1/AJS - View 07-00  $\rm JP1/AdS$  - View 06-71  $\,$ 

 $JPI/AJS$  - View 07-00

 $JPI/AJS - View 06-71$ 

 $JP1/AJS$  - View 07-00

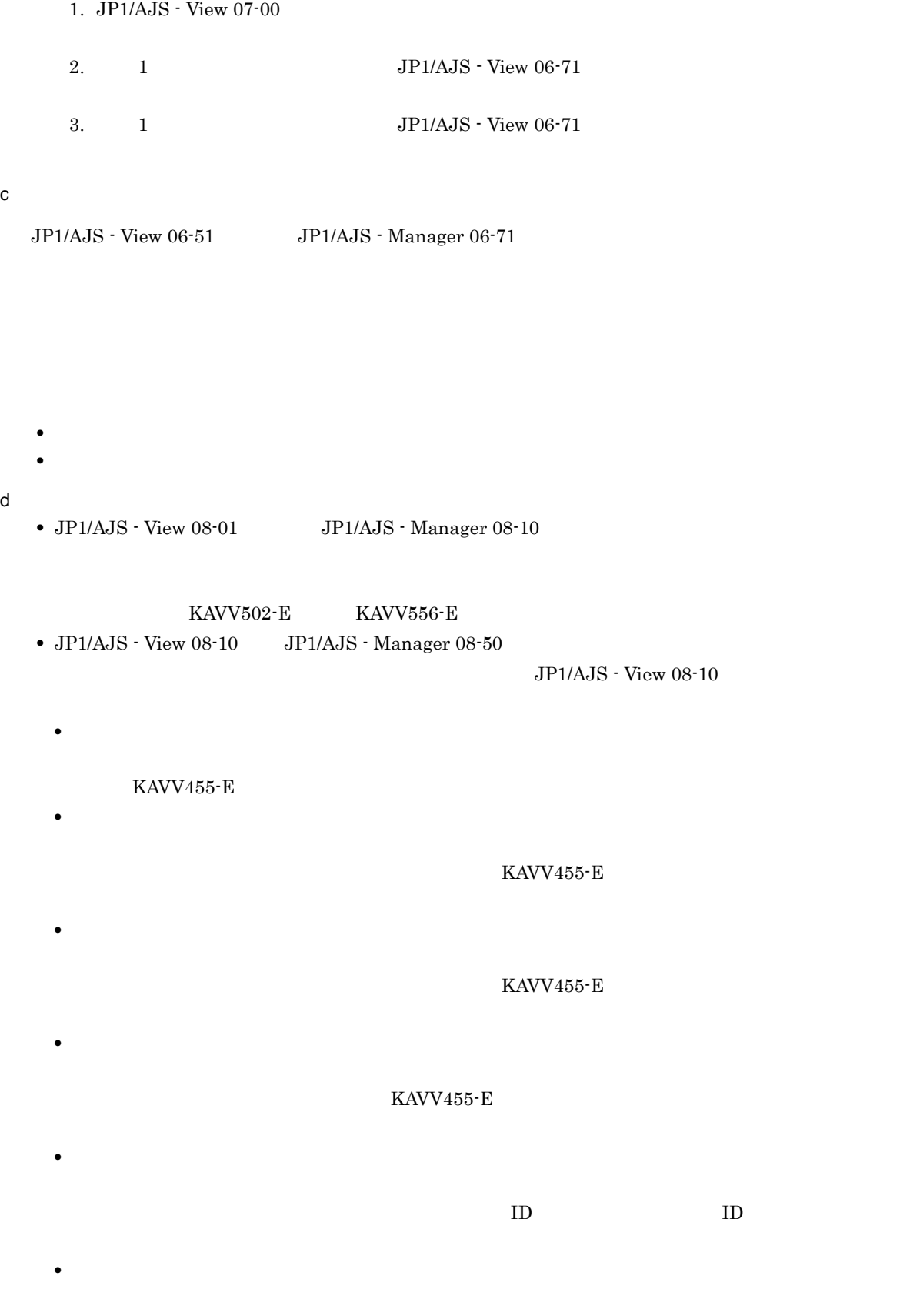

 $8.$ 

• <sub>(</sub> ) の法行順序制 (後続 ) の法行順序制 (後続 ) の法行順序制 (後続 ) の法行順序制 (後続 ) の法行順序制 (後続 ) の法行順序制 (後続 ) の法行順序  $KAVV455-E \hspace{1.5cm} KAVV871-E$ 

• <sub>\*</sub> KAVV455-E

• **•**  $\frac{1}{2}$ 

• <sub>(</sub> ) の<sub>に</sub>[ ) のに[ ) のに[ ) のに[ ) のに[ ) のに[ ) のに[ ) のに[ ) のに[ ) のに[ ) のに[ ) のに[ ) のに[ ) のに[ ) のに[ ) のに[ ) のに[ ) のに[ KAVV455-E

 $ID$  ID

• <sub>\*</sub>

JP1/AJS - View JP1/AJS - Manager

KAVV455-E

#### 2 JP1/AJS - Manager

 $\rm JP1/AJS \cdot Manager \hspace{13.7cm} JP1/AJS \cdot Manager \hspace{13.7cm} JP1/AJS \cdot Manager \hspace{13.7cm} JP1/AJS \cdot_{\rm{1}} \cdot$ View  $JP1/AJS - Manager$  $JP1/AJS - View$  $\mathbf a$ )] $\mathbf a$ 07-50 1. JP1/AJS - View 07-50 JP1/AJS - Manager 07-50  $2.$ 3. JP1/AJS  $\cdot$  View 07 $\cdot$ 11 JP1/AJS  $\cdot$  Manager 07 $\cdot$ 50 4. JP1/AJS - View 07-11 0K 5. JP1/AJS - View 07-50 JP1/AJS - Manager 07-50  $b$ 1. JP1/AJS - View 07-50 JP1/AJS - Manager 07-50  $2.$ 

3. JP1/AJS  $\cdot$  View 07 $\cdot$ 11 JP1/AJS  $\cdot$  Manager 07 $\cdot$ 50 4. JP1/AJS - View 07-11  $\overline{OK}$  $5.$  JP1/AJS  $\cdot$  View 07 $\cdot$ 50 JP1/AJS  $\cdot$  Manager 07 $\cdot$ 50  $\overline{C}$  $07-00$ 1.  $JP1/AJS$  - Manager 07-00 MAXSAVEGEN 100 2. JP1/AJS - View 07-00 JP1/AJS - Manager 07-00  $3.$  $100$ 4. JP1/AJS  $\cdot$  View 06-71 JP1/AJS  $\cdot$  Manager 07-00 5. JP1/AJS  $\cdot$  View 06-71  $\overline{\text{OK}}$ 6.  $JP1/AJS - View\ 07-00$   $JP1/AJS - Manager\ 07-00$  $(2)$  123 12 d)  $J$ P1  $J$ 1.  $JPI/AJS - View\ 07-00$   $JPI/AJS - Manager\ 07-00$  $2.$  JP1  $\blacksquare$ 3. JP1/AJS  $\cdot$  View 06-71 JP1/AJS  $\cdot$  Manager 07-00 4. JP1/AJS - View 06-71 JP1 OK THE STREET STREET STREET STREET 5. **JP1/AJS - View 07-00 JP1/AJS - Manager 07-00** e)[U]-[U]-[コグファイル]-[ログファイル]-[ログファイル]-[ログファイル]-[ログファイル]-[ログファイル] 07-00 1. JP1/AJS - View 07-00 JP1/AJS - Manager 07-00  $2.$  $SEQ2$ 3. JP1/AJS  $\cdot$  View 06-71 JP1/AJS  $\cdot$  Manager 07-00 4. JP1/AJS  $\cdot$  View 06-71  $\overline{\text{OK}}$ f  $\qquad \qquad \mathrm{J}$ P1  $\qquad \qquad \mathrm{07\text{-}00}$ 

1.  $JPI/AJS - View\ 07-00$   $JPI/AJS - Manager\ 07-00$  $2.$  JP1  $\Box$ 3. JP1/AJS - View 06-71 JP1/AJS - Manager 07-00

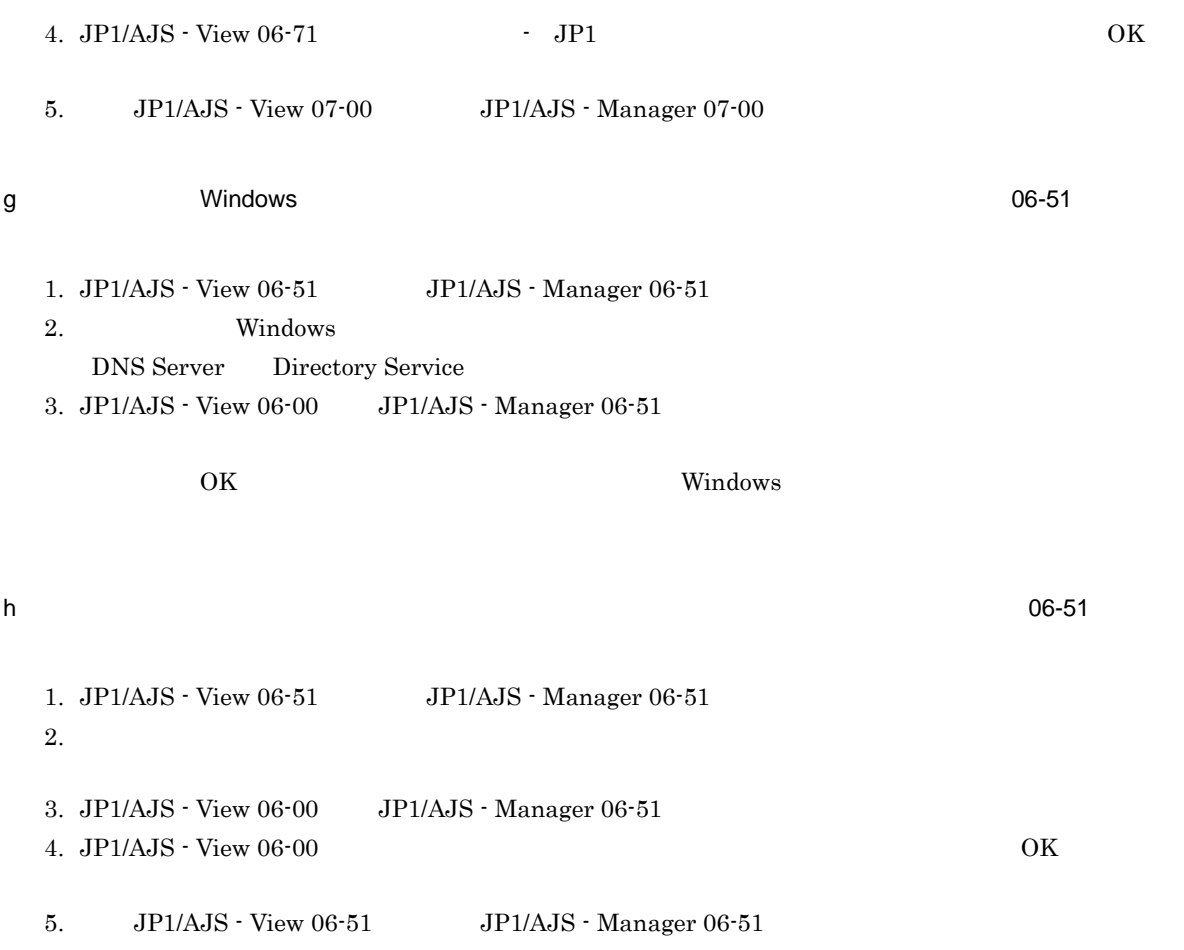

## 8.1.3 JP1/AJS - Manager JP1/AJS - Agent

 $\rm JP1/AJS$  -  $\rm Management$   $\rm ~JP1/AJS$  -  $\rm Agent$ 

8-3 JP1/AJS - Manager JP1/AJS - Agent

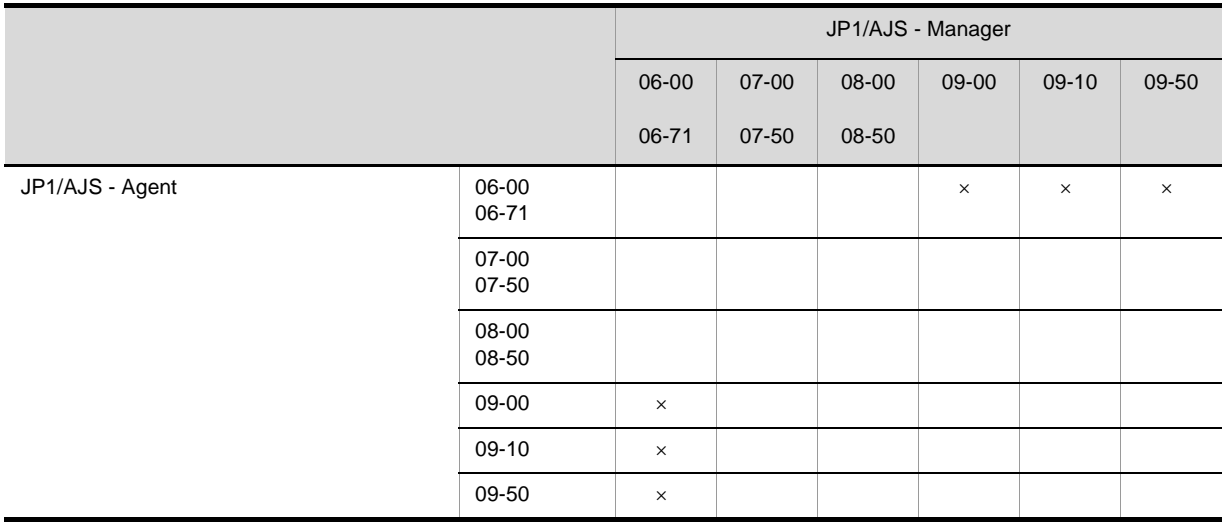

JP1/Automatic Job Management System 2 JP1/AJS2 - Manager JP1/

 $AJS2$  -  $Agent$ 

 $\times$ 

## 8.1.4 JP1/AJS - View JP1/AJS2 - View for Mainframe

JP1/AJS - View JP1/AJS2 - View for Mainframe

JP1/AJS - View JP1/AJS2 - View for Mainframe

#### 8-4 JP1/AJS - View JP1/AJS2 - View for Mainframe

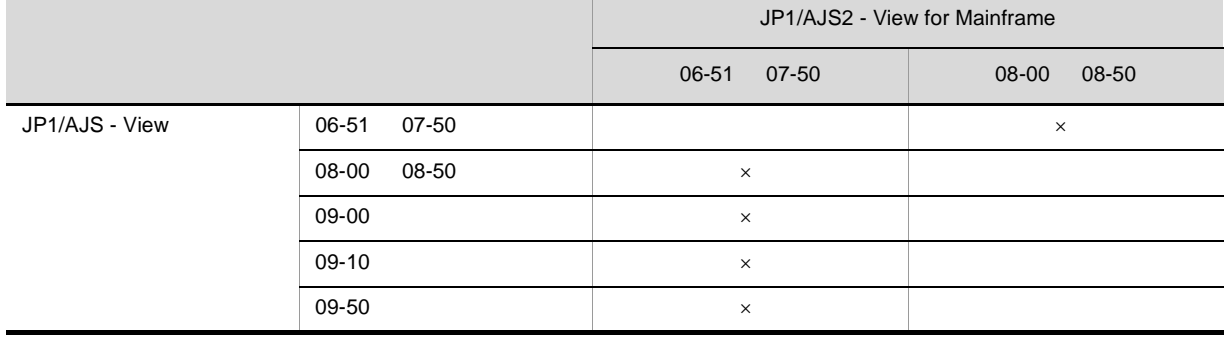

#### $\times$

## 8.1.5 JP1/AJS - Manager JP1/AJS - Manager

JP1/AJS - Manager JP1/AJS - Manager  $JPI/AJS$  - Manager  $JPI/AJS3$  - Manager

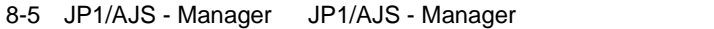

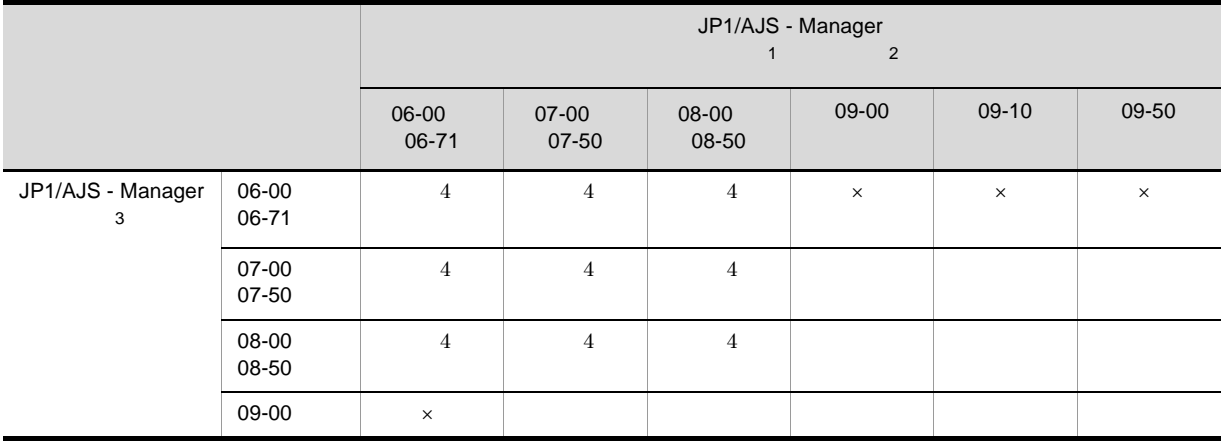

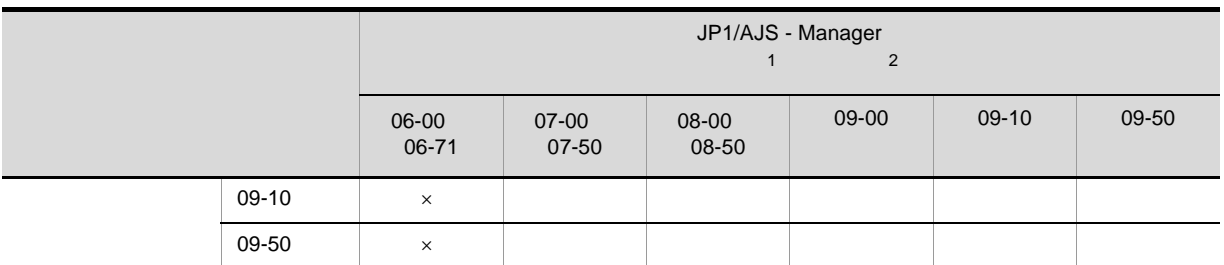

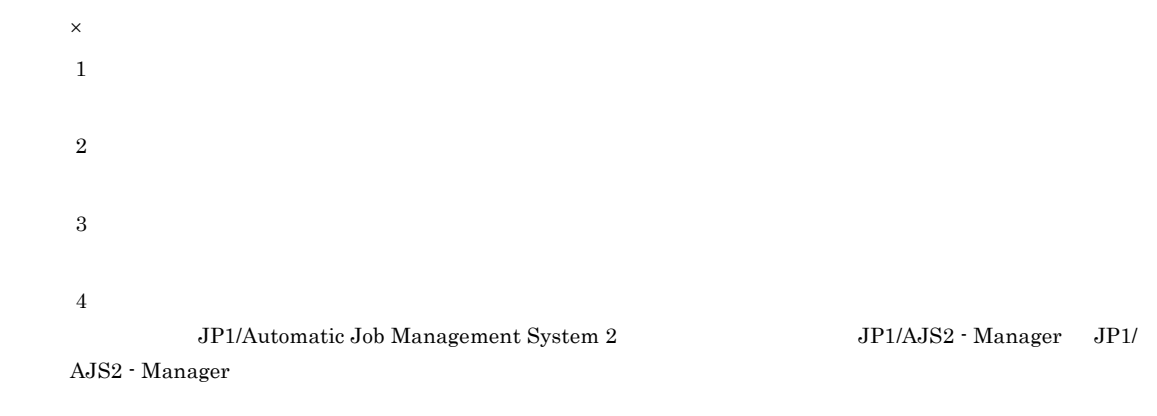

1 September 2012 1 September 2013 - JP1/AJS - Manager

 $KAVS0650-E$ 

## 8.1.6 JP1/AJS - Manager JP1/AJS2 - Manager for Mainframe

JP1/AJS - Manager JP1/AJS2 - Manager for Mainframe

JP1/AJS - Manager JP1/AJS2 - Manager for Mainframe

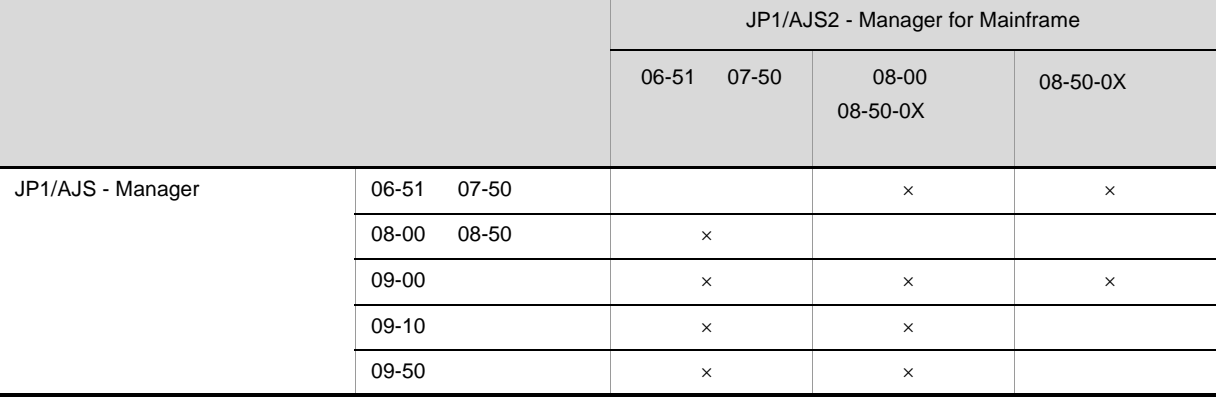

#### 8-6 JP1/AJS - Manager JP1/AJS2 - Manager for Mainframe

OS JP1/AJS2 - Manager for Mainframe

Windows Server 2008 Windows Server 2003 Solaris SPARC JP1/AJS2 - Manager for Mainframe 08-50-02

 $AIX$ 

 $\times$ 

JP1/AJS2 - Manager for Mainframe 08-50-03

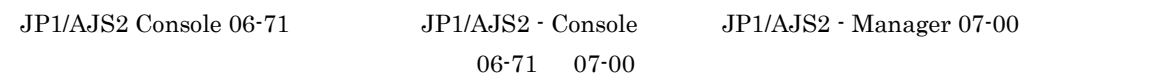

8-7 JP1/AJS3 Console

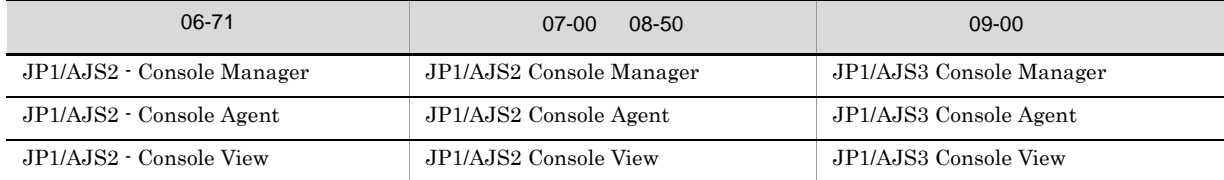

JP1/AJS2 Console 06-71 JP1/AJS2 - Manager 07-00

## $8.2.1$

JP1/AJS2 Console 06-71 JP1/AJS2 - Console JP1/AJS2 Console 07-00

#### $1$

 $JP1/AJS2$  Console 06-71  $JP1/AJS2$  - Manager 07-00  $07-00$ JP1/AJS2 - Console

06-71 07-00

8-1 JP1/AJS2 Console 06-71

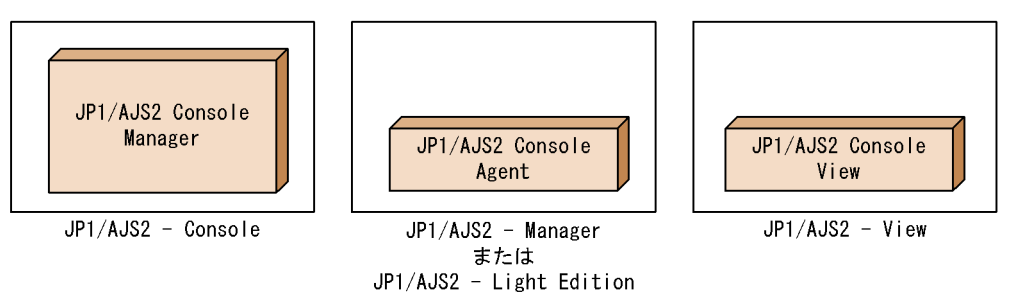

8-2 JP1/AJS2 Console 07-00 08-50

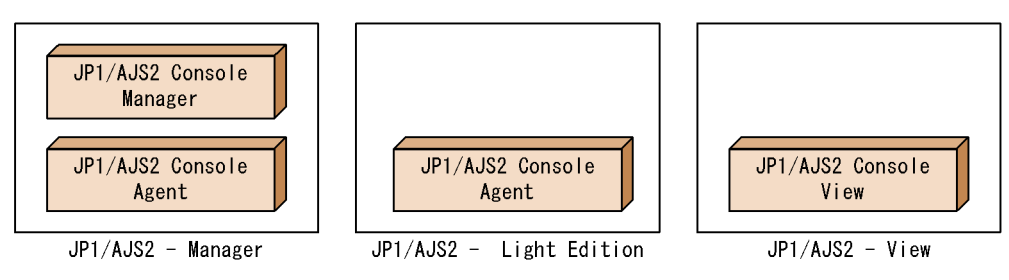

8-3 JP1/AJS3 Console 09-00

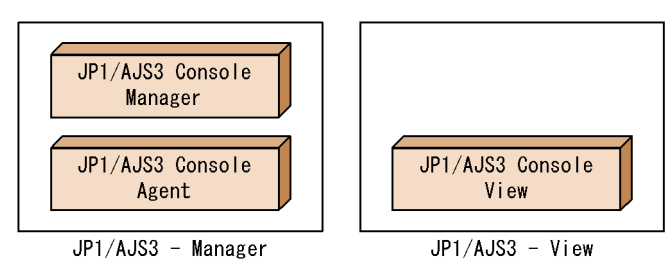

#### 2 JP1/AJS3 Console

 $JP1/AJS3$  Console

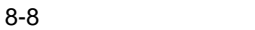

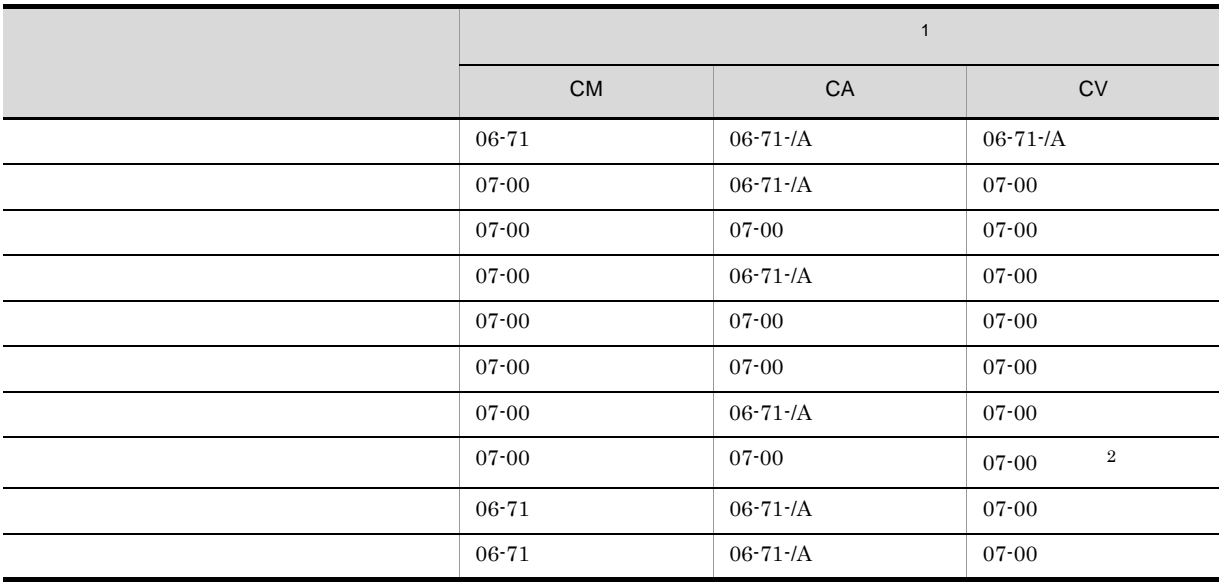

CM JP1/AJS3 Console Manager CA JP1/AJS3 Console Agent CV JP1/AJS3 Console View 注※ 1 注※ 2

JP1/AJS2 Console View 06-71

View 06-71  $\,$ 

## 8.2.2 UNIX JP1/AJS2 - Console 06-71

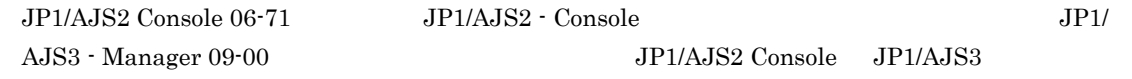

JP1/AJS2 Console

 ${\rm JP1/AJS2\;Console} \hspace{0.5cm} {\rm JP1/AJS3\; }\cdot {\rm Manager} \hspace{1.2cm} {\rm Hitachi\; PP\; Installer}$ JP1/Automatic Job Management System 2 - Console  $JP1/AJS2$  Console 06-71 JP1/Automatic Job Management System 3 1

# 8.3 EUC UTF-8

Linux JP1/AJS2 - Manager EUC UTF-8  $09-00$ 8-4 EUC UTF-8 定義情報のバックアップ ••• 8.3.1参照 ・ジョブ実行環境定義のバックアップ - ションス·1:<sub>ペジと我の</sub>, ハック・クラン<br>・ジョブネット設定・カレンダー設定の<br>- バックアップ バージョン09-00以降のJP1/AJSの ••• 8.3.2参照 ••• 8.3.3参照 バックアップした各種定義の言語変換 定義情報のリカバリー ••• 8.3.4参照 • ジョブ実行環境定義のリカバリー ・ジョブネット設定・カレンダー設定の リカバリー ジョブネットの登録

## $8.3.1$

**•** ジョブ実行環境定義 **•** ユニット定義  $1$  $1.$ # jpqexport -dt isam -co [-mh ]

 ${\tt jpqexport} \hspace{2.3cm} {\tt jpqsetup.comf}$  $-\text{mh}$ 2. https://www.jpqsetup.conf  $\text{1} \hspace{2.5cm} \text{jpgsetup.comf}$  $2$ • ジョブネットやカレンダーの設定情報のバックアップは,スケジューラーサービスやカレンダーの設定情報のバックアップは, • OS 1.  $\blacksquare$  $\mathcal{L}$ 2,  $3$ # ajsprint -F  $-$ a '/\*' > unitbackup.txt AJSPRINTNETSCHPRF no  $\overline{O} = 0$   $\overline{O} = 0$   $\overline{O} = 0$  $08-00$ JP1/Automatic Job Management System 3 1 4.2 Windows JP1/Automatic Job Management System 3 1 14.2 UNIX JP1/Automatic Job Management System 3 2 2.2  $2.$ 

**•** コメント **•** 所有者 • JP1 **•** 基準時刻 **•** 基準日 **•** 月区分  $3.$ 

rootcal.txt

## 8.3.2 JP1/AJS3 09-00

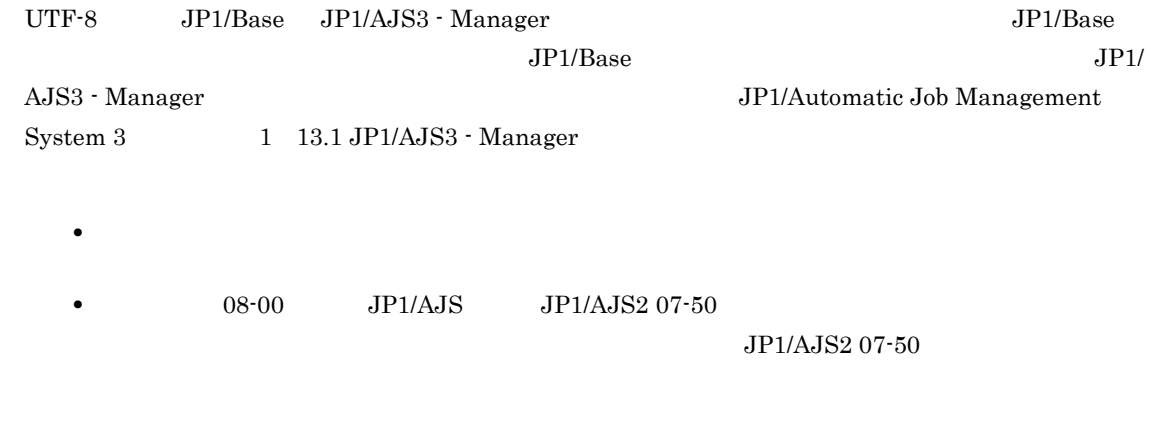

## $8.3.3$

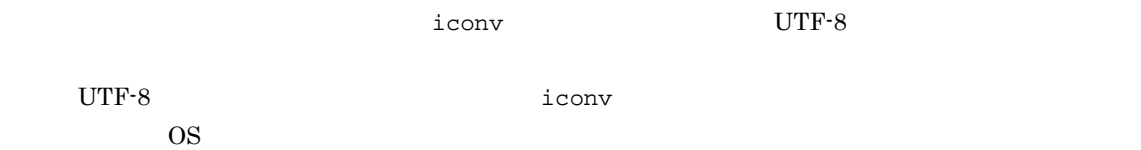

#### $8.3.4$

- QUEUE
- **•** ユニット定義

```
1 QUEUE
```
 $\begin{aligned} \text{QUEUE} \end{aligned}$  $\operatorname{QUEUE}$  $\rm QUEUE$  $1.$  $(a)$ # rm /var/opt/jp1ajs2/database/queue/\*  $(b)$ # rm 共有ディレクトリ /jp1ajs2/database/queue/\*

2. 次のコマンドを実行して,QUEUE ジョブ,サブミットジョブの実行環境を作成する。 # jpqimport -dt isam -ci jpqsetup.conf [-mh ]  $-mh$  $2$ • ジョブネットやカレンダーの設定情報のリカバリーは,スケジューラーサービスやカレンダーの設定情報のリカバリーは, • OS  $\bullet$ •  $JP1/AJS2$   $\cdot$  Manager 1. JP1/AJS2 - Manager JP1/AJS2 - Manager  $JP1$   $JP1/AJS2$  - Manager  $2.$  $\mathcal{L}$  $3\phantom{.0}\phantom{.0}\phantom{.0}4$ # ajsdefine -F vanitbackup.txt  $3.$ **•** コメント **•** 所有者 • JP1 **•** 基準時刻 **•** 基準日 **•** 月区分  $4.$ # ajscalendar -F <br />
-df rootcal.txt /<br />
-df rootcal.txt /<br />
-df rootcal.txt /<br />
-df rootcal.txt /<br />
-df rootcal.txt /<br />
-df rootcal.txt /<br />
-df rootcal.txt /<br />
-df rootcal.txt /<br />
-df ro AJSROOT rootcal.txt  $8.3.1$ 

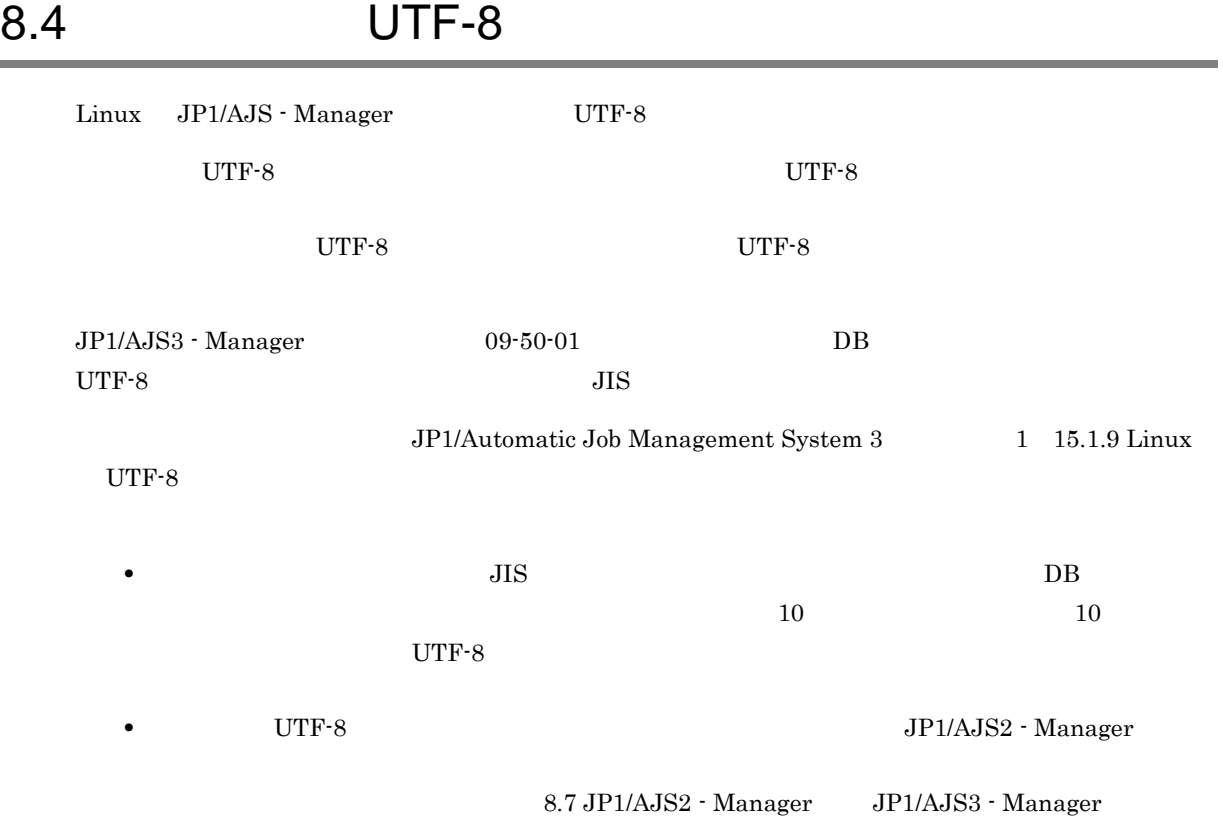

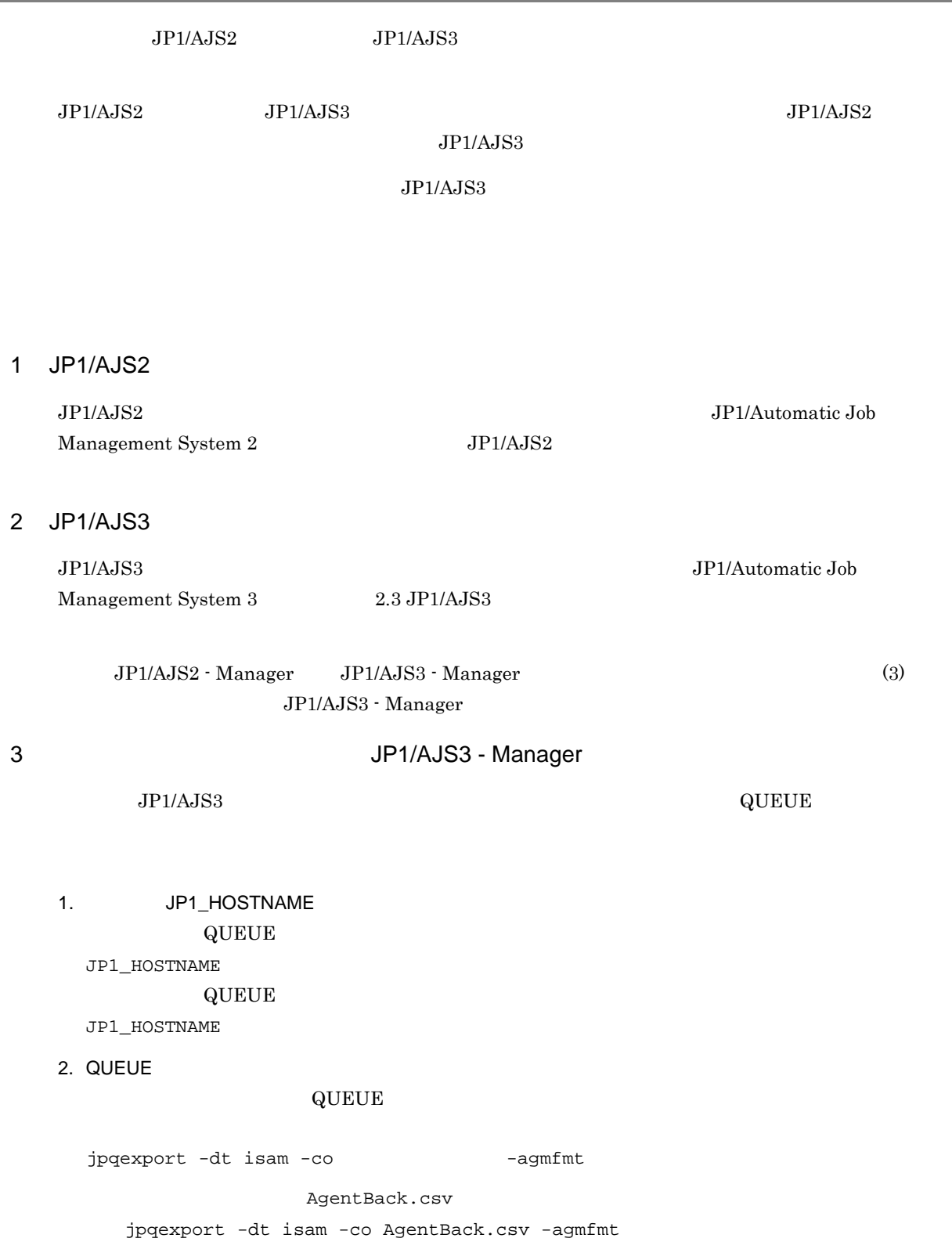

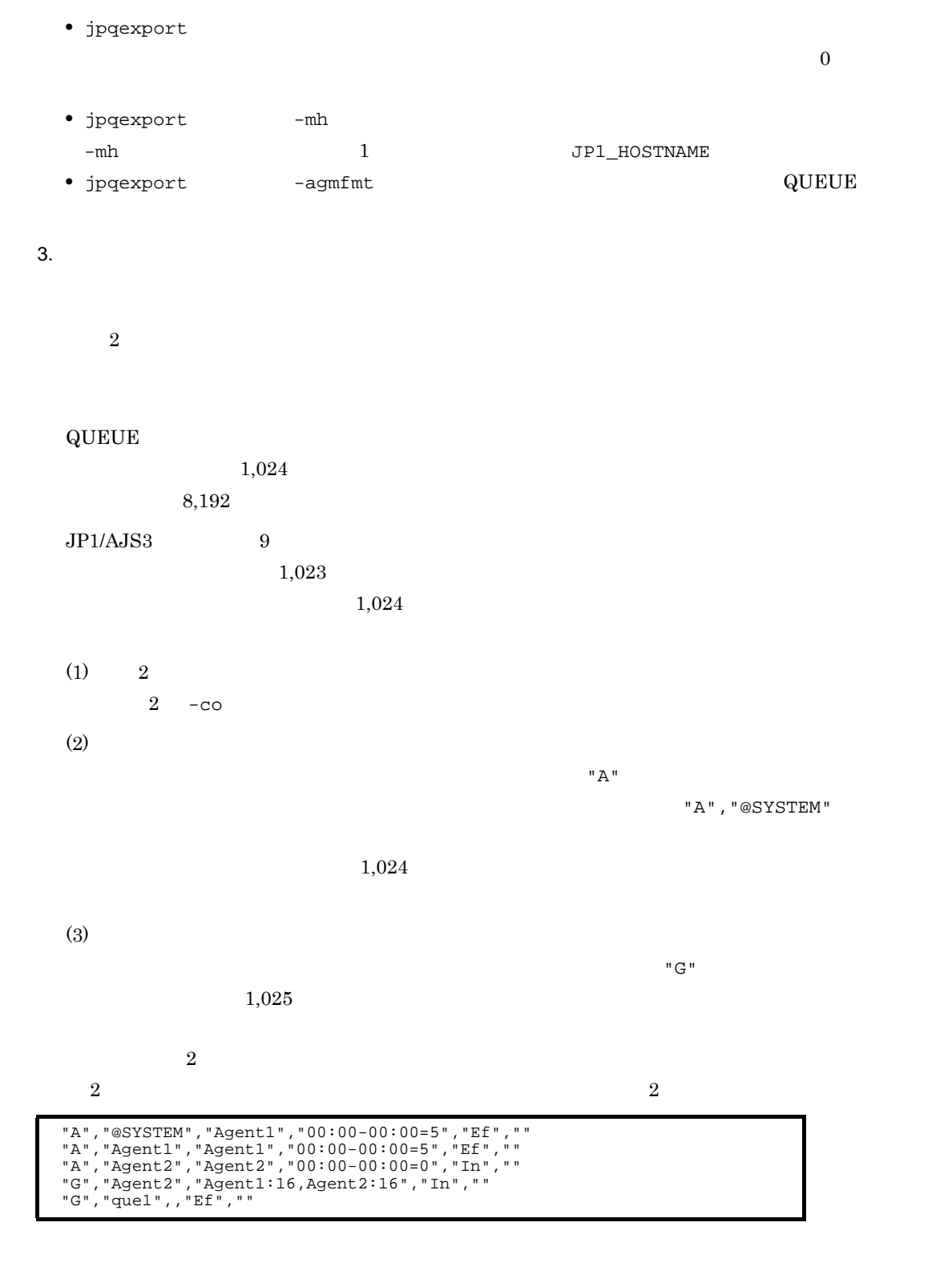

• **•**  $\sim$  2007  $\sim$  2007  $\sim$  2007  $\sim$  2007  $\sim$  2007  $\sim$  2007  $\sim$  2007  $\sim$  2007  $\sim$  2007  $\sim$  2007  $\sim$  2007  $\sim$  2007  $\sim$  2007  $\sim$  2007  $\sim$  2007  $\sim$  2007  $\sim$  2007  $\sim$  2007  $\sim$  2007  $\sim$  2007  $\sim$  2007  $\sim$  2

4. JP1/AJS3

 $JP1/AJS3$ 

5.  $\sim$  2  $\sim$  QUEUE  $\sim$ 

ajsagtadd QUEUE ajsagtadd JP1/Automatic Job Management System 3 1 2. ajsagtadd AgentBack.csv ajsagtadd -f AgentBack.csv  $4$  $\rm S$   $\rm JP1/AJS2$   $\rm JP1/AJS3$  $\mathbf 1$ • **•**  $\bullet$ @SYSTEM • **•** The state of the state of the state of the state of the state of the state of the state of the state of the state of the state of the state of the state of the state of the state of the state of the state of the stat  $\mathbf{1}$ ajsagtadd ajsagtadd ajsagtadd ajsagtadd ajsagtadd ajsagtadd annun annun annun annun annun annun annun annun an JP1/Automatic Job Management System 3 1 2. ajsagtadd  $\,2$ JP1/Automatic Job Management  $System 3$   $5.1.4$  $5$ (3)  $JP1/AJS3 - Manager$   $9$   $JP1/3$  $AJS3$ 

 $8$ 

• **•**  $\bullet$ 

• **•**  $\blacksquare$ 

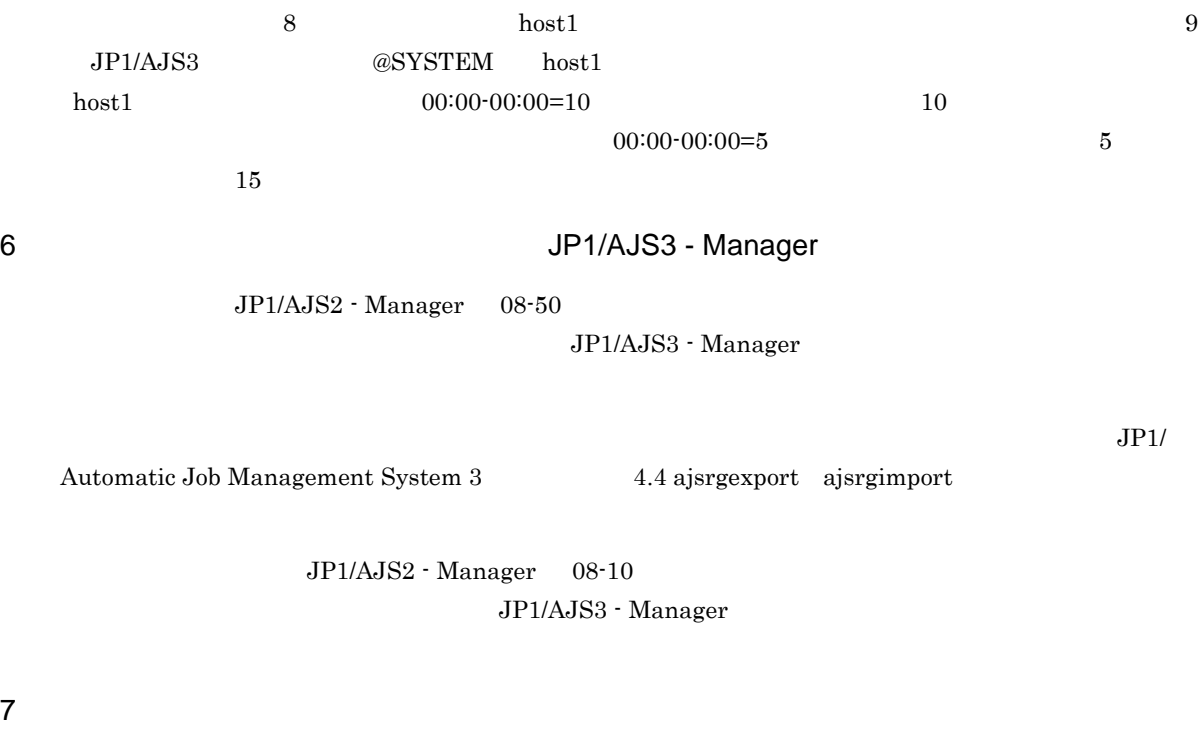

 $\label{eq:10} \begin{array}{ll} \textrm{Management System 3} & \qquad \qquad 8.9 \textrm{ JP1/AJS3} \end{array}$ 

 $\rm JP1/A$ utomatic Job

# $8.6$

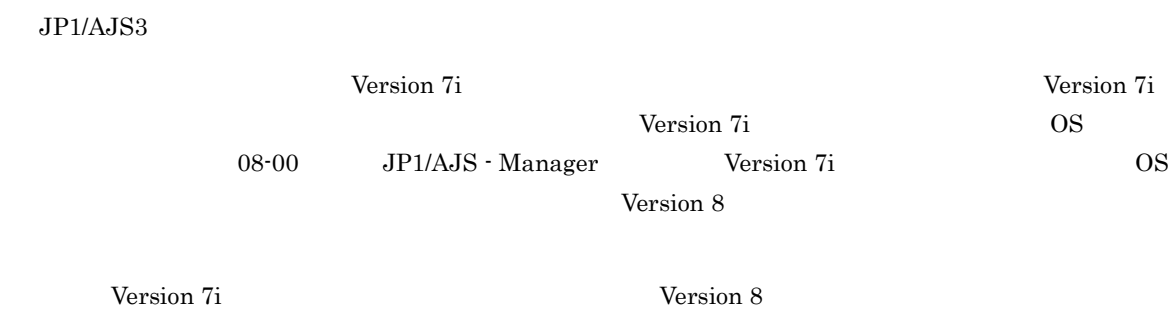

 $V$ ersion 8  $\mu$ 

# 8.7 JP1/AJS2 - Manager JP1/AJS3 - Manager

JP1/AJS2 - Manager JP1/AJS3 - Manager

JP1/AJS3 - Manager

1  $\blacksquare$ 

JP1/Automatic Job Management System 3

2 2. jajs\_migrate

 $3.2$ 

 $2 \left( \frac{1}{2} \right)$ 

 $8-5$ 

1. JP1/AJS3サービスの停止 2. jajs\_migrateコマンドの実行 3. JP1/AJS3サービスの起動 (運用開始)

 $(3)$ JP1/Automatic Job Management System  $3$   $1$   $2.2.2$  JP1/AJS3 Windows JP1/Automatic Job Management System 3 1 12.2.1 UNIX 1. JP1/AJS3 UNIX ajsshmdel

 $\verb|op| / \verb|opt| / \verb|iplajs2/bin/ajsshmdel|$ 

```
sh/opt/jp1ajs2/bin/ajsshmdel >/dev/null 2>&1
 \operatorname{csh}/opt/jp1ajs2/bin/ajsshmdel >&/dev/null
     UNIX ajsshmdel jajs_migrate by a jajas_migrate
                   KAVS0549-E
2. jajs_migrate
  jajs_migrate -convert -u 5
 jajs_migrate Job Management System 3
              2 2. jajs_migrate
 • JP1/AJS3 - Manager
   jajs_migrate
  • • DB e
                        JP1/Automatic Job Management System 3
     2 2. jajs_migrate
 • jajs_migrate
3. JP1/AJS3
```
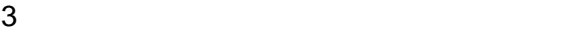

 $8-6$ 

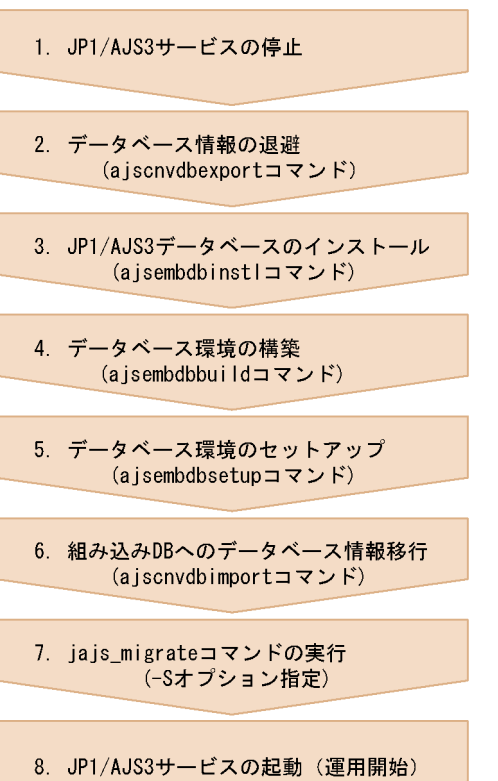

1. JP1/AJS3

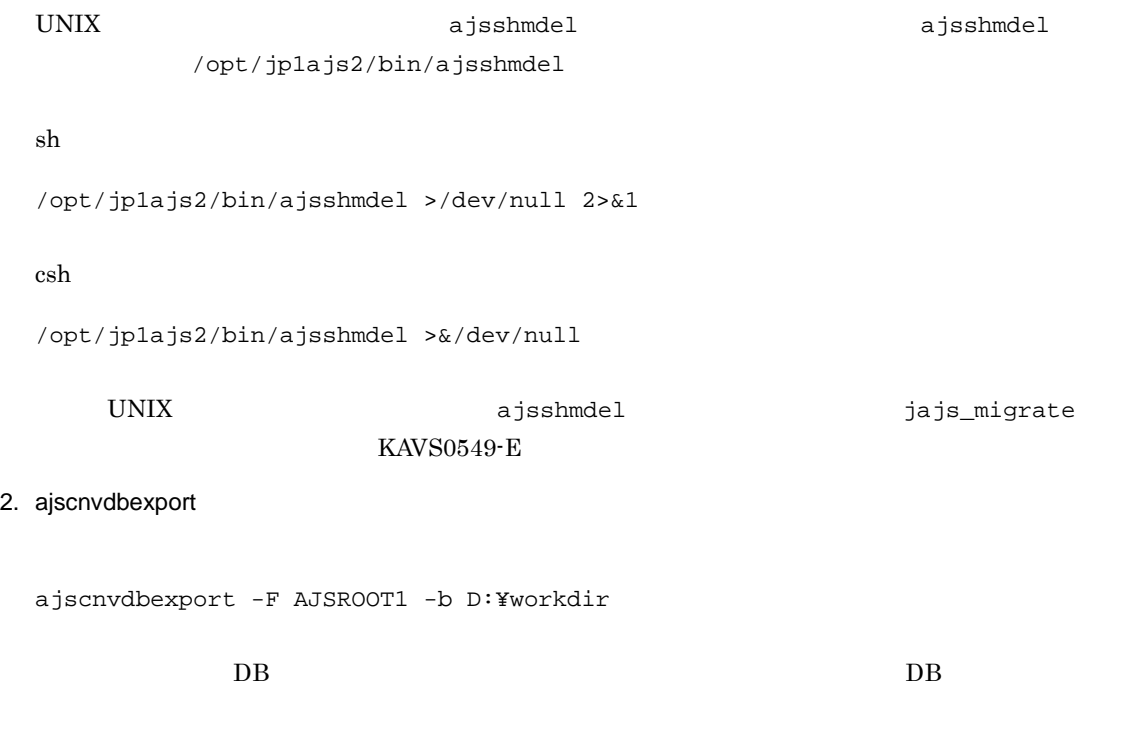

 $HP-UX$ 

SHLIB\_PATH= DB DB /client/lib Solaris Linux  $\begin{array}{ccc}\nLD_LIBRARY\_PATH=\n\end{array}\n\qquad \qquad \begin{array}{ccc}\nDB & & & / \text{client} / \text{lib} \\
\end{array}\n\end{array}$ AIX  $\begin{minipage}[c]{0.5\textwidth} \centering \begin{tabular}[c]{@{}l@{}} \texttt{LIBPATH=} & \texttt{DB} & \texttt{M} & \texttt{M} \\ \texttt{A} & \texttt{A} & \texttt{B} & \texttt{M} & \texttt{M} \\ \texttt{A} & \texttt{B} & \texttt{B} & \texttt{M} & \texttt{M} \\ \texttt{A} & \texttt{B} & \texttt{B} & \texttt{M} & \texttt{M} \\ \texttt{B} & \texttt{B} & \texttt{M} & \texttt{M} & \texttt{M} \\ \texttt{B} & \texttt{B} & \text$ ajscnvdbexport JP1/Automatic Job Management System 3 2 2. ajscnvdbexport 3. ajsembdbinstl JP1/AJS3 ajsembdbinstl -s "C:¥Program Files¥HITACHI¥JP1AJS2¥tools¥AJS3DB" -id \_JF0 ajsembdbinstl JP1/Automatic Job Management System 3 2 2. aisembdbinstl DB ajsembdbinstl -id  $JFI$ 4. ajsembdbbuild ajsembdbbuild -s -d "D:¥database¥RDArea\_JF0,D:¥database¥SYSArea\_JF0" -p 22220 -i "C:¥Program Files¥HITACHI¥JP1AJS2¥embdb¥\_JF0" -id \_JF0 ajsembdbbuild JP1/Automatic Job Management System 3 2 2. ajsembdbbuild UNIX ajsembdbbuild ajsembdbbuild ajsembdbbuild ajsembdbbuild and  $\alpha$ -i /opt/jp1ajs2/embdb/\_JF0 5. ajsembdbsetup ajsembdbsetup -F AJSROOT1 -p 22220 -id \_JF0 -ru s -convert ajsembdbsetup and TP1/Automatic Job Management System 3 2 2. ajsembdbsetup 6. ajscnvdbimport ajscnvdbimport -F AJSROOT1 -b D:¥workdir ajscnvdbimport JP1/Automatic Job Management System 3 2 2. ajscnvdbimport

7. jajs\_migrate

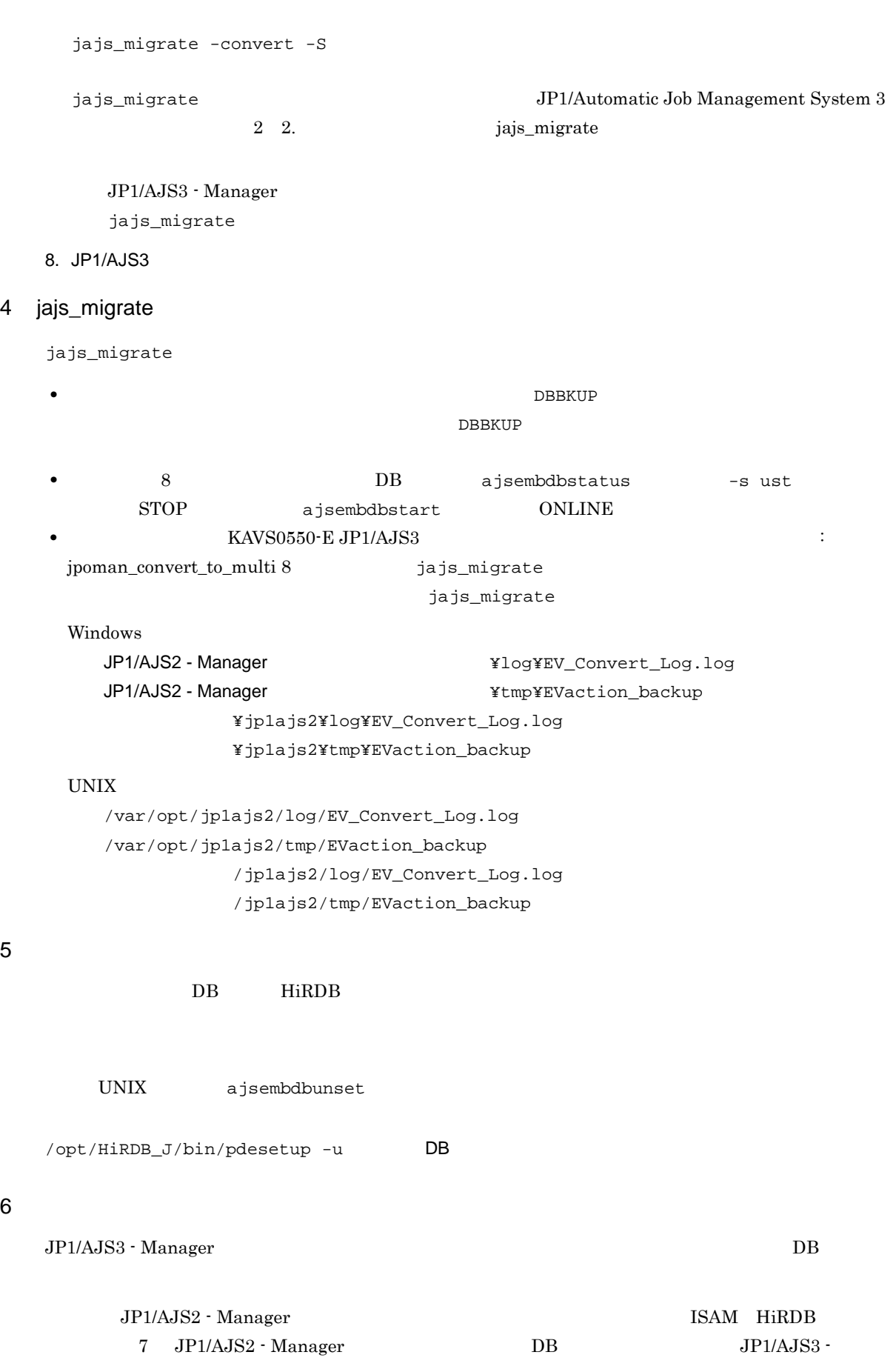

 $\overline{a}$ 

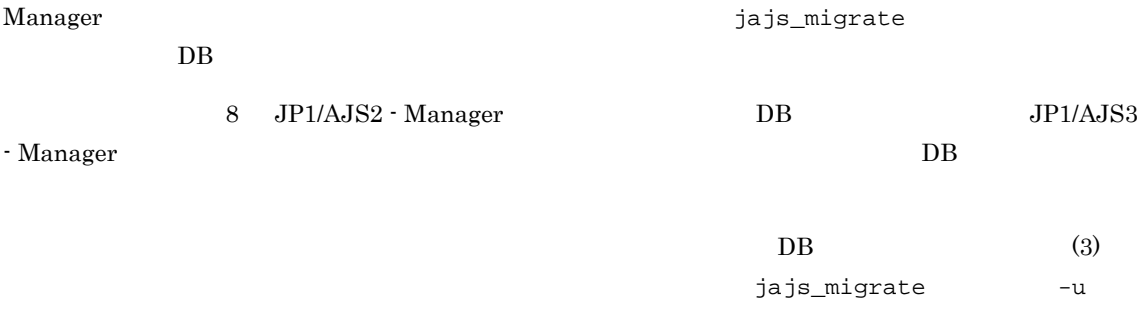

 $8.$ 

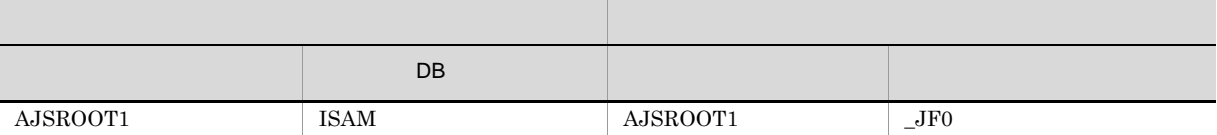

 $(2)$ 

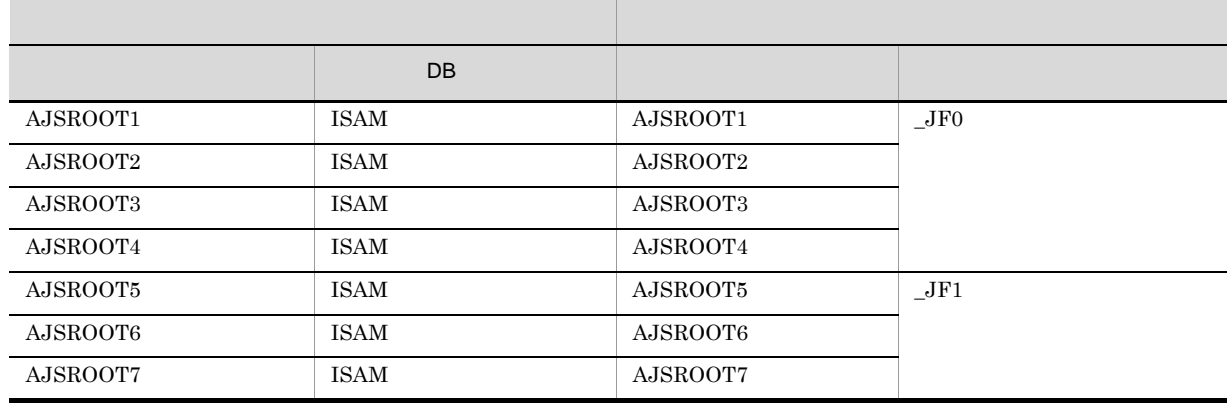

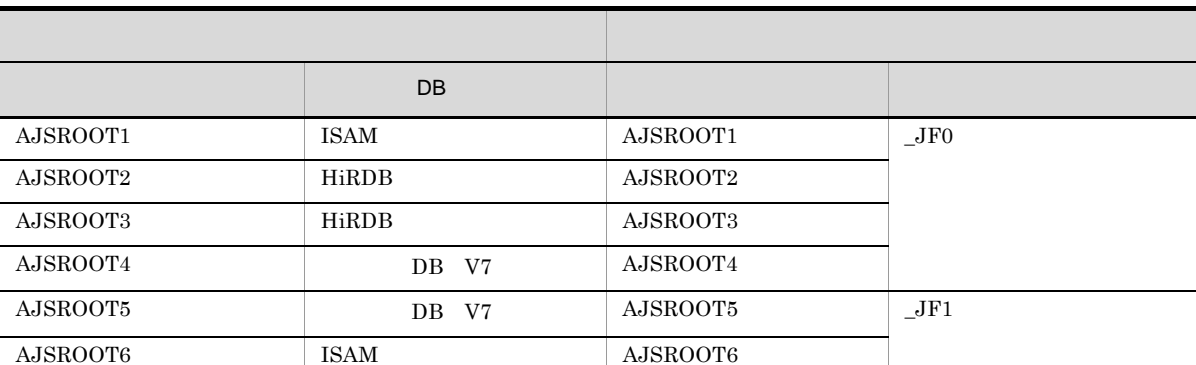

 $\,$  3 $\,$  $V7$ 

 $(1)$ 

262

 $(50 + (490 \text{ a})) \text{ b/c } + d$ a jajs\_migrate -s

l 20,700 m 4,200

 $\mathsf{a}$ 

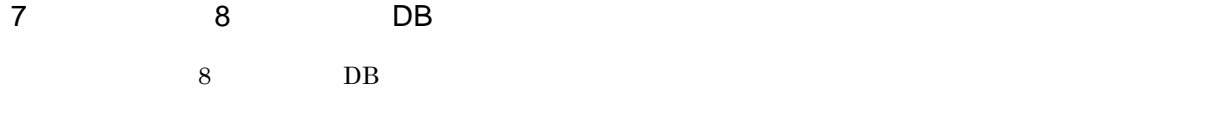

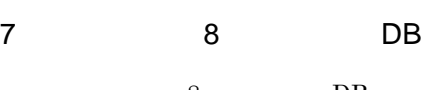

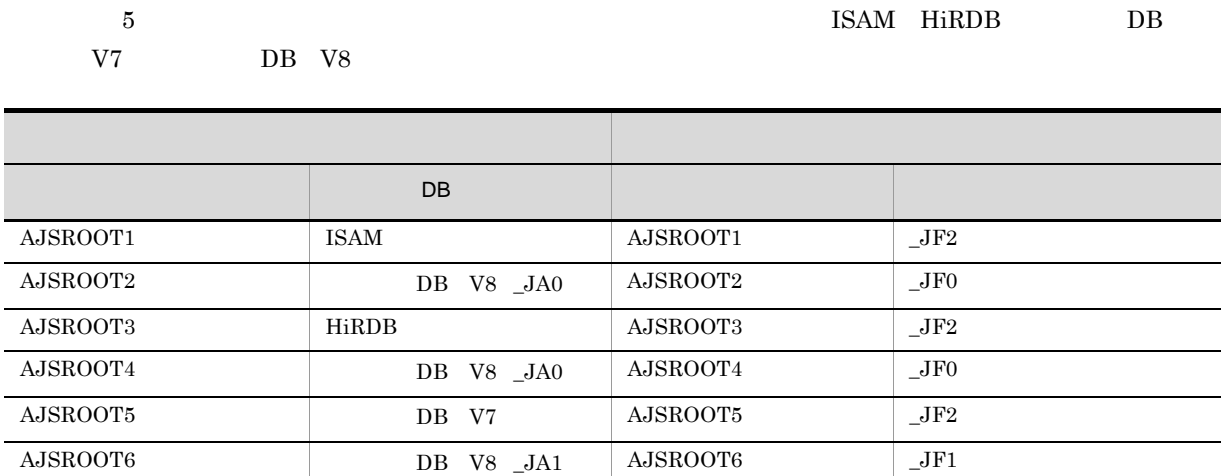

 $\begin{tabular}{c|c|c|c} AJSROOT7 & & ISAM & & AJSROOT7 & \quad \textcolor{red}{\fbox{\footnotesize{-}}}JF2 \\ \end{tabular}$  $\begin{array}{c|c|c|c|c|c} \text{AJSROOTS} & \text{B} & \text{V7} & \text{AJSROOTS} & \text{JF3} \end{array}$  $AJSROOT9$  DB V8  $_JA1$   $AJSROOT9$   $_JF1$ AJSROOTA ISAM AJSROOTA JF3

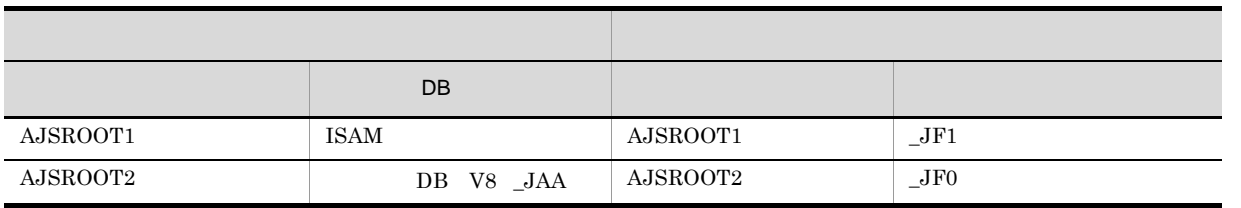

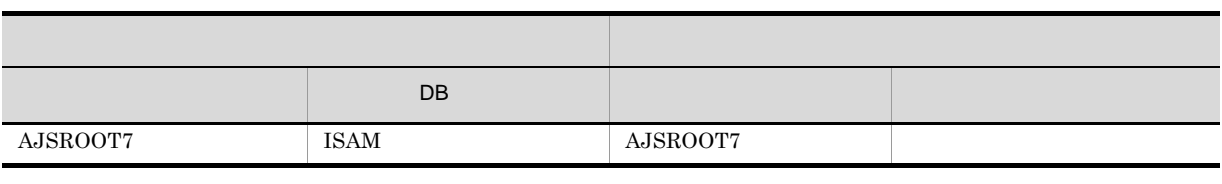

 $\,$  4  $\,$  ISAM DB V8
s 520  $\mathbf b$ c jajs\_migrate  $1$  -u  $4$  $\mathbf d$ • ISAM ISAM • DB ajsembdbbuild  $-1$  1,600 -m 800 -s 300 • HiRDB **HiRDB** ajshirdbsetupl 288 ajshirdbsetupm 72 ajshirdbsetups 18 ajshirdbsetupsfm1 288 d d is\_migrate  $-T$ b) and  $\alpha$ ajsembdbbuild DB JP1/Automatic Job Management

 $\begin{array}{ccc} \textrm{System 3} & \hspace{1.5cm} 1 & \hspace{1.5cm} \textrm{C} & \hspace{1.5cm} \textrm{DB} \end{array}$ 

 $8.$ 

# 8.8

JP1/AJS2 - Manager JP1/AJS3 - Manager • JP1/AJS3 •  $JP1/AJS3$  $1$ JP1/AJS3 - Manager • JP1/AJS2 - Manager ISAM JP1/AJS3 - Manager and The Second State of Text Second State State and JP1/AJS3 - Manager • JP1/AJS2 - Manager ISAM JP1/AJS3 - Manager  $2 \left( \frac{1}{2} \right)$ 

jajs\_migrate JP1/AJS3 - Manager

# *9* システム設計時の注意事項

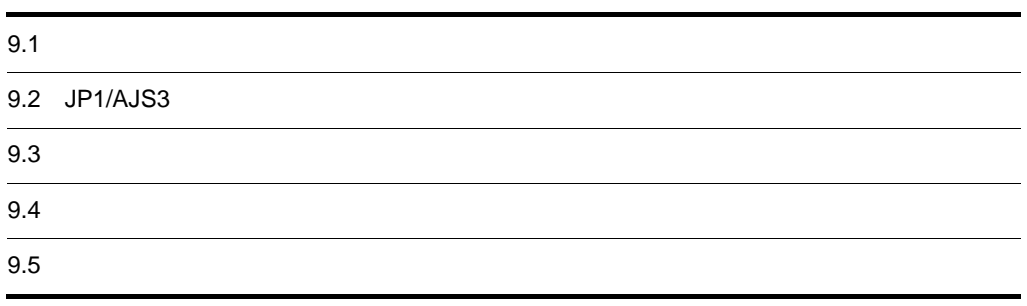

# $9.1$

#### $JPI/AS3$

#### $\rm JP1/AJS3$

 $9-1$ 

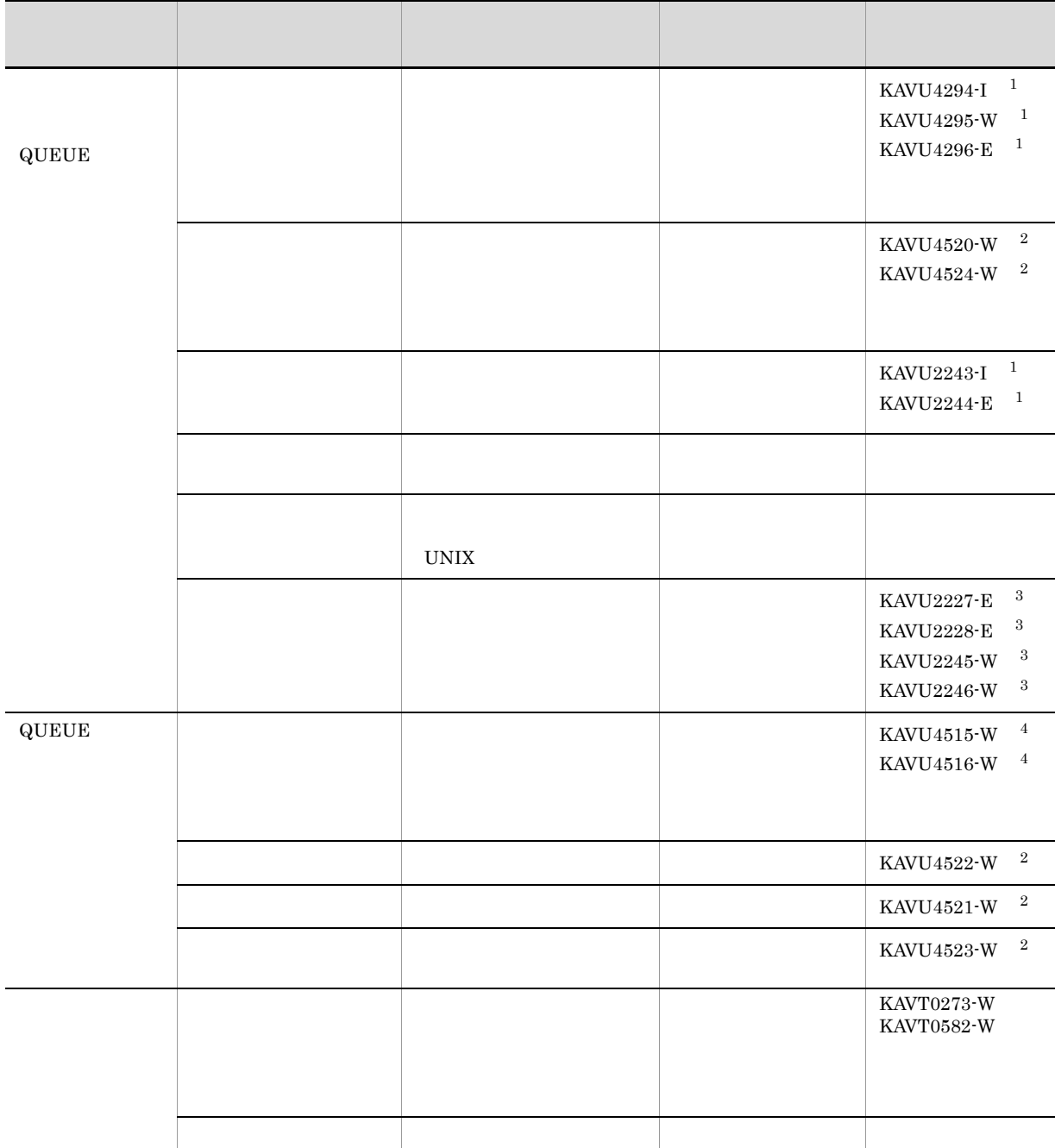

 $\mathbf{1}$ JP1/Automatic Job Management System 3 1 6.2.7 Windows JP1/Automatic Job Management System 3  $1 \quad 15.2.7$   $UNIX$  $\overline{2}$ JP1/Automatic Job Management System 3  $2 \quad 2.3$  $\sqrt{3}$ TCP/IP and  $\Gamma$  $\Gamma$ CP/IP  $J$ P1/ Automatic Job Management System 3 1 6.2.8 TCP/IP Windows JP1/Automatic Job Management System 3  $1 \quad 15.2.8 \text{ TCP/IP}$  UNIX 注※ 4 jpqquealt JP1/Automatic Job Management System 3 2 3. the system 3 and  $\frac{2}{3}$  and  $\frac{3}{2}$  and  $\frac{1}{2}$  ipqquealt 監視時間 打ち切り時間 異常検出終了,起動 ファイル 各種ログファイルサイ ログファイルのサイズ 次のログファイルに 対象 項目 制限できる項目 制限到達時の処理 制限到達時に出力

# 9.2 JP1/AJS3

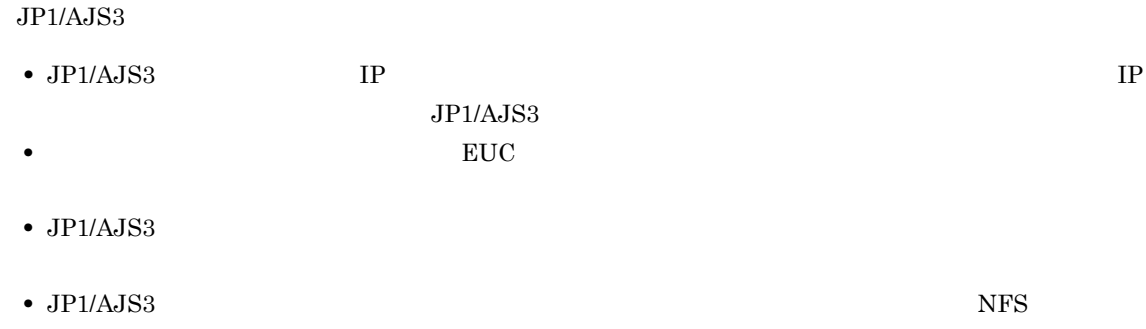

# $9.3$

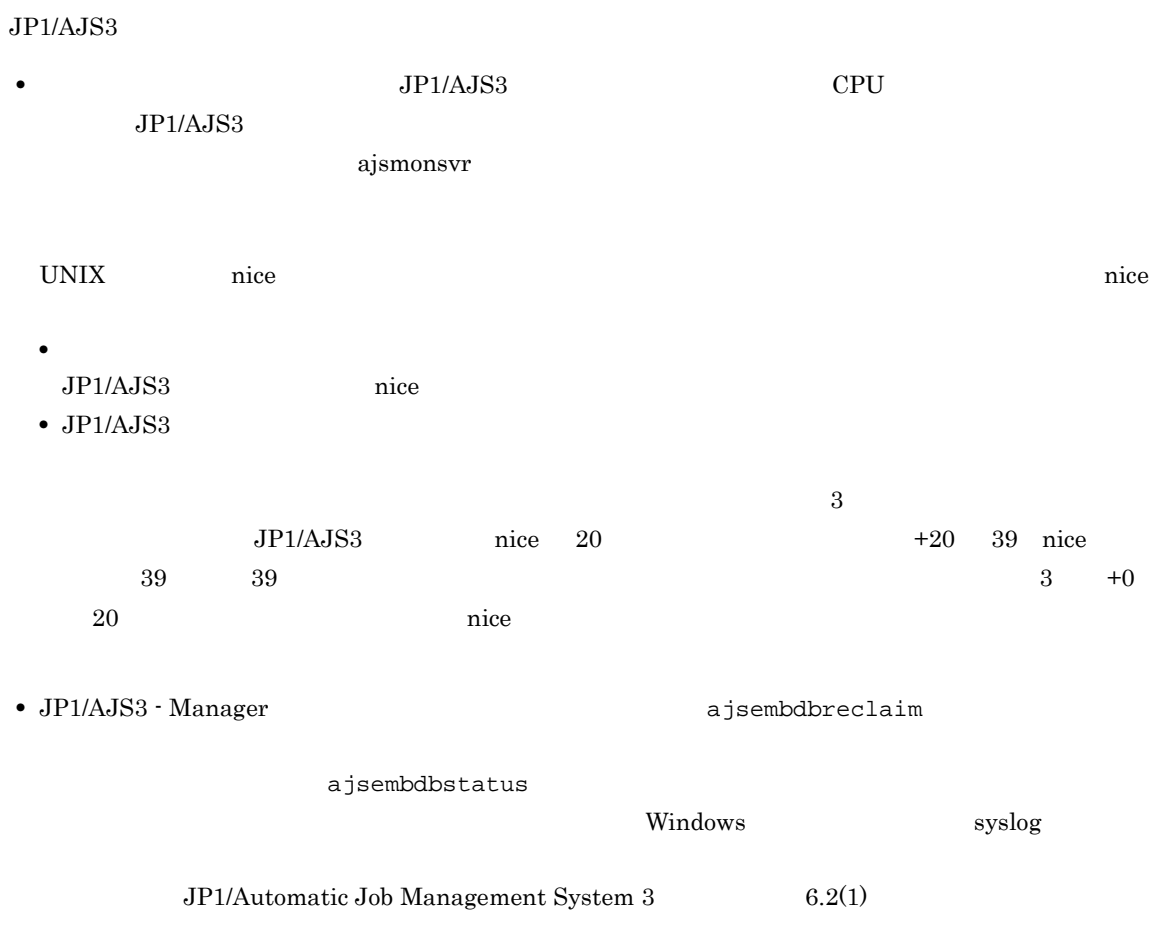

**•** ユニットに定義するコメントについて,末尾に連続して設定した任意の数の半角空白文字はすべて無効

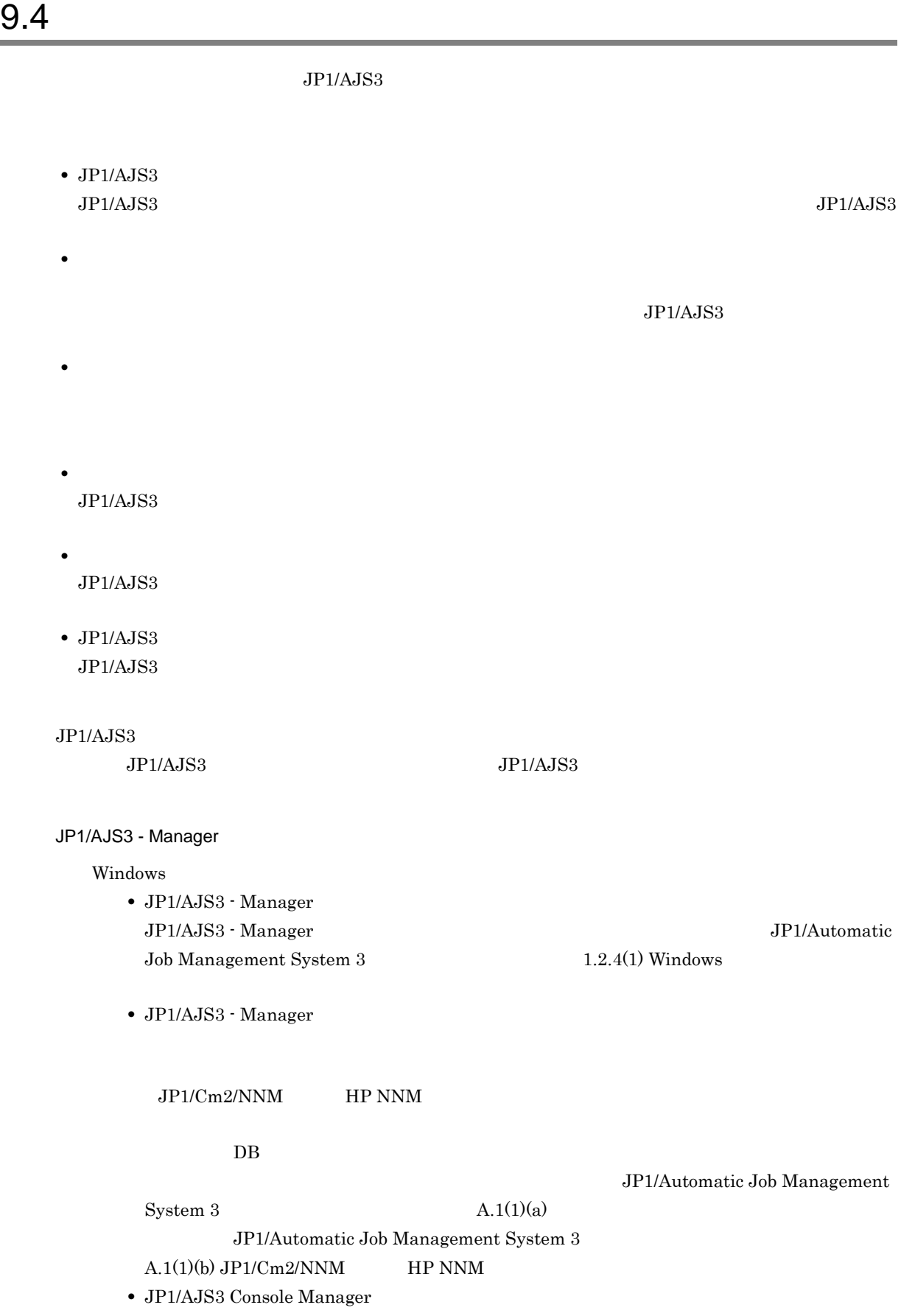

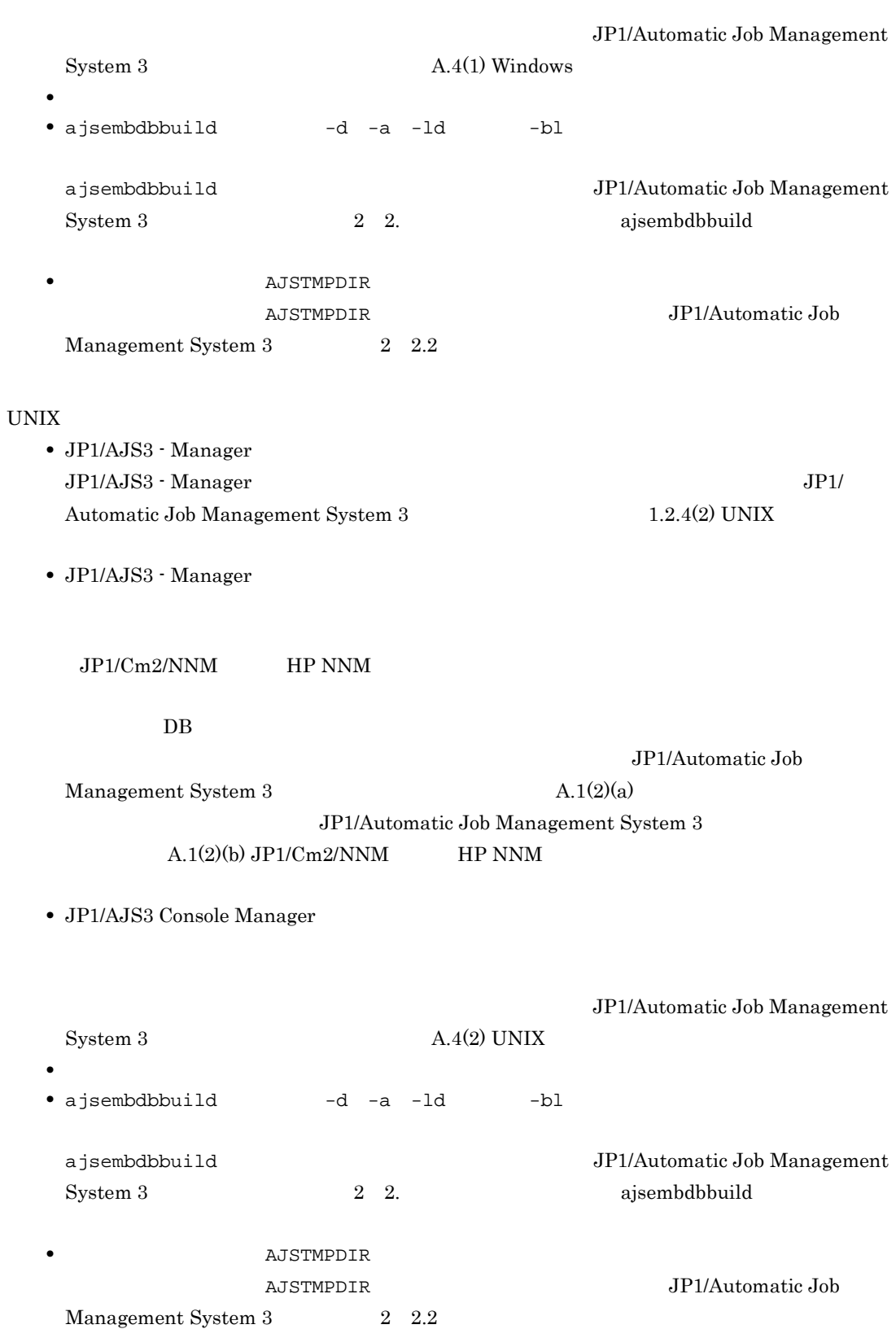

 $9.$ 

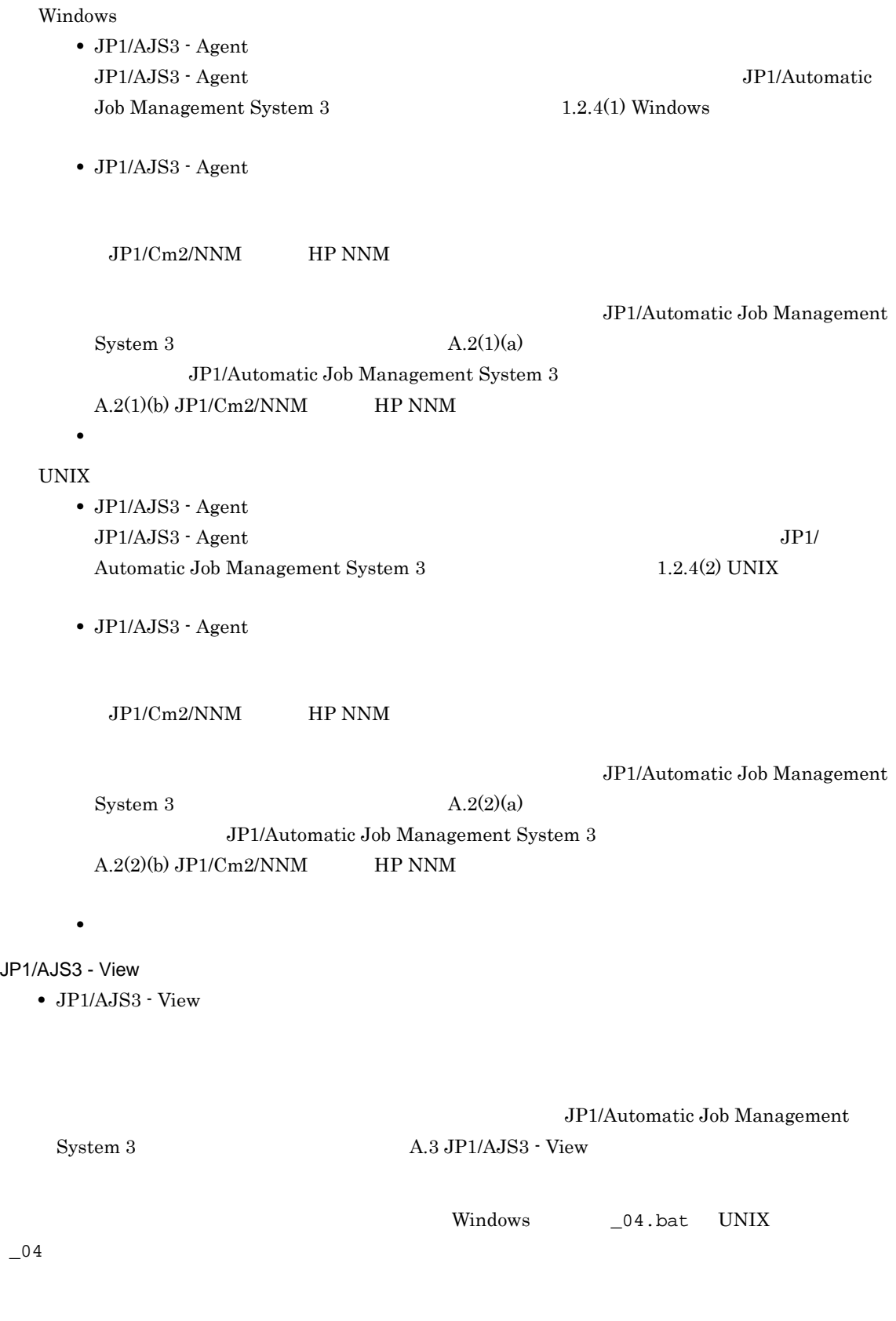

Windows  $JPI/AJS3$  OS

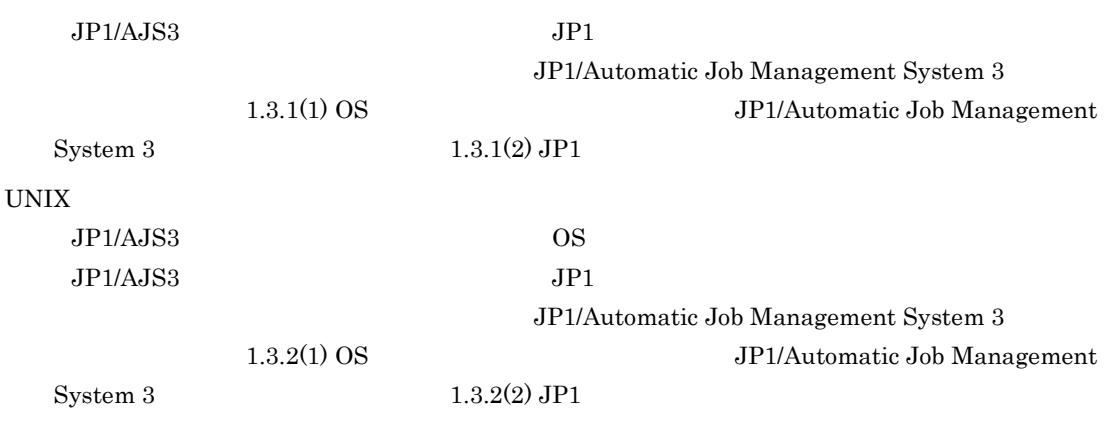

# $9.5$

# 9.5.1 WOW64 x86 JP1/AJS3 64 Windows Server 2008 Windows Server 2003 x64 Windows on Windows64  $\text{WWW64} \quad \text{ } 1 \quad \text{xs6} \quad \text{JP1/AJS3}$  $WOW64$   $32$ %systemroot%¥system32 <sup>2</sup> %systemroot%¥syswow64 HKEY\_LOCAL\_MACHINE¥Software HKEY\_CLASS\_ROOT HKEY\_LOCAL\_MACHINE¥Software¥SysWow64 32  $64$  $x86$  JP1/AJS3 32 WOW64 JP1/AJS3  $\text{Ssystem}$  systemroot%¥system32 注※ 1  $JPI/AJS3 - View$  Windows 7 Windows Vista  $\overline{2}$ %systemroot% Windows %systemroot% C:¥WINDOWS

9-2 WOW64 JP1/AJS3

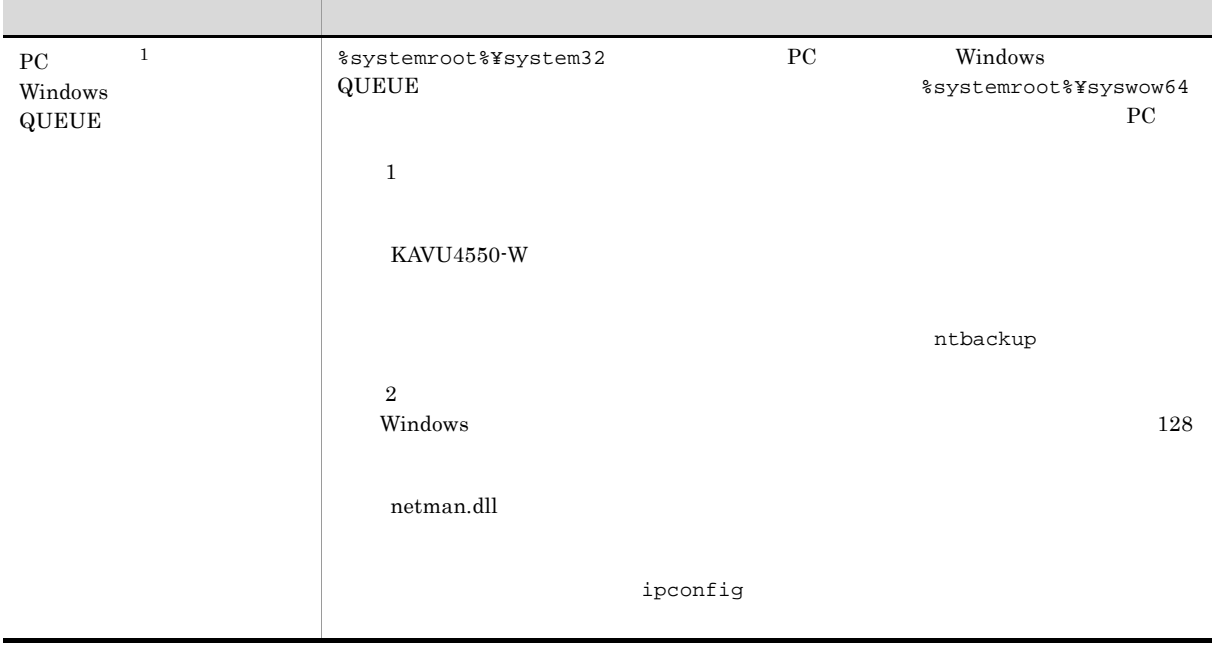

- 注※ 1
- $\overline{2}$
- 32 0utlook 2010 WOW64

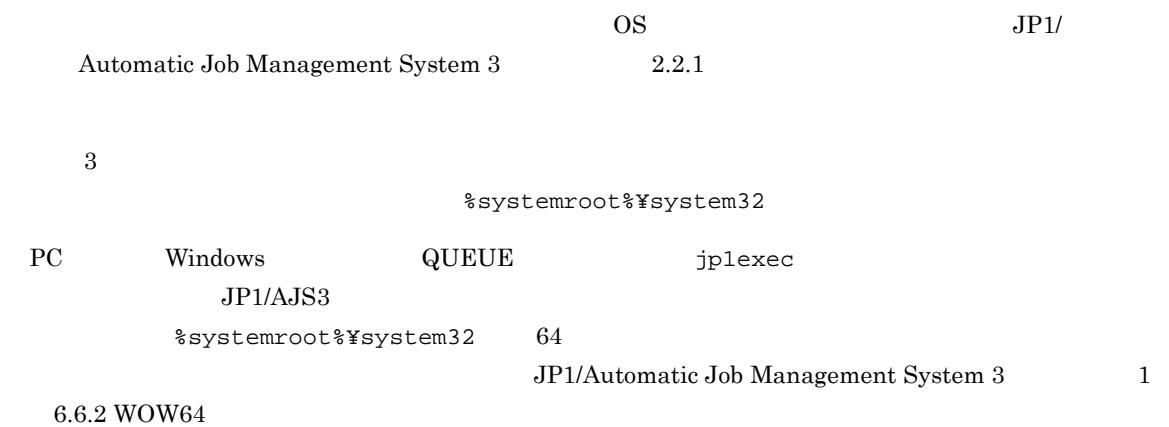

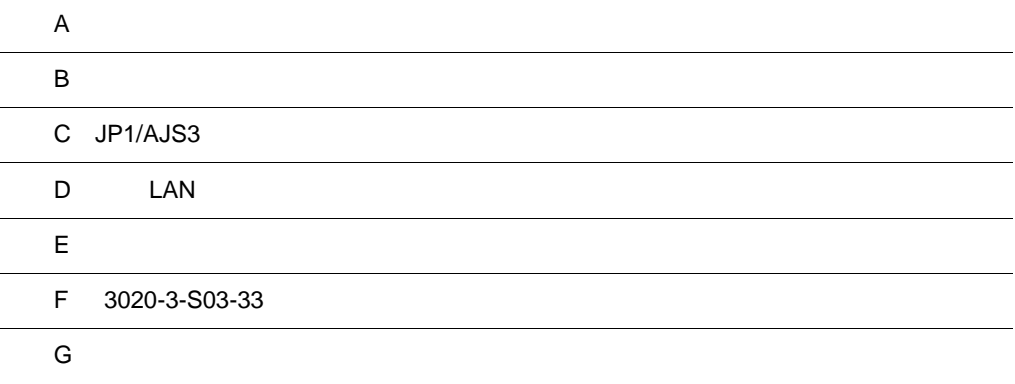

# $\overline{A}$

 $\mbox{TCP/IP}$ 

#### $JPI/AS3$

services

# A.1

# 1 JP1/AJS3 - Manager

JP1/AJS3 - Manager

# A-1 JP1/AJS3 - Manager

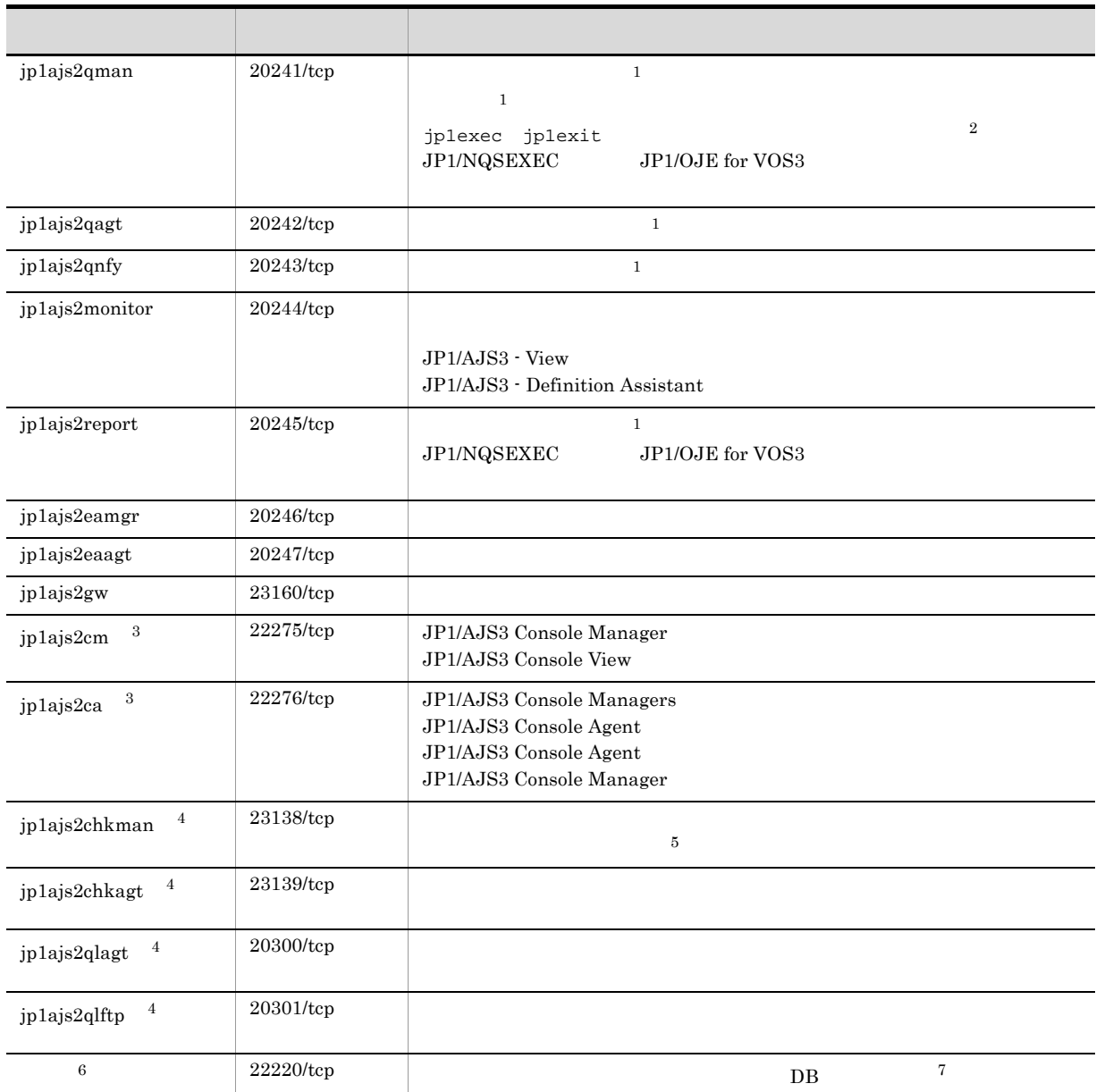

jp1ajs2report  $\rm JP1/AJS3$  - Manager 注※ 1  $\overline{2}$ JP1/Automatic Job Management  $\text{System } 3$   $1 \quad 1.5$ 注※ 3 Windows UNIX JP1/AJS3 Console 注※ 4 JP1/AJS3 - Manager  $5^{\circ}$ UNIX p1ajs2chkman compared in the set of the set of the set of the set of the set of the set of the set of the set of the set of the set of the set of the set of the set of the set of the set of the set of the set of the s Windows jp1ajs2chkman 注※ 6 services 注※ 7 jajs\_setup jajs\_setup\_cluster jajs\_migrate DB  $2.6.4 \quad \text{JP1/AJS3}$ **DB** ajsembdbbuild ドの -p オプションで指定したポート番号を使用します。

#### 2 JP1/AJS3 - Agent

 $JP1/AJS3 - Agent$ 

#### A-2 JP1/AJS3 - Agent

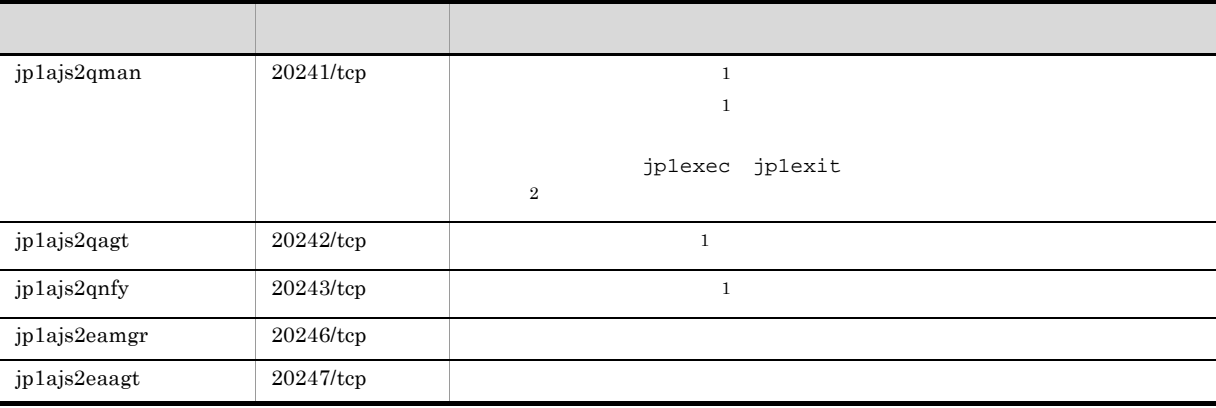

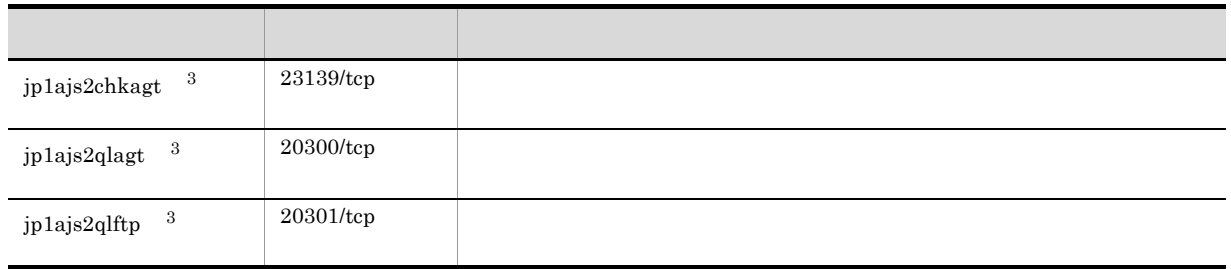

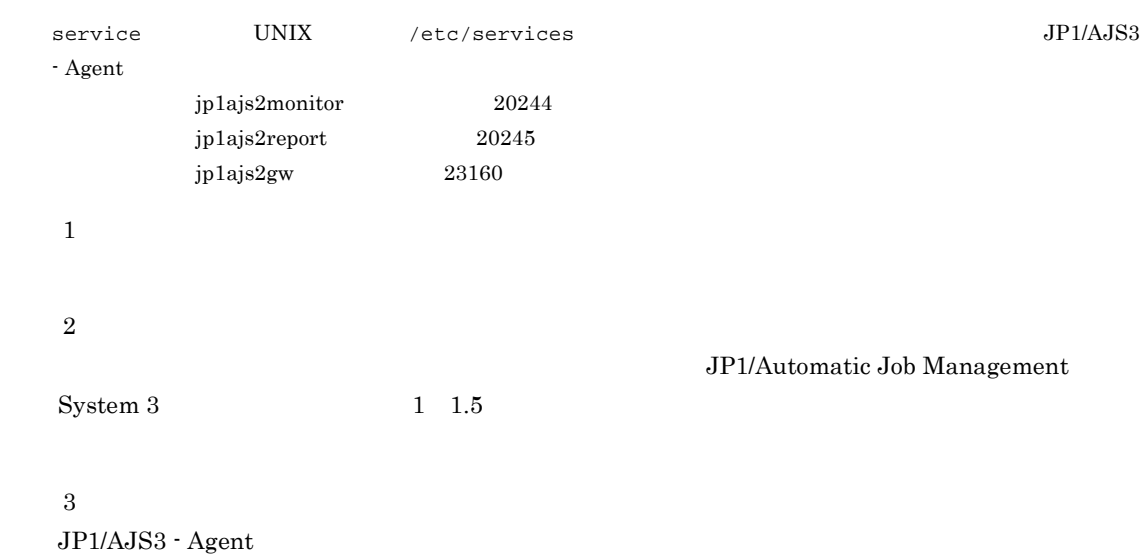

#### 3 JP1/AJS3 - View

#### $JP1/AJS3 - View$

A-3 JP1/AJS3 - View

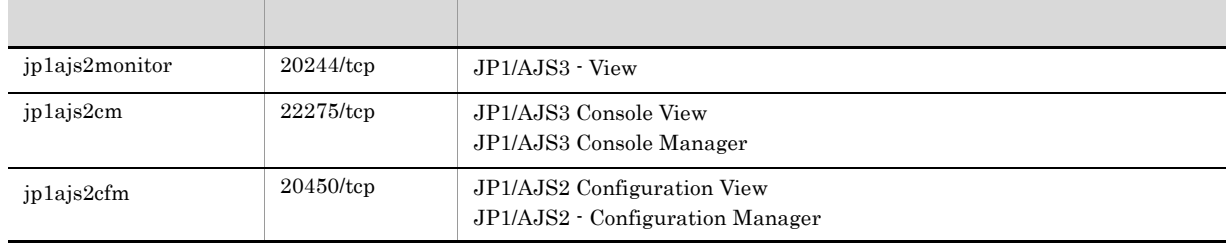

JP1/Automatic Job Management System 2 - Configuration

 $A.2$ 

 $JP1/AJS3$  NAT

A-4 JP1/AJS3

| JP1/AJS3 - Manager<br>JP1/AJS3 - Agent<br>$\mathbf{1}$                                          | jp1ajs2qman        | $20241$ /tcp | $\mathbf{1}$                                                             |
|-------------------------------------------------------------------------------------------------|--------------------|--------------|--------------------------------------------------------------------------|
| JP1/AJS3 - Manager<br>JP1/AJS3 - Agent                                                          | jp1ajs2qagt        | 20242/tcp    |                                                                          |
| JP1/AJS3 - Manager<br>JP1/AJS3 - Agent                                                          | jp1ajs2qnfy        | 20243/tcp    |                                                                          |
| JP1/AJS3 - Manager<br>JP1/AJS3 - View<br>JP1/AJS3 - Definition<br>$\boldsymbol{2}$<br>Assistant | jp1ajs2monitor     | 20244/tcp    | $JP1/AJS3 - View$<br>$\boldsymbol{2}$<br>JP1/AJS3 - Definition Assistant |
| JP1/AJS3 - Manager<br>$\mathbf{1}$                                                              | 3<br>jp1ajs2report | $20245$ /tcp | $\mathbf{1}$                                                             |
| JP1/AJS3 - Manager                                                                              | jp1ajs2gw          | 23160/tcp    |                                                                          |
| JP1/AJS3 - Manager<br>JP1/AJS3 - Agent                                                          | jp1ajs2eamgr       | 20246/tcp    |                                                                          |
| JP1/AJS3 - Manager<br>JP1/AJS3 - Agent                                                          | jp1ajs2eaagt       | 20247/tcp    |                                                                          |
| JP1/AJS3 - Manager<br>JP1/AJS3 - Agent                                                          | jp1ajs2qlagt       | $20300$ /tcp |                                                                          |
| JP1/AJS3 - Manager<br>JP1/AJS3 - Agent                                                          | jp1ajs2qlftp       | 20301/tcp    |                                                                          |
| JP1/AJS3 - Manager<br>JP1/AJS3 - Agent                                                          | jp1ajs2chkagt      | 23139/tcp    |                                                                          |
| JP1/AJS3 - Manager                                                                              | jp1ajs2ca          | 22276/tcp    |                                                                          |
| JP1/AJS3 - Manager<br>$JP1/AJS3 - View$                                                         | jp1ajs2cm          | 22275/tcp    | JP1/AJS3 - View                                                          |
| $JP1/AJS3 - View$                                                                               | jp1ajs2cfm         | 20450/tcp    | JP1/AJS3 - View<br>JP1/AJS2 - Configuration<br>Manager                   |

 $\mathbf 1$ 

#### ${\rm JP1/NGSEXEC} \quad {\rm JP1/OJE} \; {\rm for} \; {\rm VOS3} \qquad \qquad {\rm JP1/AJS2}$ JP1/AJS3 - Manager

 $\rm JP1/NGSEXEC \hspace{20pt} JP1/NGSEXEC$ 

for VOS3 JP1/Open Job Entry

 $\overline{2}$ 

 $\rm JP1/NGSEXEC \hspace{20pt} JP1/OJE$ 

JP1/Automatic Job Management System 3 -Definition Assistant 注※ 3  $jplajs2 report$   $jplajs2 report$  $\rm ANY$  $\text{ANY} \hspace{1cm} \text{OS}$  $JPI$  $1.$  JP1/AJS3 2. Windows JP1/AJS3 - Manager IP  $127.0.0.1$  localhost  $127.0.0.1$  1.  $127.0.0.1$ 3. JP1/AJS3 - Manager DB 0S OS 
OS 
OS 
OS 
OS 
OS  $\sim$ 4.  $JPI/AdS3$  - View  $IP$  $127.0.0.1$  localhost  $127.0.0.1$  127.0.0.1

# A.3 JP1/AJS3 - View JP1/AJS3 - Manager

 $JP1/AJS3$  - View  $JP1/AJS3$  - Manager

JP1/AJS3 - View JP1/AJS3 - Manager

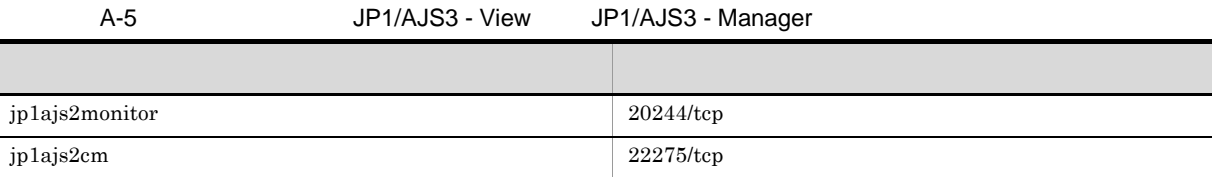

# A.4 JP1/AJS3 - Manager JP1/AJS3 - Agent

 $\rm JP1/AJS3$  -  $\rm Manager$   $\quad$   $\rm JP1/AJS3$  -  $\rm Agent$ 

JP1/AJS3 - Agent JP1/AJS3 - Manager

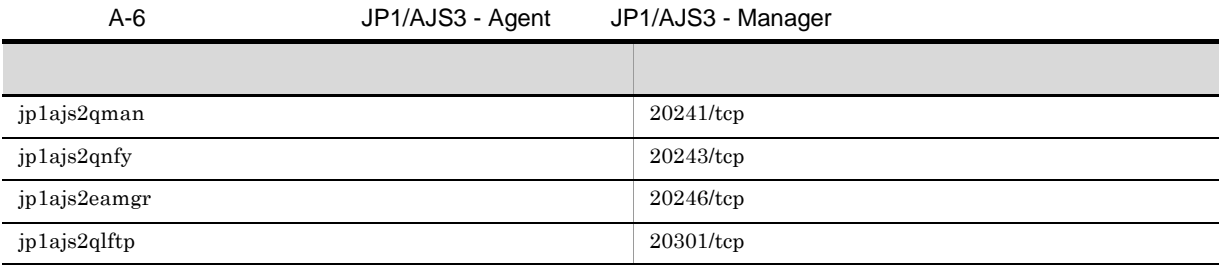

JP1/AJS3 - Manager JP1/AJS3 - Agent

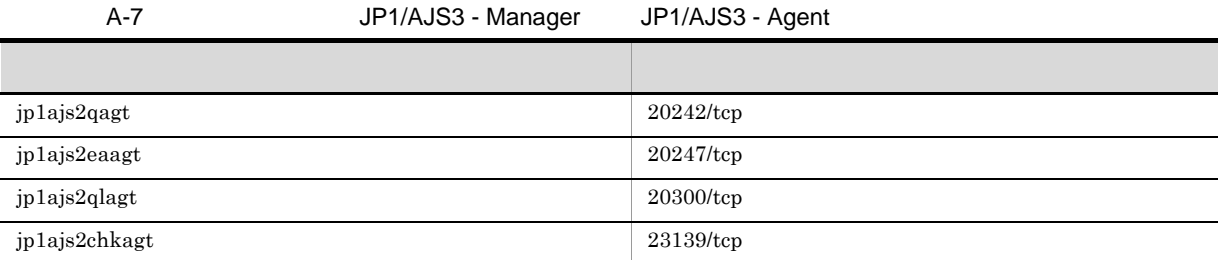

# A.5 JP1/AJS3 - Manager JP1/AJS3 - Manager

JP1/AJS3 - Manager JP1/AJS3 - Manager

JP1/AJS3 - Manager JP1/AJS3 - Manager

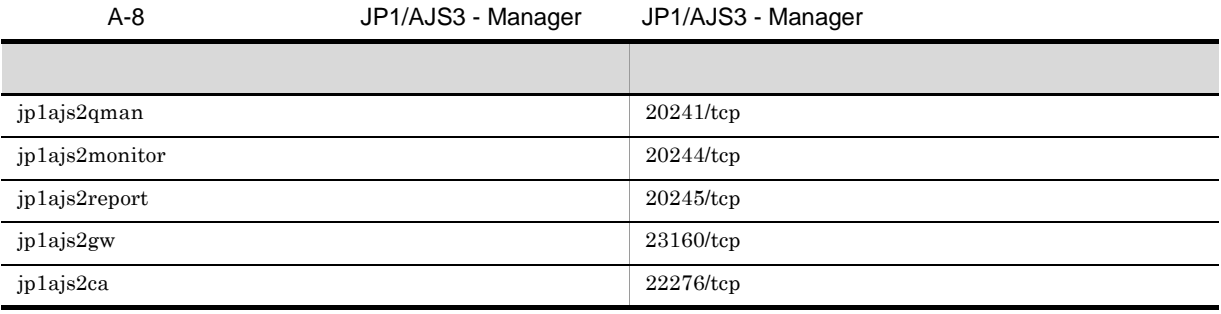

 $AJS3 - Agent$ 

# A.6 JP1/AJS3 - View JP1/Base

 $JP1/AJS3 - View$   $JP1/Base$ 

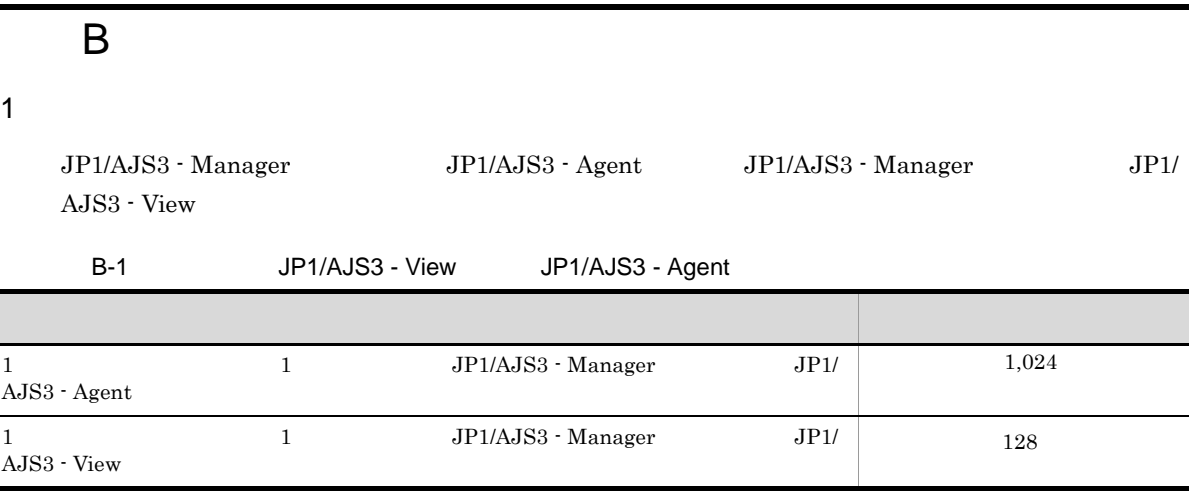

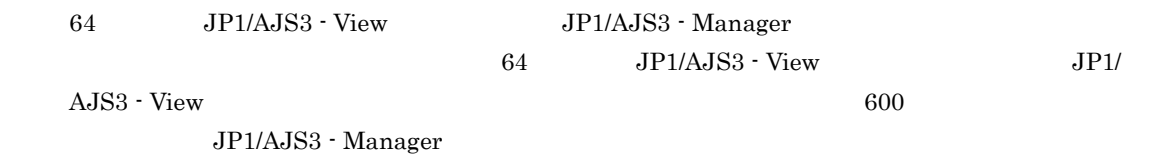

#### $\rm JP1/AJS3\cdot Agent \hspace{1cm} JP1/AJS3\cdot Manger$

B-2 JP1/AJS3 - Manager

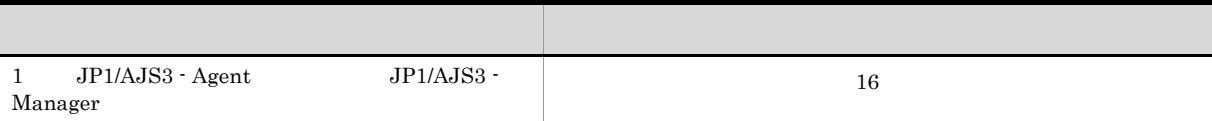

 $\rm JP1/AJS3$  - Manager

2 JP1/AJS3

 $\mathsf B$ 

 $\rm{AJS3}$  - View

AJS3 - Agent

AJS3 - View

 $JPI/AS3$   $2.4.3$ 

 $3 \overline{\phantom{a}}$ 

 $JP1/AJS3$ 

 $\overline{\phantom{a}}$ 

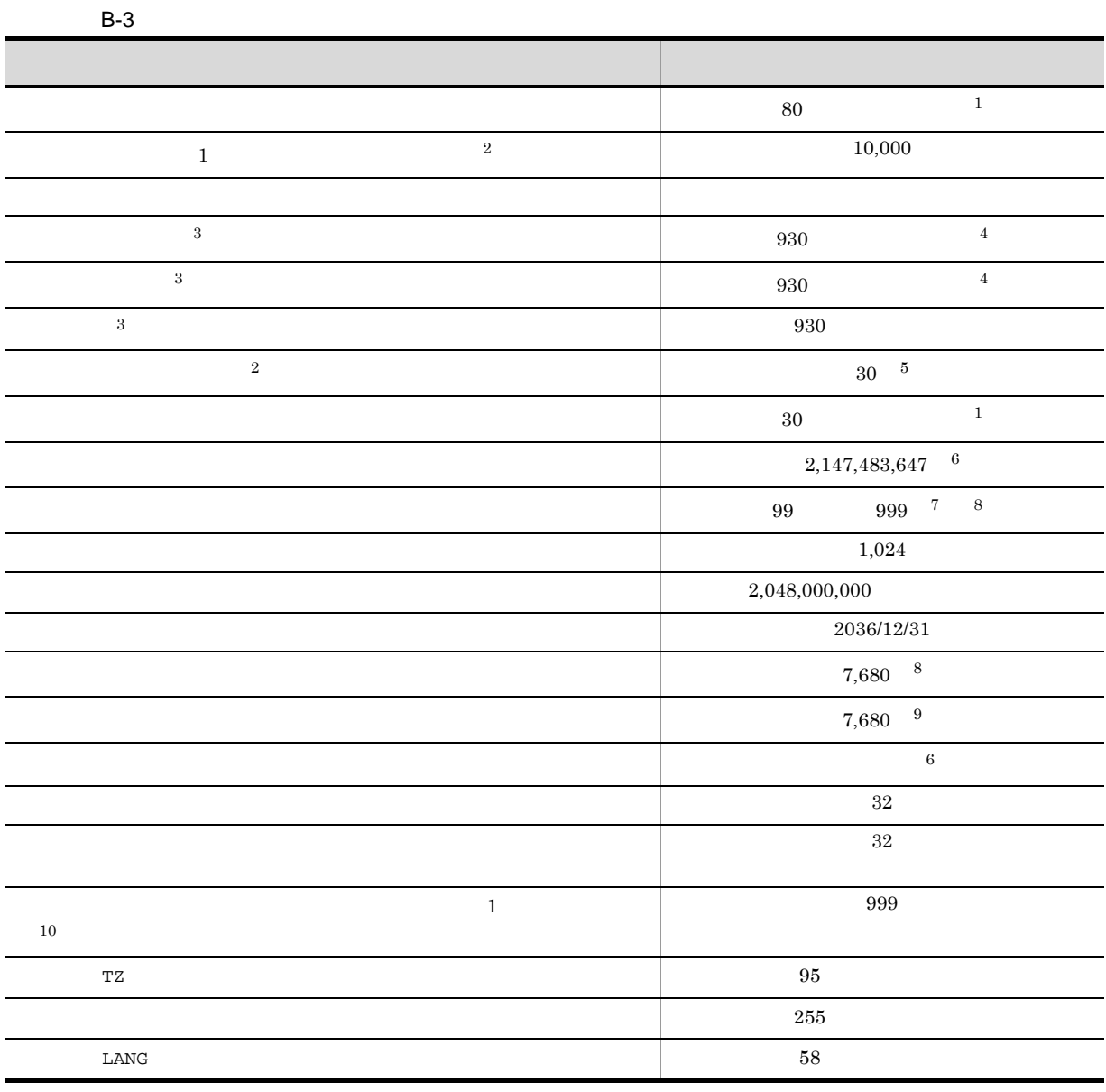

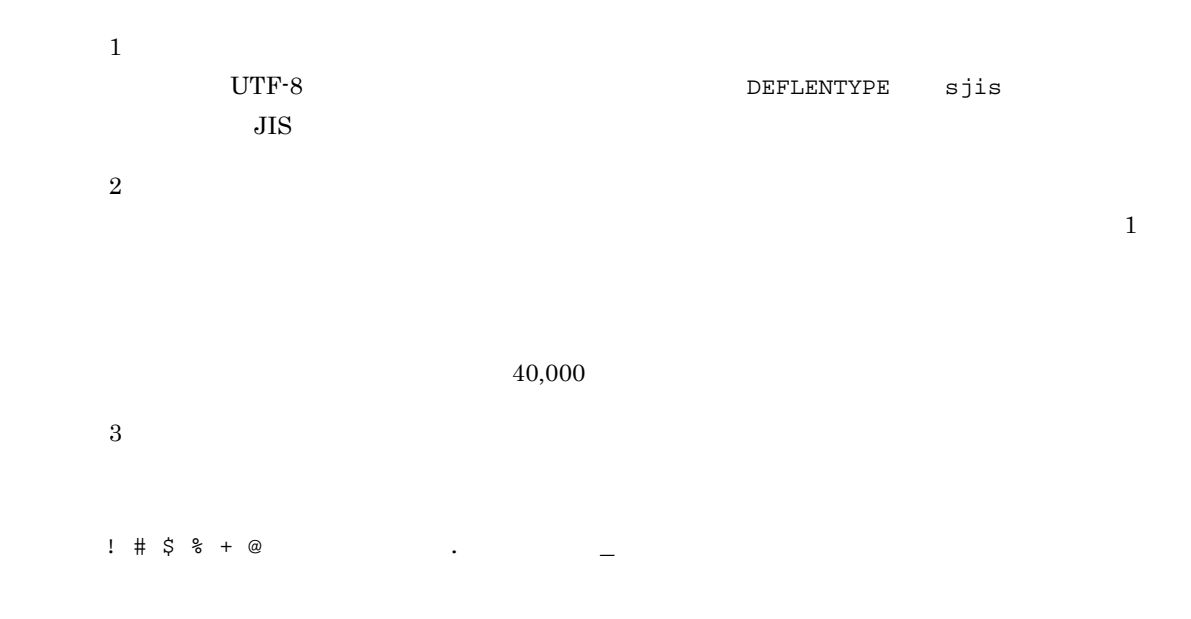

#### $JPI/AdS$

 $"\hbox{ \& } ' *\mbox{ < } > ~ ? ~ [ \begin{array}{c} \text{\#} \\ \text{\#} \end{array} ] \hbox{ \ \text{\AA$}}' \hbox{ \ \hspace*{12pt}\{ \hspace*{0.25pt} \} \hbox{ \hspace*{0.25pt}\raisebox{0.2pt}{\rule{0.8pt}{0.5pt}}}\;$ 法定する場合は,ユニット名称全体を「"(ダブルクォーテーションマーク)」では,  $\angle$  ¥ ajsprint  $\angle$  /net[1] ajsprint "/net¥[1¥]"  $UNIX$  $\alpha$ 

より、このNDITION ...

 $\overline{4}$  $\bf 5$ 

UTF-8  $UTF-8$  expecting DEFLENTYPE sjis  $10$  $6\degree$ 注※ 7

 $R<sub>0</sub> = 8,000$  $999$  $7,680$   $320$  $999$   $7,001$ 

注※ 9  $1$  $10$ 

 $1$  and  $999$  $1,000$ 

 $1$  999  $\hspace{1cm}$ 

 $4\overline{ }$ 

注※ 8

| $B-4$            |                                                |                  |
|------------------|------------------------------------------------|------------------|
|                  |                                                |                  |
|                  |                                                | $20\,$           |
|                  |                                                |                  |
|                  |                                                |                  |
|                  | $\,1\,$                                        | $20\,$           |
|                  |                                                |                  |
| $\mathbf 5$      |                                                |                  |
| $\rm JP1/AJS3$   | $\ensuremath{\text{UNIX}}$<br>${\rm P}{\bf C}$ |                  |
|                  |                                                |                  |
|                  |                                                |                  |
| $B-5$            |                                                |                  |
|                  |                                                |                  |
|                  |                                                | $1,\!024$        |
|                  |                                                | $1,\!024$        |
| $\,$ 1           |                                                | $\overline{1}$   |
| $\,1$            |                                                | $1,\!024$        |
|                  |                                                |                  |
|                  | $\rm JP1/AJS3$                                 |                  |
|                  | $1,\!023$                                      | ajsagtadd        |
|                  |                                                |                  |
|                  | 2.5.1(3)                                       |                  |
| $\,6\,$          |                                                |                  |
|                  |                                                |                  |
| $\rm JP1/AJS3$   | $\operatorname{\textbf{QUEUE}}$                |                  |
| $B-6$            |                                                |                  |
|                  |                                                |                  |
|                  |                                                | 8,192            |
|                  |                                                | $1,\!024$        |
|                  |                                                | 8,192            |
|                  |                                                |                  |
| $\boldsymbol{7}$ |                                                |                  |
| $\rm JP1/AJS3$   |                                                |                  |
|                  |                                                |                  |
| $B-7$            |                                                |                  |
|                  |                                                |                  |
|                  |                                                | $\boldsymbol{9}$ |
|                  |                                                |                  |

 $8$ 

 $JP1/AJS3$ 

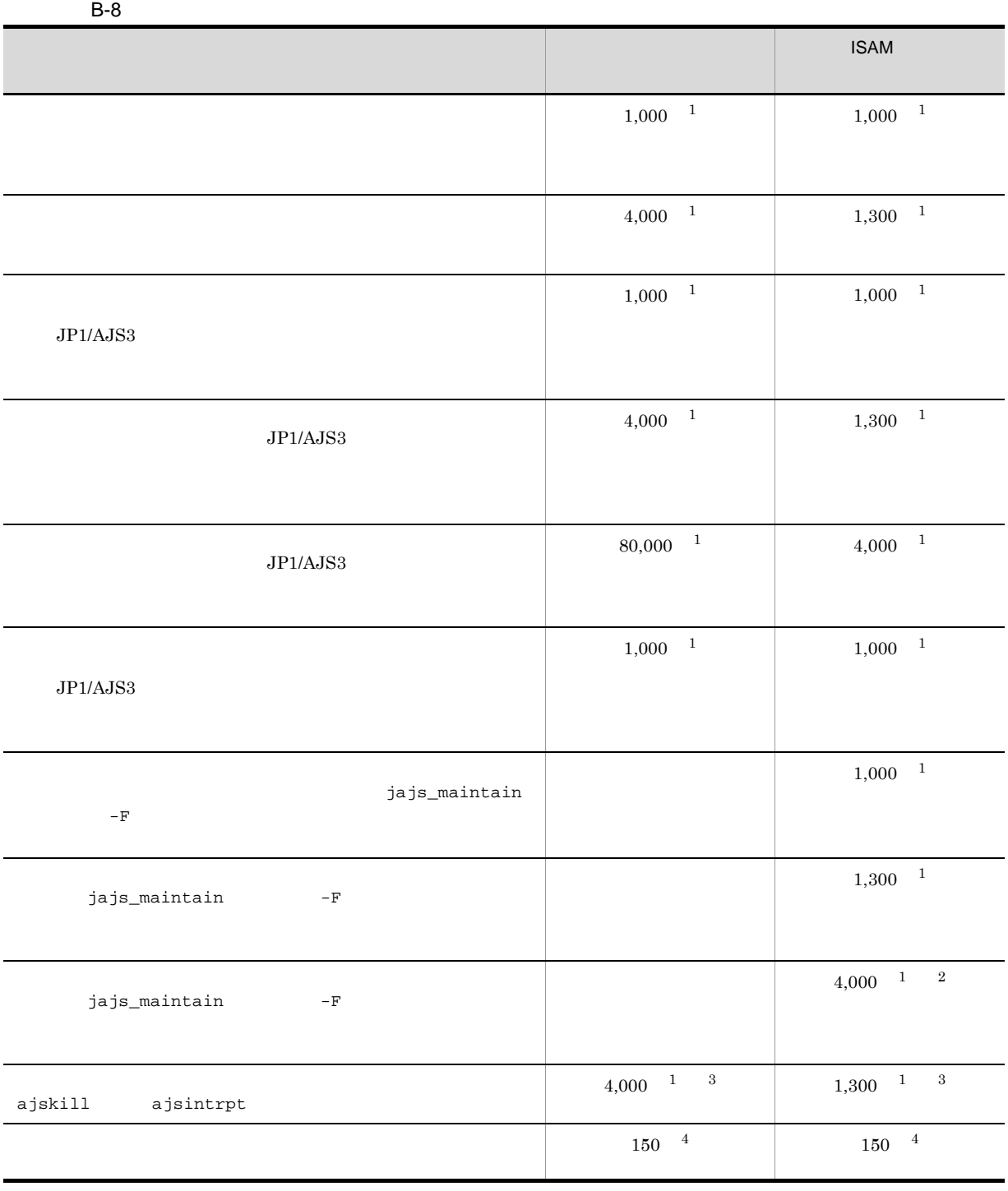

• <sub>\*</sub> <sub>\*</sub> <sub>\*</sub> のためのとのためにイベントジョブ(過過)

 $\mathbf{1}$ 

 $\overline{B}$ 

JP1/Automatic Job Management System 3 7.6.8 <sup>2</sup> 注※ 3  $1$ JP1/Automatic Job Management System 3  $7.6.8$ 

• **•**  $\bullet$ 

**•** イベントジョブ(起動条件内のものを含む)がイベントを検知しない。

- 注※ 4 • **OS Windows**
- **•** And the state of the state of the state of the state of the state of the state of the state of the state of the state of the state of the state of the state of the state of the state of the state of the state of the • *•*  $JPI/Base$

UNIX  $JPI/$ Base **Details and Texas and Texas and Texas and Texas and Texas and Texas and Texas and Texas and Texas and Texas and Texas and Texas and Texas and Texas and Texas and Texas and Texas and Texas and Texas and Texas and Texa** 

#### 9 JP1/AJS3 Console

B-9 JP1/AJS3 Console

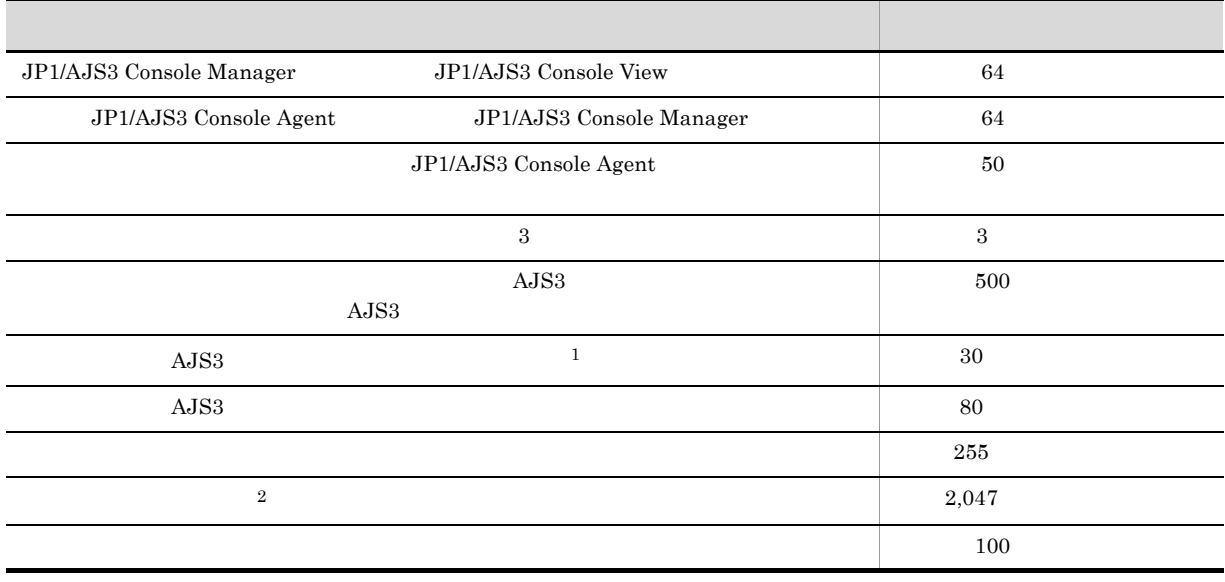

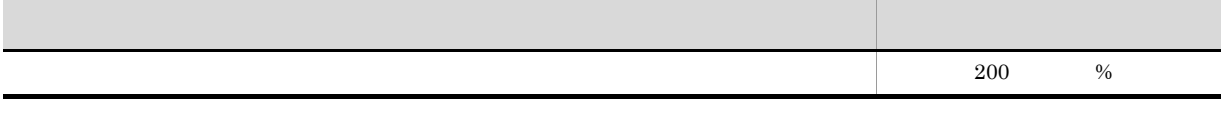

# 注※ 1

 $! \# \$ \% + @$  .

- 
- **•** スペース **•**
- **•**
- **•** (コンマ)
- **•** (コロン)
- (<sub>C)</sub>
- **•** /
- **•** =
- 
- $\overline{2}$
- 
- **•** スペース **•**
- **•**
- **•** (コンマ)
- (<sub>C)</sub>
- **•** =

#### $10$

 $JP1/AJS3$ 

B-10

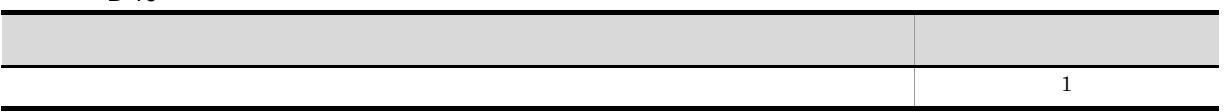

#### $11$

#### $B-11$

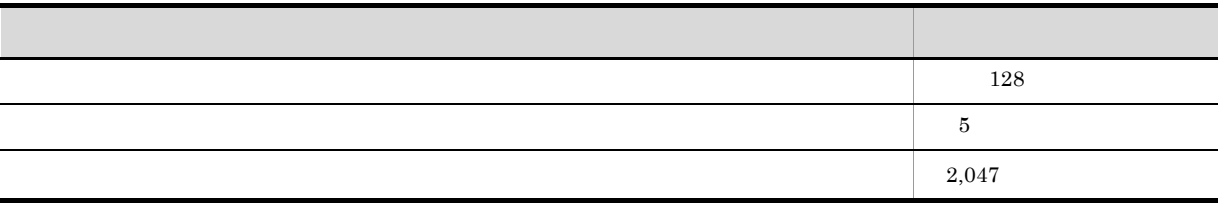

 $LF$  0x0a  $CR$  0x0d

#### $2,048$

#### $B-12$

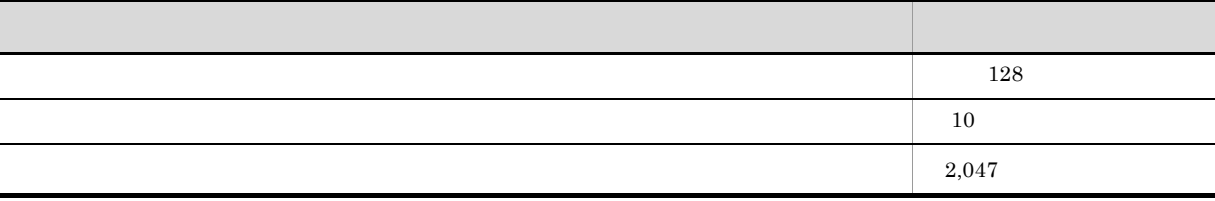

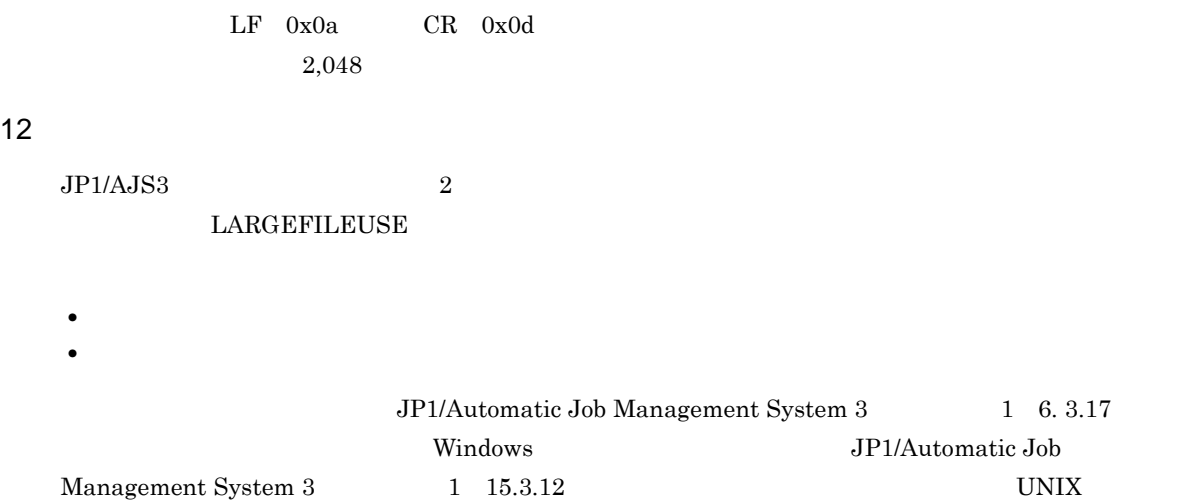

#### $DB$

- **DB**
- **•** データ領域格納ディレクトリ配下のファイル(データベース自動増分機能を使用している場合)
- 
- **•** システム領域ディレクトリ配下のファイル(システムログ自動増分機能を使用している場合)
- <sub>•</sub>  $\cdots$
- **•**  $\mathbf{r} = \mathbf{r} \cdot \mathbf{r} + \mathbf{r} \cdot \mathbf{r} + \mathbf{r} \cdot \mathbf{r} + \mathbf{r} \cdot \mathbf{r} + \mathbf{r} \cdot \mathbf{r} + \mathbf{r} \cdot \mathbf{r} + \mathbf{r} \cdot \mathbf{r} + \mathbf{r} \cdot \mathbf{r} + \mathbf{r} \cdot \mathbf{r} + \mathbf{r} \cdot \mathbf{r} + \mathbf{r} \cdot \mathbf{r} + \mathbf{r} \cdot \mathbf{r} + \mathbf{r} \cdot \mathbf{r} + \mathbf{r} \cdot \mathbf{r$
- **•**  $\mathbb{P}^{\mathbb{P}^{\mathbb{P$

# C JP1/AJS3

 $JPI/AJS3$   $JPI/AJS3$ 

 $JP1/AJS3$ 

 $JP1/AJS3$ 

# C.1 JP1/AJS3

 $\rm JP1/AJS3$ 

 $1$ 

 $\rm JP1/AJS3$ 

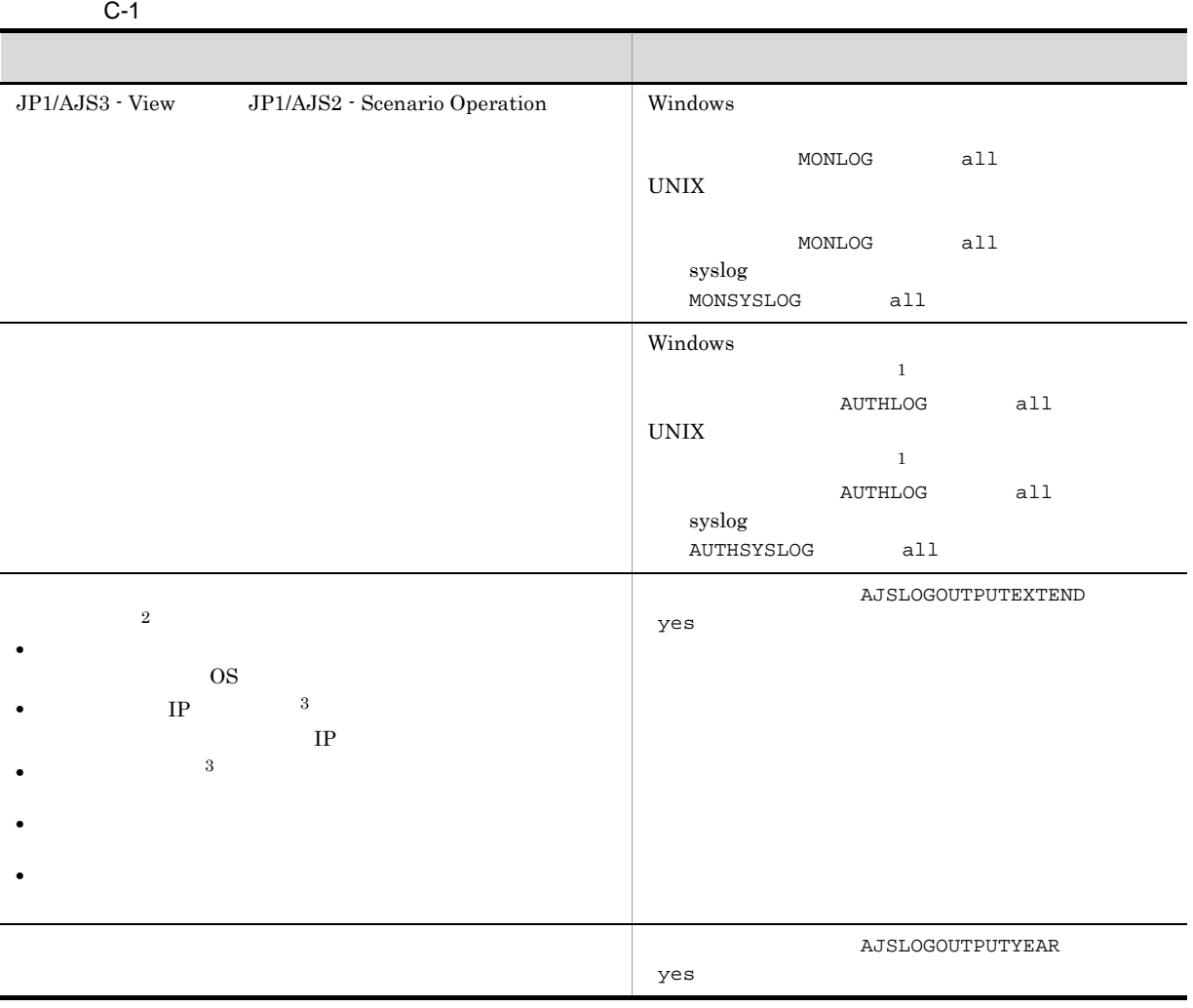

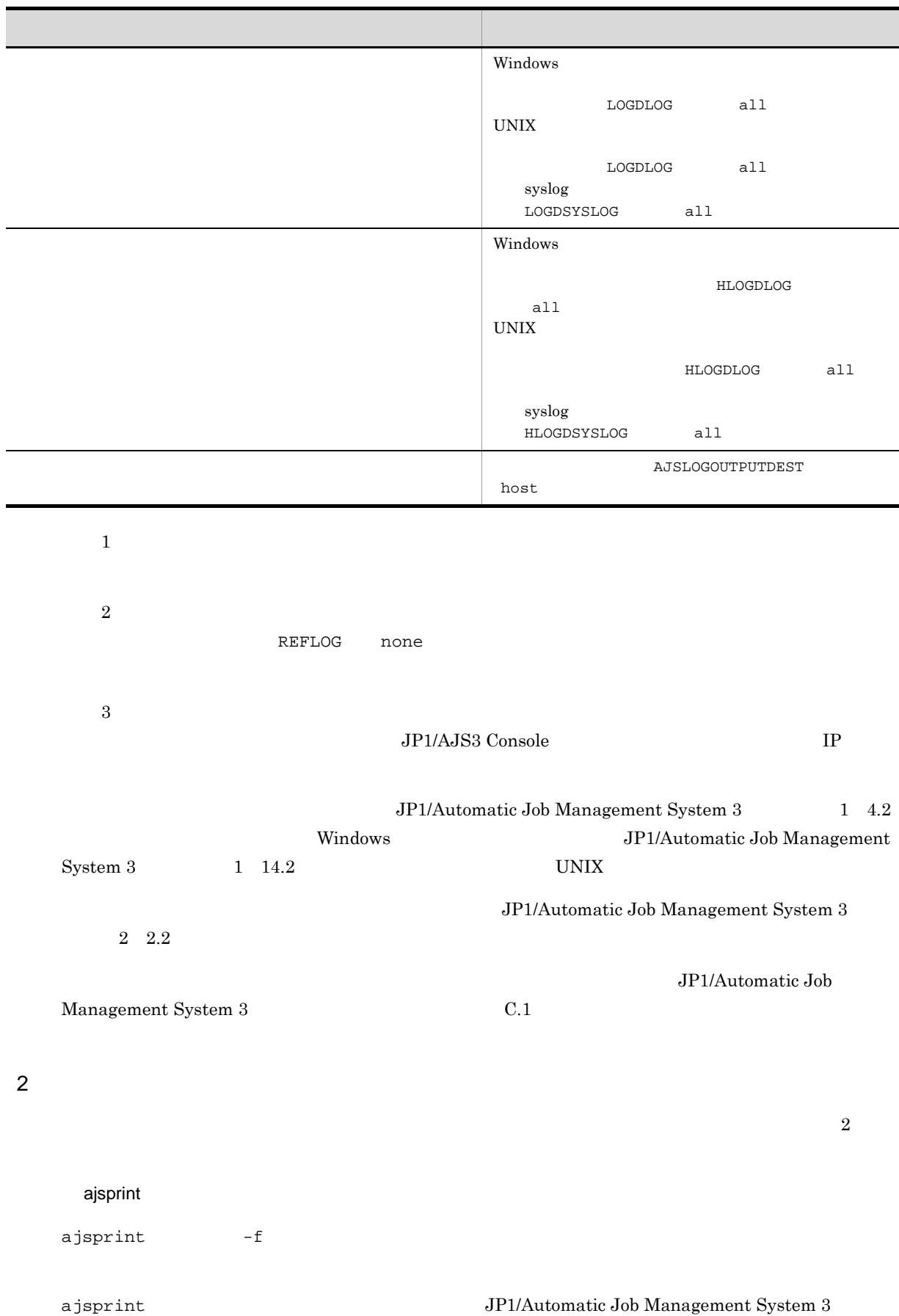

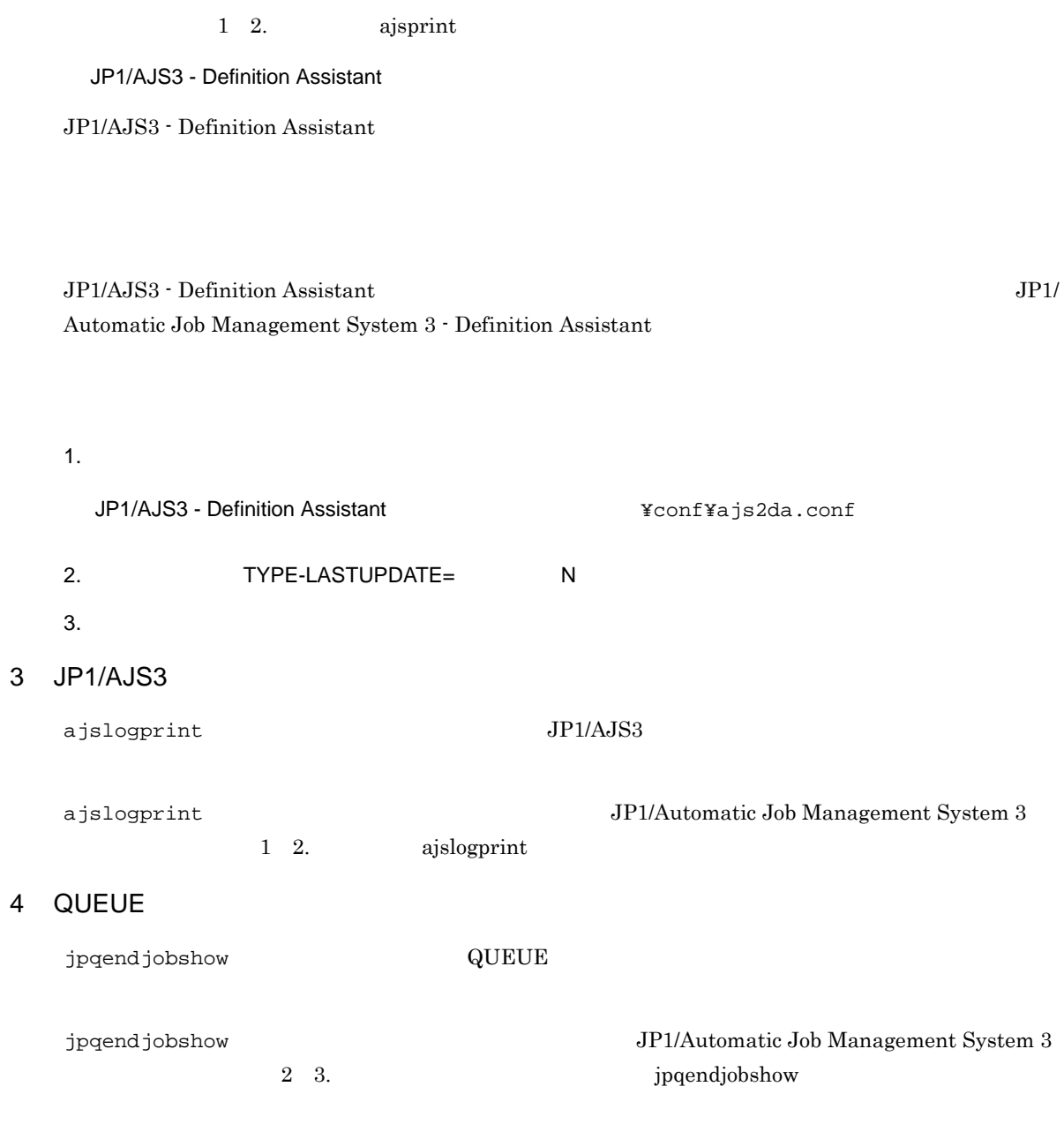

# $C.2$

 $JPI/AS3$ 

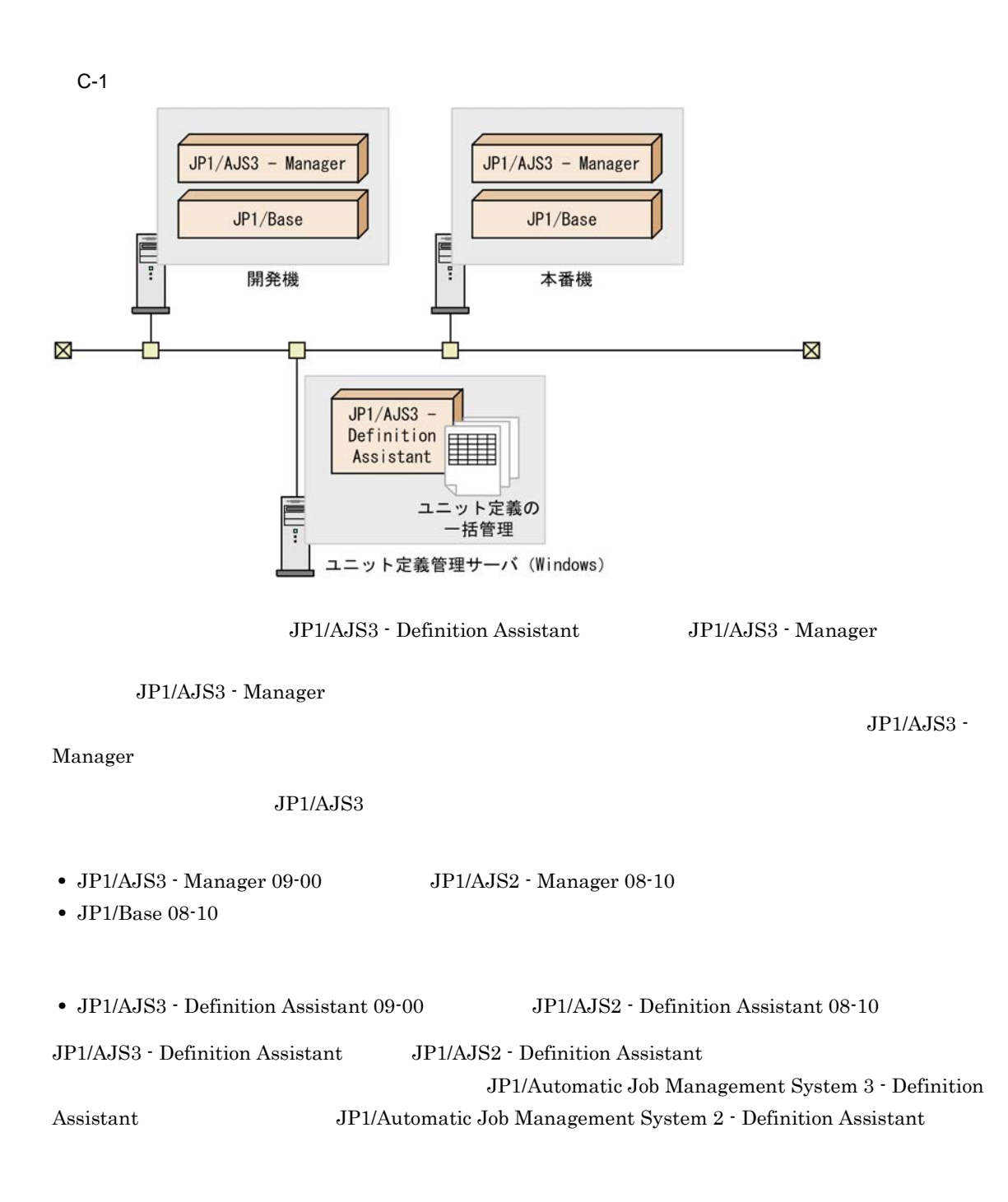

# C.3 JP1/AJS3

JP1/AJS3

C-2 JP1/AJS3

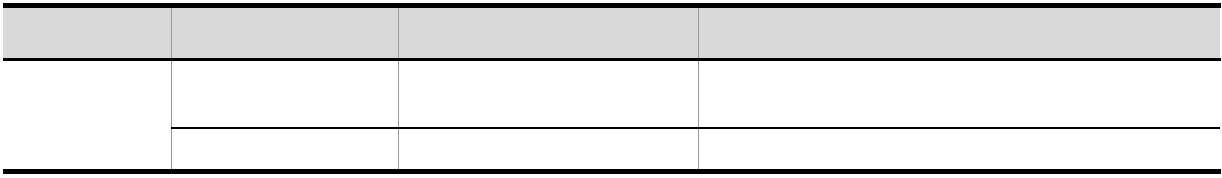

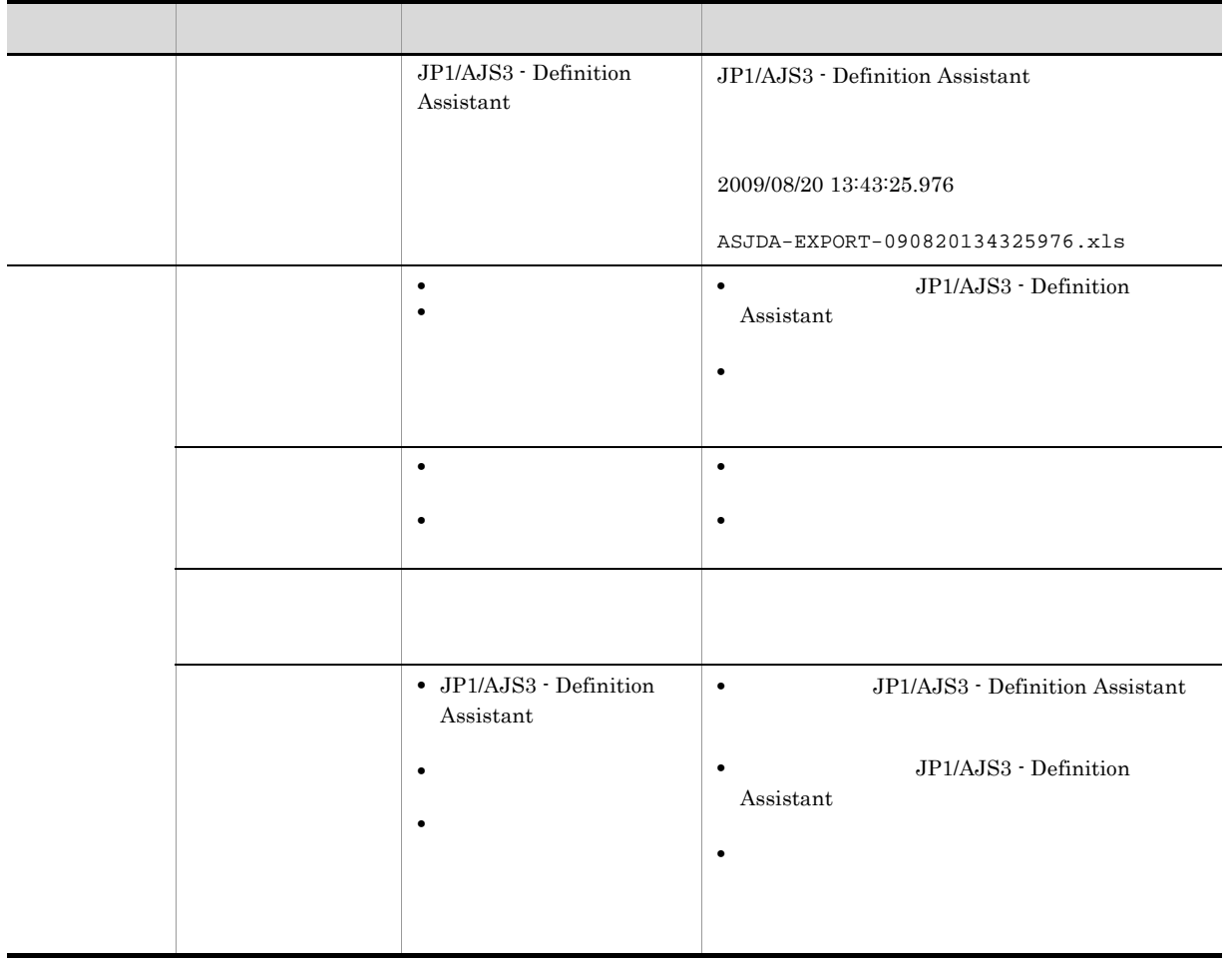

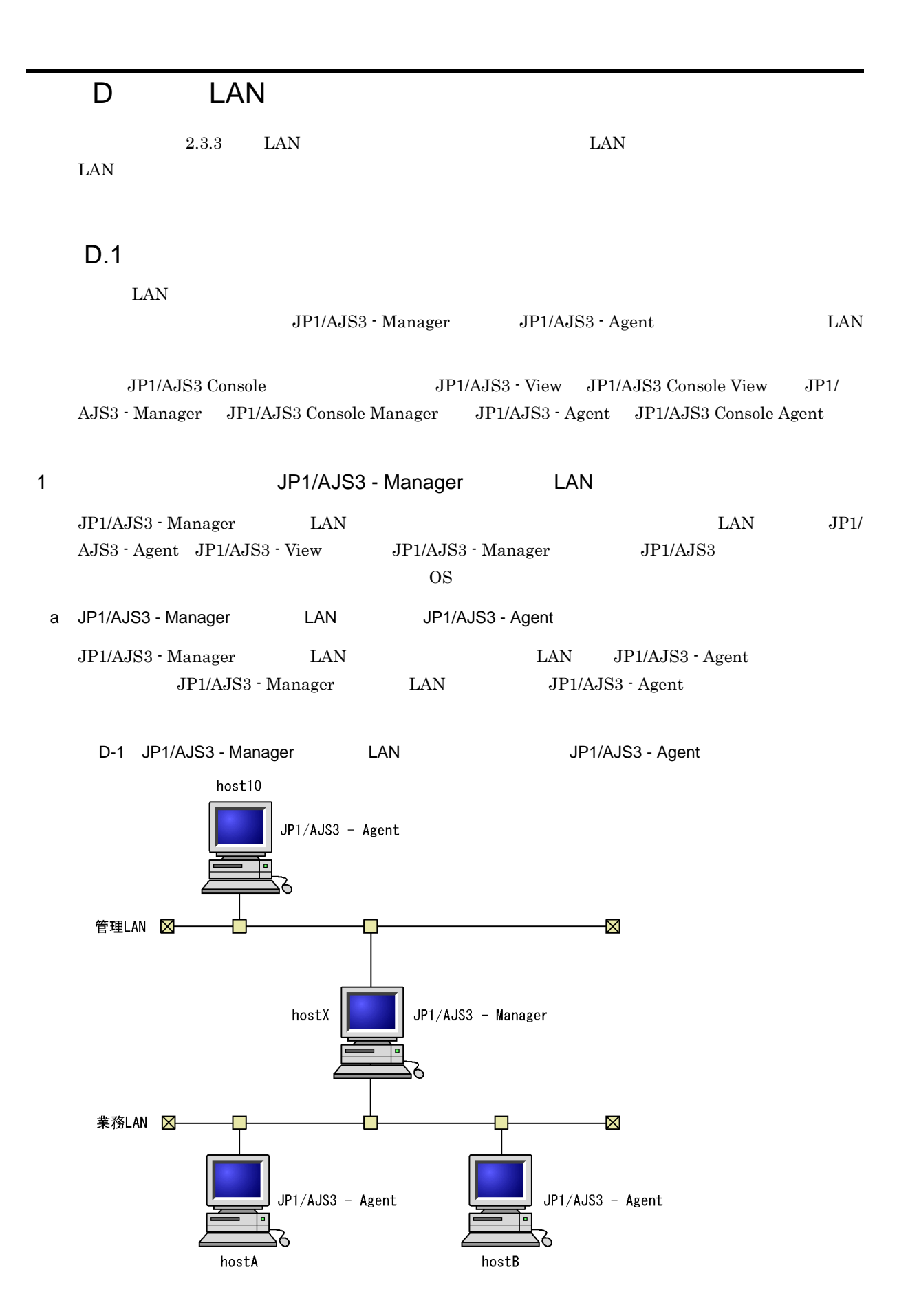
<span id="page-324-0"></span>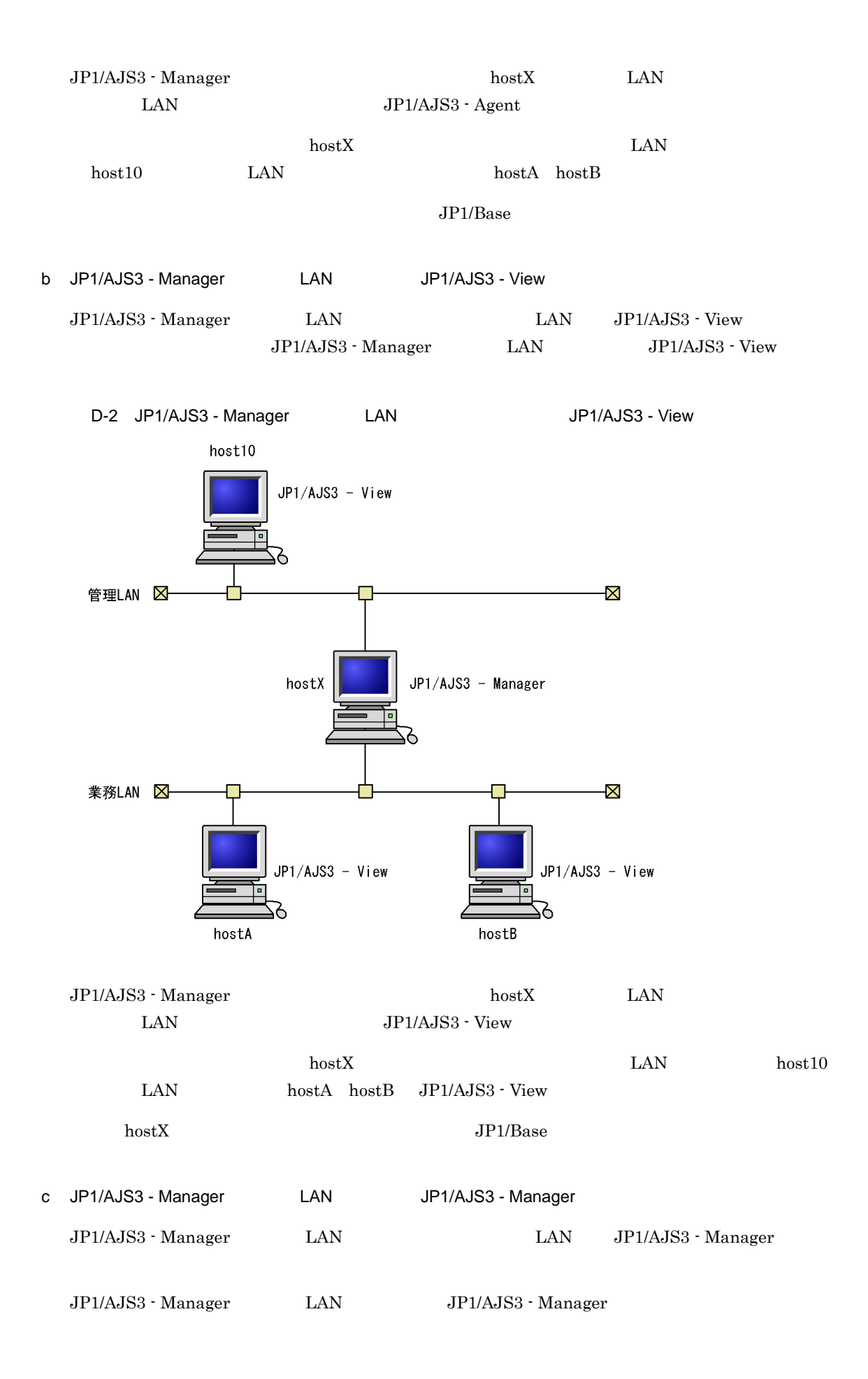

<span id="page-325-0"></span>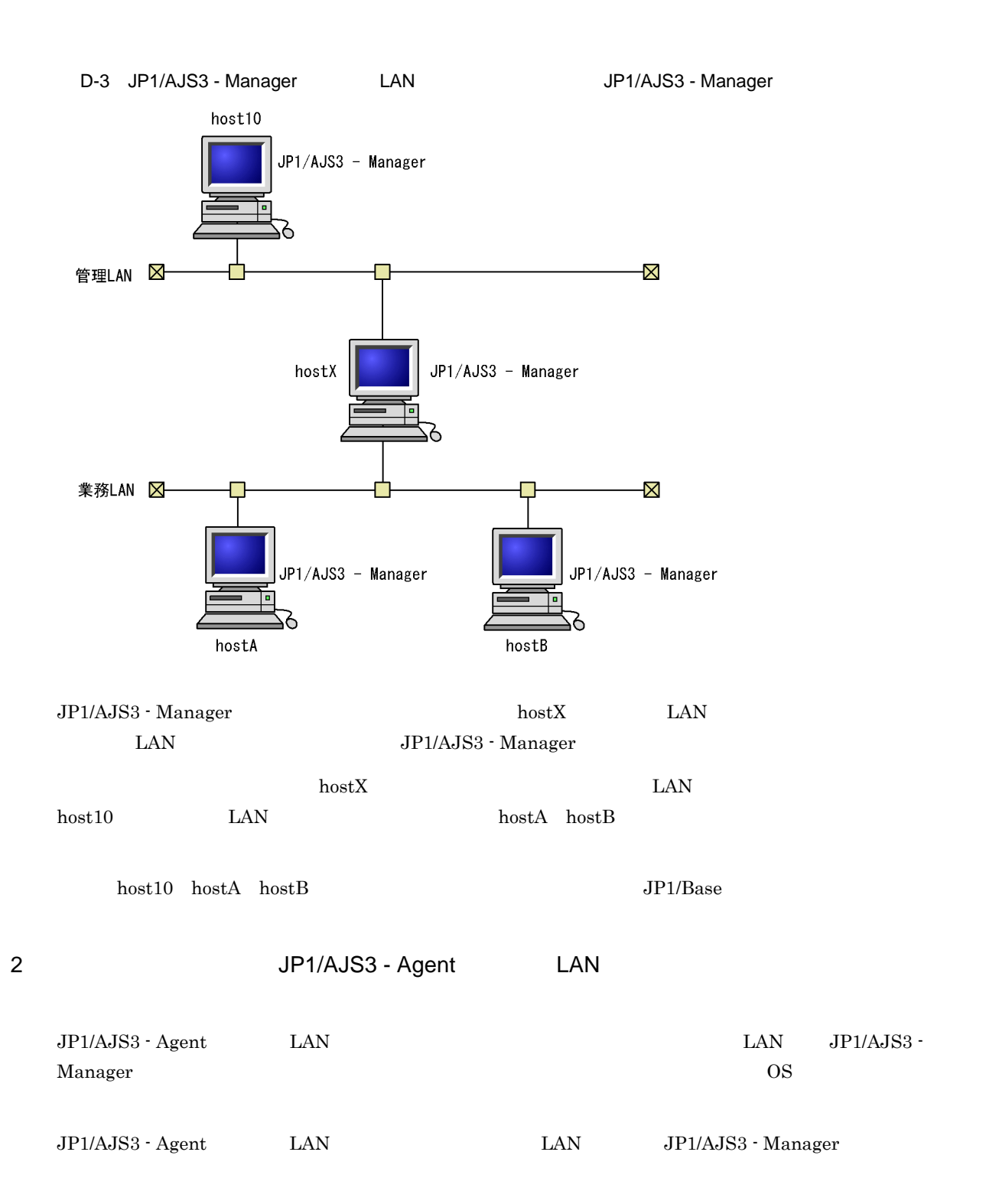

<span id="page-326-0"></span>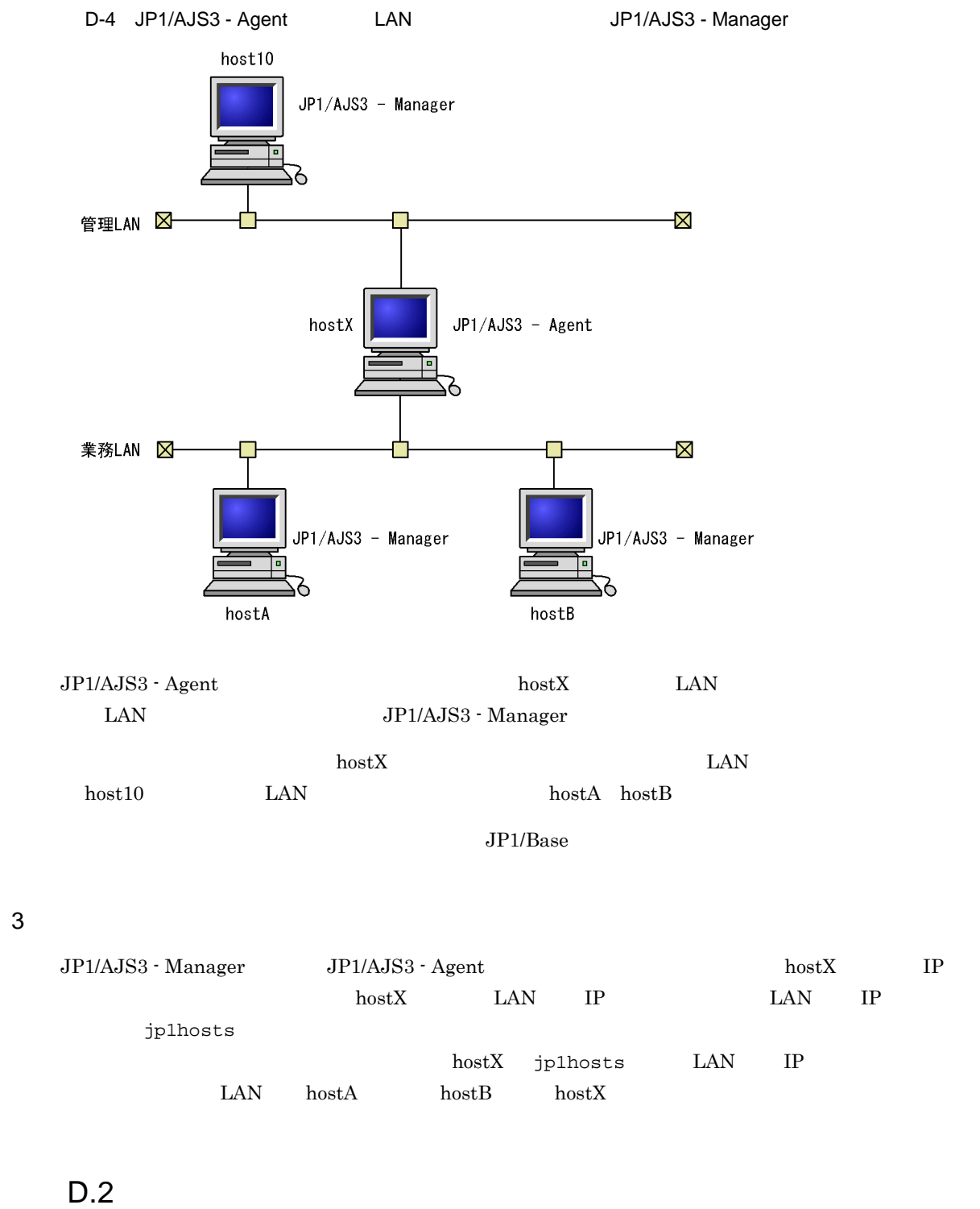

3 注意事項

 $\text{LAN}$  $JPI/AJS3 - Manager$ 

JP1/AJS3 Console JP1/AJS3 - View JP1/AJS3 Console View JP1/ AJS3 - Manager JP1/AJS3 Console Manager JP1/AJS3 - Agent JP1/AJS3 Console Agent

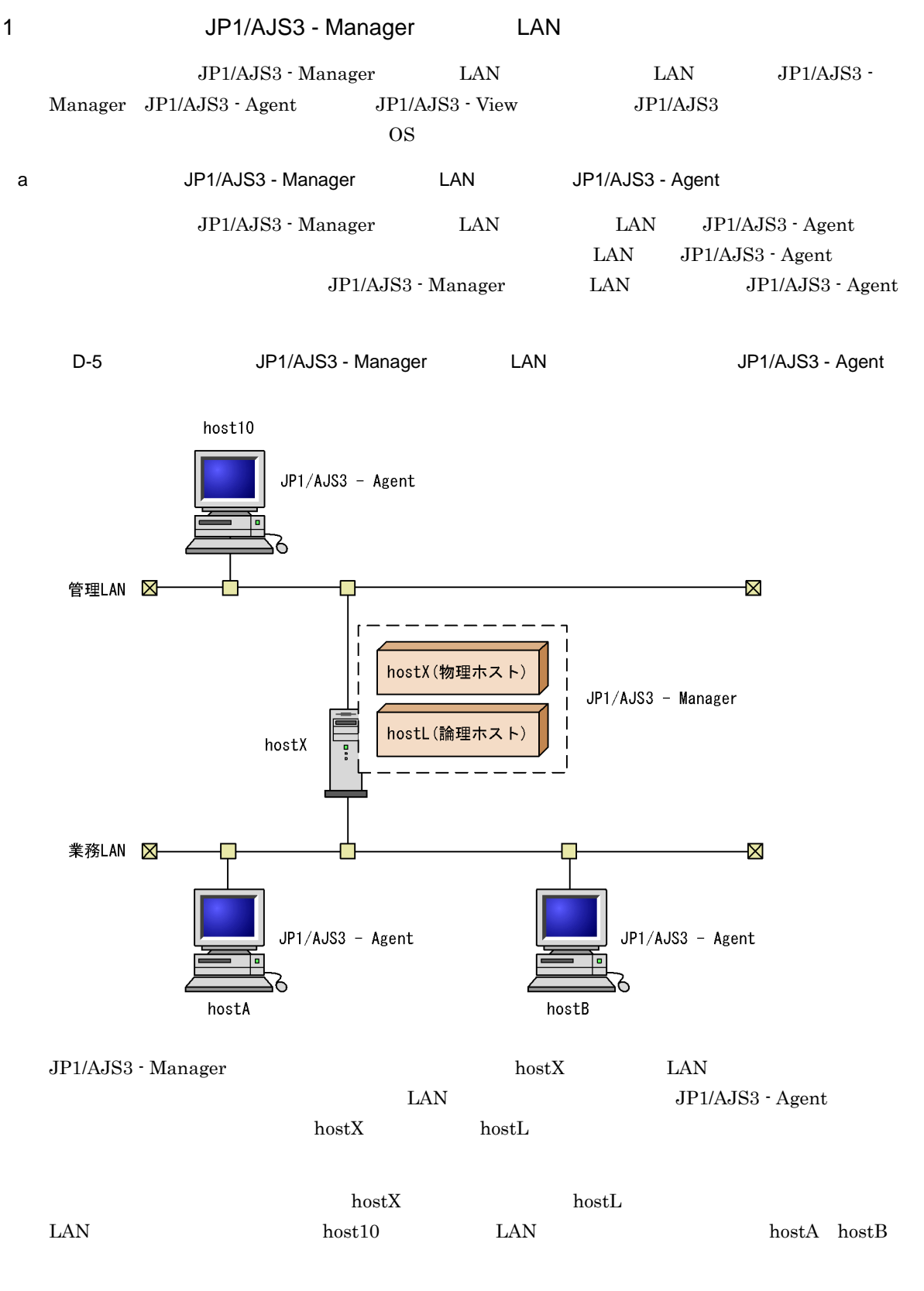

 $\rm JP1/Base$ 

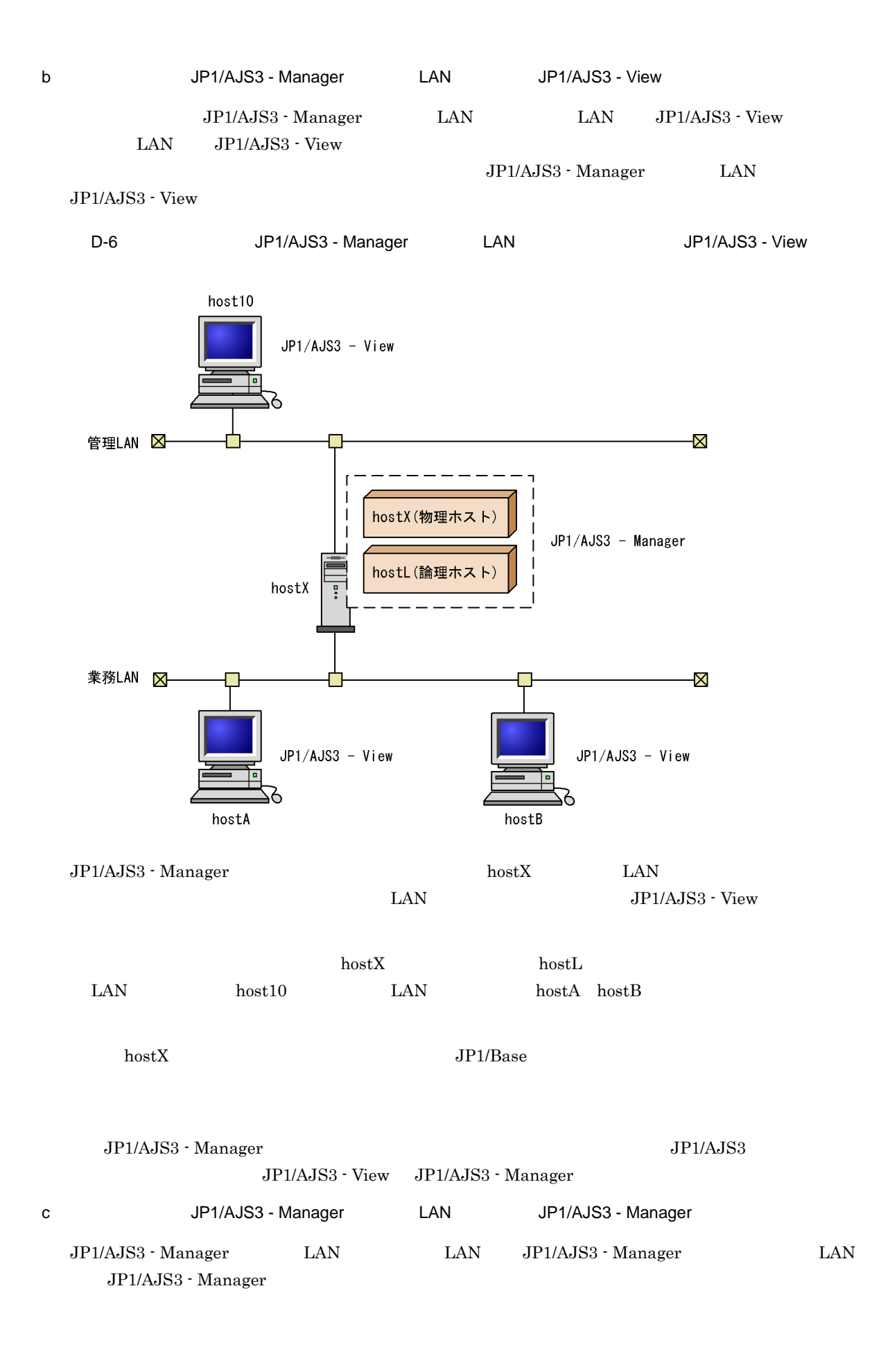

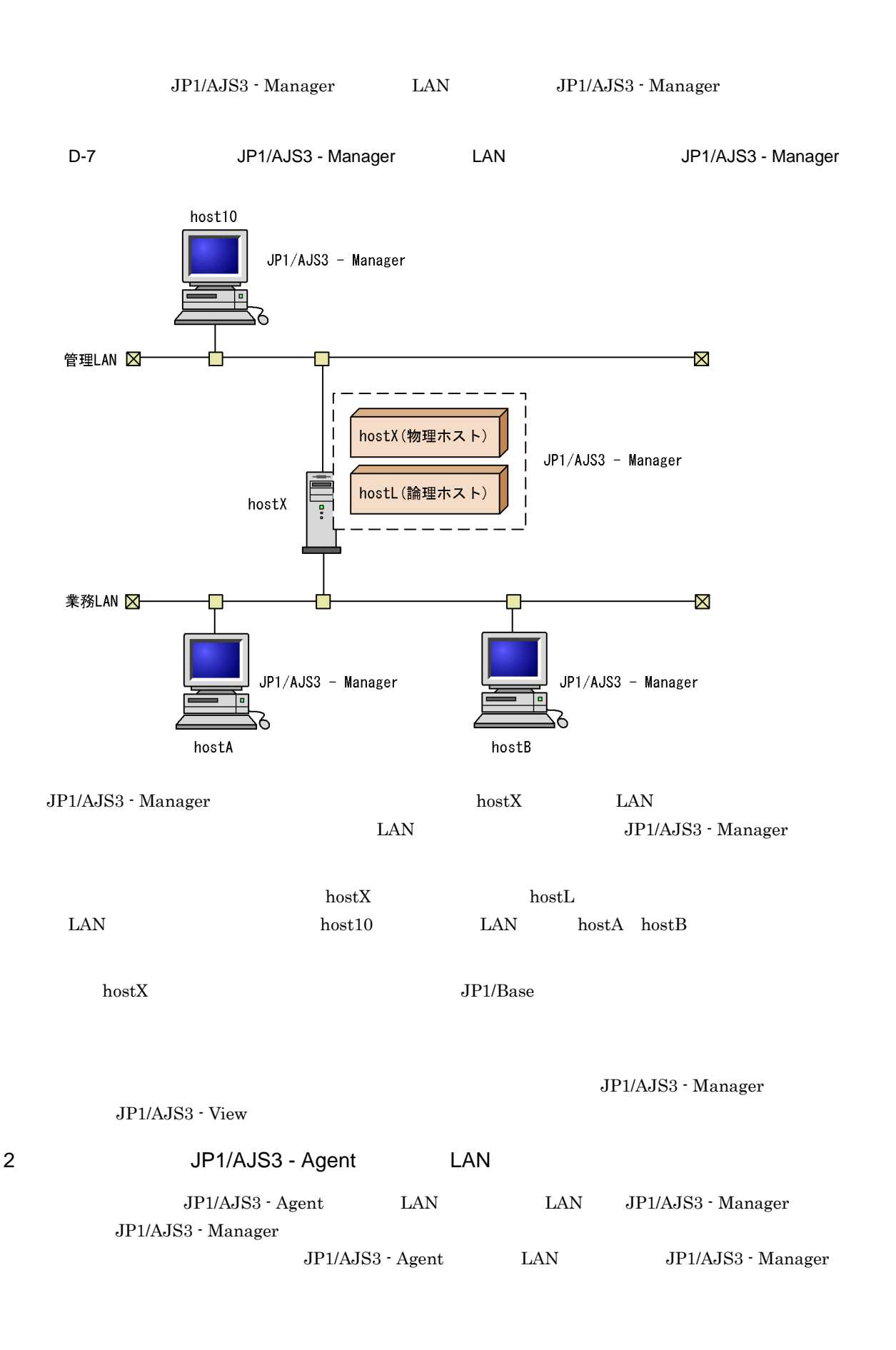

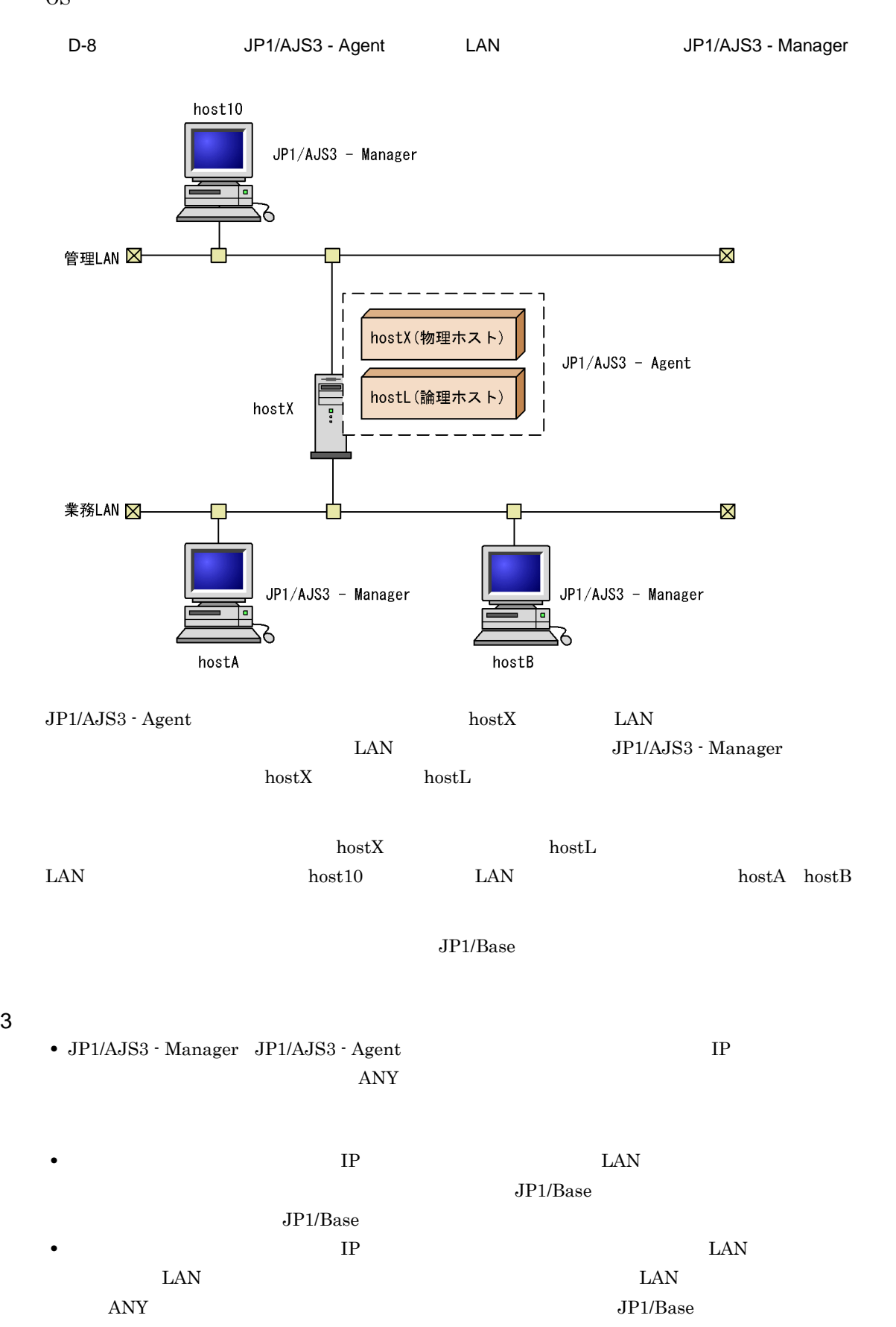

OS

<span id="page-331-0"></span>• JP1/AJS3 - View JP1/AJS3 - Manager

```
IPD.3 JP1/AJS3 - View
      JPI/AJS3 - ViewJP1/AJS3 Console
     JP1/AJS3 - View JP1/AJS3 Console View JP1/AJS3 - Manager JP1/AJS3 Console
     Manager JP1/AJS3 - Agent JP1/AJS3 Console Agent
1 JP1/AJS3 - View LAN
  JP1/AJS3 - View LAN LAN JP1/AJS3 -Manager
  JPI/AJS3 - View LAN JPI/AJS3 - ManagerD-9 JP1/AJS3 - View LAN UP1/AJS3 - Manager
            host10
                 JP1/AJS3 - Manager
    管理LAN 2
                                         X
                           JP1/AJS3 - View
                  hostX
    業務LAN X
                                         Ñ
                 JP1/AJS3 - Manager
                                    JP1/AJS3 - Manager
                                hostB
             hostA
  JPI/AJS3 - View hostX LANLAN JP1/AJS3 - Manager
                    hostX JP1/AJS3 - View LAN
```
host10<br>  $\mbox{LAN} \qquad \qquad \mbox{hostA} \quad \mbox{hostB}$ 

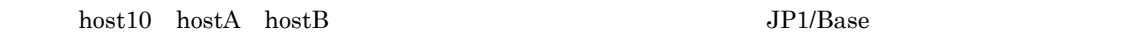

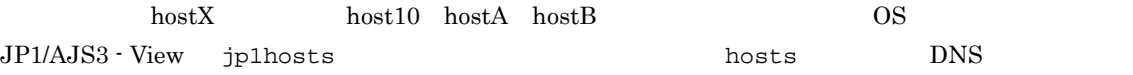

# 付録 E 各バージョンの変更内容

<span id="page-333-1"></span> $07 - 00$ 

# E.1 09-50

09-50

# 1 JP1/AJS3 - Manager

- **•** 異なるジョブネット間のユニットの実行順序を制御する方法として,待ち合わせ条件を使用できるよう
- **•**  $\bullet$
- 
- **•** The state that the state that the state the state that the state that the state that the state that the state that the state of the state of the state of the state of the state of the state of the state of the state
- 
- **•** 許可していない実行エージェントでのジョブ実行を防ぐ機能を追加した。 • しかして, この情報を一覧です。<br>●
- **•** " コンピュール スケジュール スケジュール スケジュール スケジュール スケジュール
- 
- JP1 JP1  $JP1$
- JP1/Advanced Shell
- OS
- **•** Linux 6 x86
- **•** Linux 6 x64

# 2 JP1/AJS3 - Agent

- $\overline{\text{OS}}$ 
	- **•** Linux 6 x86
- **•** Linux 6 x64
- 3 JP1/AJS3 View
	- •<br>·<br>-<br>-<br>[機能] (情報カレンダー],
	- •

# <span id="page-333-0"></span> $E.2$  09-10

 $09-10$ 

- 1 JP1/AJS3 Manager
	- **•** ディスクコピーによるミラーリングに対応し,ディザスター・リカバリー運用をできるようにした。
	- JP1/AJS2 for Mainframe 8
- 2 JP1/AJS3 View

•<br>•<br>·

• JP1/AJS3 - Definition Assistant 09-10 **JP1/AJS3 - View**  JP1/AJS3 - View JP1/AJS3 - Definition Assistant JP1

•<br>•<br>Philosophysical descriptions of the second control descriptions of the second control descriptions of the second

•<br>•<br>アカスタムジョブ名

<span id="page-334-0"></span> $JPI$ 

# E.3 09-00

09-00

### 1 JP1/AJS3 - Manager

•  $JP1/AJS3$  DB

- DB  $\bullet$
- •<br>•<br>• The contract of the contract of the contract of the contract of the contract of the contract of the contract of
- •<br>•<br>• Prescontinue in the continue of the continue of the continue of the continue of the continue of the continue
- **•**  $\mathcal{L} = \{ \mathcal{L} \mid \mathcal{L} \leq \mathcal{L} \}$
- DB **DB**

#### • ISAM QUEUE  $\blacksquare$

- ジョブ・ジョブ・ジョブ・ジョブ・ジョブネットの場合、エージェントの場合、エージェント<mark>ホスト。</mark>
- **•** サービス停止時に「キューイング」状態のジョブをサービス再起動(ホットスタート)時に「先行終了
- 
- **•** 実行登録中にジョブネット定義を切り替えられるジョブネットリリース機能を追加した。
- **•** The state of the state of the state of the state of the state of the state of the state of the state of the state of the state of the state of the state of the state of the state of the state of the state of the stat
- jpomanager
- スケジューラー コンピュータ <sub>→</sub> スケジューラー コンピュータ はんしゃ スケジューラー スケジューラー エストラー スケジューラー エストラー エストラー エストラー エストラー エストラー エストラー エストラー エストラー エストラー エストラー エストラー エストラー エストラー エストラー エストラー エストラー エストラー エストラー エストラー エストラー エストラー エストラー エストラー エストラー エストラー エ
- **•**  $\mathcal{R}$
- •<br>• <sub>Service</sub> Williams in the Service Williams in the Service Williams in the Service Williams in the Service Williams
- **•** 起動条件付きジョブネットの監視世代の成立方式
- **•** 起動条件の成立による実行世代の滞留方式

#### • ajsshow

- **•**[マネージャー環境設定]ダイアログボックスを廃止し,jajs\_config コマンドで環境を設定するよ
- **•** FixedHostnameForAgent
- **•** NotificationConstantRetry

**•** 次の環境設定パラメーターを追加した。

- **•** NotificationRetryInterval
- **•** NotificationRetryCount
- **•** ClientConnectTimeout

# 2 JP1/AJS3 - Agent

•<br>
•
Internal State State State State State State State State State State State State State State State State State State State State State State State State State State State State State State State State State State Stat

付録 E 各バージョンの変更内容

```
• メッセージキューシステムとの連携機能をサポート対象外とした。
   • 次の環境設定パラメーターを追加した。
    • FixedHostnameForAgent
    • NotificationConstantRetry
    • NotificationRetryInterval
    • NotificationRetryCount
    • ClientConnectTimeout
3 JP1/AJS3 - View
   • ジョブ・ジョブ・ジョブ・ジョブ・ジョブネットの場合、エージェント、エージェント、エージェント、エージェント、エージェント、エージェント、エージェント、エージェント、エージェント、エージェント、エージェント、エージェント、
   • 実行登録中にジョブネット定義を切り替えられるジョブネットリリース機能を追加した。
   • JP1/AJS3 - View
   • JP1/AJS3 - View
               JP1/AJS3 - View
    • 標準モード
     JP1/AJS3 - View
    • 監視モード
     JP1/AJS3 - View
    • 互換モード
           8 JP1/AJS3 - View
   • JP1/AJS3 \cdot View
   • 起動条件の詳細定義で,監視世代の多重起動と起動条件成立時の実行世代の滞留について動作を選択で
   • 一覧情報を絞り込めるリストフィルター機能を追加した。
   • CSV \qquad \qquad•<br>•<br><u>•</u>
   •
   •<br>•<br>·
   • ホイールマウスで画面をスクロールできるようにした。
   • 各ウィンドウの一覧形式のエリアで,表示項目の[種別]を分類して表示するか詳細に表示するかを選
   •[詳細定義]ダイアログボックスで特定の定義項目を変更できないようにする機能を追加した。
   •[ジョブネットエディタ]ウィンドウのアイコンリストで,使用しないアイコンを表示しない機能を追
   • Windows 7 OS JP1/AJS3 - View 09-00-05
   E.4 08-50
```
<span id="page-335-0"></span> $08 - 50$ 

## 1 JP1/AJS2 - Manager

• ジョブを実行所要情報する機能を選択する機能を選択する機能を選択する機能を選択する機能を選択する機能を選択する機能を選択する機能を選択する機能を選択する機能を

<span id="page-336-1"></span><span id="page-336-0"></span>• ジョブネットコネクタで異なるスケジューラーサービスのルートジョブネットコネクタで異なるスケジューラーサービスのルートジョブネットのルートジョブネットの<sub>どころの</sub> **•** 定義内容の事前チェックで,チェック対象のジョブネット配下にユニット間の実行順序不正があった場 • UNIX  $\overline{X}$ • **•** JP1/AJS2 *b* • ジョブネットの実行登録を受賞する場合を受賞する機能を受賞する。<br>● • UNIX **•** UNIX **TP1/LiNK** TP1/Message Queue MQSeries • Windows Server 2008 Windows Server 2008 IPF OS 2 JP1/AJS2 - Agent • UNIX  $\overline{X}$ • UNIX **•** UNIX **TP1/LiNK TP1/Message Queue MQSeries** • Windows Server 2008 Windows Server 2008 IPF OS 3 JP1/AJS2 - View • ジョブを実行所要情報する機能を選択する機能を選択する機能を選択する機能を選択する機能を選択する機能を選択する機能を選択する機能を選択する機能を選択する機能を • ジョブネットコネクタで異なるスケジューラーサービスのルートジョブネットコネクタで異なるスケジューラーサービスのルートジョブネットのルートジョブネットの<sub>学術</sub> •<br>•<br><u>•</u>  $E.5$  08-10  $08-10$ 1 JP1/AJS2 - Manager • **•**  $\mathbf{P} = \mathbf{P} \times \mathbf{P}$ **•** ジョブネット定義変更など,操作履歴の詳細をスケジューラーログに出力するオプションを追加した。 • **• a**jslogprint 2 JP1/AJS2 - View **•** ルートジョブネットの実行順序を制御するジョブネットコネクタを定義,操作,監視できるようにし **•** 任意のジョブまたはジョブネットの先行・後続ユニットを強調表示する機能を追加した。 • Windows Vista **OS** E.6 08-00 08-00 1 JP1/AJS2 - Manager **•** インストール・セットアップ時に,環境設定項目の推奨値を設定するようにした。 **•** ファイル監視ジョブで 2 ギガバイトを超えるファイル(ラージファイル)を監視できるようにした。

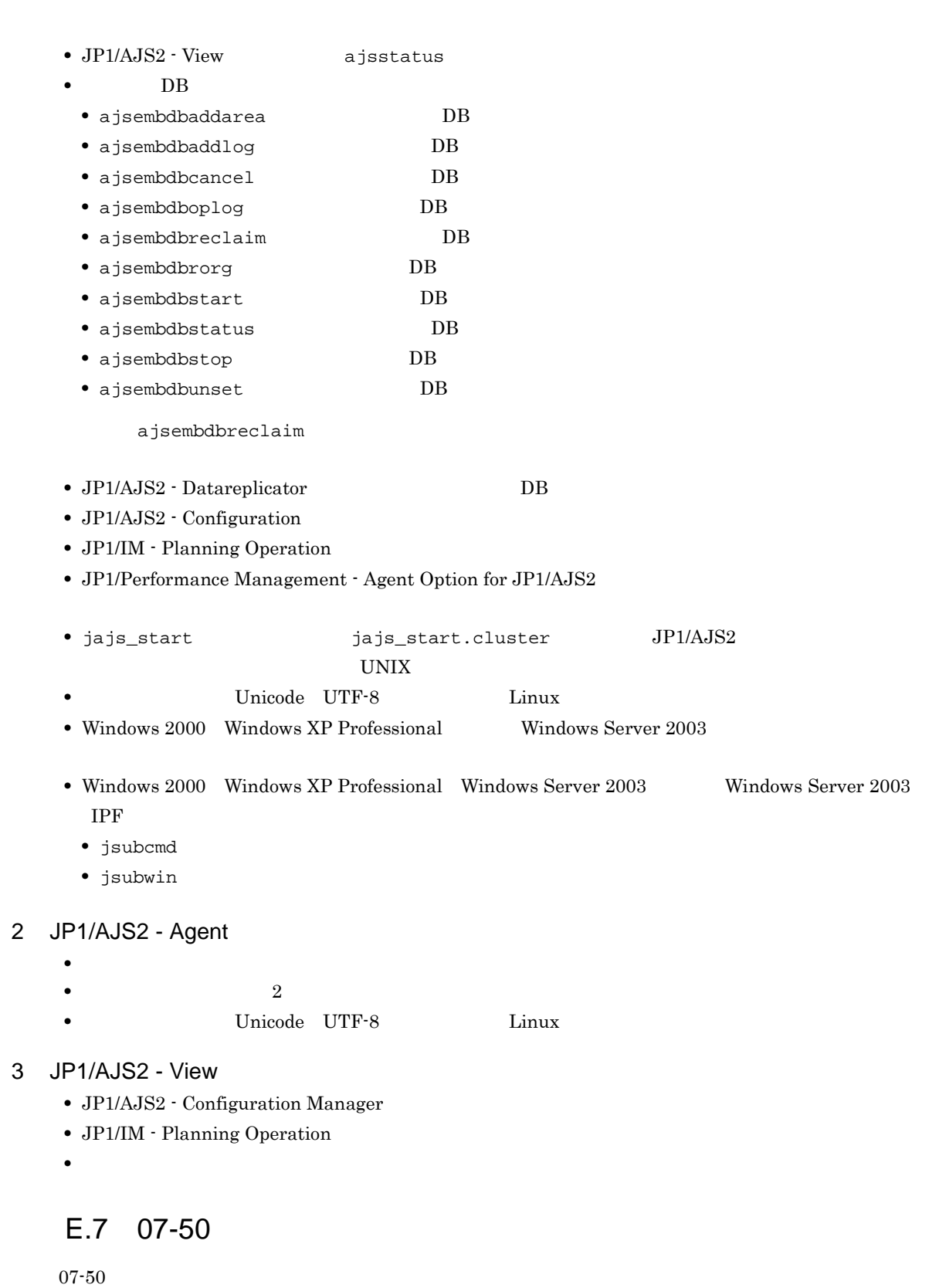

- 1 JP1/AJS2 Manager
	- JP1/AJS2 Scenario Operation Manager

•<br>• Note that the second line of the second line of the second line of the second line of the second line of the

<span id="page-337-0"></span>•<br>•<br>• <sub>The transfer was determined as the transfer was determined as the transfer was determined as the transfer w</sub>

付録 E 各バージョンの変更内容

- **•**  $\blacksquare$
- **•**  $\bullet$
- **•** イベント・アクション制御マネージャーに未処理のデータが大量に蓄積して遅延が発生した場合に,イ

jpomanevreset

### jpomanevshow

- 2 JP1/AJS2 Agent
	- **•**  $\bullet$

# 3 JP1/AJS2 - Light Edition

- •<br>•<br>• <sub>The transfer was determined as the transfer was determined as the transfer was determined as the transfer w</sub>
- •<br>• Note that the second line of the second line of the second line of the second line of the second line of the
- **•**  $\blacksquare$
- **•**  $\bullet$
- 
- **•** イベント・アクション制御マネージャーに未処理のデータが大量に蓄積して遅延が発生した場合に,イ

jpomanevreset

#### <span id="page-338-0"></span>jpomanevshow

- 4 JP1/AJS2 View
	- JP1/AJS2 Scenario Operation Manager
	- **•**  $\mathbb{P}^{\mathbb{P}^{\mathbb{P$
	- •<br>• Note that the second line of the second line of the second line of the second line of the second line of the
	- **•**  $\blacksquare$
	- JP1/AJS2  $\cdot$  View

# $E.8$  07-11

 $07-11$ 

- 1 JP1/AJS2 Manager
	- $Cm2$   $JPI/Cm2/NNM$  07-10
	- **•** Windows **Example 2019**
	- **•** スケジューラーサービスのデータベースへの接続の最大待ち合わせ時間を指定できる機能を追加した。

# 2 JP1/AJS2 - Light Edition

- $Cm2$   $JPI/Cm2/NNM$  07-10
- •<br>•<br>• The state was the state was the state was the state was the state was the state was the state was the state
- **•** スケジューラーサービスのデータベースへの接続の最大待ち合わせ時間を指定できる機能を追加した。
- 3 JP1/AJS2 View
	- **•**[貼り付け(拡張)]メニューコマンドを追加し,ユニットと関連線を同時にコピーできるようにした。
	- **•**  $\bullet$ 
		- $Cm2$   $JPI/Cm2/NNM$  07-10
- 付録 E 各バージョンの変更内容
	- JP1/AJS2 Console View JP1/AJS2 View  $JPI/AJS2 - View$   $JPI/AJS2 - View$

**Microsoft(R)** Visual C++ .NET Version 2003

# <span id="page-339-0"></span> $E.9$  07-10

 $07-10$ 

#### 1 JP1/AJS2 - Manager

- Linux JP1/Automatic Job Management System 2 Manager
- インターマン・メッセージを syslog したメッセージを syslog したい
- **•** 資料採取ツールで次の機能を追加した。 • **•**  $\mathbf{a} = \mathbf{a} \times \mathbf{a}$ **•** 採取できる資料を限定できる機能を追加した。 • **• •**  $\mathbf{r} = \mathbf{r} \times \mathbf{r}$ **•** メッセージの説明を改善した。 **•** 障害時に緊急で実行できる緊急実行コマンドを追加した。 • **•**  $\bullet$ **•** イベント・ジョブ情報,待機情報ファイルの更新時に同期書き込みを行う機能を追加した。 • MQ Series
- $\text{Cm2}$  **JP1/Cm2/NNM 07-01** Windows XP
- $\text{Cm2}$   $\text{JP1/Cm2/NNM }$  07-01 Solaris 9
- $\text{Cm2}$  **JP1/Cm2/NNM 07-10** HP NNM 6.41
- TCP/IP
- ジョブを記信するエージェントホストの決定方式を設定されるようにした。<br>●
- **•** イベント・アクション制御の詳細プロセスがシグナル終了した場合,すべての詳細プロセスを停止して
- 
- ajsshow
- ajsshow
- ajsname ID

## 2 JP1/AJS2 - Agent

- **•**  $\mathcal{O}(\mathcal{A} \times \mathcal{A})$
- **•**  $\mathbf{a} = \mathbf{a} \times \mathbf{a}$
- **•** 採取できる資料を限定できる機能を追加した。
- **• •**  $\mathbf{r} = \mathbf{r} \times \mathbf{r}$
- **•** メッセージの説明を改善した。
- MQ Series
- **•** イベント・アクション制御の詳細プロセスがシグナル終了した場合,すべての詳細プロセスを停止して
- **•** イベント・ジョブ情報,待機情報ファイルの更新時に同期書き込みを行う機能を追加した。 • インターマン・メッセージを syslog したメッセージを syslog したい

## 3 JP1/AJS2 - Light Edition

**•** 統合トレースログだけに出力していたメッセージを syslog にも出力できるようにした(UNIX 限定)。

• **•**  $\mathcal{O}(\mathcal{A} \times \mathcal{A})$ • **•**  $\bullet$  and  $\bullet$  and • **• •**  $\mathbb{R}^n$ **•** 採取できる資料を追加した。 **•** メッセージの説明を改善した。 • **•**  $\sim$  2000  $\sim$  2000  $\sim$  2000  $\sim$  2000  $\sim$  2000  $\sim$  2000  $\sim$  2000  $\sim$  2000  $\sim$  2000  $\sim$  2000  $\sim$  2000  $\sim$  2000  $\sim$  2000  $\sim$  2000  $\sim$  2000  $\sim$  2000  $\sim$  2000  $\sim$  2000  $\sim$  2000  $\sim$  2000  $\sim$  2000  $\sim$  2 **•** 障害時に緊急で実行できる緊急実行コマンドを追加した。 **•** イベント・ジョブ情報,待機情報ファイルの更新時に同期書き込みを行う機能を追加した。 • MQ Series •  $Cm2$   $JPI/Cm2/NNM$  07-01 Windows XP •  $\text{Cm2}$  **JP1/Cm2/NNM 07-01** Solaris 9 • TCP/IP **•** イベント・アクション制御の詳細プロセスがシグナル終了した場合,すべての詳細プロセスを停止して **Microsoft(R)** Visual C++ .NET Version 2003 • ajsshow • ajsshow • ajsname ID 4 JP1/AJS2 - Client Toolkit • **•**  $\mathcal{O}(\mathcal{A} \times \mathcal{A})$ • **• •**  $\mathbf{r} = \mathbf{r} \times \mathbf{r}$ **•** メッセージの説明を改善した。 5 JP1/AJS2 - View • **•**  $\mathcal{O}(\mathcal{A} \times \mathcal{A})$ • **•**  $\bullet$  and  $\bullet$  and • **• •**  $\mathbb{R}^n$ • **• •**  $\mathbf{r} = \mathbf{r} \times \mathbf{r}$ **•** メッセージの説明を改善した。  $\begin{array}{lll} \textbf{Cosminexus Management} \end{array}$ COSMNGAP • JP1/AJS2 - View • JP1/AJS2 Console View • JP1/AJS2  $\cdot$  View • JP1/AJS2 Console View • Windows JP1/AJS2 - View • Cm2 **JP1/Cm2/NNM 07-01** Windows XP •  $\text{Cm2}$   $\text{JP1/Cm2/NNM } 07-01$  Solaris 9

# <span id="page-340-0"></span> $E.10$  07-00

07-00

# 1 JP1/AJS2 - Manager

- JP1/AJS2 **ISAM**
- ISAM
- **9** 20
- ajsshow
- **•** ジョブネットの保存世代数を,99 から 999 に変更した。
- $JPIAJS2$   $JPIAJS2$
- ジョブを有効にする機能を有効にする機能を有効にする機能を有効にする機能を<mark>+</mark>
- $\bullet$  0 **0**
- JP1/AJS $2$
- The Latter Section of the UNS Tep Representation of the EQDN in the UNITED SECTION SECTION TO THE UNITED STATES OF THE UNITED STATES OF THE UNITED STATES OF THE UNITED STATES OF THE UNITED STATES OF THE UNITED STATES OF
- コ<sup>•</sup> The contract of the contract of the contract of the contract of the contract of the contract of the contract of the contract of the contract of the contract of the contract of the contract of the contract of the con
- JP1/Base JP1/Base
	- *Nindows*
- **•** キューレスジョブを実行できる機能をサポートした。 **•** 以前のバージョン(06-71)で別製品であった JP1/AJS2 - Console を統合した。
- JP1/AJS2  $\cdot$  Console
- JP1/AJS2 Console
- JP1/AJS2 Console
- JP1/AJS2 Console
- JP1/AJS2 Console
- JP1/AJS2 Console
- JP1/AJS2 Console
- **•** 当日時刻予定優先
- **•** 全世代時刻予定優先
- JP1/AJS2 · Console ajscmprint
- 
- ジョブネットの実行所要情報ができる。 • ajsprint
- ajsshow
- ajsshow
- **•** イベントジョブが,打ち切り時間で終了するときの終了状態を選択できるようにした。
- $JPI$
- $JPI$
- 2 JP1/AJS2 Advanced Manager
	-
	- JP1/AJS2 DB HiRDB

## 3 JP1/AJS2 - Light Edition

- $JP1/AJS2$  ISAM
- ISAM
- **•** 追加できるスケジューラーサービスの数を,9 から 20 に変更した。
- ajsshow
- **•** ジョブネットの保存世代数を,99 から 999 に変更した。
- $JPIAJS2$   $JPIAJS2$
- **•** ジョブ実行制御の環境設定で,ユーザープロファイル情報を有効にする機能をサポートした。
- $\bullet$  0 **0**
- JP1/AJS2
- イベントのコミットのアメリカでは、DNS FQDN また、これは、エスト名)ではない。
- コ<sup>•</sup> イベントジョブの「"(ダブルク<sub>ォー</sub>テーションマーク)」の有無を意識しないで,イベントジョブの
- 

#### • JP1/Base JP1/Base

- *Nindows*
- $06-71$  JP1/AJS2 Console
- JP1/AJS2  $\cdot$  Console
- JP1/AJS2 Console
- JP1/AJS2  $\cdot$  Console
- JP1/AJS2 Console

#### • JP1/AJS2 - Console

- JP1/AJS2  $\cdot$  Console
- JP1/AJS2 Console
- **•** 当日時刻予定優先
- **•** 全世代時刻予定優先
- JP1/AJS2 · Console ajscmprint
- **•** ジョブネットの実行所要時間に対する終了遅延の監視ができる機能をサポートした。
- ajsprint
- ajsshow
- ajsshow
- **•** イベントジョブが,打ち切り時間で終了するときの終了状態を選択できるようにした。
- $JPI$
- $JPI$

## 4 JP1/AJS2 - Agent

- コ<sup>•</sup> イベントジョブの「"(ダブルク<sub>ォー</sub>テーションマーク)」の有無を意識しないで,イベントジョブの
- **•** キューレスジョブを実行できる機能をサポートした。
	- $JPI$
- **•** イベントジョブが,打ち切り時間で終了するときの終了状態を選択できるようにした。
- $JPI$
- JP1/AJS2 Agent  $07-00$ <sup>-</sup>/C

- 5 JP1/AJS2 View
	- $JP1/AJS2$  View
		-
		- •<br>•<br><u>•</u>
		-
		- **•**  $\bullet$
		- <sub>2</sub>
			- JP1/AJS2  $\cdot$  View
		- •<br>Profiles of the state of the state of the state of the state of the state of the state of the state of the sta
		- •<br>•<br>Profiles of the state of the state of the state of the state of the state of the state of the state of the sta
	- JP1/AJS2  $\cdot$  View
	- •<br>• References and the extension of the extension of the extension of the extension of the extension of the extension of the extension of the extension of the extension of the extension of the extension of the extension of
	- •<br>•<br>Free State State State State State State State State State State State State State State State State State Sta
	- $JPI/AJS2$   $\cdot$  View  $JPI/AJS2$  $\rm JP1/AJS2$  -  $\rm Console$
	- **•**  $\bullet$
	- JP1/IM  $\cdot$  View

# F 3020-3-S03-33

 $3020 - 3 - \mathrm{S}03 - 33$ 

#### F-1 3020-3-S03-33

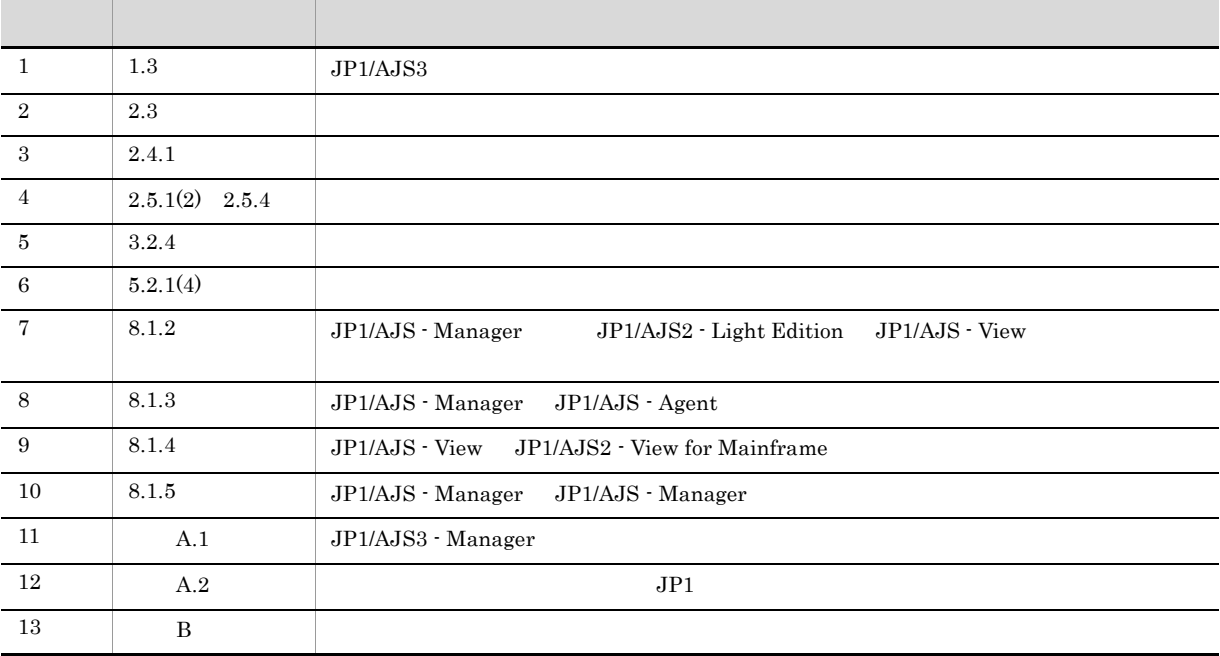

# <span id="page-345-0"></span> $\overline{G}$

<span id="page-345-9"></span><span id="page-345-8"></span><span id="page-345-7"></span><span id="page-345-6"></span><span id="page-345-5"></span><span id="page-345-4"></span><span id="page-345-3"></span><span id="page-345-2"></span><span id="page-345-1"></span>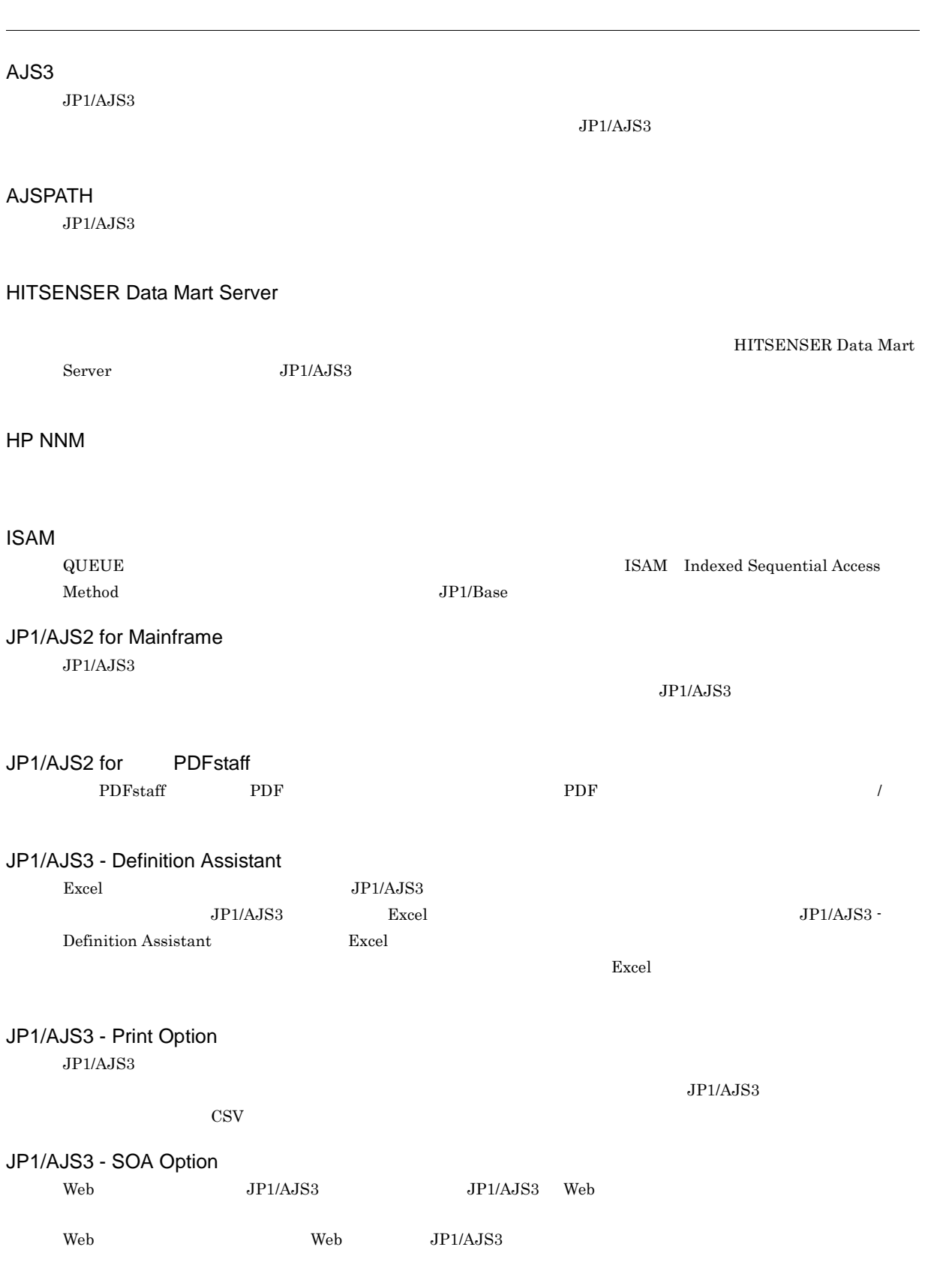

<span id="page-346-11"></span><span id="page-346-10"></span><span id="page-346-9"></span><span id="page-346-8"></span><span id="page-346-7"></span><span id="page-346-6"></span><span id="page-346-5"></span><span id="page-346-4"></span><span id="page-346-3"></span><span id="page-346-2"></span><span id="page-346-1"></span><span id="page-346-0"></span>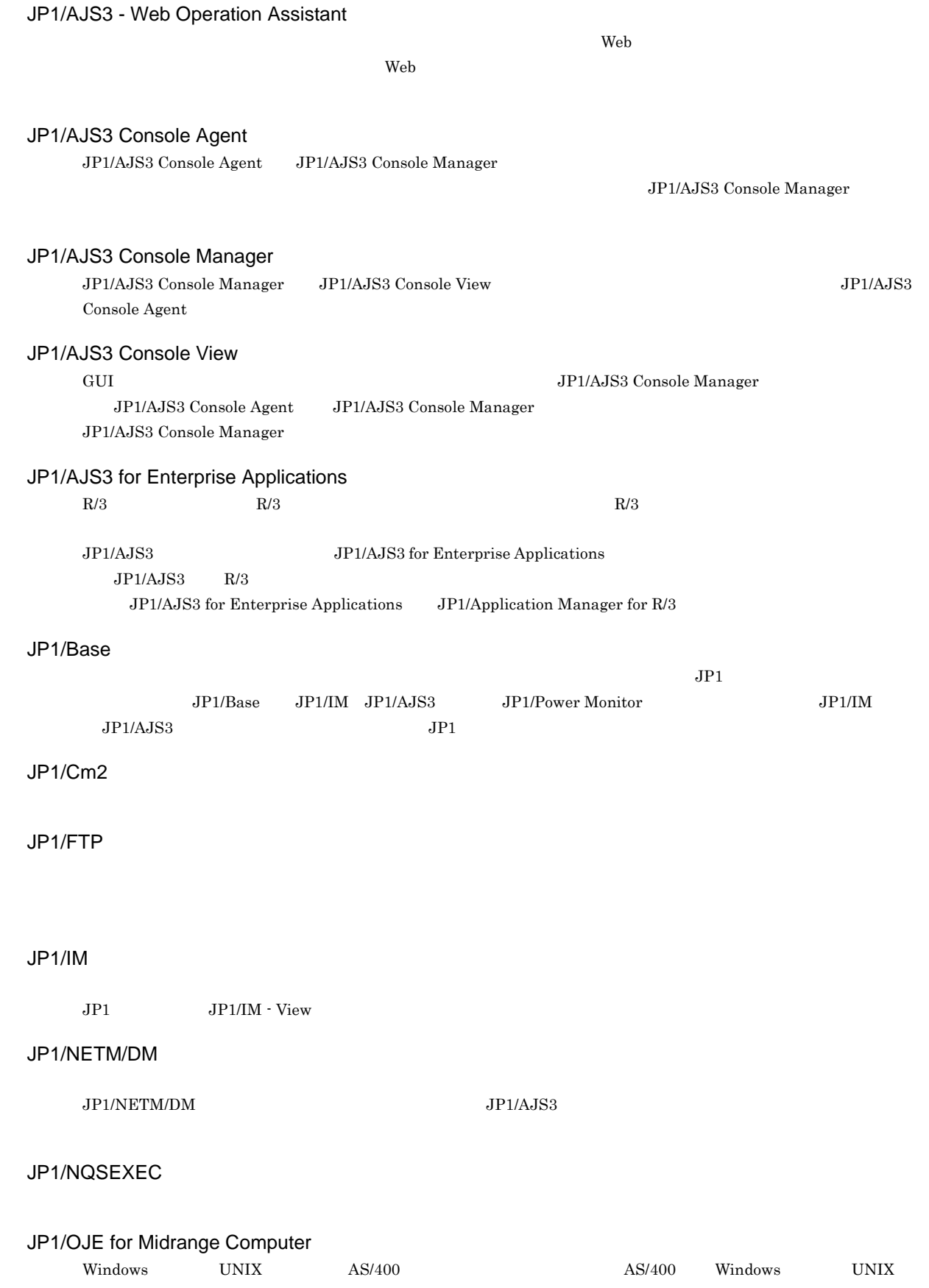

<span id="page-347-12"></span><span id="page-347-11"></span><span id="page-347-10"></span><span id="page-347-9"></span><span id="page-347-8"></span><span id="page-347-7"></span><span id="page-347-6"></span><span id="page-347-5"></span><span id="page-347-4"></span><span id="page-347-3"></span><span id="page-347-2"></span><span id="page-347-1"></span><span id="page-347-0"></span>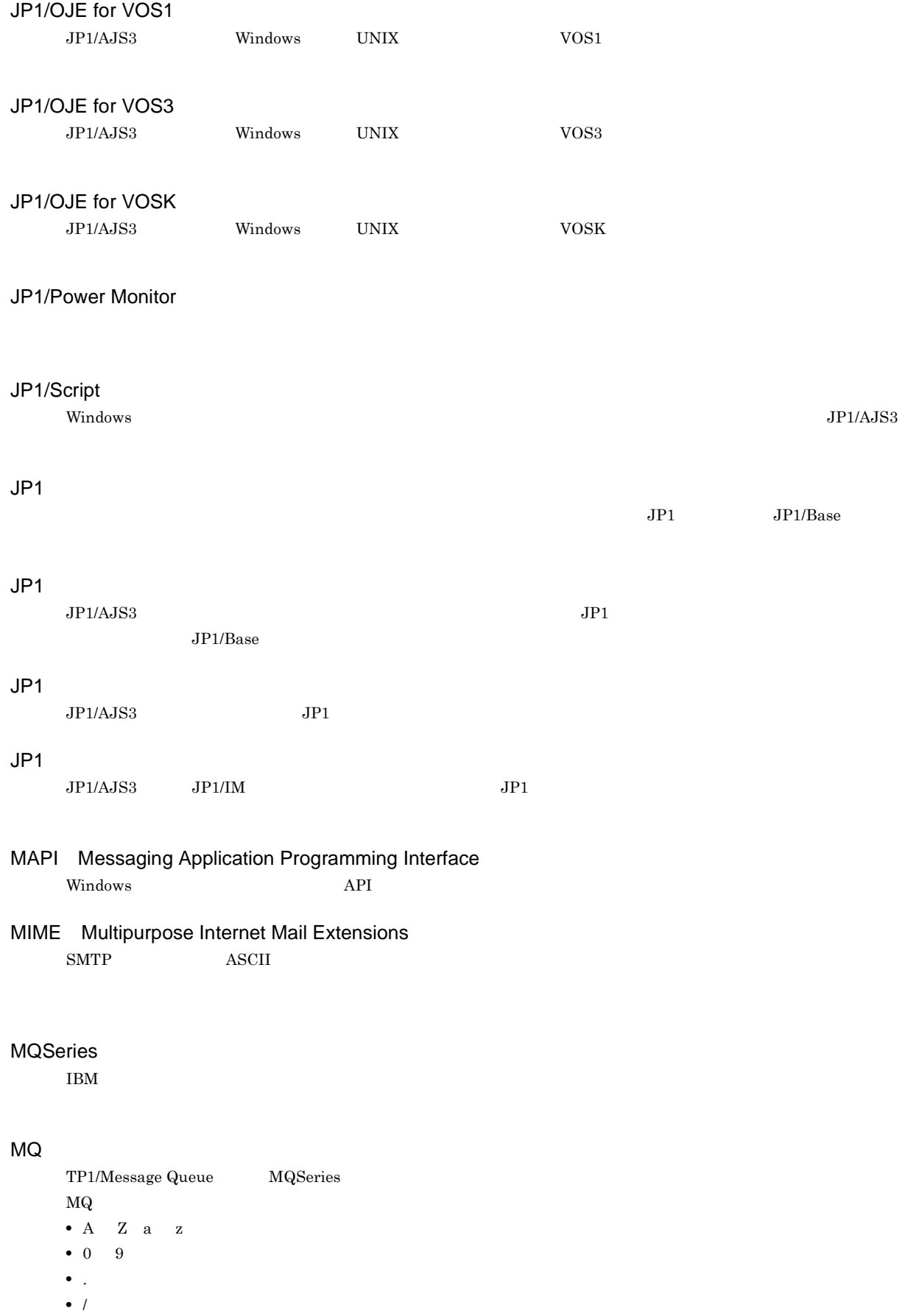

<span id="page-348-0"></span>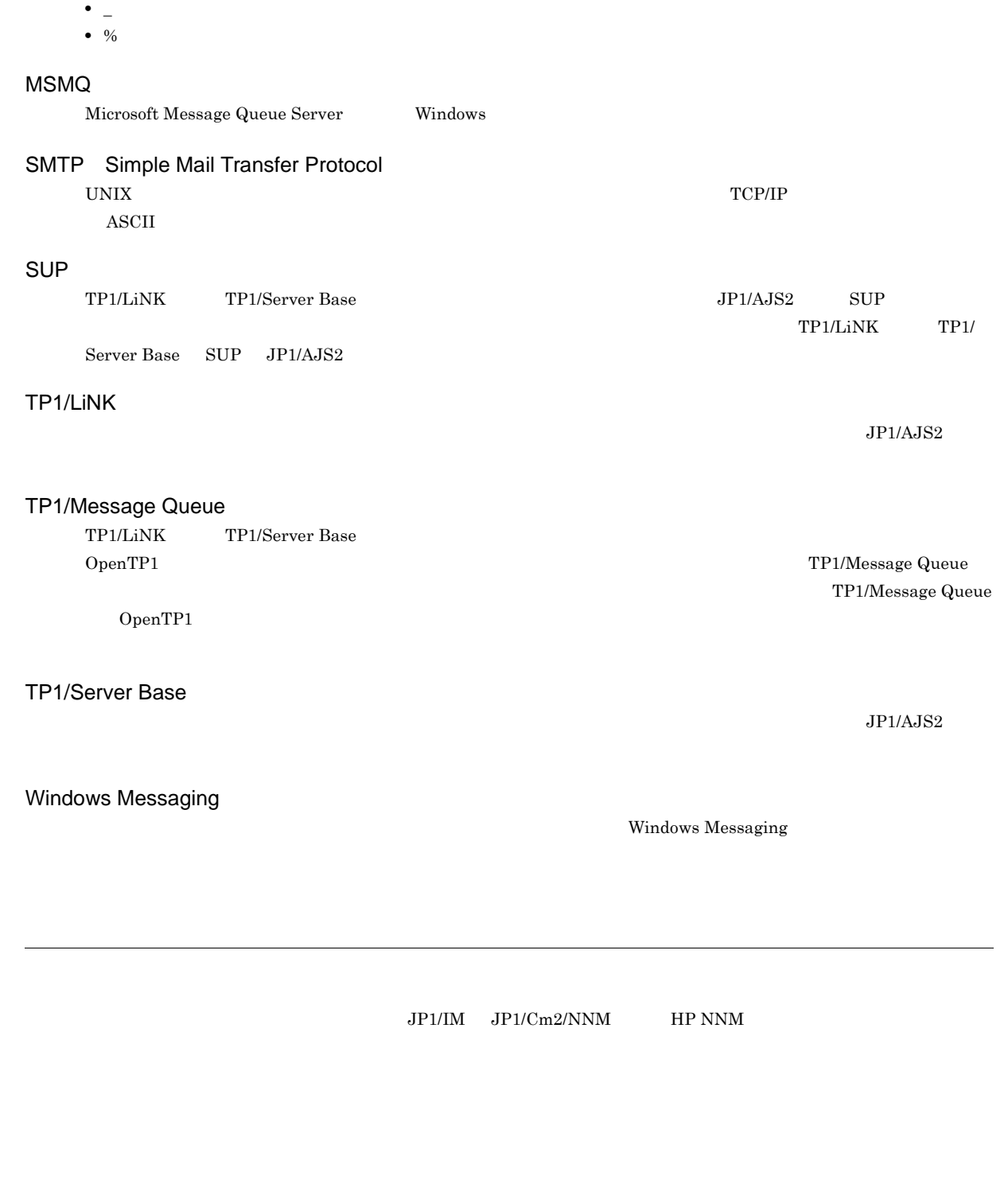

 $\overline{\text{DB}}$   $\overline{\text{DB}}$   $\overline{\text{DB}}$  $\overline{D}$  DB  $\rm JP1/Automatic$ Job Management System  $3$ D DB

 $\rm JP1/AJS3$  - Manager

 $\rm JP1/AJS3\cdot Manager \quad \ \ JP1/AJS3\cdot Manager \quad \ \ JP1/AJS3\cdot Agent$ 

 $\rm JP1/$ 

 $JPI/AJS3$  $JPI/AJS3$  syslog syslog  $JPI/AJS3$ 

 $JP1/AJS3$ 

#### $JP1/AJS3$

8 7 59

#### .CONDITION

PC UNIX

 $JPIAJS3$ 

ajsqlsetup

DB  $JPI/AS3$ 

<span id="page-351-0"></span>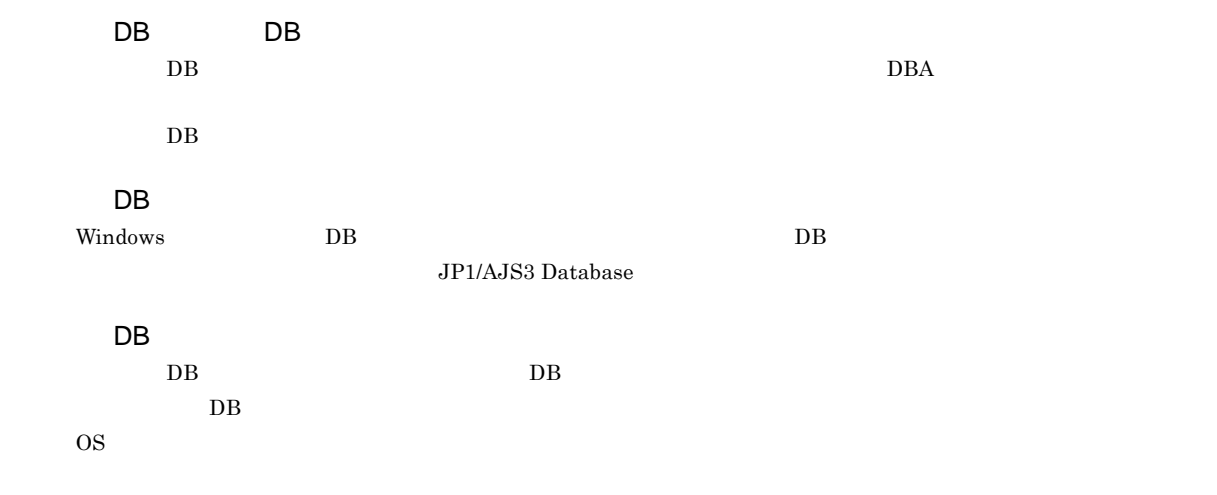

DB

ajsembdb

Subject:  $JP1/AJS3$  ASCII  $\operatorname{ASCH}$ 

**ISAM**  $JP1/AJS3$  ISAM Version 8 以前の JP1/AJS2 からの移行用の構成であり,ディスクやメモリーのなどのリソースを旧バージョンと同程度  $Version$  9

327

Windows

• ajschkdef

**•** ジョブ実行時

• JP1/AJS3 - View

実行 ID

jpqjobsub

 $JP1/AJS3$ 

JP1/AJS3 JP1/AJS2 for Mainframe

 $\mathsf{G}$ 

 $JPI/AJS3$ 

 $\rm QUEUE$  is a set of  $\rm QUEUE$  is the set of  $\rm qUEUE$ 

 $144$ 

### $\rm JP1/AJS3$

 $JPI/AJS3$   $JPI/AJS3$ 

 $1$ 

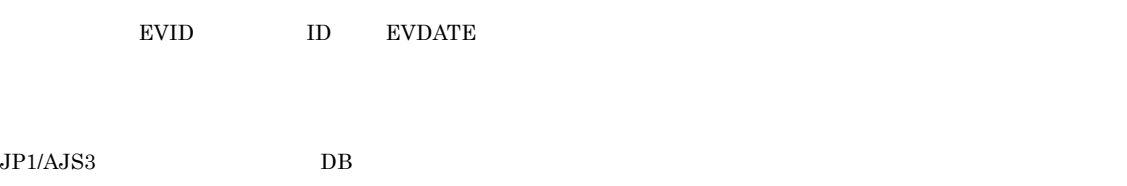

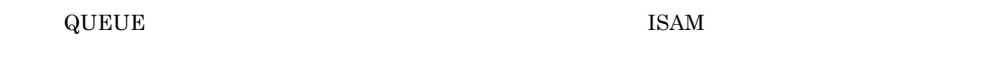

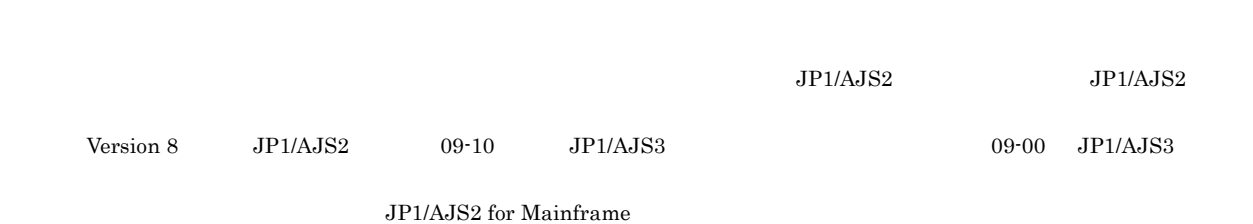

?AJS2xxxxx?

JP1/AJS3 - Manager JP1/AJS3 - Manager

JP1/AJS3 - Manager JP1/AJS3 - Manager

 $\rm JP1/AJS3$  - Manager

 $1$ 

 $\mathop{\rm norm}$ 

 $\mathop{\rm norm}$ 

 $RFC822$ 

 $\mathsf{G}$ 

#### $\rm MQSeries$  and the state of  $1$

 $ID$ 

 $JP1$   $JP1/AJS3$  - View  $JP1/AJS3$  - Manager  $JP1$  $\rm JP1/AdS3\cdot View\quad\quad\quad\quad JP1$  $\rm JP1/AJS3 \cdot View$ 

#### $JPI/AS3$

ユニット ID

 $JPI$ 

 $IP$  IP  $IP$ 

 $IP$ 

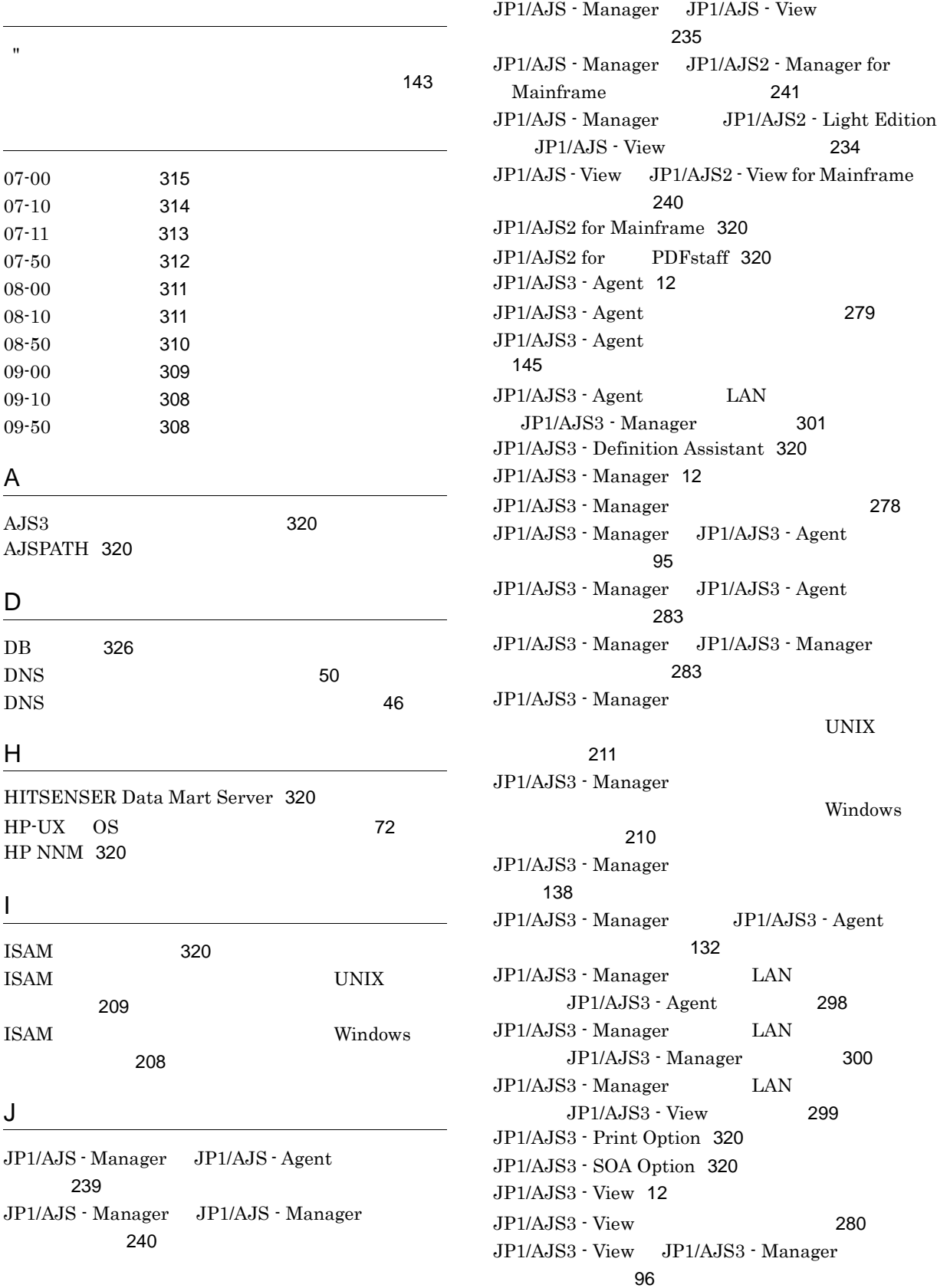

### 333

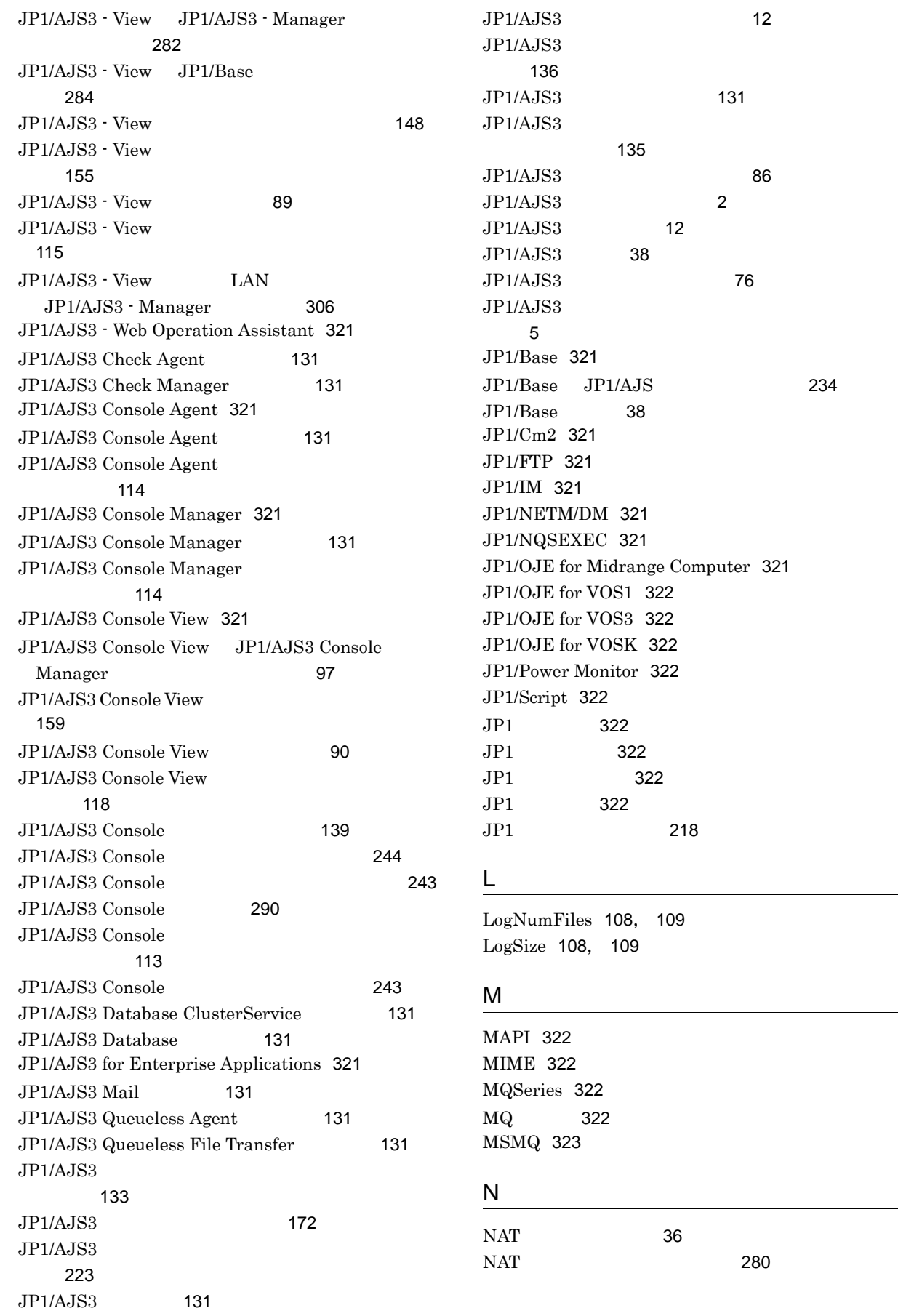
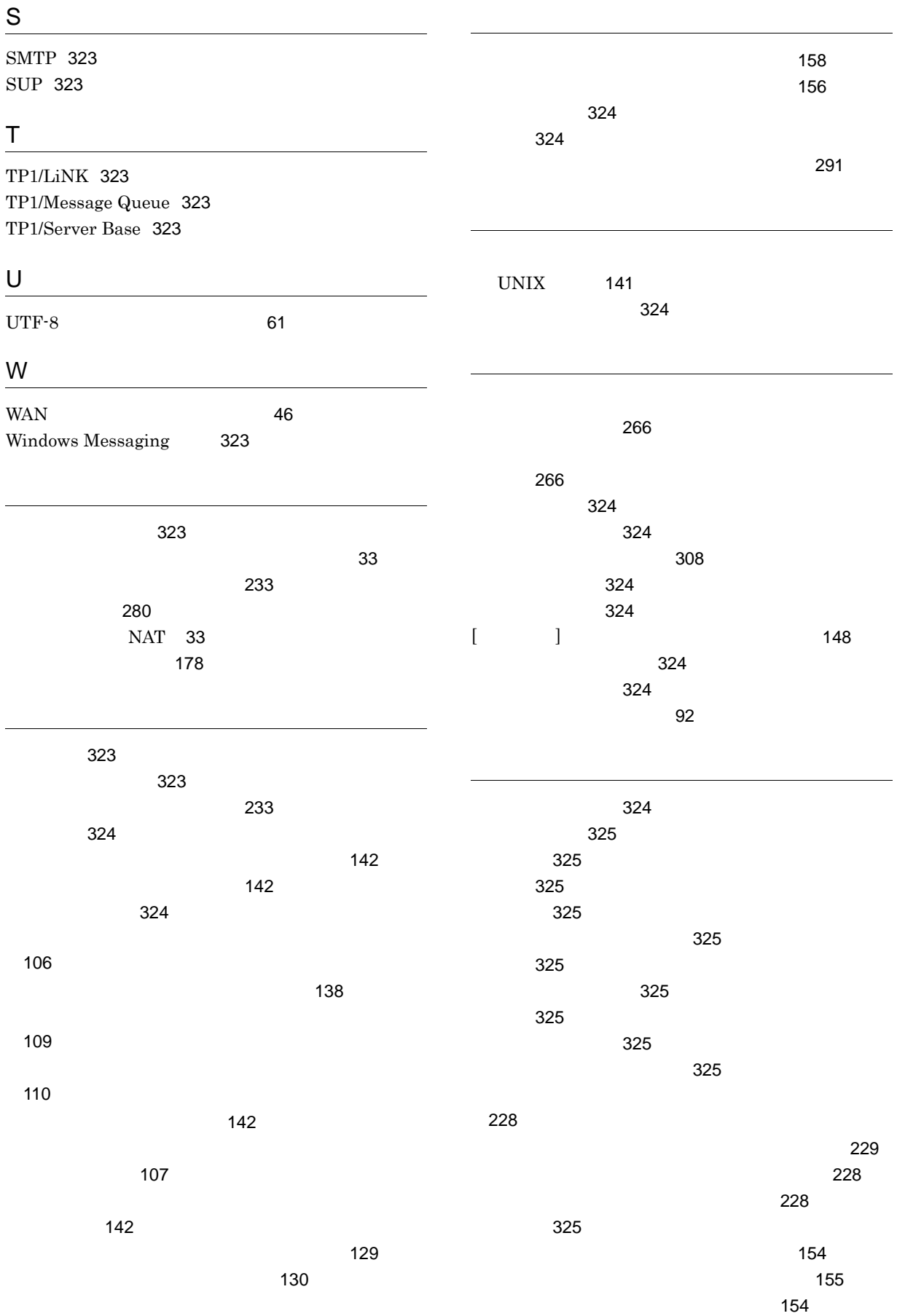

 $\sim$  [16](#page-41-0)

サブミットジョブ実行環境の制限値 [288](#page-313-0)

÷

the state  $\sim$  [218](#page-243-0)

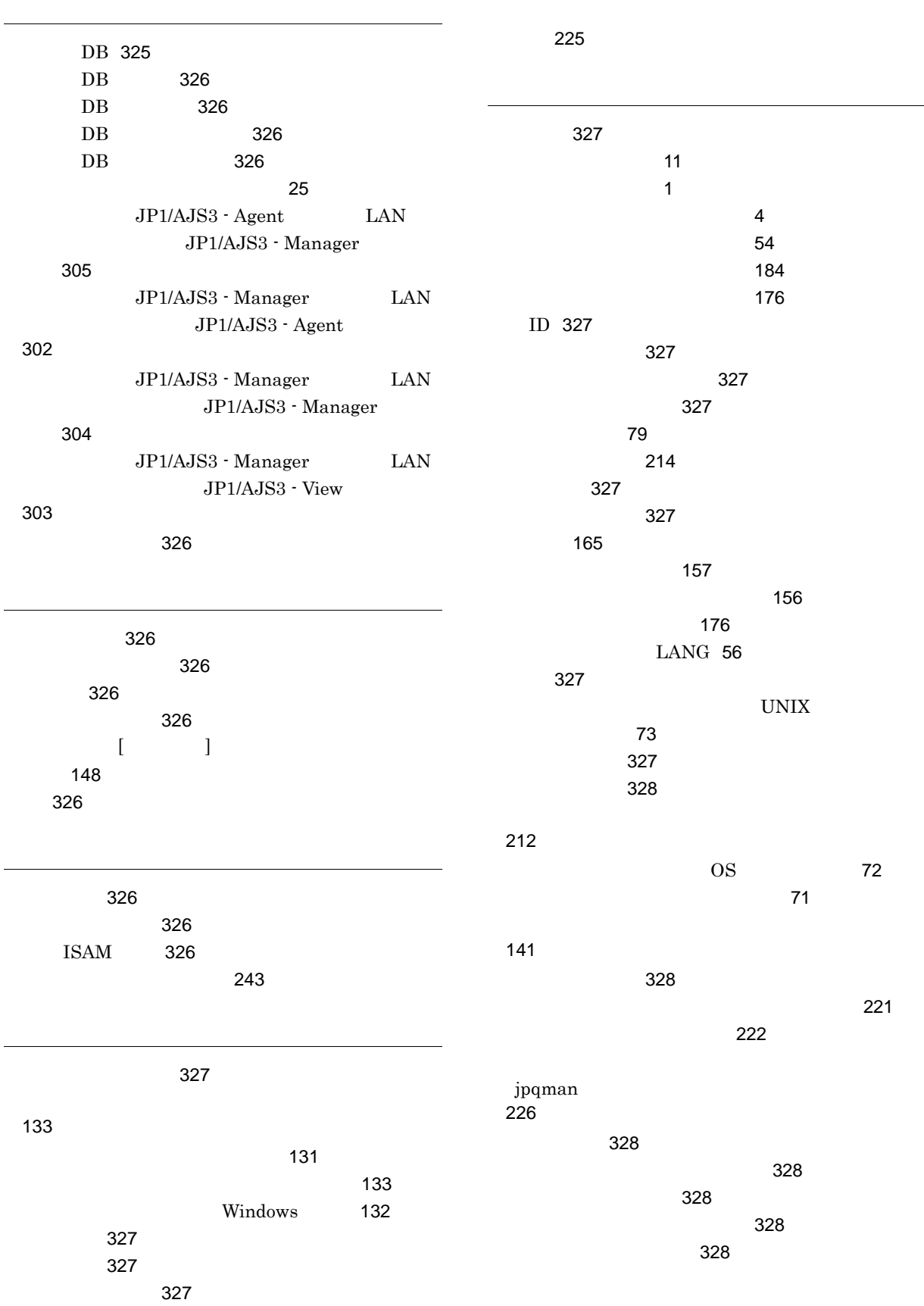

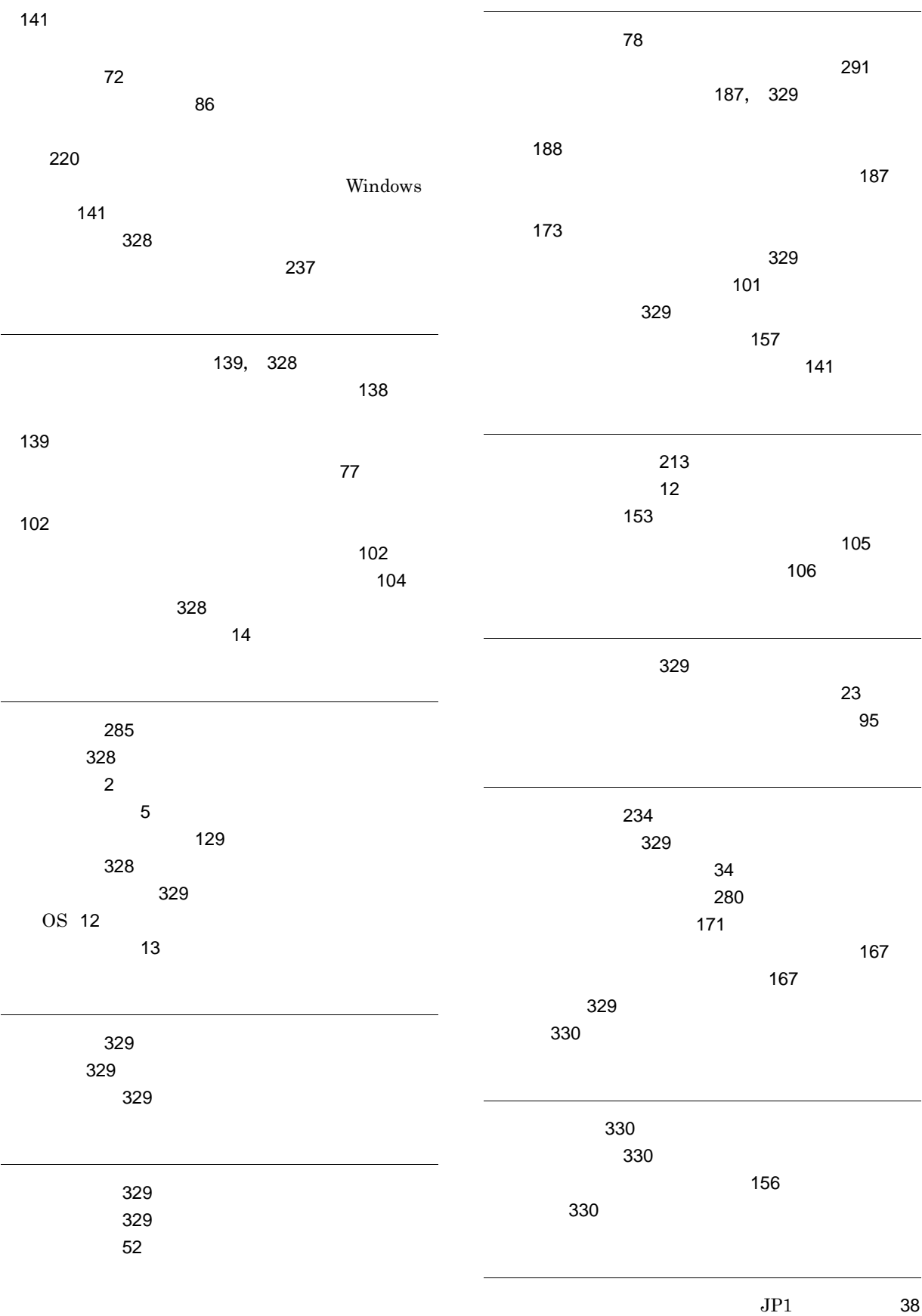

 $\sim$  2[33](#page-58-2)  $\sim$  333  $\sim$  335  $\sim$  335  $\sim$  335  $\sim$  335  $\sim$  335  $\sim$  335  $\sim$  335  $\sim$  335  $\sim$  335  $\sim$  335  $\sim$  335  $\sim$  335  $\sim$  335  $\sim$  335  $\sim$  335  $\sim$  335  $\sim$  335  $\sim$  335  $\sim$  335  $\sim$  335  $\sim$  335  $\sim$  335  $\sim$ 

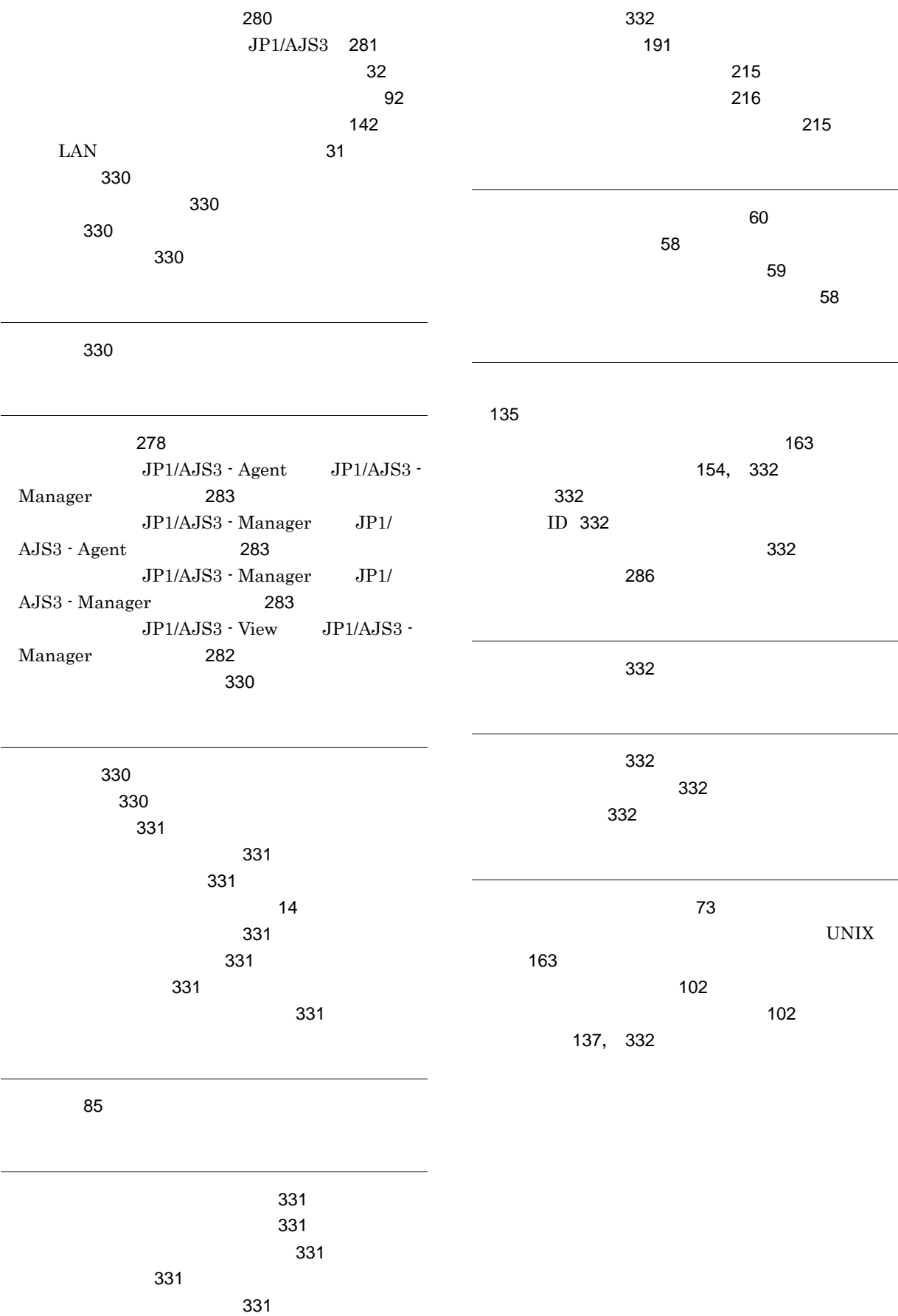